### aludu CISCO.

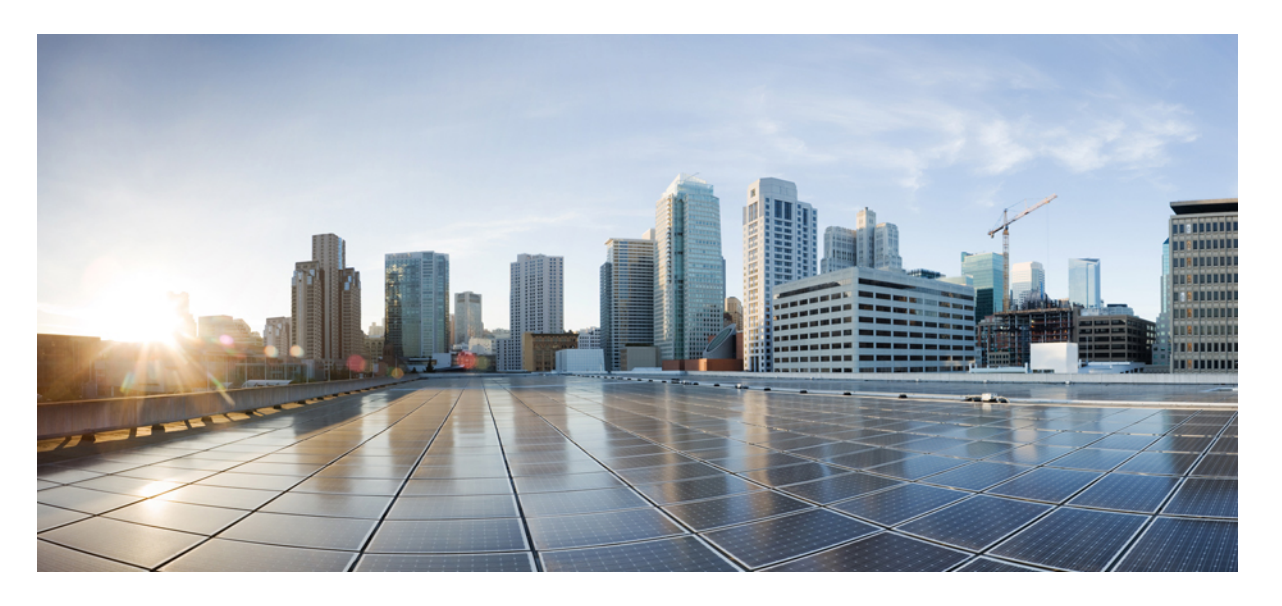

# **Cisco Secure Firewall ASA** シリーズ コマンド リファレンス、**T** ~ **Z** コマンドおよび **ASASM** 用 **IOS** コマンド

最終更新:2022 年 5 月 31 日

### シスコシステムズ合同会社

〒107-6227 東京都港区赤坂9-7-1 ミッドタウン・タワー http://www.cisco.com/jp お問い合わせ先:シスコ コンタクトセンター 0120-092-255 (フリーコール、携帯・PHS含む) 電話受付時間:平日 10:00~12:00、13:00~17:00 http://www.cisco.com/jp/go/contactcenter/

【注意】シスコ製品をご使用になる前に、安全上の注意( **www.cisco.com/jp/go/safety\_warning/** )をご確認ください。本書は、米国シスコ発行ド キュメントの参考和訳です。リンク情報につきましては、日本語版掲載時点で、英語版にアップデートがあり、リンク先のページが移動**/**変更され ている場合がありますことをご了承ください。あくまでも参考和訳となりますので、正式な内容については米国サイトのドキュメントを参照くだ さい。また、契約等の記述については、弊社販売パートナー、または、弊社担当者にご確認ください。

THE SPECIFICATIONS AND INFORMATION REGARDING THE PRODUCTS IN THIS MANUAL ARE SUBJECT TO CHANGE WITHOUT NOTICE. ALL STATEMENTS, INFORMATION, AND RECOMMENDATIONS IN THIS MANUAL ARE BELIEVED TO BE ACCURATE BUT ARE PRESENTED WITHOUT WARRANTY OF ANY KIND, EXPRESS OR IMPLIED. USERS MUST TAKE FULL RESPONSIBILITY FOR THEIR APPLICATION OF ANY PRODUCTS.

THE SOFTWARE LICENSE AND LIMITED WARRANTY FOR THE ACCOMPANYING PRODUCT ARE SET FORTH IN THE INFORMATION PACKET THAT SHIPPED WITH THE PRODUCT AND ARE INCORPORATED HEREIN BY THIS REFERENCE. IF YOU ARE UNABLE TO LOCATE THE SOFTWARE LICENSE OR LIMITED WARRANTY, CONTACT YOUR CISCO REPRESENTATIVE FOR A COPY.

The Cisco implementation of TCP header compression is an adaptation of a program developed by the University of California, Berkeley (UCB) as part of UCB's public domain version of the UNIX operating system. All rights reserved. Copyright © 1981, Regents of the University of California.

NOTWITHSTANDING ANY OTHER WARRANTY HEREIN, ALL DOCUMENT FILES AND SOFTWARE OF THESE SUPPLIERS ARE PROVIDED "AS IS" WITH ALL FAULTS. CISCO AND THE ABOVE-NAMED SUPPLIERS DISCLAIM ALL WARRANTIES, EXPRESSED OR IMPLIED, INCLUDING, WITHOUT LIMITATION, THOSE OF MERCHANTABILITY, FITNESS FOR A PARTICULAR PURPOSE AND NONINFRINGEMENT OR ARISING FROM A COURSE OF DEALING, USAGE, OR TRADE PRACTICE.

IN NO EVENT SHALL CISCO OR ITS SUPPLIERS BE LIABLE FOR ANY INDIRECT, SPECIAL, CONSEQUENTIAL, OR INCIDENTAL DAMAGES, INCLUDING, WITHOUT LIMITATION, LOST PROFITS OR LOSS OR DAMAGE TO DATA ARISING OUT OF THE USE OR INABILITY TO USE THIS MANUAL, EVEN IF CISCO OR ITS SUPPLIERS HAVE BEEN ADVISED OF THE POSSIBILITY OF SUCH DAMAGES.

Any Internet Protocol (IP) addresses and phone numbers used in this document are not intended to be actual addresses and phone numbers. Any examples, command display output, network topology diagrams, and other figures included in the document are shown for illustrative purposes only. Any use of actual IP addresses or phone numbers in illustrative content is unintentional and coincidental.

All printed copies and duplicate soft copies of this document are considered uncontrolled. See the current online version for the latest version.

Cisco has more than 200 offices worldwide. Addresses and phone numbers are listed on the Cisco website at www.cisco.com/go/offices.

The documentation set for this product strives to use bias-free language. For purposes of this documentation set, bias-free is defined as language that does not imply discrimination based on age, disability, gender, racial identity, ethnic identity, sexual orientation, socioeconomic status, and intersectionality. Exceptions may be present in the documentation due to language that is hardcoded in the user interfaces of the product software, language used based on standards documentation, or language that is used by a referenced third-party product.

Cisco and the Cisco logo are trademarks or registered trademarks of Cisco and/or its affiliates in the U.S. and other countries. To view a list of Cisco trademarks, go to this URL: <https://www.cisco.com/c/en/us/about/legal/trademarks.html>. Third-party trademarks mentioned are the property of their respective owners. The use of the word partner does not imply a partnership relationship between Cisco and any other company. (1721R)

© 2022 Cisco Systems, Inc. All rights reserved.

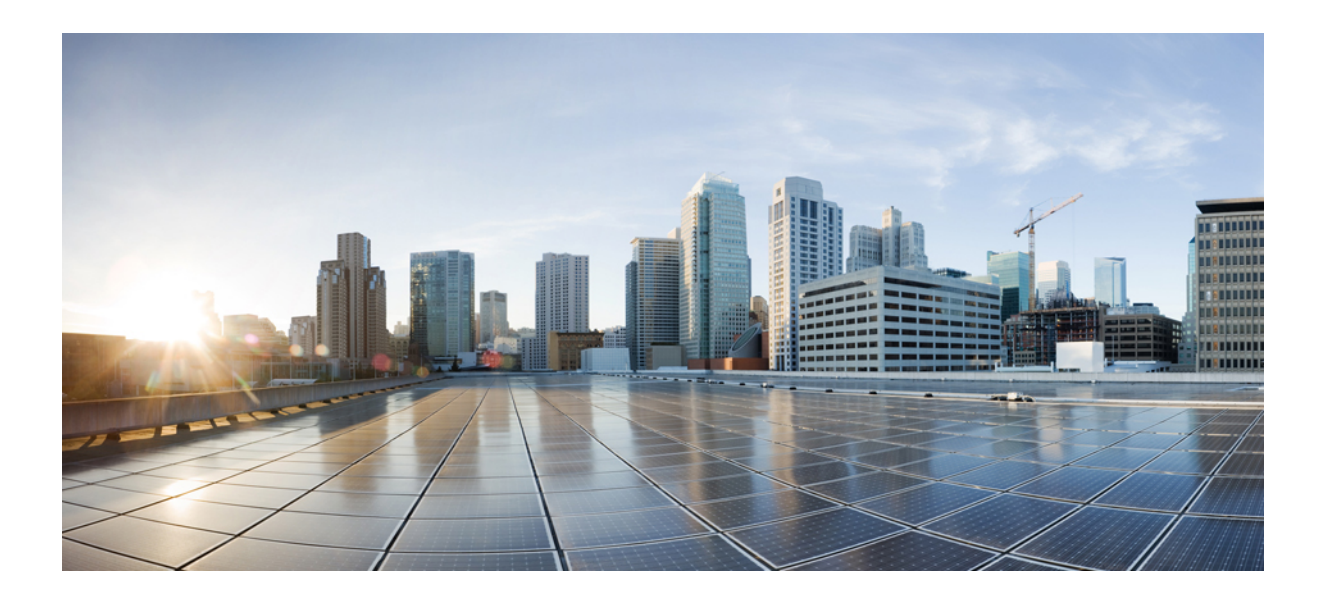

<sup>第</sup> **I** <sup>部</sup>

# **T-Z** コマンド

- ta  $\sim$  tk  $(1 \langle -\rangle \langle -\rangle)$
- tl  $\sim$  tz  $(117 \& -\circ)$
- u (185 ページ)
- $\bullet$  v  $(311 \times -\circ)$
- $\bullet$  w  $\sim$  z (413 ページ)

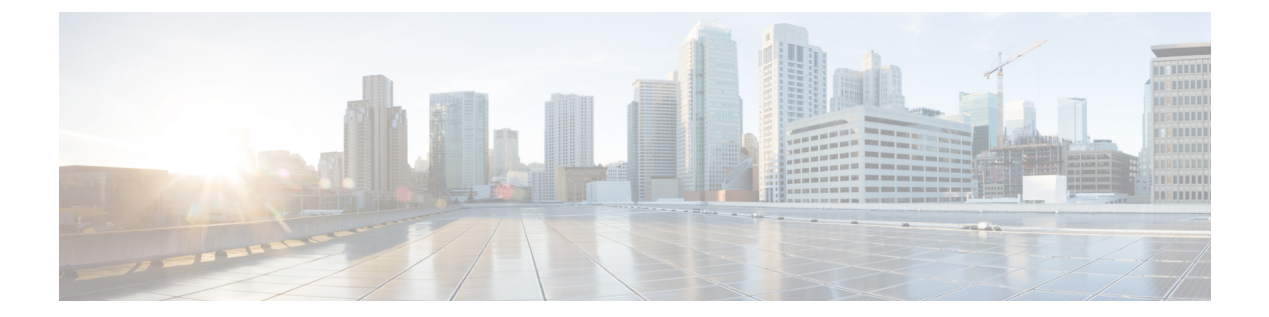

# **ta**  $\sim$  **tk**

- table-map  $(3 \sim -\gamma)$
- tcp-inspection  $(5 \sim \rightarrow \sim)$
- tcp-map  $(7 \sim -\gamma)$
- tcp-options  $(10 \sim -\check{\vee})$
- telnet  $(13 \sim -\gamma)$
- telnet timeout  $(16 \sim -\check{\mathcal{V}})$
- terminal interactive  $(18 \sim -\gamma)$
- terminal monitor  $(20 \sim \rightarrow \sim)$
- terminal pager  $(22 \sim \rightarrow \sim)$
- terminal width  $(24 \sim \sim)$
- test aaa-server  $(25 \sim \sim \sim)$
- test aaa-server ad-agent  $(28 \sim \rightarrow \sim)$
- test dynamic-access-policy attributes  $(30 \sim \rightarrow \sim)$
- test dynamic-access-policy execute  $(32 \sim \rightarrow \sim)$
- test regex  $(33 \sim -\gamma)$
- test sso-server (廃止) (35 ページ)
- text-color  $(37 \sim -\gamma)$
- tftp blocksize  $(38 \sim -\gamma)$
- tftp-server  $(40 \sim -\gamma)$
- tftp-server address (廃止) (42 ページ)
- threat-detection basic-threat  $(45 \sim \rightarrow \sim)$
- threat-detection rate  $(49 \sim +\gamma)$
- threat-detection scanning-threat  $(53 \sim -\check{\vee})$
- threat-detection statistics  $(56 \sim +\ \ \ \ \ \ \ \ \ \ \$
- threshold  $(60 \sim -\check{\mathcal{V}})$
- throughput level  $(62 \lt \lt \lt \lt)$
- ticket (廃止) (64 ページ)
- timeout(AAA サーバー ホスト) (66 ページ)
- timeout (DNS サーバーグループ) (68ページ)
- timeout  $(\mathcal{J} \square \mathcal{N} \mathcal{N})$   $(70 \curvearrowright \mathcal{V})$
- timeout (policy-map type inspect gtp > パラメータ) (76 ページ)
- timeout (policy-map type inspect m3ua > パラメータ) (78 ページ)
- timeout (policy-map type inspect radius-accounting > パラメータ) (80 ページ)
- timeout (type echo)  $(82 \sim -\gamma)$
- timeout assertion  $(84 \sim \sim \sim)$
- timeout edns  $(85 \sim \sim \sim)$
- timeout pinhole  $(87 \sim -\gamma)$
- timeout secure-phones (廃止) (89ページ)
- time-range  $(91 \sim -\gamma)$
- timers nsf wait  $(93 \sim +\gamma)$
- timers bgp  $(95 \sim -\check{\vee})$
- timers lsa arrival  $(97 \sim -\gamma)$
- timers lsa-group-pacing (99 ページ)
- timers pacing flood  $(101 \sim \rightarrow \sim)$
- timers pacing flood  $(102 \sim -\gamma)$
- timers pacing lsa-group  $(103 \sim \rightarrow \sim)$
- timers pacing retransmission  $(105 \sim \rightarrow \sim)$
- timers spf  $(107 \sim -\gamma)$
- timers throttle  $(109 \sim +\gamma)$
- timestamp  $(112 \lt \lt \lt \lt)$
- title  $(114 \sim -\gamma)$

# **table-map**

IP ルーティングテーブルが BGP で学習されたルートで更新された場合にメトリックおよびタ グ値を変更するには、アドレス ファミリ コンフィギュレーション モードで **table-map** コマン ドを使用します。この機能をディセーブルにするには、コマンドの **no** 形式を使用します。

**table-map** *map\_name* [ **filter** ] **no table-map** *map\_name* [ **filter** ]

- 構文の説明 *map\_name* BGPルーティングテーブル (RIB) に追加する内容を制御する必要があるルート マップの名前。
	- (オプション)ルートマップが BGP ルートのメトリックだけでなく、そのルート が RIB にダウンロードされるかどうかも制御することを指定します。BGP ルート は、ルート マップで拒否されている場合、RIB にダウンロードされません。 **filter**
- コマンド デフォルト このコマンドは、デフォルトでディセーブルになっています。

コマンドモード 次の表に、コマンドを入力できるモードを示します。

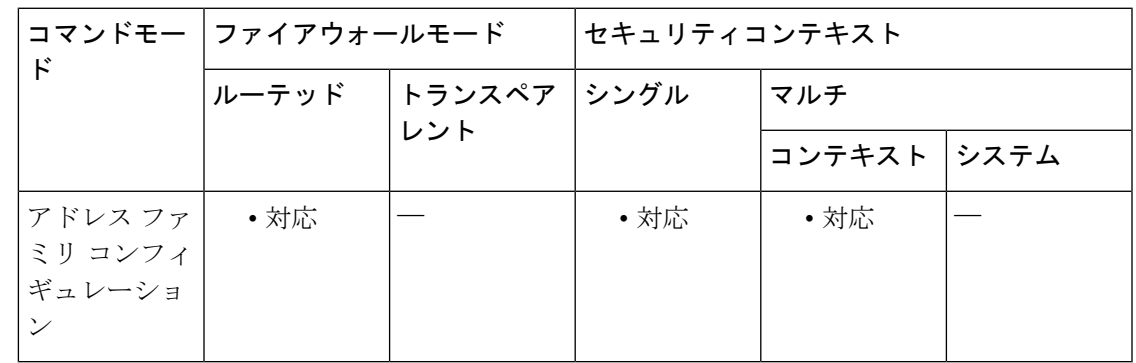

コマンド履歴 リリー 変更内容

ス

9.2(1) このコマンドが追加されました。

使用上のガイドライン テーブルマップで、BGPルーティングテーブル内で更新されるルートのメトリックおよびタグ 値を設定するルートマップを参照するか、またはルートをRIBにダウンロードするかどうかを 制御します。

table-map コマンドに、

• **filter** キーワードが含まれていない場合、参照されるルートマップは、ルートが RIB にイ ンストール(ダウンロード)される前に、ルートの特定のプロパティを設定するために使 用されます。ルートは、ルート マップで許可されているか拒否されているかにかかわら ず、常にダウンロードされます。

• **filter** キーワードが含まれている場合、参照されるルートマップも BGP ルートが RIB にダ ウンロードされるかどうかを制御します。BGP ルートは、ルート マップで拒否されてい る場合、RIB にダウンロードされません。

テーブルマップが参照するルートマップでmatch句を使用すると、IPアクセスリスト、自律シ ステム(AS)パス、およびネクストホップに基づいてルートを照合できます。

<sup>例</sup> 次のアドレス ファミリ コンフィギュレーション モードの例では、CiscoSecureFirewall ASA ソフトウェアは、BGP で学習されたルートのタグ値を自動的に計算し、IP ルー ティングテーブルを更新するように設定されています。

```
ciscoasa(config)# route-map tag
ciscoasa(config-route-map)# match as path 10
ciscoasa(config-route-map)# set automatic-tag
ciscoasa(config)# router bgp 100
ciscoasa(config-router)# address-family ipv4 unicast
ciscoasa(config-router-af)# table-map tag
```

```
関連コマンド
```
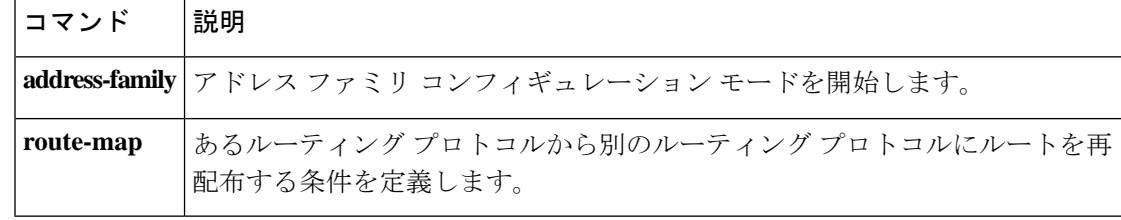

# **tcp-inspection**

DNS over TCP インスペクションをイネーブルにするには、パラメータ コンフィギュレーショ ン モードで **tcp-inspection** コマンドを使用します。プロトコルの強制をディセーブルにするに は、このコマンドの **no** 形式を使用します。

#### **tcp-inspection no tcp-inspection**

構文の説明 このコマンドには引数またはキーワードはありません。

コマンド デフォルト DNS over TCP インスペクションはディセーブルになっています。

コマンドモード 次の表に、コマンドを入力できるモードを示します。

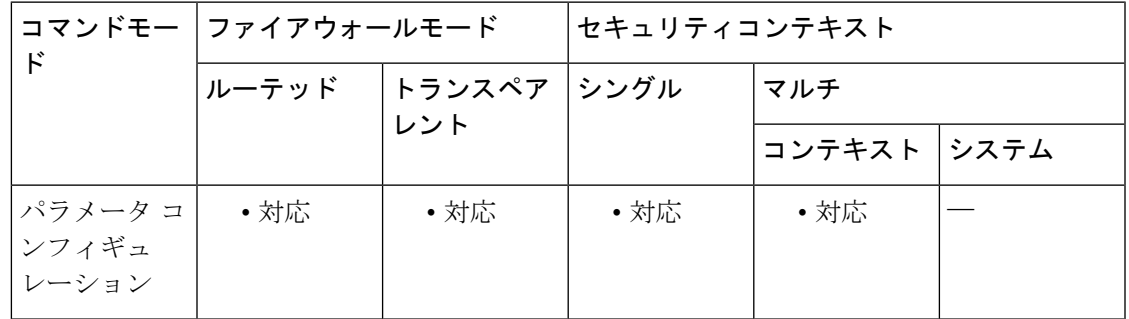

コマンド履歴 リリー 変更内容

ス

9.6(2) このコマンドが追加されました。

使用上のガイドライン このコマンドを DNS インスペクション ポリシー マップに追加して、DNS/TCP ポート 53 トラ フィックをインスペクションに含めます。このコマンドを使用しなければ、UDP/53 DNS トラ フィックのみが検査されます。DNS/TCPポート53トラフィックが、DNSインスペクションを 適用するクラスの一部であることを確認します。インスペクションのデフォルトクラスには、 TCP/53 が含まれています。

<sup>例</sup> 次に、DNS インスペクション ポリシー マップで DNS over TCP インスペクションをイ ネーブルにする例を示します。

> ciscoasa(config)# **policy-map type inspect dns preset\_dns\_map** ciscoasa(config-pmap)# **parameters** ciscoasa(config-pmap-p)# **tcp-inspection**

 $\mathbf l$ 

#### 関連コマンド

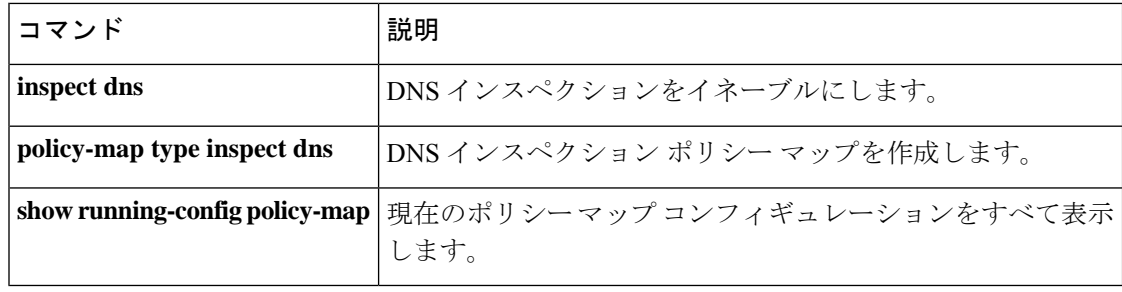

### **tcp-map**

一連の TCP 正規化アクションを定義するには、グローバル コンフィギュレーション モードで **tcp-map** コマンドを使用します。TCP 正規化機能によって、異常なパケットを識別する基準を 指定できます。ASA は、異常なパケットが検出されるとそれらをドロップします。TCP マッ プを削除するには、このコマンドの **no** 形式を使用します。

**tcp-map** *map\_name* **no tcp-map** *map\_name*

構文の説明 *map\_name* TCPマップ名を指定します。

**コマンド デフォルト** デフォルトの動作や値はありません。

コマンド モード 次の表に、コマンドを入力できるモードを示します。

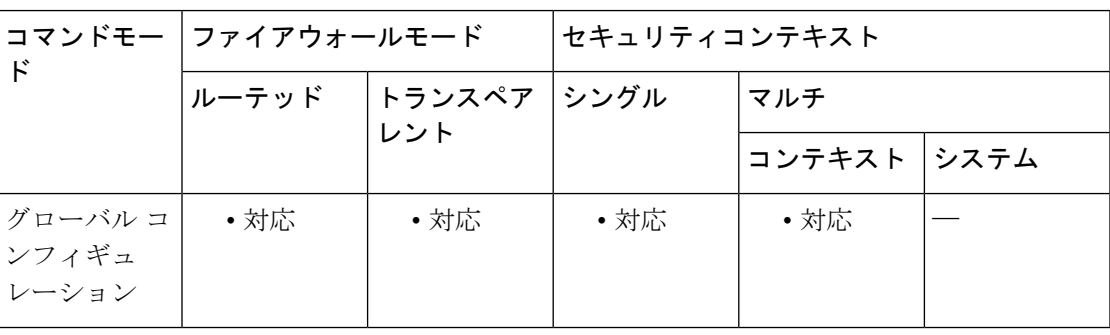

コマンド履歴 リリース 変更内容

7.0(1) このコマンドが追加されました。

**invalid-ack**、**seq-past-window**、および **synack-data** サブコマンドが追加されまし 7.2(4)/8.0(4) た。

使用上のガイドライン この機能は、モジュラ ポリシー フレームワークを使用します。最初に、**tcp-map** コマンドを 使用して実行するTCP正規化アクションを定義します。**tcp-map**コマンドによって、TCPマッ プコンフィギュレーションモードが開始されます。このモードで、1つ以上のコマンドを入力 して、TCP 正規化アクションを定義できます。その後、**class-map** コマンドを使用して、TCP マップを適用するトラフィックを定義します。**policy-map**コマンドを入力してポリシーを定義 し、**class**コマンドを入力してクラスマップを参照します。クラスコンフィギュレーションモー ドで、**set connectionadvanced-options**コマンドを入力してTCPマップを参照します。最後に、 **service-policy**コマンドを使用して、インターフェイスにポリシーマップを適用します。モジュ ラ ポリシー フレームワークの動作の詳細については、CLI コンフィギュレーション ガイドを 参照してください。

次のコマンドは、tcp マップ コンフィギュレーション モードで使用可能です。

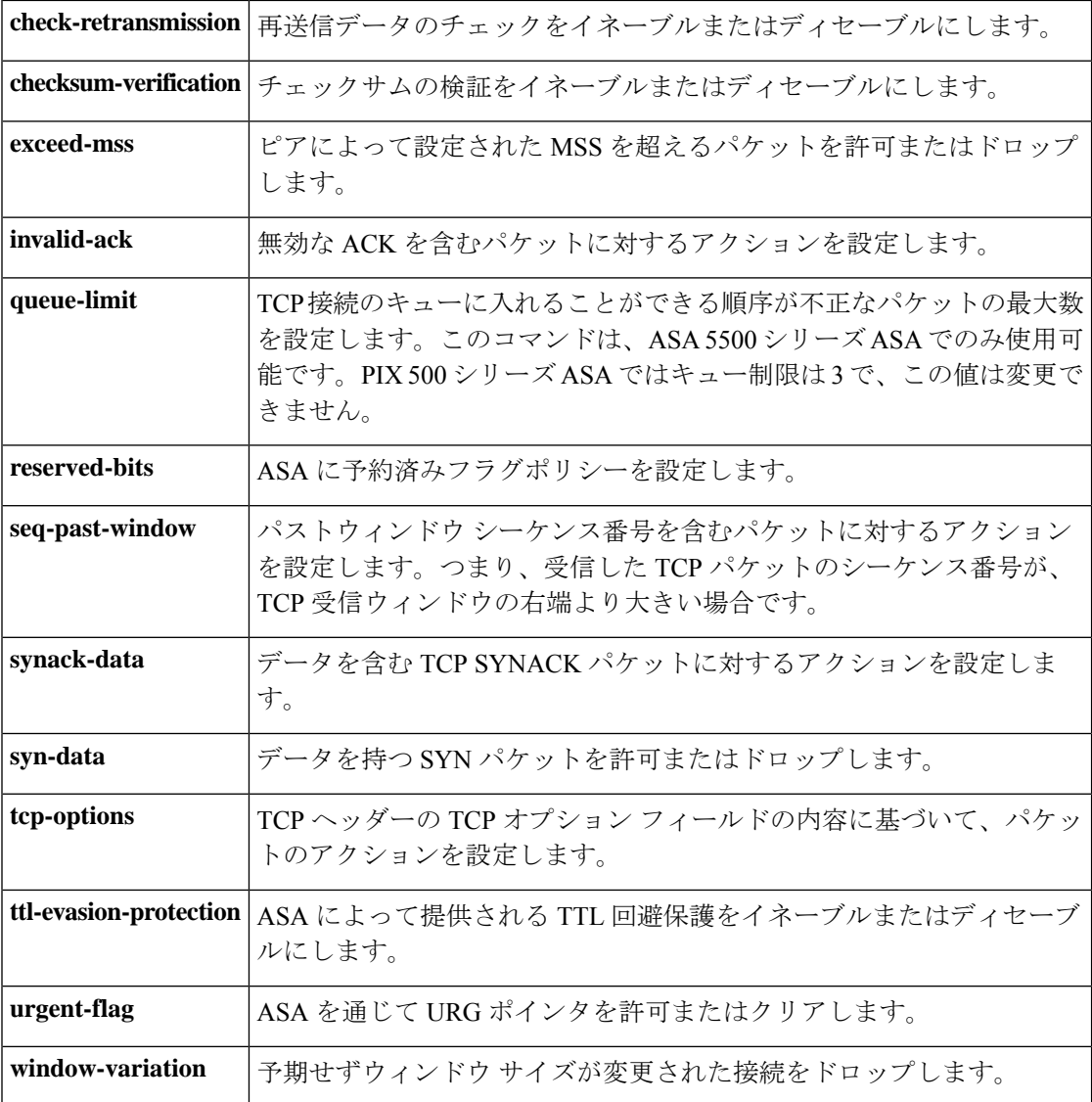

<sup>例</sup> たとえば、既知の FTP データ ポートと Telnet ポートの間の TCP ポート範囲に送信さ れるすべてのトラフィックで緊急フラグと緊急オフセットパケットを許可するには、 次のコマンドを入力します。

```
ciscoasa(config)# tcp-map tmap
ciscoasa(config-tcp-map)# urgent-flag allow
ciscoasa(config-tcp-map)# class-map urg-class
ciscoasa(config-cmap)# match port tcp range ftp-data telnet
ciscoasa(config-cmap)# policy-map pmap
ciscoasa(config-pmap)# class urg-class
ciscoasa(config-pmap-c)# set connection advanced-options tmap
ciscoasa(config-pmap-c)# service-policy pmap global
```
### 関連コマンド

 $\mathbf I$ 

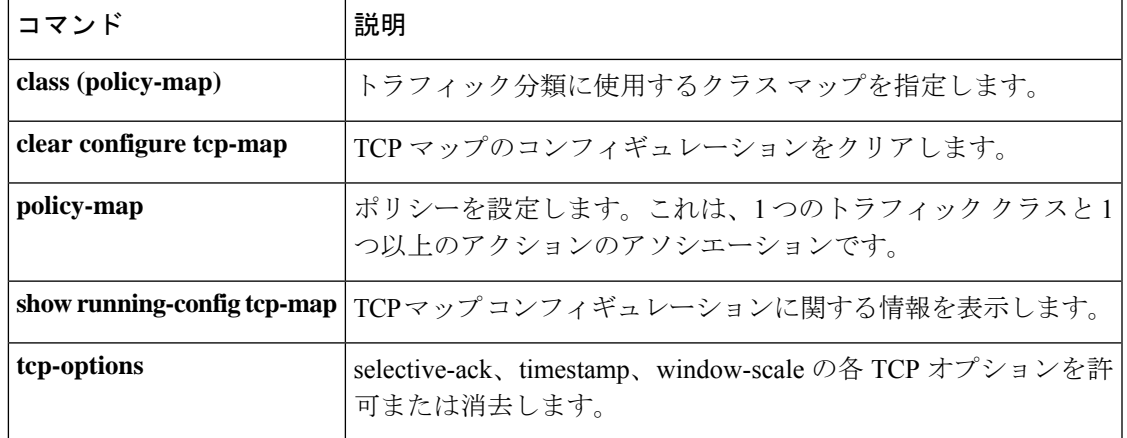

# **tcp-options**

TCP ヘッダーの TCP オプションを許可またはクリアするには、TCP マップ コンフィギュレー ション モードで **tcp-options** コマンドを使用します。この指定を削除するには、このコマンド の **no** 形式を使用します。

**tcp-options** { **md5 | mss | selective-ack | timestamp | window-scale | range** *lower upper* } *action* **no tcp-options** { **md5 | mss | selective-ack | timestamp | window-scale | range** *lower upper* } *action*

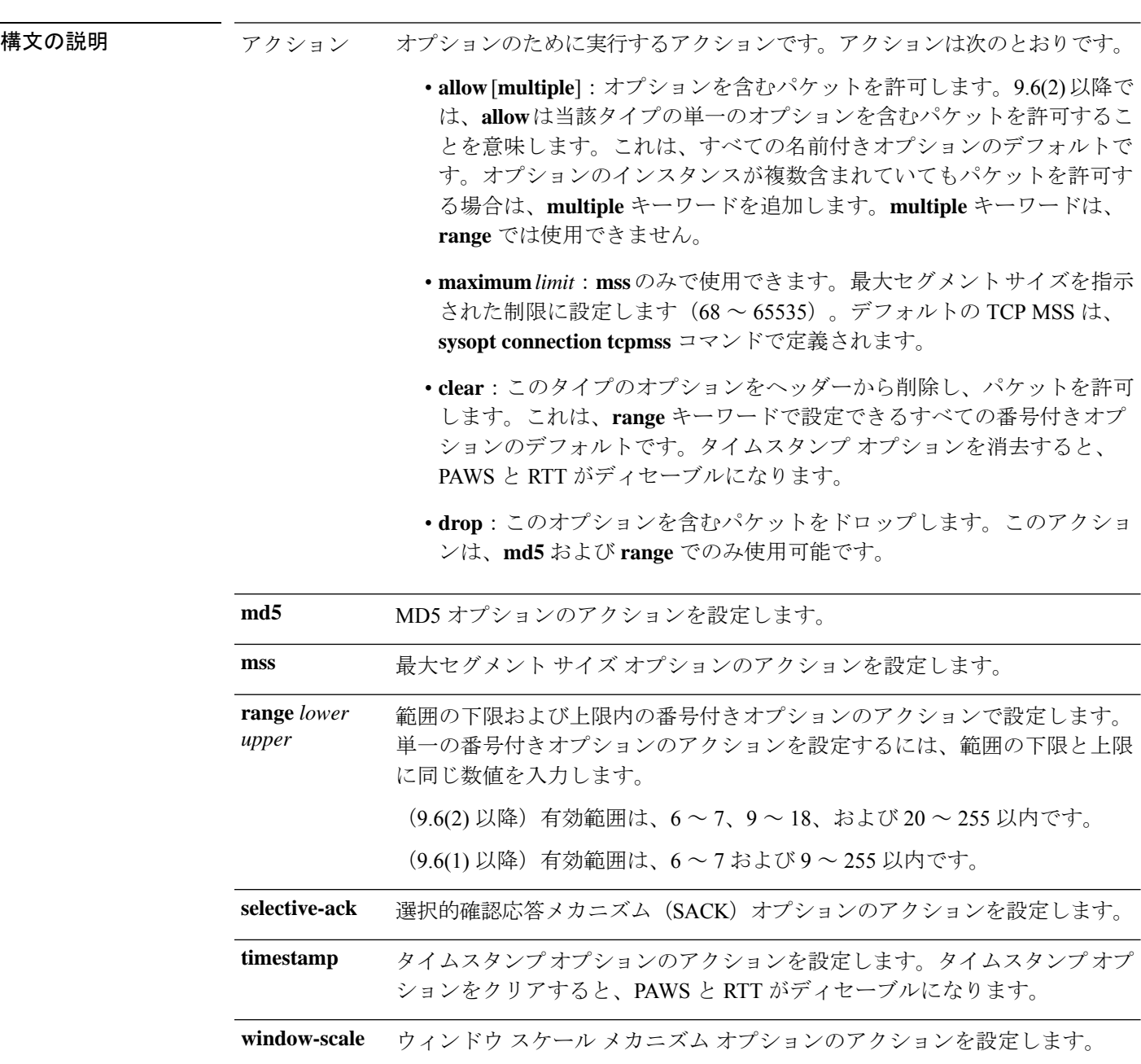

コマンド デフォルト (9.6(1) 以降) デフォルトでは、すべての名前付きオプションを許可し、オプション 6 ~ 7 お よび 9 ~ 255 をクリアします。 (9.6(2) 以降)デフォルトでは、名前付きオプションのそれぞれの 1 つのインスタンスを許可 し、指定された名前付きオプションが複数あるパケットをドロップし、オプション 6 ~ 7、9 ~ 18、および 20 ~ 155 をクリアします。

コマンドモード 次の表に、コマンドを入力できるモードを示します。

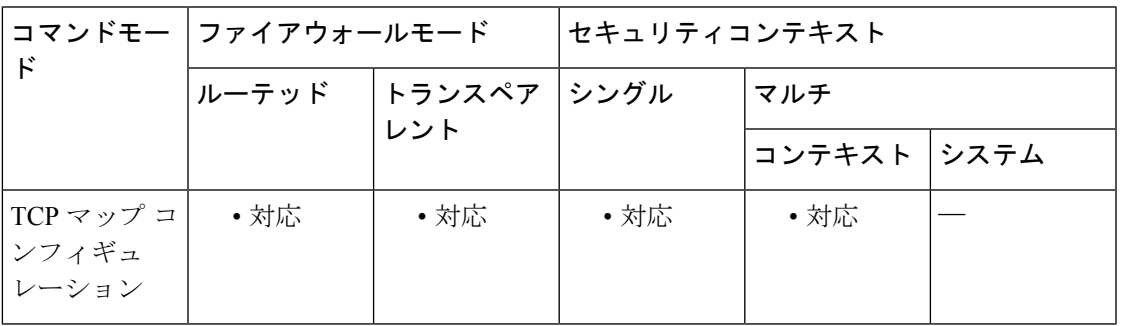

#### コマンド履歴 リリー 変更内容

ス

7.0(1) このコマンドが追加されました。

- 名前付きオプションのデフォルト処理は、指定されたタイプのオプションを1つ含 む場合はパケットを許可し、そのタイプのオプションが複数ある場合はパケットを ドロップするように変更されました。さらに、**md5**、**mss**、**allow multiple**、**mss maximum** キーワードが追加されました。MD5 オプションのデフォルトは、クリア から許可に変更されました。 9.6(2)
- 使用上のガイドライン **tcp-map** コマンドはモジュラ ポリシー フレームワーク インフラストラクチャと一緒に使用さ れます。**class-map** コマンドを使用してトラフィックのクラスを定義し、**tcp-map** コマンドで TCP インスペクションをカスタマイズします。**policy-map** コマンドを使用して、新しい TCP マップを適用します。**service-policy** コマンドで、TCP インスペクションをアクティブにしま す。

**tcp-map**コマンドを使用して、TCPマップコンフィギュレーションモードを開始します。TCP マップ コンフィギュレーション モードで **tcp-options** コマンドを使用して、さまざまな TCP オ プションを処理する方法を定義します。

<sup>例</sup> 次に、<sup>6</sup> <sup>~</sup> <sup>7</sup> および <sup>9</sup> <sup>~</sup> <sup>255</sup> の範囲内の TCP オプションを持つすべてのパケットをド ロップする例を示します。

> ciscoasa(config)# **access-list TCP extended permit tcp any any** ciscoasa(config)# **tcp-map tmap** ciscoasa(config-tcp-map)# **tcp-options range 6 7 drop** ciscoasa(config-tcp-map)# **tcp-options range 9 18 drop** ciscoasa(config-tcp-map)# **tcp-options range 20 255 drop**

I

```
ciscoasa(config)# class-map cmap
ciscoasa(config-cmap)# match access-list TCP
ciscoasa(config)# policy-map pmap
ciscoasa(config-pmap)# class cmap
ciscoasa(config-pmap)# set connection advanced-options tmap
ciscoasa(config)# service-policy pmap global
```
関連コマンド

|  | コマンド              | 説明                                                      |
|--|-------------------|---------------------------------------------------------|
|  | class             | トラフィック分類に使用するクラス マップを指定します。                             |
|  | policy-map        | ポリシーを設定します。これは、1つのトラフィッククラスと1つ以上のアク<br>ションのアソシエーションです。  |
|  | set<br>connection | 接続値を設定します。                                              |
|  | tcp-map           | TCP マップを作成して、TCP マップ コンフィギュレーション モードにアクセ<br>スできるようにします。 |

# **telnet**

インターフェイスへの Telnet アクセスを許可するには、グローバル コンフィギュレーション モードで **telnet** コマンドを使用します。Telnet アクセスを削除するには、このコマンドの **no** 形 式を使用します。

**telnet** { *ipv4\_address mask | ipv6\_address/prefix* } *interface\_name* **no telnet** { *ipv4\_address mask | ipv6\_address/prefix* } *interface\_name*

構文の説明 hterface\_name Telnet を許可するインターフェイスの名前を指定します。VPN トンネル内 で Telnet を使用する場合を除き、最も低いセキュリティ インターフェイス で Telnet をイネーブルにできません。物理または仮想インターフェイスを 指定できます。 *interface\_name*

- *ipv4\_address mask ASAへのTelnet* が認可されているホストまたはネットワークのIPv4 アドレ ス、およびサブネットマスクを指定します。
- *ipv6\_addresslprefix ASAへのTelnet* が認可されている IPv6 アドレスおよびプレフィックスを指 定します。
- コマンドデフォルト デフォルトの動作や値はありません。

コマンドモード 次の表に、コマンドを入力できるモードを示します。

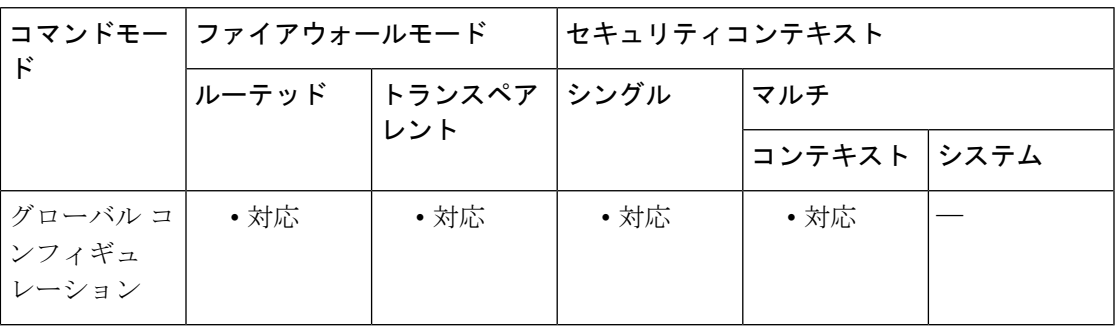

コマンド履歴 リリース 変更内容

7.0(1) このコマンドが追加されました。

デフォルトパスワードの「cisco」は削除されました。**password**コマンドを使用 して能動的にログインパスワードを設定する必要があります。  $9.0(2)$ 9.1(2)

9.9.(2) 仮想インターフェイスが指定可能になりました。

使用上のガイドライン **telnet** コマンドを使用すると、どのホストが Telnet を使用して ASA の CLI にアクセスできる かを指定できます。すべてのインターフェイスで ASA への Telnet をイネーブルにすることが password コマンドを使用して、コンソールへの Telnet アクセスのパスワードを設定できます。 whoコマンドを使用して、現在、ASAコンソールにアクセス中のIPアドレスを表示できます。 kill コマンドを使用すると、アクティブ Telnet コンソール セッションを終了できます。

**authenticationtelnet con**コマンドを使用する場合は、Telnetコンソールアクセスを認証サーバー で認証する必要があります。

<sup>例</sup> 次に、ホスト 192.168.1.3 <sup>と</sup> 192.168.1.4 <sup>に</sup> Telnet を介した ASA <sup>の</sup> CLI へのアクセスを 許可する例を示します。さらに、192.168.2.0 ネットワーク上のすべてのホストにアク セス権が付与されています。

> ciscoasa(config)# **telnet 192.168.1.3 255.255.255.255 inside** ciscoasa(config)# **telnet 192.168.1.4 255.255.255.255 inside** ciscoasa(config)# **telnet 192.168.2.0 255.255.255.0 inside** ciscoasa(config)# **show running-config telnet** 192.168.1.3 255.255.255.255 inside 192.168.1.4 255.255.255.255 inside 192.168.2.0 255.255.255.0 inside

次に、Telnet コンソール ログイン セッションの例を示します(パスワードは、入力時 に表示されません)。

```
ciscoasa# passwd: cisco
Welcome to the XXX
…
Type help or '?' for a list of available commands.
ciscoasa>
```
**no telnet** コマンドを使用して個々のエントリを、また、**clear configure telnet** コマンド を使用してすべての telnet コマンドステートメントを削除できます。

ciscoasa(config)# **no telnet 192.168.1.3 255.255.255.255 inside** ciscoasa(config)# **show running-config telnet** 192.168.1.4 255.255.255.255 inside 192.168.2.0 255.255.255.0 inside

ciscoasa(config)# **clear configure telnet**

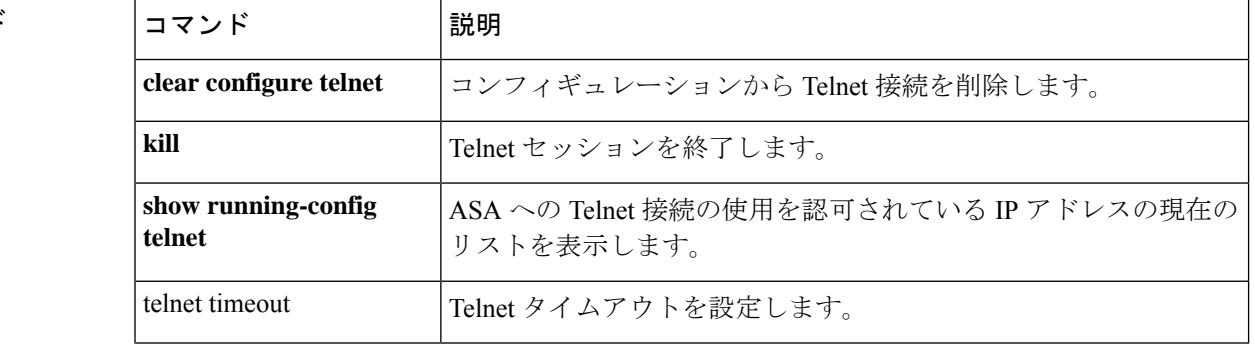

#### 関連コマンド

**telnet**

 $\mathbf I$ 

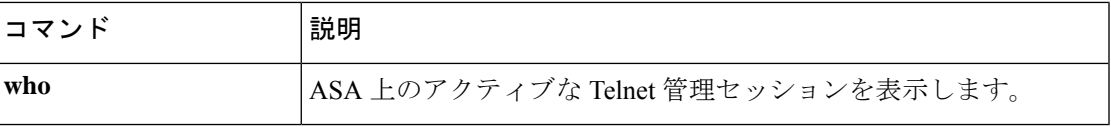

# **telnet timeout**

Telnet のアイドルタイムアウトを設定するには、グローバル コンフィギュレーション モード で **telnet timeout** コマンドを使用します。デフォルトのタイムアウトに戻すには、このコマン ドの **no** 形式を使用します。

**telnet timeout** *minutes* **no telnet timeout** *minutes*

**構文の説明 himutes Telnet** セッションがアイドルになってから、ASA がセッションを閉じるまでの分数。 有効な値は、1 ~ 1440 分です。デフォルトは 5 分です。

コマンド デフォルト デフォルトでは、Telnet セッションは、アイドル状態のまま 5 分経過すると ASA によって閉 じられます。

**コマンドモード** 次の表に、コマンドを入力できるモードを示します。

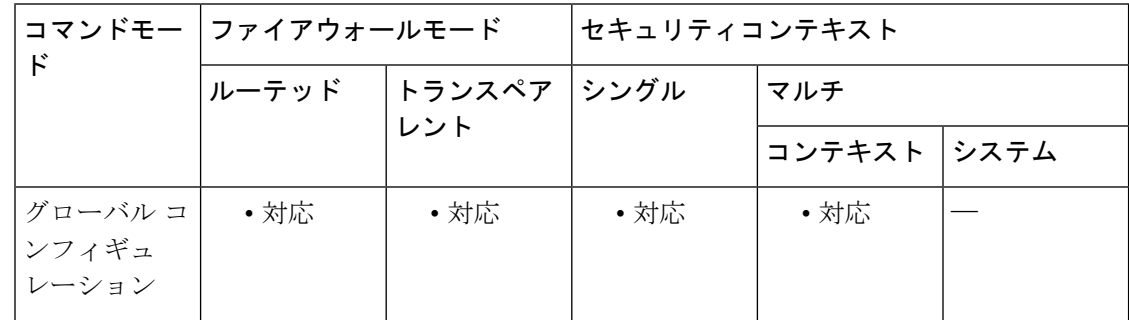

コマンド履歴 リリー 変更内容

ス

7.0(1) このコマンドが追加されました。

使用上のガイドライン telnet timeout コマンドを使用して、コンソール Telnet セッションが、ASA によってログオフさ れるまでアイドル状態を継続できる最長時間を設定できます。

例 次に、セッションの最大アイドル時間を変更する例を示します。

ciscoasa(config)# **telnet timeout 10** ciscoasa(config)# **show running-config telnet timeout** telnet timeout 10 minutes

関連コマンド

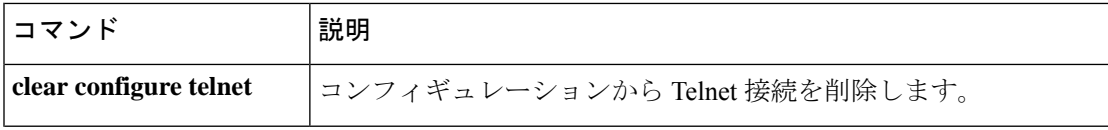

 $\mathbf I$ 

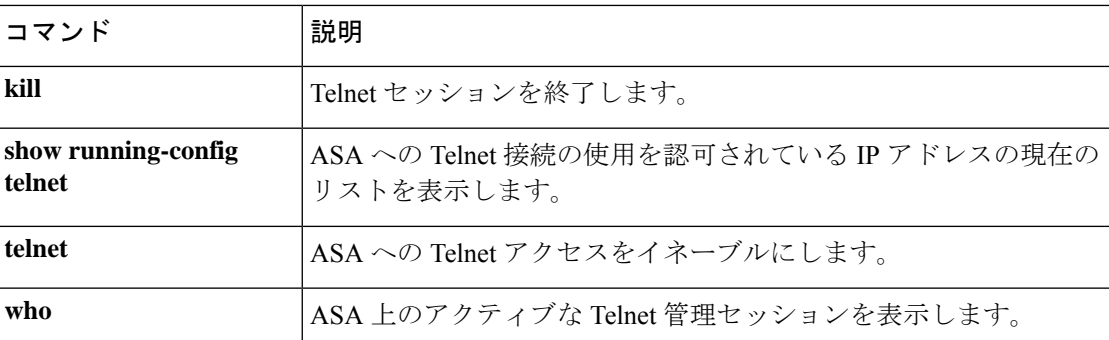

# **terminal interactive**

CLI で **?** を入力する現在の CLI セッションでヘルプを有効にするには、特権EXECモードで **terminalinteractive** コマンドを使用します。CLI ヘルプをディセーブルにするには、この コマ ンドの **no** 形式を使用します。

#### **terminal interactive no terminal interactive**

構文の説明 このコマンドには引数またはキーワードはありません。

コマンド デフォルト デフォルトでは、インタラクティブな CLI のヘルプは有効になっています。

コマンドモード 次の表に、コマンドを入力できるモードを示します。

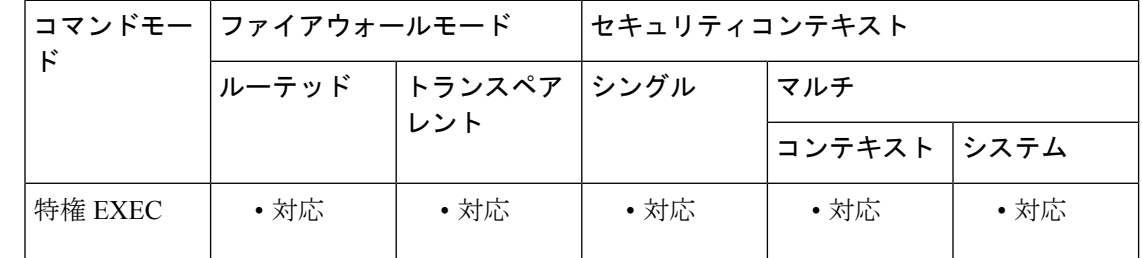

#### コマンド履歴 リリー 変更内容

ス

9.4(1) このコマンドが追加されました。

- 使用上のガイドライン 通常、ASA CLIで**?**を入力すると、コマンドヘルプが表示されます。コマンド内にテキストと して **?** を入力できるようにするには(たとえば、URL の一部として **?** を含めるには)、**no terminal interactive** コマンドを使用してインタラクティブなヘルプを無効にします。
- 例 次に、コンソールを非インタラクティブモードにして、その後インタラクティブモー ドにする例を示します。

ciscoasa**# no terminal interactive** ciscoasa# **terminal interactive**

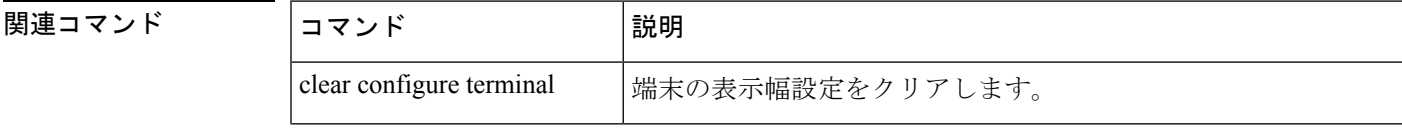

 $\mathbf I$ 

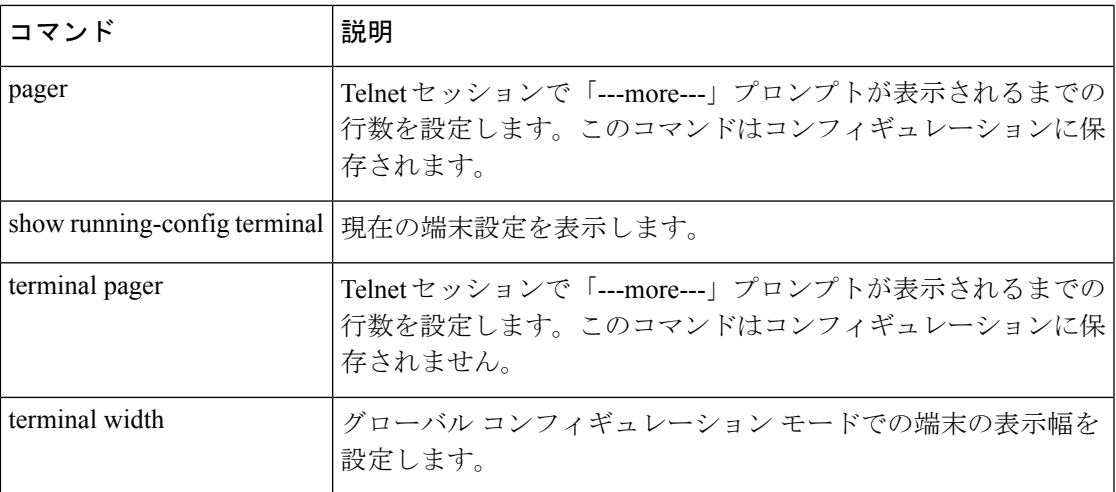

# **terminal monitor**

現在のCLIセッションでsyslogメッセージの表示を許可するには、特権EXECモードで**terminal monitor** コマンドを使用します。syslog メッセージをディセーブルにするには、この コマンド の **no** 形式を使用します。

**terminal** { **monitor | no monitor** }

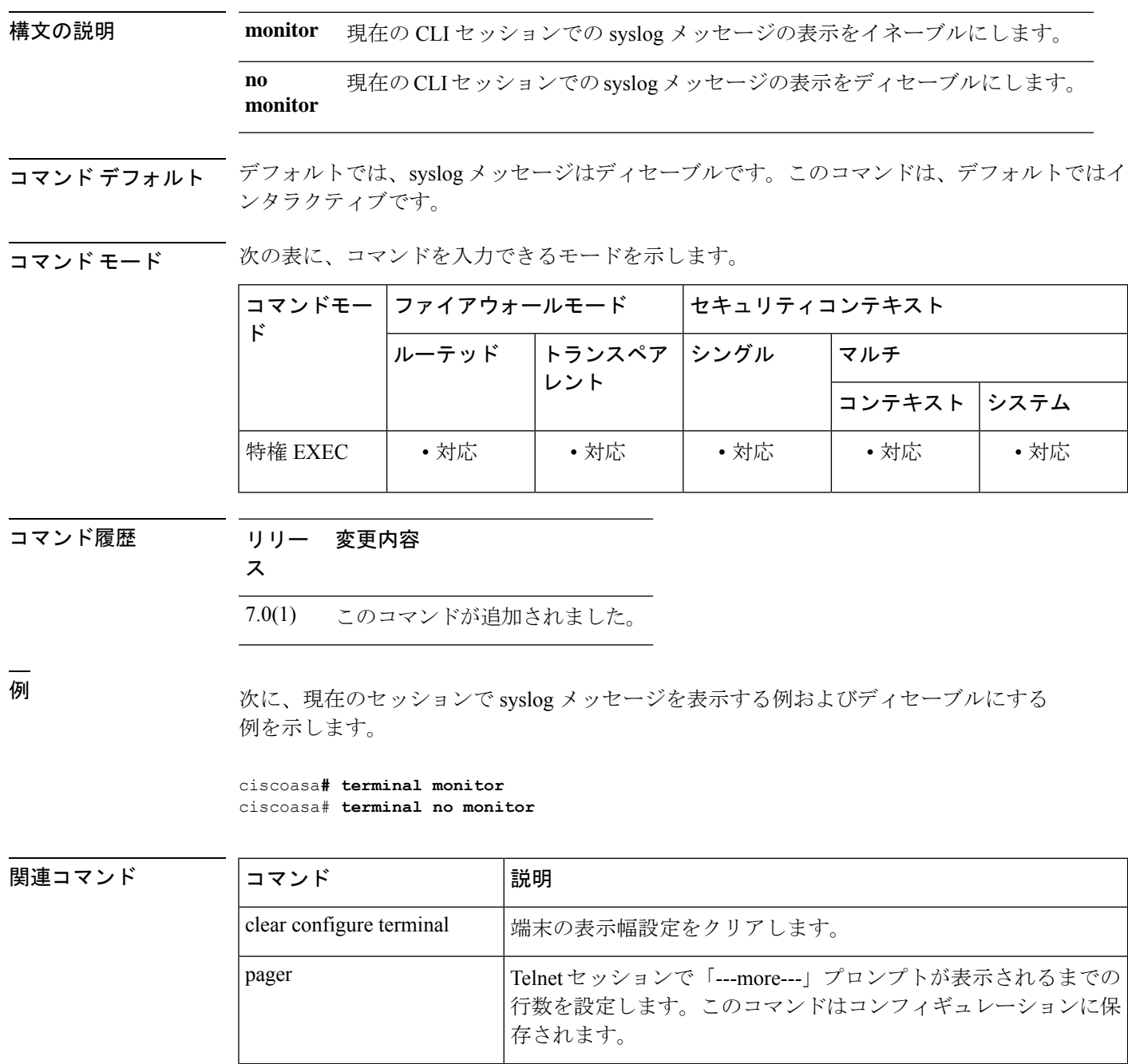

 $\mathbf{l}$ 

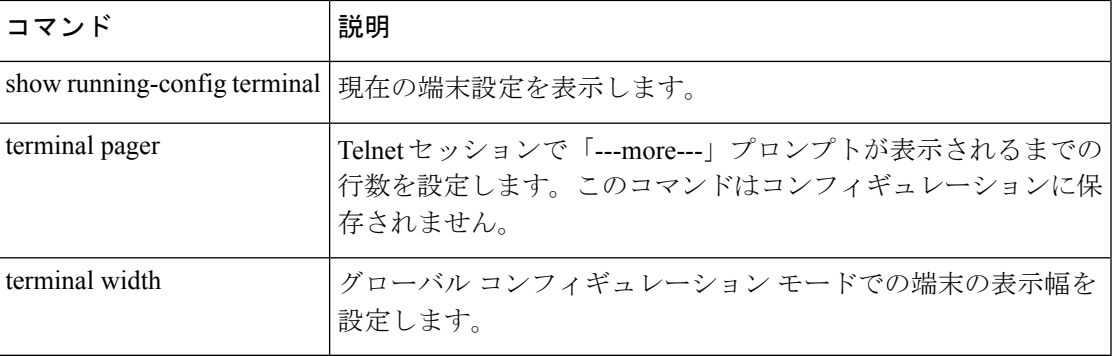

# **terminal pager**

Telnet セッションで「---More---」プロンプトが表示されるまでの 1 ページあたりの行数を設定 するには、特権 EXEC モードで **terminal pager** コマンドを使用します。

**terminal pager** [ **lines** ] *lines*

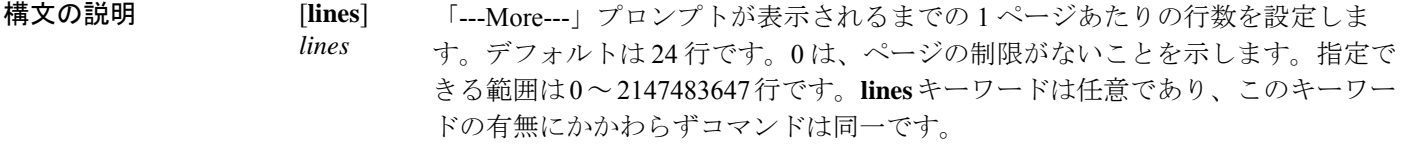

コマンド デフォルト デフォルトは 24 行です。

コマンド モード 次の表に、コマンドを入力できるモードを示します。

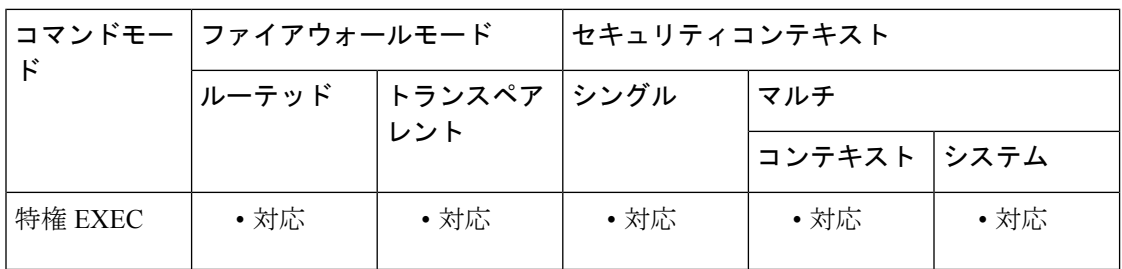

コマンド履歴 リリー 変更内容

ス

7.0(1) このコマンドが追加されました。

使用上のガイドライン このコマンドは、現在の Telnet セッションのみを対象に、pager line 設定を変更します。ただ し、ユーザー EXEC モードで **login** コマンドを入力するか、**enable** コマンドを入力して特権 EXEC モードを開始する場合にのみ、ASA は running-config から現在のセッションで pager 値 を再開します。これは設計どおりです。

ASAがユーザープロンプトを再表示する前に、予期しない「--- More---」プロンプトが表 示されます。これによって、**banner exec** コマンドの出力が抑制されることがあります。 代わりに **banner motd** コマンドまたは **banner login** コマンドを使用してください。 (注)

新しいデフォルトの pager 設定をコンフィギュレーションに保存するには、次の手順を実行し ます。

**1.login**コマンドを入力してユーザーEXECモードにアクセスするか、**enable**コマンドを入力し て特権 EXEC モードにアクセスします。

**2.pager** コマンドを入力します。

管理コンテキストに Telnet 接続する場合、ある特定のコンテキスト内の **pager** コマンドに異な る設定があっても、他のコンテキストに移ったときには、pagerline設定はユーザーのセッショ ンに従います。現在の pager 設定を変更するには、新しい設定で **terminal pager** コマンドを入 力するか、**pager** コマンドを現在のコンテキストで入力します。**pager** コマンドは、コンテキ ストコンフィギュレーションに新しいpager設定を保存する以外に、新しい設定を現在のTelnet セッションに適用します。

<sup>例</sup> 次に、表示される行数を <sup>20</sup> に変更する例を示します。

ciscoasa**# terminal pager 20**

関連コマンド

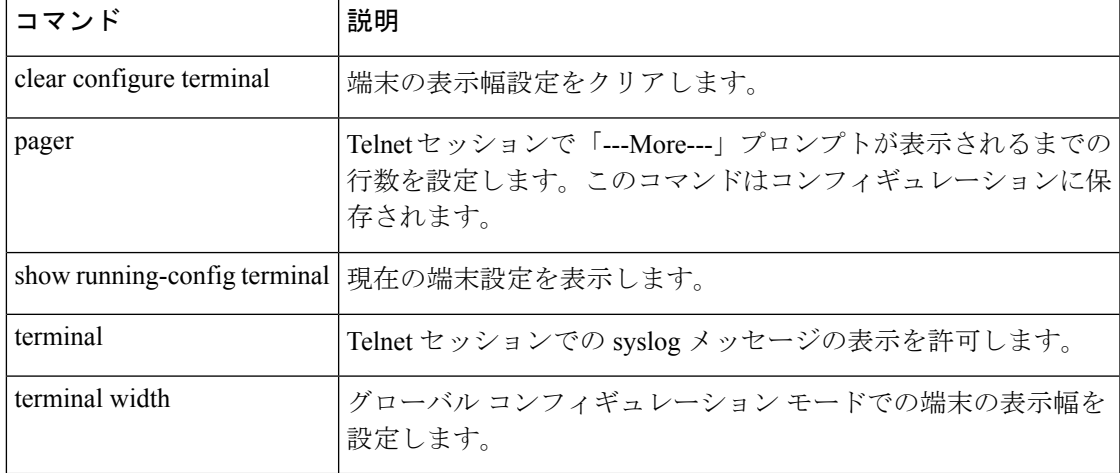

# **terminal width**

コンソールセッションで情報を表示する幅を設定するには、グローバルコンフィギュレーショ ン モードで **terminal width** コマンドを使用します。無効にするには、このコマンドの **no** 形式 を使用します。

**terminal width** *columns* **no terminal width** *columns*

構**文の説明** *columns 端末の幅をカラム***数で指定します。デフォルトは 80 です。指定できる範囲は 40 ~** 511 です。

コマンド デフォルト デフォルトの表示幅は 80 カラムです。

コマンドモード 次の表に、コマンドを入力できるモードを示します。

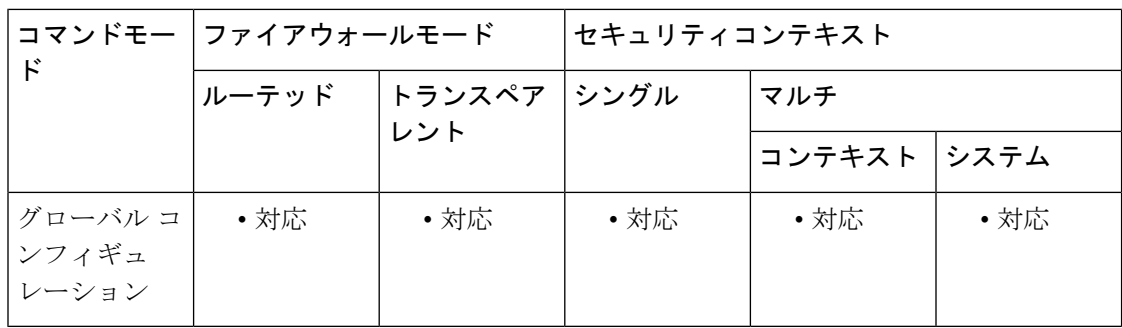

#### コマンド履歴 リリー 変更内容

ス

7.0(1) このコマンドが追加されました。

<sup>例</sup> 次に、端末の表示幅を <sup>100</sup> カラムにする例を示します。

ciscoasa**# terminal width 100**

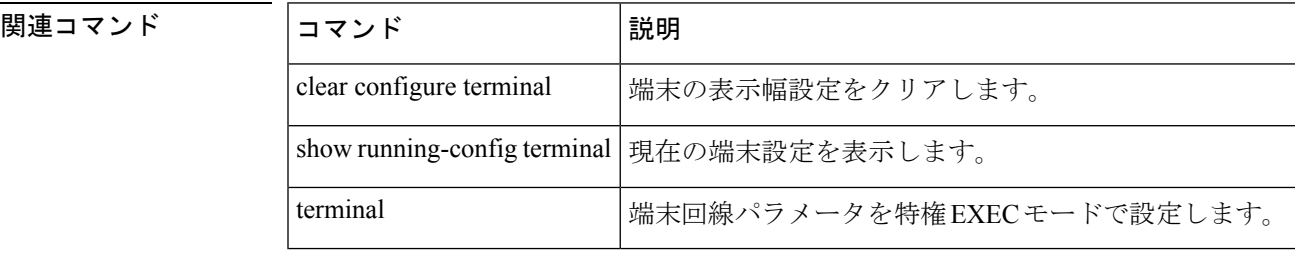

### **test aaa-server**

ASA が特定の AAA サーバーでユーザーを認証または認可できるかどうかを確認するには、特 権 EXEC モードで **test aaa-server** コマンドを使用します。ASA 上の誤ったコンフィギュレー ションが原因で AAA サーバーに到達できない場合があります。また、限定されたネットワー ク コンフィギュレーションやサーバーのダウンタイムなどの他の理由で AAA サーバーに到達 できないこともあります。

**test aaa-server** { **authentication***server\_tag* [ **host** *ip\_address* ][ **username** *username* ][ **password** *password* ]| **authorization** *server\_tag* [ **host** *ip\_address* ][ **username** *username* ][ **ad-agent** ]}

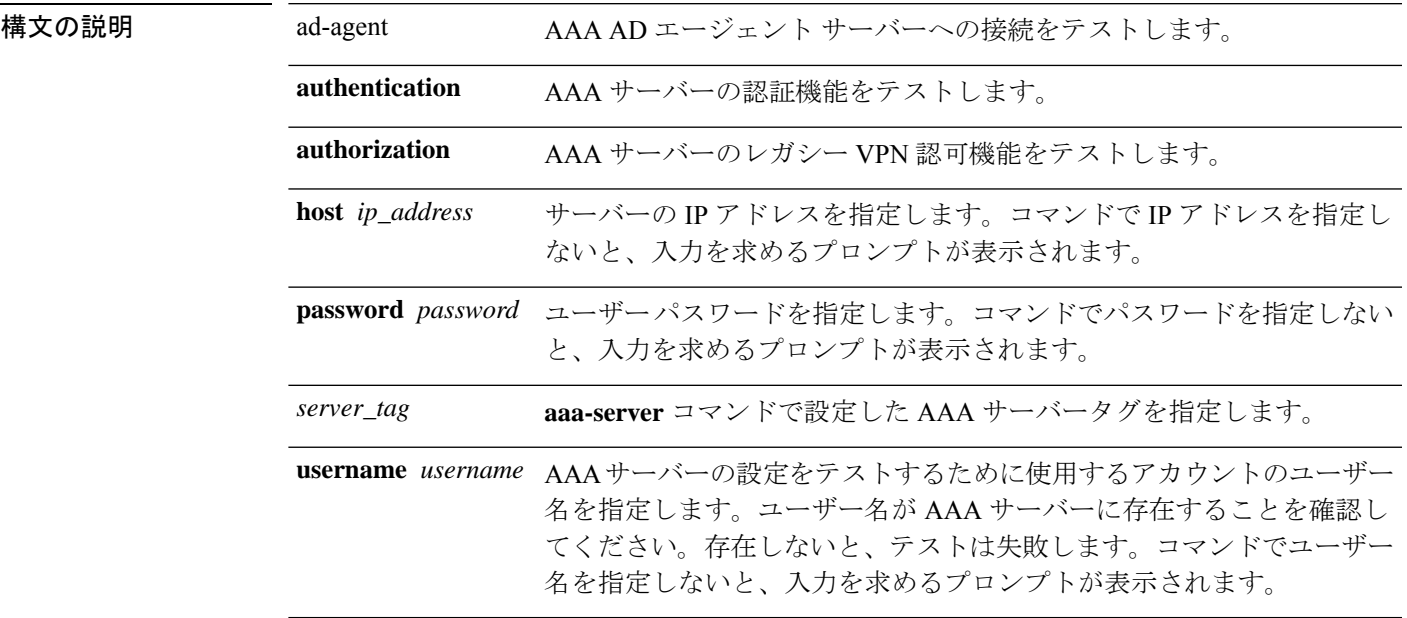

コマンドデフォルト デフォルトの動作や値はありません。

コマンドモード 次の表に、コマンドを入力できるモードを示します。

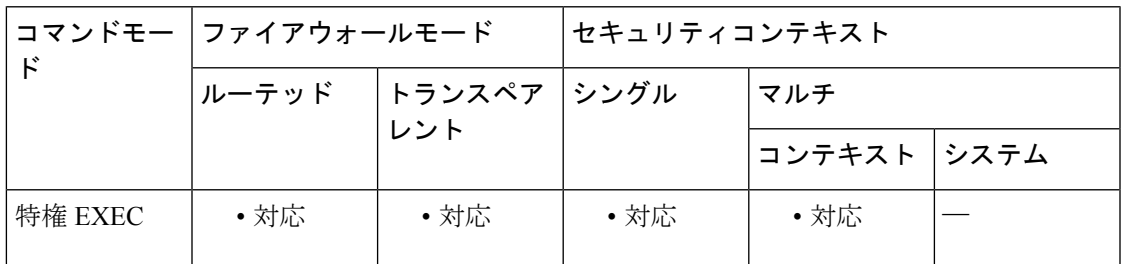

コマンド履歴 リリー 変更内容

ス

7.0(4) このコマンドが追加されました。

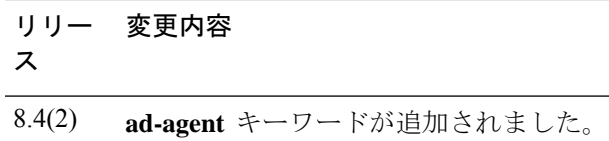

使用上のガイドライン **test aaa-server** コマンドでは、ASA が特定の AAA サーバーを使用してユーザーを認証できる ことと、ユーザーを認可できる場合は、レガシー VPN 認可機能を確認できます。このコマン ドを使用すると、認証または認可を試みる実際のユーザーを持たない AAA サーバーをテスト できます。また、AAA障害の原因が、AAAサーバーパラメータの設定ミス、AAAサーバーへ の接続問題、または ASA 上のその他のコンフィギュレーション エラーのいずれによるものか を特定する上で役立ちます。

<sup>例</sup> 次に、ホスト 192.168.3.4 <sup>に</sup> srvgrp1 という RADIUS AAA サーバーを設定し、タイムア ウトを 9 秒、再試行間隔を 7 秒、さらに認証ポートを 1650 に設定する例を示します。 AAA サーバーパラメータのセットアップ後の **test aaa-server** コマンドによって、認証 テストがサーバーに到達できなかったことが示されます。

```
ciscoasa
(config)# aaa-server svrgrp1 protocol radius
ciscoasa
(config-aaa-server-group)# aaa-server svrgrp1 host 192.168.3.4
ciscoasa
(config-aaa-server-host)# timeout 9
ciscoasa
(config-aaa-server-host)# retry-interval 7
ciscoasa
(config-aaa-server-host)#
authentication-port 1650
ciscoasa
(config-aaa-server-host)#
exit
ciscoasa
(confia)#
test aaa-server authentication svrgrp1
Server IP Address or name:
192.168.3.4
Username:
bogus
Password:
mypassword
INFO: Attempting Authentication test to IP address <192.168.3.4> (timeout: 10 seconds)
ERROR: Authentication Rejected: Unspecified
```
次に、正常な結果となった **test aaa-server** コマンドの出力例を示します。

#### ciscoasa# **test aaa-server authentication svrgrp1 host 192.168.3.4 username bogus password mypassword**

INFO: Attempting Authentication test to IP address <10.77.152.85> (timeout: 12 seconds) INFO: Authentication Successful

#### 関連コマンド

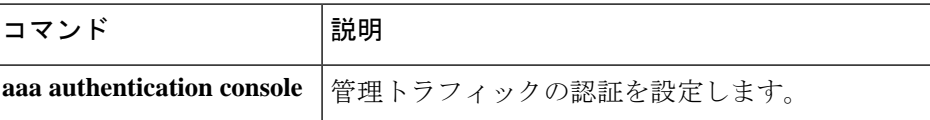

 $\mathbf I$ 

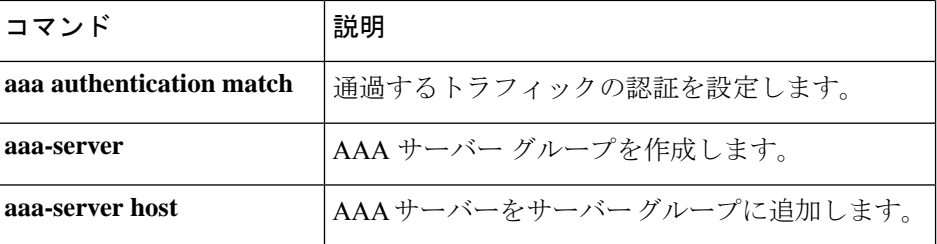

### **test aaa-server ad-agent**

設定後にActiveDirectoryエージェントのコンフィギュレーションをテストするには、AAAサー バー グループ コンフィギュレーション モードで **test aaa-server ad-agent** コマンドを使用しま す。

#### **test aaa-server ad-agent**

- 構文の説明 このコマンドには引数またはキーワードはありません。
- コマンド デフォルトの動作や値はありません。

コマンド モード 次の表に、コマンドを入力できるモードを示します。

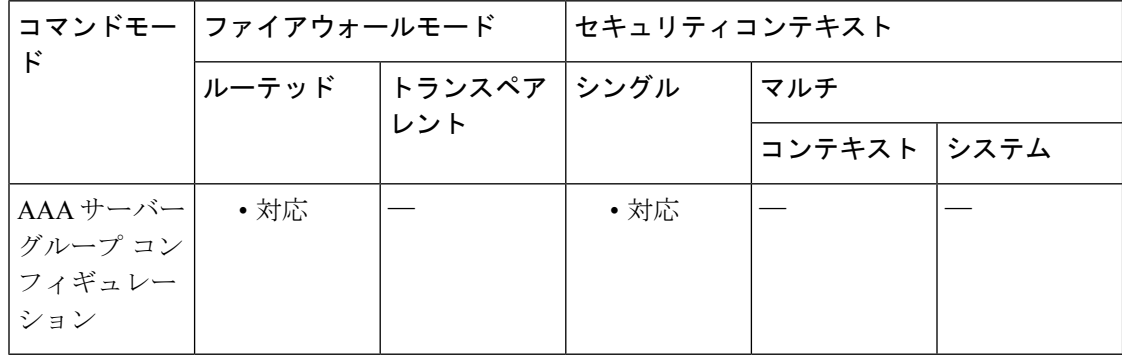

### コマンド履歴 リリー 変更内容 ス 8.4(2) このコマンドが追加されました。

使用上のガイドライン アイデンティティ ファイアウォールに対して Active Directory エージェントを設定するには、 **aaa-server** コマンドのサブモードである **ad-agent-mode** コマンドを入力します。**ad-agent-mode** コマンドを入力すると、AAAサーバーグループコンフィギュレーションモードが開始されま す。

> Active Directory エージェントの設定後、**test aaa-server ad-agent** コマンドを入力して、ASA に Active Directory エージェントへの機能接続があることを確認します。

> ADエージェントは、定期的に、または要求に応じて、WMIを介してActiveDirectoryサーバー のセキュリティ イベント ログ ファイルをモニターし、ユーザーのログインおよびログオフ イ ベントを調べます。AD エージェントは、ユーザー ID および IP アドレスマッピングのキャッ シュを保持し、ASA に変更を通知します。

> AD エージェント サーバー グループのプライマリ AD エージェントとセカンダリ AD エージェ ントを設定します。プライマリ AD エージェントが応答していないことを ASA が検出し、セ カンダリエージェントが指定されている場合、ASAはセカンダリADエージェントに切り替え ます。AD エージェントの Active Directory サーバーは、通信プロトコルとして RADIUS を使用

します。そのため、ASAとADエージェントとの共有秘密のキー属性を指定する必要がありま す。

<sup>例</sup> 次に、アイデンティティ ファイアウォールに対して Active Directory エージェントを設 定する際に **ad-agent-mode** をイネーブルにし、接続をテストする例を示します。

```
hostname(config)# aaa-server adagent protocol radius
hostname(config)# ad-agent-mode
hostname(config-aaa-server-group)# aaa-server adagent (inside) host 192.168.1.101
hostname(config-aaa-server-host)# key mysecret
hostname(config-aaa-server-hostkey)# user-identity ad-agent aaa-server adagent
hostname(config-aaa-server-host)# test aaa-server ad-agent
```
#### 関連コマンド

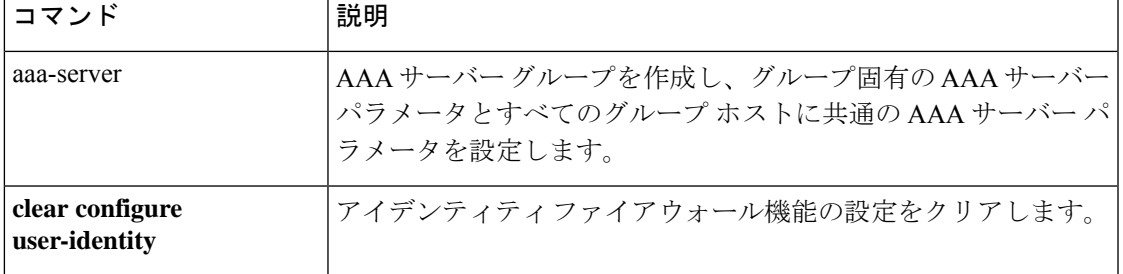

# **test dynamic-access-policy attributes**

dap 属性モードを開始するには、特権 EXEC モードで、**test dynamic-access-policy attributes** コ マンドを入力します。これにより、ユーザー属性とエンドポイント属性の値ペアを指定できま す。

**dynamic-access-policy attributes**

- コマンド デフォルトの値や動作はありません。
- コマンド モード 次の表に、コマンドを入力できるモードを示します。

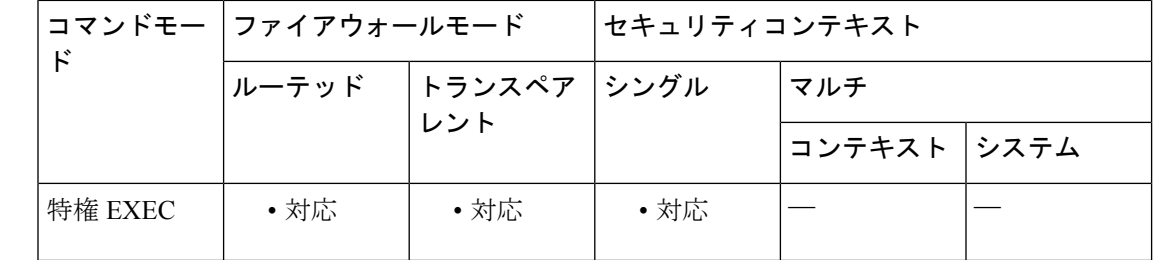

コマンド履歴 リリー 変更内容 ス

8.0(2) このコマンドが追加されました。

使用上のガイドライン 通常、ASAはAAAサーバーからユーザー認可属性を取得し、Cisco Secure Desktop、Host Scan、 CNA または NAC からエンドポイント属性を取得します。test コマンドの場合、ユーザー認可 属性とエンドポイント属性をこの属性モードで指定します。ASA は、これらの属性を、DAP サブシステムがDAPレコードのAAA選択属性およびエンドポイント選択属性を評価するとき に参照する属性データベースに書き込みます。

この機能は、DAP レコードの作成を試みます。

<sup>例</sup> 次に、**attributes** コマンドを使用する例を示します。

ciscoasa

#

```
test dynamic-access-policy attributes
ciscoasa
```
(config-dap-test-attr)#

関連コマンド

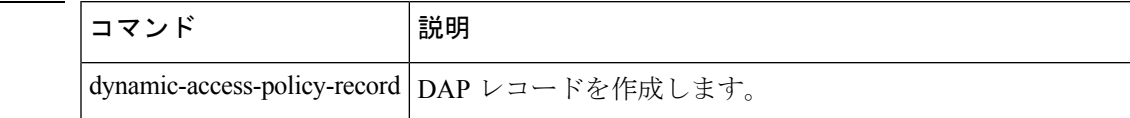

 $\mathbf I$ 

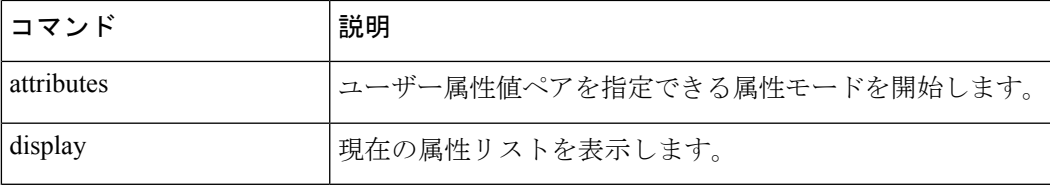

# **test dynamic-access-policy execute**

すでに設定されている DAP レコードをテストするには、特権 EXEC モードで test dynamic-access-policy execute を使用します。

**test dynamic-access-policy execute**

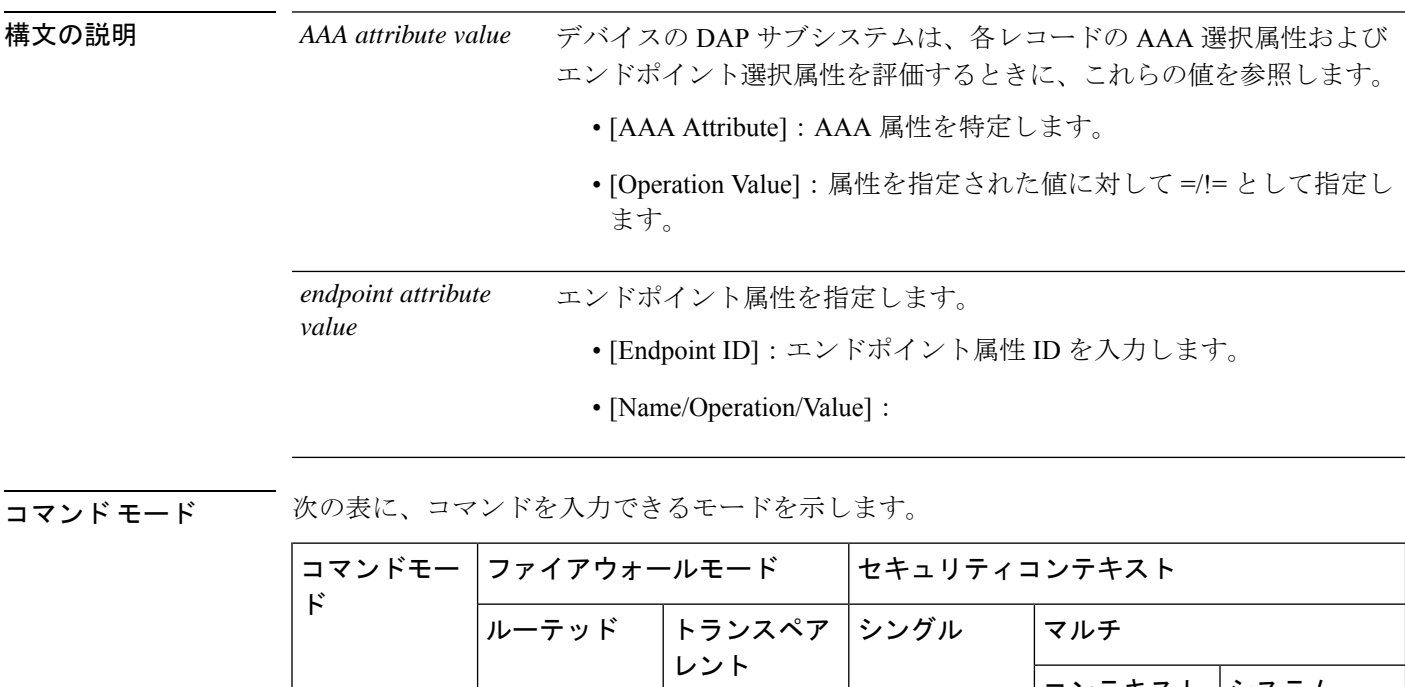

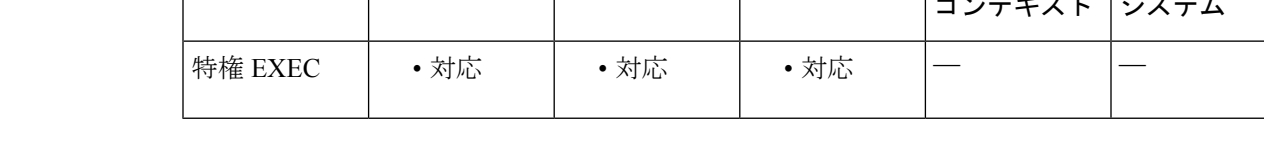

コマンド履歴 リリー 変更内容 ス 8.4(4) このコマンドが追加されました。

使用上のガイドライン このコマンドでは、認可属性値のペアを指定することによって、デバイスで設定される DAP レコード セットが取得されるかどうかをテストできます。
### **test regex**

正規表現をテストするには、特権 EXEC モードで **test regex** コマンドを使用します。

**test regex** *input\_text regular\_expression*

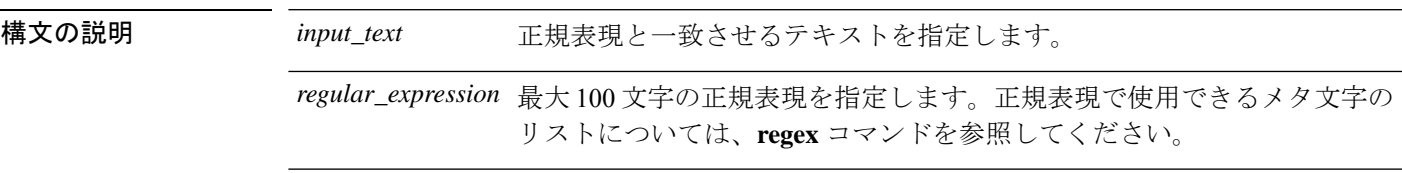

コマンド デフォルトの動作や値はありません。

コマンドモード 次の表に、コマンドを入力できるモードを示します。

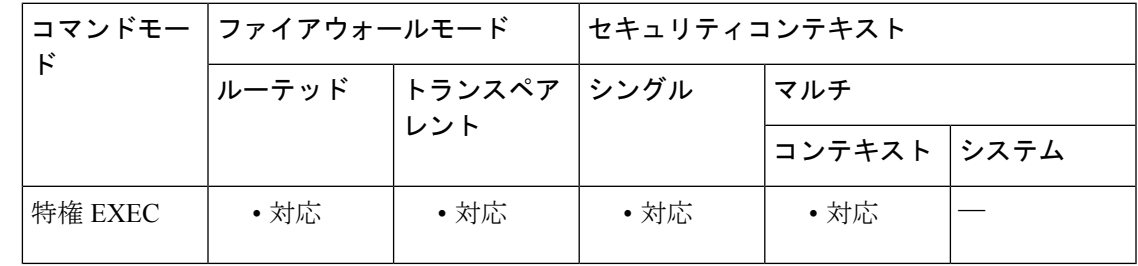

コマンド履歴 リリー 変更内容

ス

7.2(1) このコマンドが追加されました。

使用上のガイドライン **test regex** コマンドは、正規表現が一致すべきものと一致するかどうかをテストします。 正規表現が入力テキストと一致する場合は、次のメッセージが表示されます。

INFO: Regular expression match succeeded.

正規表現が入力テキストと一致しない場合は、次のメッセージが表示されます。

INFO: Regular expression match failed.

例 次に、正規表現に対して入力テキストをテストする例を示します。

ciscoasa# **test regex farscape scape** INFO: Regular expression match succeeded. ciscoasa# **test regex farscape scaper** INFO: Regular expression match failed.

 $\mathbf I$ 

### 関連コマンド

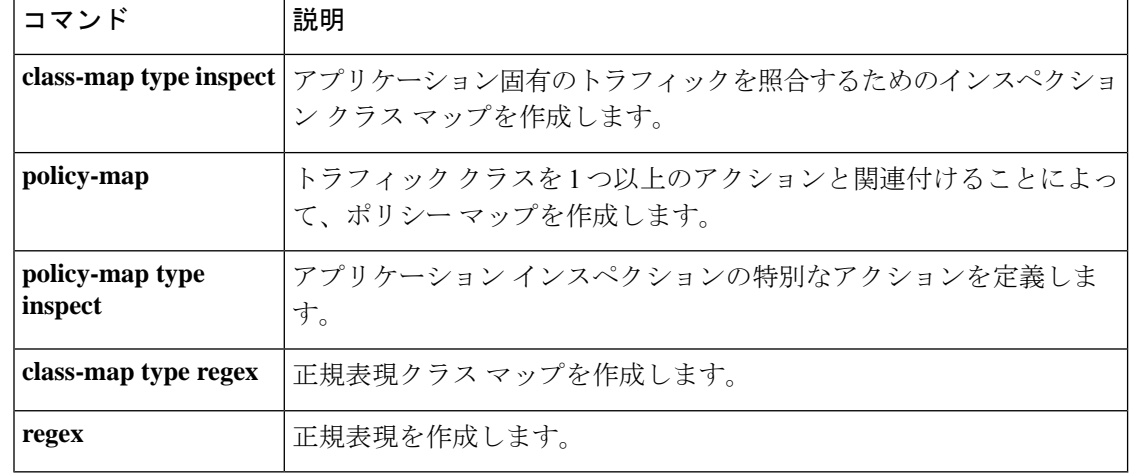

# **test sso-server**(廃止)

 $\label{eq:1} \begin{picture}(22,10) \put(0,0){\line(1,0){10}} \put(15,0){\line(1,0){10}} \put(15,0){\line(1,0){10}} \put(15,0){\line(1,0){10}} \put(15,0){\line(1,0){10}} \put(15,0){\line(1,0){10}} \put(15,0){\line(1,0){10}} \put(15,0){\line(1,0){10}} \put(15,0){\line(1,0){10}} \put(15,0){\line(1,0){10}} \put(15,0){\line(1,0){10}} \put(15$ 

### (注) このコマンドをサポートする最後のリリースは、バージョン 9.5(1) でした。

テスト用の認証要求で SSO サーバーをテストするには、特権 EXEC モードで **test sso-server** コ マンドを使用します。

**test sso-server** *server-name* **username** *user-name*

構文の説明 *server-name* テストする SSO サーバーの名前を指定します。 *user-name* テストするSSOサーバーのユーザーの名前を指定します。

コマンドデフォルト デフォルトの値や動作はありません。

コマンドモード 次の表に、コマンドを入力できるモードを示します。

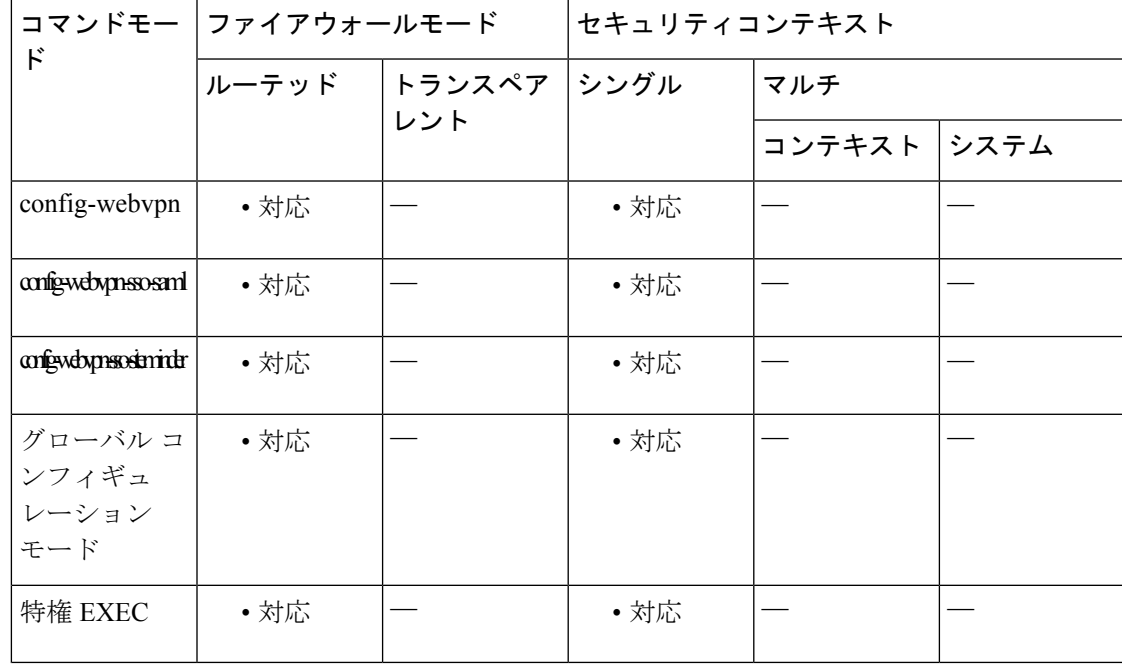

コマンド履歴

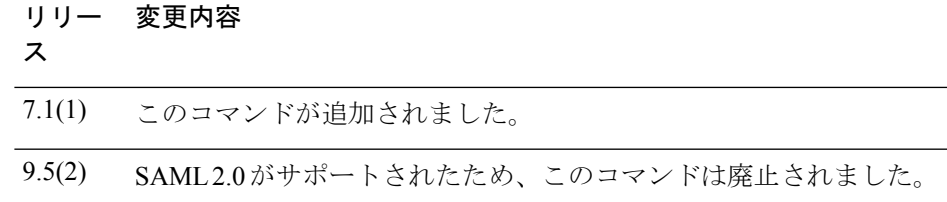

使用上のガイドライン シングルサインオンは、WebVPNでのみサポートされています。これにより、ユーザーはユー ザー名とパスワードを一度だけ入力すれば、別のサーバーでさまざまなセキュアなサービスに アクセスできます。**testsso-server**コマンドは、SSOサーバーが認識されるかどうか、さらに、 認証要求に応答しているかどうかをテストします。

> *server-name* 引数で指定された SSO サーバーが見つからない場合は、次のエラーが表示されま す。

ERROR: sso-server *server-name* does not exist

SSO サーバーが見つかったが、*user-name* 引数で指定されたユーザーが見つからない場合は、 認証は拒否されます。

認証では、ASA は SSO サーバーへの WebVPN ユーザーのプロキシとして動作します。ASA は 現在、SiteMinder SSO サーバー(以前の Netegrity SiteMinder)と SAML POST タイプの SSO サーバーをサポートしています。このコマンドは SSO サーバーの両タイプに適用されます。

<sup>例</sup> 次に、特権 EXEC モードを開始し、ユーザー名 Anyuser を使用して SSO サーバー my-sso-server をテストし、正常な結果を得た例を示します。

> ciscoasa# **test sso-server my-sso-server username Anyuser** INFO: Attempting authentication request to sso-server my-sso-server for user Anyuser INFO: STATUS: Success ciscoasa#

次に、同じサーバーだが、ユーザーAnotheruserでテストし、認識されず、認証が失敗 した例を示します。

ciscoasa# **test sso-server my-sso-server username Anotheruser**

INFO: Attempting authentication request to sso-server my-sso-server for user Anotheruser INFO: STATUS: Failed ciscoasa#

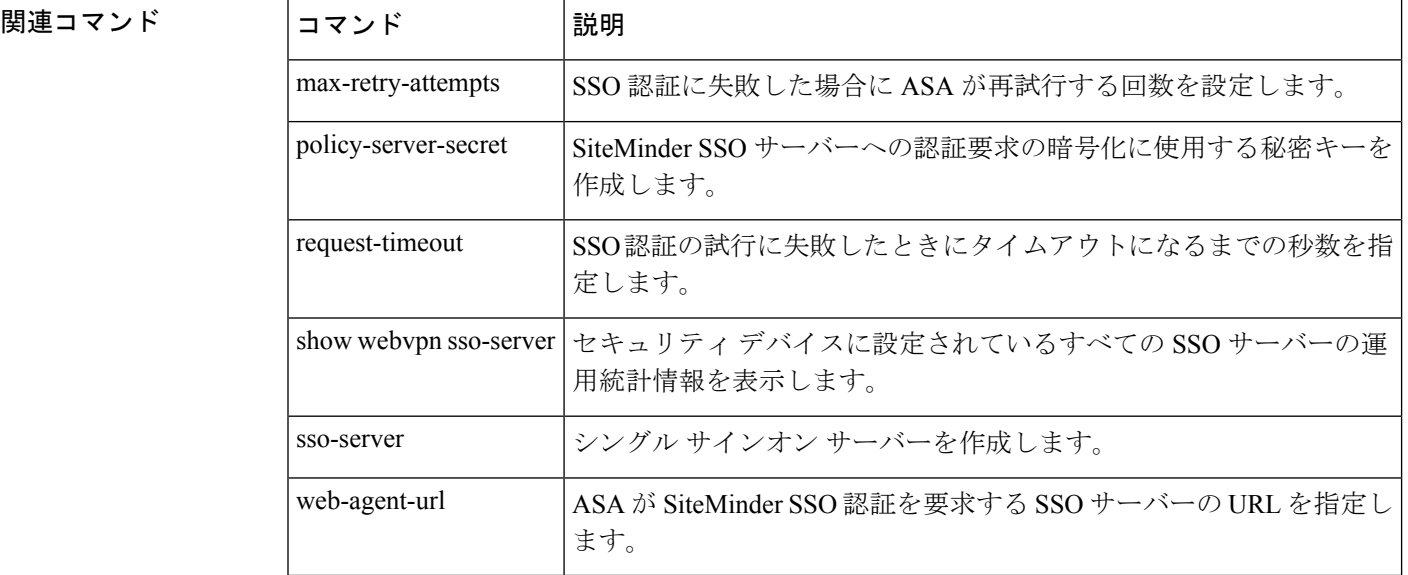

### **text-color**

ログインページ、ホームページ、およびファイルアクセスページの WebVPN タイトルバーの テキストに色を設定するには、webvpnモードで**text-color**コマンドを使用します。テキストの 色をコンフィギュレーションから削除して、デフォルトにリセットするには、このコマンドの no 形式を使用します。

**text-color** [ *black | white | auto* ] **no text-color**

構文の説明 *auto* secondary-colorコマンドの設定に基づいて黒または白を選択します。つまり、2番めの色 が黒の場合、この値は白となります。

*black* タイトルバーのテキストのデフォルト色は白です。

*white* 色を黒に変更できます。

コマンドデフォルト タイトルバーのテキストのデフォルト色は白です。

コマンドモード 次の表に、コマンドを入力できるモードを示します。

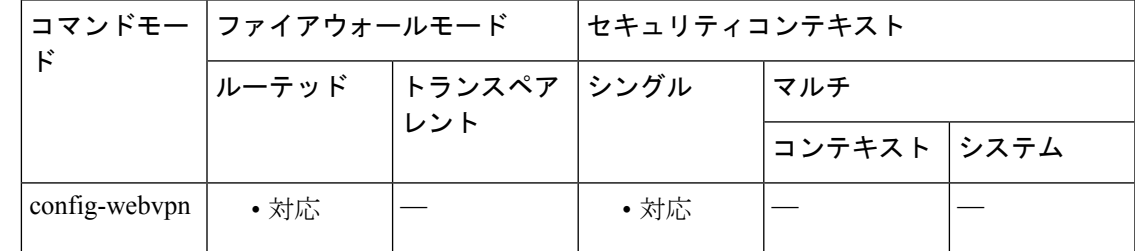

コマンド履歴 リリー 変更内容 ス 7.0(1) このコマンドが追加されました。

例 次に、タイトルバーのテキストの色を黒に設定する例を示します。

ciscoasa (config)# **webvpn** ciscoasa(config-webvpn)# **text-color black**

関連コマンド コマンド 熊明 **secondary-text-color |** WebVPN ログインページ、ホームページ、およびファイルアクセスペー ジのセカンダリ テキストの色を設定します。

### **tftp blocksize**

TFTP のブロックサイズ値を設定するには、グローバル コンフィギュレーション モードで **tftp blocksize** コマンドを使用します。ブロックサイズの設定を削除するには、このコマンドの **no** 形式を使用します。このコマンドは IPv4 および IPv6 のアドレスをサポートします。

**tftp blocksize** *number* **no tftp blocksize**

**構文の説明** *number* **設定するブロックサイズの値を指定します。この値は、513 ~ 8192 オクテットの範囲** で指定できます。ブロックサイズの新しいデフォルト設定は、1456オクテットです。

コマンド デフォルト 新しいデフォルト値は 1456 オクテットです。サーバーがこのネゴシエーションをサポートし ていない場合、古いデフォルト値(512 オクテットサイズ)が優先されます。

コマンド モード 次の表に、コマンドを入力できるモードを示します。

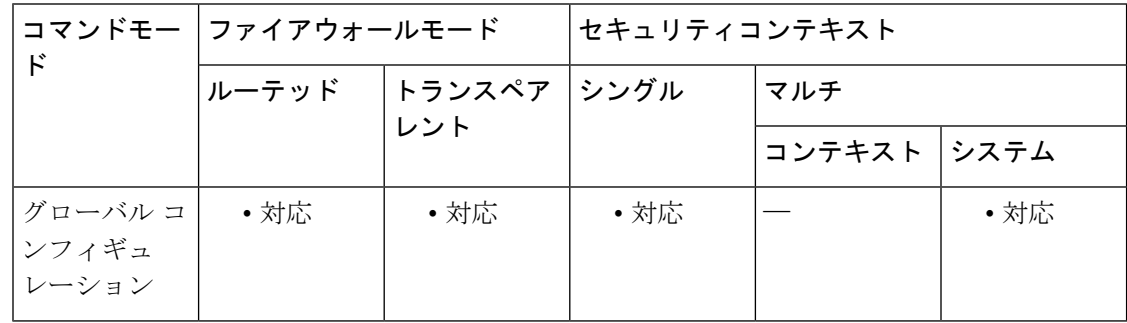

#### コマンド履歴 リリー 変更内容

ス

9.13(1) このコマンドが追加されました。

使用上のガイドライン **tftp blocksize** コマンドを使用すると、より大きなブロックサイズを設定して tftp ファイルの転 送速度を向上させることができます。この設定可能なブロックサイズ値オプションは、tftp の 読み取りおよび書き込みリクエストに追加され、確認のために tftp サーバーに送信されます。 オプションの確認応答(OACK)を受信すると、設定したブロックサイズ値でファイル転送が 開始されます。新しいデフォルトのブロックサイズは 1456 オクテットです。このコマンドの **no**形式を使用すると、ブロックサイズが古いデフォルト値(512オクテット)にリセットされ ます。

> **show running-configuration**コマンドは、設定したブロックサイズの値(デフォルト値を除く) を表示します。

<sup>例</sup> 次に、TFTP ブロックサイズ値を指定する方法の例を示します。

ciscoasa(config)# **tftp blocksize 2048** ciscoasa(config)#

### 関連コマンド

 $\mathbf I$ 

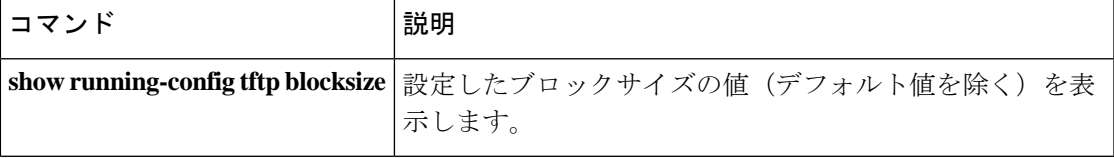

### **tftp-server**

**configure net** コマンドまたは **write net** コマンドで使用するデフォルトの TFTP サーバーとパ スおよびファイル名を指定するには、グローバルコンフィギュレーションモードで**tftp-server** コマンドを使用します。サーバー コンフィギュレーションを削除するには、このコマンドの **no** 形式を使用します。このコマンドは IPv4 および IPv6 のアドレスをサポートします。

**tftp-server** *interface\_name server filename* **no tftp-server** [ *interface\_name server filename* ]

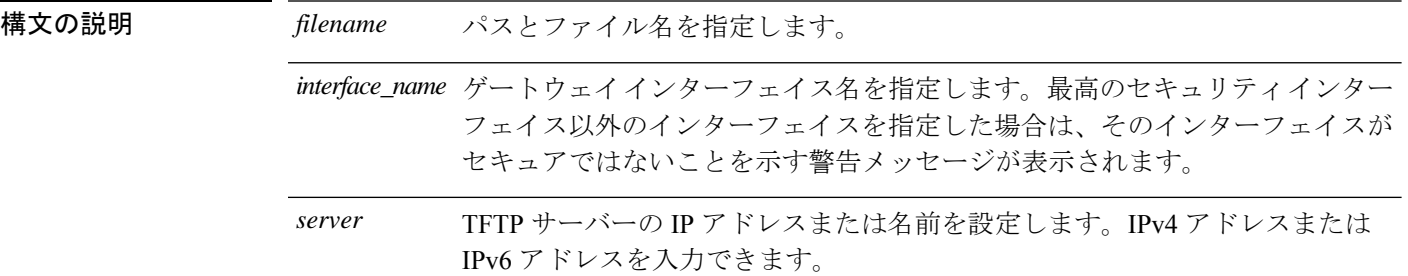

コマンドデフォルト<sup>デフォルトの動作や値はありません。</sup>

コマンド モード 次の表に、コマンドを入力できるモードを示します。

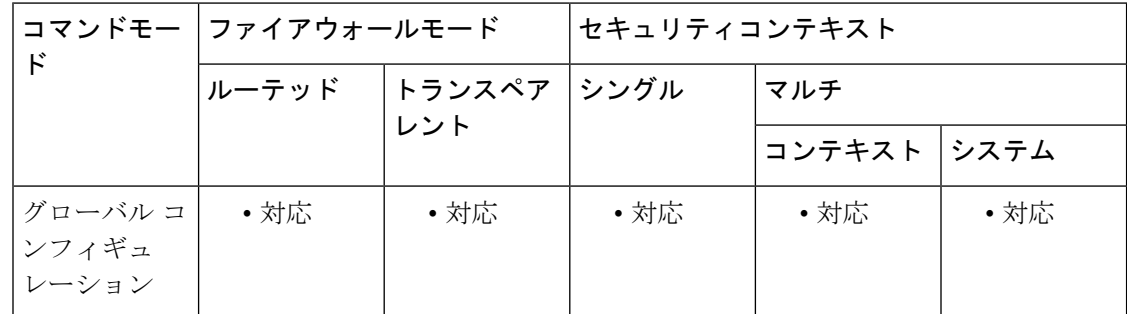

### コマンド履歴 リリー 変更内容

ス

7.0(1) 現在ではゲートウェイインターフェイスが必要です。

ASA は、1 つの **tftp-server** コマンドのみをサポートします。

使用上のガイドライン **tftp-server** コマンドを使用すると、**configure net** コマンドと **write net** コマンドの入力が容易に なります。 **configurenet** コマンドまたは **writenet** コマンドを入力するときに、**tftp-server** コマ ンドで指定したTFTPサーバーを継承するか、または独自の値を指定できます。また、**tftp-server** コマンドのパスをそのまま継承したり、**tftp-server** コマンド値の末尾にパスとファイル名を追 加したり、**tftp-server** コマンド値を上書きすることもできます。

<sup>例</sup> 次に、TFTPサーバーを指定し、その後、/temp/config/test\_configディレクトリからコン フィギュレーションを読み込む例を示します。

> ciscoasa(config)# **tftp-server inside 10.1.1.42 /temp/config/test\_config** ciscoasa(config)# **configure net**

### 関連コマンド

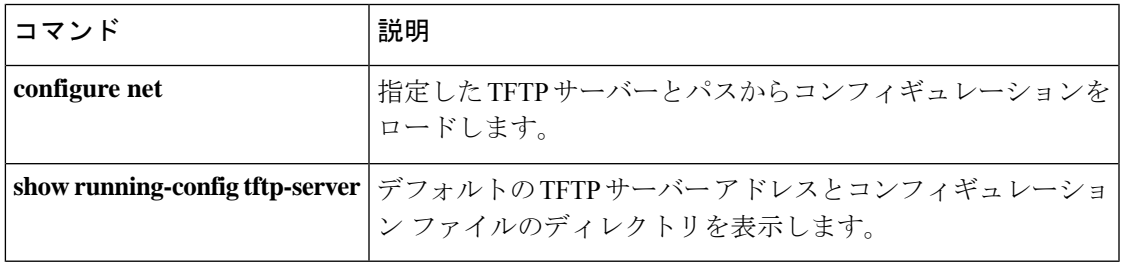

## **tftp-server address**(廃止)

クラスタ内の TFTP サーバーを指定するには、電話プロキシ コンフィギュレーション モード で**tftp-server address**コマンドを使用します。電話プロキシコンフィギュレーションからTFTP サーバーを削除するには、このコマンドの **no** 形式を使用します。

**tftp-server address** *ip\_address* [ *port* ] **interface** *interface* **no tftp-server address** *ip\_address* [ *port* ] **interface** *interface*

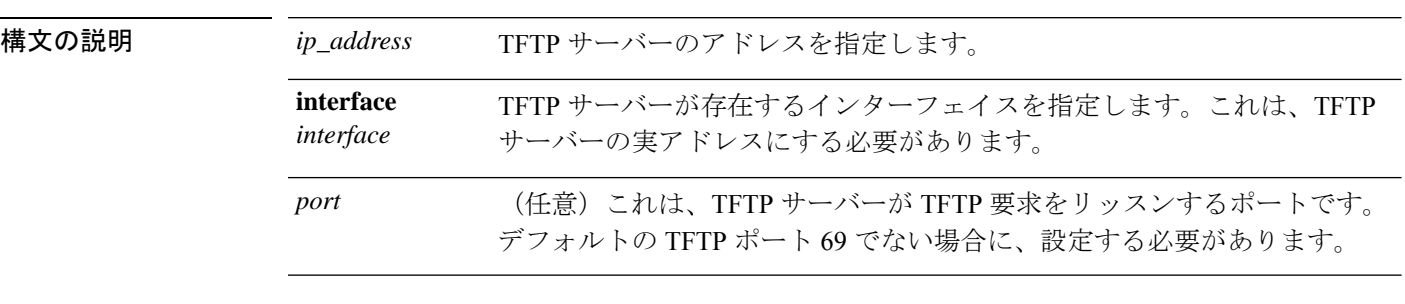

コマンド デフォルトの動作や値はありません。

**コマンドモード** 次の表に、コマンドを入力できるモードを示します。

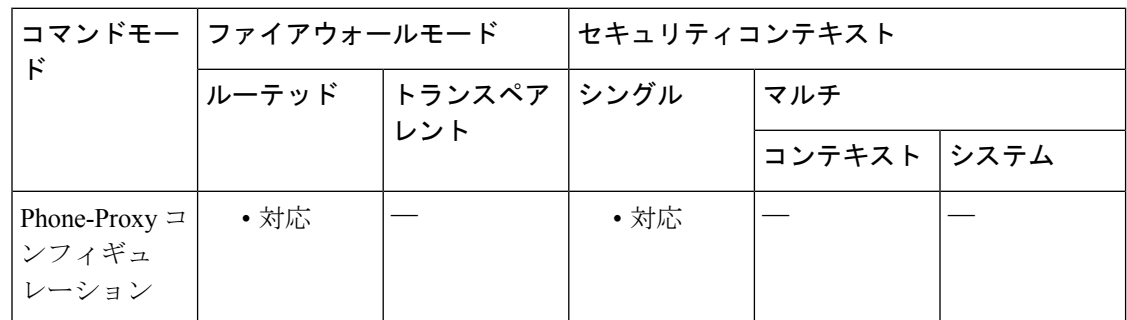

コマンド履歴 リリー 変更内容

ス

8.0(4) このコマンドが追加されました。

9.4(1) このコマンドは、すべての**phone-proxy**モードコマンドとともに廃止されました。

使用上のガイドライン 電話プロキシには、少なくとも 1 つの CUCM TFTP サーバーを設定する必要があります。電話 プロキシに対して TFTP サーバーを 5 つまで設定できます。

> TFTPサーバーは、信頼ネットワーク上のファイアウォールの背後に存在すると想定されます。 そのため、電話プロキシは IP 電話と TFTP サーバーの間の要求を代行受信します。TFTP サー バーは、CUCM と同じインターフェイス上に存在している必要があります。

内部 IP アドレスを使用して TFTP サーバーを作成し、TFTP サーバーが存在するインターフェ イスを指定します。

IP 電話で、TFTP サーバーの IP アドレスを次のように設定する必要があります。

- NAT が TFTP サーバー用に設定されている場合は、TFTP サーバーのグローバル IP アドレ スを使用します。
- NAT が TFTP サーバー用に設定されていない場合は、TFTP サーバーの内部 IP アドレスを 使用します。

サービス ポリシーがグローバルに適用されている場合は、TFTP サーバーが存在するインター フェイスを除くすべての入力インターフェイスで、TFTPトラフィックを転送しTFTPサーバー に到達させるための分類ルールが作成されます。サービスポリシーが特定のインターフェイス に適用されている場合は、指定された電話プロキシモジュールへのインターフェイスで、TFTP トラフィックを転送し TFTP サーバーに到達させるための分類ルールが作成されます。

NAT ルールを TFTP サーバーに設定する場合は、分類ルールのインストール時に TFTP サー バーのグローバル アドレスが使用されるように、サービス ポリシーを適用する前に、NAT ルールを設定する必要があります。

<sup>例</sup> 次に、**tftp-server address** コマンドを使用して、電話プロキシに対応する <sup>2</sup> つの TFTP サーバーを設定する例を示します。

```
ciscoasa
(config)# phone-proxy asa_phone_proxy
ciscoasa
(config-phone-proxy)#
tftp-server address 192.168.1.2 in interface outside
ciscoasa
(config-phone-proxy)#
tftp-server address 192.168.1.3 in interface outside
ciscoasa
(config-phone-proxy)#
media-termination address
192.168.1.4
interface inside
ciscoasa
(config-phone-proxy)#
media-termination address
192.168.1.25
interface outside
ciscoasa
(config-phone-proxy)#
tls-proxy asa_tlsp
ciscoasa
(config-phone-proxy)#
ctl-file asactl
ciscoasa
(config-phone-proxy)#
cluster-mode nonsecure
```
 $\mathbf l$ 

### 関連コマンド

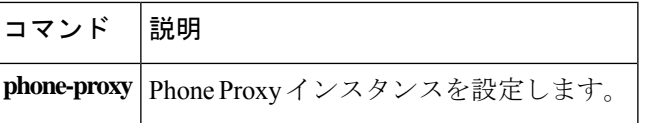

### **threat-detection basic-threat**

基本的な脅威の検出をイネーブルにするには、グローバル コンフィギュレーション モードで **threat-detection basic-threat** コマンドを使用します。基本的な脅威の検出をディセーブルにす るには、このコマンドの **no** 形式を使用します。

**threat-detection basic-threat no threat-detection basic-threat**

構文の説明 このコマンドには引数またはキーワードはありません。

基本脅威検出は、デフォルトでイネーブルになっています。次のデフォルトのレート制限が使 用されます。

#### 表 **<sup>1</sup> :** 基本的な脅威の検出のデフォルト設定

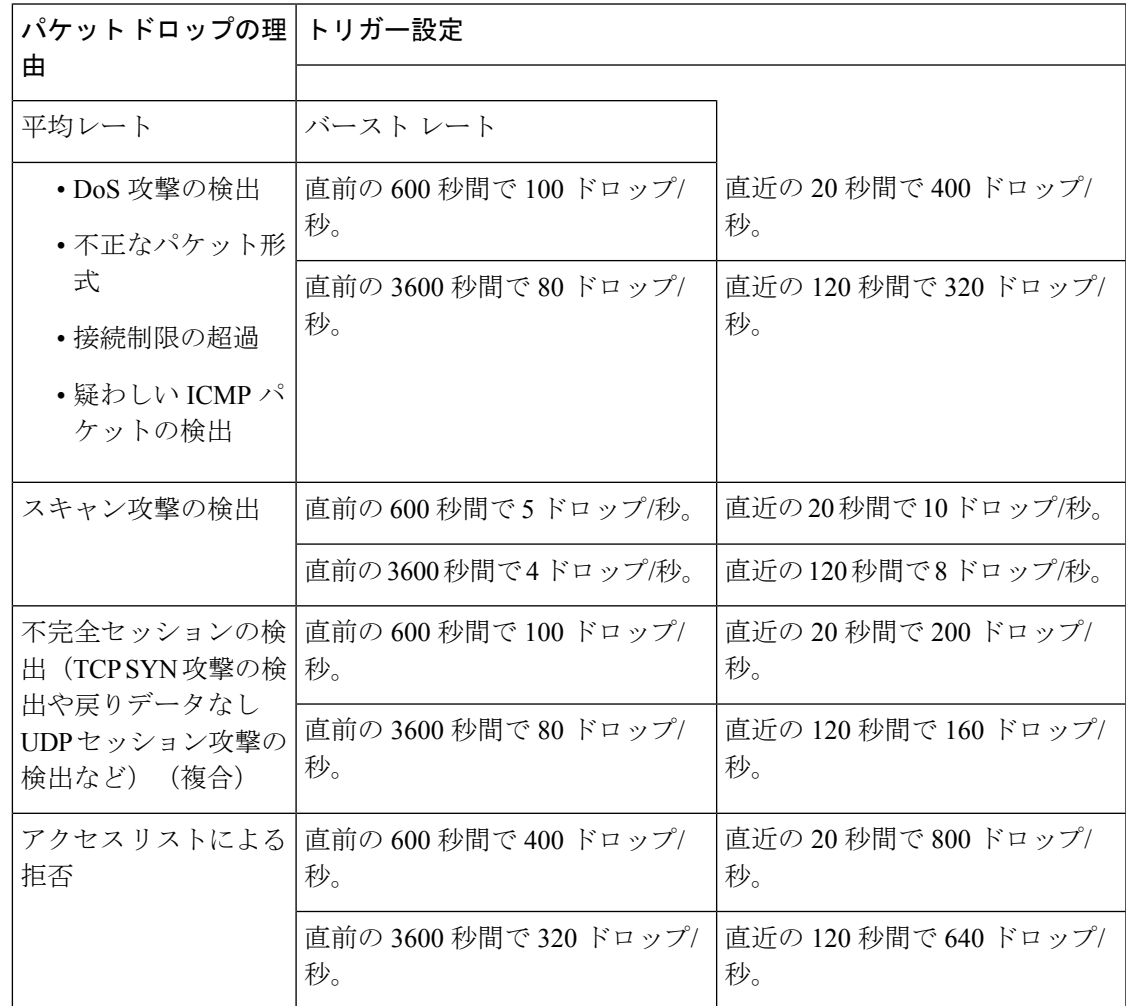

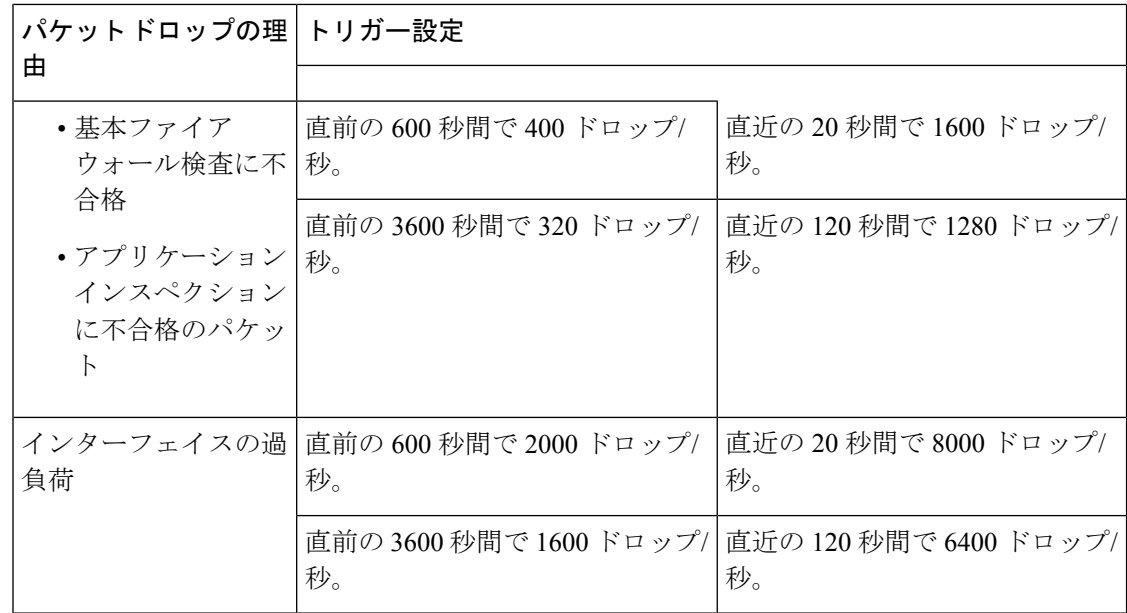

コマンドモード 次の表に、コマンドを入力できるモードを示します。

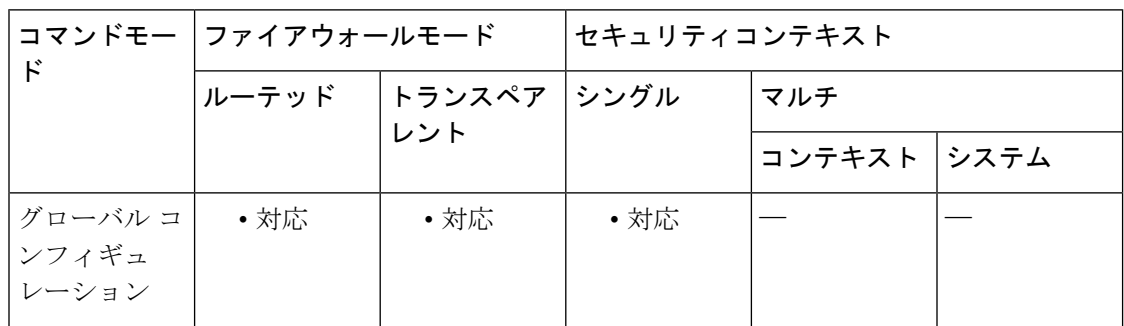

コマンド履歴 リリー 変更内容 ス

8.0(2) このコマンドが追加されました。

8.2(1) バースト レート間隔の平均レートが 60 分の 1 から 30 分の 1 に変更されました。

- 使用上のガイドライン 基本的な脅威の検出をイネーブルにすると、ASAは、次の理由によるドロップされたパケット とセキュリティイベントのレートをモニターします。
	- アクセス リストによる拒否
	- 不正なパケット形式 (invalid-ip-header や invalid-tcp-hdr-length など)
	- 接続制限の超過(システム全体のリソース制限とコンフィギュレーションで設定されてい る制限の両方)
	- DoS 攻撃の検出(無効な SPI、ステートフル ファイアウォール検査の不合格など)
- 基本ファイアウォール検査の不合格(このオプションは、ここに列挙されているファイア ウォール関連のパケットドロップすべてを含む総合レートです。インターフェイスの過負 荷、アプリケーションインスペクションで不合格のパケット、スキャン攻撃の検出など、 ファイアウォールに関連しないパケット ドロップは含まれていません)
- 疑わしい ICMP パケットの検出
- アプリケーション インスペクションに不合格のパケット
- インターフェイスの過負荷
- 検出されたスキャン攻撃(このオプションでは、スキャン攻撃をモニターします。たとえ ば、最初の TCP パケットが SYN パケットでないことや、TCP 接続で 3 ウェイ ハンドシェ イクに失敗することなどです。完全なスキャンによる脅威の検出(**threat-detection scanning-threat**コマンドを参照)では、このスキャン攻撃レート情報を使用し、ホストを 攻撃者として分類してそれらのホストを自動的に回避するなどして対処します)。
- 不完全セッションの検出(TCP SYN 攻撃の検出や戻りデータなし UDP セッション攻撃の 検出など)。

ASA は、脅威を検出するとすぐにシステムログメッセージ(733100)を送信し、Adaptive Security Device Manager(ASDM)に警告します。

基本脅威検出は、ドロップまたは潜在的な脅威が存在した場合にだけパフォーマンスに影響し ます。このようなシナリオでも、パフォーマンスへの影響はわずかです。

「デフォルト」の項の表 1.1 に、デフォルト設定を示します。すべてのデフォルト設定は、 **show running-config all threat-detection** コマンドを使用して表示できます。**threat-detectionrate** コマンドを使用して、各イベントタイプのデフォルト設定を上書きできます。

イベントレートが超過すると、ASA はシステムメッセージを送信します。ASA は、一定間隔 における平均イベント レートと短期バースト間隔におけるバースト イベント レートの 2 種類 のレートを追跡します。バースト イベント レートは、平均レート間隔の 1/30 または 10 秒の うち、どちらか大きいほうです。ASAは、受信するイベントごとに平均レート制限とバースト レート制限をチェックします。両方のレートが超過している場合、ASAは、バースト期間にお けるレートタイプごとに最大 1 つのメッセージの割合で 2 つの別々のシステムメッセージを送 信します。

<sup>例</sup> 次の例では、基本脅威検出をイネーブルにし、DoS攻撃のトリガーを変更しています。

ciscoasa(config)# **threat-detection basic-threat** ciscoasa(config)# **threat-detection rate dos-drop rate-interval 600 average-rate 60 burst-rate 100**

#### 関連コマンド

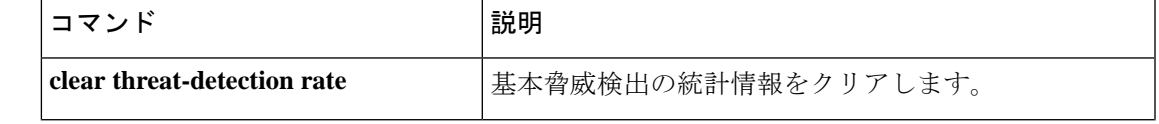

 $\mathbf l$ 

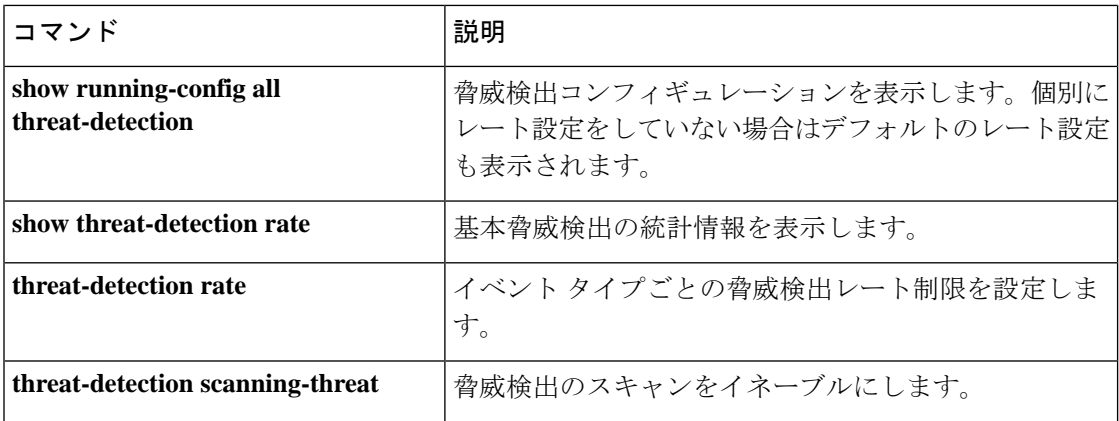

# **threat-detection rate**

**threat-detection basic-threat** コマンドを使用して基本的な脅威の検出をイネーブルにする場合 は、グローバル コンフィギュレーション モードで **threat-detectionrate** コマンドを使用して、 各イベントタイプのデフォルトのレート制限を変更できます。**threat-detectionscanning-threat** コマンドを使用してスキャンによる脅威の検出をイネーブルにする場合は、このコマンドに **scanning-threat**キーワードを指定して、ホストを攻撃者またはターゲットと見なすタイミング を設定できます。設定しない場合は、基本的な脅威の検出とスキャンによる脅威の検出の両方 で、デフォルトの**scanning-threat**値が使用されます。デフォルト設定に戻すには、このコマン ドの **no** 形式を使用します。

**threat-detectionrate** { **acl-drop|bad-packet-drop| conn-limit-drop|dos-drop| fw-drop|icmp-drop |inspect-drop|interface-drop|scanning-threat |syn-attack** } **rate-interval***rate\_interval* **average-rate** *av\_rate* **burst-rate** *burst\_rate*

**no threat-detection rate** { **acl-drop | bad-packet-drop | conn-limit-drop | dos-drop | fw-drop | icmp-drop | inspect-drop | interface-drop | scanning-threat | syn-attack** } **rate-interval** *rate\_interval* **average-rate** *av\_rate* **burst-rate** *burst\_rate*

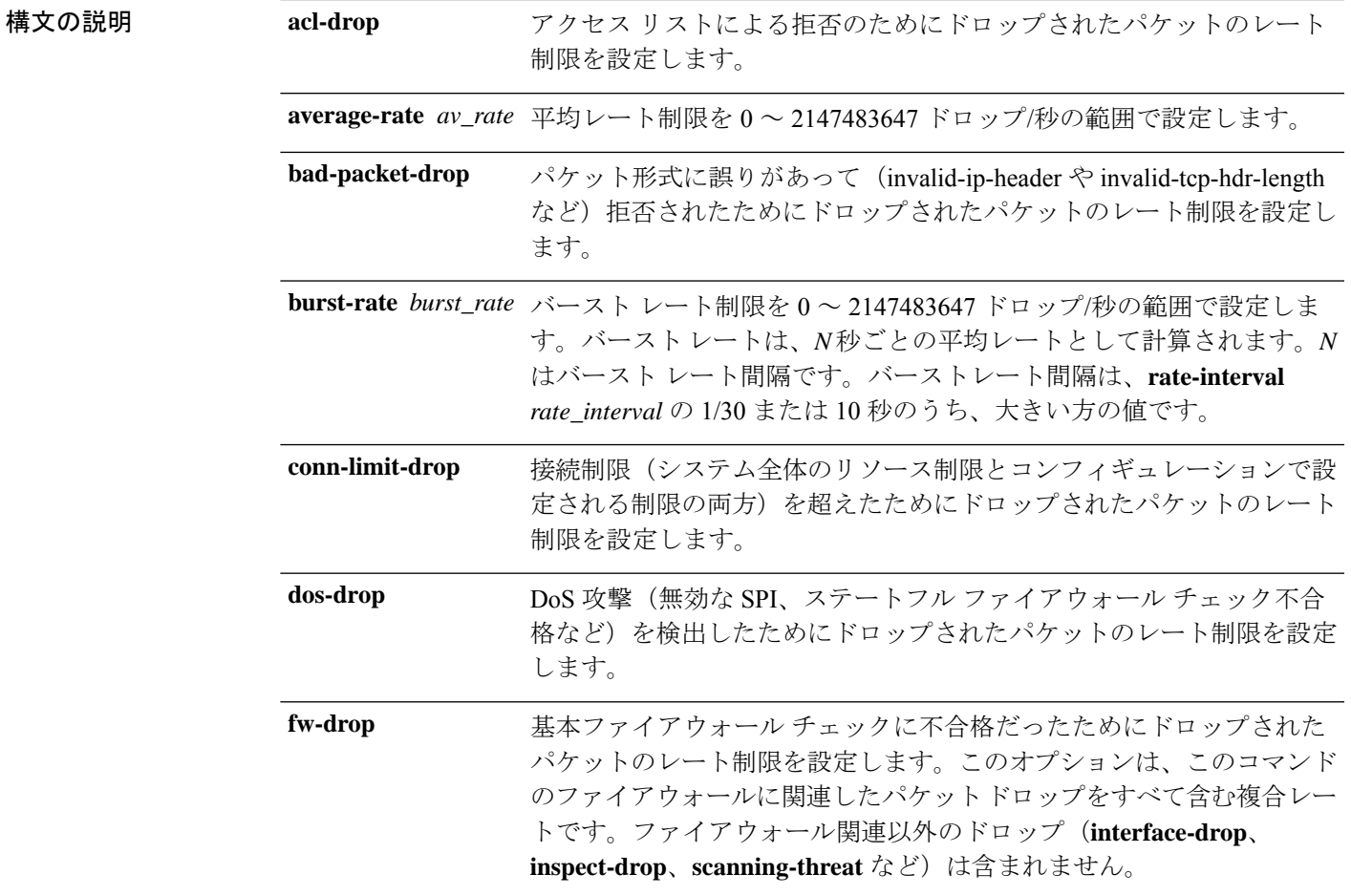

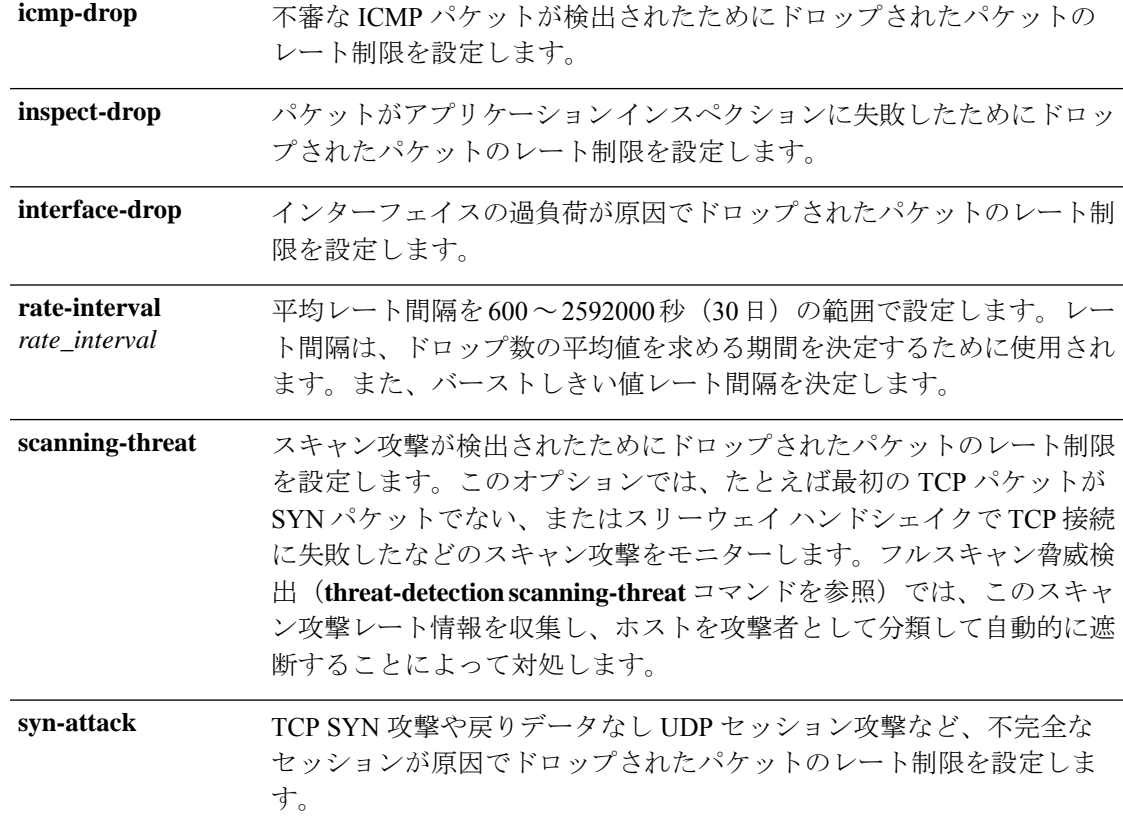

**コマンドデフォルト threat-detection basic-threat** コマンドを使用して基本的な脅威の検出をイネーブルにした場合 は、次のデフォルトのレート制限が使用されます。

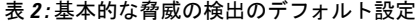

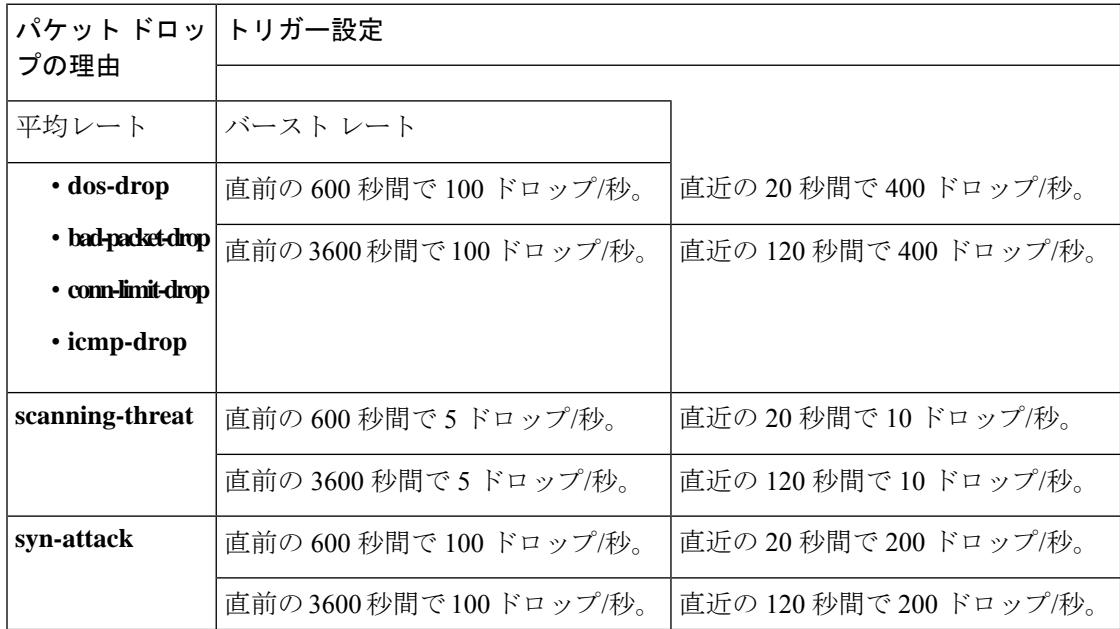

| パケット ドロッ トリガー設定<br>プの理由 |                          |                         |
|-------------------------|--------------------------|-------------------------|
|                         |                          |                         |
| acl-drop                | 直前の 600 秒間で 400 ドロップ/秒。  | 直近の20秒間で800ドロップ/秒。      |
|                         | 直前の3600秒間で400ドロップ/秒。     | 直近の120秒間で800ドロップ/秒。     |
| $\cdot$ fw-drop         | 直前の 600 秒間で 400 ドロップ/秒。  | 直近の 20 秒間で 1600 ドロップ/秒。 |
| • inspect-drop          | 直前の3600秒間で400ドロップ/秒。     | 直近の120秒間で1600ドロップ/秒。    |
| interface-drop          | 直前の600秒間で2000ドロップ/秒。     | 直近の20秒間で8000ドロップ/秒。     |
|                         | 直近の 3600 秒間で 2000 ドロップ/秒 | 直近の120秒間で8000ドロップ/秒。    |

コマンドモード 次の表に、コマンドを入力できるモードを示します。

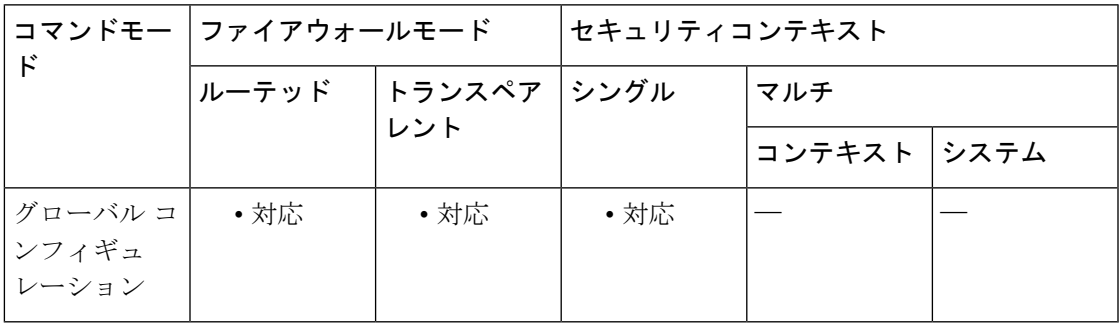

コマンド履歴 リリー 変更内容 ス

8.0(2) このコマンドが追加されました。

8.2(1) バースト レート間隔の平均レートが 60 分の 1 から 30 分の 1 に変更されました。

使用上のガイドライン イベント タイプごとに、異なるレート間隔を 3 つまで設定できます。

基本的な脅威の検出をイネーブルにした場合、ASAは、「構文の説明」の表で説明したイベン トタイプによるドロップパケットとセキュリティイベントのレートをモニターします。

ASA は、脅威を検出するとすぐにシステムログメッセージ(733100)を送信し、ASDM に警 告します。

基本脅威検出は、ドロップまたは潜在的な脅威が存在した場合にだけパフォーマンスに影響し ます。このようなシナリオでも、パフォーマンスへの影響はわずかです。

「デフォルト」の項の表 1.1 に、デフォルト設定を示します。すべてのデフォルト設定は、 **show running-config all threat-detection** コマンドを使用して表示できます。

イベントレートが超過すると、ASA はシステムメッセージを送信します。ASA は、一定間隔 における平均イベント レートと短期バースト間隔におけるバースト イベント レートの 2 種類 のレートを追跡します。ASAは、受信するイベントごとに平均レート制限とバーストレート制 限をチェックします。両方のレートが超過している場合、ASAは、バースト期間におけるレー トタイプごとに最大 1 つのメッセージの割合で 2 つの別々のシステムメッセージを送信しま す。

<sup>例</sup> 次の例では、基本脅威検出をイネーブルにし、DoS攻撃のトリガーを変更しています。

ciscoasa(config)# **threat-detection basic-threat** ciscoasa(config)# **threat-detection rate dos-drop rate-interval 600 average-rate 60 burst-rate 100**

#### 関連コマンド

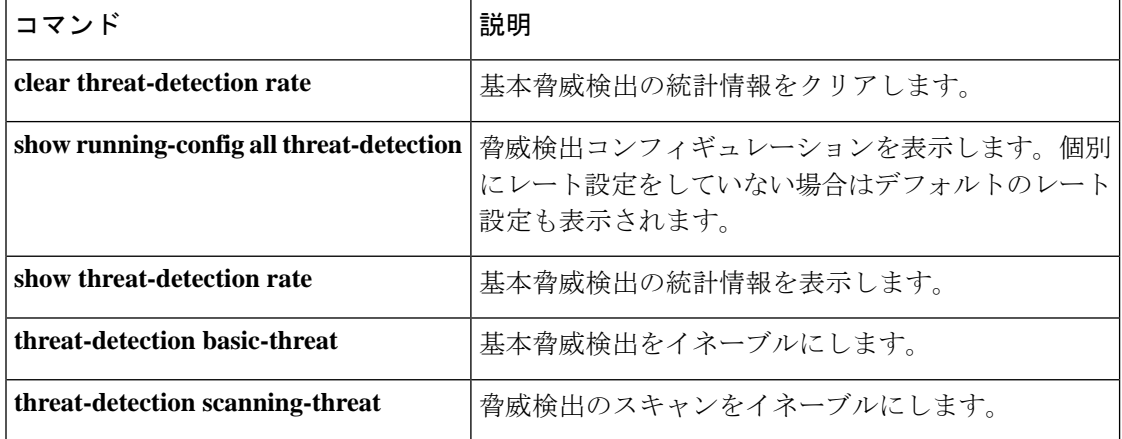

# **threat-detection scanning-threat**

スキャンによる脅威の検出をイネーブルにするには、グローバルコンフィギュレーションモー ドで**threat-detectionscanning-threat** コマンドを使用します。スキャンによる脅威の検出をディ セーブルにするには、このコマンドの **no** 形式を使用します。

**threat-detection scanning-threat** [ **shun** [ **except** { **ip-address** *ip\_address mask* **| object-group** *network\_object\_group\_id* } **| duration** *seconds* ]] **no threat-detection scanning-threat** [ **shun** [ **except** { **ip-address** *ip\_address mask* **| object-group** *network\_object\_group\_id* } **| duration** *seconds* ]]

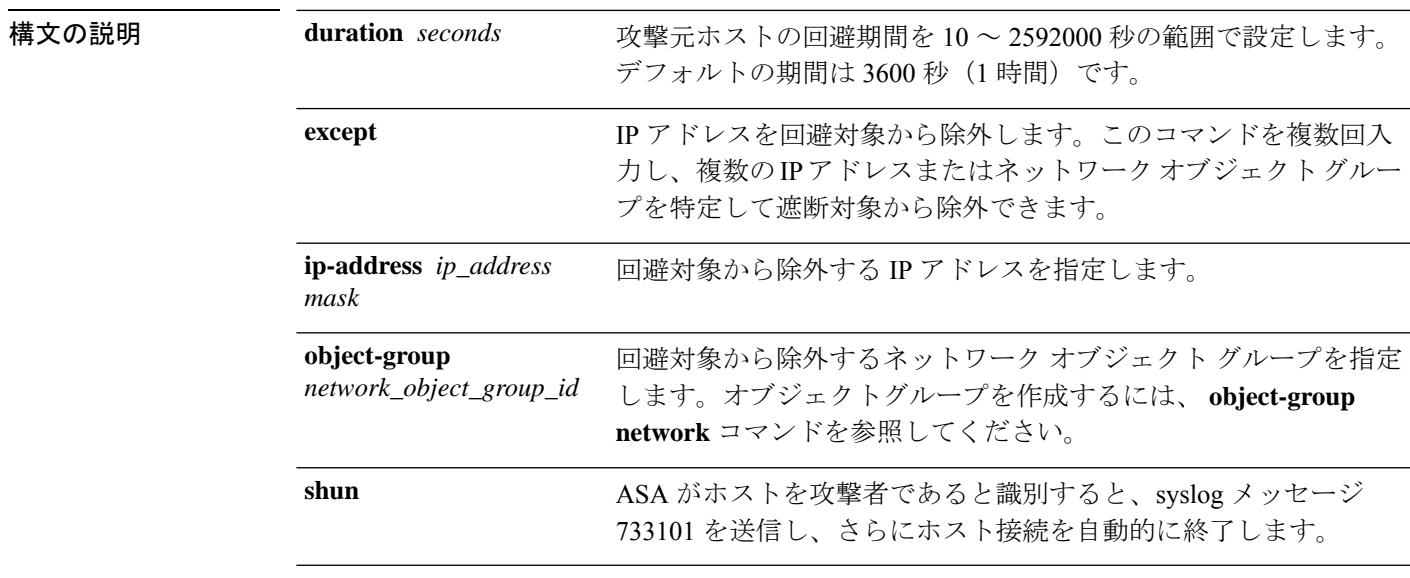

コマンド デフォルト デフォルトの回避期間は 3600 秒 (1 時間)です。

スキャン攻撃イベントでは、次のデフォルトのレート制限が使用されます。

表 **3 :** スキャンによる脅威の検出のデフォルトのレート制限

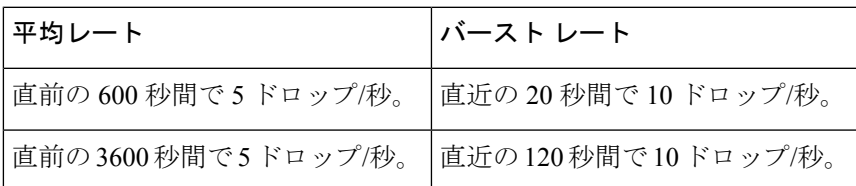

### コマンド モード 次の表に、コマンドを入力できるモードを示します。

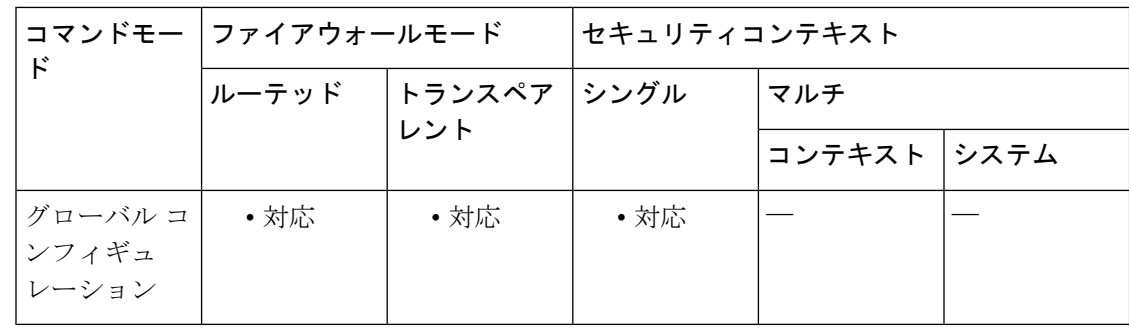

#### コマンド履歴 リリー 変更内容

ス

8.0(2) このコマンドが追加されました。 8.0(4) **duration** キーワードが追加されました。

使用上のガイドライン 典型的なスキャン攻撃では、あるホストがサブネット内の IP アドレスにアクセスできるかど うかを 1 つずつ試します(サブネット内の複数のホストすべてを順にスキャンするか、1 つの ホストまたはサブネットの複数のポートすべてを順にスイープする)。スキャン脅威検出機能 は、いつホストがスキャンを実行するかを判別します。トラフィック署名に基づくIPSスキャ ン検出とは異なり、ASA のスキャニング脅威検出機能は、スキャン アクティビティに関して 分析できるホスト統計を含む膨大なデータベースを維持します。

> ホスト データベースは、不審なアクティビティを追跡します。このようなアクティビティに は、戻りアクティビティのない接続、閉じているサービス ポートへのアクセス、脆弱な TCP 動作(非ランダム IPID など)、およびその他の多くの動作が含まれます。

$$
\overline{\mathbb{P}}
$$

スキャンによる脅威の検出機能は、ホストおよびサブネットベースのデータ構造を作成 し情報を収集する間、ASAのパフォーマンスとメモリに大きく影響することがあります。 注意

攻撃者に関するシステム ログ メッセージを送信するように ASA を設定できます。または、自 動的にホストを排除できます。デフォルトでは、ホストが攻撃者として識別されると、システ ム ログ メッセージ 730101 が生成されます。

ASAは、スキャンによる脅威イベントレートを超過した時点で、攻撃者とターゲットを識別し ます。ASA は、一定間隔における平均イベント レートと短期バースト間隔におけるバースト イベントレートの2種類のレートを追跡します。スキャン攻撃の一部と見なされるイベントが 検出されるたびに、ASA は平均レート制限とバースト レート制限をチェックします。ホスト から送信されるトラフィックがどちらかのレートを超えると、そのホストは攻撃者と見なされ ます。ホストが受信したトラフィックがどちらかのレートを超えると、そのホストはターゲッ トと見なされます。スキャンによる脅威イベントのレート制限は、**threat-detection rate scanning-threat** コマンドを使用して変更できます。

攻撃者またはターゲットとして分類されたホストを表示するには、**show threat-detection scanning-threat** コマンドを使用します。

回避対象のホストを表示するには、**show threat-detection shun** コマンドを使用します。回避対 象からホストを除外するには、**clear threat-detection shun** コマンドを使用します。

<sup>例</sup> 次に、スキャンによる脅威の検出をイネーブルにし、10.1.1.0ネットワーク上のホスト を除き、攻撃者として分類されたホストを自動的に回避する例を示します。スキャン による脅威の検出のデフォルトのレート制限は変更することもできます。

> ciscoasa(config)# **threat-detection scanning-threat shun except ip-address 10.1.1.0 255.255.255.0** ciscoasa(config)# **threat-detection rate scanning-threat rate-interval 1200 average-rate 10 burst-rate 20** ciscoasa(config)# **threat-detection rate scanning-threat rate-interval 2400 average-rate 10 burst-rate 20**

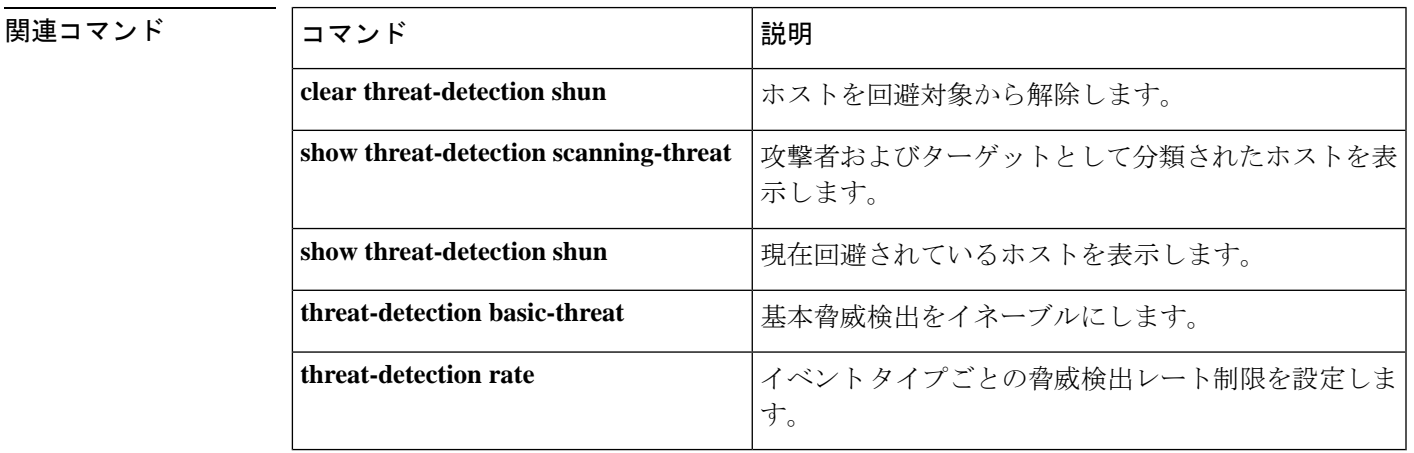

# **threat-detection statistics**

高度な脅威の検出の統計情報をイネーブルにするには、グローバル コンフィギュレーション モードで **threat-detection statistics** コマンド を使用します。高度なスキャン脅威検出の統計情 報をディセーブルにするには、このコマンドの **no** 形式を使用します。

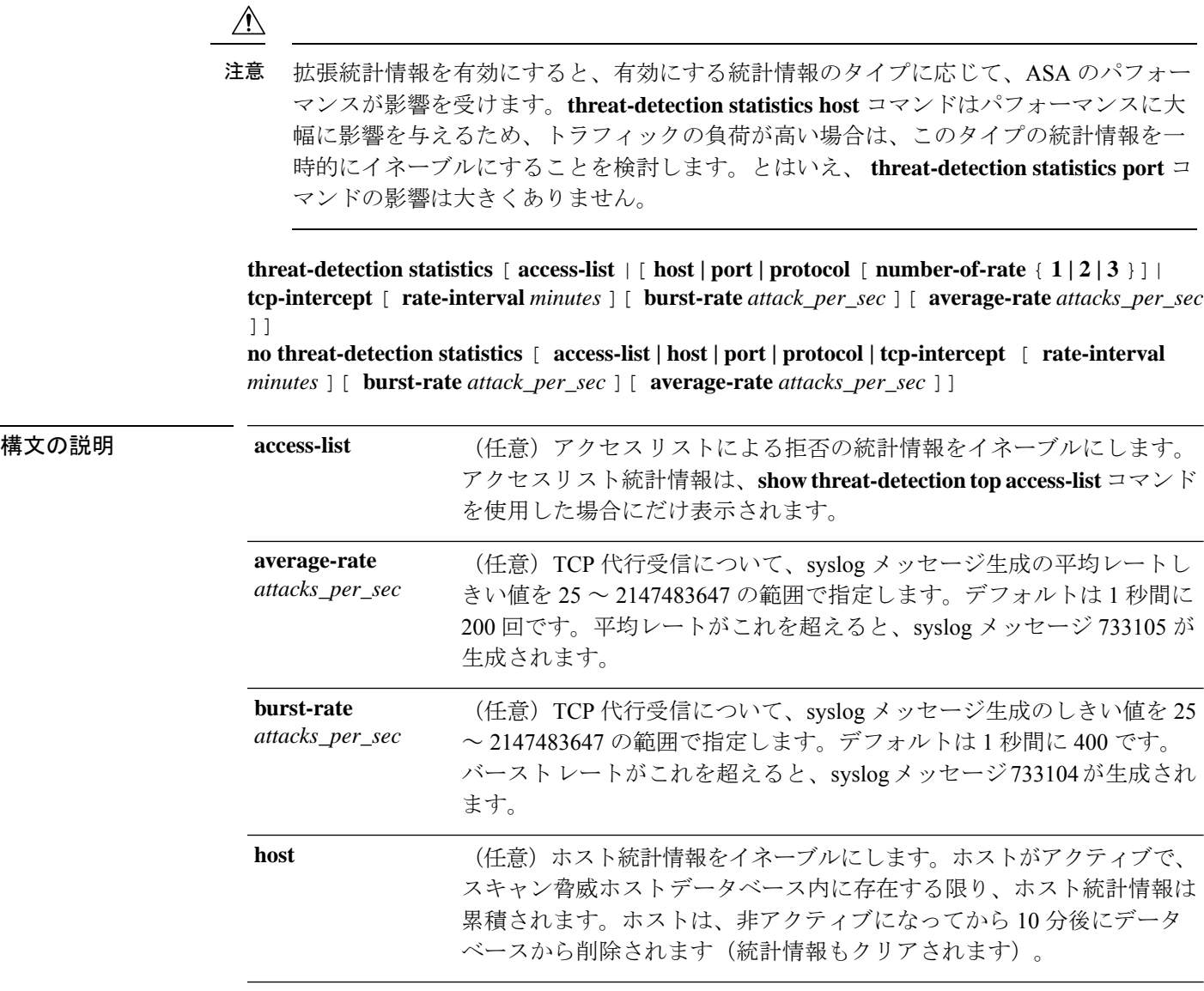

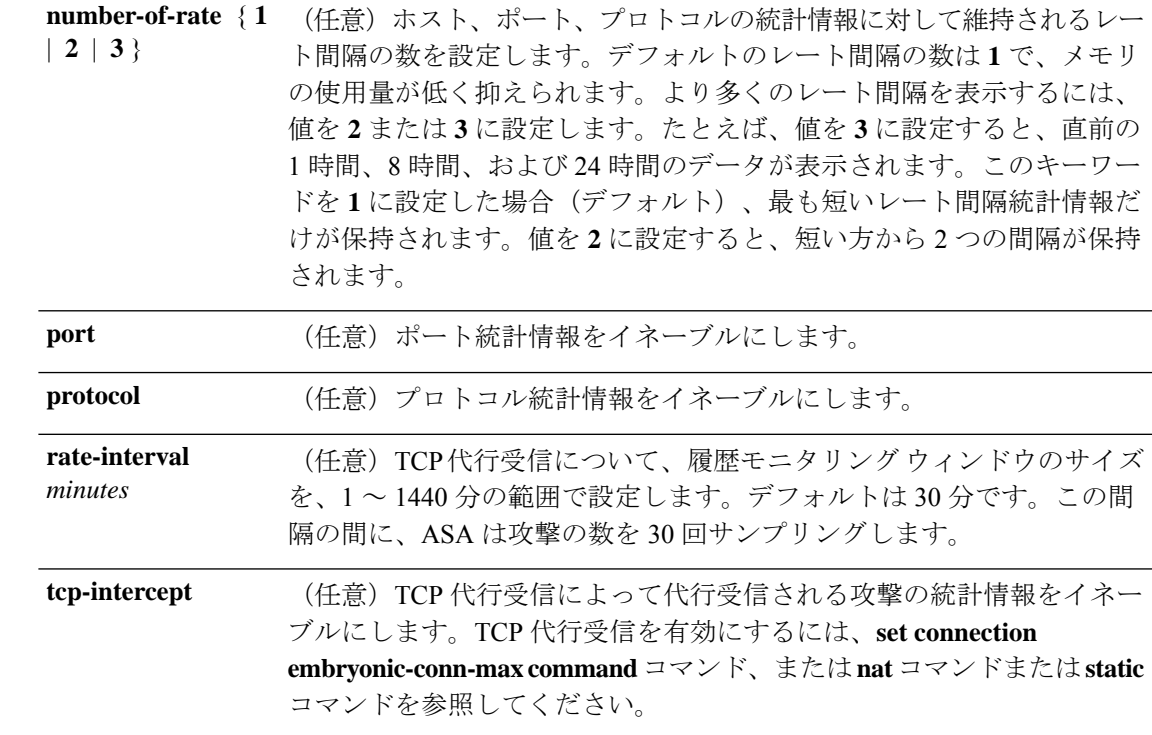

コマンドデフォルト デフォルトでは、アクセスリスト統計情報はイネーブルです。このコマンドにオプションを指 定しなかった場合は、すべてのオプションがイネーブルになります。

> デフォルトの **tcp-intercept rate-interval** は 30 分です。デフォルトの **burst-rate** は 1 秒間に 400 です。デフォルトの **average-rate** は 1 秒間に 200 です。

コマンドモード 次の表に、コマンドを入力できるモードを示します。

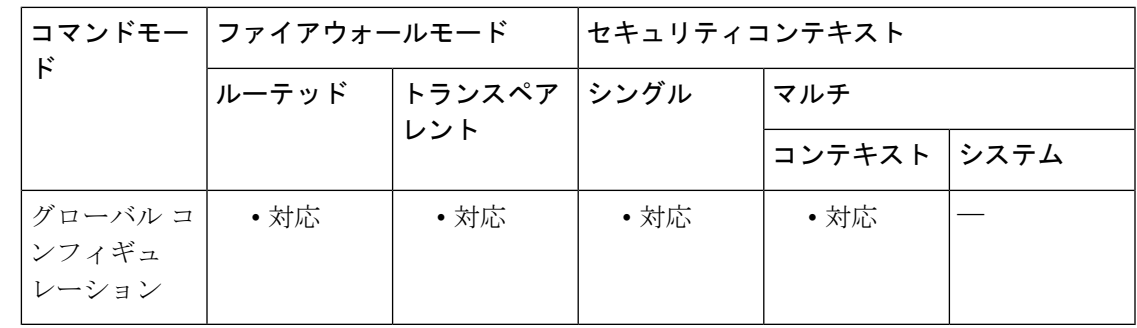

コマンド履歴 リリース 変更内容

8.0(2) このコマンドが追加されました。

8.0(4)/8.1(2) **tcp-intercept** キーワードが追加されました。

**number-of-rates**キーワードがホスト統計情報用に追加され、レート数のデフォル ト値が 3 から 1 に変更されました。 8.1(2)

#### リリース 変更内容

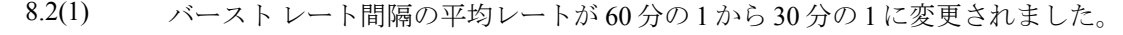

**number-of-rates**キーワードがポートとプロトコルの統計情報用に追加され、レー ト数のデフォルト値が 3 から 1 に変更されました。 8.3(1)

使用上のガイドライン このコマンドにオプションを指定しなかった場合は、すべての統計情報がイネーブルになりま す。特定の統計情報のみをイネーブルにするには、統計情報のタイプごとにこのコマンドを入 力します。オプションを指定せずにコマンドを入力しないでください。**threat-detectionstatistics** を(何もオプションを指定しないで)入力した後、統計情報固有のオプション(たとえば **threat-detection statistics host number-of-rate 2**)を指定してコマンドを入力することで、特定 の統計情報をカスタマイズできます。**threat-detectionstatistics**を(何もオプションを指定しな いで)入力した後、特定の統計情報のコマンドを、統計情報固有のオプションを指定しないで 入力した場合は、すでにイネーブルになっているので、そのコマンドによる影響は何もありま せん。

> このコマンドの **no** 形式を入力すると、すべての **threat-detection statistics** コマンドが削除され ます。これには、デフォルトでイネーブルになる **threat-detection statistics access-list** コマンド も含まれます。

**show threat-detection statistics** コマンドを使用して統計情報を表示します。

**threat-detectionscanning-threat**コマンドを使用して、スキャンによる脅威の検出をイネーブル にする必要はありません。検出と統計情報は個別に設定できます。

例 次に、ホストを除くすべてのタイプのスキャンによる脅威の検出とスキャン脅威統計 情報の例を示します。

```
ciscoasa(config)# threat-detection scanning-threat shun except ip-address 10.1.1.0
255.255.255.0
ciscoasa(config)# threat-detection statistics access-list
ciscoasa(config)# threat-detection statistics port
ciscoasa(config)# threat-detection statistics protocol
ciscoasa(config)# threat-detection statistics tcp-intercept
```
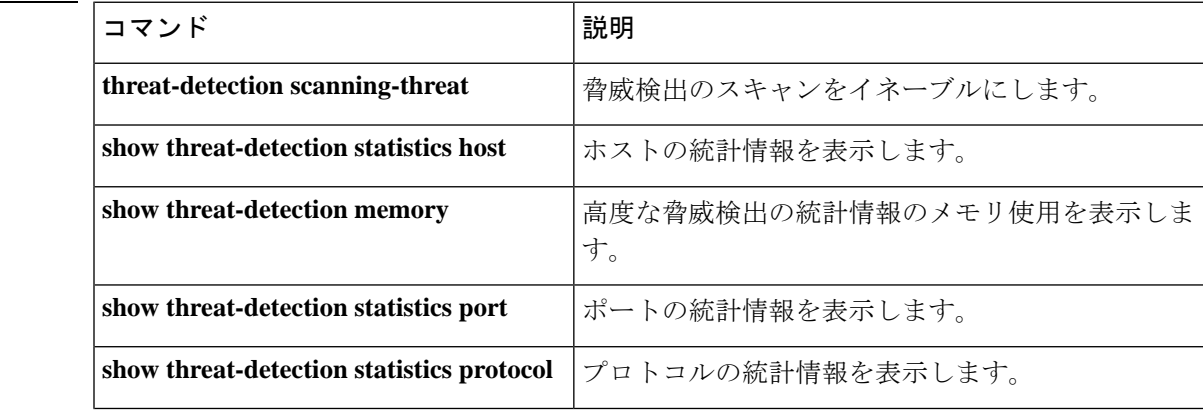

**Cisco Secure Firewall ASA** シリーズ コマンド リファレンス、**T** ~ **Z** コマンドおよび **ASASM** 用 **IOS** コマンド

関連コマンド

 $\mathbf I$ 

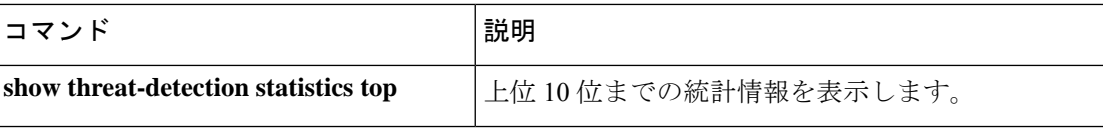

### **threshold**

SLA モニタリング動作のしきい値超過イベントのしきい値を設定するには、SLA モニター コ ンフィギュレーション モードで **threshold** コマンドを使用します。デフォルト値に戻すには、 このコマンドの **no** 形式を使用します。

#### **threshold** *milliseconds* **no threshold**

構文の説明 宣言する上昇しきい値をミリ秒で指定します。有効な値は、0 ~ 2147483647 で *milliseconds* す。この値は、タイムアウトに設定された値以下にする必要があります。

コマンド デフォルト デフォルトのしきい値は 5000 ミリ秒です。

コマンド モード 次の表に、コマンドを入力できるモードを示します。

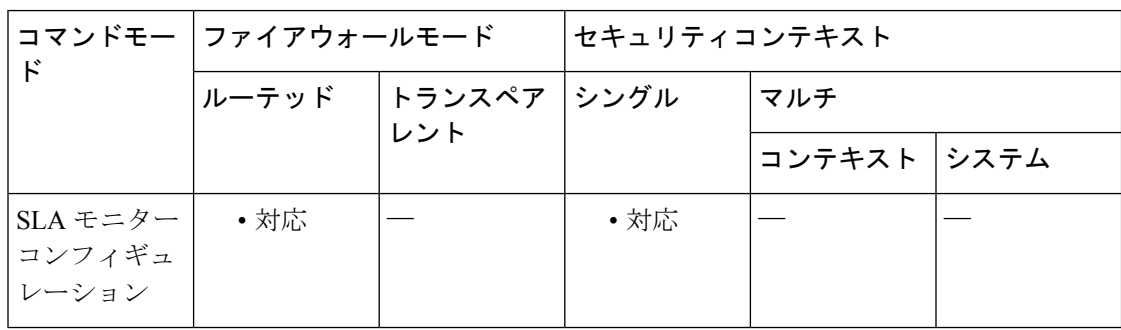

### コマンド履歴 リリー 変更内容

ス

7.2(1) このコマンドが追加されました。

使用上のガイドライン しきい値は、しきい値超過イベントを示すためにだけ使用されます。到達可能性には影響しま せんが、**timeout** コマンドの適切な設定を評価するために使用できます。

<sup>例</sup> 次の例では、ID <sup>が</sup> <sup>123</sup> <sup>の</sup> SLA 動作を設定し、ID <sup>が</sup> <sup>1</sup> のトラッキング エントリを作成 して、SLAの到達可能性を追跡しています。SLA動作の頻度を10秒、しきい値を2500 ミリ秒、タイムアウト値を 4000 ミリ秒に設定しています。

```
ciscoasa(config)# sla monitor 123
ciscoasa(config-sla-monitor)# type echo protocol ipIcmpEcho 10.1.1.1 interface outside
```

```
ciscoasa(config-sla-monitor-echo)# threshold 2500
ciscoasa(config-sla-monitor-echo)# timeout 4000
ciscoasa(config-sla-monitor-echo)# frequency 10
ciscoasa(config)# sla monitor schedule 123 life forever start-time now
ciscoasa(config)# track 1 rtr 123 reachability
```
関連コマンド コ

 $\mathbf I$ 

 $\overline{\phantom{a}}$ 

 $\overline{\phantom{a}}$ 

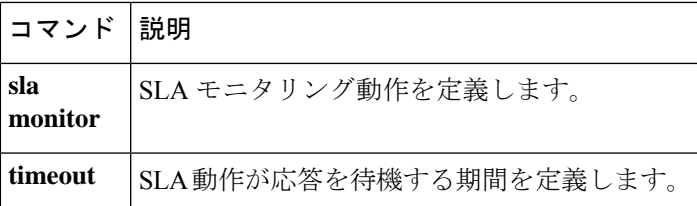

### **throughput level**

スマートライセンス権限付与要求のスループットレベルを設定するには、ライセンススマート コンフィギュレーション モードで **throughput level** コマンドを使用します。スループットレベ ルを削除し、デバイスのライセンスを登録解除するには、このコマンドの **no** 形式を使用しま す。

(注) この機能は、ASA 仮想 だけでサポートされています。

**throughput level** { **100M | 1G | 2G** } **no throughput level** [ **100M | 1G | 2G** ]

構文の説明 **100M** 100Mbpsのスループットレベルを設定します。

**1G** 1 Gbps のスループット レベルを設定します。

- **2G** 2 Gbps のスループット レベルを設定します。
- コマンド デフォルト・デフォルトの動作や値はありません。

コマンド モード 次の表に、コマンドを入力できるモードを示します。

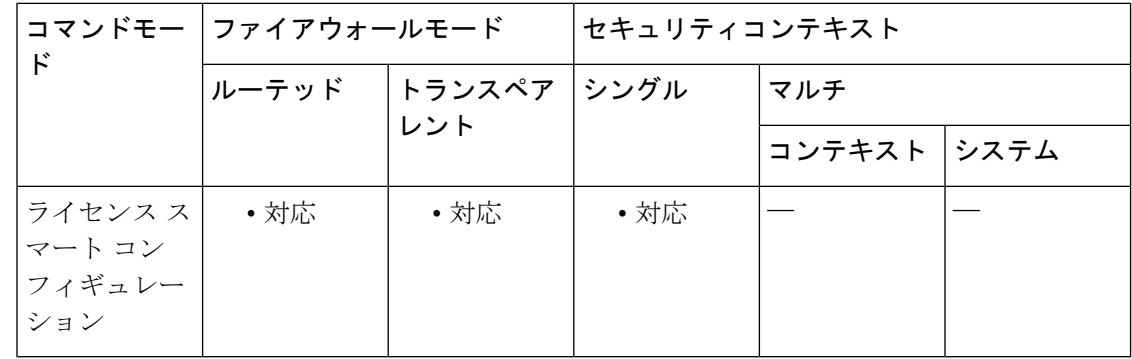

コマンド履歴 リリー 変更内容 ス

9.3(2) このコマンドが追加されました。

使用上のガイドライン スループット レベルを要求または変更する場合、変更を反映させるには、ライセンス スマー ト コンフィギュレーション モードを終了する必要があります。

<sup>例</sup> 次に、機能階層を標準に設定し、スループットレベルを2Gに設定する例を示します。

```
ciscoasa# license smart
ciscoasa(config-smart-lic)# feature tier standard
ciscoasa(config-smart-lic)# throughput level 2G
ciscoasa(config-smart-lic)# exit
ciscoasa(config)#
```
関連コマンド

Ι

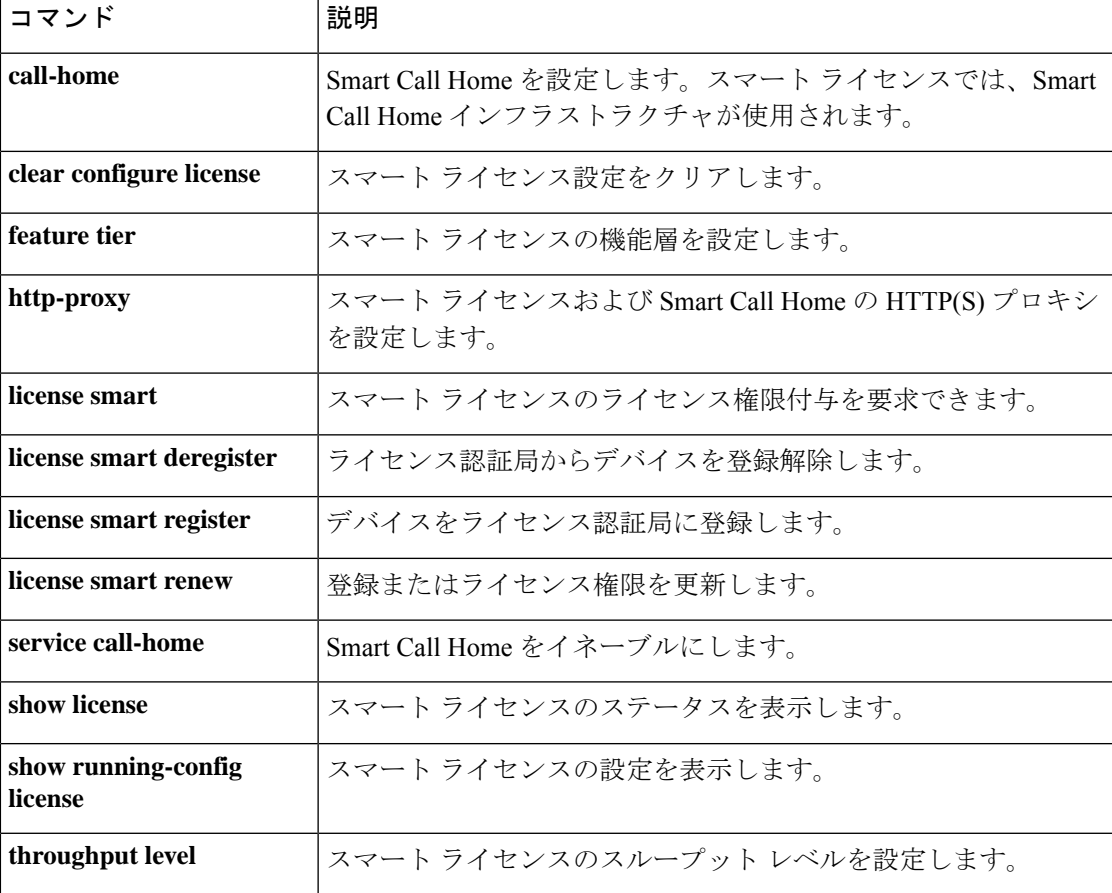

# **ticket**(廃止)

Cisco IntercompanyMediaEngineプロキシ用にチケットエポックとパスワードを設定するには、 UC-IME コンフィギュレーション モードで **ticket** コマンドを使用します。プロキシからコン フィギュレーションを削除するには、このコマンドの **no** 形式を使用します。

**ticket epoch** *n* **password** *password* **no ticket epoch** *n* **password** *password*

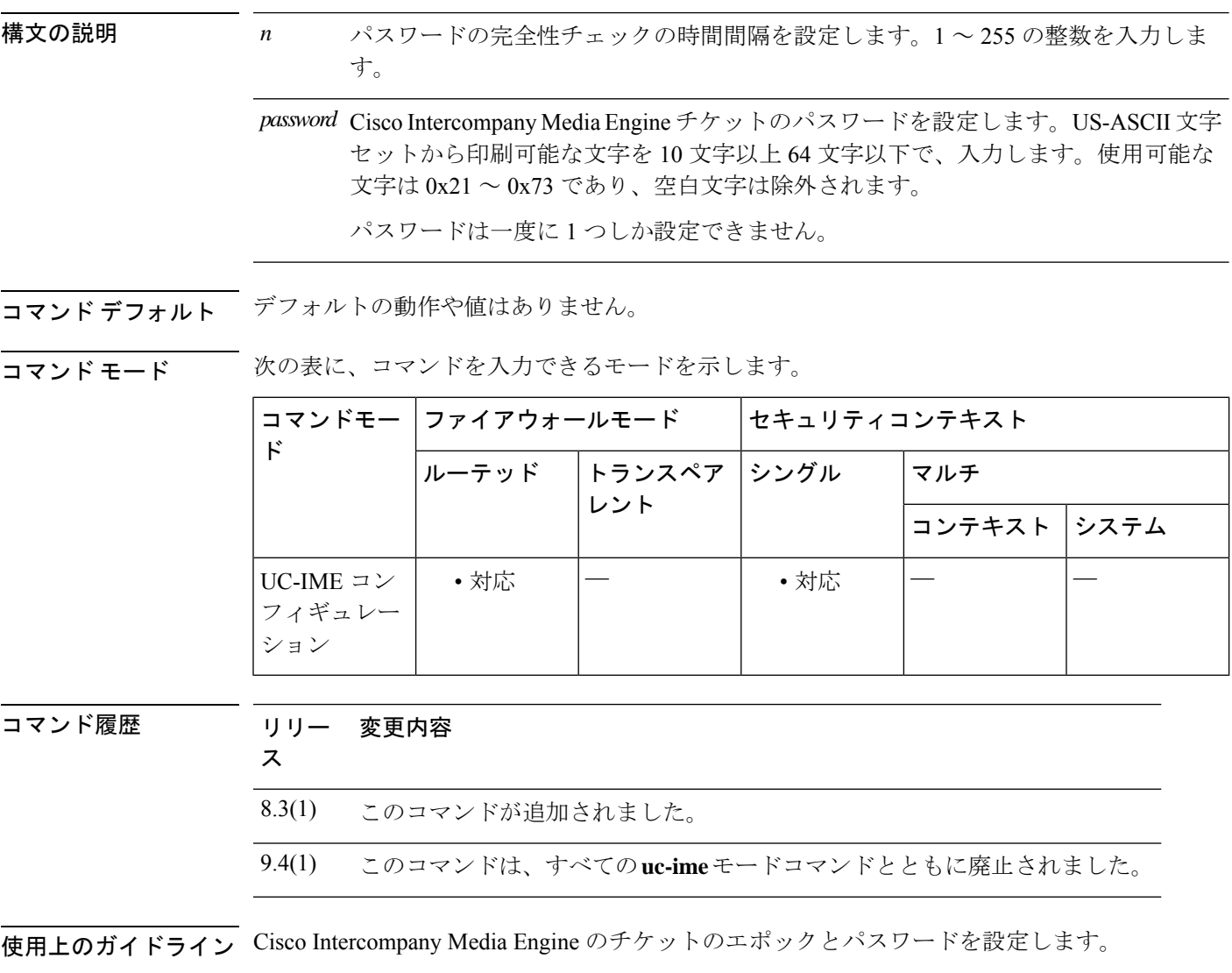

このエポックには、パスワードが変更されるたびに更新される整数が保管されます。プロキシ を初めて設定し、パスワードを初めて入力したとき、エポックの整数として1を入力します。 このパスワードを変更するたびに、エポックを増やして新しいパスワードを示します。パス ワードを変更するたびに、エポックの値を増やす必要があります。

通常、エポックは連続的に増やしますが、ASAでは、エポックを更新するときに任意の値を選 択できます。

エポック値を変更すると、現在のパスワードは無効になり、新しいパスワードを入力する必要 があります。

20 文字以上のパスワードを推奨します。パスワードは一度に 1 つしか設定できません。

チケット パスワードはフラッシュ上に保存されます。**show running-config uc-ime** コマンドの 出力には、パスワードの文字列ではなく、\*\*\*\*\* が表示されます。

- (注)
- ASA上で設定するエポックおよびパスワードは、Cisco Intercompany MediaEngineサーバー 上で設定されたエポックおよびパスワードと一致する必要があります。詳細については、 Cisco Intercompany Media Engine サーバーのマニュアルを参照してください。

<sup>例</sup> 次の例は、Cisco Intercompany Media Engine プロキシでチケットとエポックを設定する 方法を示します。

```
ciscoasa
(config)# uc-ime local_uc-ime_proxy
ciscoasa(config-uc-ime)# media-termination ime-media-term
ciscoasa(config-uc-ime)# ucm address 192.168.10.30 trunk-security-mode non-secure
ciscoasa(config-uc-ime)# ticket epoch 1 password password1234
hostname(config-uc-ime)# fallback monitoring timer 120
hostname(config-uc-ime)# fallback hold-down timer 30
```

```
関連コマンド
```
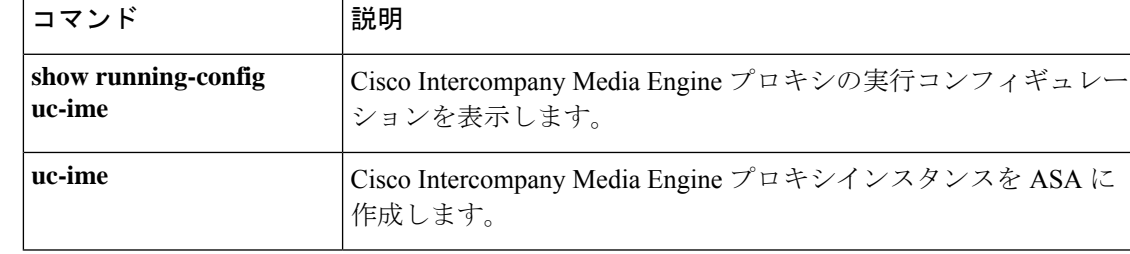

**Cisco Secure Firewall ASA** シリーズ コマンド リファレンス、**T** ~ **Z** コマンドおよび **ASASM** 用 **IOS** コマンド

# **timeout**(**AAA** サーバー ホスト)

ASA が AAA サーバーへの接続を試行する時間の長さを指定するには、**timeout** コマンドを使 用します。タイムアウト値を削除し、タイムアウトをデフォルト値の 10 秒にリセットするに は、このコマンドの **no** 形式を使用します。

**timeout** *seconds* **no timeout**

**構文の説明** *seconds* **サーバーのタイムアウト間隔(1 ~ 300 秒)を指定します。For each AAA transaction** the ASA retries connection attempts(based on the interval defined on the **retry-interval** command) until the timeout is reached. 連続して失敗したトランザクションの数が AAA サーバーグループ内の **max-failed-attempts** コマンドで指定された制限に達すると、 AAA サーバーは非アクティブ化され、ASA は(設定されている場合は)別の AAA サーバーへの要求の送信を開始します。

- コマンド デフォルト デフォルトのタイムアウト値は 10 秒です。
- コマンド モード 次の表に、コマンドを入力できるモードを示します。

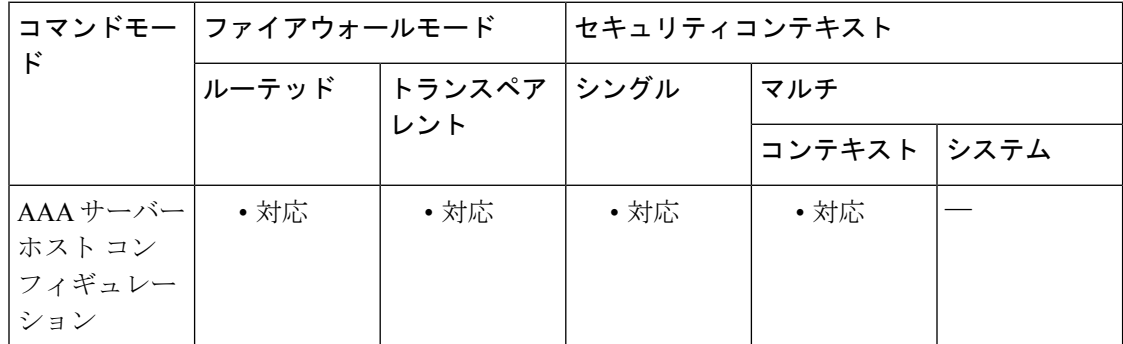

コマンド履歴 リリー 変更内容 ス

7.0(1) このコマンドが追加されました。

使用上のガイドライン このコマンドはすべての AAA サーバー プロトコル タイプで有効です。

**retry-interval** コマンドを使用して、ASA が各接続試行の間で待機する時間を指定できます。 これらの間隔は全体的なタイムアウト内で発生するため、再試行間隔を長くすると、システム が全体的なタイムアウト内で行う再試行回数を減らすことができます。実際には、再試行間隔 はタイムアウト間隔よりも短くする必要があります。

AAA トランザクションが最大何回連続で失敗したら障害が発生したサーバーを非アクティブ 化するかを指定するには **max-failed-attempts** コマンドを使用します。AAA トランザクション は、最初の要求と一連の再試行からなるシーケンスです。RADIUSプロトコルの場合、最初の 要求とすべての再試行で、RADIUS プロトコル ヘッダーに同じ RADIUS パケット ID が設定さ れています。

<sup>例</sup> 次に、ホスト 10.2.3.4 <sup>の</sup> RADIUS AAA サーバー「svrgrp1」が <sup>30</sup> 秒のタイムアウト値 と 10 秒の再試行間隔を使用するように設定する例を示します。

```
ciscoasa
(config)# aaa-server svrgrp1 protocol radius
ciscoasa
(config-aaa-server-group)# aaa-server svrgrp1 host 10.2.3.4
ciscoasa
(config-aaa-server-host)# timeout 30
ciscoasa
(config-aaa-server-host)# retry-interval 10
ciscoasa
(config-aaa-server-host)#
```
関連コマンド

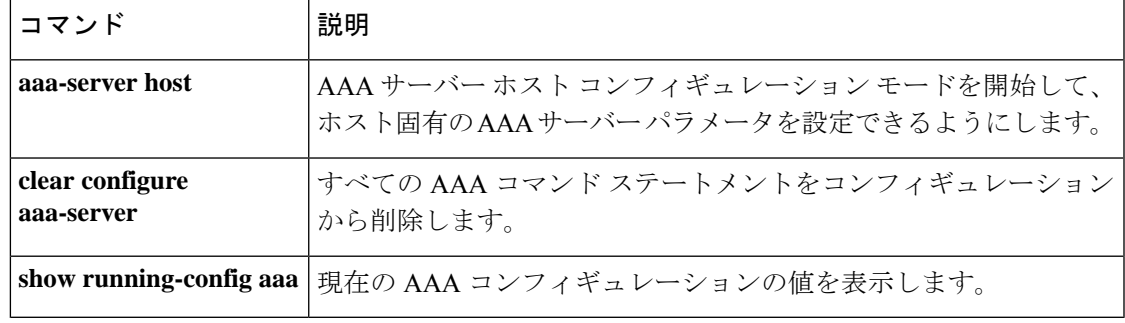

# **timeout**(**DNS** サーバーグループ)

次の DNS サーバーを試行するまでの待機時間の合計を指定するには、DNS サーバーグループ コンフィギュレーション モードで **timeout** コマンドを使用します。デフォルトのタイムアウ トに戻すには、このコマンドの **no** 形式を使用します。

**timeout** *seconds* **no timeout** [ *seconds* ]

構文の説明 *seconds タイム*アウトを 1 ~ 30 の範囲で指定します (秒単位) 。デフォルト値は 2 秒です。 ASAがサーバーのリストを再試行するたびに、このタイムアウトは倍増します。DNS サーバー グループ コンフィギュレーション モードで **retries** コマンドを使用して、再 試行回数を設定できます。

コマンド デフォルトのタイムアウトは2秒です。

コマンド モード 次の表に、コマンドを入力できるモードを示します。

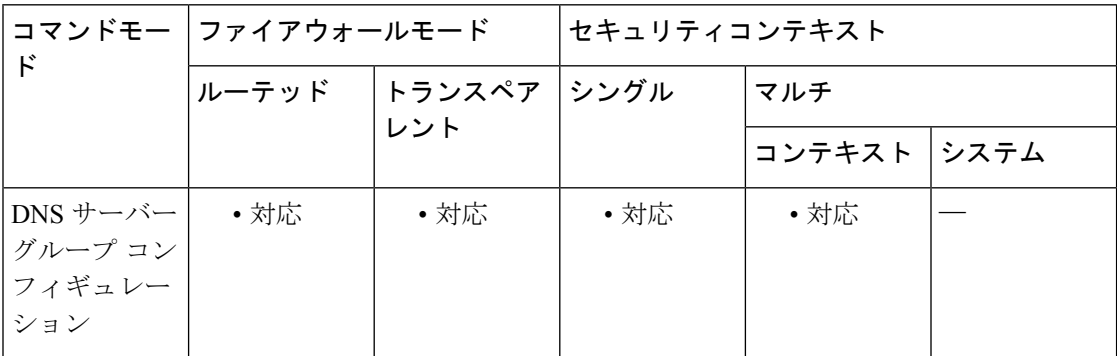

コマンド履歴 リリー 変更内容 ス

7.1(1) このコマンドが追加されました。

<sup>例</sup> 次に、DNS サーバー グループ「dnsgroup1」のタイムアウトを <sup>1</sup> 秒に設定する例を示 します。

> ciscoasa(config)# **dns server-group dnsgroup1** ciscoasa(config-dns-server-group)# **timeout 1**
#### 関連コマンド

 $\mathbf I$ 

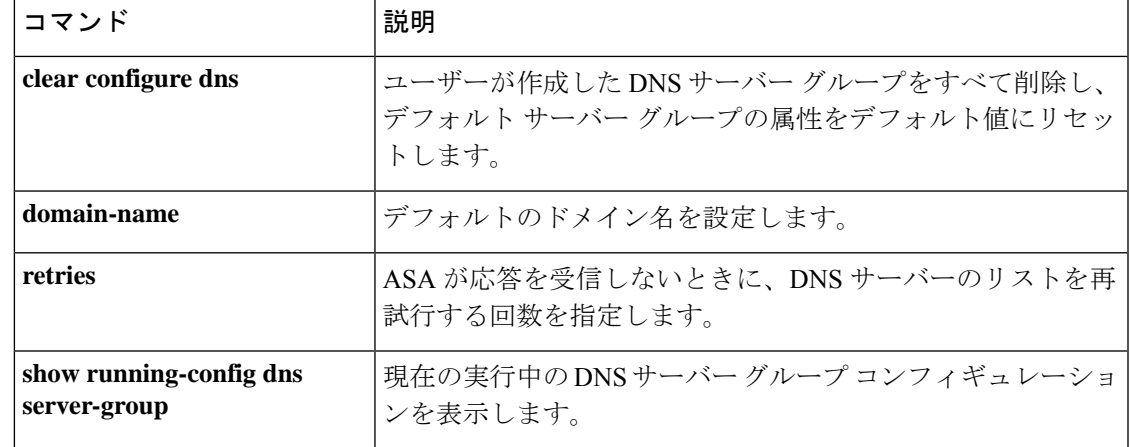

# **timeout**(グローバル)

さまざまな機能に対応するグローバルな最大アイドル時間を設定するには、グローバル コン フィギュレーションモードで**timeout**コマンドを使用します。すべてのタイムアウトをデフォ ルトに戻すには、このコマンドの **no** 形式を使用します。単一の機能をデフォルトにリセット するには、**timeout** コマンドにデフォルト値を指定して再度入力します。

timeout { conn | conn-holddown | floating-conn | h225 | h323 | half-closed | icmp | icmp-error | igp **stale-route | mgcp | mgcp-pat | pat-xlate | sctp | sip | sip-disconnect | sip-invite | sip\_media | sip-provisional-media | sunrpc | tcp-proxy-reassembly | udp | xlate** } *hh:mm:ss* **timeout uauth** *hh:mm:ss* [ **absolute | inactivity** ] **no timeout**

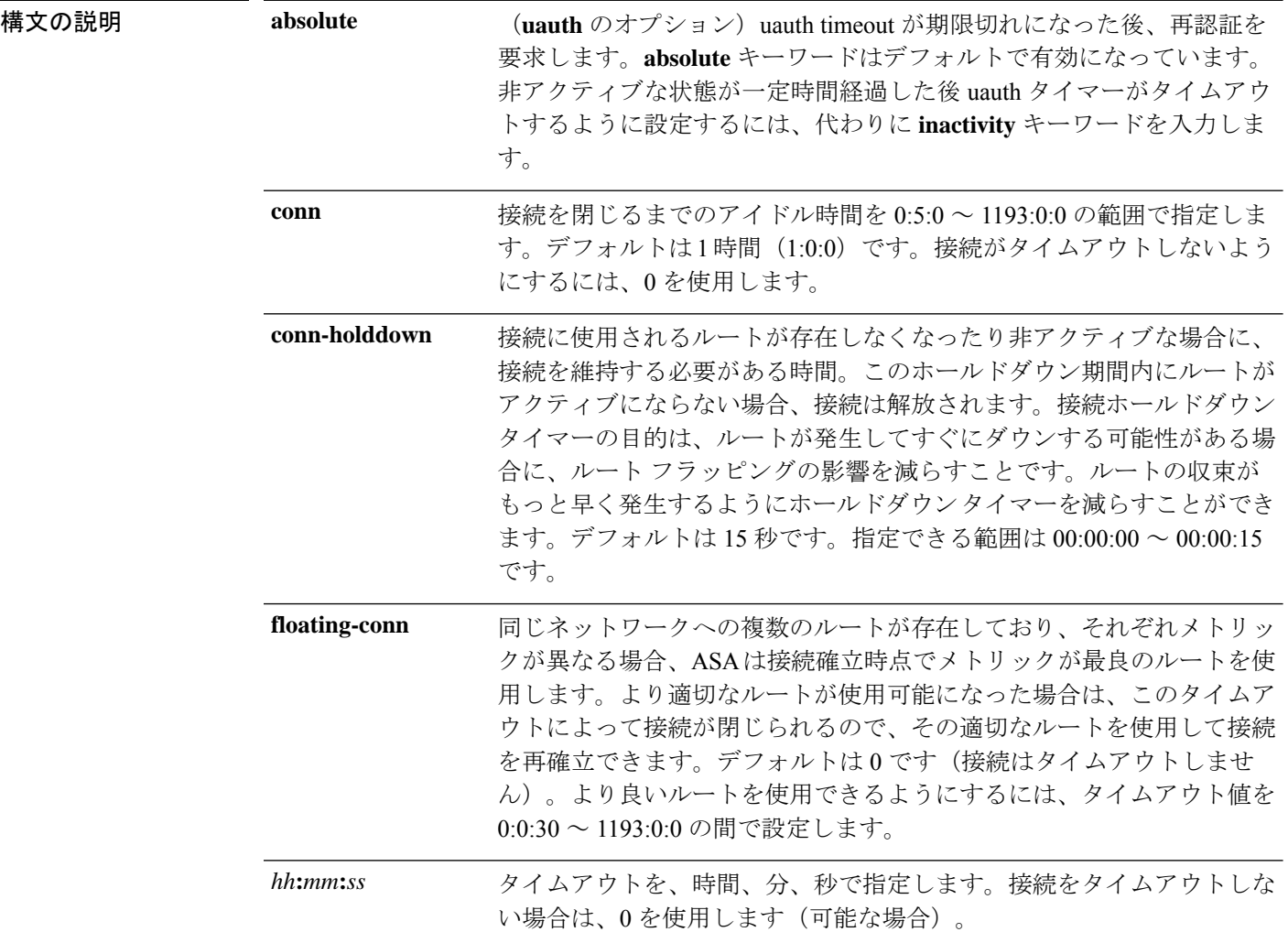

 $\mathbf{l}$ 

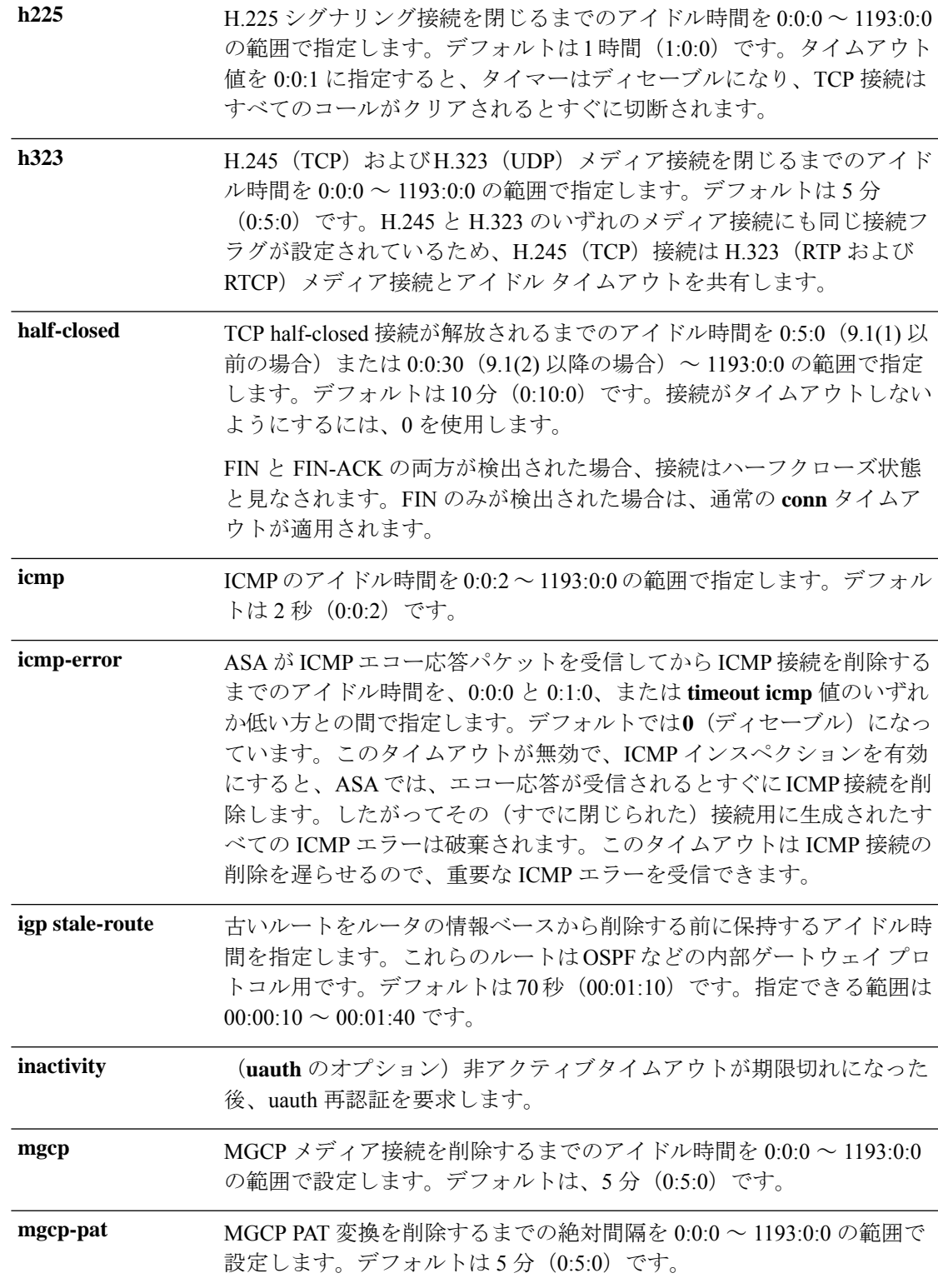

I

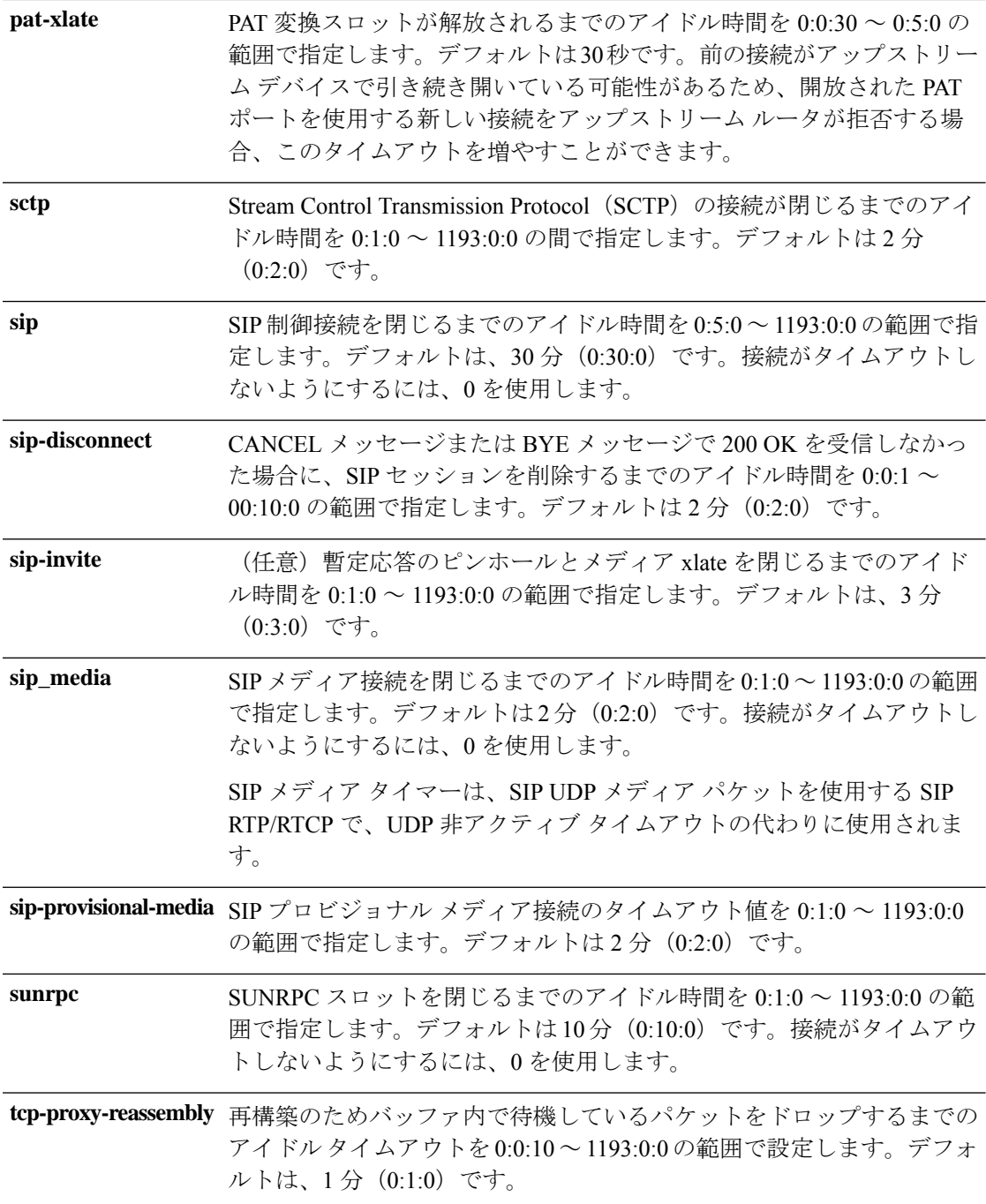

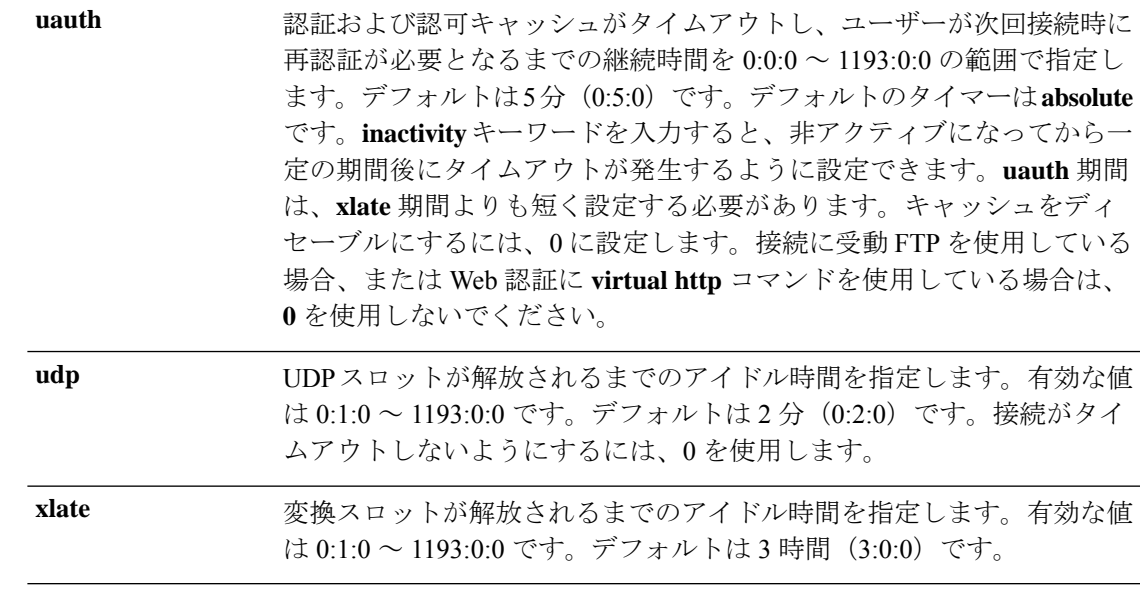

コマンドデフォルト デフォルトの設定は次のとおりです。

connは1時間です(1:0:0)。

- **conn-holddown** は 15 秒です (0:0:15)。
- **floating-conn** はタイムアウトなしです(**0**)。
- h225 は 1 時間です (1:0:0)。
- h323 は 5 分です (0:5:0)。
- half-closed は 10 分です (0:10:0)。
- icmp は 2 秒です (0:0:2)。
- **icmp-error** はタイムアウトなしです(**0**)。
- **igp** stale-route は 70 秒です (00:01:10)。
- mgcp は 5 分です (0:5:0)。
- **mgcp-pat** は 5 分です (0:5:0)。
- rpc は 5 分です (0:5:0)。
- sctp は 2 分です (0:2:0)。
- sip は 30 分です (0:30:0)。
- sip-disconnect は 2 分です (0:2:0)。
- sip-invite は 3 分です (0:3:0)。
- sip\_media は 2 分です (0:2:0)。
- sip-provisional-media は2分です (0:2:0)。
- sunrpc は 10 分です (0:10:0)。
- tcp-proxy-reassembly は 1 分です (0:1:0)。
- **uauth** は 5 分です (0:5:0 **absolute**)。
- udp は 2 分です (0:02:0)。
- xlate は 3 時間 (3:0:0) です。

コマンドモード 次の表に、コマンドを入力できるモードを示します。

|     |      | セキュリティコンテキスト       |                           |             |
|-----|------|--------------------|---------------------------|-------------|
|     |      |                    | マルチ                       |             |
|     |      |                    |                           |             |
| ・対応 | • 対応 | • 対応               | ・対応                       |             |
|     |      | コマンドモー ファイアウォールモード | │ルーテッド │トランスペア │シングル<br>│ | コンテキスト システム |

コマンド履歴 リリース 変更内容

| ヮヮース          | 发史内谷                                                            |
|---------------|-----------------------------------------------------------------|
| 7.2(1)        | mgcp-pat, sip-disconnect、および sip-invite キーワードが追加されまし<br>た。      |
| 7.2(4)/8.0(4) | sip-provisional-media キーワードが追加されました。                            |
|               | 7.2(5)/8.0(5)/8.1(2)/8.2(1) tcp-proxy-reassembly キーワードが追加されました。 |
| 8.2(5)/8.4(2) | floating-conn キーワードが追加されました。                                    |
| 8.4(3)        | pat-xlate キーワードが追加されました。                                        |
| 9.1(2)        | half-closed の最小値が 30 秒 (0:0:30) に引き下げられました。                     |
| 9.4(3)/9.6(2) | conn-holddown キーワードが追加されました。                                    |
| 9.5(2)        | sctp キーワードが追加されました。                                             |
| 9.7(1)        | igp stale-route キーワードが追加されました。                                  |
| 9.8(1)        | icmp-error キーワードが追加されました。                                       |
|               |                                                                 |

使用上のガイドライン **timeout** コマンドを使用すると、グローバルタイムアウトを設定できます。一部の機能では、 コマンドで指定されたトラフィックに対し、**set connection timeout** コマンドが優先されます。 **timeout** コマンドの後に、キーワードと値を複数入力できます。

接続タイマー(**conn**)は変換タイマー(**xlate**)より優先されます。変換タイマーは、すべての 接続がタイムアウトになった後にのみ動作します。

例 みちゃく このこと しょう しょう あいき あいきょう あいきょう あいじょう あいじょう

```
ciscoasa(config)# timeout uauth 0:5:0 absolute uauth 0:4:0 inactivity
ciscoasa(config)# show running-config timeout
timeout xlate 3:00:00
timeout conn 1:00:00 half-closed 0:10:00 udp 0:02:00 rpc 0:10:00 h323 0:05:00 sip 0:30:00
sip media 0:02:00
```
timeout uauth 0:05:00 absolute uauth 0:04:00 inactivity

関連コマンド コマンド 熊明 タイムアウトコンフィギュレーションをクリアし、デフォルトに リセットします。 clear configure timeout Modular Policy Framework を使用して接続タイムアウトを設定し ます。 set connection timeout **show running-config** 指定されたプロトコルのタイムアウト値を表示します。 **timeout**

# **timeout**(**policy-map type inspect gtp >** パラメータ)

GTP セッションの非アクティブ状態タイマーを変更するには、パラメータ コンフィギュレー ション モードで **timeout** コマンドを使用します。パラメータ コンフィギュレーション モード にアクセスするには、まず**policy-maptype inspect gtp**コマンドを入力します。これらの間隔に デフォルト値を設定するには、このコマンドの **no** 形式を使用します。

**timeout** { **endpoint | gsn | pdp-context | request | signaling | t3-response | tunnel** } *hh:mm:ss* **no timeout** { **endpoint | gsn | pdp-context | request | signaling | t3-response | tunnel** } *hh:mm:ss*

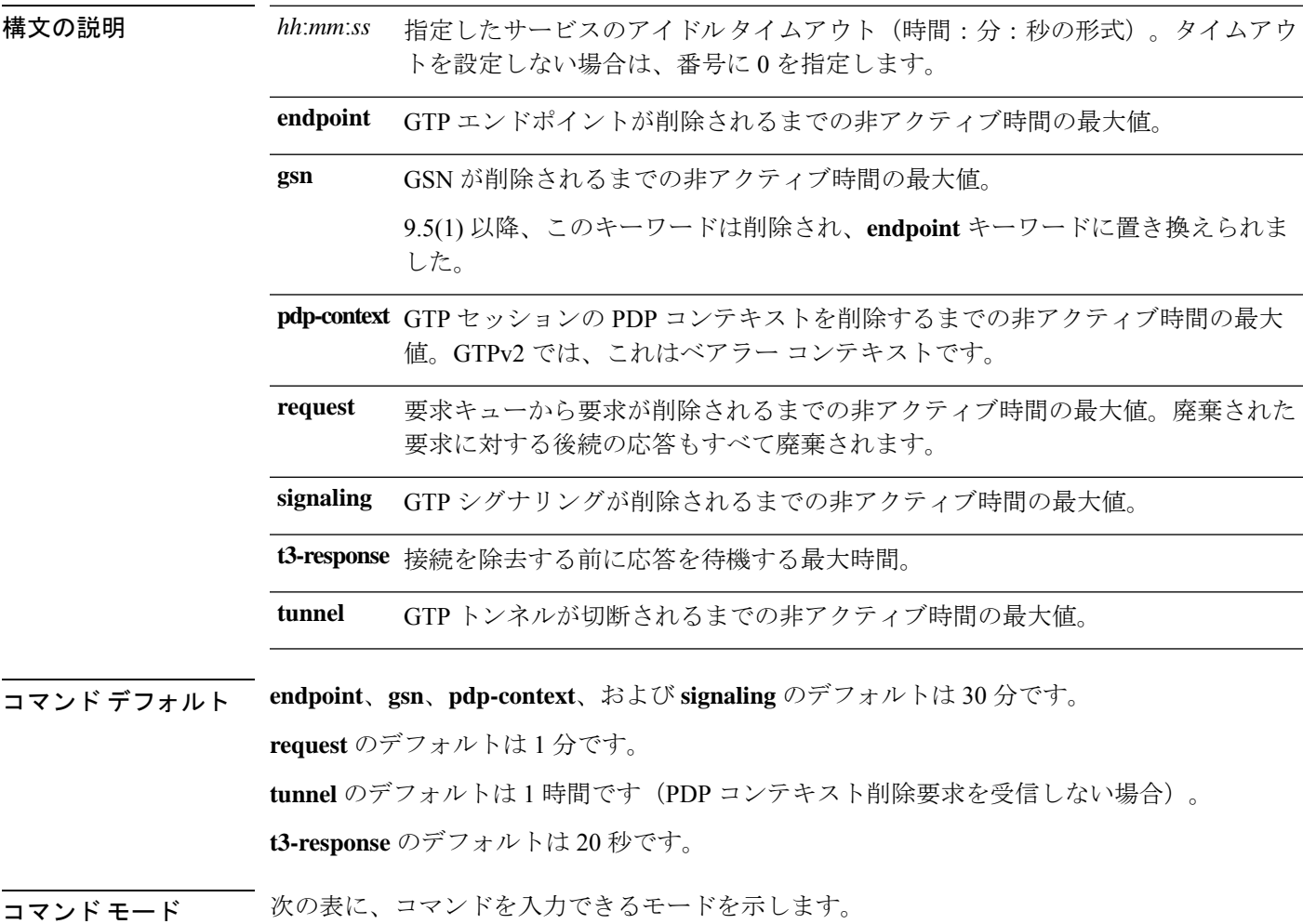

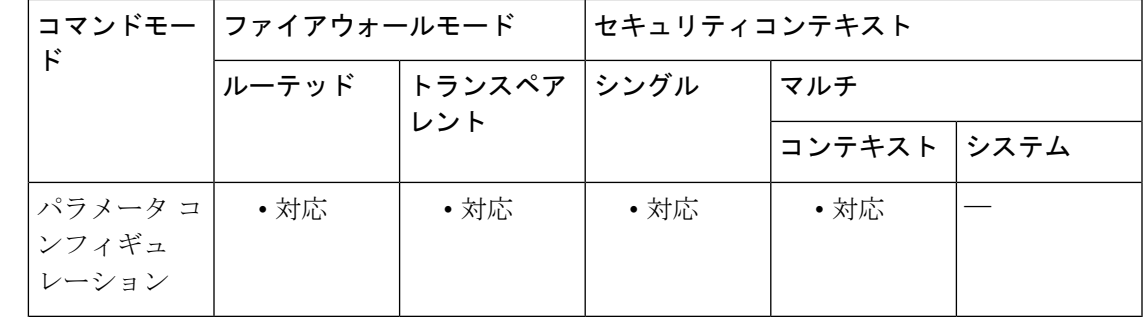

コマンド履歴 リリー 変更内容

ス

7.0(1) このコマンドが追加されました。

9.5(1) **gsn** キーワードは、**endpoint** キーワードに置き換えられました。

使用上のガイドライン GTP インスペクションで使用されるデフォルト タイムアウトを変更するには、このコマンド を使用します。

<sup>例</sup> 次に、要求キューのタイムアウト値を <sup>2</sup> 分に設定する例を示します。

ciscoasa(config)# **policy-map type inspect gtp gtp-policy**

ciscoasa(config-pmap)# **parameters**

ciscoasa(config-pmap-p)# **timeout request 00:02:00**

関連コマンド

| コマンド        | 説明                                                         |
|-------------|------------------------------------------------------------|
|             | clear service-policy inspect gtp   グローバルな GTP 統計情報をクリアします。 |
| inspect gtp | アプリケーションインスペクションに使用する特定のGTPマッ<br>プを適用します。                  |
|             | show service-policy inspect gtp   GTP コンフィギュレーションを表示します。   |

## **timeout**(**policy-map type inspect m3ua >** パラメータ)

M3UAセッションの非アクティブ状態タイマーを変更するには、パラメータコンフィギュレー ション モードで **timeout** コマンドを使用します。パラメータ コンフィギュレーション モード にアクセスするには、まず**policy-maptype inspect m3ua**コマンドを入力します。これらの間隔 にデフォルト値を設定するには、このコマンドの **no** 形式を使用します。

**timeout** { **endpoint | session** } *hh:mm:ss* **no timeout** { **endpoint | session** } *hh:mm:ss*

構文の説明 *hh:mm:ss* 指定したサービスのアイドルタイムアウト(時間:分:秒の形式)。タイムアウト を設定しない場合は、番号に 0 を指定します。

> **endpoint** M3UAエンドポイントの統計情報が削除されるまでの非アクティブ時間の最大値。 デフォルトは 30 分です。

- 厳密なASP状態の確認を有効にしている場合の、M3UAセッションを削除するため のアイドルタイムアウト(hh:mm:ssの形式)。デフォルトは30分(0:30:00)です。 このタイムアウトを無効にすると、失効したセッションの削除を防止できます。 **session**
- コマンド デフォルト **endpoint** と **session** のデフォルトは 30 分です。

コ**マンド モード** 次の表に、コマンドを入力できるモードを示します。

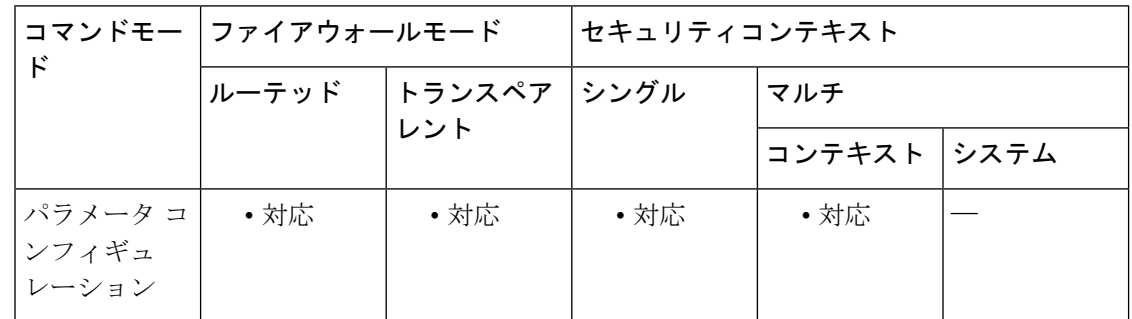

コマンド履歴 リリー 変更内容 ス

- 9.6(2) このコマンドが追加されました。
- 9.7(1) **session**キーワードが追加されました。

使用上のガイドライン M3UA インスペクションで使用されるデフォルト タイムアウトを変更するには、このコマン ドを使用します。

<sup>例</sup> 次の例では、<sup>45</sup> 分のエンドポイントのタイムアウトを設定します。

ciscoasa(config)# policy-map type inspect m3ua m3ua-map ciscoasa(config-pmap)# parameters ciscoasa(config-pmap-p)# timeout endpoint 00:45:00

#### **コマンド**

I

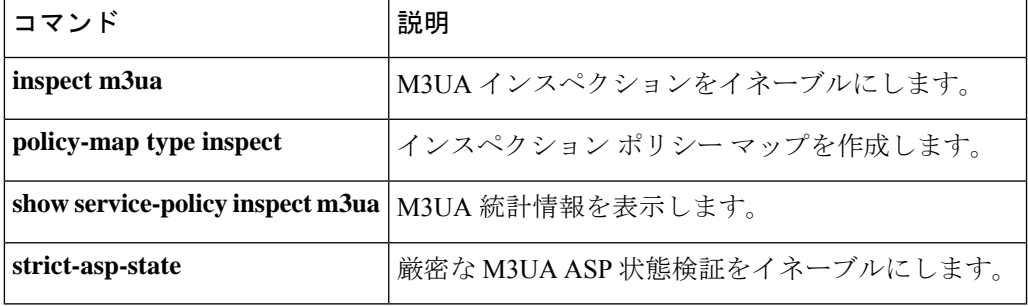

# **timeout**(**policy-map type inspect radius-accounting >** パラ メータ)

RADIUSアカウンティングユーザーの非アクティブ状態タイマーを変更するには、パラメータ コンフィギュレーション モードで **timeout** コマンドを使用します。パラメータ コンフィギュ レーション モードにアクセスするには、まず **policy-map type inspect radius-accounting** コマン ドを入力します。これらの間隔にデフォルト値を設定するには、このコマンドの **no** 形式を使 用します。

#### **timeout users** *hh:mm:ss* **no timeout users** *hh:mm:ss*

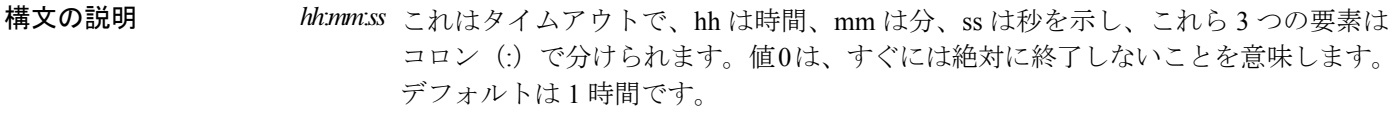

**users** ユーザーのタイムアウトを指定します。

**コマンド デフォルト** ユーザーのデフォルトのタイムアウトは1時間です。

コマンド モード 次の表に、コマンドを入力できるモードを示します。

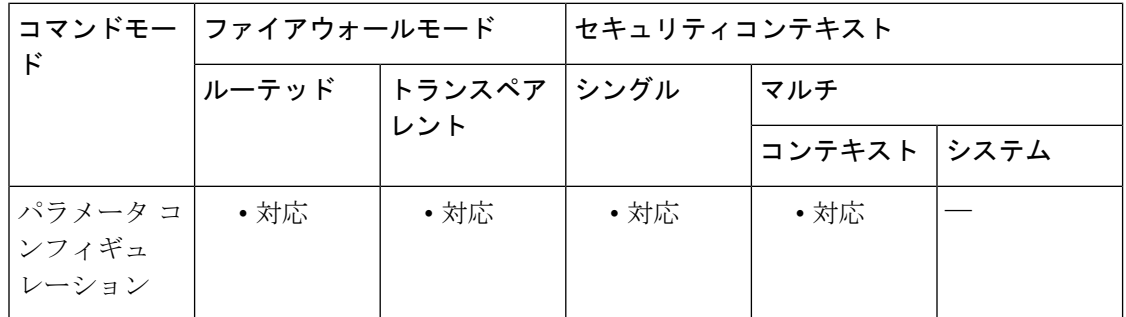

コマンド履歴 リリー 変更内容

ス

7.2(1) このコマンドが追加されました。

<sup>例</sup> 次に、ユーザーのタイムアウト値を <sup>10</sup> 分に設定する例を示します。

hostname(config)# **policy-map type inspect radius-accounting ra** ciscoasa(config-pmap)# **parameters** ciscoasa(config-pmap-p)# **timeout user 00:10:00**

m

#### 関連コマンド

 $\mathbf I$ 

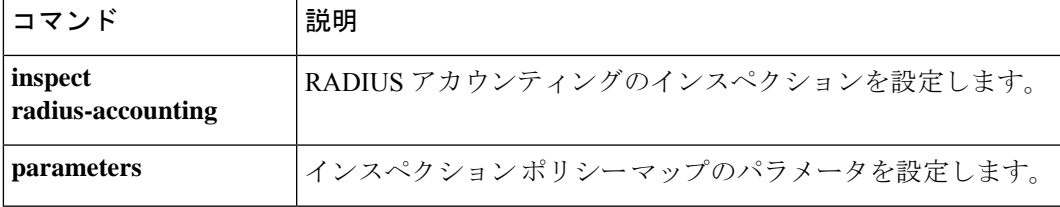

## **timeout**(**type echo**)

SLA動作が要求パケットへの応答を待機する時間を設定するには、type echoコンフィギュレー ション モードで **timeout** コマンドを使用します。type echo コンフィギュレーション モードに アクセスするには、まず **sla monitor** コマンドを入力します。デフォルト値に戻すには、この コマンドの **no** 形式を使用します。

**timeout** *milliseconds* **no timeout**

構文の説明 *milliseconds*  $\,0 \sim$ 604800000

コマンド デフォルト デフォルトのタイムアウト値は 5000 ミリ秒です。

コマンド モード 次の表に、コマンドを入力できるモードを示します。

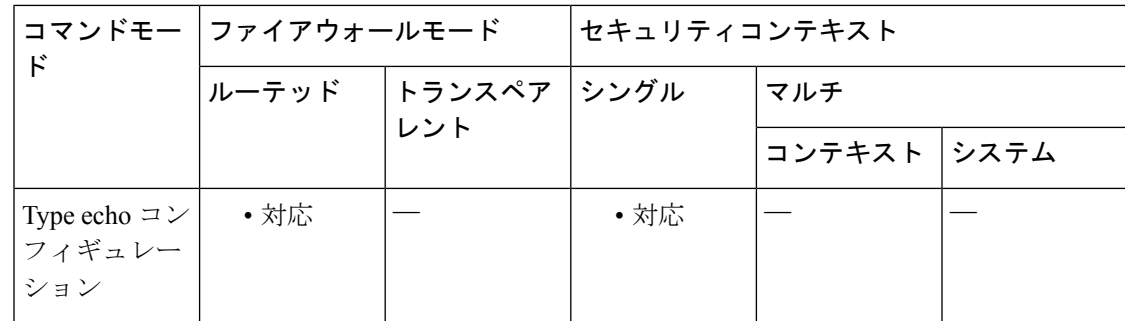

#### コマンド履歴 リリー 変更内容

ス

7.2(1) このコマンドが追加されました。

使用上のガイドライン **frequency**コマンドを使用して、SLA動作が要求パケットを送信する頻度を設定し、**timeout**コ マンドを使用して、SLA動作がそれらの要求への応答の受信を待機する時間を設定できます。 **timeout** コマンドには、**frequency** コマンドに指定する値より大きい値は指定できません。

<sup>例</sup> 次の例では、ID <sup>が</sup> <sup>123</sup> <sup>の</sup> SLA 動作を設定し、ID <sup>が</sup> <sup>1</sup> のトラッキング エントリを作成 して、SLAの到達可能性を追跡しています。SLA動作の頻度を10秒、しきい値を2500 ミリ秒、タイムアウト値を 4000 ミリ秒に設定しています。

```
ciscoasa(config)# sla monitor 123
ciscoasa(config-sla-monitor)# type echo protocol ipIcmpEcho 10.1.1.1 interface outside
ciscoasa(config-sla-monitor-echo)# threshold 2500
```

```
ciscoasa(config-sla-monitor-echo)# timeout 4000
ciscoasa(config-sla-monitor-echo)# frequency 10
```
ciscoasa(config)# **sla monitor schedule 123 life forever start-time now** ciscoasa(config)# **track 1 rtr 123 reachability**

関連コマンド

I

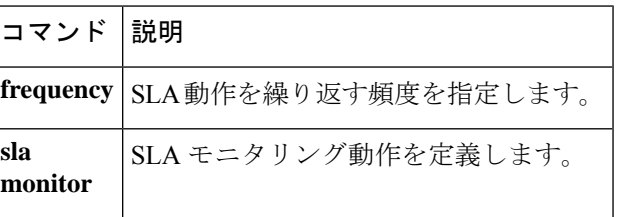

## **timeout assertion**

SAMLタイムアウトを設定するには、webvpnコンフィギュレーションモードで**timeout assertion** コマンドを使用します。

**timeout assertion** *number of seconds*

構文の説明 *number of seconds* SAML IdP タイムアウト(秒)。

コマンドデフォルト デフォルトは、なしです。アサーションのNotBeforeとNotOnOrAfterによって有効期間が決定 されることを意味します。

コマンド モード 次の表に、コマンドを入力できるモードを示します。

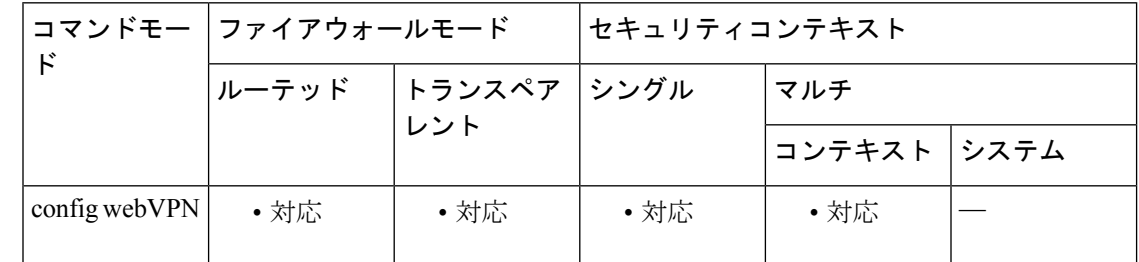

#### コマンド履歴 リリー 変更内容

ス

9.5.2 このコマンドが追加されました。

使用上のガイドライン 指定した場合、NotBefore と timeout-in-seconds の合計が NotOnOrAfter よりも早い場合は、この 設定がNotOnOrAfterに優先します。指定しない場合は、セッションのNotBeforeとNotOnOrAfter が有効期間の確認に使用されます。config-webvpn-saml-idpでタイムアウト値を入力する場合、 アサーションと秒数の両方が必要です。

<sup>例</sup> 次に、クライアントレス VPN ベースの URL、SAML 要求署名、および SAML アサー ション タイムアウトの設定例を示します。

> ciscoasa(config-webvpn-saml-idp)# **base url https://172.23.34.222** ciscoasa(config-webvpn-saml-idp)# **signature**

ciscoasa(config-webvpn-saml-idp)# **timeout assertion 7200**

## **timeout edns**

サーバーからの応答がない場合に、クライアントから Umbrella サーバーへの接続を削除する までのアイドルタイムアウトを設定するには、Umbrella コンフィギュレーション モードで **timeout edns** コマンドを使用します。デフォルト設定に戻すには、このコマンドの **no** 形式を 使用します。

**timeout edns** *hh:mm:ss* **no timeout edns** *hh:mm:ss*

構文の説明 クライアントから Umbrella サーバーへの接続のアイドル タイムアウト(時間:分:秒 *hh*:*mm*:*ss* の形式)、0:0:0 ~ 1193:0:0。デフォルトは 0:02:00(2 分)です。タイムアウトを設 定しない場合は、番号に 0 を指定します。

コマンドデフォルト デフォルトは 0:02:00 (2分)です。

#### コマンドモード 次の表に、コマンドを入力できるモードを示します。

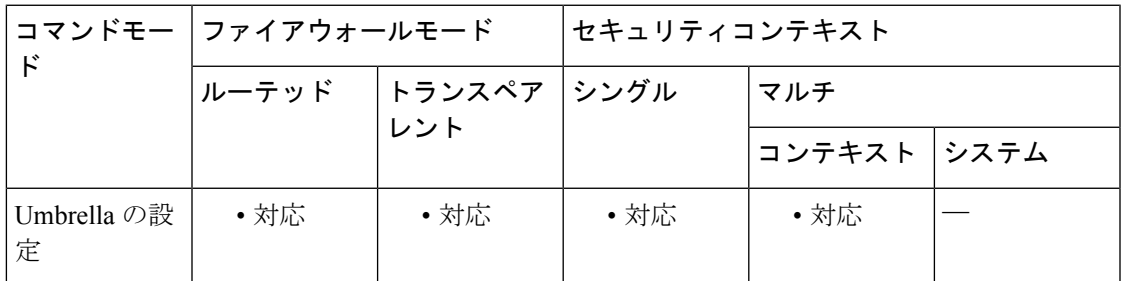

```
コマンド履歴 リリー 変更内容
```
ス

9.10(1) このコマンドが追加されました。

<sup>例</sup> 次の例では、クライアントから Umbrella サーバーへの接続に、<sup>1</sup> 分間のアイドル タイ ムアウトを設定します。

ciscoasa(config)# **umbrella-global**

ciscoasa(config)# **timeout edns 0:1:0**

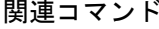

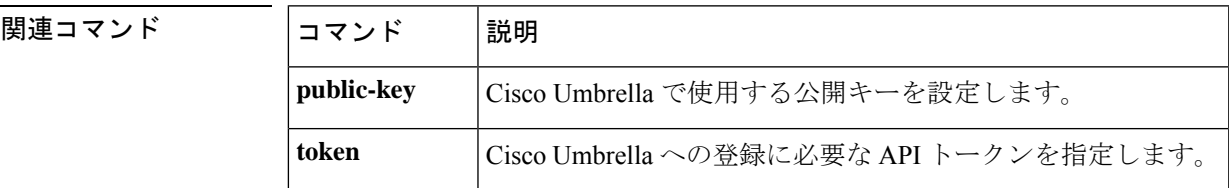

 $\mathbf l$ 

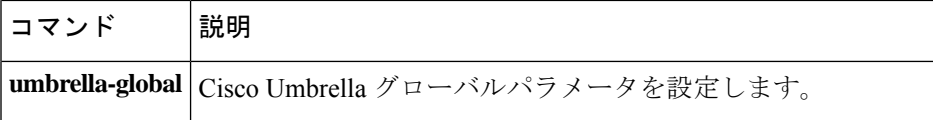

## **timeout pinhole**

DCERPC ピンホールのタイムアウトを設定し、2 分のグローバル システム ピンホール タイム アウトを上書きするには、パラメータ コンフィギュレーション モードで **timeout pinhole** コマ ンドを使用します。パラメータ コンフィギュレーション モードには、ポリシー マップ コン フィギュレーションモードからアクセスできます。この機能をディセーブルにするには、この コマンドの **no** 形式を使用します。

**timeout pinhole** *hh:mm:ss* **no timeout pinhole**

構文の説明 **hh:mm:ss** ピンホール接続のタイムアウト。指定できる値は 0:0:1 ~ 1193:0:0 です。

コマンド デフォルト このコマンドは、デフォルトでディセーブルになっています。

**コマンドモード** 次の表に、コマンドを入力できるモードを示します。

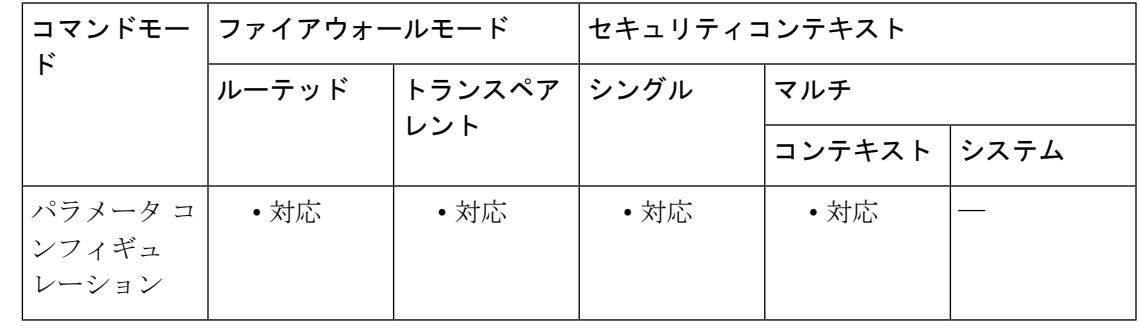

コマンド履歴 リリー 変更内容

ス

7.2(1) このコマンドが追加されました。

<sup>例</sup> 次に、DCERPC インスペクション ポリシー マップでピンホール接続のピンホール <sup>タ</sup> イムアウトを設定する例を示します。

> ciscoasa(config)# **policy-map type inspect dcerpc dcerpc\_map** ciscoasa(config-pmap)# **parameters** ciscoasa(config-pmap-p)# **timeout pinhole 0:10:00**

関連コマンド

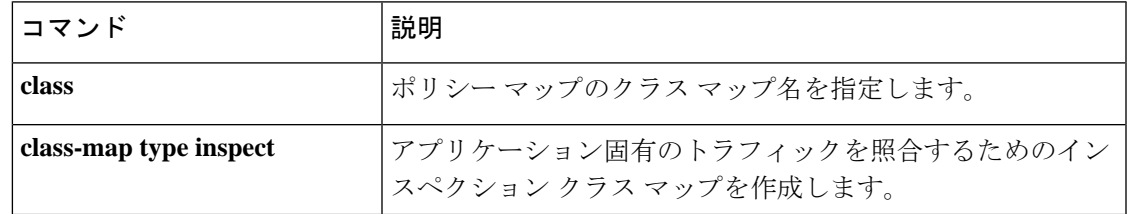

 $\mathbf l$ 

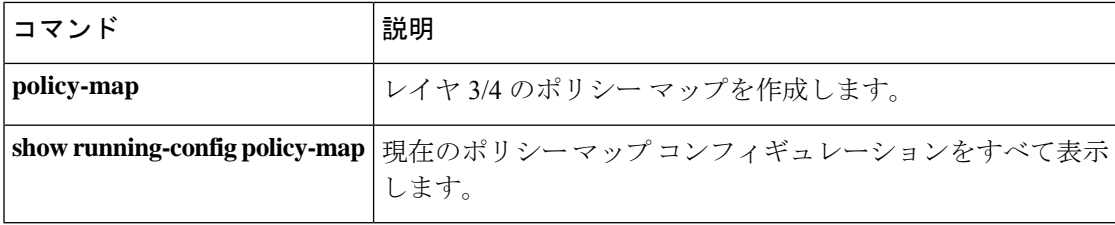

## **timeout secure-phones**(廃止)

電話プロキシデータベースからセキュアフォンエントリを削除するまでのアイドルタイムアウ トを設定するには、電話プロキシ コンフィギュレーション モードで **timeout secure-phones** コ マンドを使用します。タイムアウト値をデフォルトの 5 分に戻すには、このコマンドの **no** 形 式を使用します。

**timeout secure-phones** *hh:mm:ss* **no timeout secure-phones** *hh:mm:ss*

構文の説明 オブジェクトを削除するまでのアイドル タイムアウトを指定します。デフォルトは *hh:mm:ss* 5 分です。

コマンド デフォルト セキュア フォン タイムアウトのデフォルト値は 5 分です。

コマンド モード 次の表に、コマンドを入力できるモードを示します。

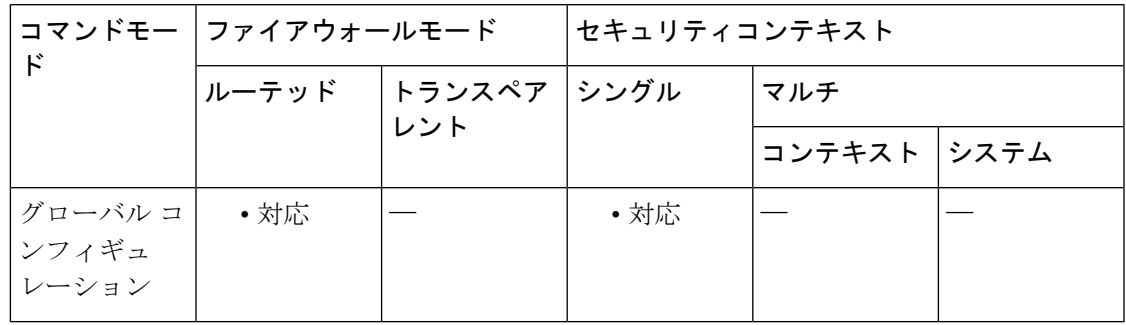

コマンド履歴 リリー 変更内容

ス

8.0(4) このコマンドが追加されました。

9.4(1) このコマンドは、すべての**phone-proxy**モードコマンドとともに廃止されました。

使用上のガイドライン セキュア フォンによって起動時に必ず CTL ファイルが要求されるため、電話プロキシは、電 話をセキュアとしてマークするデータベースを作成します。セキュアフォンデータベースのエ ントリは、設定された指定タイムアウト後に(**timeout secure-phones** コマンドを介して)削除 されます。エントリのタイムスタンプは、電話プロキシが SIP 電話の登録更新および SCCP 電 話のキープアライブを受信するたびに更新されます。

> **timeout secure-phones** コマンドのデフォルト値は 5 分です。SCCP キープアライブおよび SIP レジスタ更新の最大タイムアウト値より大きい値を指定します。たとえば、SCCP キープアラ イブが 1 分間隔に指定され、SIP レジスタ更新が 3 分に設定されている場合は、このタイムア ウト値には 3 分より大きい値を設定します。

<sup>例</sup> 次に、**timeout secure-phones** コマンドを使用して、電話プロキシが <sup>3</sup> 分後にセキュア フォンデータベースのエントリをタイムアウトにするように設定する例を示します。

```
ciscoasa
(config)# phone-proxy asa_phone_proxy
ciscoasa
(config-phone-proxy)#
tftp-server address 192.168.1.2 in interface outside
ciscoasa
(config-phone-proxy)#
tftp-server address 192.168.1.3 in interface outside
ciscoasa
(config-phone-proxy)#
media-termination address 192.168.1.4
ciscoasa
(config-phone-proxy)#
tls-proxy asa_tlsp
ciscoasa
(config-phone-proxy)#
ctl-file asactl
ciscoasa(config-phone-proxy)# timeout secure-phones 00:03:00
```
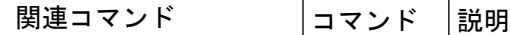

**phone-proxy** Phone Proxy インスタンスを設定します。

#### **time-range**

時間範囲コンフィギュレーションモードを開始し、トラフィックルールにアタッチできる時間 範囲、またはアクションを定義するには、グローバル コンフィギュレーション モードで **time-range** コマンドを使用します。無効にするには、このコマンドの **no** 形式を使用します。

#### **time-range** *name* **no time-range** *name*

構文の説明 *name* 時間範囲の名前。名前は 64 文字以下にする必要があります。

コマンド デフォルトの動作や値はありません。

コマンドモード 次の表に、コマンドを入力できるモードを示します。

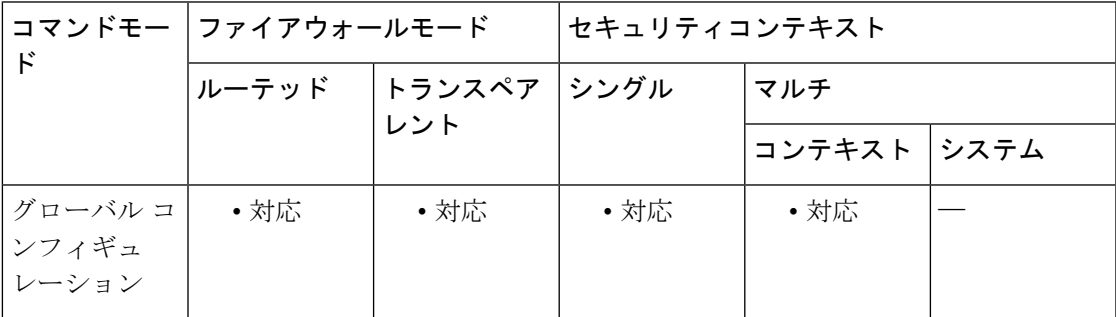

#### コマンド履歴 リリー 変更内容 ス 7.0(1) このコマンドが追加されました。

使用上のガイドライン 時間範囲を作成してもデバイスへのアクセスは制限されません。**time-range**コマンドは時間範 囲のみを定義します。時間範囲を定義した後、それをトラフィックルールまたはアクションに アタッチできます。

> 時間ベース ACL を実装するには、**time-range** コマンドを使用して、特定の日時および曜日を 定義します。次に、**access-list extended time-range** コマンドを使用して、時間範囲を ACL にバ インドします。

> 時間範囲は ASA のシステムクロックに依存しています。ただし、この機能は、NTP 同期化に より最適に動作します。

例 ツインス しょう あいまん New York Minute」を作成し、時間範囲コンフィギュレーションモー ドを開始する例を示します。

> ciscoasa(config)# **time-range New\_York\_Minute** ciscoasa(config-time-range)#

時間範囲を作成し、時間範囲コンフィギュレーション モードを開始した後、**absolute** コマンドと**periodic**コマンドを使用して時間範囲パラメータを定義できます。**time-range** コマンドの **absolute** キーワードと **periodic** キーワードをデフォルト設定に戻すには、 時間範囲コンフィギュレーション モードで **default** コマンドを使用します。

時間ベースACLを実装するには、**time-range**コマンドを使用して、特定の日時および 曜日を定義します。次に、**access-list extended** コマンドを使用して、時間範囲を ACL にバインドします。次に、ACL「Sales」を時間範囲「New\_York\_Minute」にバインド する例を示します。

ciscoasa(config)# **access-list Sales line 1 extended deny tcp host 209.165.200.225 host 209.165.201.1 time-range New\_York\_Minute** ciscoasa(config)#

ACL の詳細については、**access-list extended** コマンドを参照してください。

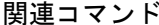

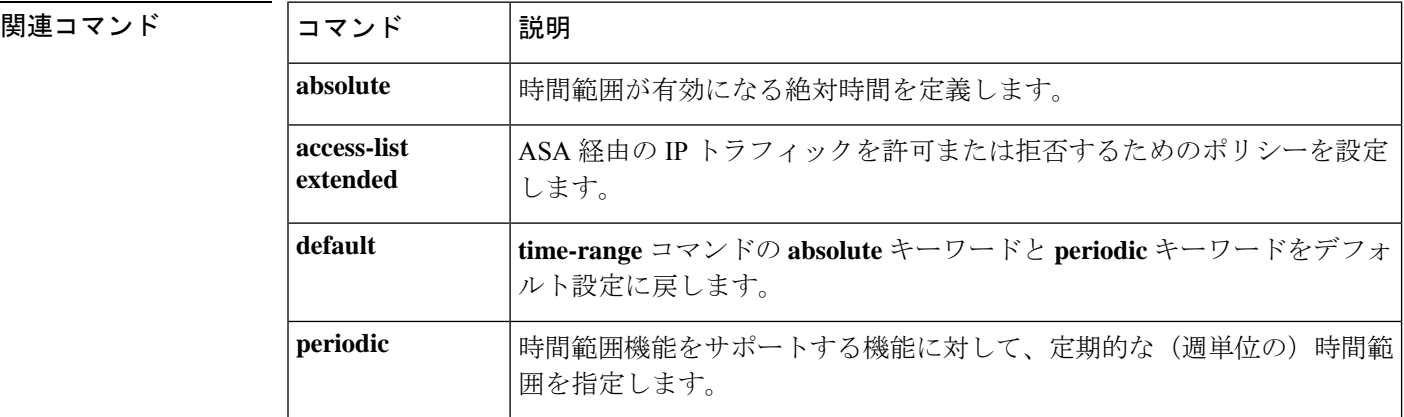

#### **timers nsf wait**

NSF 待機タイマーを調整するには、ルータ OSPF コンフィギュレーション モードで timers nsf wait コマンドを使用します。OSPF のタイミングをデフォルトにリセットするには、このコマ ンドの no 形式を使用します。

#### **timers nsf wait** *interval* **no timers nsf wait** *interval*

構文の説明 NSF 再起動中のインターフェイス待機間隔(秒単位)。デフォルトは 20 秒です。指定 できる範囲は 0 ~ 65535 です。 間 隔

コマンド デフォルト nsf 待機タイマーのデフォルト値は 20 秒です。

コマンド モード 次の表に、コマンドを入力できるモードを示します。

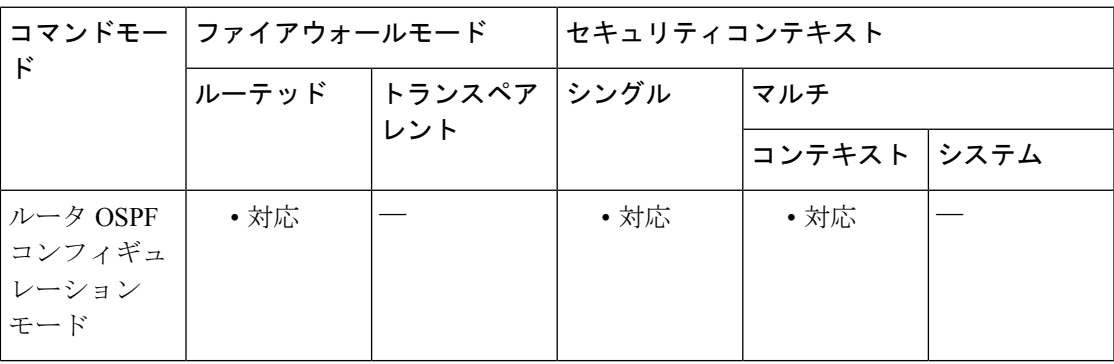

コマンド履歴 リリー 変更内容

ス

9.13(1) このコマンドが追加されました。

使用上のガイドライン OSPF ルータでは、すべてのネイバーがパケットに含まれているかが不明な場合は、Hello パ ケットにアタッチされている EO-TLV に RS ビットを設定することが予期されます。ただし、 隣接関係(アジャセンシー)を維持するにはルータの再起動が必要です。RS ビット値は RouterDeadInterval 秒より長くすることはできません。Hello パケットの RS ビットを RouterDeadInterval 秒未満に設定するには、**timer nsf wait** コマンドを使用します。

<sup>例</sup> 次に、nsf 待機間隔を秒単位で設定する例を示します。

ciscoasa(config)# router ospf 1 ciscoasa(config-router)# timers ? router mode commands/options: lsa OSPF LSA timers nsf OSPF NSF timer pacing OSPF pacing timers

 $\mathbf I$ 

```
throttle OSPF throttle timers
ciscoasa(config-router)# timers nsf ?
router mode commands/options:
 wait Interface wait interval during NSF restart
ciscoasa(config-router)# timers nsf wait ?
router mode commands/options:
  <1-65535> Seconds
ciscoasa(config-router)# timers nsf wait 35
ciscoasa(config-router)#
```
## **timers bgp**

BGP ネットワークタイマーを調整するには、ルータ BGP コンフィギュレーション モードで timers bgp コマンドを使用します。BGP のタイミングをデフォルトにリセットするには、この コマンドの no 形式を使用します。

**timers bgp** *keepalive holdtime* [ *min-holdtime* ] **no timers bgp** *keepalive holdtime* [ *min-holdtime* ]

構文の説明 *keepalive* Cisco IOS ソフトウェアがピアにキープアライブメッセージを送信する頻度(秒 単位)。デフォルトは 60 秒です。範囲は 0 ~ 65535 です。 *keepalive* キープアライブメッセージを受信できない状態が継続して、ピアがデッドであ るとソフトウェアが宣言するまでの時間(秒単位)。デフォルト値は 180 秒で す。範囲は 0 ~ 65535 です。 holdtime min-holdtime (オプション)BGPネイバーからの最小許容ホールドタイムを指定する間隔(秒 単位)。最小許容ホールドタイムは、holdtime引数で指定された間隔以下にする

必要があります。指定できる範囲は 0 ~ 65535 です。

コマンド デフォルト キープアライブ:60 秒、ホールドタイム:180 秒

コマンド モード 次の表に、コマンドを入力できるモードを示します。

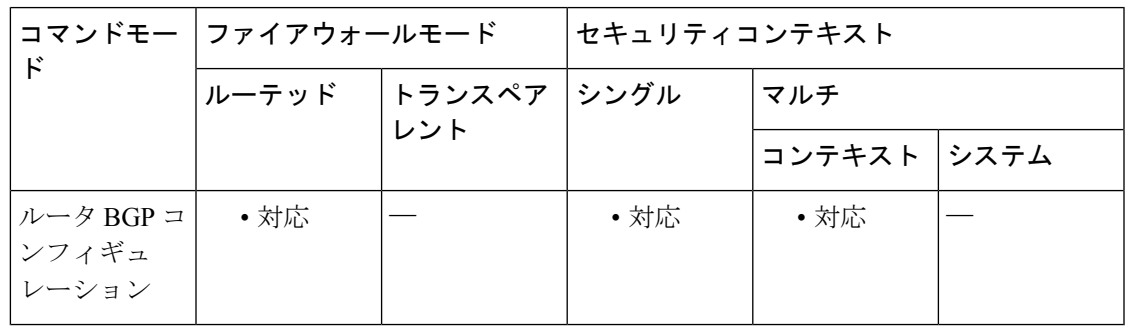

コマンド履歴 リリー 変更内容 ス

9.2(1) このコマンドが追加されました。

使用上のガイドライン holdtime 引数の値を 20 秒未満に設定すると、「A hold time of less than 20 seconds increases the chances of peer flapping」という警告が表示されます。

> 最小許容ホールド タイム間隔が、指定されたホールド タイムを超過する場合は、「Minimum acceptable hold time should be less than or equal to the configured hold time」という通知が表示され ます。

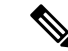

BGP ルータに最小許容ホールド タイムが設定されている場合、リモート BGP ピア セッ ションは、リモートピアが最小許容ホールドタイム間隔以上のホールドタイムをアドバ タイズする場合にのみ確立されます。最小許容ホールド タイム間隔が、設定されたホー ルド タイムを超過する場合、次回のリモート セッション確立の試行は失敗し、ローカル ルータは「unacceptable hold time」という示す通知を送信します。 (注)

<sup>例</sup> 次に、キープアライブタイマーを70秒、ホールドタイムタイマーを130秒、最小許容 ホールドタイム間隔を 100 秒に変更する例を示します。

> ciscoasa(config)# router bgp 45000 ciscoasa(config-router)# timers bgp 70 130 100

## **timers lsa arrival**

ASA が OSPFv3 ネイバーから同じ LSA を受信する最小間隔を設定するには、IPv6 ルータ コン フィギュレーション モードで **timerslsa arrival** コマンドを使用します。デフォルト値に戻すに は、このコマンドの **no** 形式を使用します。

**timers lsa arrival** *milliseconds* **no timers lsa arrival** *milliseconds*

**構文の説明** *milliseconds ネイバー***間で着信する同じLSAを受信する間に経過する必要がある最小遅延を指** 定します(ミリ秒単位)。有効値の範囲は 0 ~ 600,000 ミリ秒です。

コマンド デフォルト デフォルトは 1000 ミリ秒です。

コマンド モード 次の表に、コマンドを入力できるモードを示します。

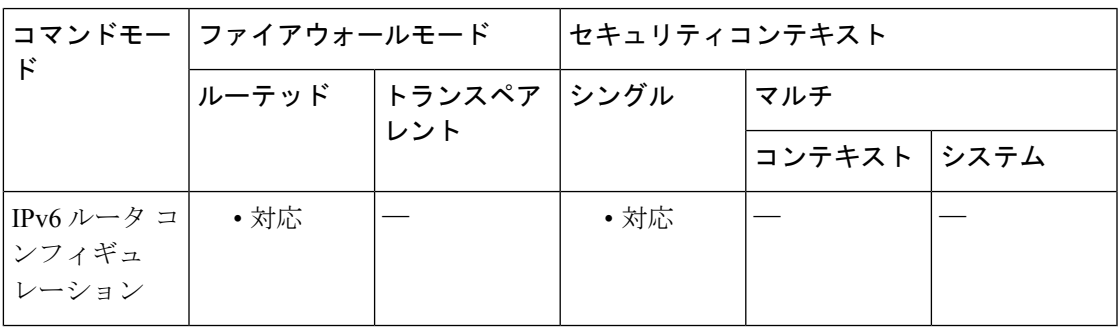

コマンド履歴 リリー 変更内容

ス

9.0(1) このコマンドが追加されました。

使用上のガイドライン このコマンドを使用して、ネイバーから着信する同じ LSA を受信する間に経過する必要があ る最小間隔を指定します。

<sup>例</sup> 次に、同じ LSA を受信する最小間隔を <sup>2000</sup> ミリ秒に設定する例を示します。

ciscoasa(config-if)# **ipv6 router ospf 1** ciscoasa(config-rtr)# **log-adjacency-changes** ciscoasa(config-rtr)# **timers lsa arrival 2000**

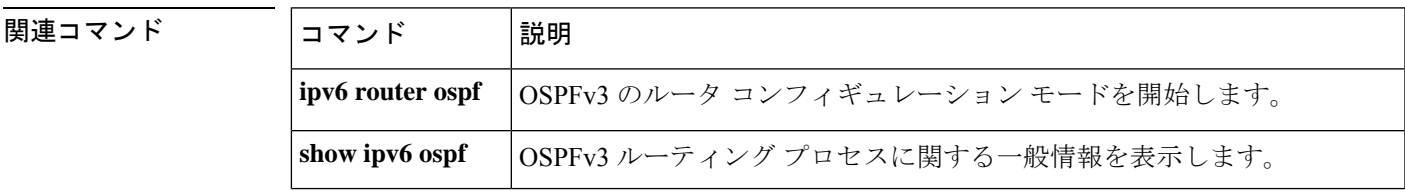

 $\mathbf l$ 

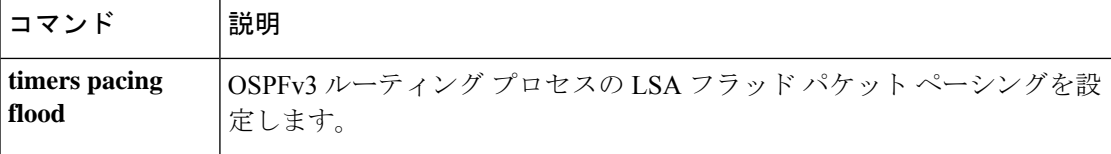

## **timers lsa-group-pacing**

OSPF リンク ステート アドバタイズメント (LSA) を1つのグループに収集し、更新、チェッ クサム、または期限切れにする間隔を指定するには、ルータ コンフィギュレーション モード で **timers lsa-group-pacing** コマンドを使用します。デフォルト値に戻すには、このコマンドの **no** 形式を使用します。

**timers lsa-group-pacing** *seconds* **no timers lsa-group-pacing** [ *seconds* ]

構文の説明 OSPF リンク ステート アドバタイズメント(LSA)を 1 つのグループに収集し、更 *seconds* 新、チェックサム、または期限切れにする間隔。有効な値は、10 ~ 1800 秒です。

コマンド デフォルト デフォルトの間隔は 240 秒です。

**コマンドモード 次の表に、コマンドを入力できるモードを示します。** 

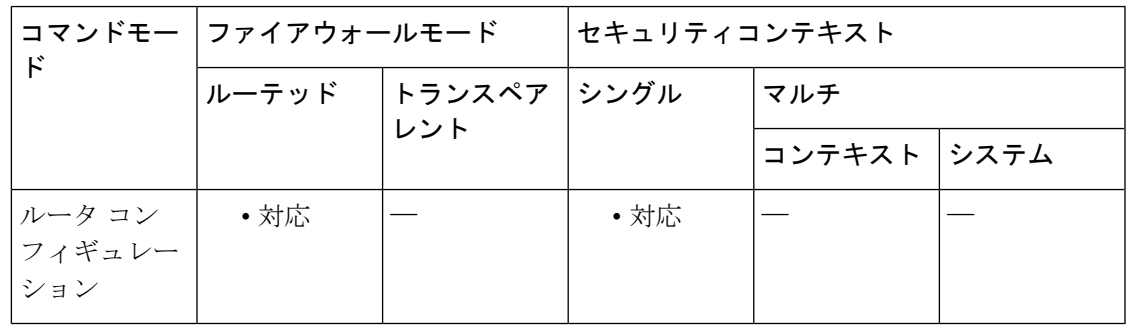

コマンド履歴 リリー 変更内容 ス 7.0(1) このコマンドが追加されました。

使用上のガイドライン OSPF リンク ステート アドバタイズメント (LSA) を1つのグループに収集し、更新、チェッ クサム、または期限切れにする間隔を変更するには **timerslsa-group-pacing** *seconds* コマンドを 使用します。デフォルトのタイマー値に戻すには、**no timers lsa-group-pacing** コマンドを使用 します。

<sup>例</sup> 次に、LSA のグループ処理間隔を <sup>500</sup> 秒に設定する例を示します。

ciscoasa(config-rtr)# **timers lsa-group-pacing 500** ciscoasa(config-rtr)#

 $\mathbf I$ 

関連コマンド

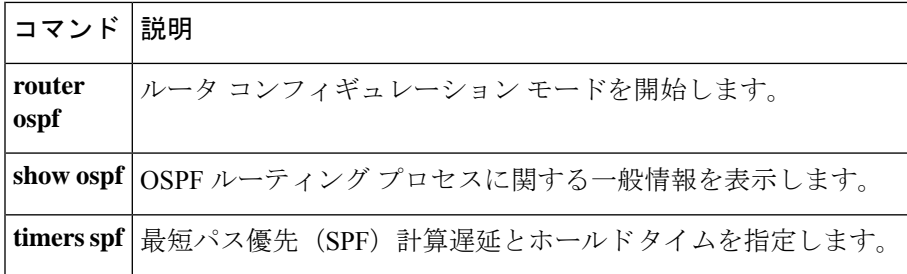

## **timers pacing flood**

LSA フラッドパケットペーシングを設定するには、IPv6 ルータ コンフィギュレーション モー ドで **timers pacing flood** コマンドを使用します。デフォルトのフラッドパケットペーシング値 に戻すには、このコマンドの **no** 形式を使用します。

**timers pacing flood** *milliseconds* **no timers pacing flood** *milliseconds*

**構文の説明** *milliseconds フラッ***ディングキュー内のLSAがアップデート間にペーシング処理される時間を** 指定します(ミリ秒単位)。設定できる範囲は 5 ~ 100 ミリ秒です。

コマンド デフォルトは33 ミリ秒です。

コマンド モード 次の表に、コマンドを入力できるモードを示します。

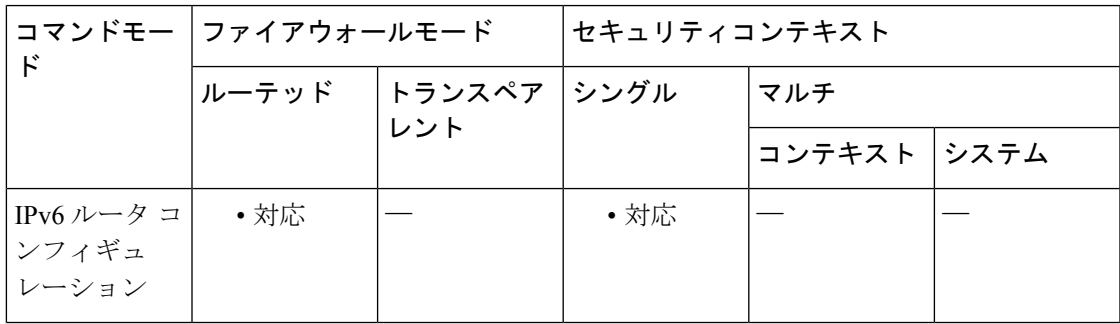

コマンド履歴 リリー 変更内容

ス

9.0(1) このコマンドが追加されました。

使用上のガイドライン このコマンドを使用して、LSA フラッド パケット ペーシングを設定します。

<sup>例</sup> 次の例は、OSPFv3 に対して LSA フラッド パケット ペーシング更新が <sup>20</sup> ミリ秒間隔 で発生する設定を示しています。

> ciscoasa(config-if)# **ipv6 router ospf 1** ciscoasa(config-rtr)# **timers pacing flood 20**

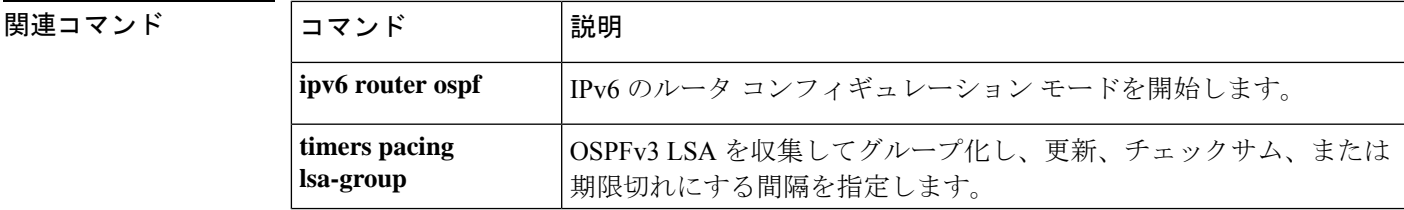

## **timers pacing flood**

LSA フラッドパケットペーシングを設定するには、IPv6 ルータ コンフィギュレーション モー ドで **timers pacing flood** コマンドを使用します。デフォルトのフラッドパケットペーシング値 に戻すには、このコマンドの **no** 形式を使用します。

**timers pacing flood** *milliseconds* **no timers pacing flood** *milliseconds*

**構文の説明** *milliseconds フラッ***ディングキュー内のLSA**がアップデート間にペーシング処理される時間を 指定します(ミリ秒単位)。設定できる範囲は 5 ~ 100 ミリ秒です。

コマンド デフォルト デフォルトは 33 ミリ秒です。

コマンド モード 次の表に、コマンドを入力できるモードを示します。

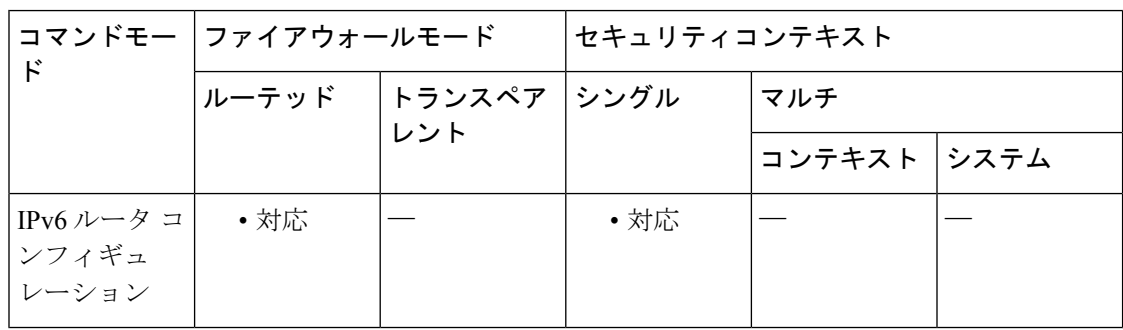

#### コマンド履歴 リリー 変更内容

ス

9.0(1) このコマンドが追加されました。

使用上のガイドライン このコマンドを使用して、LSA フラッド パケット ペーシングを設定します。

<sup>例</sup> 次の例は、OSPFv3 に対して LSA フラッド パケット ペーシング更新が <sup>20</sup> ミリ秒間隔 で発生する設定を示しています。

> ciscoasa(config-if)# **ipv6 router ospf 1** ciscoasa(config-rtr)# **timers pacing flood 20**

関連コマンド

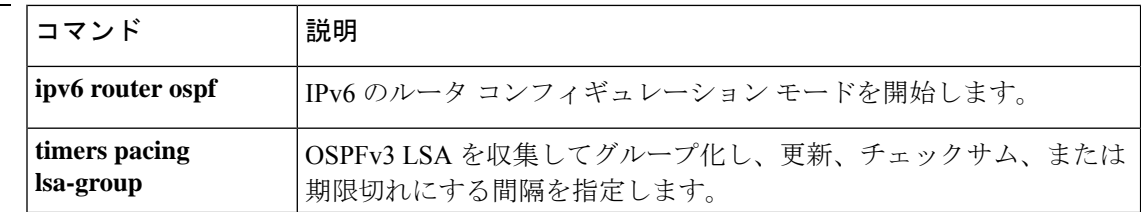

## **timers pacing lsa-group**

OSPFv3 LSA を 1 つのグループに収集し、更新、チェックサム、または期限切れにする間隔を 指定するには、IPv6 ルータ コンフィギュレーション モードで **timerspacing lsa-group** コマンド を使用します。デフォルト値に戻すには、このコマンドの **no** 形式を使用します。

**timers pacing lsa-group** *seconds* **no timers pacing lsa-group** [ *seconds* ]

構文の説明 *seconds* LSAを1つのグループに収集し、更新、チェックサム、または期限切れにする間隔を 指定します(秒単位)。有効な値は、10 ~ 1800 秒です。

コマンド デフォルト デフォルトの間隔は 240 秒です。

コマンドモード 次の表に、コマンドを入力できるモードを示します。

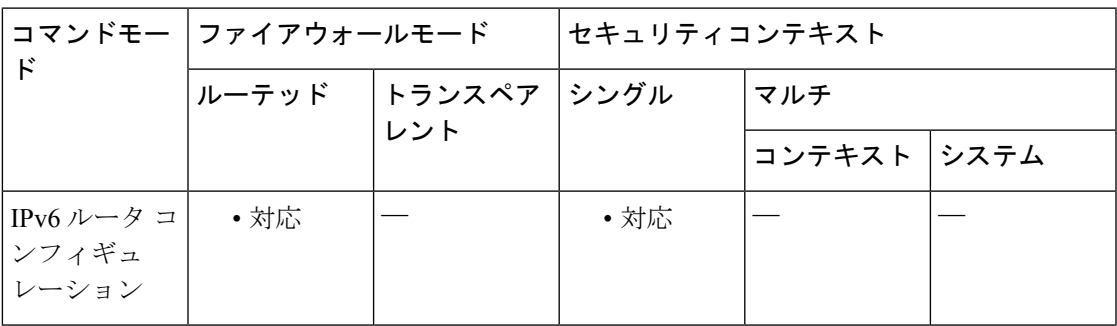

コマンド履歴 リリー 変更内容 ス

9.0(1) このコマンドが追加されました。

使用上のガイドライン このコマンドを使用して、OSPFv3 LSA を 1 つのグループに収集し、更新、チェックサム、ま たは期限切れにする間隔を指定します。

<sup>例</sup> 次に、OSPFv3 ルーティング プロセス <sup>1</sup> に対して、LSA グループ間の OSPFv3 グルー プ パケット ペーシング更新が 300 秒間隔で発生するように設定する例を示します。

> ciscoasa(config-if)# **ipv6 router ospf 1** ciscoasa(config-rtr)# **timers pacing lsa-group 300**

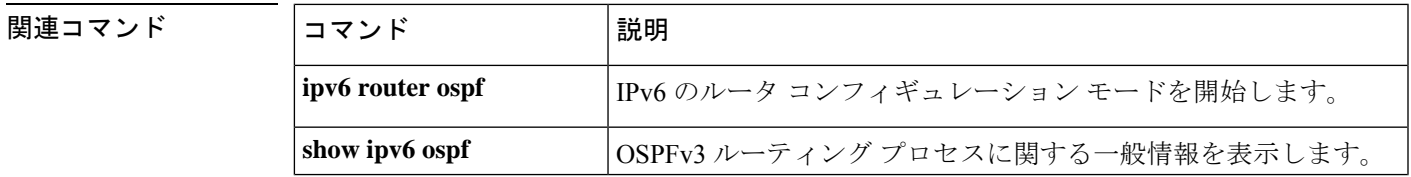

 $\mathbf l$ 

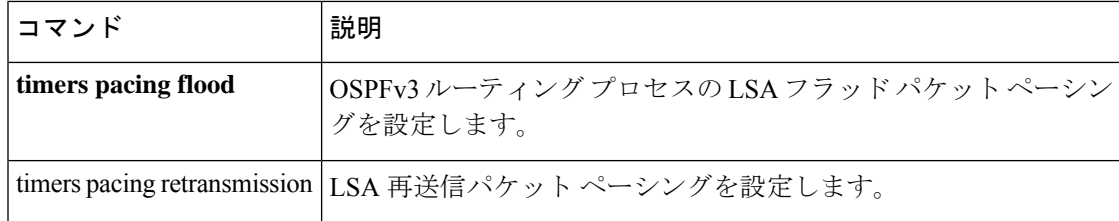
## **timers pacing retransmission**

リンクステート アドバタイズメント (LSA) の再送信パケット ペーシングを設定するには、 ルータ コンフィギュレーション モードで timers pacing retransmission コマンドを使用します。 デフォルトの再送信パケットペーシング値に戻すには、このコマンドのno形式を使用します。

**timers pacing retransmission** *milliseconds* **no timers pacing retransmission**

構文の説明 *milliseconds* 再送信キュー内のLSAがペーシング処理される間隔を指定します(ミリ秒単位)。 有効な値は、5 ~ 200 ミリ秒です。

コマンド デフォルト デフォルトの間隔は 66 ミリ秒です。

コマンド モード 次の表に、コマンドを入力できるモードを示します。

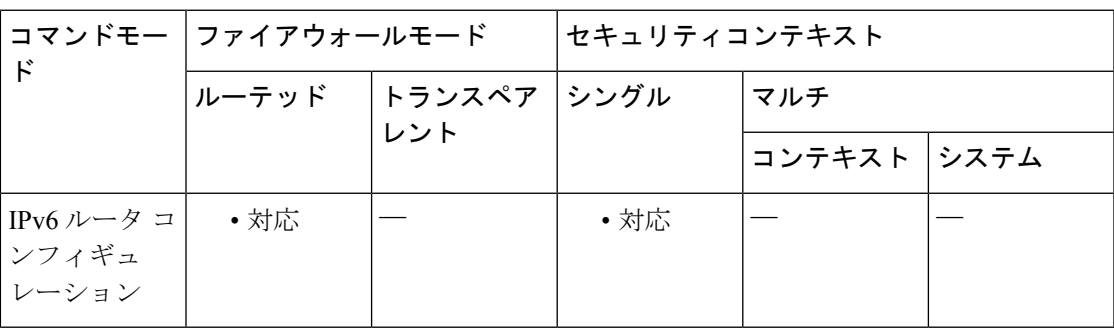

コマンド履歴 リリー 変更内容 ス

9.2(1) このコマンドが追加されました。

使用上のガイドライン Open Shortest Path First (OSPF) 再送信ペーシング タイマーを設定すると、OSPF 伝送キュー内 の連続リンクステート アップデート パケット間のパケット間スペースを制御できます。この コマンドを使用すると、LSA更新が発生するレートを制御できます。したがって、エリアが非 常に多くの数の LSA で満たされた場合に発生する可能性のある、CPU またはバッファの高い 使用率を低減させることができます。OSPF パケット再送信ペーシング タイマーのデフォルト 設定は、大半の OSPF 配備に適しています。

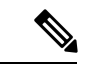

OSPFパケットフラッディングの要件を満たす他のオプションをすべて使用した場合に限 り、パケット再送信ペーシング タイマーを変更してください。特に、ネットワーク オペ レータは、デフォルトのフラッディング タイマーを変更する前に、集約、スタブ エリア の使用方法、キューの調整、およびバッファの調整を優先して行う必要があります。 (注)

さらに、タイマー値を変更するガイドラインはなく、各 OSPF 配備は一意であり、ケースバイ ケースで考慮する必要があります。ネットワークオペレータは、デフォルトのパケット再送信 ペーシング タイマー値を変更することで生じるリスクを念頭に置く必要があります。

<sup>例</sup> 次に、OSPF ルーティング プロセス <sup>1</sup> に対して、LSA フラッド ペーシング更新が <sup>55</sup> ミリ秒間隔で発生するように設定する例を示します。

> hostname(config)# router ospf 1 hostname(config-router)# timers pacing retransmission 55

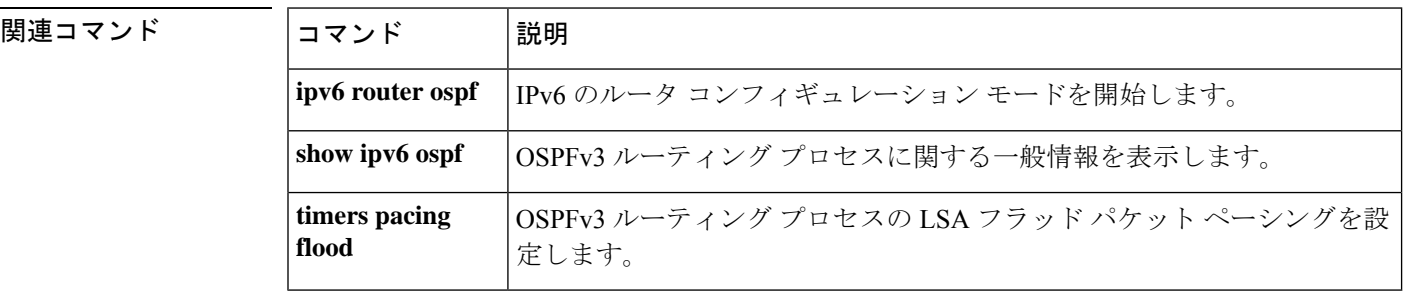

### **timers spf**

最短パス優先(SPF)計算遅延とホールドタイムを指定するには、ルータ コンフィギュレー ション モードで **timersspf** コマンドを使用します。デフォルト値に戻すには、このコマンドの **no** 形式を使用します。

**timers spf** *delay holdtime* **no timers spf** [ *delay holdtime* ]

構文の説明 delay OSPF がトポロジ変更を受信してから最短パス優先 (SPF) 計算を開始するまでの遅 延時間を 1 ~ 65535 の範囲(秒単位)で指定します。 *delay*

> 2 つの連続する SPF 計算の間のホールド タイム(秒単位)。有効な値は、1 ~ 65535 *holdtime* です。

コマンドデフォルト デフォルトの設定は次のとおりです。

- *delay* は 5 秒です。
- *holdtime* は 10 秒です。

コマンドモード 次の表に、コマンドを入力できるモードを示します。

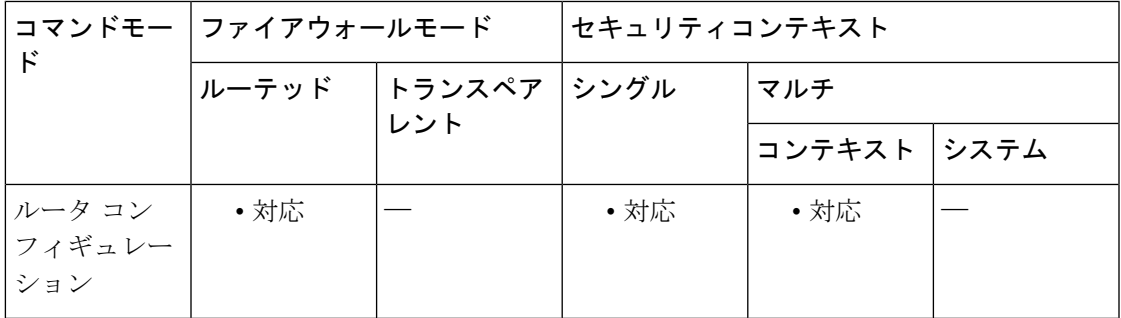

### コマンド履歴 リリー 変更内容 ス 7.0(1) このコマンドが追加されました。 9.0(1) マルチコンテキストモードのサポートが追加されました。

使用上のガイドライン OSPF プロトコルがトポロジ変更を受信してから計算を開始するまでの遅延時間と、2 つの連 続する SPF 計算の間のホールドタイムを設定するには、**timers spf** コマンドを使用します。デ フォルトのタイマー値に戻すには、**no timers spf** コマンドを使用します。

I

<sup>例</sup> 次に、SPF 計算遅延を <sup>10</sup> 秒に設定し、SPF 計算ホールド タイムを <sup>20</sup> 秒に設定する例 を示します。

> ciscoasa(config-router)# **timers spf 10 20** ciscoasa(config-router)#

関連コマンド

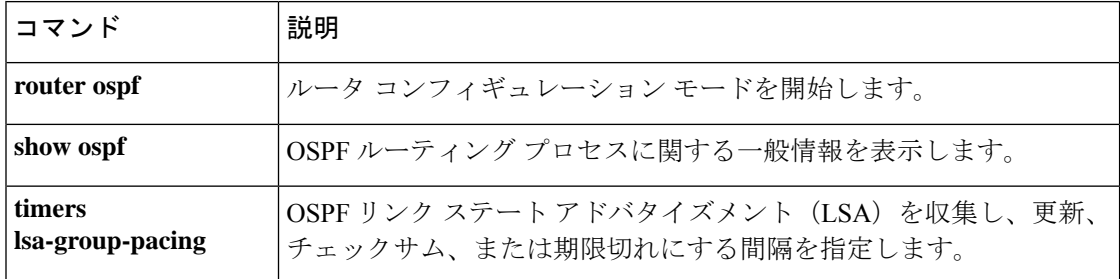

## **timers throttle**

Open Shortest Path First (OSPF) のリンクステート アドバタイズメント (LSA) の生成または SPF の生成に関するレート制限値を設定するには、ルータ OSPF または IPv6 ルータ OSPF コン フィギュレーションモードでtimersthrottleコマンドを使用します。デフォルト値に戻すには、 このコマンドの no 形式を使用します。

**timers throttle** { **lsa | spf** } *start-interval hold-interval max-interval* **no timers throttle** { **lsa | spf** }

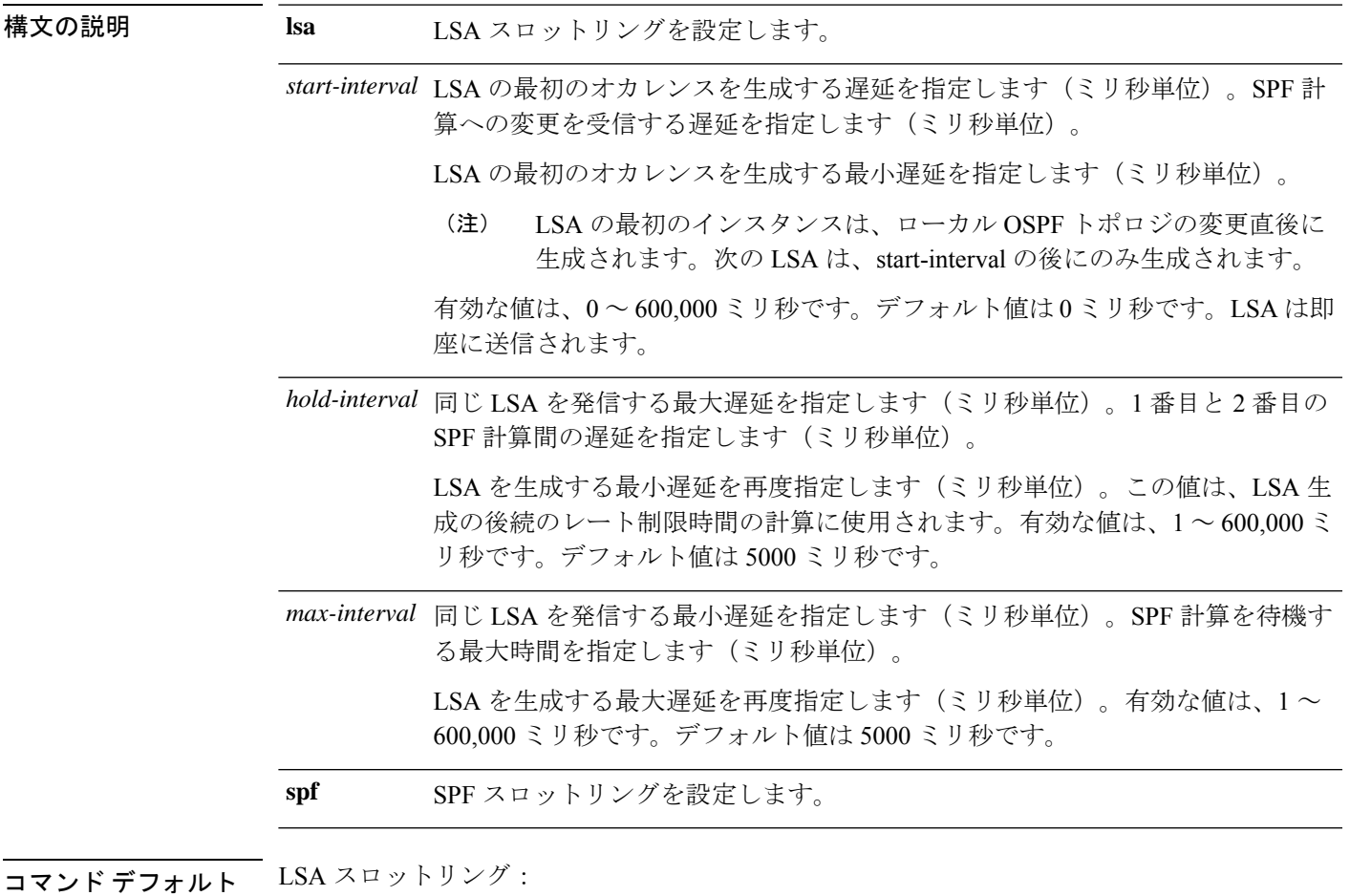

• *start-interval* の場合、デフォルト値は 0 ミリ秒です。

- *hold-interval* の場合、デフォルト値は 5000 ミリ秒です。
- *max-interval* の場合、デフォルト値は 5000 ミリ秒です。

SPF スロットリング:

• *start-interval* の場合、デフォルト値は 5000 ミリ秒です。

- *hold-interval* の場合、デフォルト値は 10000 ミリ秒です。
- *max-interval* の場合、デフォルト値は 10000 ミリ秒です。

コマンド モード 次の表に、コマンドを入力できるモードを示します。

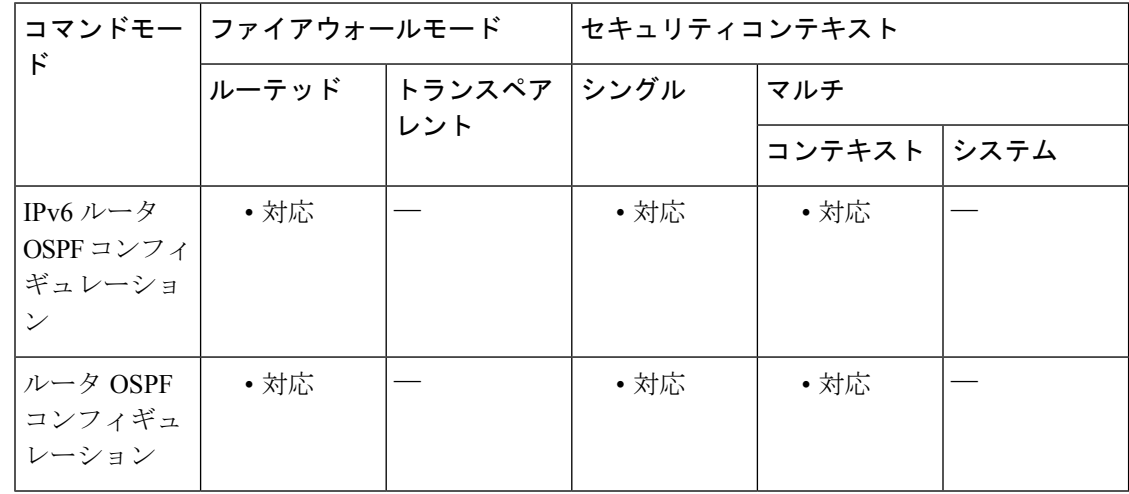

#### コマンド履歴 リリー 変更内容

ス

- 9.0(1) このコマンドが追加されました。
- 9.2(1) IPv6のサポートが追加されました。
- 使用上のガイドライン LSA および SPF スロットリングは、ネットワークが不安定になっている間に OSPF の LSA 更 新速度を低下し、ミリ秒単位の LSA レート制限を提供することにより、より高速な OSPF コ ンバージェンスを許可するダイナミック メカニズムを提供します。

LSA スロットリングでは、最小時間または最大時間が最初のオカレンスの値よりも小さい場 合、OSPF が自動的に最初のオカレンス値に修正します。同様に、指定された最大遅延が最小 遅延よりも小さい場合、OSPF が自動的に最小遅延値に修正します。

SPF スロットリングでは、*hold-interval* または *max-interval* が *start-interval* よりも小さい場合、 OSPF が自動的に *start-interval* の値に修正します。同様に、*max-interval* が *hold-interval* よりも 小さい場合、OSPF が自動的に *hold-interval* の値に修正します。

<sup>例</sup> 次に、OSPFv3 LSA スロットリングをミリ秒単位で設定する例を示します。

ciscoasa(config)# **ipv6 router ospf 10** ciscoasa(config-rtr)# **timers throttle lsa 100 4000 5000**

次に、LSA スロットリングで、指定された最大遅延値が最小遅延値を下回る場合に発 生する自動修正の例を示します。

ciscoasa(config)# **ipv6 router ospf 10**

ciscoasa(config-rtr)# **timers throttle lsa 100 50 50** % OSPFv3: Throttle timers corrected to: 100 100 100 ciscoasa(config-rtr)# **show running-config ipv6**

ipv6 router ospf 10 timers throttle lsa 100 100 100

次に、OSPFv3 SPF スロットリングをミリ秒単位で設定する例を示します。

ciscoasa(config)# **ipv6 router ospf 10** ciscoasa(config-rtr)# **timers throttle spf 6000 12000 14000**

次に、SPF スロットリングで、指定された最大遅延値が最小遅延値を下回る場合に発 生する自動修正の例を示します。

ciscoasa(config)# **ipv6 router ospf 10**

ciscoasa(config-rtr)# **timers throttle spf 100 50 50** % OSPFv3: Throttle timers corrected to: 100 100 100 ciscoasa(config-rtr)# **show running-config ipv6**

ipv6 router ospf 10 timers throttle spf 100 100 100

関連コマンド

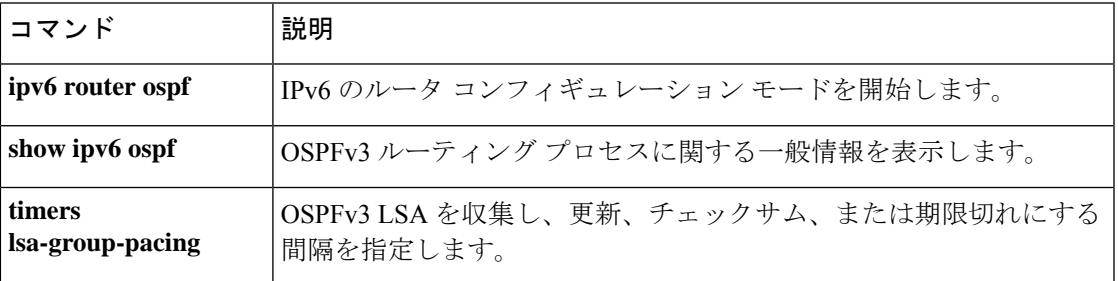

## **timestamp**

IP オプションインスペクションにおいて、パケットヘッダー内にタイムスタンプ (TS) オプ ションが存在する場合のアクションを定義するには、パラメータコンフィギュレーションモー ドで**timestamp**コマンドを使用します。この機能をディセーブルにするには、このコマンドの **no** 形式を使用します。

**timestamp action** { **allow | clear** } **no timestamp action** { **allow | clear** }

構文の説明 *allow* タイム スタンプ IP オプションを含むパケットを許可します。 パケットヘッダーからタイムスタンプオプションを削除してから、パケットを許可し *clear*

ます。

コマンド デフォルト デフォルトでは、IP オプション インスペクションは、タイム スタンプ オプションを含むパ ケットをドロップします。

> IP オプション インスペクション ポリシー マップで **default** コマンドを使用すると、デフォル ト値を変更できます。

コマンド モード 次の表に、コマンドを入力できるモードを示します。

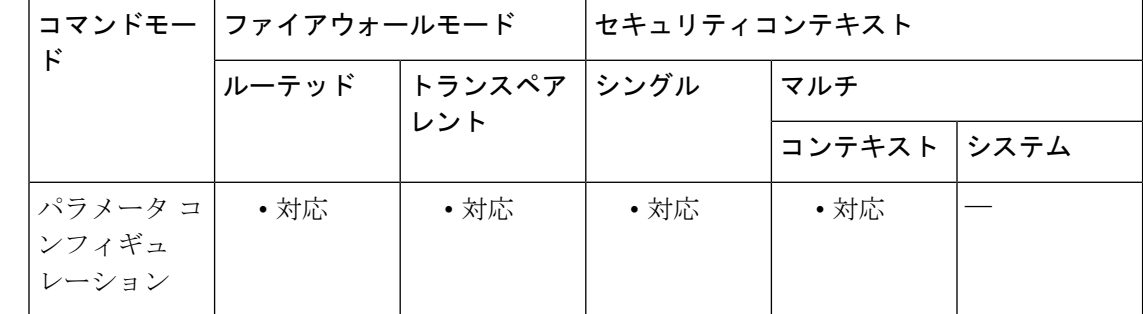

### コマンド履歴 リリー 変更内容 ス

9.5(1) このコマンドが追加されました。

使用上のガイドライン このコマンドは、IP オプション インスペクション ポリシー マップで設定できます。

IP オプションインスペクションを設定して、特定の IP オプションを持つどの IP パケットが ASA を通過できるかを制御できます。変更せずにパケットを通過させたり、指定されている IP オプションをクリアしてからパケットを通過させたりできます。

<sup>例</sup> 次に、IPオプションインスペクションのアクションをポリシーマップで設定する例を 示します。

ciscoasa(config)# policy-map type inspect ip-options ip-options\_map ciscoasa(config-pmap)# parameters ciscoasa(config-pmap-p)# **timestamp action allow** ciscoasa(config-pmap-p)# **router-alert action allow**

### 関連コマンド

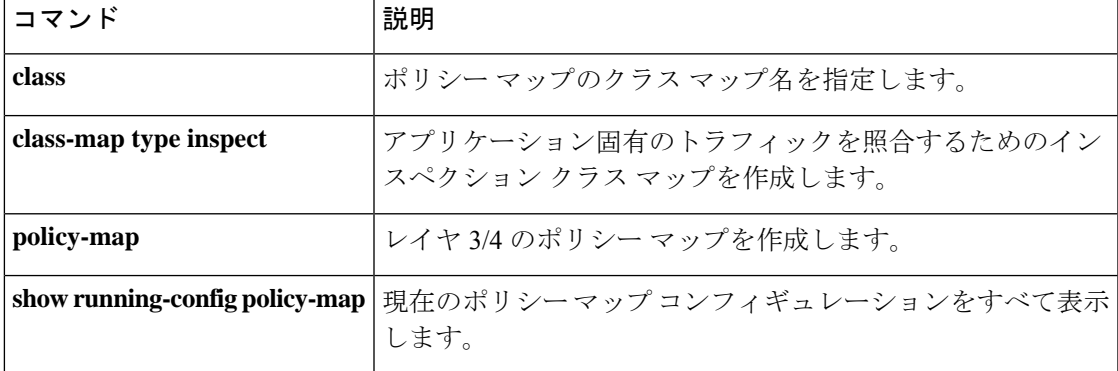

# **title**

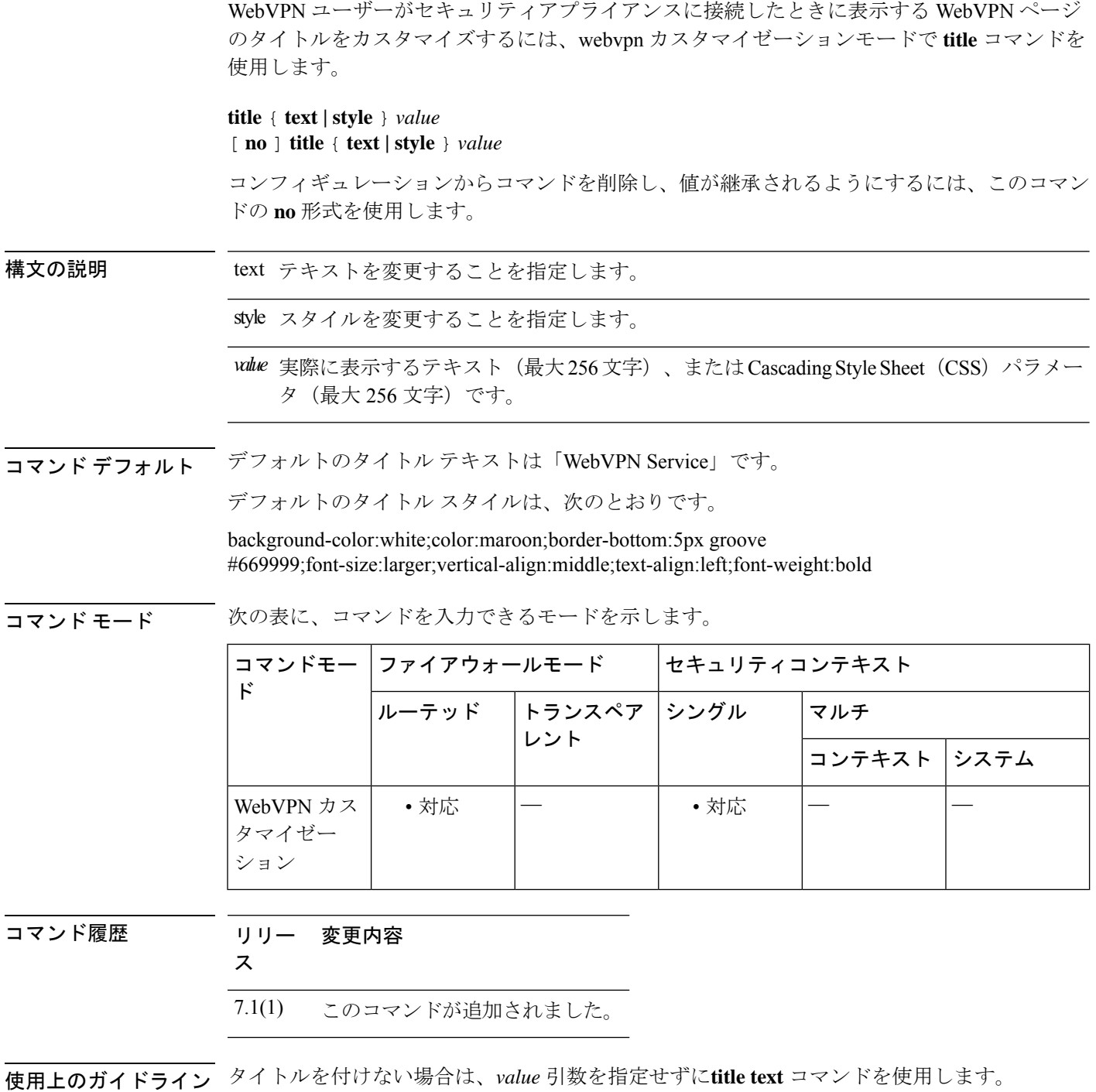

style オプションは有効なカスケーディング スタイル シート (CSS) パラメータとして表され ます。これらのパラメータについては、このマニュアルでは説明しません。CSSパラメータの 詳細については、World Wide Web コンソーシアム (W3C) の Web サイト (www.w3.org) の

CSS 仕様を参照してください。『CSS 2.1 Specification』の「Appendix F」には、CSS パラメー タの使いやすいリストがあります。この付録は www.w3.org/TR/CSS21/propidx.html で入手でき ます。

ここでは、WebVPNページに対する変更で最もよく行われるページの配色を変更するためのヒ ントを紹介します。

- ·カンマ区切りの RGB 値、HTML の色値、または色の名前(HTML で認識される場合)を 使用できます。
- RGB 形式は 0,0,0 で、各色(赤、緑、青)を 0 ~ 255 の範囲の 10 進値で入力します。こ のカンマ区切りのエントリは、他の 2 色と組み合わせる各色の明度レベルを示します。
- HTML 形式は #000000 で、16 進形式の 6 桁の数値です。先頭と 2 番めは赤を、3 番めと 4 番めは緑を、5 番めと 6 番めは青を表しています。

WebVPN ページを簡単にカスタマイズするには、ASDM を使用することを推奨します。 ASDM には、色見本やプレビュー機能など、スタイルの要素を設定するための便利な機 能があります。 (注)

<sup>例</sup> 次の例では、タイトルがテキスト「CiscoWebVPNService」でカスタマイズされていま す。

> ciscoasa(config)# **webvpn** ciscoasa(config-webvpn)# **customization cisco** ciscoasa(config-webvpn-custom)# **title text Cisco WebVPN Service**

#### 関連コマンド

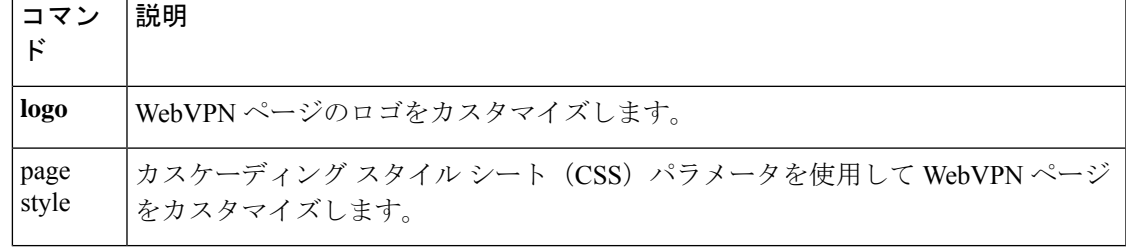

**title**

 $\mathbf I$ 

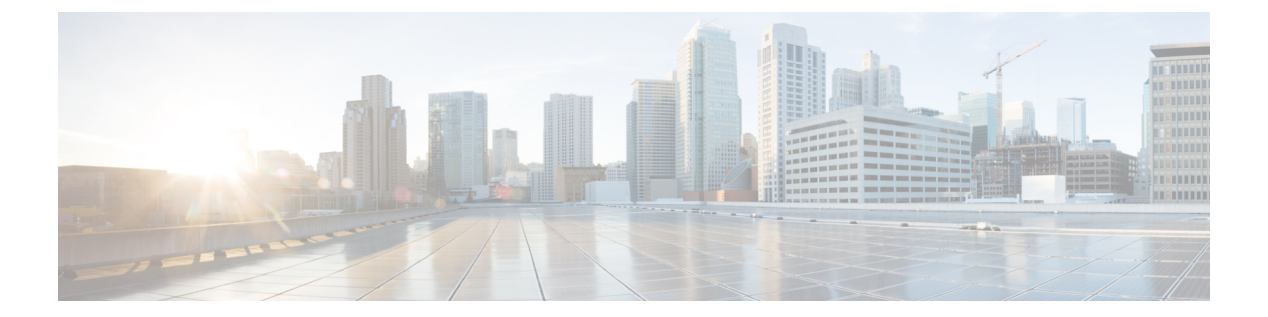

# $t \mathbf{l} \sim t \mathbf{z}$

- tls-proxy  $(119 \sim \rightarrow \sim)$
- トークン (121 ページ)
- tos  $(123 \lt \lt \lt \t \tfrac{1}{2})$
- traceroute  $(125 \sim \rightarrow \sim)$
- track rtr  $(128 \sim -\nu)$
- traffic-forward  $(130 \sim -\gamma)$
- traffic-non-sip  $(133 \sim \sim)$
- transfer-encoding (135 ページ)
- trustpoint (saml idp)  $(138 \sim -\gamma)$
- trustpoint (SSO サーバー) (非推奨) (140ページ)
- trust-verification-server  $(142 \sim \rightarrow \rightarrow)$
- tsig enforced  $(144 \sim \rightarrow \sim)$
- ttl-evasion-protection  $(146 \sim -\gamma)$
- tunnel destination  $(148 \sim -\gamma)$
- トンネル モード (150 ページ)
- tunnel protection ipsec  $(152 \& \rightarrow \& )$
- tunnel source interface  $(154 \sim \sim)$
- tunnel-group  $(156 \sim \rightarrow \sim)$
- tunnel-group general-attributes  $(159 \sim \rightarrow \sim)$
- tunnel-group ipsec-attributes  $(161 \sim \rightarrow \sim)$
- tunnel-group-list enable  $(163 \sim +\gamma)$
- tunnel-group-map  $(165 \sim \rightarrow \sim)$
- tunnel-group-map default-group  $(168 \sim \rightarrow \sim)$
- tunnel-group-map enable  $(170 \sim -\gamma)$
- tunnel-group ppp-attributes  $(172 \& \rightarrow \& \)$
- tunnel-group-preference  $(174 \sim \rightarrow \sim)$
- tunnel-group webvpn-attributes  $(176 \sim \rightarrow \sim)$
- tunnel-limit  $(178 \sim -\gamma)$
- tx-ring-limit  $(180 \sim \rightarrow \sim)$

 $\mathbf I$ 

• type echo (183 ページ)

### **tls-proxy**

TLS コンフィギュレーション モードで TLS プロキシ インスタンスを設定したり、最大セッ ション数を設定したりするには、グローバル コンフィギュレーション モードで tls-proxy コマ ンドを使用します。設定を削除するには、このコマンドの **no** 形式を使用します。

**tls-proxy** [ **maximum-sessions** *max\_sessions | proxy\_name* ][ **noconfirm** ] **no tls-proxy** [ **maximum-sessions** *max\_sessions | proxy\_name* ][ **noconfirm** ]

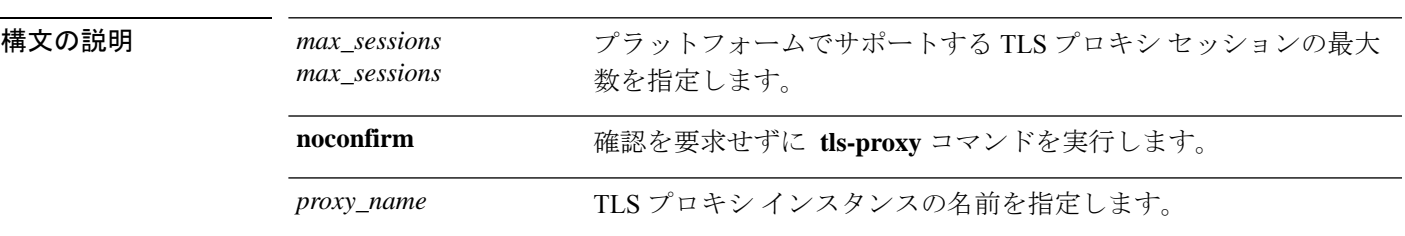

コマンド デフォルト デフォルトの動作や値はありません。

コマンドモード 次の表に、コマンドを入力できるモードを示します。

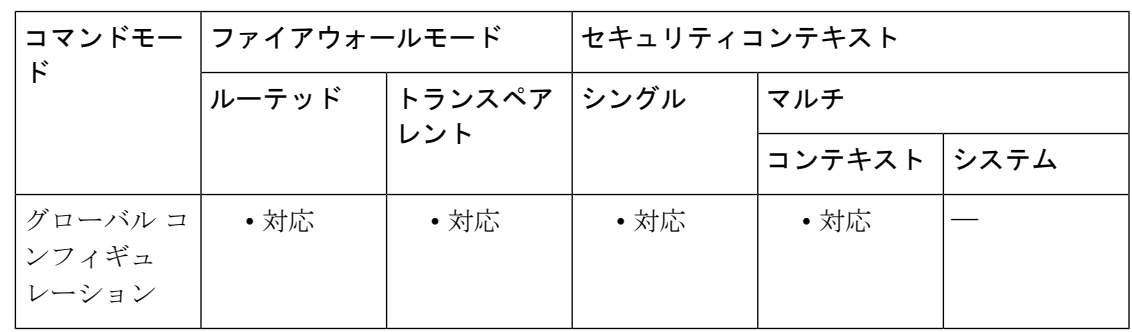

コマンド履歴 リリー 変更内容 ス

8.0(2) このコマンドが追加されました。

使用上のガイドライン tls-proxy コマンドを使用して TLS プロキシ コンフィギュレーション モードを開始し、TLS プ ロキシインスタンスを作成したり、プラットフォームでサポートされる最大セッション数を設 定したりできます。

<sup>例</sup> 次の例では、TLS プロキシ インスタンスを作成する方法を示します。

ciscoasa(config)# **tls-proxy my\_proxy** ciscoasa(config-tlsp)# **server trust-point ccm\_proxy** ciscoasa(config-tlsp)# **client ldc issuer ldc\_server** ciscoasa(config-tlsp)# **client ldc keypair phone\_common**

 $\mathbf I$ 

関連コマンド

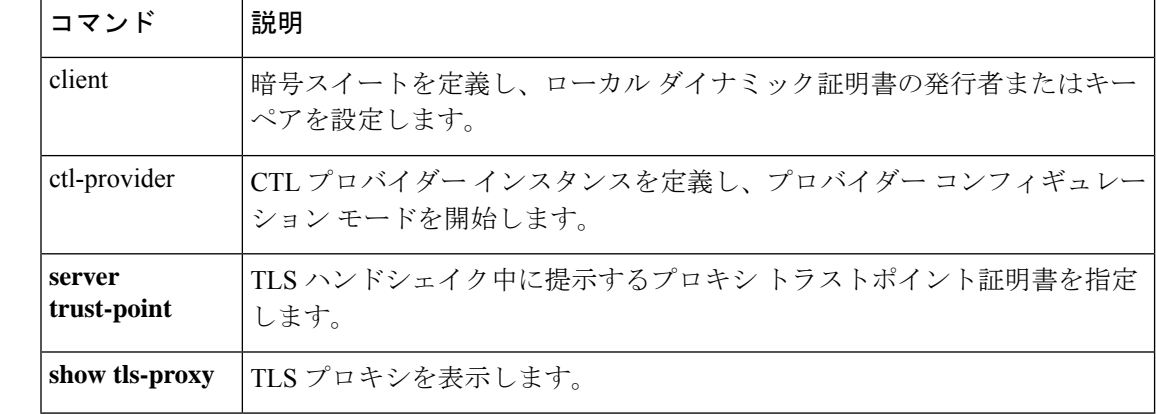

### トークン

Cisco Umbrella に登録するために必要な API トークンを設定するには、Umbrella コンフィギュ レーション モード で **token** コマンドを使用します。トークンを削除するには、このコマンド の **no** 形式を使用します。

**token** *api-token* **no token** *api-token*

構文の説明 Cisco Umbrella への登録に必要な API トークン。Cisco Umbrella ネットワーク デバイ *api-token* ス ダッシュ ボード(https://login.umbrella.com/)からトークンを取得する必要があり ます。トークンは、16 進数の文字列、たとえば、AABBA59A0BDE1485C912AFE に なります。

コマンド デフォルト デフォルトの API トークンはありません。

### **コマンドモード** 次の表に、コマンドを入力できるモードを示します。

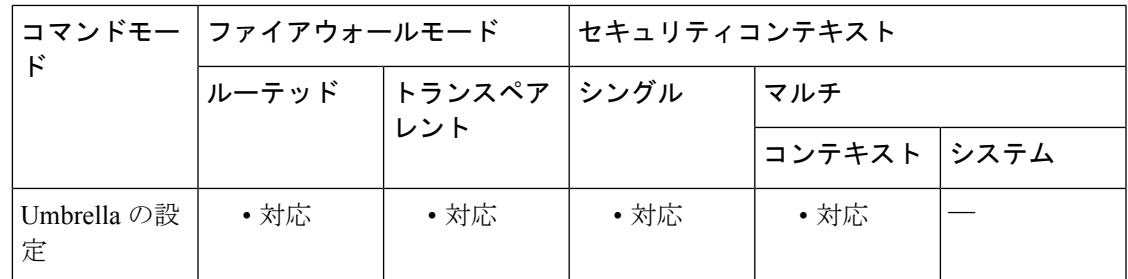

#### コマンド履歴 リリー 変更内容

ス

9.10(1) このコマンドが追加されました。

使用上のガイドライン Cisco Umbrella にデバイスを正常に登録するには、API トークンを設定する必要があります。 トークンは顧客ごとに一意であり、デバイスごとに一意ではありません。

> 登録は、スタンドアロン デバイス、クラスタ、またはフェールオーバー グループに対して行 われます。クラスタまたはフェールオーバー グループ内の各デバイスを個別に登録はしませ ん。マルチ コンテキスト モードでは、各コンテキストは、スタンドアロンか、クラスタまた はフェールオーバー グループ内に存在するかに関わらず、デバイスです。

<sup>例</sup> 次の例では、API トークンを Cisco Umbrella に登録するよう設定します。

ciscoasa(config)# **umbrella-global**

ciscoasa(config-umbrella)# **token AABBA59A0BDE1485C912AFE**

I

Please make sure all the Umbrella Connector prerequisites are satisfied: 1. DNS server is configured to resolve api.opendns.com 2. Route to api.opendns.com is configured

- 
- 3. Root certificate of Umbrella registration is installed
- 4. Unit has a 3DES license

関連コマンド

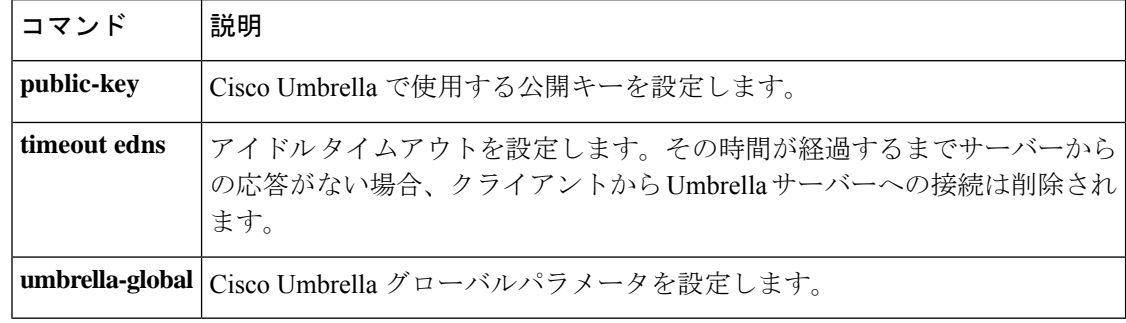

### **tos**

SLA 動作要求パケットの IP ヘッダー内のタイプオブサービスバイトを定義するには、SLA モ ニター プロトコル コンフィギュレーション モードで **tos** コマンドを使用します。デフォルト 値に戻すには、このコマンドの **no** 形式を使用します。

### **tos** *number* **no tos**

構文の説明 *number* IP ヘッダーで使用するサービス タイプの値。有効な値は、0 ~ 255 です。

コマンド デフォルト デフォルトのタイプ オブ サービス値は0です。

コマンドモード 次の表に、コマンドを入力できるモードを示します。

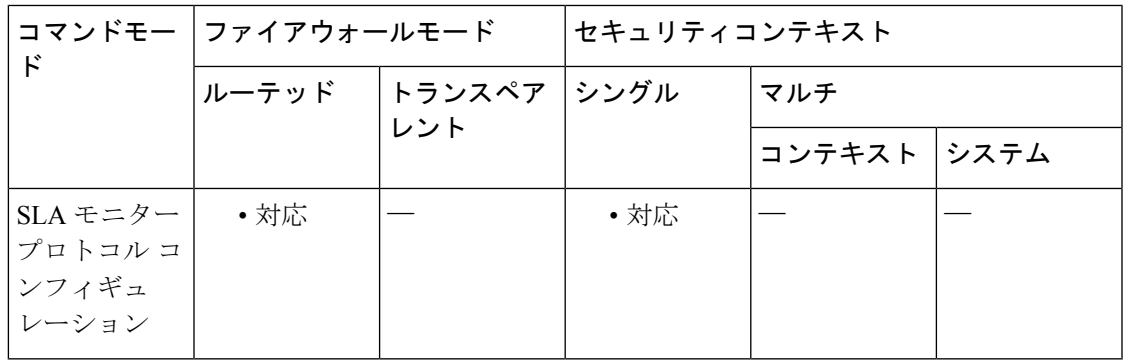

コマンド履歴 リリー 変更内容 ス

7.2(1) このコマンドが追加されました。

使用上のガイドライン このフィールドには、遅延、優先順位、信頼性などの情報が含まれます。これは、専用アクセ ス レートなどのポリシー ルーティングおよび機能のために、ネットワーク上の他のルータに よって使用されます。

<sup>例</sup> 次の例では、ICMP エコー要求/応答時間プローブ動作を使用する、ID <sup>が</sup> <sup>123</sup> <sup>の</sup> SLA 動作を設定しています。エコー要求パケットのペイロード サイズを 48 バイトに設定 し、SLA 動作中に送信されるエコー要求数を 5 に、さらにタイプ オブ サービス バイ トを 80 に設定します。

> ciscoasa(config)# **sla monitor 123** ciscoasa(config-sla-monitor)# **type echo protocol ipIcmpEcho 10.1.1.1 interface outside**

ciscoasa(config-sla-monitor-echo)# **num-packets 5** ciscoasa(config-sla-monitor-echo)# **request-data-size 48** ciscoasa(config-sla-monitor-echo)# **tos 80**

I

ciscoasa(config-sla-monitor-echo)# **timeout 4000** ciscoasa(config-sla-monitor-echo)# **threshold 2500** ciscoasa(config-sla-monitor-echo)# **frequency 10** ciscoasa(config)# **sla monitor schedule 123 life forever start-time now** ciscoasa(config)# **track 1 rtr 123 reachability**

関連コマンド

**tos**

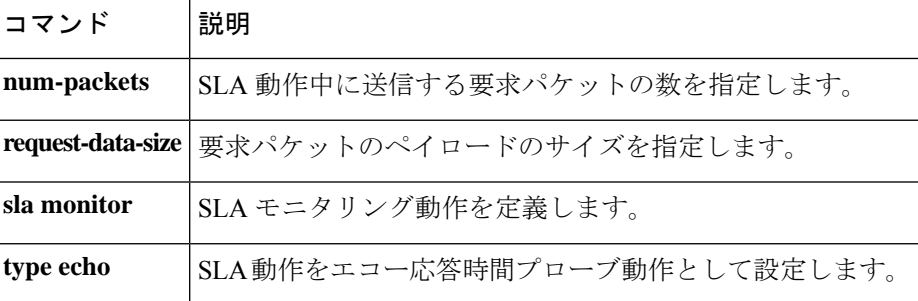

### **traceroute**

パケットが宛先に到達するまでのルートを特定するには、 **traceroute** コマンドを使用します。

**traceroute** *destination\_ip | hostname* [ **source** *source\_ip | source-interface* ][ **numeric** ][ **timeout** *timeout\_value* ][ **probe** *probe\_num* ][ **ttl** *min\_ttl max\_ttl* ][ **port** *port\_value* ][ **use-icmp** ]

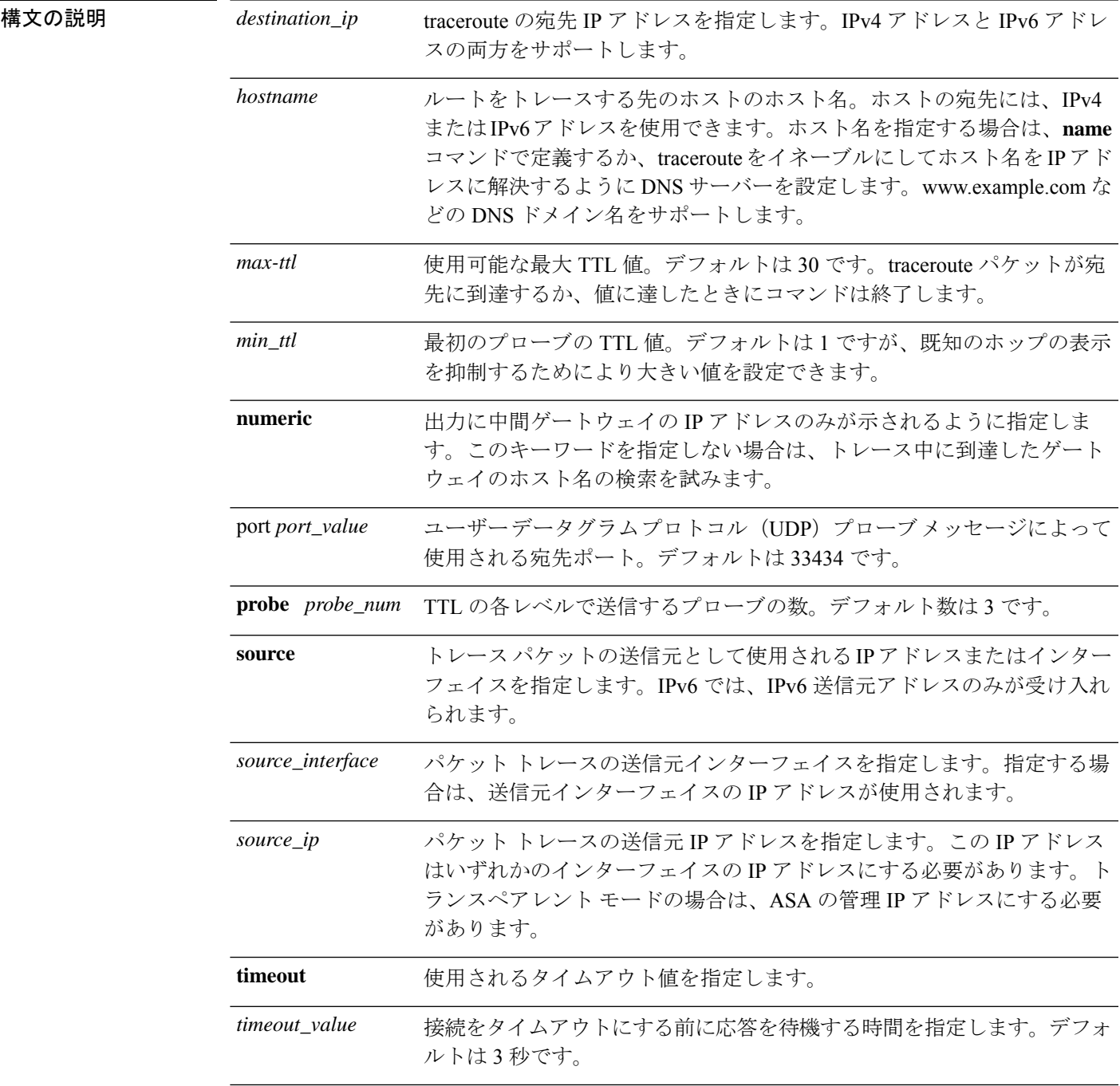

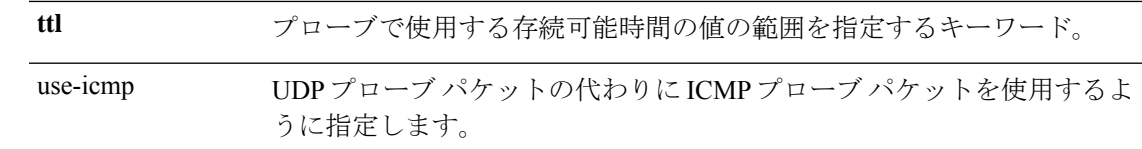

### コマンドデフォルト このコマンドには、デフォルト設定がありません。

**コマンドモード** 次の表に、コマンドを入力できるモードを示します。

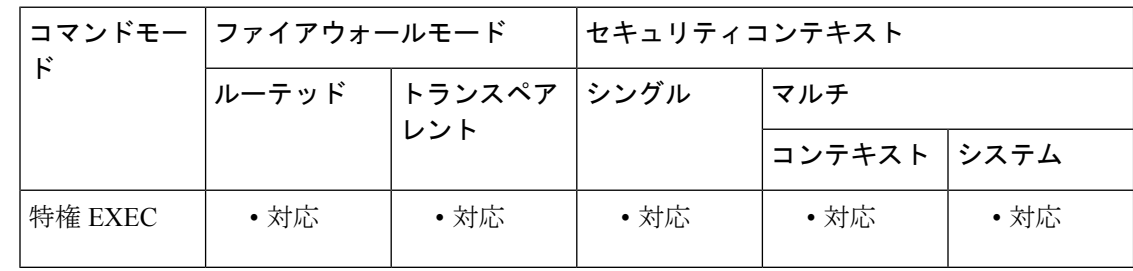

### コマンド履歴 リリー 変更内容

ス

7.2(1) このコマンドが追加されました。

9.7.(1) このコマンドは、IPv6アドレスを受け入れるように更新されました。

使用上のガイドライン **traceroute** コマンドは、送信した各プローブの結果を出力します。出力の各行が 1 つの TTL 値 に対応します(昇順)。次に、**traceroute** コマンドによって表示される出力記号を示します。

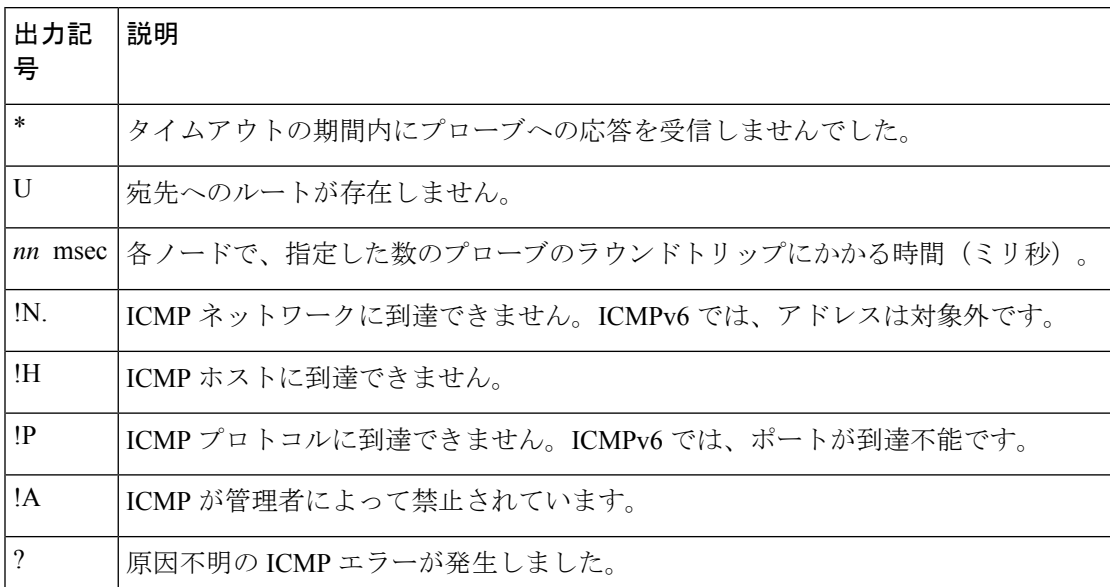

<sup>例</sup> 次に、宛先 IP アドレスを指定した場合の traceroute 出力の例を示します。

#### ciscoasa# **traceroute 209.165.200.225** Tracing the route to 209.165.200.225 1 10.83.194.1 0 msec 10 msec 0 msec 2 10.83.193.65 0 msec 0 msec 0 msec 3 10.88.193.101 0 msec 10 msec 0 msec 4 10.88.193.97 0 msec 0 msec 10 msec 5 10.88.239.9 0 msec 10 msec 0 msec 6 10.88.238.65 10 msec 10 msec 0 msec 7 172.16.7.221 70 msec 70 msec 80 msec 8 209.165.200.225 70 msec 70 msec 70 msec ciscoasa/admin(config)# traceroute 2002::130 Type escape sequence to abort. Tracing the route to 2002::130 1 5000::2 0 msec 0 msec 0 msec 2 2002::130 10 msec 0 msec 0 msec

関連コマンド

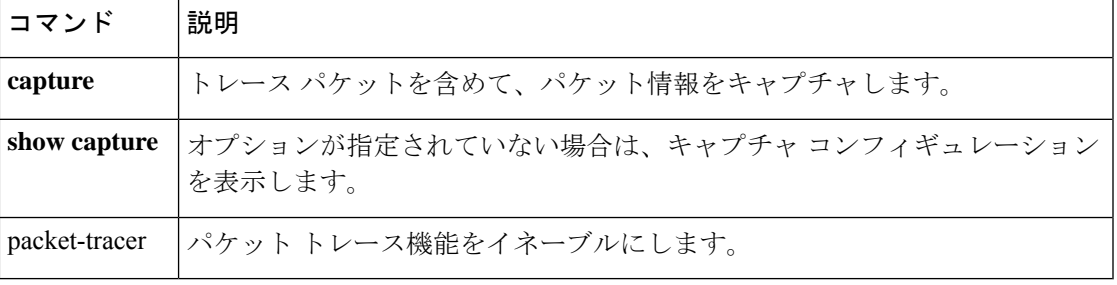

## **track rtr**

SLA 動作の到達可能性を追跡するには、グローバル コンフィギュレーション モードで **track rtr**コマンドを使用します。SLA追跡を削除するには、このコマンドの**no**形式を使用します。

**track** *track-id* **rtr** *sla-id* **reachability no track** *track-id* **rtr** *sla-id* **reachability**

構文の説明 **reachability** オブジェクトの到達可能性を追跡するように指定します。 *sla-id* トラッキング エントリが使用する SLA の ID。 トラッキング エントリ オブジェクト ID を作成します。有効な値は、1 ~ 500 で す。 *track-id*

コマンド デフォルト SLA 追跡はディセーブルです。

コマンドモード 次の表に、コマンドを入力できるモードを示します。

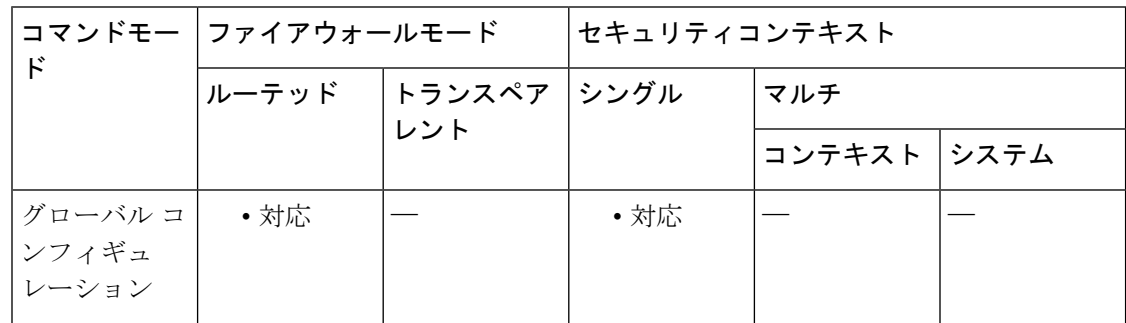

コマンド履歴 リリー 変更内容

ス

7.2(1) このコマンドが追加されました。

使用上のガイドライン **trackrtr** コマンドは、トラッキング エントリ オブジェクト ID を作成し、トラッキングエント リが使用する SLA を指定します。

> 各 SLA 動作が、トラッキング プロセスによって解釈される動作戻りコード値を維持します。 戻りコードには、OK や Over Threshold などのいくつかの戻りコードがあります。表 2-1 に、 これらの戻りコードに関連するオブジェクトの到達可能性ステートを示します。

#### 表 **<sup>4</sup> : SLA** 追跡の戻りコード

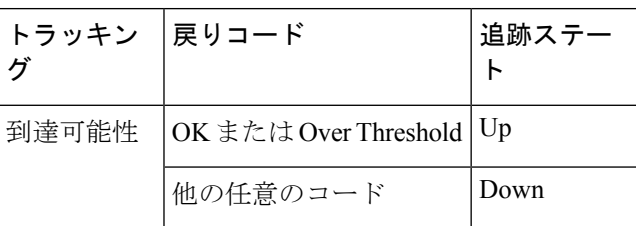

<sup>例</sup> 次の例では、ID <sup>が</sup> <sup>123</sup> <sup>の</sup> SLA 動作を設定し、ID <sup>が</sup> <sup>1</sup> のトラッキング エントリを作成 して、SLA の到達可能性を追跡しています。

```
ciscoasa(config)# sla monitor 123
ciscoasa(config-sla-monitor)# type echo protocol ipIcmpEcho 10.1.1.1 interface outside
```

```
ciscoasa(config-sla-monitor-echo)# timeout 1000
ciscoasa(config-sla-monitor-echo)# frequency 3
ciscoasa(config)# sla monitor schedule 123 life forever start-time now
ciscoasa(config)# track 1 rtr 123 reachability
```
関連コマンド

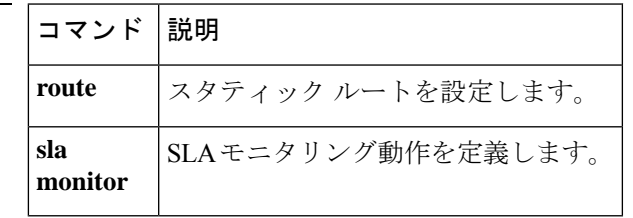

### **traffic-forward**

トラフィックをモジュールに転送し、アクセス制御とその他の処理をバイパスするには、イン ターフェイス コンフィギュレーション モードで **traffic-forward** コマンドを使用します。トラ フィック転送をディセーブルにするには、このコマンドの **no** 形式を使用します。

**traffic-forward** *module\_type***monitor-only no traffic-forward** *module\_type* **monitor-only**

- **構文の説明** *module\_type* **モジュールのタイプサポートされるモジュールは次のとおりです。** 
	- **sfr**:ASA FirePOWER モジュール。
	- **cxsc**:ASA CX モジュール。

**monitor-only** モジュールをモニター専用モードに設定します。モニター専用モードでは、モ ジュールはトラフィックを処理できますが、その後トラフィックをドロップしま す。モジュール タイプによって使用方法は異なります。

- ASA FirePOWER:このコマンドを使用して、パッシブ モードを設定しま す。このモードは実稼働用に使用できます。
- ASACX:これは厳密にはデモンストレーションモードです。トラフィック 転送インターフェイスまたはデバイスを実稼働用に使用することはできませ  $\lambda$
- コマンドデフォルト デフォルトの動作や値はありません。
- コマンド モード 次の表に、コマンドを入力できるモードを示します。

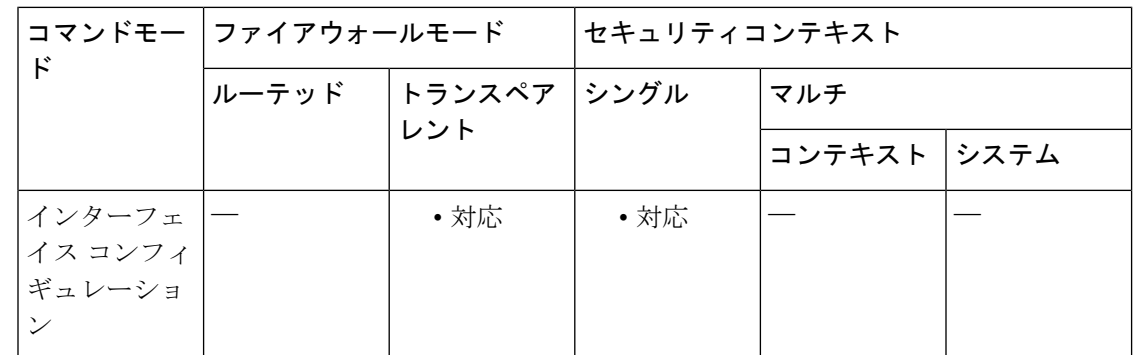

コマンド履歴 リリー 変更内容

ス

9.1(2) このコマンドが追加されました。

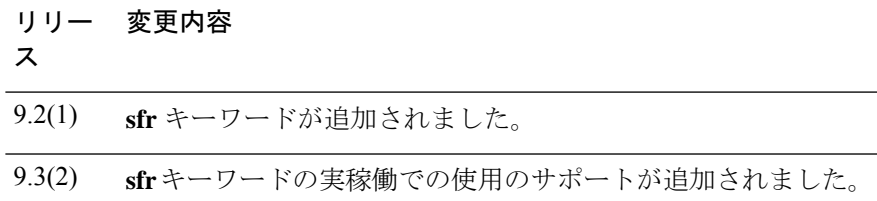

使用上のガイドライン **monitor-only** キーワードを指定してサービスポリシーの **sfr** または **cxsc** コマンドを使用する代 わりに、このコマンドでトラフィックをモジュールにリダイレクトできます。サービス ポリ シーにより、トラフィックは依然として、廃棄トラフィックを生じる可能性があるアクセス ルールや TCP 正規化などの ASA の処理が前提となっています。さらに、ASA はトラフィック のコピーを単純にモジュールに送信して、最終的にはそれ自身のポリシーに従ってトラフィッ クを送信します。

> 一方で、**traffic-forward**コマンドはASA処理を完全にバイパスして、トラフィックを単純にモ ジュールに転送します。モジュールは、トラフィックを検査し、ポリシーを決定し、イベント を生成して、インラインモードで動作した場合に、トラフィックに対してどのような処理が行 われることになるかを示します。モジュールはトラフィックのコピーに対して動作しますが、 ASA 自体は、ASA またはモジュールのポリシー決定に関係なくトラフィックを即座にドロッ プします。モジュールは、ブラック ホールの役割を果たします。

トラフィック転送インターフェイスをネットワーク内のスイッチの SPAN ポートに接続しま す。

トラフィック転送インターフェイス コンフィギュレーションには次の制限があります。

- ASA上でモニター専用モードと通常のインラインモードの両方を同時に設定することはで きません。セキュリティ ポリシーの 1 つのタイプのみが許可されます。
- ASA はシングル コンテキスト トランスペアレント モードである必要があります。
- トラフィック転送インターフェイスは、VLANまたはBVIではなく、物理インターフェイ スである必要があります。また、物理インターフェイスには、それに関連付けられたVLAN を設定することはできません。
- トラフィック転送インターフェイスは、ASAトラフィックには使用できません。これらに 名前を付けたり、フェールオーバーや管理専用を含む ASA 機能向けに設定したりするこ とはできません。

<sup>例</sup> 次の例は、GigabitEthernet0/5をトラフィック転送インターフェイスとして設定します。

```
interface gigabitethernet 0/5
  no nameif
  traffic-forward sfr monitor-only
  no shutdown
```
 $\mathbf l$ 

### 関連コマンド

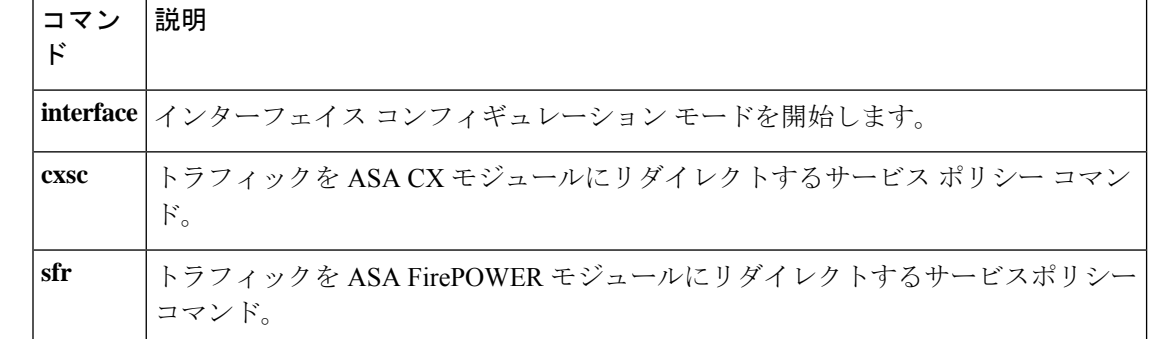

## **traffic-non-sip**

既知の SIP シグナリングポートを使用する非 SIP トラフィックを許可するには、パラメータ コ ンフィギュレーション モードで **traffic-non-sip** コマンドを使用します。パラメータ コンフィ ギュレーション モードには、ポリシー マップ コンフィギュレーション モードからアクセスで きます。この機能をディセーブルにするには、このコマンドの **no** 形式を使用します。

#### **traffic-non-sip no traffic-non-sip**

構文の説明 このコマンドには引数またはキーワードはありません。

**コマンド デフォルト** 9.16以降、このコマンドはデフォルトでディセーブルになっています。以前のリリースでは、 デフォルトでイネーブルになっています。

コマンドモード 次の表に、コマンドを入力できるモードを示します。

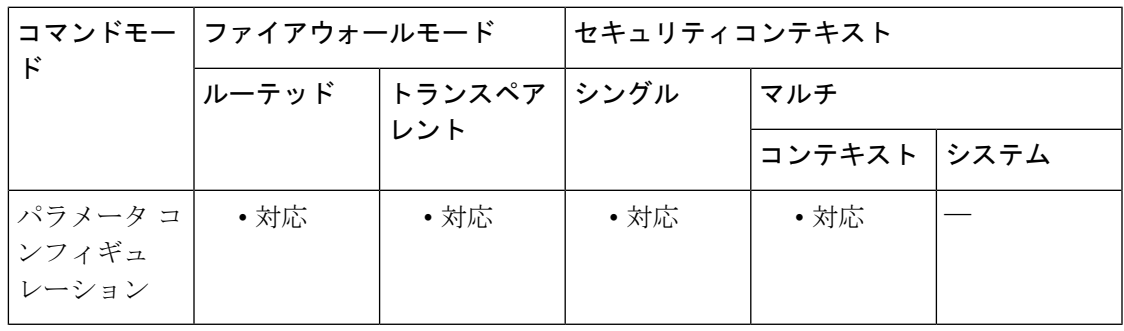

コマンド履歴 リリー 変更内容

ス

7.2(1) このコマンドが追加されました。

9.16(1) デフォルト設定がディセーブルに変更されました。

<sup>例</sup> 次に、SIP インスペクション ポリシー マップで既知の SIP シグナリング ポートを使用 する非 SIP トラフィックを許可する例を示します。

> ciscoasa(config)# **policy-map type inspect sip sip\_map** ciscoasa(config-pmap)# **parameters** ciscoasa(config-pmap-p)# **traffic-non-sip**

関連コマンド

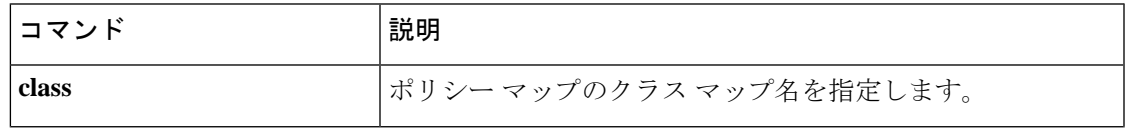

 $\mathbf l$ 

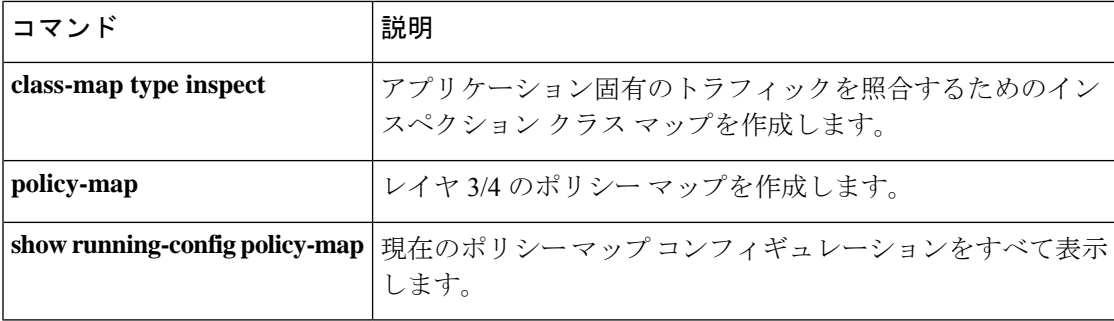

## **transfer-encoding**

転送エンコーディングタイプを指定してHTTPトラフィックを制限するには、**http-map**コマン ドを使用してアクセス可能なHTTPマップコンフィギュレーションモードで、**transfer-encoding** コマンドを使用します。この機能を無効にするには、このコマンドの **no** 形式を使用します。

**transfer-encoding type** { **chunked | compress | deflate | gzip | identity | default** } **action** { **allow | reset | drop** }[ **log** ] **no transfer-encoding type** { **chunked | compress | deflate | gzip | identity | default** } **action** { **allow | reset | drop** }[ **log** ]

構文の説明 action 指定した転送エンコーディングタイプを使用する接続が検出されたときに実行する アクションを指定します。 **action**

- **allow** メッセージを許可します。
- メッセージ本文を一連のチャンクとして転送する転送エンコーディングタイプを識 **chunked** 別します。
- メッセージ本文を UNIX ファイル圧縮を使用して転送する転送エンコーディング タ **compress** イプを識別します。
- トラフィックが、設定されたリストにないサポートされる要求方式を含む場合に **default** ASA が実行するデフォルトのアクションを指定します。
- メッセージ本文を zlib 形式(RFC 1950)とデフレート圧縮(RFC 1951)を使用して 転送する転送エンコーディング タイプを識別します。 **deflate**
- **drop** 接続を閉じます。
- メッセージ本文を GNU zip(RFC 1952)を使用して転送する転送エンコーディング タイプを識別します。 **gzip**

**identity** 転送エンコーディングが実行されていないメッセージ本文の接続を識別します。

**log** (任意) syslog を生成します。

- **reset** TCP リセット メッセージをクライアントおよびサーバーに送信します。
- HTTP アプリケーション インスペクションを通じて制御される転送エンコーディン グのタイプを指定します。 **type**
- コマンドデフォルト このコマンドは、デフォルトでディセーブルになっています。コマンドがイネーブルで、サ ポートされる転送エンコーディング タイプが指定されていない場合、デフォルト アクション では、ロギングなしで接続を許可します。デフォルトのアクションを変更するには、**default** キーワードを使用して、別のデフォルトアクションを指定します。

コマンド モード 次の表に、コマンドを入力できるモードを示します。

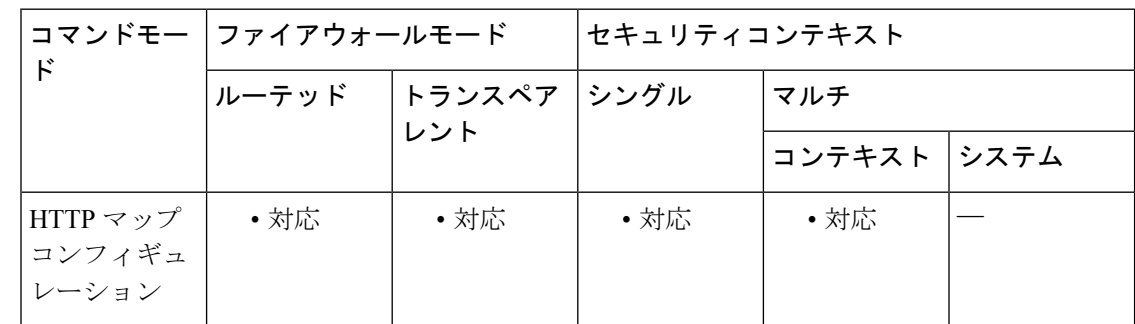

#### コマンド履歴 リリー 変更内容

ス

7.0(1) このコマンドが追加されました。

使用上のガイドライン **transfer-encoding**コマンドがイネーブルの場合、ASAは、サポートされ設定されている各転送 エンコーディングタイプの HTTP 接続に指定されたアクションを適用します。

> ASAは、設定されたリストの転送エンコーディングタイプに一致しないすべてのトラフィック に **default** のアクションを適用します。設定済みの **default** のアクションでは、ロギングなしで 接続を **allow** します。

> たとえば、設定済みのデフォルトのアクションでは、**drop** と **log** のアクションを伴う 1 つ以上 のエンコーディングタイプを指定した場合、ASAは、設定されたエンコーディングタイプを含 む接続をドロップし、各接続をロギングし、その他のサポートされるエンコーディングタイプ の接続をすべて許可します。

> より限定的なポリシーを設定する場合は、デフォルトのアクションを **drop**(または **reset**)と **log**(イベントをロギングする場合)に変更します。その後、許可されたエンコーディングタ イプのそれぞれに **allow** アクションを設定します。

**transfer-encoding** コマンドは、適用する設定ごとに 1 回ずつ入力します。デフォルトアクショ ンを変更するために **transfer-encoding** コマンドの 1 つのインスタンスを使用し、設定された転 送エンコーディングタイプのリストに各エンコーディングタイプを追加するために1つのイン スタンスを使用します。

設定されたアプリケーションタイプのリストからアプリケーションカテゴリを削除するため に、このコマンドの **no** 形式を使用する場合は、コマンドラインのアプリケーション カテゴリ キーワードの後ろの文字はすべて無視されます。

例 次に、特に禁止されていないすべてのサポートされるアプリケーションタイプを許可 する設定済みのデフォルトを使用して、許可ポリシーを提供する例を示します。

```
ciscoasa(config)# http-map inbound_http
ciscoasa(config-http-map)# transfer-encoding gzip drop log
ciscoasa(config-http-map)#
```
この場合、GNU zip を使用する接続だけがドロップされ、そのイベントがロギングさ れます。

次に、デフォルトアクションを、接続のリセットと、特に許可されていないすべての エンコーディングタイプのロギングに変更した、限定的なポリシーを提供する例を示 します。

ciscoasa(config)# **http-map inbound\_http** ciscoasa(config-http-map)# **port-misuse default action reset log** ciscoasa(config-http-map)# **port-misuse identity allow** ciscoasa(config-http-map)#

この場合、転送エンコーディングを使用していない接続だけが許可されます。他のサ ポートされるエンコーディングタイプの HTTP トラフィックを受信した場合は、ASA は接続をリセットして syslog エントリを作成します。

```
関連コマンド
```
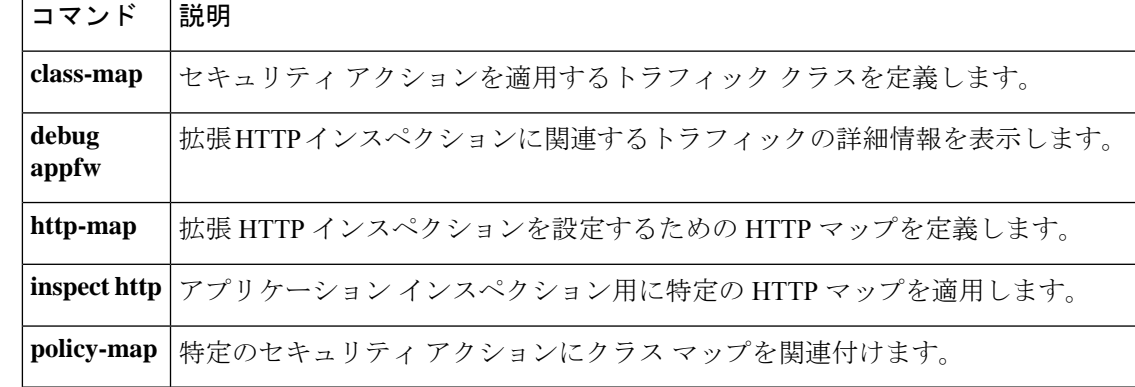

## **trustpoint**(**saml idp**)

IDP認証またはSP認証の証明書を含むトラストポイントを設定するには、SAMLIDPコンフィ ギュレーション モードで **trustpoint** コマンドを使用します。SAML IDP コンフィギュレーショ ンモードにアクセスするには、まず**webvpn**コマンドを入力します。トラストポイントを削除 するには、このコマンドの **no** 形式を使用します。

**trustpoint** { **idp | sp** } *trustpoint-name* **no trustpoint** { **idp| sp** } *trustpoint-name*

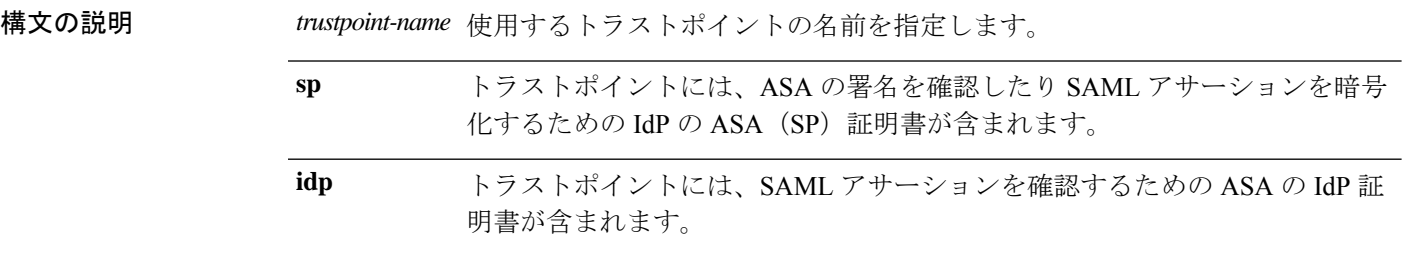

コマンド デフォルト デフォルトの動作や値はありません。

コマンド モード 次の表に、コマンドを入力できるモードを示します。

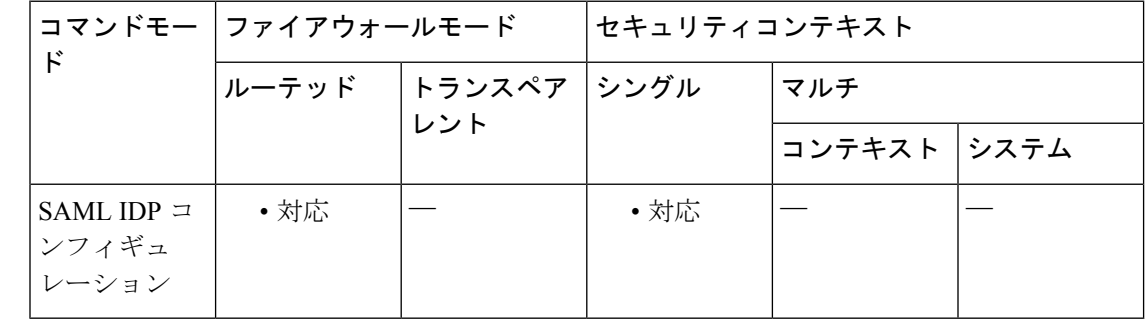

### コマンド履歴 リリー 変更内容 ス 9.5(2) このコマンドが追加されました。

使用上のガイドライン トラストポイントは、特に認証パスの最初の公開キーを提供するために使用される公開キー証 明書をはじめ、検証テストの必要なく有効であることを信頼できる CA 発行の証明書に基づい て、認証局 ID を表します。

### 関連コマンド

 $\mathbf{l}$ 

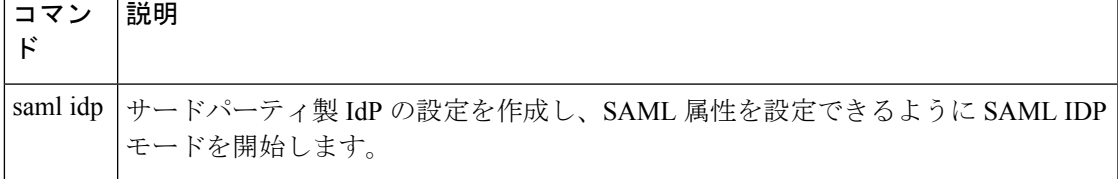

# **trustpoint (SSO** サーバー) (非推奨)

(注) このコマンドをサポートする最後のリリースは、Version 9.5(1) でした。

SAML POST-type SSO サーバーに送信される証明書を識別するトラストポイントの名前を指定 するには、SSO サーバーモードで **trustpoint** コマンドを使用します。トラストポイントの指定 を削除するには、このコマンドの **no** 形式を使用します。

**trustpoint** *trustpoint-name* **no trustpoint** *trustpoint-name*

構文の説明 *trustpoint-name* 使用するトラストポイントの名前を指定します。

- コマンドデフォルト デフォルトの動作や値はありません。
- コマンド モード 次の表に、コマンドを入力できるモードを示します。

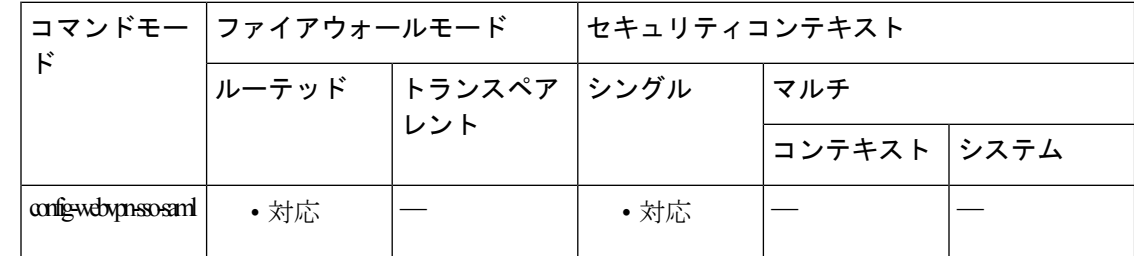

コマンド履歴 リリー 変更内容 ス 8.0(2) このコマンドが追加されます。 9.5(2) SAML2.0がサポートされたため、このコマンドは廃止されました。

使用上のガイドライン シングルサインオンは、WebVPNでのみサポートされています。これにより、ユーザーはユー ザー名とパスワードを一度だけ入力すれば、別のサーバーでさまざまなセキュアなサービスに アクセスできます。ASA は現在、SAML POST-type の SSO サーバーと SiteMinder-type の SSO サーバーをサポートしています。

このコマンドは、SAML-type の SSO サーバーのみに適用されます。

トラストポイントは、特に認証パスの最初の公開キーを提供するために使用される公開キー証 明書をはじめ、検証テストの必要なく有効であることを信頼できる CA 発行の証明書に基づい て、認証局 ID を表します。
<sup>例</sup> 次に、config-webvpn-sso-saml モードを開始し、SAML POST-type SSO サーバーに送信 される証明書を識別するトラストポイントに名前を付ける例を示します。

> ciscoasa(config-webvpn)# **sso server** ciscoasa(config-webvpn-sso-saml)# **trustpoint mytrustpoint**

## 関連コマンド

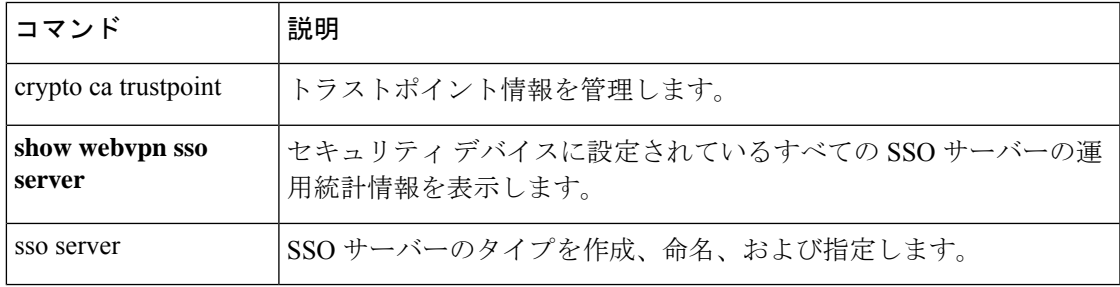

# **trust-verification-server**

HTTPS の確立時に Cisco Unified IP Phones でのアプリケーションサーバーの認証を可能にする 信頼検証サービスサーバーを指定するには、SIPインスペクションのパラメータコンフィギュ レーションモードで**trust-verification-server**コマンドを使用します。パラメータコンフィギュ レーション モードには、ポリシー マップ コンフィギュレーション モードからアクセスできま す。この機能をディセーブルにするには、このコマンドの **no** 形式を使用します。

**trust-verification-server** { **ip** *address* **| port** *number* } **no trust-verification-server** { **ip** *address* **| port** *number* }

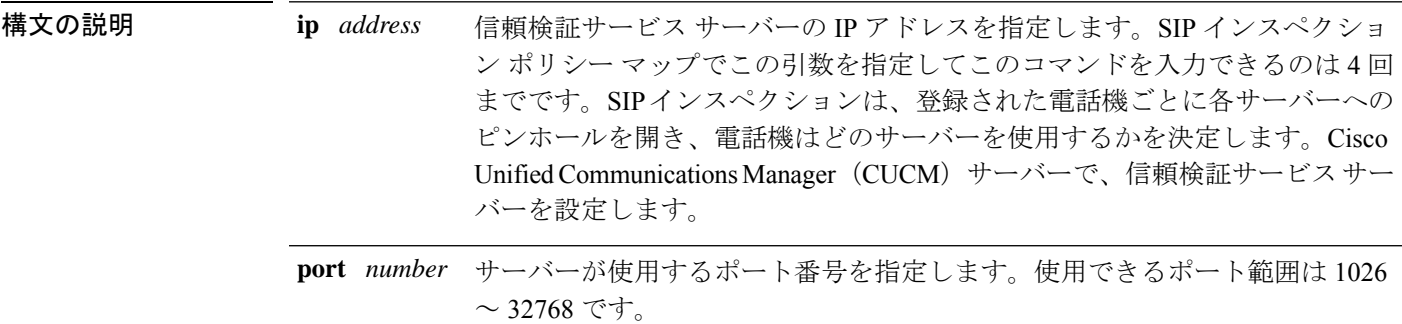

コマンドデフォルト デフォルトポートは 2445 です。

コマンド モード 次の表に、コマンドを入力できるモードを示します。

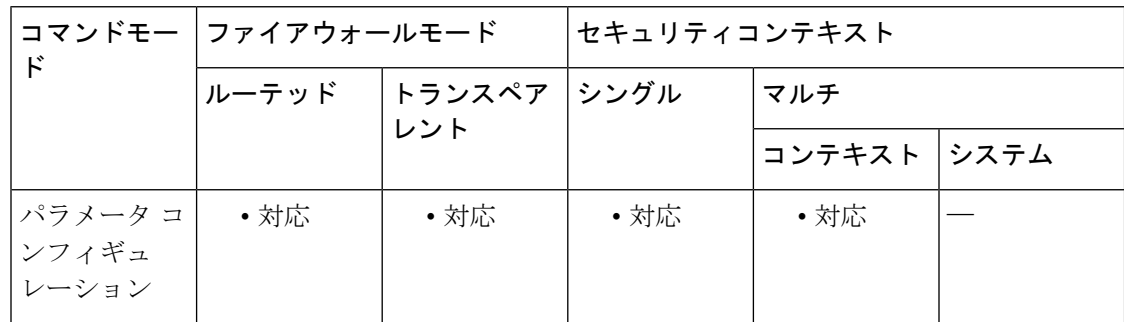

## コマンド履歴 リリー 変更内容 ス

9.3(2) このコマンドが追加されました。

<sup>例</sup> 次に、SIP インスペクション ポリシー マップで <sup>4</sup> つの信頼検証サービス サーバーを設 定する例を示します。

> ciscoasa(config)# **policy-map type inspect sip sip\_map** ciscoasa(config-pmap)# **parameters**

```
ciscoasa(config-pmap-p)# trust-verification-server ip 10.1.1.1
ciscoasa(config-pmap-p)# trust-verification-server ip 10.1.1.2
ciscoasa(config-pmap-p)# trust-verification-server ip 10.1.1.3
ciscoasa(config-pmap-p)# trust-verification-server ip 10.1.1.4
ciscoasa(config-pmap-p)# trust-verification-server port 2445
```
## 関連コマンド

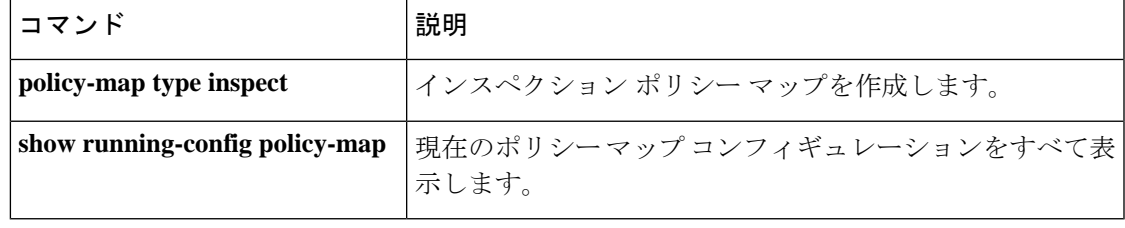

# **tsig enforced**

TSIG リソースレコードの存在を必須とするには、パラメータ コンフィギュレーション モード で **tsig enforced** コマンドを使用します。この機能をディセーブルにするには、このコマンドの **no** 形式を使用します。

**tsig enforced action** { **drop** [ **log** ] **| log** } **no tsig enforced** [ **action** { **drop** [ **log** ] **| log** }]

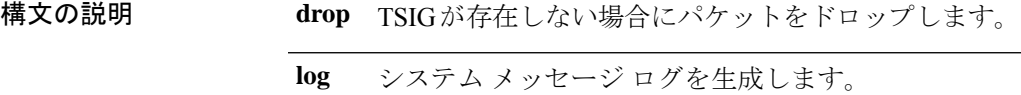

コマンド デフォルト このコマンドは、デフォルトでディセーブルになっています。

**コマンドモード** 次の表に、コマンドを入力できるモードを示します。

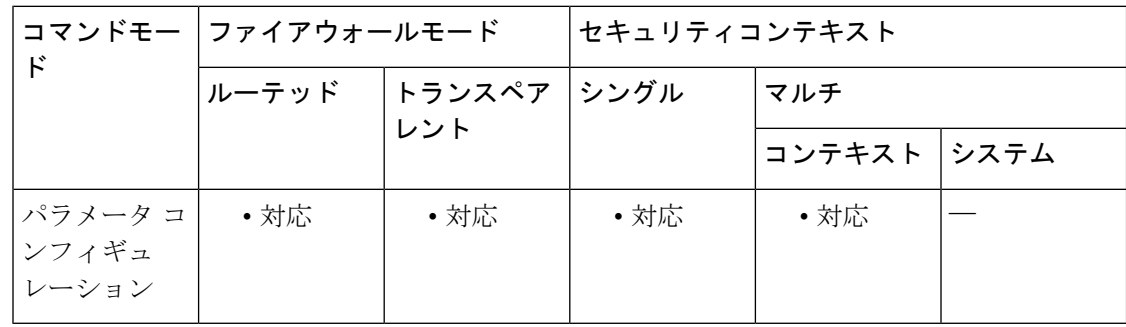

コマンド履歴 リリー 変更内容

ス

7.2(1) このコマンドが追加されました。

使用上のガイドライン このコマンドは、DNS トランザクションにおける TSIG の存在のモニターと強制をイネーブル にします。

<sup>例</sup> 次に、DNS インスペクション ポリシー マップ内で TSIG 強制をイネーブルにする例を 示します。

> ciscoasa(config)# **policy-map type inspect dns preset\_dns\_map** ciscoasa(config-pmap)# **parameters** ciscoasa(config-pmap-p)# **tsig enforced action log**

## <u>—</u><br>関連コマンド

 $\mathbf I$ 

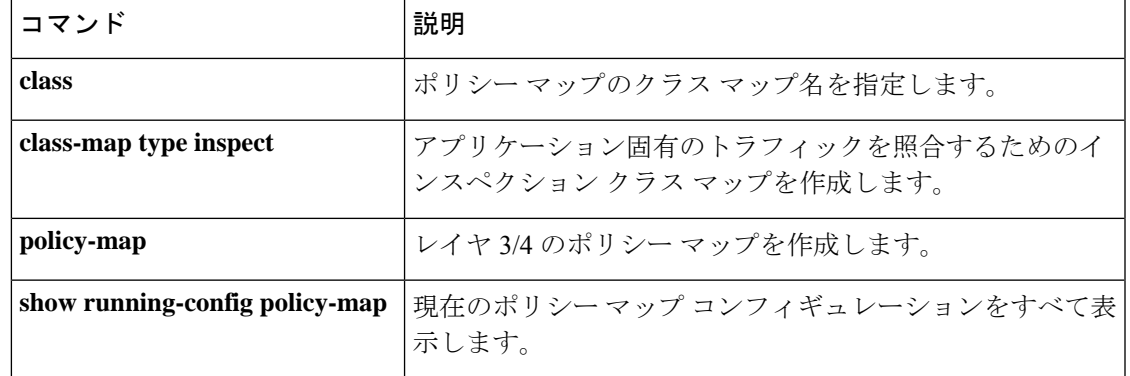

# **ttl-evasion-protection**

存続可能時間(TTL)回避保護をイネーブルにするには、TCPマップコンフィギュレーション モードで **ttl-evasion-protection** コマンドを使用します。この機能を無効にするには、このコマ ンドの **no** 形式を使用します。

### **ttl-evasion-protection no ttl-evasion-protection**

構文の説明 このコマンドには引数またはキーワードはありません。

コマンド デフォルト ― 提供される TTL 回避保護は、デフォルトでイネーブルです。

コマンドモード 次の表に、コマンドを入力できるモードを示します。

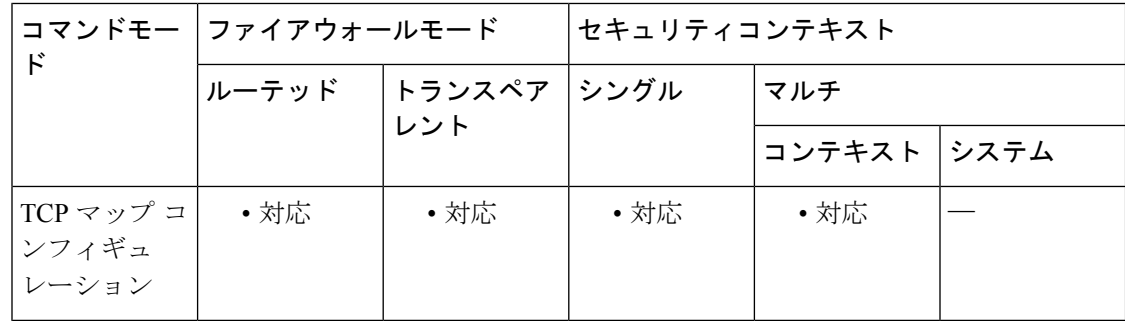

# コマンド履歴 リリー 変更内容 ス

7.0(1) このコマンドが追加されました。

使用上のガイドライン **tcp-map** コマンドはモジュラ ポリシー フレームワーク インフラストラクチャと一緒に使用さ れます。**class-map** コマンドを使用してトラフィックのクラスを定義し、**tcp-map** コマンドで TCP インスペクションをカスタマイズします。**policy-map** コマンドを使用して、新しい TCP マップを適用します。**service-policy** コマンドで、TCP インスペクションをアクティブにしま す。

> **tcp-map**コマンドを使用して、TCPマップコンフィギュレーションモードを開始します。TCP マップコンフィギュレーションモードで**ttl-evasion-protection**コマンドを使用して、セキュリ ティポリシーを回避しようとする攻撃を阻止できます。TTL回避保護により、接続の最大TTL は最初のパケットの TTL によって決定します。後続パケットの TTL は削減できますが、増や すことはできません。システムは、TTL をその接続の以前の最小 TTL にリセットします。

> たとえば、攻撃者は非常に短い TTL を持ち、ポリシーに合致するパケットを送信できます。 TTL がゼロになると、ASA とエンドポイントの間のルータはパケットをドロップします。こ の時点で、攻撃者は TTL を長くした悪意のあるパケットを送信できます。このパケットは、 ASA にとって再送信のように見えるため、通過します。一方、エンドポイント ホストにとっ

ては、このパケットが攻撃者によって受信された最初のパケットになります。この場合、攻撃 者はセキュリティによる攻撃の防止を受けず、攻撃に成功します。この機能をイネーブルにす ると、このような攻撃を阻止します。

<sup>例</sup> 次に、ネットワーク10.0.0.0から20.0.0.0へのフローに対してTTL回避保護をディセー ブルにする例を示します。

```
ciscoasa(config)# access-list TCP1 extended permit tcp 10.0.0.0 255.0.0.0 20.0.0.0
255.0.0.0
ciscoasa(config)# tcp-map tmap
ciscoasa(config-tcp-map)# no
ttl-evasion-protection
ciscoasa(config)# class-map cmap
ciscoasa(config-cmap)# match access-list TCP1
ciscoasa(config)# policy-map pmap
ciscoasa(config-pmap)# class cmap
ciscoasa(config-pmap)# set connection advanced-options tmap
ciscoasa(config)# service-policy pmap global
```
関連コマンド

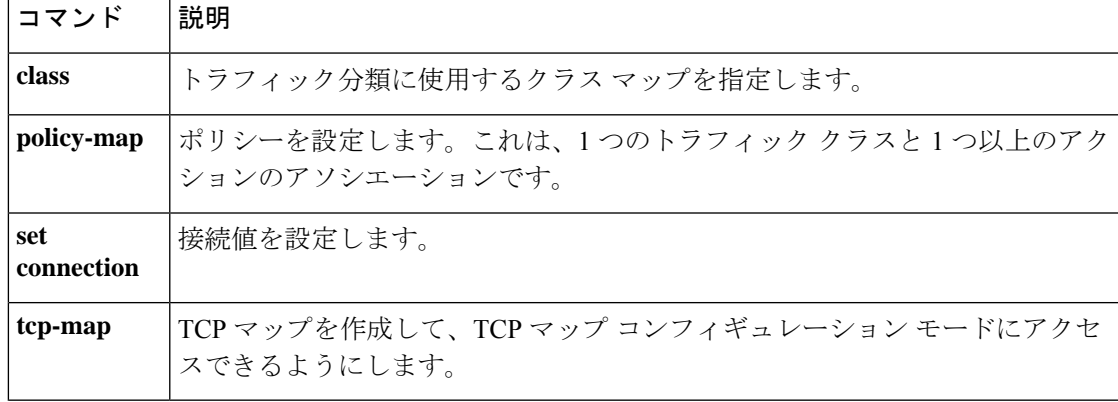

# **tunnel destination**

VTI トンネルの宛先の IP アドレス(IPv4 または IPv6)を指定するには、インターフェイス コ ンフィギュレーション モードで tunnel destination コマンドを使用します。VTI トンネルの宛先 IP アドレスを削除するには、このコマンドの no 形式を使用します。

**tunnel destination** { *IP address | hostname* } **no tunnel destination** { *IP address | hostname* }

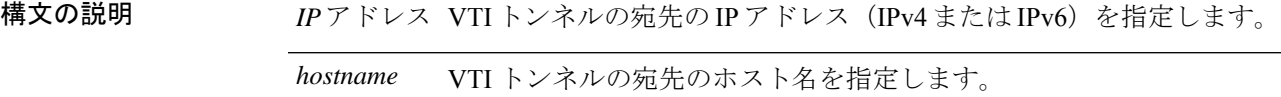

コマンド デフォルトの動作や値はありません。

コマンド モード 次の表は、このコマンドを入力できるモードを示しています。

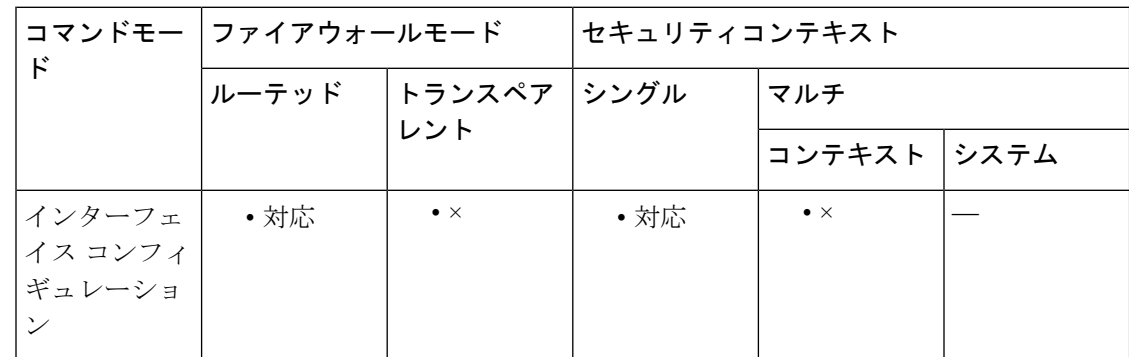

コマンド履歴 リリー 変更内容

ス

9.7(1) このコマンドが追加されました。

9.16(1) IPv6アドレスのサポートが導入されました。

使用上のガイドライン このコマンドは、グローバル コンフィギュレーション モードで **interface tunnel** コマンドを使 用した後、インターフェイス コンフィギュレーション モードで使用できます。

例 みちょう しょうしょく VTI トンネルの宛先の IP アドレスを指定します。

ciscoasa(config)# **interface tunnel 10** ciscoasa(config-if)# **tunnel destination 10.2.2.3**

## <u>—</u><br>関連コマンド

 $\mathbf I$ 

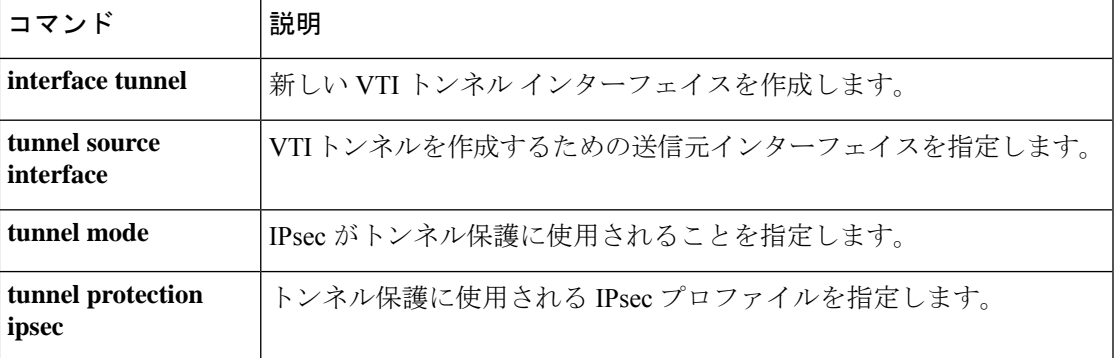

# トンネル モード

VTIトンネルにトンネル保護モードを指定するには、tunnelmodeコマンドをインターフェイス コンフィギュレーション モードで使用します。トンネルでは、IPSec over IPv4 または IPv6 を 使用できます。VTI トンネル保護を削除するには、このコマンドの no 形式を使用します。

**tunnel mode ipsec** { **ipv4** | **ipv6** } **no tunnel mode ipsec** { **ipv4** | **ipv6** }

構文の説明 **ipsec** トンネル保護基準としてトンネルがIPsecを使用することを指定します。

**ipv4** トンネルが IPsec over IPv4 を使用することを指定します。

**ipv6** トンネルが IPsec over IPv6 を使用することを指定します。

コマンド デフォルトの動作や値はありません。

コマンドモード 次の表は、このコマンドを入力できるモードを示しています。

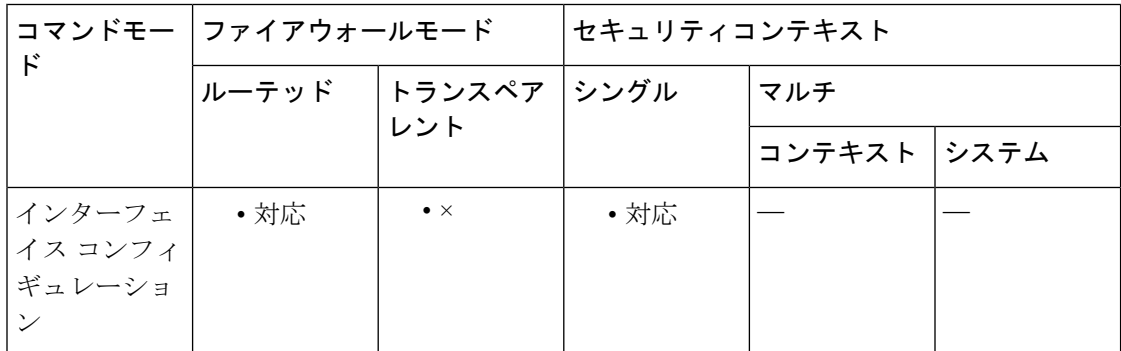

コマンド履歴 リリー 変更内容 ス 9.7(1) このコマンドが追加されました。

9.16(1) IPSec over IPv6 を導入しました。

使用上のガイドライン このコマンドは、グローバル コンフィギュレーション モードで **interface tunnel** コマンドを使 用した後、インターフェイス コンフィギュレーション モードで使用できます。

例 タイピングの例では、保護モードとして IPsec を指定します。

ciscoasa(config)# **interface tunnel 10** ciscoasa(config-if)# **tunnel mode ipsec ipv4**

## 関連コマンド

 $\mathbf I$ 

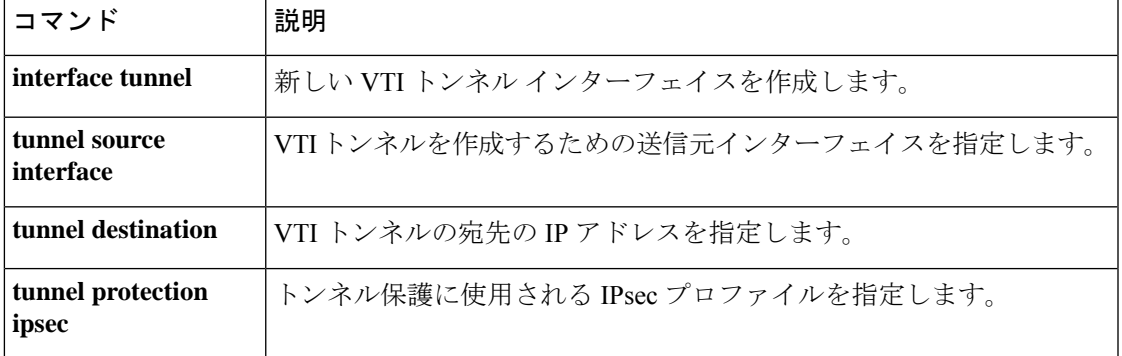

# **tunnel protection ipsec**

VTI トンネルに IPsec プロファイルを指定するには、tunnel protection ipsec コマンドをインター フェイスコンフィギュレーションモードで使用します。トンネルからIPsecプロファイルを削 除するには、このコマンドの no 形式を使用します。

**tunnel protection ipsec** *IPsec profile name* **no tunnel protection ipsec** *IPsec profile name*

構文の説明 *ipsec profile name* 使用するIPsecプロファイルの名前を指定します。

コマンド デフォルトの動作や値はありません。

コマンドモード 次の表は、このコマンドを入力できるモードを示しています。

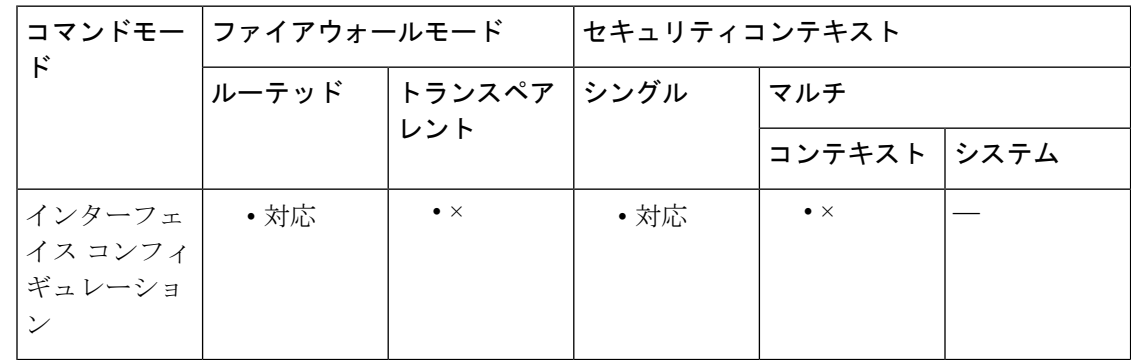

コマンド履歴 リリー 変更内容 ス

9.7(1) このコマンドが追加されました。

使用上のガイドライン このコマンドは、グローバル コンフィギュレーション モードで **interface tunnel** コマンドを使 用した後、インターフェイス コンフィギュレーション モードで使用できます。このコマンド を使用すると、IKEv1 ポリシーが IPsec プロファイルに接続されます。

<sup>例</sup> 次の例では、profile12 <sup>が</sup> IPsec プロファイルです。

ciscoasa(config)# **interface tunnel 10** ciscoasa(config-if)# **tunnel protection ipsec profile12**

関連コマンド

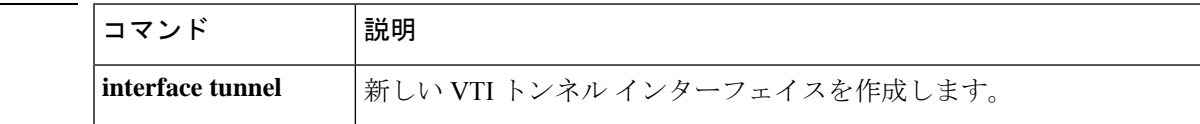

 $\mathbf I$ 

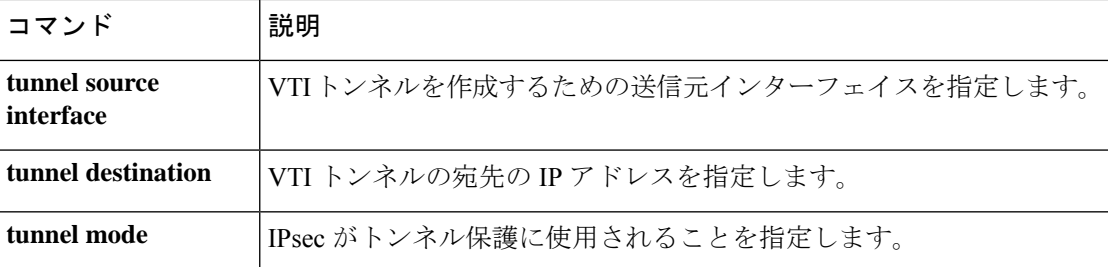

# **tunnel source interface**

VTI トンネルに送信元インターフェイスを指定するには、tunnel source interface コマンドをイ ンターフェイスコンフィギュレーションモードで使用します。VTIトンネルの送信元インター フェイスを削除するには、このコマンドの no 形式を使用します。

**tunnel source interface** *interface\_name* **tunnel source interface** *interface\_name* **ipv6** *ipv6\_address* **no tunnel source interface** *interface\_name* **no tunnel source interface** *interface\_name* **ipv6** *ipv6\_address*

構文の説明 *interface\_name* VTIトンネルを作成するために使用される送信元インターフェイスを指定しま す。送信元インターフェイスが IPv6 アドレスの場合は、そのアドレスの前に ipv6 を付けます。

コマンド デフォルトの動作や値はありません。

コマンド モード 次の表は、このコマンドを入力できるモードを示しています。

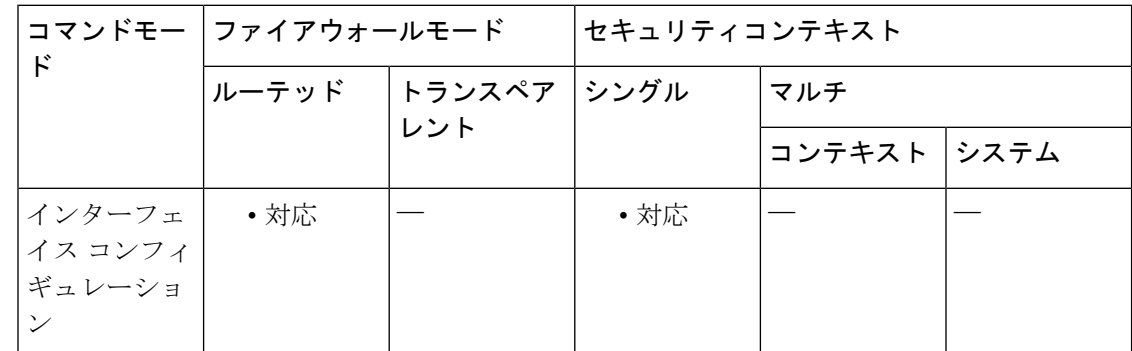

## コマンド履歴 リリー 変更内容 ス

9.7(1) このコマンドが追加されました。

9.16(1) IPv6アドレスのサポートが導入されました。

使用上のガイドライン このコマンドは、グローバル コンフィギュレーション モードで **interface tunnel** コマンドを使 用した後、インターフェイスコンフィギュレーションモードで使用できます。IPアドレスは、 選択されたインターフェイスから取得されます。

<sup>例</sup> 次の例では、VTI トンネルの送信元インターフェイスを指定します。

ciscoasa(config)# **interface tunnel 10** ciscoasa(config-if)# **tunnel source interface outside**

## 関連コマンド

 $\mathbf I$ 

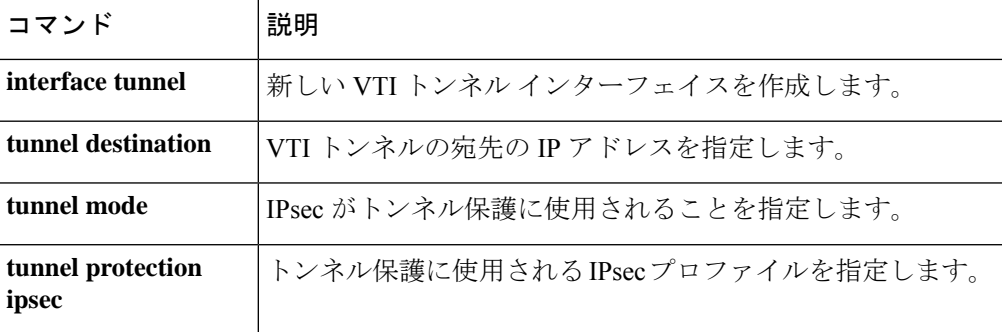

# **tunnel-group**

IPsec および WebVPN トンネルの接続固有レコードのデータベースを作成し管理するには、グ ローバル コンフィギュレーション モードで **tunnel-group** コマンドを使用します。トンネルグ ループを削除するには、このコマンドの **no** 形式を使用します。

### **tunnel-group** *name* **type** *type* **no tunnel-group** *name*

構文の説明 *name* トンネル グループの名前を指定します。任意のストリングを選択できます。名前が IP アドレスの場合は、通常、ピアの IP アドレスとなります。

- トンネル グループのタイプを指定します。 *type*
	- remote-access:ユーザーに IPsec リモート アクセスまたは WebVPN(ポータルまた はトンネルクライアント)のいずれかを使用した接続を許可します。
	- ipsec-l2l:2 つのサイトまたは LAN がインターネットなどのパブリック ネットワー クを介してセキュアに接続できる IPsec LAN-to-LAN を指定します。
	- 次のトンネルグループタイプはリリース 8.0(2) で廃止されました。ipsec-ra: IPSec リモートアクセス、webvpn:WebVPN。ASA はこれらを remote-access タ イプに変換します。 (注)
- コマンド デフォルトの動作や値はありません。

## コマンド モード 次の表に、コマンドを入力できるモードを示します。

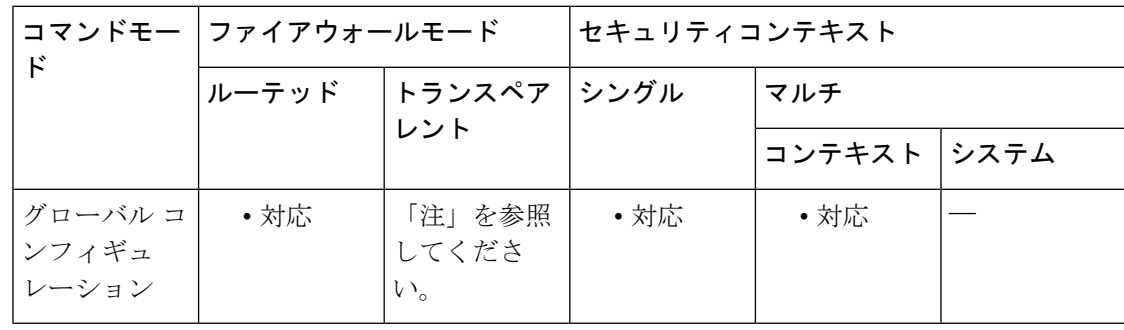

tunnel-groupコマンドは、トランスペアレントファイアウォールモードで使用可能です。 このモードでは、LAN-to-LAN トンネル グループのコンフィギュレーションは設定でき ますが、remote-accessグループまたはWebVPNグループの設定はできません。LAN-to-LAN に対応する **tunnel-group** コマンドはすべてトランスペアレント ファイアウォール モード で使用できます。 (注)

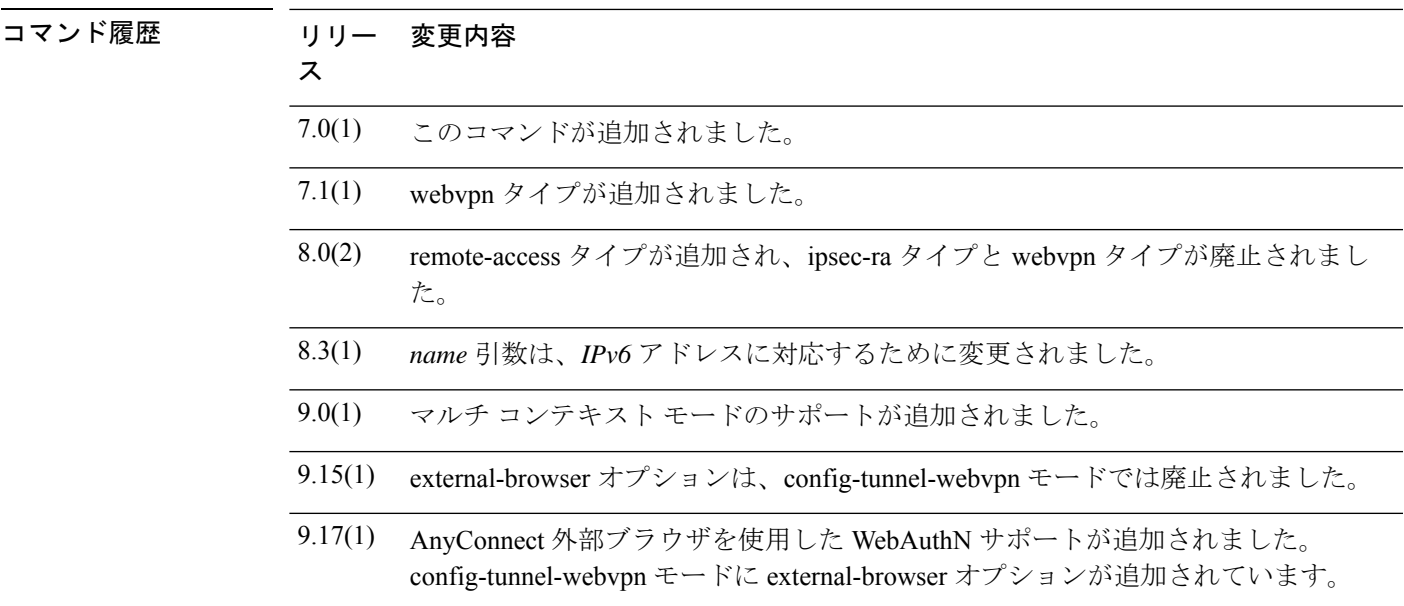

使用上のガイドライン SSL VPN ユーザー (AnyConnect およびクライアントレスの両方)は、次の各種方式を使用し て、アクセスするトンネル グループを選択できます。

- group-url
- group-alias
- 証明書マップ(証明書を使用する場合)

このコマンドとサブコマンドによって、ユーザーが webvpn サービスにログインするときにド ロップダウン メニューでグループを選択できるように ASA を設定します。メニューに表示さ れるグループは、ASA で設定された実際の接続プロファイル(トンネル グループ)のエイリ アスまたは URL です。

ASA には、次のデフォルトトンネルグループがあります。

- DefaultRAGroup、デフォルトの IPsec remote-access トンネル グループ
- DefaultL2LGroup、デフォルトの IPsec LAN-to-LAN トンネル グループ
- DefaultWEBVPNGroup、デフォルトの WebVPN トンネル グループ

これらのグループは変更できますが、削除はできません。トンネルネゴシエーションで識別さ れた特定のトンネル グループがない場合は、ASA は、これらのグループを使用して、リモー ト アクセスおよび LAN-to-LAN トンネル グループのデフォルト トンネル パラメータを設定し ます。

**tunnel-group** コマンドを入力した後、適切な後続のコマンドを入力して、特定のトンネルグ ループの特定の属性を設定できます。これらのコマンドはそれぞれ、トンネルグループ属性を 設定するためのコンフィギュレーション モードを開始します。

• **tunnel-group general-attributes**

- tunnel-group ipsec-attributes
- tunnel-group webvpn-attributes
- tunnel-group ppp-attributes

LAN-to-LAN接続の場合、ASAは、クリプトマップで設定されたピアアドレスを同名のトンネ ルグループと一致させることで、接続のためのトンネルグループを選択しようとします。その ため、IPv6 ピアに対し、その IPv6 のアドレスと同様にトンネル グループ名を設定する必要が あります。トンネルグループ名は、短い表記または長い表記で設定できます。CLIを使うと、 その名前を最短の表記にできます。たとえば、トンネル グループ コマンドを次のように入力 した場合、

ciscoasa(config)# tunnel-group 2001:0db8:0000:0000:0000:0000:1428:57ab type ipsec-l2l

トンネル グループはコンフィギュレーションで次のように表示されます。

tunnel-group 2001:0db8::1428:57ab type ipsec-l2l

例 次に、グローバルコンフィギュレーションモードを開始する例を示します。最初に、 リモート アクセス トンネル グループを設定します。グループ名は group1 です。

> ciscoasa(config)# **tunnel-group group1 type remote-access** ciscoasa(config)#

次に、webvpn トンネル グループ「group1」を設定する tunnel-group コマンドの例を示 します。このコマンドはグローバル コンフィギュレーション モードで入力します。

ciscoasa(config)# **tunnel-group group1 type webvpn** ciscoasa(config)#

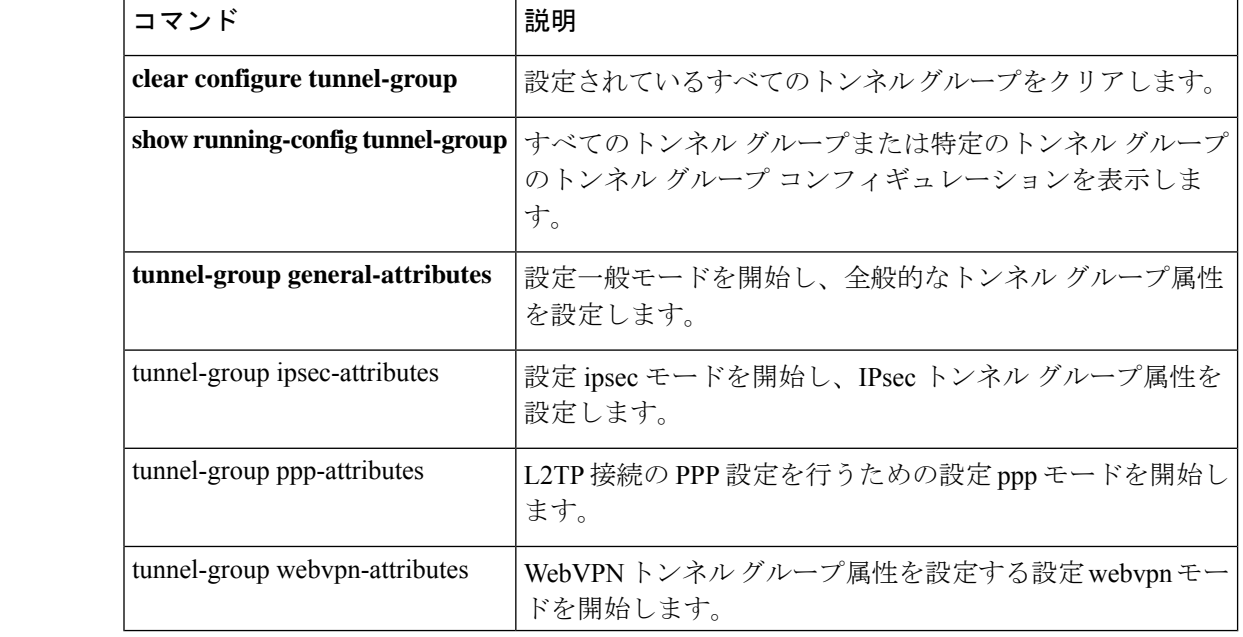

関連コマンド

# **tunnel-group general-attributes**

一般属性コンフィギュレーション モードを開始するには、グローバル コンフィギュレーショ ン モードで **tunnel-group general-attributes** コマンドを使用します。このモードは、すべての サポートされるトンネリング プロトコルに共通の設定値を設定するために使用されます。

すべての一般属性を削除するには、このコマンドの **no** 形式を使用します。

**tunnel-group** *name* **general-attributes no tunnel-group** *name* **general-attributes**

| 構文の説明 |      | general-attributes このトンネルグループの属性を指定します。 |
|-------|------|-----------------------------------------|
|       | name | トンネルグループの名前を指定します。                      |
|       |      |                                         |

コマンドデフォルト デフォルトの動作や値はありません。

コマンドモード 次の表に、コマンドを入力できるモードを示します。

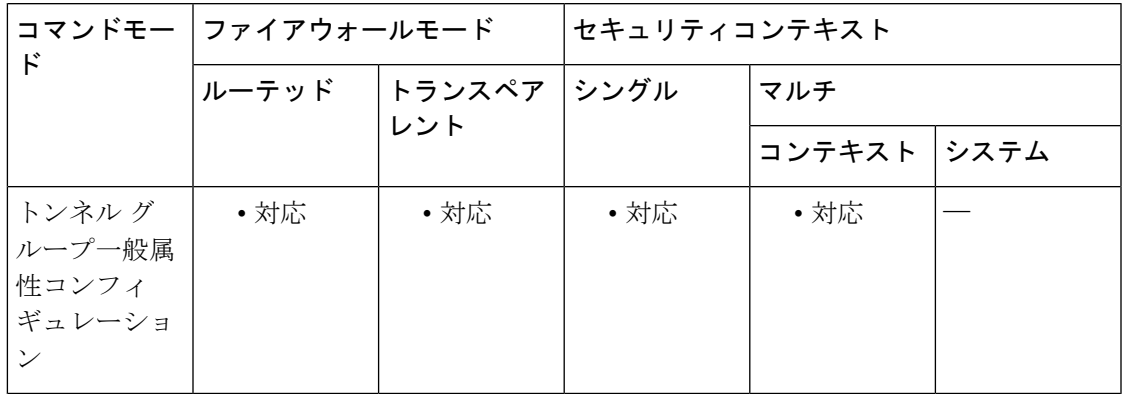

## コマンド履歴 リリー 変更内容

ス

- 7.0(1) このコマンドが追加されました。
- 他のトンネル グループ タイプのさまざまな属性が、一般トンネル グループ属性リ ストに移行され、トンネル グループ一般属性モードのプロンプトが変更されまし た。 7.1(1)

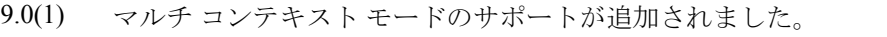

<sup>例</sup> 次に、グローバル コンフィギュレーション モードを開始し、LAN-to-LAN ピアの IP アドレスを使用してリモート アクセス接続のリモート アクセス トンネル グループを 作成し、その後、トンネルグループ一般属性を設定するための一般属性コンフィギュ

レーション モードを開始する例を示します。トンネル グループの名前は、 209.165.200.225 です。

ciscoasa(config)# **tunnel-group 209.165.200.225 type remote-access** ciscoasa(config)# **tunnel-group 209.165.200.225 general-attributes** ciscoasa(config-tunnel-general)#

次に、グローバル コンフィギュレーション モードで、IPsec リモート アクセス接続用 のトンネルグループ「remotegrp」を作成し、その後、トンネルグループ「remotegrp」 の一般属性を設定するための一般コンフィギュレーションモードを開始する例を示し ます。

ciscoasa(config)# **tunnel-group remotegrp type ipsec\_ra** ciscoasa(config)# **tunnel-group remotegrp general** ciscoasa(config-tunnel-general)

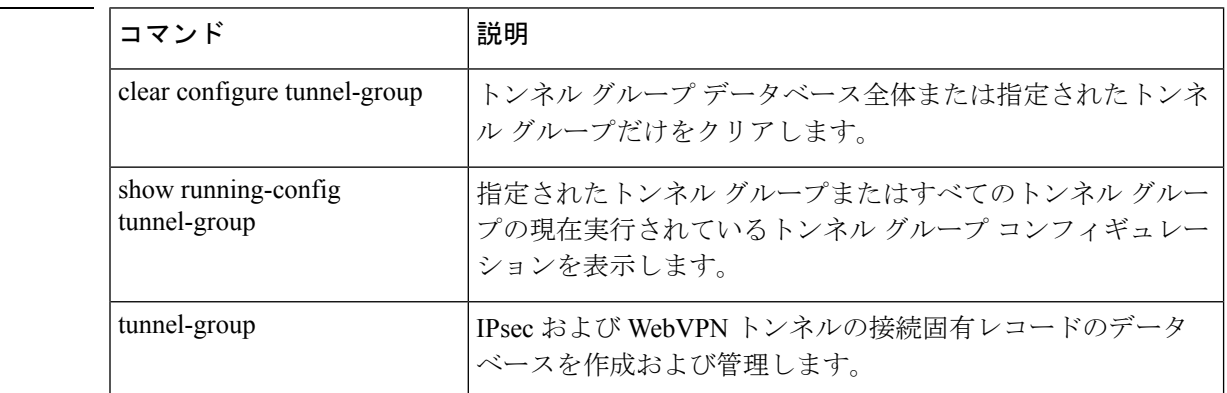

## 関連コマンド

# **tunnel-group ipsec-attributes**

IPSec属性コンフィギュレーションモードを開始するには、グローバルコンフィギュレーショ ン モードで **tunnel-group ipsec-attributes** コマンドを使用します。このモードは、IPsec トンネ リング プロトコルに固有の設定値を設定するために使用されます。

すべての IPsec 属性を削除するには、このコマンドの **no** 形式を使用します。

**tunnel-group** *name* **ipsec-attributes no tunnel-group** *name* **ipsec-attributes**

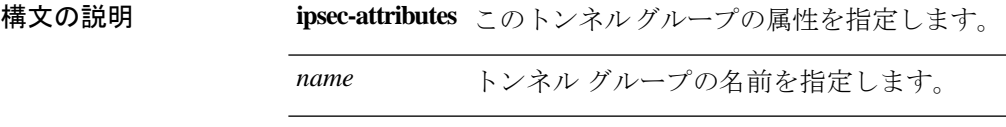

コマンドデフォルト デフォルトの動作や値はありません。

コマンドモード 次の表に、コマンドを入力できるモードを示します。

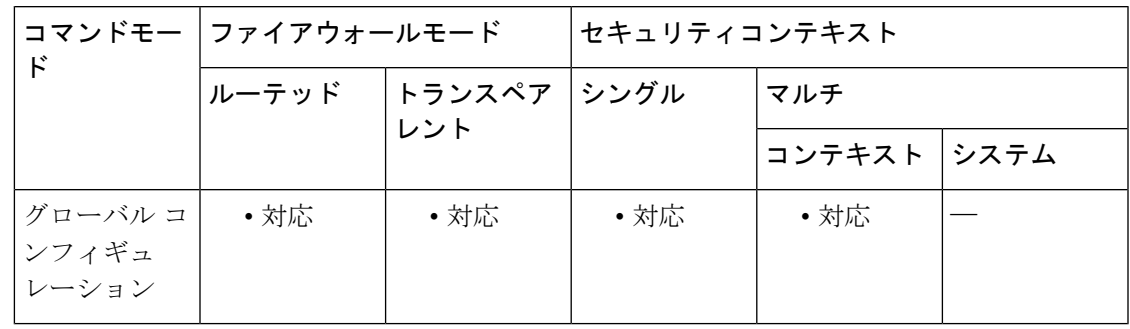

## コマンド履歴 リリー 変更内容

ス

7.0(1) このコマンドが追加されました。

- さまざまな IPsec トンネル グループ属性が一般トンネル グループ属性リストに移行 され、トンネル グループ ipsec 属性モードのプロンプトが変更されました。 7.1(1)
- 9.0(1) マルチ コンテキスト モードのサポートが追加されました。

<sup>例</sup> 次に、グローバル コンフィギュレーション モードで、IPsec リモート アクセス トンネ ル グループ remotegrp のトンネル グループを作成し、その後、IPsec グループ属性を指 定する例を示します。

> ciscoasa(config)# **tunnel-group remotegrp type ipsec\_ra** ciscoasa(config)# **tunnel-group remotegrp ipsec-attributes** ciscoasa(config-tunnel-ipsec)

 $\mathbf l$ 

## 関連コマンド

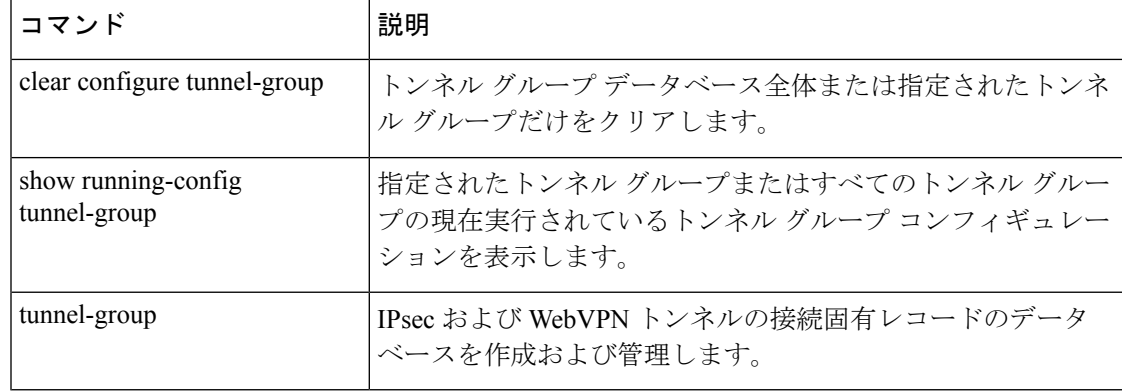

# **tunnel-group-list enable**

tunnel-group group-alias で定義されているトンネルグループをイネーブルにするには、 **tunnel-group-list enable** コマンドを使用します。

#### **tunnel-group-list enable**

構文の説明 このコマンドには引数またはキーワードはありません。

コマンド デフォルト デフォルトの動作や値はありません。

コマンドモード 次の表に、コマンドを入力できるモードを示します。

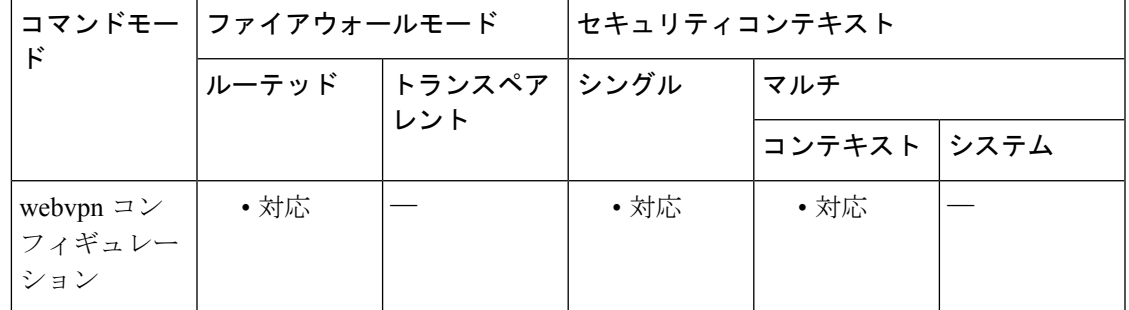

使用上のガイドライン このコマンドは、クライアントレスまたは AnyConnect VPN クライアント セッションで tunnel-group group-aliasおよびgroup-urlコマンドと組み合わせて使用します。このコマンドは、 ログイン ページに tunnel-group ドロップダウンが表示されるように機能をイネーブルにしま す。group-alias は、エンド ユーザーに表示するために ASA 管理者が定義した、従業員、技術 部門、コンサルタントなどのテキスト文字列です。

コマンド履歴 リリー 変更内容 ス

7.0(1) このコマンドが追加されました。

例

ciscoasa# **configure terminal** ciscoasa(config)# **tunnel-group ExampleGroup1 webvpn-att** ciscoasa(config-tunnel-webvpn)# **group-alias Group1 enable** ciscoasa(config-tunnel-webvpn)# **exit** ciscoasa(config)# **webvpn** ciscoasa(config-webvpn)# **tunnel-group-list enable**

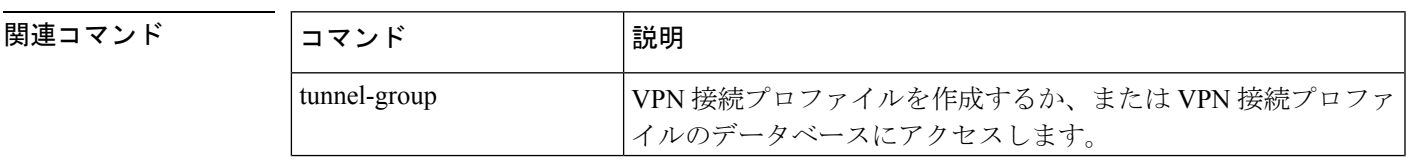

 $\mathbf l$ 

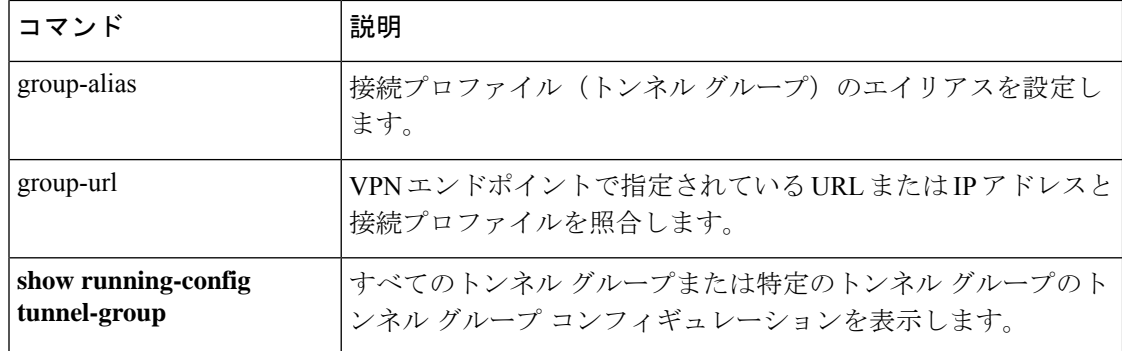

## **tunnel-group-map**

適応型セキュリティアプライアンスがIPSec接続要求をクライアント証明書認証とともに受信 すると、設定したポリシーに従って接続プロファイルをその接続に割り当てます。

そのポリシーは、設定したルールの使用、証明書の OU フィールドの使用、IKE ID(ホスト 名、IP アドレス、キー ID など)の使用、クライアントの IP アドレス、あるいは接続プロファ イルを割り当てるデフォルトの接続プロファイルになります。SSL接続に対し、適応型セキュ リティアプライアンスは、接続プロファイルを割り当てるように設定したルールを使用するだ けです。

既存のマップ名を接続プロファイルに関連付けて設定したルールに基づき、**tunnel-group-map** コマンドにより、接続プロファイルが接続に割り当てられます。

接続プロファイルとマップ名の関連を解消するには、このコマンドの **no** 形式を使用します。 このコマンドの no 形式ではマップ名は削除されません。マップ名と接続プロファイルとの関 連が解消されるだけです。

コマンドの構文は次のとおりです。

**tunnel-group-map** [ *mapname* ][ *rule-index* ][ *connection-profile* ] **no tunnel-group-map** [ *mapname* ][ *rule-index* ]

(注)

 $\mathscr{D}_{\mathscr{A}}$ 

- 次のコマンドで証明書マップ名を作成します。crypto ca certificate map [mapname] [rule-index]
	- 「トンネル グループ」は、現在「接続プロファイル」と呼ばれている用語の旧称で す。tunnel-group-mapコマンドは、接続プロファイルマップを作成するものと考えて ください。

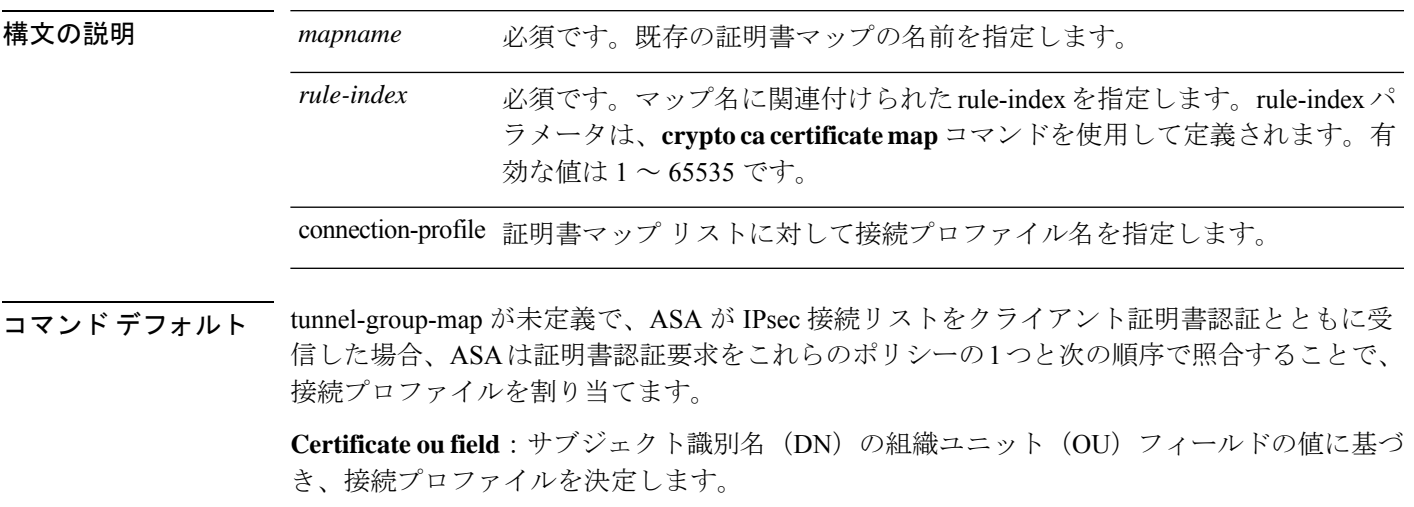

**IKE identity—Determines**:フェーズ 1 IKE ID の内容に基づき、接続プロファイルを決定しま す。**the connection profile based on the**

**peer-ip**:確立されたクライアント IP アドレスに基づき、接続プロファイルを決定します。 **Determines the connection profile based on**

**Default Connection Profile—If the ASA does not match the previous three policies, it assigns the default connection profile. The default profile is DefaultRAGroup. The default connection profile would otherwise be configured using the tunnel-group-map default-group command.**

## **コマンドモード** 次の表に、コマンドを入力できるモードを示します。

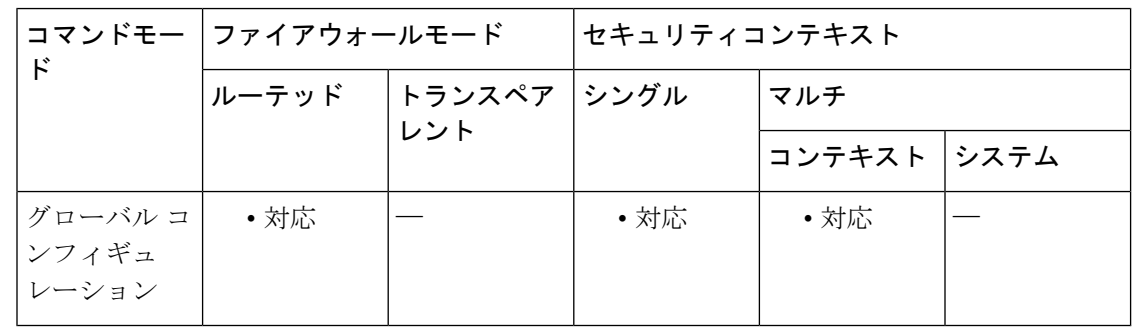

## コマンド履歴 リリー 変更内容

ス

- 7.0(1) このコマンドが追加されました。
- 9.0(1) マルチコンテキストモードのサポートが追加されました。
- **||<br>|使用上のガイドライン** 設定したマップ名は、接続プロファイルと関連付ける前に、存在している必要があります。 **crypto ca certificate map**コマンドを使用して、マップ名を作成します。詳細については、**crypto ca certificate map** コマンドのマニュアルを参照してください。

マップ名を接続プロファイルに関連付けたら、前述のデフォルトのポリシーではなく設定した ルールを使用するには、tunnel-group-map をイネーブルにする必要があります。これを行うに は、グローバル コンフィギュレーション モードで tunnel-group-map enable rules コマンドを実 行する必要があります。

<sup>例</sup> 次の例では、rule index <sup>が</sup> <sup>10</sup> のマップ名 SalesGroup <sup>を</sup> SalesConnectionProfile 接続プロ ファイルに関連付けています。

> ciscoasa(config)# **tunnel-group-map SalesGroup 10 SalesConnectionProfile** ciscoasa(config)#

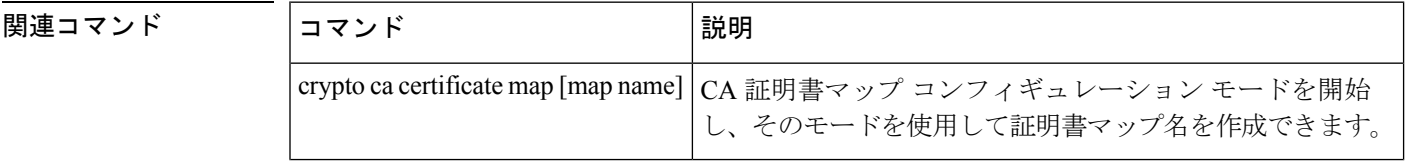

 $\mathbf I$ 

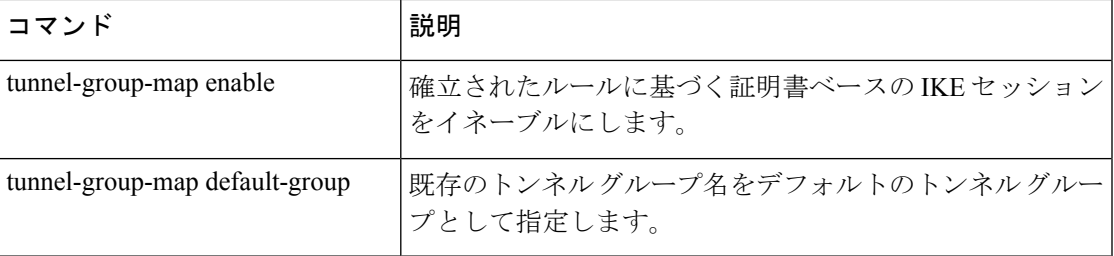

# **tunnel-group-map default-group**

tunnel-group-map default-groupコマンドでは、他の設定された方式を使用して名前を判別できな い場合に使用するデフォルトのトンネル グループを指定します。

tunnel-group-map を削除するには、このコマンドの **no** 形式を使用します。

**tunnel-group-map** [ *rule-index* ] **default-group** *tunnel-group-name* **no tunnel-group-map**

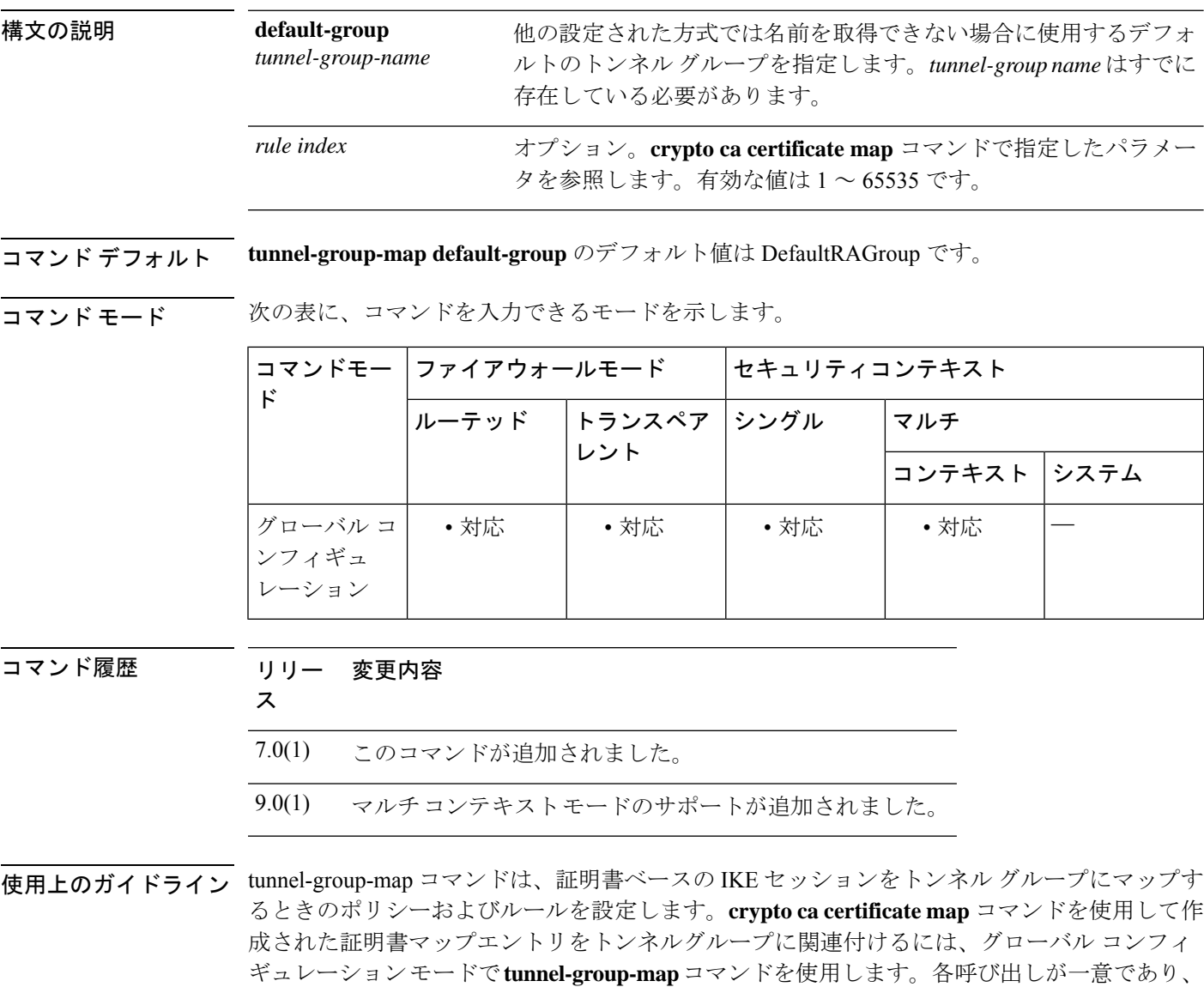

**crypto ca certificate map** コマンドは、証明書マッピングルールの優先順位リストを維持しま す。設定できるマップは 1 つだけです。ただし、65535 個までのルールをそのマップに設定で

マップ インデックスを 2 回以上参照しない限り、このコマンドを複数回実行できます。

きます。詳細については、**crypto ca certificate map** コマンドのマニュアルを参照してくださ い。

証明書からトンネル グループ名を取得する処理は、トンネル グループに関連付けられていな い証明書マップのエントリを無視します(どのマップルールもこのコマンドでは識別されませ ん)。

例 次の例はグローバルコンフィギュレーションモードで入力され、他の設定済みメソッ ドで名前を取得できない場合に使用されるデフォルトのトンネルグループを指定しま す。使用するトンネル グループの名前は group1 です。

> ciscoasa(config)# **tunnel-group-map default-group group1** ciscoasa(config)#

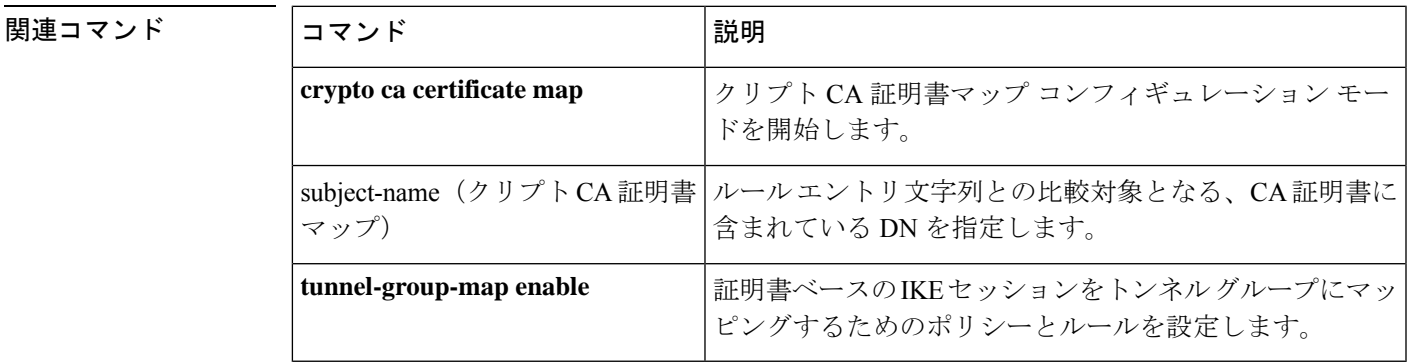

**Cisco Secure Firewall ASA** シリーズ コマンド リファレンス、**T** ~ **Z** コマンドおよび **ASASM** 用 **IOS** コマンド

# **tunnel-group-map enable**

**tunnel-group-map enable** コマンドでは、証明書ベースの IKE セッションをトンネルグループ にマッピングするためのポリシーとルールを設定します。デフォルト値に戻すには、このコマ ンドの **no** 形式を使用します。

**tunnel-group-map** [ *rule-index* ] **enable** *policy* **no tunnel-group-map enable** [ *rule-index* ]

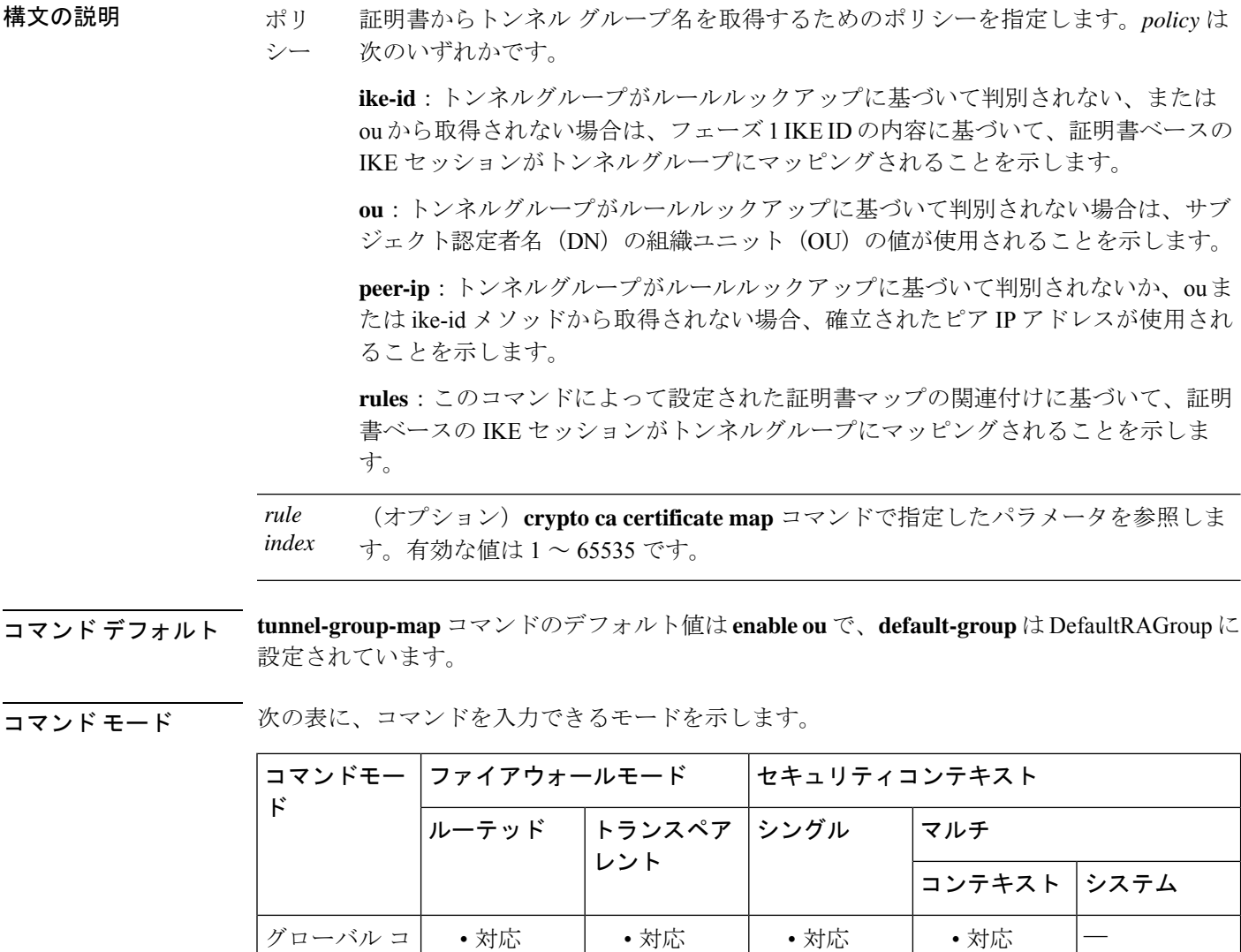

ンフィギュ レーション

 $\mathbf I$ 

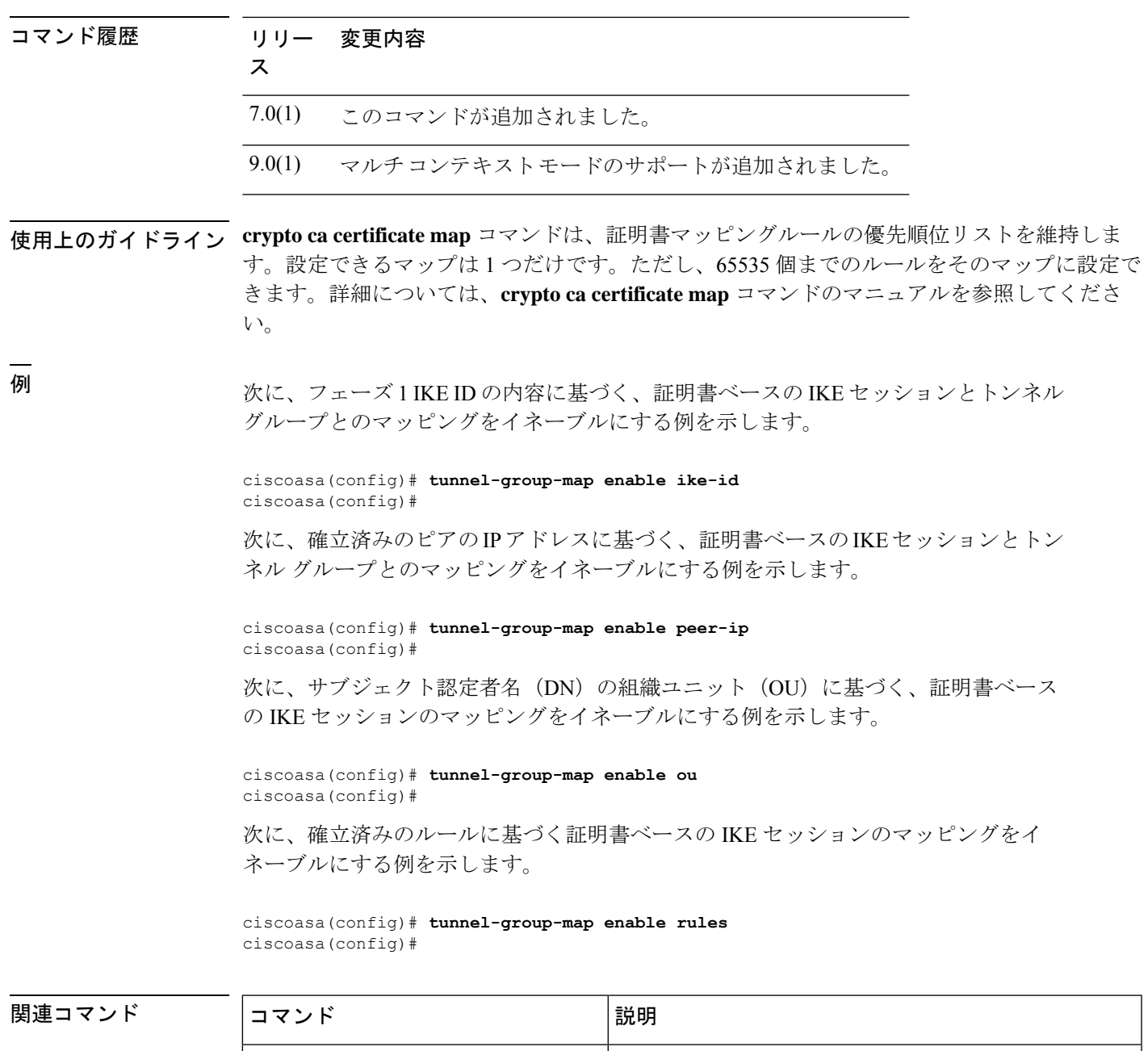

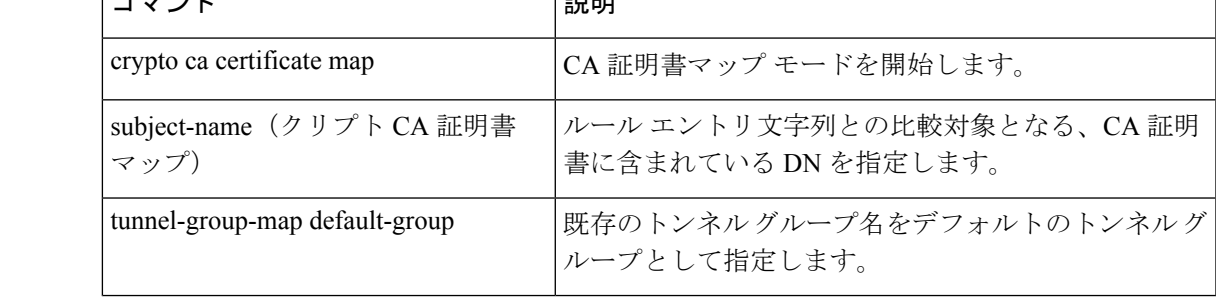

# **tunnel-group ppp-attributes**

ppp属性コンフィギュレーションモードを開始し、IPsecを介したL2TP接続によって使用され る PPP 設定値を設定するには、グローバル コンフィギュレーション モードで **tunnel-group ppp-attributes** コマンドを使用します。

すべての PPP 属性を削除するには、このコマンドの **no** 形式を使用します。

#### **tunnel-group** *name* **ppp-attributes no tunnel-group** *name* **ppp-attributes**

構文の説明 *name* トンネルグループの名前を指定します。

コマンド デフォルトの動作や値はありません。

コマンド モード 次の表に、コマンドを入力できるモードを示します。

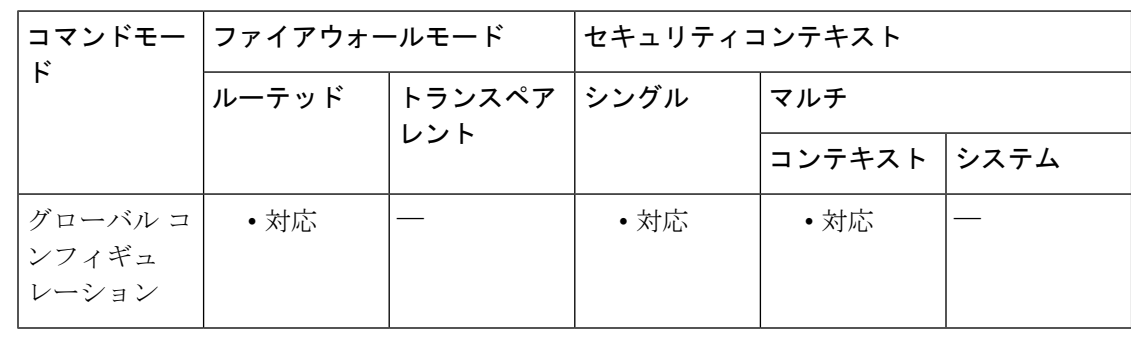

#### コマンド履歴 リリー 変更内容

ス

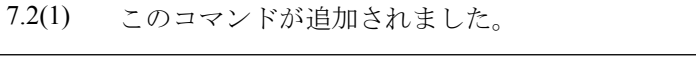

9.0(1) マルチコンテキストモードのサポートが追加されました。

使用上のガイドライン PPP 設定値はレイヤ2トンネリングプロトコル (L2TP)によって使用されます。L2TP は、リ モート クライアントがダイヤルアップ電話サービスのパブリック IP ネットワークを使用して プライベート社内ネットワーク サーバーとセキュアに通信できるようにする VPN トンネリン グプロトコルです。L2TP はクライアント/サーバー モデルに基づき、PPP over UDP(ポート 1701)を使用してデータをトンネルします。tunnel-group pppコマンドはすべて、PPPoEトンネ ル グループ タイプで使用できます。

<sup>例</sup> 次に、トンネル グループ *telecommuters* を作成し、ppp 属性コンフィギュレーション モードを開始する例を示します。

ciscoasa(config)# **tunnel-group telecommuters type pppoe**

ciscoasa(config)# **tunnel-group telecommuters ppp-attributes** ciscoasa(tunnel-group-ppp)#

関連コマンド コマンド 説明

I

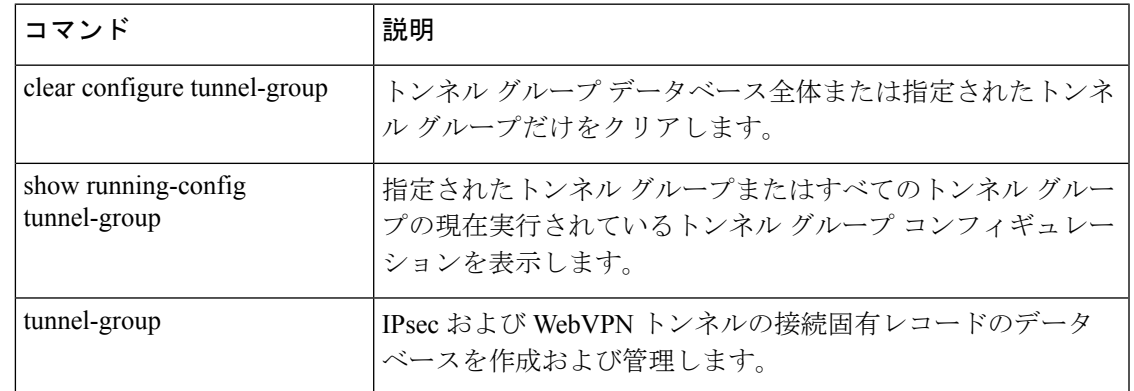

## **tunnel-group-preference**

エンドポイントで指定された URL と一致するグループ URL を含む接続プロファイルに VPN プリファレンスを変更するには、webvpn コンフィギュレーション モードで

**tunnel-group-preference** コマンドを使用します。コンフィギュレーションからコマンドを削除 するには、**no** 形式を使用します。

#### **tunnel-group-preference group-url no tunnel-group-preference group-url**

構文の説明 このコマンドには引数またはキーワードはありません。

- コマンド デフォルト デフォルトでは、接続プロファイルで指定された証明書のフィールド値とエンドポイントで使 用される証明書のフィールド値が ASA によって照合され、一致した場合は、そのプロファイ ルが VPN 接続に割り当てられます。このコマンドは、デフォルトの動作を上書きします。
- コマンド モード 次の表に、コマンドを入力できるモードを示します。

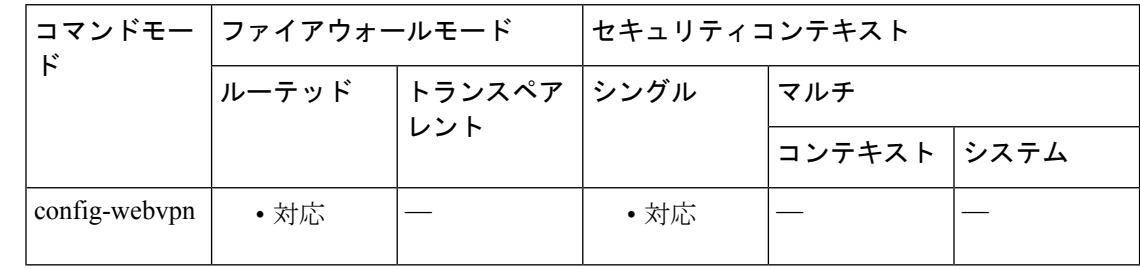

### コマンド履歴 リリース 変更内容

8.2(5)/8.4(2) このコマンドが追加されました。

使用上のガイドライン このコマンドは、接続プロファイルの選択プロセス中に、接続プロファイルのプリファレンス を変更します。これにより、ASA ソフトウェアの数多くの旧リリースによって使用されるグ ループ URL プリファレンスを利用できます。エンドポイントによって、接続プロファイルに ないグループ URL が指定され、かつ接続プロファイルの証明書値と一致する証明書値が指定 されている場合、ASA ではその接続プロファイルを VPN セッションに割り当てます。

> このコマンドは webvpn コンフィギュレーション モードで入力しますが、このコマンドによっ て、ASA によってネゴシエートされたすべてのクライアントレスおよび AnyConnect VPN 接続 について、接続プロファイルの選択プリファレンスが変更されます。

例 次に、接続プロファイルの選択プロセス中に、接続プロファイルのプリファレンスを 変更する例を示します。

> ciscoasa(config)# **webvpn** ciscoasa(config-webvpn)# **tunnel-group-preference group-url** ciscoasa(config-webvpn)#

## <u>—</u><br>関連コマンド

 $\mathbf{l}$ 

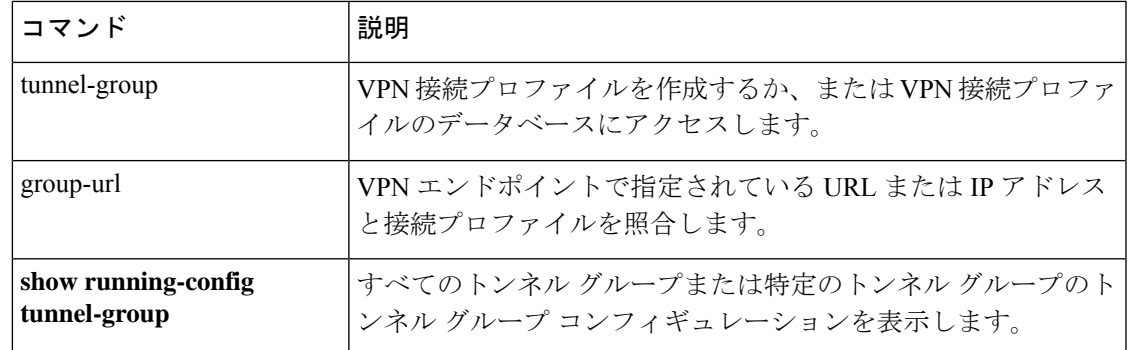

# **tunnel-group webvpn-attributes**

WebVPN 属性コンフィギュレーション モードを開始するには、グローバル コンフィギュレー ション モードで **tunnel-group webvpn-attributes** コマンドを使用します。このモードでは、 WebVPN トンネリングに共通の設定値を設定します。

すべての WebVPN 属性を削除するには、このコマンドの **no** 形式を使用します。

#### **tunnel-group** *name* **webvpn-attributes no tunnel-group** *name* **webvpn-attributes**

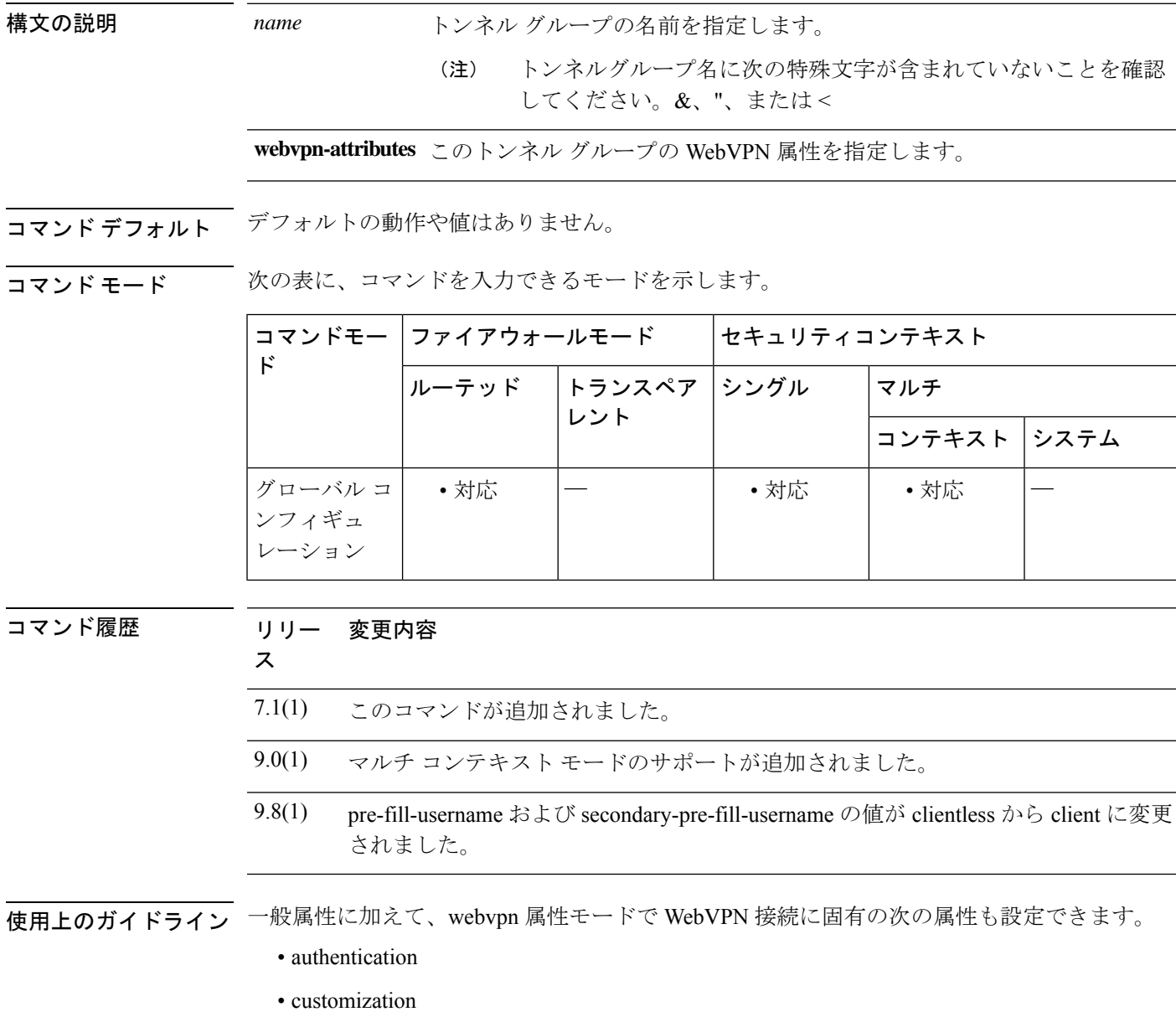
- dns-group
- group-alias
- group-url
- without-csd

pre-fill-username および secondary-pre-fill-username 属性は、認証および認可に使用する証明書か らユーザー名を抽出するために使用されます。値は client または clientless です。

<sup>例</sup> 次に、グローバル コンフィギュレーション モードを開始し、LAN-to-LAN ピアの IP アドレスを使用して WebVPN 接続用のトンネル グループを作成し、その後、WebVPN 属性を設定するための webvpn コンフィギュレーション モードを開始する例を示しま す。トンネル グループの名前は、209.165.200.225 です。

> ciscoasa(config)# **tunnel-group 209.165.200.225 type webvpn** ciscoasa(config)# **tunnel-group 209.165.200.225 webvpn-attributes** ciscoasa(config-tunnel-webvpn)#

次に、グローバル コンフィギュレーション モードで、WebVPN 接続用のトンネル グ ループ「remotegrp」を作成し、その後、トンネル グループ「remotegrp」の WebVPN 属性を設定するための webvpn コンフィギュレーション モードを開始する例を示しま す。

ciscoasa(config)# **tunnel-group remotegrp type webvpn** ciscoasa(config)# **tunnel-group remotegrp webvpn-attributes** ciscoasa(config-tunnel-webvpn)#

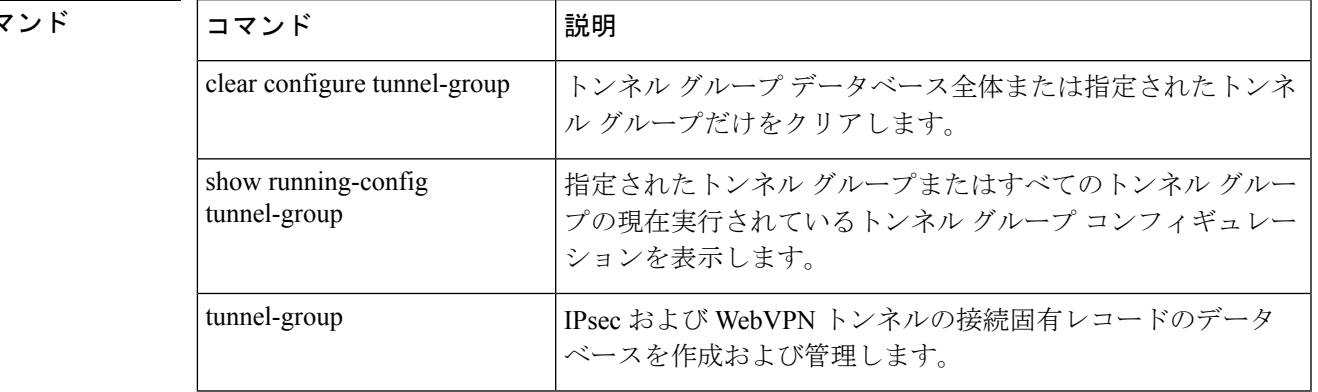

## **tunnel-limit**

許可されるアクティブな GTP トンネルの最大数を指定するには、ポリシー マップ パラメータ コンフィギュレーション モードで **tunnel limit** コマンドを使用します。トンネル制限をデフォ ルトに戻すには、このコマンドの **no** 形式を使用します。

#### **tunnel-limit** *max\_tunnels* **no tunnel-limit** *max\_tunnels*

**構文の説明** *max\_tunnels* **許可されるトンネルの最大数。これは、PDPコンテキストまたはエンドポイント** の数に相当します。

コマンド デフォルト デフォルトのトンネル制限値は 500 です。

コマンド モード 次の表に、コマンドを入力できるモードを示します。

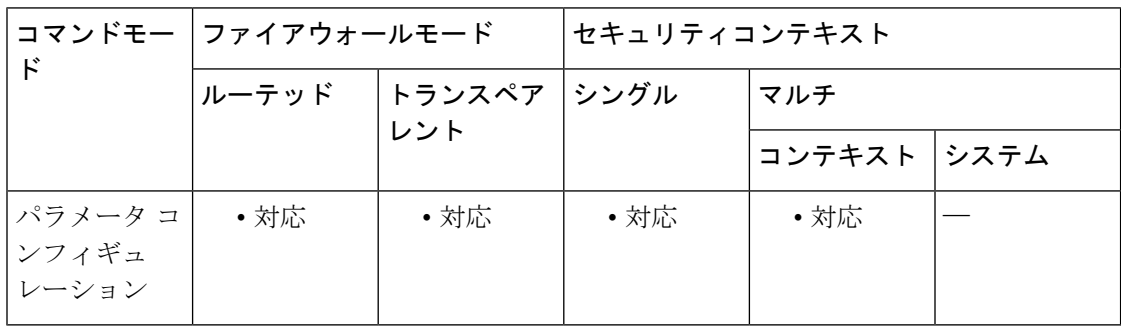

コマンド履歴 リリー 変更内容

ス

7.0(1) このコマンドが追加されました。

使用上のガイドライン このコマンドで指定したトンネル数に達すると、新しい要求はドロップされます。

<sup>例</sup> 次に、GTP トラフィックの最大トンネル数を 10,000 に指定する例を示します。

ciscoasa(config)# **policy-map type inspect gtp gtp-policy**

ciscoasa(config-pmap)# **parameters**

ciscoasa(config-pmap-p)# **tunnel-limit 10000**

関連コマンド コマンド 熊明 **clear service-policy inspect gtp** グローバルな GTP 統計情報をクリアします。

 $\mathbf I$ 

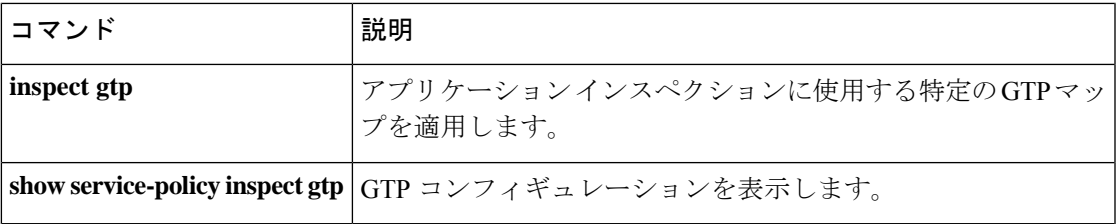

## **tx-ring-limit**

プライオリティキューの深さを指定するには、プライオリティキューモードで **tx-ring-limit** コ マンドを使用します。この指定を削除するには、このコマンドの **no** 形式を使用します。

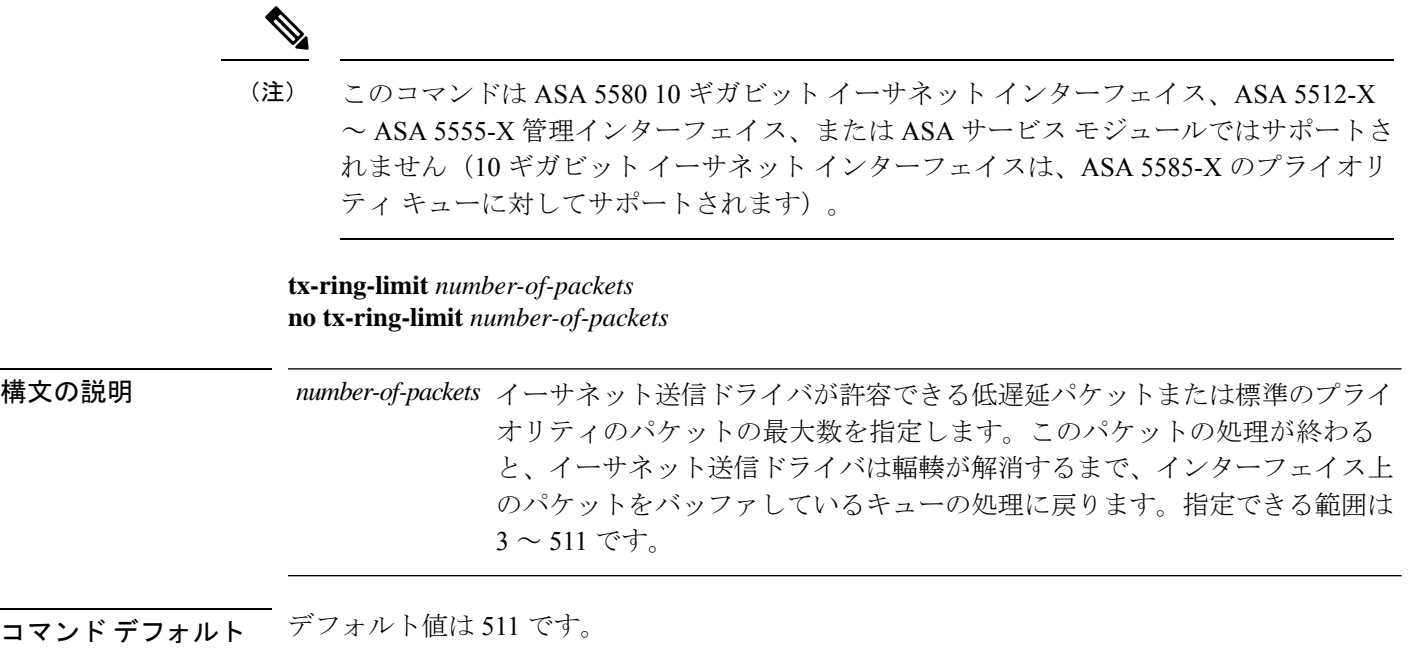

コマンドモード 次の表に、コマンドを入力できるモードを示します。

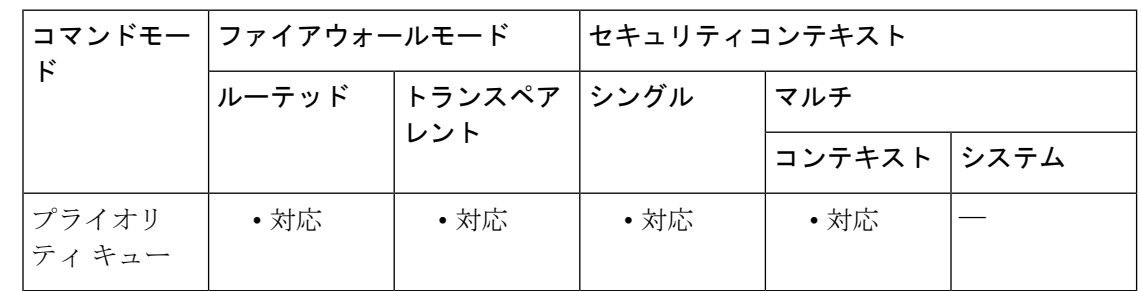

#### コマンド履歴 リリー 変更内容

ス

7.0(1) このコマンドが追加されました。

使用上のガイドライン ASAでは、遅延の影響を受けやすい、プライオリティの高いトラフィック(音声およびビデオ など)用の低遅延キューイング (LLO) と、それ以外のトラフィック用のベストエフォート (デフォルト)という2つのトラフィッククラスを使用できます。ASAは、プライオリティト ラフィックを認識して、適切な Quality of Service(QoS)ポリシーを適用します。プライオリ ティ キューのサイズと深さを設定して、トラフィック フローを微調整できます。

プライオリティキューイングを有効にする前に、**priority-queue**コマンドを使用して、インター フェイスのプライオリティキューを作成する必要があります。1 つの **priority-queue** コマンド を、**nameif** コマンドで定義できるすべてのインターフェイスに対して適用できます。

**priority-queue** コマンドで、プライオリティキューモードを開始します。これはプロンプトに 表示されます。プライオリティキューモードでは、いつでも送信キューに入れることができる パケットの最大数(**tx-ring-limit** コマンド)、およびパケットをドロップする前にバッファに 入れることができるいずれかのタイプ(プライオリティまたはベストエフォート)のパケット 数(**queue-limit** コマンド)を設定できます。

指定する tx-ring-limit および queue-limit は、プライオリティの高い低遅延キューとベストエ フォート キューの両方に適用されます。tx-ring-limit は、ドライバが許容できる両方のタイプ のパケットの数です。このパケット数を超えると、ドライバはインターフェイスの先頭にある 複数のキューにパケットを戻し、輻輳が解消するまでそのキューでパケットをバッファしてお きます。通常、これらの2つのパラメータを調整することで、低遅延トラフィックのフローを 最適化できます。

キューは無限大ではないため、いっぱいになってオーバーフローすることがあります。キュー がいっぱいになると、以降のパケットはキューに入ることができず、すべてドロップされま す。これがテールドロップです。キューがいっぱいになることを避けるには、**queue-limit**コマ ンドを使用して、キューのバッファサイズを大きくします。

**queue-limit**コマンドと**tx-ring-limit**コマンドの値の範囲の上限は、実行時に動的に決まり ます。この制限を表示するには、コマンドラインで **help** または **?** を入力します。主な決 定要素は、キューをサポートするために必要なメモリと、デバイス上で使用可能なメモ リです。 (注)

ASA モデル 5505 (のみ) では、1 つのインターフェイスにプライオリティ キューを設定する と、他のすべてのインターフェイスで同じコンフィギュレーションが上書きされます。つま り、最後に適用されたコンフィギュレーションだけが、すべてのインターフェイスに存在する ことになります。さらに、プライオリティキューコンフィギュレーションは、1つのインター フェイスから削除すると、すべてのインターフェイスからも削除されます。

この問題を回避するには、priority-queue コマンドを 1 つのインターフェイスにのみ設定しま す。queue-limit コマンドと tx-ring-limit コマンドの両方またはそのいずれかの設定を、さまざ まなインターフェイスで異なる設定にする必要がある場合、任意の 1 つのインターフェイス で、すべての queue-limit のうちで最大の値と、すべての tx-ring-limit のうちで最小の値を使用 します。

<sup>例</sup> 次の例では、test というインターフェイスにプライオリティ キューを、キュー制限を 2048 パケットに、送信キュー制限を 256 パケットに設定しています。

```
ciscoasa(config)# priority-queue test
ciscoasa(priority-queue)# queue-limit 2048
ciscoasa(priority-queue)# tx-ring-limit 256
```
 $\mathbf l$ 

#### 関連コマンド

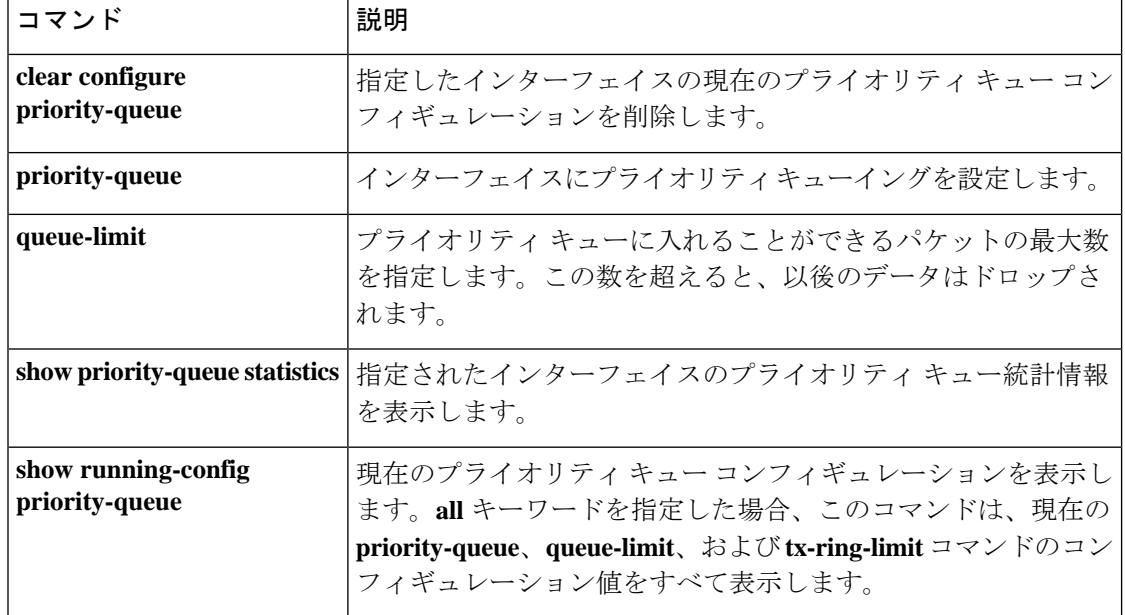

## **type echo**

SLA動作をエコー応答時間プローブ動作として設定するには、SLAモニターコンフィギュレー ション モードで **type echo** コマンドを使用します。SLA コンフィギュレーションからタイプを 削除するには、このコマンドの **no** 形式を使用します。

**type echo protocol ipIcmpEcho** *target* **interface** *if-name* **no type echoprotocol ipIcmpEcho** *target* **interface** *if-name*

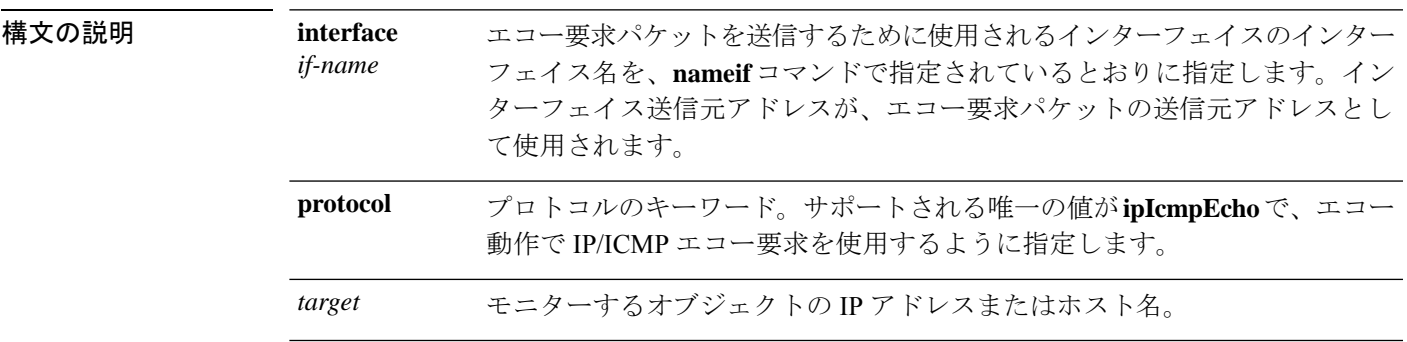

コマンドデフォルト デフォルトの動作や値はありません。

コマンドモード 次の表に、コマンドを入力できるモードを示します。

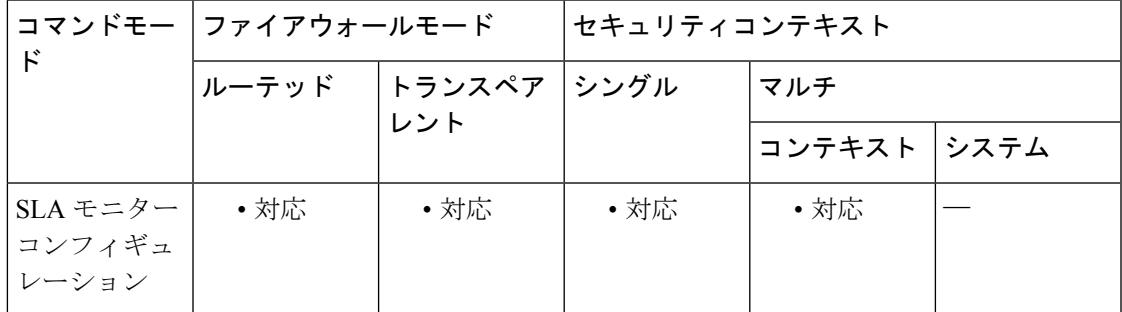

#### コマンド履歴 リリー 変更内容

ス

7.2(1) このコマンドが追加されました。

- 使用上のガイドライン ICMP パケットのペイロードのデフォルト サイズは 28 バイトで、合計サイズが 64 バイトの ICMPパケットを作成します。ペイロードサイズは、**request-data-size**コマンドを使用して変更 できます。
- <sup>例</sup> 次の例では、ICMP エコー要求/応答時間プローブ動作を使用する、ID <sup>が</sup> <sup>123</sup> <sup>の</sup> SLA 動作を設定しています。SLA の到達可能性を追跡するために、ID が 1 のトラッキング

エントリを作成します。SLA 動作の頻度を 10 秒、しきい値を 2500 ミリ秒、タイムア ウト値を 4000 ミリ秒に設定しています。

```
ciscoasa(config)# sla monitor 123
ciscoasa(config-sla-monitor)# type echo protocol ipIcmpEcho 10.1.1.1 interface outside
ciscoasa(config-sla-monitor-echo)# threshold 2500
ciscoasa(config-sla-monitor-echo)# timeout 4000
ciscoasa(config-sla-monitor-echo)# frequency 10
ciscoasa(config)# sla monitor schedule 123 life forever start-time now
```

```
関連コマンド
```
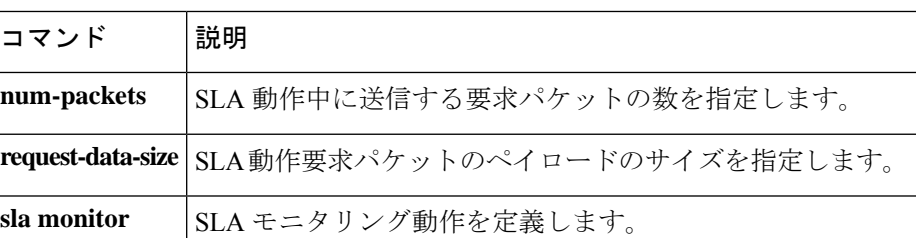

ciscoasa(config)# **track 1 rtr 123 reachability**

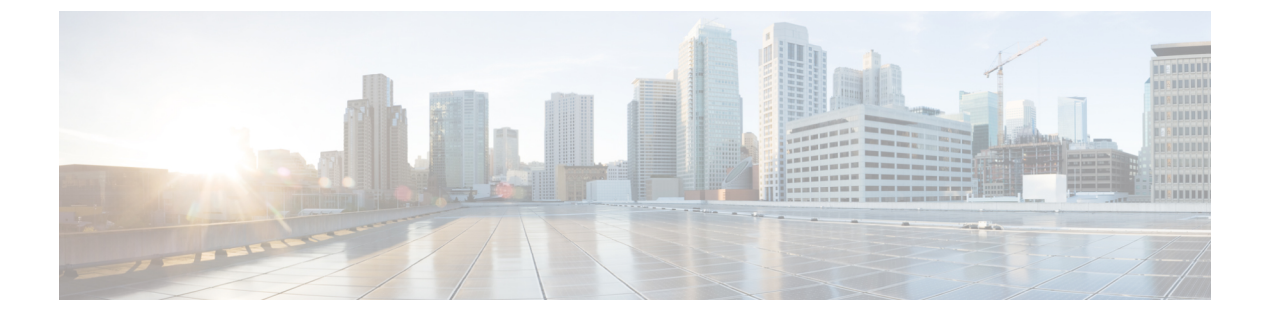

## **u**

- •uc-ime (非推奨) (187ページ)
- ucm (廃止) (189ページ)
- umbrella (192 ページ)
- umbrella-global (195 ページ)
- undebug  $(197 \sim -\gamma)$
- unit join-acceleration  $(202 \sim \rightarrow \sim)$
- unit parallel-join  $(204 \sim \rightarrow \sim)$
- unix-auth-gid  $(206 \sim \rightarrow \sim)$
- unix-auth-uid  $(208 \sim \rightarrow \sim)$
- サポートされていない (210 ページ)
- upgrade rommon  $(212 \sim \rightarrow \rightarrow)$
- upload-max-size  $(214 \sim \sim)$
- uri-non-sip  $(216 \sim \sim \sim)$
- url (crl 設定) (廃止) (218 ページ)
- url (SAML IDP)  $(220 \sim \sim \sim \mathcal{V})$
- url-block  $(221 \sim -\gamma)$
- url-cache  $(224 \sim \rightarrow \sim)$
- url-entry  $(226 \sim -\gamma)$
- url-length-limit (227 ページ)
- url-list  $(229 \sim -\check{\nu})$
- url-server  $(231 \sim \rightarrow \sim)$
- urgent-flag  $(235 \sim \rightarrow \sim)$
- user  $(237 \sim -\gamma)$
- user-alert  $(240 \sim \rightarrow \sim)$
- user-authentication  $(241 \sim \rightarrow \sim)$
- user-authentication-idle-timeout (243 ページ)
- user-group  $(245 \sim -\gamma)$
- user-identity action ad-agent-down  $(248 \sim \rightarrow \sim)$
- user-identity action domain-controller-down  $(250 \sim \rightarrow \sim)$
- user-identity action mac-address-mismatch  $(252 \sim \sim \sim)$
- user-identity action netbios-response-fail  $(254 \sim \sim \mathcal{V})$
- user-identity ad-agent aaa-server  $(256 \sim \rightarrow \sim)$
- user-identity ad-agent active-user-database  $(258 \sim \sim \sim)$
- user-identity ad-agent hello-timer  $(260 \sim \rightarrow \sim)$
- user-identity ad-agent event-timestamp-check  $(262 \sim \sim \gamma)$
- user-identity default-domain  $(264 \sim \rightarrow \sim)$
- user-identity domain  $(266 \sim \rightarrow \sim)$
- user-identity enable  $(268 \sim \rightarrow \sim)$
- user-identity inactive-user-timer  $(269 \sim \rightarrow \sim)$
- user-identity logout-probe (271 ページ)
- user-identity monitor  $(273 \sim -\gamma)$
- user-identity poll-import-user-group-timer  $(276 \sim \rightarrow \sim)$
- user-identity static user  $(278 \sim \rightarrow \sim)$
- user-identity update active-user-database  $(280 \sim \sim \mathcal{V})$
- user-identity update import-user  $(282 \sim \rightarrow \sim)$
- user-identity user-not-found (284 ページ)
- user-message  $(285 \sim \rightarrow \sim)$
- user-parameter (287 ページ)
- user-statistics  $(289 \sim \rightarrow \sim)$
- user-storage  $(291 \sim \rightarrow \sim)$
- username  $(293 \sim \rightarrow \sim)$
- username attributes  $(298 \sim \rightarrow \sim)$
- username-from-certificate  $(302 \sim \rightarrow \rightarrow)$
- username-from-certificate-choice (305 ページ)
- username password-date  $(307 \sim +\gamma)$
- username-prompt  $(309 \sim \rightarrow \sim)$

## **uc-ime**(非推奨)

Cisco Intercompany Media Engine プロキシインスタンスを作成するには、グローバル コンフィ ギュレーション モードで **uc-ime** コマンドを使用します。このプロキシインスタンスを削除す るには、このコマンドの **no** 形式を使用します。

**uc-ime** *uc-ime\_name* **no uc-ime** *uc-ime\_name*

**構文の説明** *uc-ime\_name* **ASA 上**で設定されている Cisco Intercompany Media Engine プロキシのインスタン ス名を指定します。*name* は 64 文字までに制限されています。

ASA に設定できる Cisco Intercompany Media Engine プロキシは 1 つだけです。

コマンドデフォルト デフォルトの動作や値はありません。

コマンド モード 次の表に、コマンドを入力できるモードを示します。

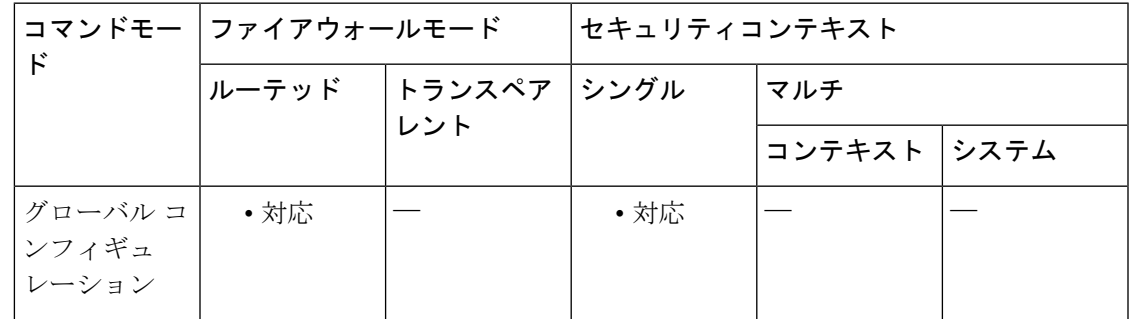

コマンド履歴 リリー 変更内容 ス 8.3(1) このコマンドが追加されました。 9.4(1) このコマンドは廃止されました。

使用上のガイドライン Cisco Intercompany Media Engine プロキシを設定します。Cisco Intercompany Media Engine によ り、企業はインターネット経由での相互接続をオンデマンドで行うことが可能になり、VoIP テクノロジーによる高度な機能を利用できます。Cisco Intercompany Media Engine では、ピア ツーピア、セキュリティ、および SIP プロトコルを使用してビジネス間にダイナミック SIP ト ランクを作成することにより、異なる企業内の Cisco Unified Communications Manager クラスタ の間で企業間フェデレーションを実現できます。企業の集合は、最終的にそれらの間にクラス タ間トランクが存在する 1 つの大きなビジネスであるかのように連携します。

> メディア ターミネーション インスタンスは、Cisco Intercompany Media Engine プロキシで指定 する前に作成する必要があります。

ASA に設定できる Cisco Intercompany Media Engine プロキシは 1 つだけです。

<sup>例</sup> 次に、**uc-ime** コマンドを使用して Cisco Intercompany Media Engine プロキシを設定する 例を示します。

```
ciscoasa
(config)# uc-ime local_uc-ime_proxy
ciscoasa(config-uc-ime)# media-termination ime-media-term
ciscoasa(config-uc-ime)# ucm address 192.168.10.30 trunk-security-mode non-secure
ciscoasa(config-uc-ime)# ticket epoch 1 password password1234
ciscoasa(config-uc-ime)# fallback monitoring timer 120
ciscoasa(config-uc-ime)# fallback hold-down timer 30
```
関連コマンド

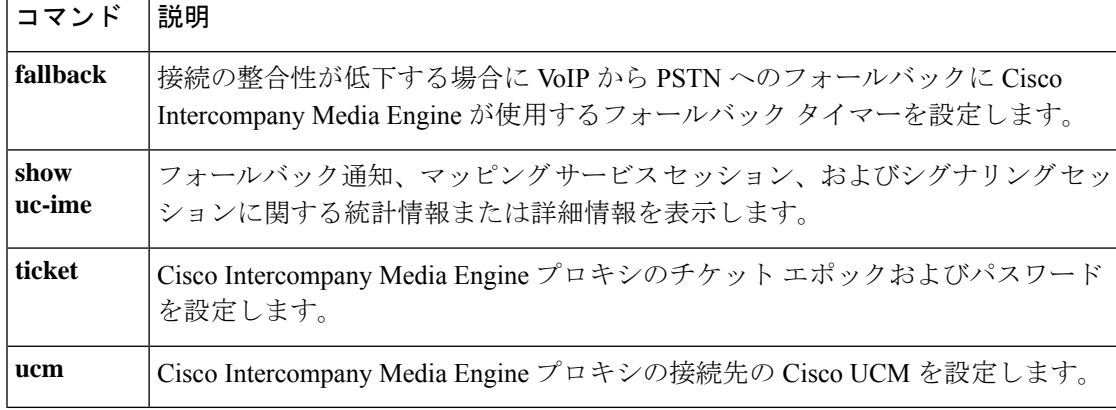

## **ucm**(廃止)

Cisco Intercompany Media Engine プロキシの接続先の Cisco Unified Communications Manager (UCM)を設定するには、グローバルコンフィギュレーションモードで**ucm**コマンドを使用 します。Cisco Intercompanuy Media Engine プロキシに接続されている Cisco UCM を削除するに は、このコマンドの **no** 形式を使用します。

**ucm address** *ip\_address* **trunk-security-mode** { **nonsecure | secure** } **no ucm address** *ip\_address* **trunk-security-mode** { **nonsecure | secure** }

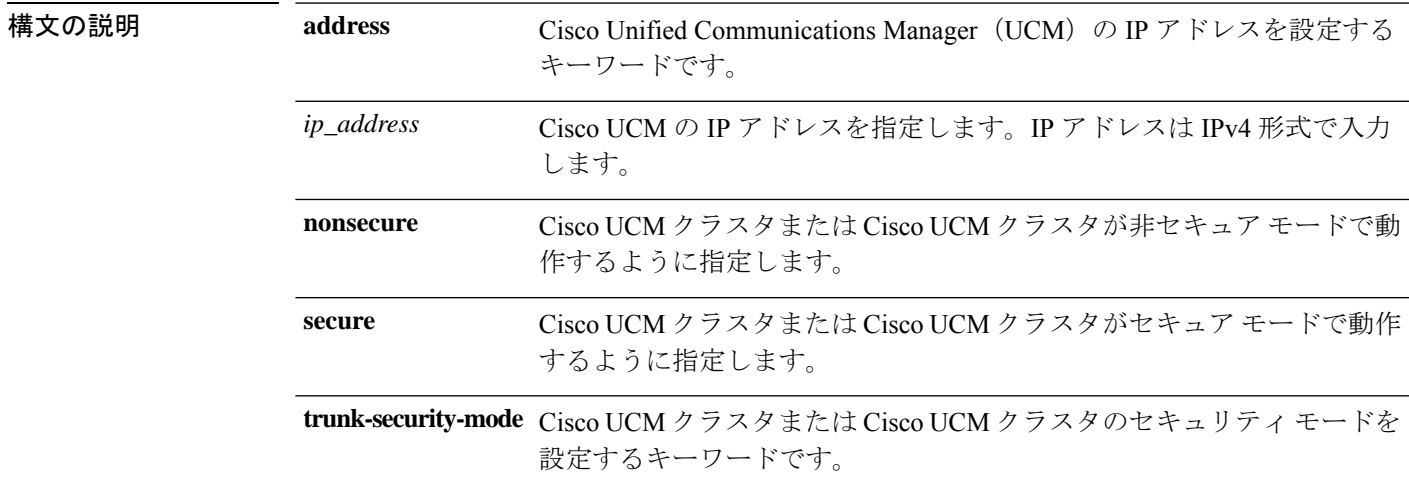

## コマンドデフォルトデフォルトの動作や値はありません。

コマンド モード マン表に、コマンドを入力できるモードを示します。

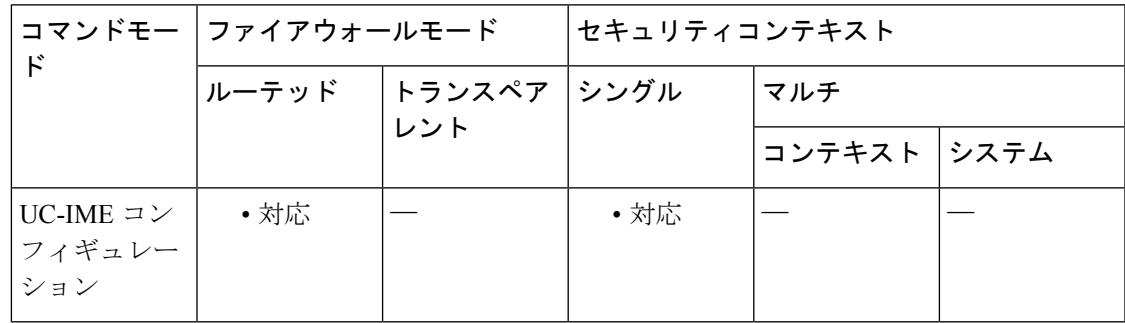

コマンド履歴 リリー 変更内容

ス

8.3(1) このコマンドが追加されました。

9.4(1) このコマンドは、すべての**uc-ime**モードコマンドとともに廃止されました。

#### 使用上のガイドライン 企業内の Cisco UCM サーバーを指定します。

Cisco Intercompany Media Engine プロキシの **ucm** コマンドを複数入力できます。

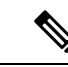

Cisco Intercompany Media Engine の SIP トランクがイネーブルになっているクラスタ内の 各 Cisco UCM に対してエントリを追加する必要があります。 (注)

Cisco UCM または Cisco UCM に **secure** を指定することは、Cisco UCM または Cisco UCM クラ スタが TLS を開始することを意味します。したがって、コンポーネントに TLS を設定する必 要があります。

**secure**オプションは、この作業で設定することも、後で企業のTLSを設定するときに更新する こともできます。

企業内の TLS は、ASA から見た Cisco Intercompany Media Engine トランクのセキュリティ ス テータスを参照します。

Cisco UCMでCisco Intercompany Media Engineトランクの転送セキュリティを変更する場合は、 適応型セキュリティアプライアンスでも変更する必要があります。一致していないと、コール は失敗します。適応型セキュリティアプライアンスは、非セキュアIMEトランクを持つSRTP をサポートしません。適応型セキュリティアプライアンスは、SRTPがセキュアトランクで許 可されることを前提としています。したがって、TLSが使用される場合は、IMEトランクに対 して [SRTP Allowed] をオンにする必要があります。ASA は、セキュア IME トランク コールに 対して SRTP から RTP へのフォールバックをサポートしています。

プロキシは企業のエッジに置かれ、企業間で作成される SIP トランク間の SIP シグナリングを 検査します。プロキシはインターネットから TLS シグナリングを終端し、TCP または TLS を Cisco UCM に対して開始します。

Transport Layer Security (TLS) は、インターネットなどのネットワーク経由の通信にセキュリ ティを提供する暗号化プロトコルです。TLSによって、トランスポート層エンドツーエンドで のネットワーク接続のセグメントが暗号化されます。

この作業は、内部ネットワーク内で TCP が許可されている場合は必要ありません。

ローカルの企業内で TLS を設定するための主要な手順を次に示します。

- ローカルの ASA で、自己署名証明書の別の RSA キーおよびトラストポイントを作成しま す。
- ローカル Cisco UCM とローカルの ASA 間で証明書をエクスポートおよびインポートしま す。
- ASA でローカル Cisco UCM のトラストポイントを作成します。

TLS を介した認証:N 社の企業のために ASA がポートとして機能するためには、Cisco UCM は ASA からの証明書の受け入れを許可する必要があります。この処理は、Cisco UCM が証明 書からサブジェクト名を抽出してセキュリティプロファイルで設定されている名前と比較する ため、ASAによって示されるサブジェクト名と同じものが含まれている同じSIPセキュリティ プロファイルにすべての UC IME SIP トランクを関連付けることによって実行できます。

 $\overline{\phantom{a}}$ 

### <sup>例</sup> 次に、UCM プロキシに接続する例を示します。

ciscoasa

```
(config)# uc-ime local_uc-ime_proxy
```

```
ciscoasa(config-uc-ime)# media-termination ime-media-term
```
ciscoasa(config-uc-ime)# **ucm address 192.168.10.30 trunk-security-mode non-secure**

ciscoasa(config-uc-ime)# **ticket epoch 1 password password1234**

ciscoasa(config-uc-ime)# **fallback monitoring timer 120**

ciscoasa(config-uc-ime)# **fallback hold-down timer 30**

## **umbrella**

DNS インスペクションエンジンが DNS ルックアップ要求を Cisco Umbrella へリダイレクトで きるようにするには、DNS インスペクション ポリシーマップ パラメータ コンフィギュレー ション モードで **umbrella** コマンドを使用します。Cisco Umbrella をディセーブルにするには、 このコマンドの **no** 形式を使用します。

**umbrella** [ **tag** *umbrella\_policy* ][ **fail-open** ] **no umbrella** [ **tag** *umbrella\_policy* ][ **fail-open** ]

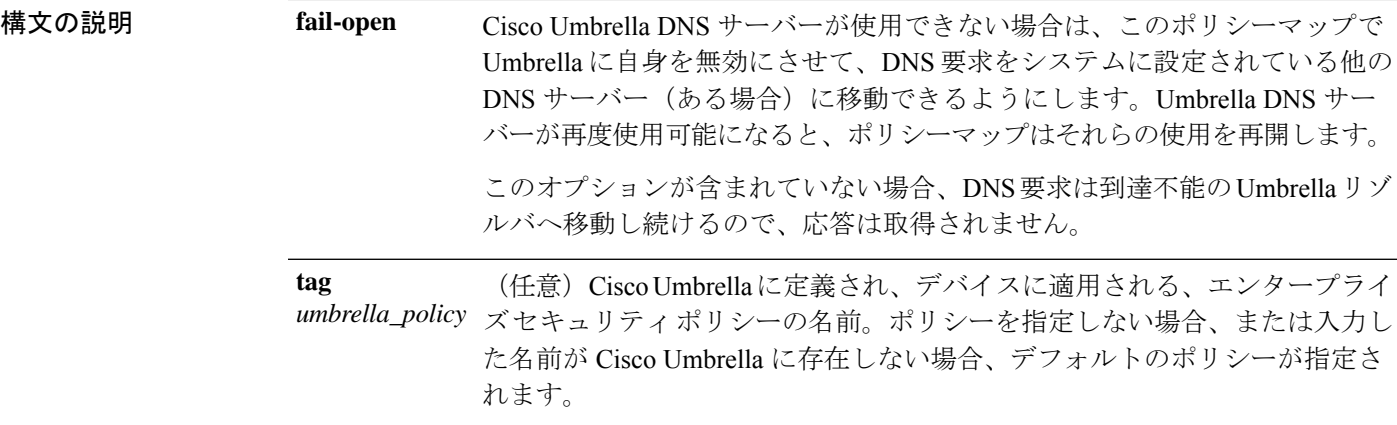

コマンドデフォルト タグを指定しないと、デバイス登録は、デフォルトのエンタープライズセキュリティポリシー を指定します。

コマンドモード 次の表に、コマンドを入力できるモードを示します。

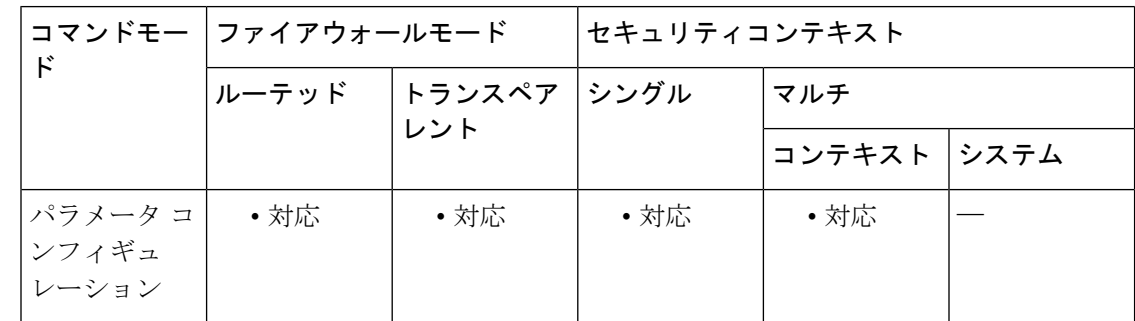

コマンド履歴 リリー 変更内容

ス

9.10(1) このコマンドが追加されました。

9.12(1) **fail-open**キーワードが追加されました。

使用上のガイドライン DNS インスペクション ポリシーマップを設定する際に、次のコマンドを使用します。

アクティブな DNS インスペクション ポリシーマップのこのコマンドのプレゼンスは、Cisco Umbrella 登録サーバーの登録プロセスを開始します。HTTPS 経由で行われる登録と接続を確 立するには、登録サーバーの CA 証明書をインストールしておく必要があります。

グローバル コンフィギュレーション モードで **umbrella-global** コマンド使用して、グローバル パラメータを設定する必要もあります。

<sup>例</sup> 次の例では、デフォルト ポリシーを使用して Umbrella を有効にし、グローバル DNS インスペクションで使用されるデフォルトのインスペクション ポリシーマップで DNScrypt も有効にします。

ciscoasa(config)# **policy-map type inspect dns preset\_dns\_map**

ciscoasa(config-pmap)# **parameters**

ciscoasa(config-pmap-p)# **umbrella**

ciscoasa(config-pmap-p)# **dnscrypt**

次の例では、デフォルト ポリシーを使用して Umbrella のフェール オープンを有効に し、グローバル DNS インスペクションで使用されるデフォルトのインスペクション ポリシーマップでDNScryptも有効にします。タグをすでに登録していて、**fail-open**オ プションのみを追加する場合は、コマンドに同じタグを含める必要があります。そう しない場合、タグなしでデバイスを再登録することになります。

ciscoasa(config)# **policy-map type inspect dns preset\_dns\_map**

```
ciscoasa(config-pmap)# parameters
```

```
ciscoasa(config-pmap-p)# umbrella
fail-open
```
ciscoasa(config-pmap-p)# **dnscrypt**

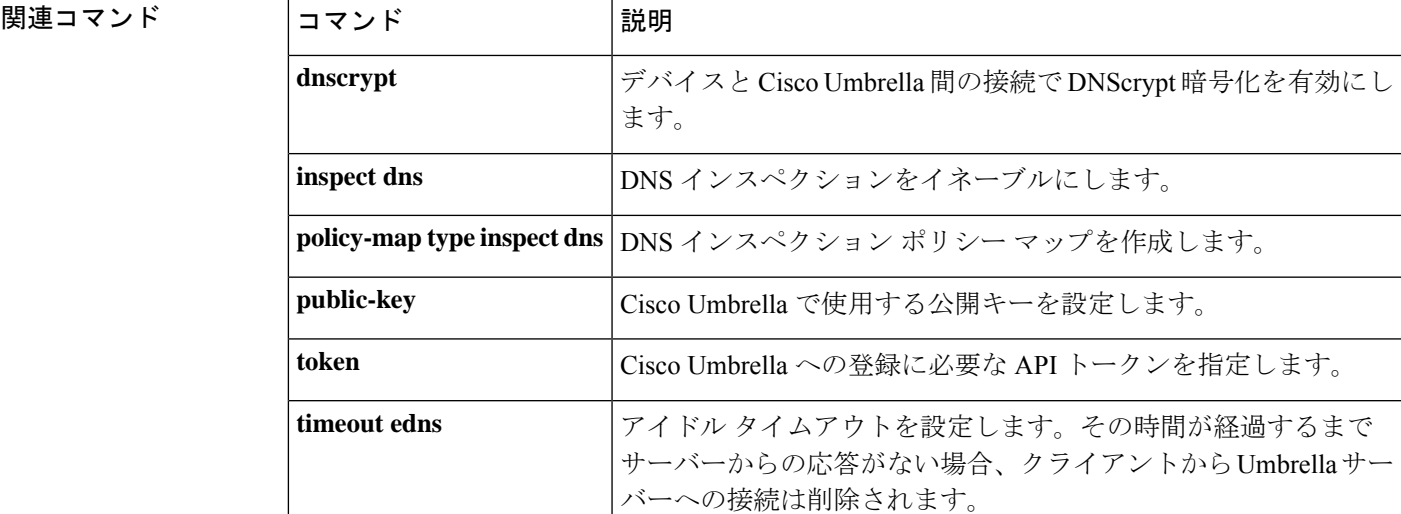

#### **Cisco Secure Firewall ASA** シリーズ コマンド リファレンス、**T** ~ **Z** コマンドおよび **ASASM** 用 **IOS** コマンド

 $\mathbf l$ 

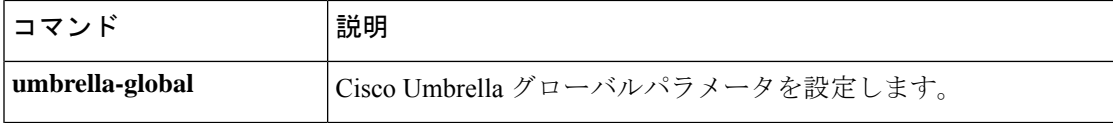

## **umbrella-global**

CiscoUmbrellaポータルにデバイスを接続するために必要なグローバル設定を設定するために、 Umbrella コンフィギュレーション モードに入るには、グローバル コンフィギュレーション モードで **umbrella-global** コマンドを使用します。グローバル Umbrella コンフィギュレーショ ンを削除するには、このコマンドの **no** 形式を使用します。

#### **umbrella-global no umbrella-global**

構文の説明 このコマンドには引数またはキーワードはありません。

コマンド デフォルト デフォルトのグローバル Umbrella コンフィギュレーションはありません。

コ**マンド モード** 次の表に、コマンドを入力できるモードを示します。

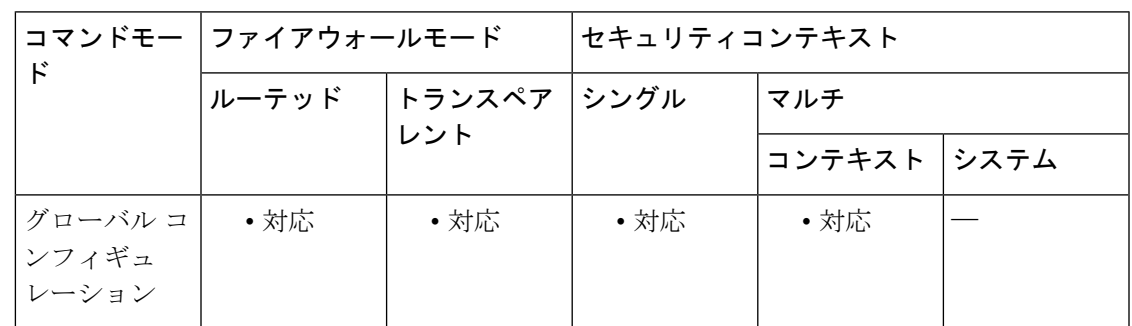

コマンド履歴 リリー 変更内容

ス

9.10(1) このコマンドが追加されました。

使用上のガイドライン Cisco Umbrella サービスに登録する場合は、デバイスを Cisco Umbrella に登録するように設定 できます。

> Umbrellaグローバル設定は、主に、Cisco Umbrellaにデバイスを登録するために必要なAPIトー クンを定義します。Cisco Umbrella ダッシュボードからトークンを取得します。

> グローバル設定がUmbrellaを有効にするために十分ではありません。パラメータコンフィギュ レーション モードで umbrella コマンドを使用して、DNS インスペクション ポリシーマップで Umbrella を有効にする必要もあります。

<sup>例</sup> 次の例では、グローバル Umbrella 設定を構成し、デフォルトの DNS インスペクショ ン ポリシーマップで Umbrella を有効にする方法についても説明します。

ciscoasa(config)# **umbrella-global**

ciscoasa(config-umbrella)# **token AABBA59A0BDE1485C912AFE**

```
Please make sure all the Umbrella Connector prerequisites are satisfied:
1. DNS server is configured to resolve api.opendns.com
2. Route to api.opendns.com is configured
3. Root certificate of Umbrella registration is installed
4. Unit has a 3DES license
ciscoasa(config)# policy-map type inspect dns preset_dns_map
ciscoasa(config-pmap)# parameters
ciscoasa(config-pmap-p)# umbrella
```
ciscoasa(config-pmap-p)# **dnscrypt**

#### 関連コマンド

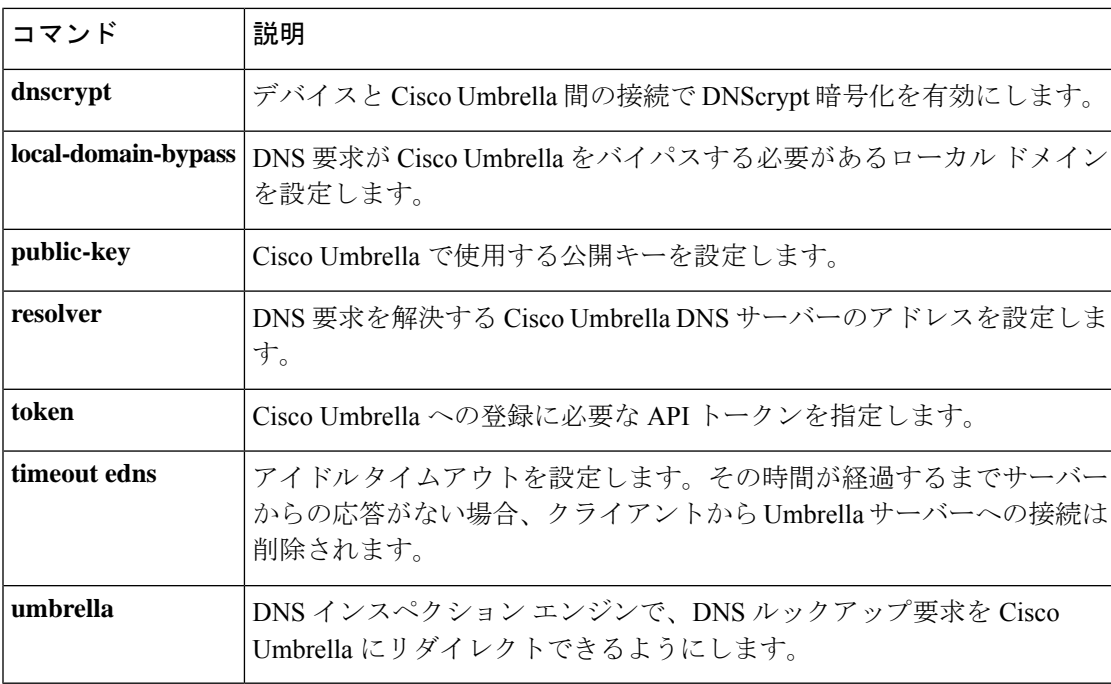

## **undebug**

現在のセッションでデバッグ情報の表示をディセーブルにするには、特権 EXEC モードで **undebug** コマンドを使用します。

**undebug** { *command* **| all** }

構文の説明 **all** すべてのデバッグ出力をディセーブルにします。

*command* 指定したコマンドのデバッグをディセーブルにします。 サポートされるコマンドの 詳細については、「使用上のガイドライン」を参照してください。

コマンドデフォルト デフォルトの動作や値はありません。

**| コマンド モード の表に、コマンドを入力できるモードを示します。** 

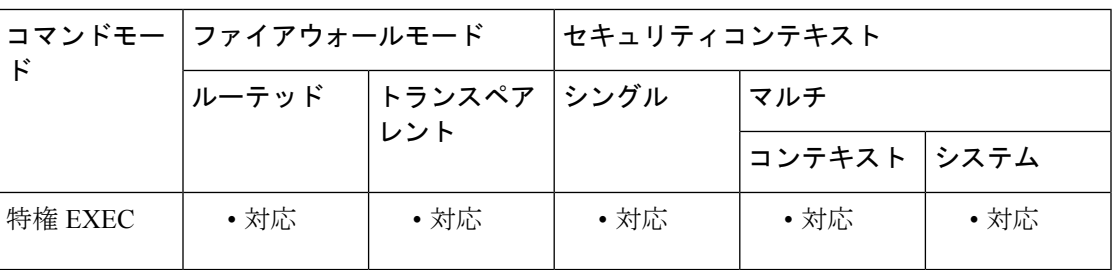

コマンド履歴 リリー 変更内容

ス

7.0(1) このコマンドが変更されました。**debug**キーワードが追加されました。

使用上のガイドライン 次のコマンドは、**undebug**コマンドとともに使用できます。特定のコマンドのデバッグ、また は特定の **debug** コマンドに関連付けられた引数とキーワードの詳細については、**debug** コマン ドのエントリを参照してください。

- aaa:AAA 情報
- acl:ACL 情報
- all:すべてのデバッグ
- appfw:アプリケーション ファイアウォール情報
- arp:NP オペレーションを含む ARP
- asdm:ASDM 情報
- auto-update: Auto-update 情報
- boot-mem:ブート メモリの計算と設定
- cifs:CIFS 情報
- cmgr:CMGR 情報
- context:コンテキスト情報
- cplane:CP 情報
- crypto:クリプト情報
- ctiqbe:CTIQBE 情報
- ctl-provider:CTL プロバイダーのデバッグ情報
- dap:DAP 情報
- dcerpc: DCERPC 情報
- ddns:ダイナミック DNS 情報
- dhcpc:DHCP クライアント情報
- dhcpd:DHCP サーバー情報
- dhcprelay:DHCP リレー情報
- disk:ディスク情報
- dns:DNS 情報
- eap:EAP 情報
- eigrp:EIGRP プロトコル情報
- email:電子メール情報
- entity:エンティティ MIB 情報
- eou:EAPoUDP 情報
- esmtp:ESMTP 情報
- fips:FIPS 140-2 情報
- fixup:フィックスアップ情報
- fover:フェールオーバー情報
- fsm:FSM 情報
- ftp:FTP 情報
- generic:その他の情報
- gtp:GTP 情報
- h323:H323 情報
- http: HTTP 情報
- icmp:ICMP 情報
- igmp:インターネット グループ管理プロトコル
- ils:LDAP 情報
- im:IM インスペクション情報
- imagemgr: Image Manager 情報
- inspect:デバッグ情報のインスペクション
- integrityfw:Integrity ファイアウォール情報
- ip:IP 情報
- ipsec-over-tcp: IPsec over TCP 情報
- IPSec-pass-thru: ipsec-pass-thru 情報のインスペクション
- ipv6:IPv6 情報
- iua-proxy:IUA プロキシ情報
- kerberos: KERBEROS 情報
- l2tp:L2TP 情報
- ldap:LDAP 情報
- mfib:マルチキャスト転送情報ベース
- mgcp:MGCP 情報
- module-boot:サービス モジュール ブート情報
- mrib:マルチキャスト ルーティング情報ベース
- nac-framework: NAC-FRAMEWORK 情報
- netbios-inspect: NETBIOS インスペクション情報
- npshim: NPSHIM 情報
- ntdomain:NT ドメイン情報
- ntp:NTP 情報
- ospf:OSPF 情報
- p2p:P2P インスペクション情報
- parser:パーサー情報
- pim: Protocol Independent Multicast
- pix:PIX 情報
- ppp: PPP 情報
- pppoe:PPPoE 情報
- pptp: PPTP 情報
- radius: RADIUS 情報
- redundant-interface:冗長インターフェイス情報
- rip:RIP 情報
- rtp:RTP 情報
- rtsp:RTSP 情報
- sdi:SDI 情報
- sequence:シーケンス番号の追加
- session-command:セッション コマンド情報
- sip:SIP 情報
- skinny:Skinny 情報
- sla:IP SLA モニター デバッグ
- smtp-client:電子メール システムのログ メッセージ
- splitdns:スプリット DNS 情報
- sqlnet:SQLNET 情報
- ssh:SSH 情報
- sunrpc:SUNRPC 情報
- tacacs:TACACS 情報
- tcp: WebVPN の TCP
- tcp-map: TCP マップ情報
- timestamps:タイムスタンプの追加
- track:スタティック ルート トラッキング
- vlan-mapping:VLAN マッピング情報
- vpn-sessiondb:VPN セッション データベース情報
- vpnlb:VPN ロード バランシング情報
- wccp:WCCP 情報
- webvpn: WebVPN 情報
- xdmcp:XDMCP 情報
- xml:XML パーサー情報

デバッグ出力は CPU プロセスで高プライオリティが割り当てられているため、デバッグ出力 を行うとシステムが使用できなくなることがあります。このため、特定の問題のトラブルシュー ティングを行う場合や、Cisco TAC とのトラブルシューティング セッションの間に限り **debug** コマンドを使用してください。さらに、**debug**コマンドは、ネットワークトラフィックが少な く、ユーザも少ないときに使用することを推奨します。デバッギングをこのような時間帯に行 うと、**debug** コマンド処理のオーバーヘッドの増加によりシステムの使用に影響が及ぶ可能性 が低くなります。

例 次に、すべてのデバッグ出力をディセーブルにする例を示します。

ciscoasa(config)# **undebug all**

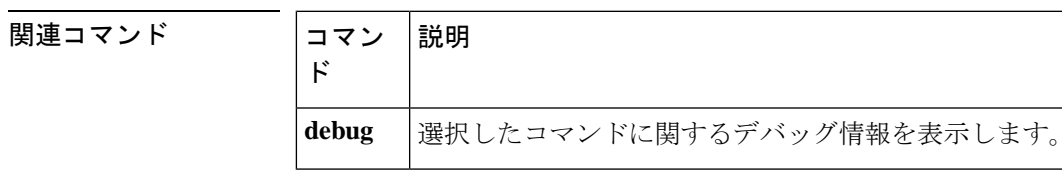

**201**

## **unit join-acceleration**

クラスタ結合の高速化をイネーブルにするには、クラスタ コンフィギュレーション モードで **unitjoint-acceleration**コマンドを使用します。この機能を無効にするには、このコマンドの**no** 形式を使用します。

#### **unit join-acceleration no unit join-acceleration**

構文の説明 このコマンドには引数またはキーワードはありません。

コマンド デフォルト このコマンドは、デフォルトでイネーブルになっています。

コマンド モード 次の表に、コマンドを入力できるモードを示します。

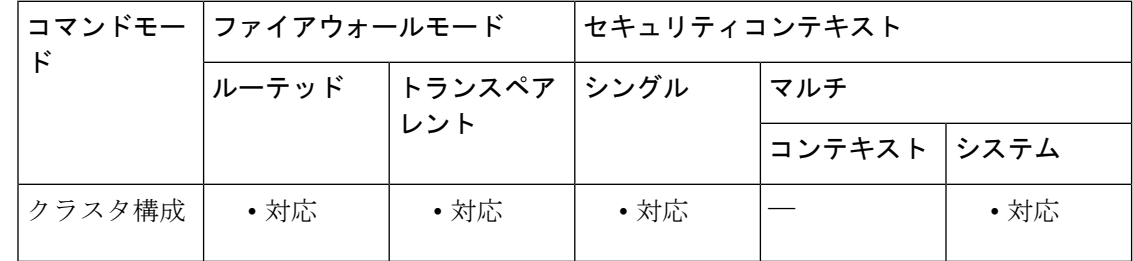

#### コマンド履歴 リリー 変更内容

9.13(1) コマンドが追加されました。

使用上のガイドライン データノードが制御ノードと同じ構成の場合、構成の同期をスキップし、結合を高速化しま す。この機能は、デフォルトでイネーブルにされています。この機能は各ノードで設定され、 制御からデータに複製されません。

ス

一部の設定コマンドは、クラスタ結合の高速化と互換性がありません。これらのコマン ドがノードに存在する場合、クラスタ結合の高速化が有効になっていても、設定の同期 は常に発生します。クラスタ結合の高速化を動作させるには、互換性のない設定を削除 する必要があります。**show cluster info unit-join-acceleration incompatible-config** を使用し て、互換性のない設定を表示します。 (注)

例 次に、クラスタ結合の高速化を無効にする例を示します。

```
ciscoasa(config)# cluster cluster1
ciscoasa(cfg-cluster)# no unit join-acceleration
```
#### 関連コマンド

 $\mathbf{l}$ 

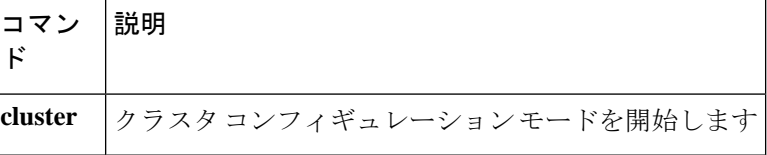

## **unit parallel-join**

Firepower 9300 シャーシ内のセキュリティモジュールがクラスタに同時に参加し、トラフィッ クがモジュール間で均等に分散されていることを確認するには、クラスタ グループ コンフィ ギュレーション モードで **unitparallel-join** コマンドを使用します。並行参加をディセーブルに するには、このコマンドの **no** 形式を使用します。

**unit parallel-join** *num\_of\_units* **max-bundle-delay** *max\_delay\_time* **no unit parallel-join** [ *num\_of\_units* **max-bundle-delay** *max\_delay\_time* ]

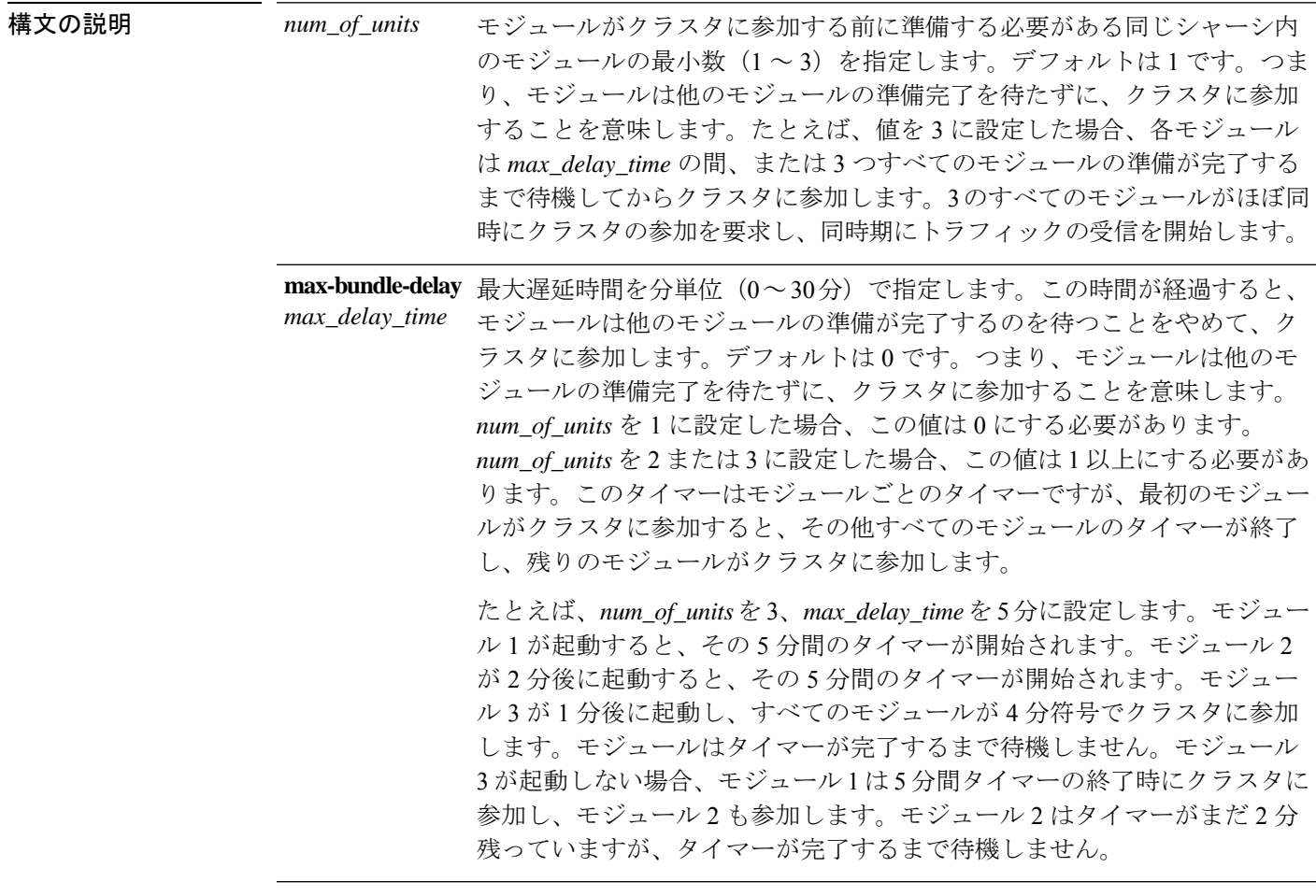

コマンドデフォルト この機能はデフォルトで無効に設定されています。

コマンドモード 次の表に、コマンドを入力できるモードを示します。

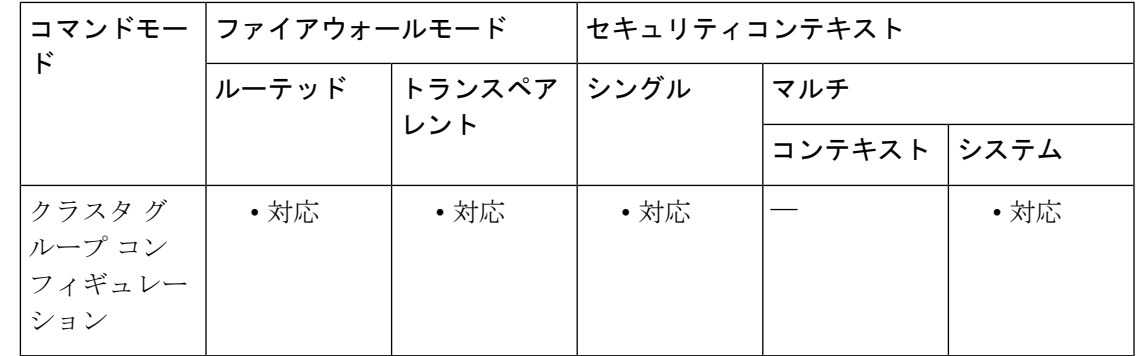

コマンド履歴 リリー 変更内容 ス

9.10(1) コマンドが追加されました。

使用上のガイドライン 他のモジュールよりもかなり前に参加したモジュールは、他のモジュールがまだ負荷を共有で きないため、必要以上のトラフィックを受信することがあります。

<sup>例</sup> 次の例では、モジュールの数を <sup>2</sup> に、最大遅延時間を <sup>6</sup> 分に設定します。

ciscoasa(config)# **cluster group cluster1** ciscoasa(cfg-cluster)# **unit parallel-join 2 max-bundle-delay 6**

関連コマンド コマンド 説明 **cluster** クラスタグループコンフィギュレーションモードを開始します。 **group**

## **unix-auth-gid**

UNIX グループ ID を設定するには、グループポリシー webvpn コンフィギュレーション モード で **unix-auth-gid** コマンドを使用します。このコマンドをコンフィギュレーションから削除す るには、このコマンドの **no** バージョンを使用します。

#### **unix-auth-gid** *identifier* **no storage-objects**

構文の説明 *identifier* 0~4294967294の範囲の整数を指定します。

コマンド デフォルト デフォルトは 65534 です。

コマンドモード 次の表に、コマンドを入力できるモードを示します。

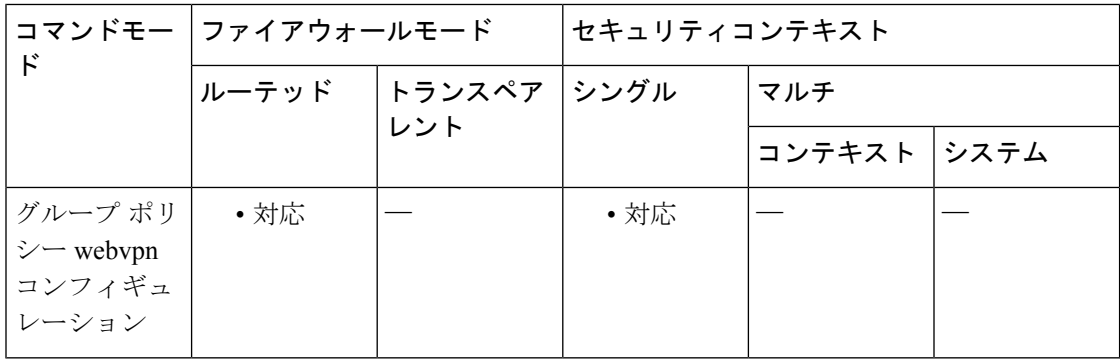

#### コマンド履歴 リリー 変更内容 ス

8.0(2) このコマンドが追加されました。

- 使用上のガイドライン 文字列でネットワーク ファイル システム (NetFS) の場所を指定します。SMB プロトコルお よび FTP プロトコルだけがサポートされています。たとえば、smb:// (NetFS の場所)または ftp://(NetFS の場所)。この場所の名前を **storage-objects** コマンドで使用します。
- <sup>例</sup> 次に、UNIX グループ ID <sup>を</sup> <sup>4567</sup> に設定する例を示します。

ciscoasa (config)#

#### **group-policy test attributes** ciscoasa (config-group-policy)# **webvpn** ciscoasa (config-group-webvpn)#

# 関連コマンド<br>コマンド<br> $\begin{array}{|l|} \hline \rule{0mm}{1.1mm} \\ \hline \rule{0mm}{2mm} \\ \rule{0mm}{2mm} \\ \rule{0mm}{2mm}$

 $\mathbf{l}$ 

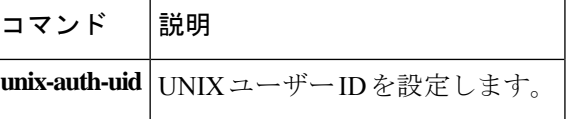

## **unix-auth-uid**

UNIX ユーザー ID を設定するには、グループポリシー webvpn コンフィギュレーション モード で **unix-auth-uid** コマンドを使用します。このコマンドをコンフィギュレーションから削除す るには、このコマンドの **no** バージョンを使用します。

#### **unix-auth-gid** *identifier* **no storage-objects**

構文の説明 *identifier* 0~4294967294の範囲の整数を指定します。

コマンド デフォルト デフォルトは 65534 です。

コマンドモード 次の表に、コマンドを入力できるモードを示します。

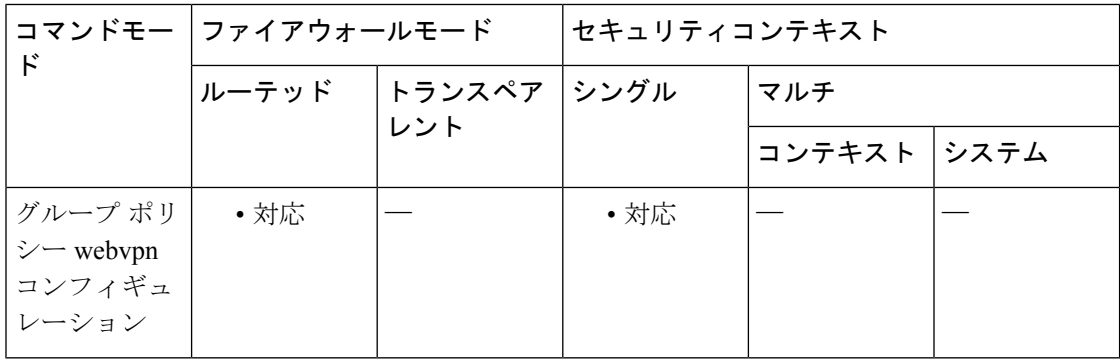

#### コマンド履歴 リリー 変更内容 ス

8.0(2) このコマンドが追加されました。

使用上のガイドライン 文字列でネットワーク ファイル システム (NetFS) の場所を指定します。SMB プロトコルお よび FTP プロトコルだけがサポートされています。たとえば、smb:// (NetFS の場所)または ftp://(NetFS の場所)。この場所の名前を **storage-objects** コマンドで使用します。

<sup>例</sup> 次に、UNIX ユーザー ID <sup>を</sup> <sup>333</sup> に設定する例を示します。

ciscoasa (config)#

#### **group-policy test attributes** ciscoasa (config-group-policy)# **webvpn** ciscoasa (config-group-webvpn)# **unix-auth-gid 333**

**Cisco Secure Firewall ASA** シリーズ コマンド リファレンス、**T** ~ **Z** コマンドおよび **ASASM** 用 **IOS** コマンド

# 関連コマンド<br>コマンド<br>ココマンド

 $\mathbf{l}$ 

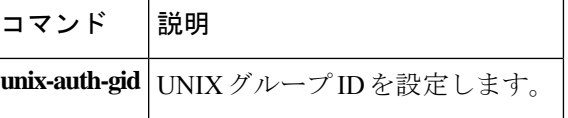

## サポートされていない

ソフトウェアで直接サポートされていない Diameter 要素をロギングするには、ポリシー マッ プ パラメータ コンフィギュレーション モードで **unsupported** コマンドを使用します。設定を 削除するには、このコマンドの **no** 形式を使用します。

**unsupported** { **application-id | avp | command-code** } **action log no unsupported** { **application-id | avp | command-code** } **action log**

構文の説明 アプリケーション ID が直接サポートされていない Diameter メッセージをロギ **application-id** ングします。 直接サポートされていない属性値ペア (AVP) が含まれている Diameter メッ セージをロギングします。 **avp command-code** 直接サポートされていないコマンド コードが含まれている Diameter メッセー ジをロギングします。

コマンド デフォルト デフォルトでは、ロギングなしで要素が許可されています。

コマンドモード 次の表に、コマンドを入力できるモードを示します。

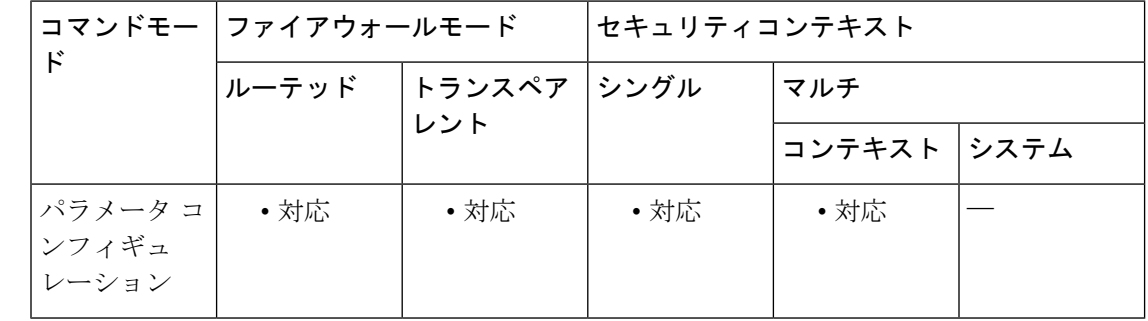

## コマンド履歴 リリー 変更内容 ス

9.5(2) このコマンドが追加されました。

使用上のガイドライン Diameter インスペクション ポリシー マップを設定する場合に、このコマンドを使用します。

これらのオプションでは、ソフトウェアで直接サポートされていないアプリケーション ID、 コマンド コード、および AVP が指定されます。デフォルトでは、ロギングなしで要素が許可 されています。コマンドを 3 回入力して、すべての要素のロギングを有効にできます。

<sup>例</sup> 次に、サポートされていないすべてのアプリケーションID、コマンドコード、および AVP をロギングする例を示します。

```
ciscoasa(config)# policy-map type inspect diameter diameter-policy
ciscoasa(config-pmap)# parameters
ciscoasa(config-pmap-p)# unsupported application-id action log
ciscoasa(config-pmap-p)# unsupported command-code action log
```
ciscoasa(config-pmap-p)# **unsupported avp action log**

#### 関連コマンド

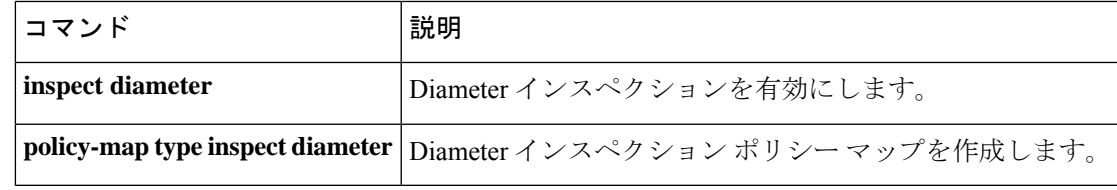

## **upgrade rommon**

ASA 5506-X および ASA 5508-X シリーズ セキュリティ アプライアンスをアップグレードする には、特権 EXEC モードで **upgrade rommon** コマンドを使用します。

**upgrade rommon** { **disk 0 | disk 1 | flash** } :/[ **path** ] **filename**

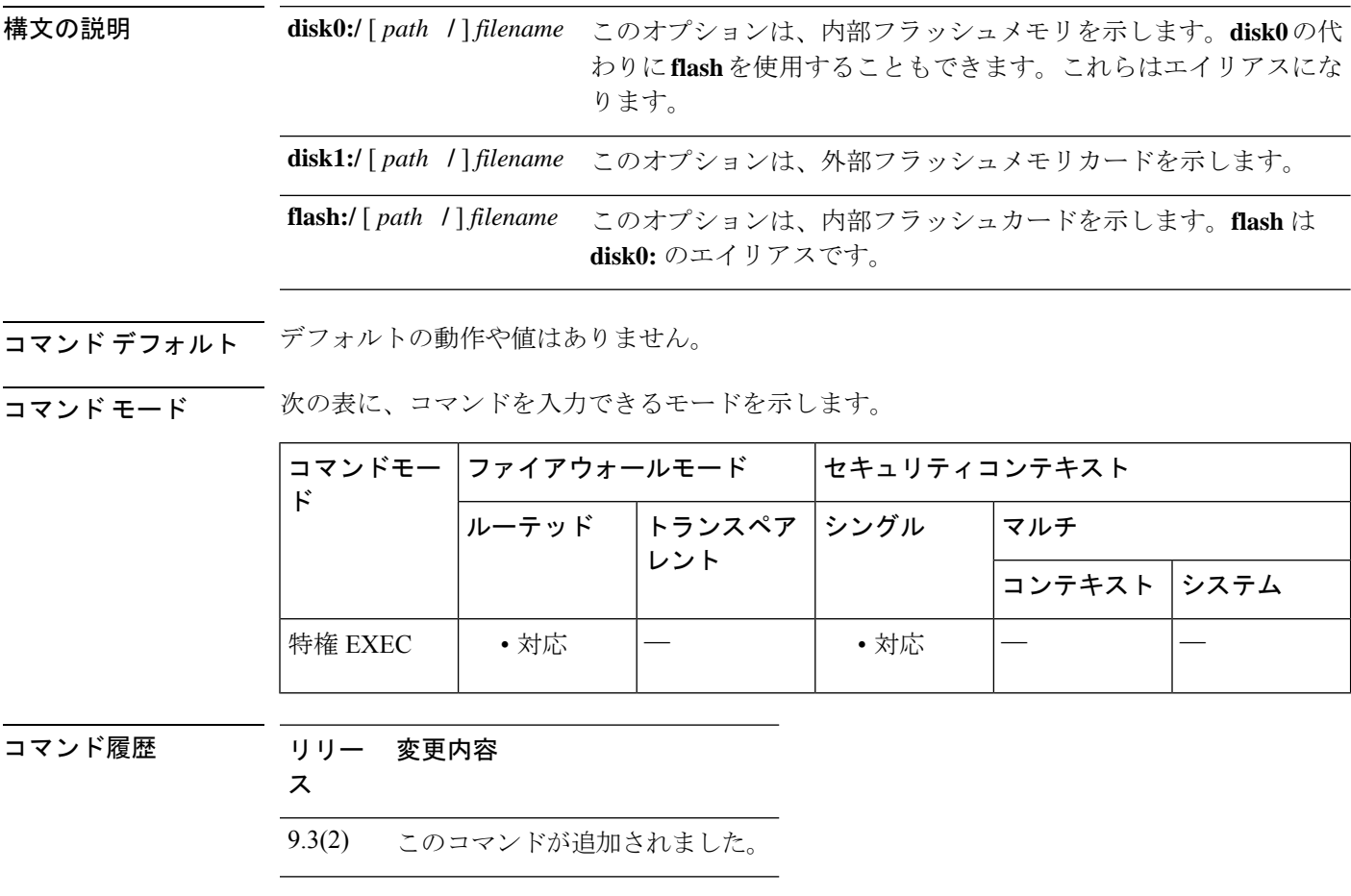

使用上のガイドライン コマンドにファイル名を指定すると、コマンドによってファイルが確認され、アップグレード を確認するよう求められます。設定情報を保存していない場合、リロードを開始する前に情報 を保存するように促されます。確認すると、ASA は ROMMON になり、アップグレード手順 が開始されます。

<sup>例</sup> 次に、ASA 5506-X および ASA 5508-X シリーズ セキュリティ アプライアンスをアッ プグレードする例を示します。

ciscoasa# **upgrade rommon disk0:/kenton\_rommon\_1-0-19\_release.SPA**

Verifying file integrity of disk0:/kenton rommon 1-0-19 release.SPA Computed Hash SHA2: cfd031b15f8f9cf8f24bc8f50051d369
8fc90ef34d86fab606755bd283d8ccd9 05c6da1a4b7f061cc7f1c274bdfac98a 9ef1fa4c3892f04b2e71a6b19ddb64c4 Embedded Hash SHA2: cfd031b15f8f9cf8f24bc8f50051d369 8fc90ef34d86fab606755bd283d8ccd9 05c6da1a4b7f061cc7f1c274bdfac98a 9ef1fa4c3892f04b2e71a6b19ddb64c4 Digital signature successfully validated File Name : disk0:/kenton\_rommon\_1-0-19\_release.SPA Image type  $\qquad \qquad :$  Release Signer Information Common Name : abraxas Organization Unit : NCS\_Kenton\_ASA Organization Name : CiscoSystems Certificate Serial Number : 54232BC5 Hash Algorithm : SHA2 512 Signature Algorithm : 2048-bit RSA Key Version : A Verification successful. Proceed with reload? [confirm]

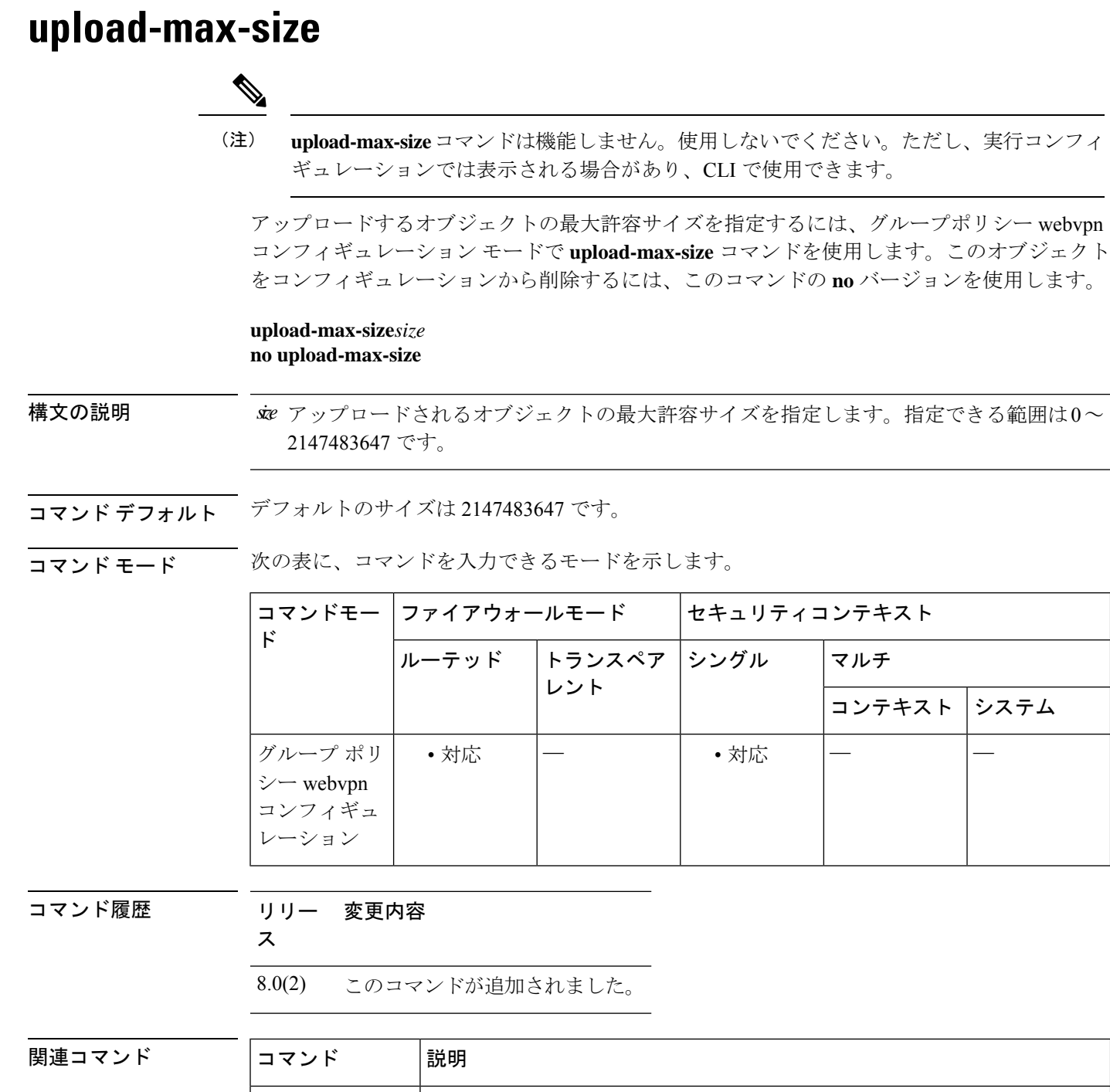

post-max-size **|ポストするオブジェクトの最大サイズを指定します**。

**download-max-size** ダウンロードするオブジェクトの最大サイズを指定します。

 $\mathbf I$ 

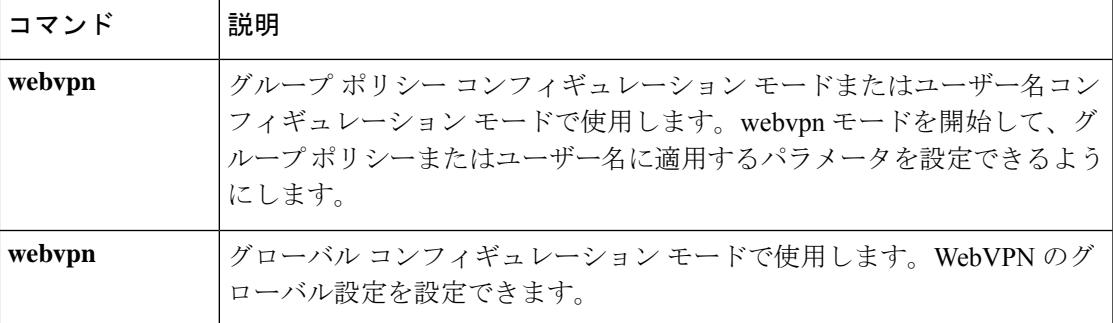

# **uri-non-sip**

Alert-Info ヘッダーフィールドと Call-Info ヘッダーフィールドにある SIP 以外の URI を識別す るには、パラメータ コンフィギュレーション モードで **uri-non-sip** コマンドを使用します。パ ラメータコンフィギュレーションモードには、ポリシーマップコンフィギュレーションモー ドからアクセスできます。この機能をディセーブルにするには、このコマンドの **no** 形式を使 用します。

**uri-non-sip action** { **mask | log** }[ **log** ] **no uri-non-sip action** { **mask | log** }[ **log** ]

構文の説明 **log** 違反が発生した場合、スタンドアロンまたは追加のログを記録することを指定します。

**mask** SIP 以外の URI をマスクします。

コマンド デフォルト このコマンドは、デフォルトでディセーブルになっています。

コマンド モード 次の表に、コマンドを入力できるモードを示します。

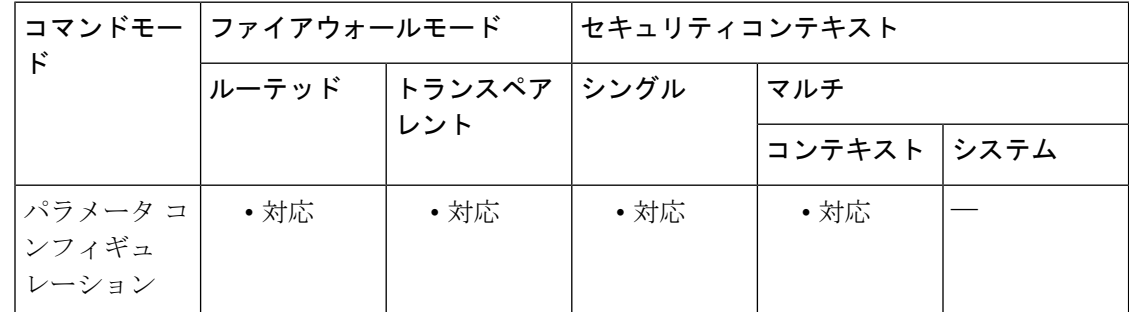

コマンド履歴 リリー 変更内容

ス

7.2(1) このコマンドが追加されました。

<sup>例</sup> 次に、SIPインスペクションポリシーマップのAlert-InfoヘッダーフィールドとCall-Info ヘッダー フィールドにある SIP 以外の URI を識別する例を示します。

> ciscoasa(config)# **policy-map type inspect sip sip\_map** ciscoasa(config-pmap)# **parameters** ciscoasa(config-pmap-p)# **uri-non-sip action log**

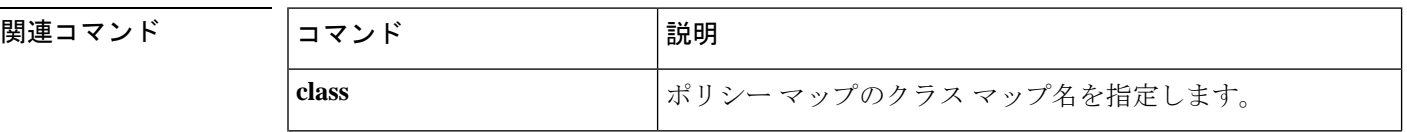

 $\mathbf I$ 

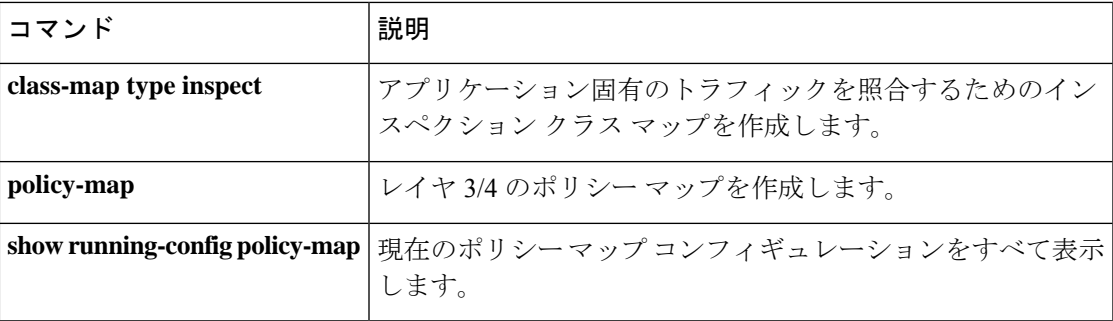

# **url**(**crl** 設定)(廃止)

CRL を取得するためのスタティック URL のリストを維持するには、crl 設定コンフィギュレー ションモードで**url**コマンドを使用します。crl設定コンフィギュレーションモードは、**crypto ca trustpoint** コンフィギュレーション モードからアクセスできます。既存の URL を削除する には、このコマンドの **no** 形式を使用します。

**url***indexurl* **no url** *index url*

構文の説明 リスト内の各 URL のランクを決定する 1 ~ 5 の値を指定します。ASA は、インデック *index* ス 1 から URL を試行します。

*url* CRL の取得元となる URL を指定します。

コマンド デフォルト・デフォルトの動作や値はありません。

**コマンド モード** 次の表に、コマンドを入力できるモードを示します。

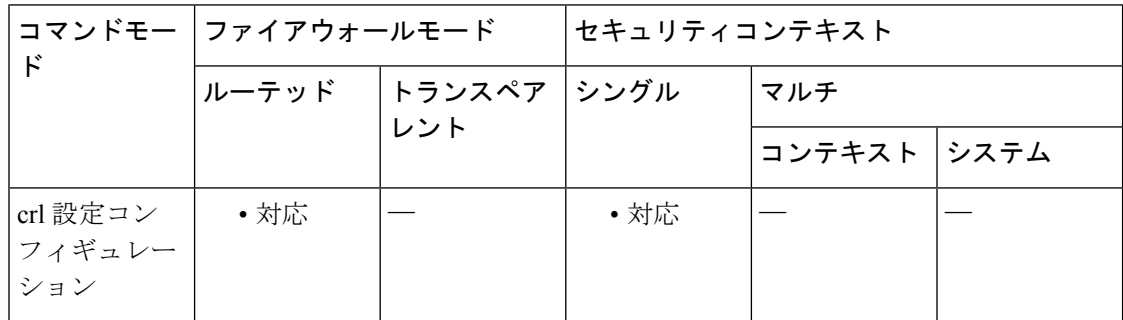

コマンド履歴 リリー 変更内容 ス

- 7.0(1) このコマンドが追加されました。
- 9.13(1) このコマンドは削除されました。**matchcertificate**コマンドを参照してください。
- 使用上のガイドライン 既存の URL は上書きできません。既存の URL を置き換えるには、まずこのコマンドの **no** 形 式を使用して、その URL を削除します。

<sup>例</sup> 次に、crl コンフィギュレーション モードを開始し、CRL 取得用の URL リストを作成 およびメンテナンスするために インデックス 3 を設定し、CRL の取得元となる URL https://example.com を設定する例を示します。

> ciscoasa(configure)# **crypto ca trustpoint central** ciscoasa(ca-trustpoint)# **crl configure**

ciscoasa(ca-crl)# **url 3 https://example.com** ciscoasa(ca-crl)#

関連コマンド コマンド 説明

 $\mathbf I$ 

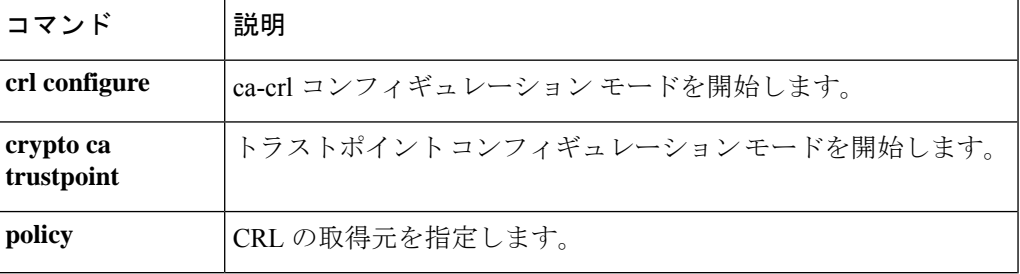

# **url**(**SAML IDP**)

サインインまたはサインアウト用に SAML IdP URL を設定するには、SAML IDP コンフィギュ レーション モードで **url** コマンドを使用します。SAML IDP コンフィギュレーション モードに アクセスするには、まず**webvpn**コマンドを入力します。URLを削除するには、このコマンド の **no** 形式を使用します。

**url** { **sign-in | sign-out** } **value** *url* **no url** *url*

構文の説明 *url* CRLの取得元となるURLを指定します。

コマンド デフォルト・デフォルトの動作や値はありません。

コマンドモード 次の表に、コマンドを入力できるモードを示します。

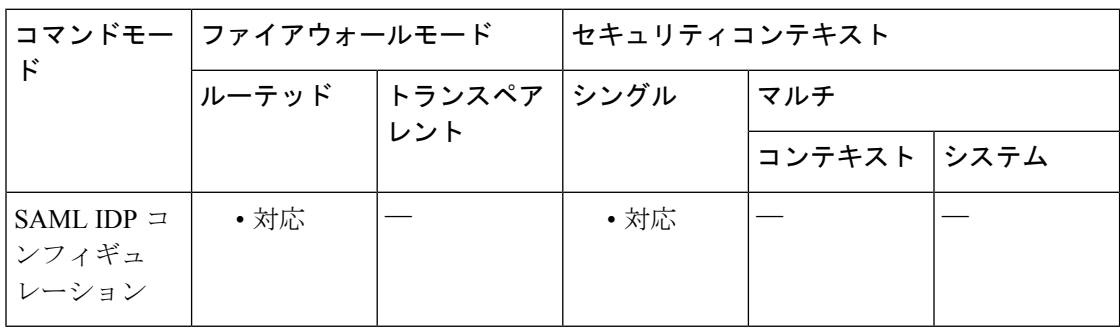

コマンド履歴 リリー 変更内容

ス

9.5(2) このコマンドが追加されました。

使用上のガイドライン 既存の URL は上書きできません。既存の URL を置き換えるには、まずこのコマンドの **no** 形 式を使用して、その URL を削除します。

### **url-block**

フィルタリングサーバーからのフィルタリング決定を待機する間、Webサーバーの応答に使用 されるURLバッファを管理するには、**url-block**コマンドを使用します。設定を削除するには、 このコマンドの **no** 形式を使用します。

**url-block block** *block\_buffer* **no url-block block** *block\_buffer* **url-block mempool-size** *memory\_pool\_size* **no url-block mempool-size** *memory\_pool\_size* **url-block url-size** *long\_url\_size* **no url-block url-size** *long\_url\_size*

構文の説明 block block\_buffer フィルタリングサーバーからのフィルタリング決定を待機している間 に Web サーバーの応答を保存する HTTP 応答バッファを作成します。 指定できる値は 1 ~ 128 です。これは、1550 バイトのブロック数を示 します。 block *block\_buffer* URL バッファ メモリ プールの最大サイズをキロバイト (KB) 単位で 設定します。使用できる値は 2 ~ 10240 です。2 ~ 10240 KB の URL バッファメモリプールを指定します。 **mempool-size** *memory\_pool\_size* バッファに保存する長い各 URL の最大許容 URL サイズを KB 単位で 設定します。最大 URL サイズとして指定できる値は、Websense では 2、3、または 4(それぞれ 2 KB、3 KB、4KB を表す)、Secure Computing では 2 または 3(それぞれ 2 KB、3 KB を表す)です。 url-size *long\_url\_size*

コマンド デフォルト このコマンドは、デフォルトでディセーブルになっています。

コマンド モード 次の表に、コマンドを入力できるモードを示します。

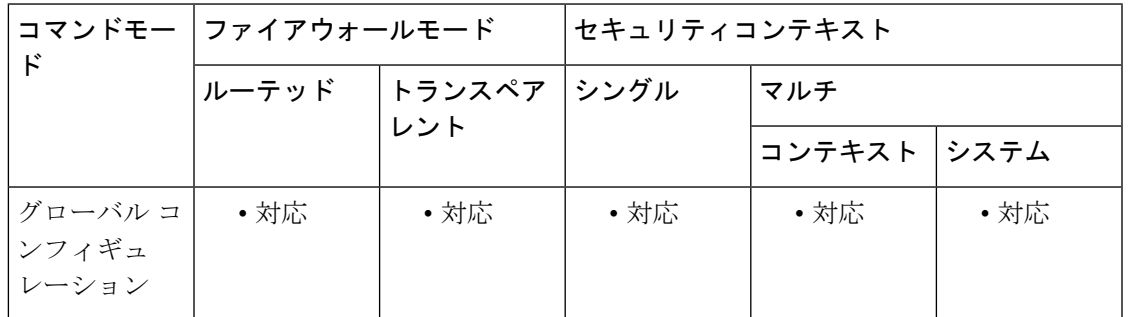

コマンド履歴 リリー 変更内容

ス

7.0(1) このコマンドが追加されました。

使用上のガイドライン Websense フィルタリングサーバーの場合、url-block url-size コマンドを使用すると、最大 4 KB の長い URL をフィルタリングできます。Secure Computing の場合は、url-block url-size コマン ドを使用して、最大 3 KB の長い URL をフィルタリングできます。Websense フィルタリング サーバーおよびN2H2フィルタリングサーバーの場合、url-block blockコマンドを使用すると、 ASA は、URL フィルタリングサーバーからの応答を待機している間、Web クライアント要求 への応答として Web サーバーから受信したパケットをバッファに保存します。これにより、 Web クライアントのパフォーマンスがデフォルトの ASA の動作よりも向上します。デフォル トの動作では、パケットをドロップし、接続か許可された場合に Web サーバーにパケットの 再送信を要求します。

> url-block block コマンドを使用し、フィルタリングサーバーが接続を許可した場合、ASA はブ ロックを HTTP 応答バッファから Web クライアントに送信し、バッファからブロックを削除 します。フィルタリングサーバーが接続を拒否した場合、ASA は拒否メッセージを Web クラ イアントに送信し、HTTP 応答バッファからブロックを削除します。

> フィルタリングサーバーからのフィルタリング決定を待っている間に、 Web サーバーの応答 のバッファリングに使用するブロック数を指定するには、 **url-block block command** コマンド を使用します。

> **url-block** url-size コマンドを url-block mempool-size コマンドとともに使用して、フィルタリン グする URL の最大長と URL バッファに割り当てる最大メモリを指定します。Websense サー バーまたは Secure-Computing サーバーに、1159 バイトよりも長く、最大 4096 バイトまでの URL を渡す場合は、これらのコマンドを使用します。**url-block** url-size コマンドは、1159 バイ トよりも長い URL をバッファに保存し、その URL を(TCP パケットストリームを使用して) Websense サーバーまたは Secure-Computing サーバーに渡します。これにより、Websense サー バーまたは Secure-Computing サーバーでは、その URL へのアクセスを許可または拒否できま す。

<sup>例</sup> 次に、URL フィルタリング サーバーからの応答をバッファに保存するために <sup>1550</sup> <sup>バ</sup> イトのブロックを 56 個割り当てる例を示します。

ciscoasa#(config)# **url-block block 56**

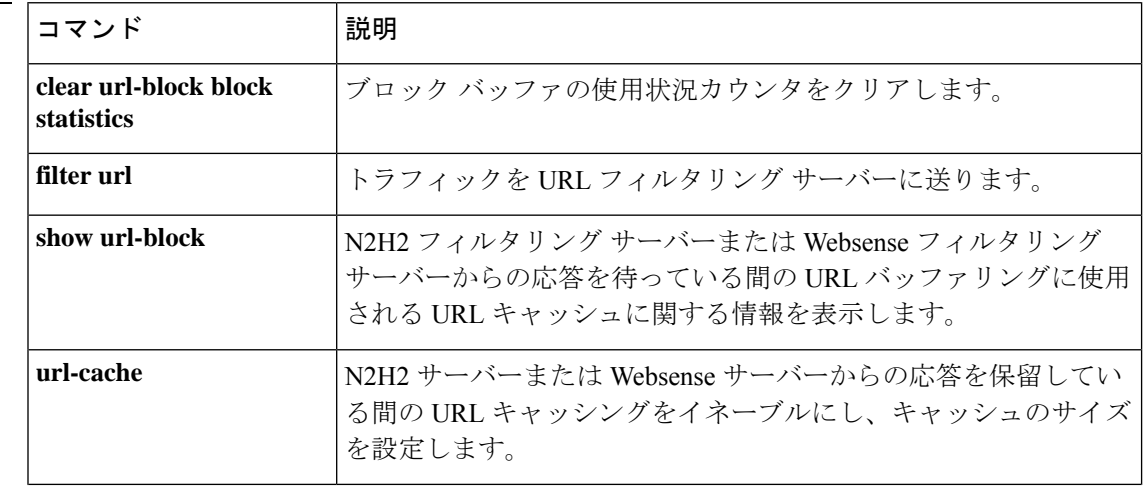

関連コマンド

 $\mathbf I$ 

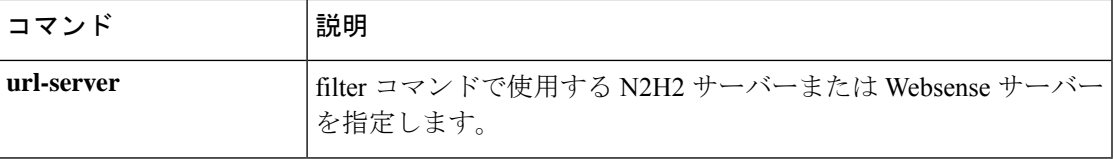

# **url-cache**

Websenseサーバーから受信したURL応答のURLキャッシングをイネーブルにし、キャッシュ のサイズを設定するには、グローバル コンフィギュレーション モードで url-cache コマンドを 使用します。設定を削除するには、このコマンドの **no** 形式を使用します。

**url-cache** { **dst | src\_dst** } *kbytes* [ **kb** ] **no url-cache** { **dst | src\_dst** } *kbytes* [ **kb** ]

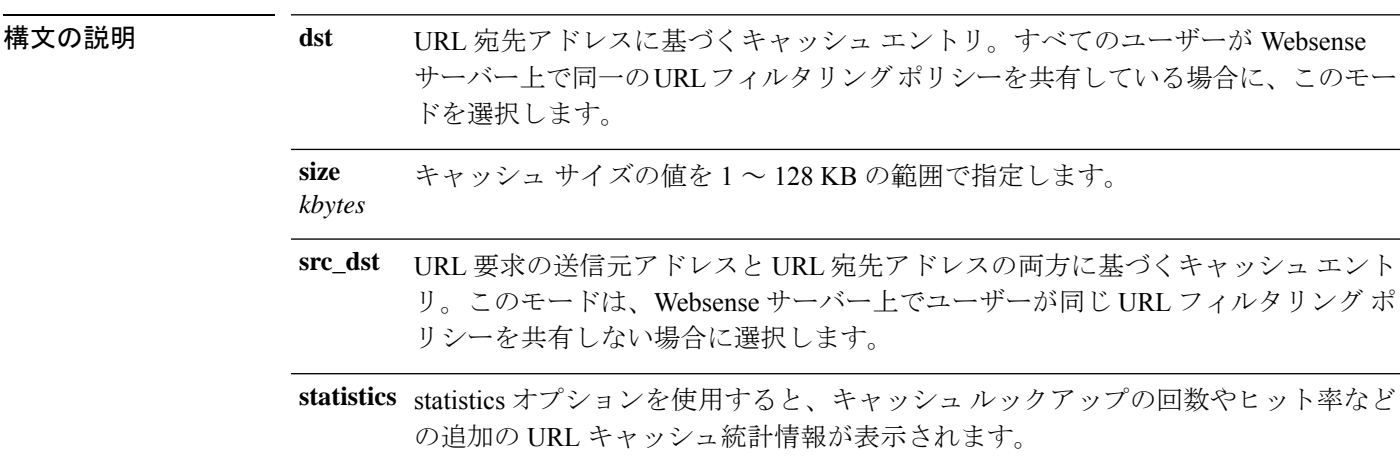

コマンド デフォルト このコマンドは、デフォルトでディセーブルになっています。

コマンドモード 次の表に、コマンドを入力できるモードを示します。

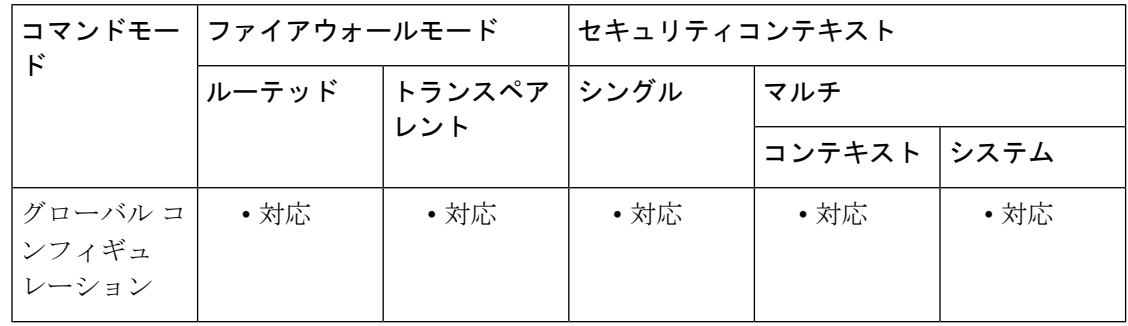

コマンド履歴 リリー 変更内容

ス

7.0(1) このコマンドが追加されました。

使用上のガイドライン **url-cache** コマンドには、URL サーバーからの応答をキャッシュするコンフィギュレーション オプションが用意されています。

**url-cache** コマンドは、URL キャッシングのイネーブル化、キャッシュサイズの設定、および キャッシュ統計情報の表示を行う場合に使用します。

N2H2 サーバー アプリケーションは、URL フィルタリングでこのコマンドをサポートし ません。 (注)

キャッシングにより、URL アクセス権限が ASA 上のメモリに保存されます。ホストが接続を 要求すると、ASA は要求を Websense サーバーに転送するのではなく、一致するアクセス権限 を URL キャッシュ内で探します。キャッシングをディセーブルにするには、**nourl-cache** コマ ンドを使用します。

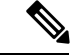

Websense サーバーで設定を変更した場合は、no url-cache コマンドでキャッシュをディ セーブルにした後、url-cache コマンドで再度イネーブルにします。 (注)

URL キャッシュを使用しても、Websense プロトコル バージョン 1 の Websense アカウンティ ング ログはアップデートされません。Websense プロトコル バージョン 1 を使用している場合 は、Websense を実行してログを記録し、Websense アカウンティング情報を表示できるように します。目的のセキュリティ要求を満たす使用プロファイルを取得したら、**url-cache**をイネー ブルにしてスループットを増大させます。Websense プロトコルバージョン 4 の URL フィルタ リングでは、**url-cache** コマンドの使用時にアカウンティングログが更新されます。

<sup>例</sup> 次に、送信元アドレスと宛先アドレスに基づいてすべての発信HTTP接続をキャッシュ する例を示します。

ciscoasa(config)# **url-cache src\_dst 128**

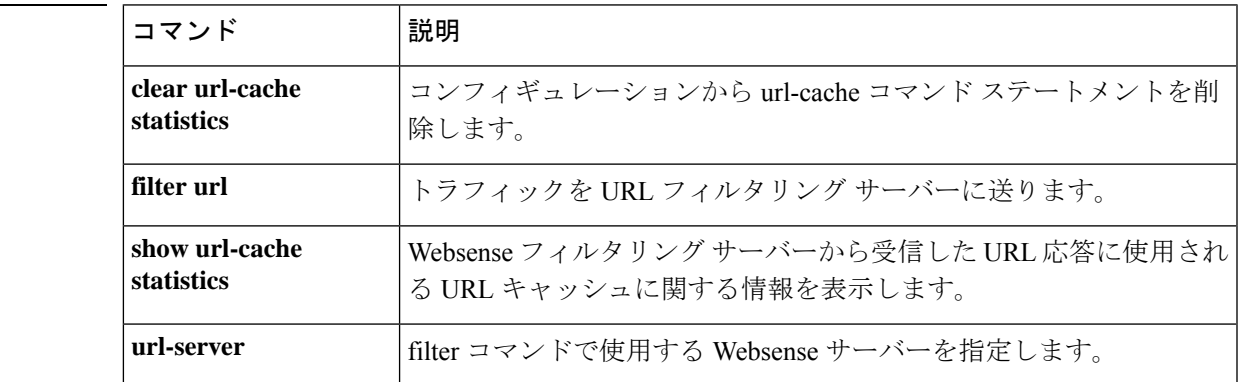

関連コマンド

# **url-entry**

ポータルページで HTTP/HTTPS URL を入力する機能をイネーブルまたはディセーブルにする には、DAP webvpn コンフィギュレーション モードで **url-entry** コマンドを使用します。

**url-entry enable | enable**

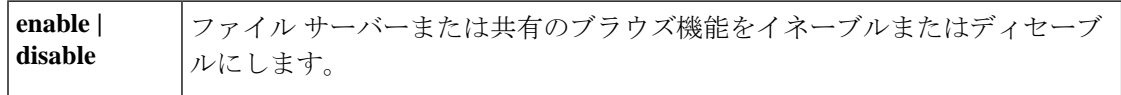

コマンド デフォルト デフォルトの値や動作はありません。

**コマンドモード** 次の表に、コマンドを入力できるモードを示します。

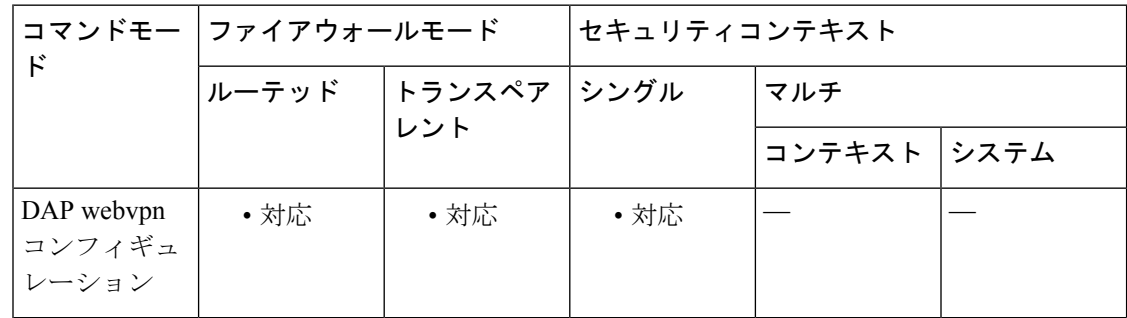

#### コマンド履歴 リリー 変更内容

ス

8.0(2) このコマンドが追加されました。

<sup>例</sup> 次に、Finance という DAP レコードで URL 入力をイネーブルにする例を示します。

```
ciscoasa
 (config) config-dynamic-access-policy-record
Finance
ciscoasa
(config-dynamic-access-policy-record)#
webvpn
ciscoasa
(config-dynamic-access-policy-record)#
url-entry enable
```
関連コマンド

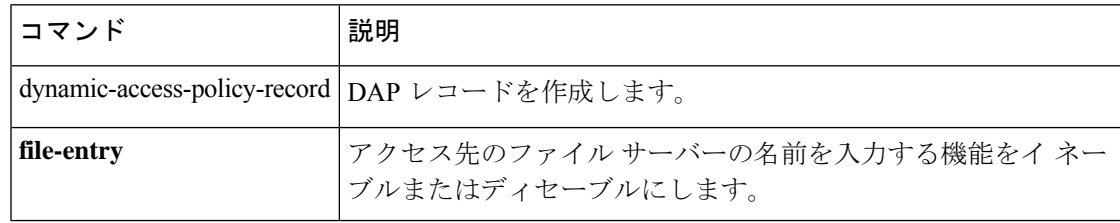

## **url-length-limit**

RTSP メッセージで許可される URL の最大長を設定するには、パラメータ コンフィギュレー ション モードで **url-length-limit** コマンドを使用します。パラメータ コンフィギュレーション モードには、ポリシー マップ コンフィギュレーション モードからアクセスできます。この機 能をディセーブルにするには、このコマンドの **no** 形式を使用します。

**url-length-limit** *length* **no url-length-limit** *length*

構文の説明 **length** URLの長さ制限(バイト単位)。値の範囲は、0~6000です。

コマンドデフォルト デフォルトの動作や値はありません。

コマンド モード 次の表に、コマンドを入力できるモードを示します。

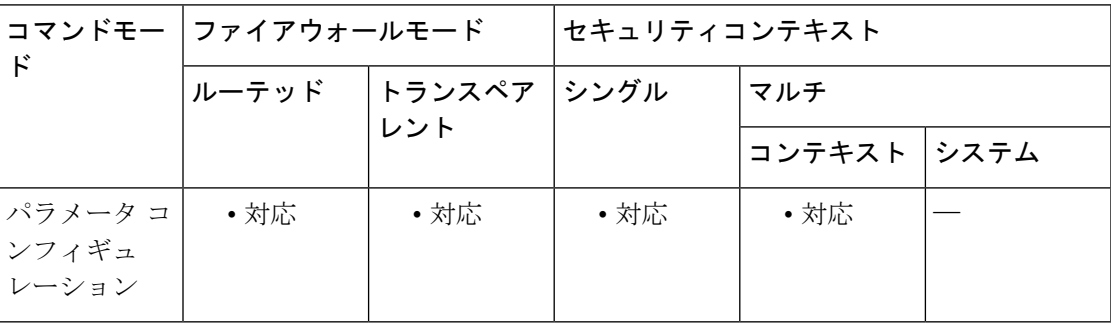

コマンド履歴 リリー 変更内容 ス 8.0(2) このコマンドが追加されました。

<sup>例</sup> 次に、RTSP インスペクション ポリシー マップで URL の長さ制限を設定する例を示し ます。

> ciscoasa(config)# **policy-map type inspect rtsp rtsp\_map** ciscoasa(config-pmap)# **parameters** ciscoasa(config-pmap-p)# **url-length-limit 50**

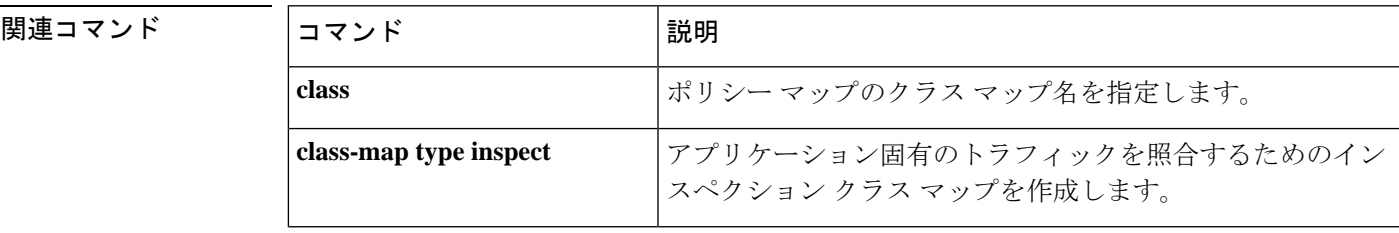

 $\mathbf l$ 

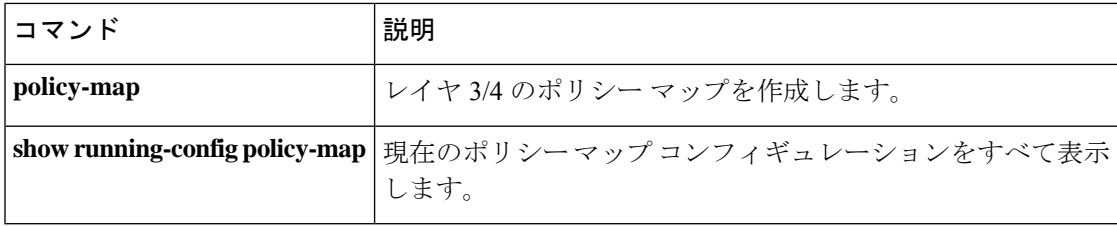

### **url-list**

WebVPNサーバーとURLのリストを特定のユーザーまたはグループポリシーに適用するには、 グループポリシー webvpn コンフィギュレーション モードまたはユーザー名 webvpn コンフィ ギュレーション モードで **url-list** コマンドを使用します。**url-list none command,** を使用して作 成したヌル値を含めてリストを削除するには、このコマンドの **no** 形式を使用します。**no** オプ ションを使用すると、値を別のグループポリシーから継承できるようになります。URLリスト が継承されないようにするには、 **url-listnone** コマンドを使用します。次回このコマンドを使 用すると、前回までの設定が上書きされます。

**url-list** { **value** *name* **| none** }[ **index** ] **no url-list**

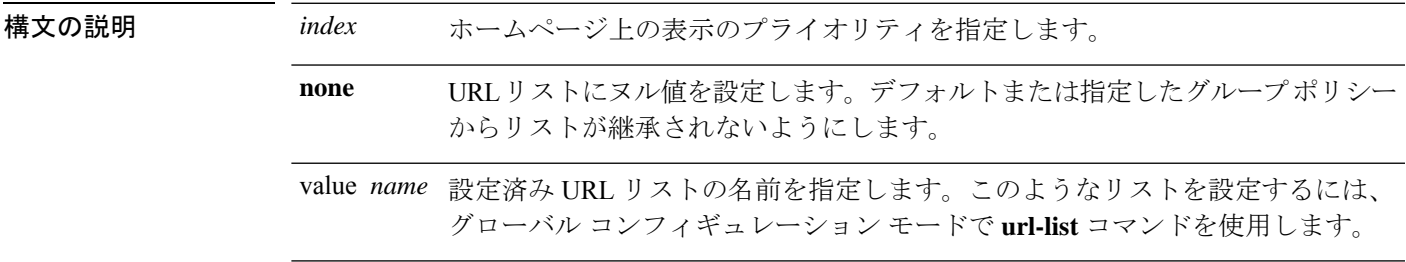

コマンド デフォルト デフォルトの URL リストはありません。

コマンドモード 次の表に、このコマンドを入力するモードを示します。

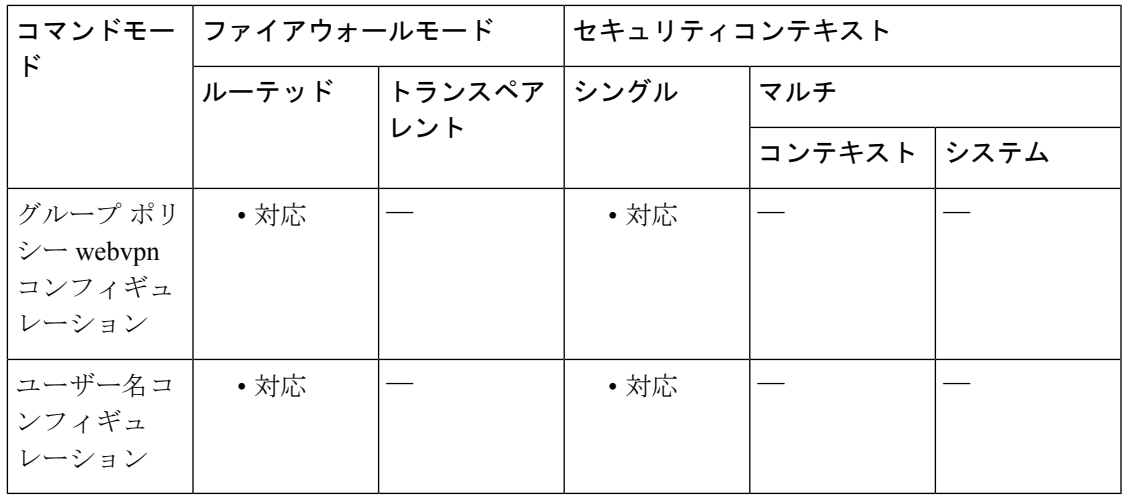

コマンド履歴 リリー 変更内容

ス

7.0(1) このコマンドが追加されました。

使用上のガイドライン 次回このコマンドを使用すると、前回までの設定が上書きされます。

webvpn モードで **url-list** コマンドを使用してユーザーまたはグループポリシーの WebVPN ホー ムページに表示する URL リストを指定する前に、XML オブジェクトでリストを作成する必要 があります。グローバル コンフィギュレーション モードで **import** コマンドを使用して、URL リストをセキュリティアプライアンスにダウンロードします。次に、url-listコマンドを使用し て、リストを特定のグループ ポリシーまたはユーザーに適用します。

<sup>例</sup> 次に、FirstGroupURLs という名前の URL リストを FirstGroup という名前のグループポ リシーに適用し、このリストを 1 番目の URL リストに指定する例を示します。

> ciscoasa (config)# **group-policy FirstGroup attributes** ciscoasa (config-group-policy)# **webvpn** ciscoasa(config-group-webvpn)# **url-list value FirstGroupURLs 1**

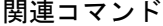

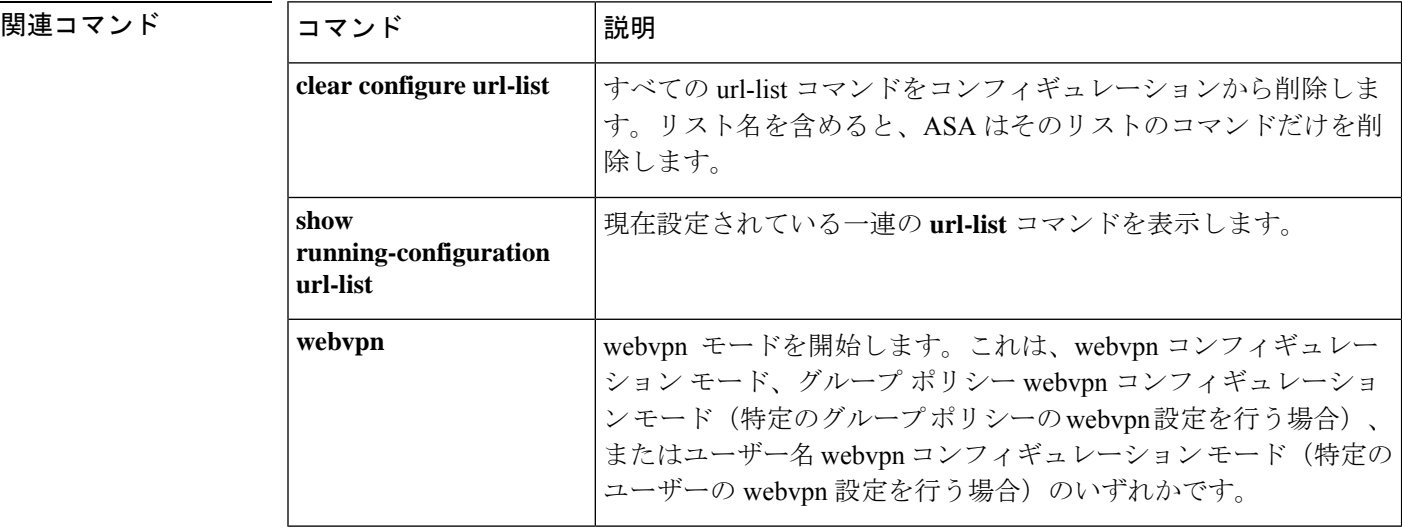

### **url-server**

filter コマンドで使用する N2H2 サーバーまたは Websense サーバーを指定するには、グローバ ルコンフィギュレーションモードで**url-server**コマンドを使用します。設定を削除するには、 このコマンドの **no** 形式を使用します。

#### **N2H2**

**url-server** [( *if\_name* )] **vendor** { **smartfilter | n2h2** } **host** *local\_ip* [ **port** *number* ][ **timeout** *seconds* ][ **protocol** { **TCP** [ *connections number* ]} **| UDP** ]

**no url-server** [( *if\_name* )] **vendor** { **smartfilter | n2h2** } **host** *local\_ip* [ **port** *number* ][ **timeout** *seconds* ][ **protocol** { **TCP** [ **connections** *number* ]} **| UDP** ]

#### **Websense**

**url-server** ( *if\_name* ) **vendor websense host** *local\_ip* [ **timeout** *seconds* ][ **protocol** { **TCP | UDP | connections** *num\_conns* ] *| version* ]

**no url-server** ( *if\_name* ) **vendor websense host** *local\_ip* [ **timeout** *seconds* ][ **protocol** { **TCP | UDP** [ **connections** *num\_conns* ] *| version* ]

#### 構文の説明 **N2H2**

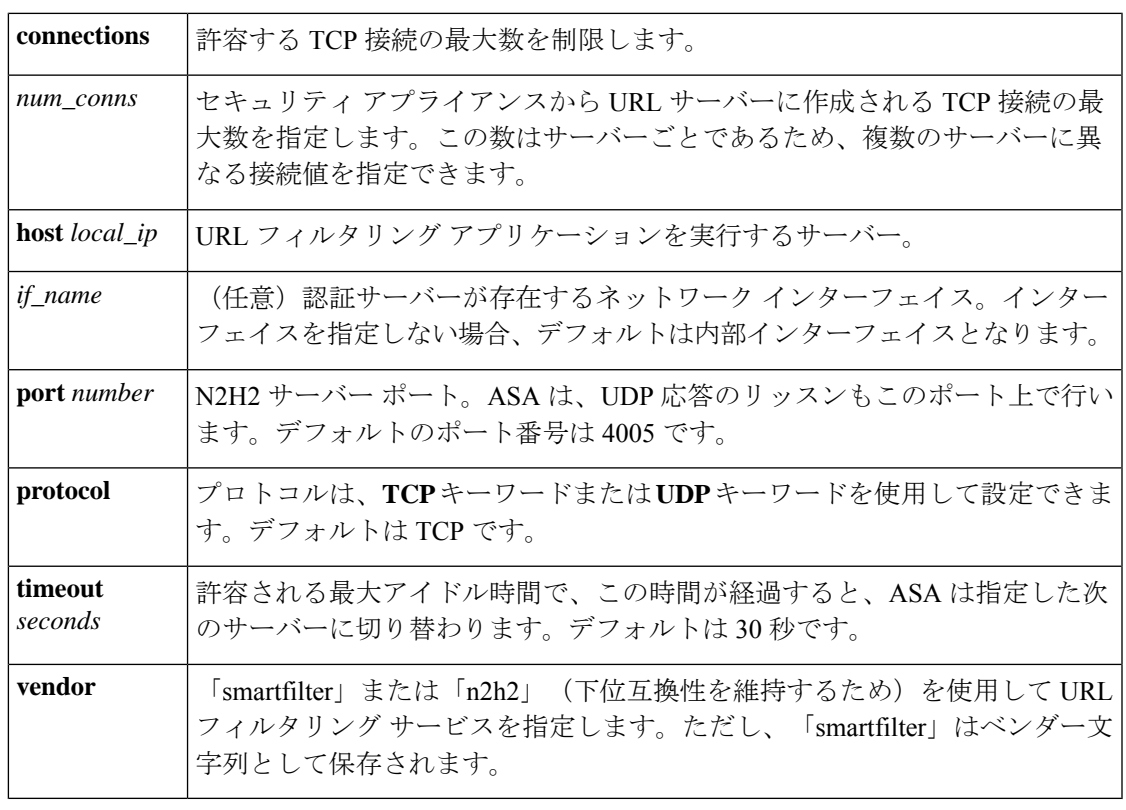

#### **Websense**

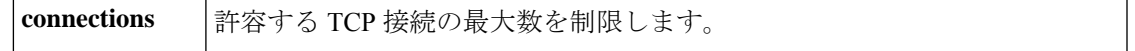

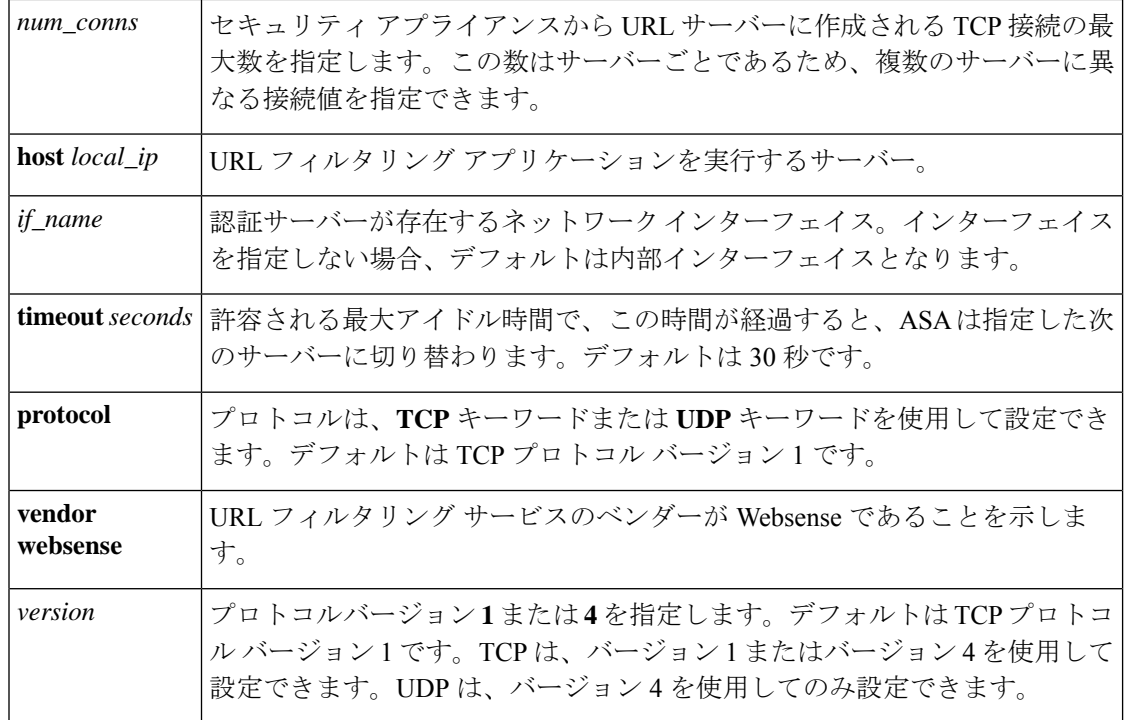

コマンド デフォルト このコマンドは、デフォルトでディセーブルになっています。

コマンドモード 次の表に、コマンドを入力できるモードを示します。

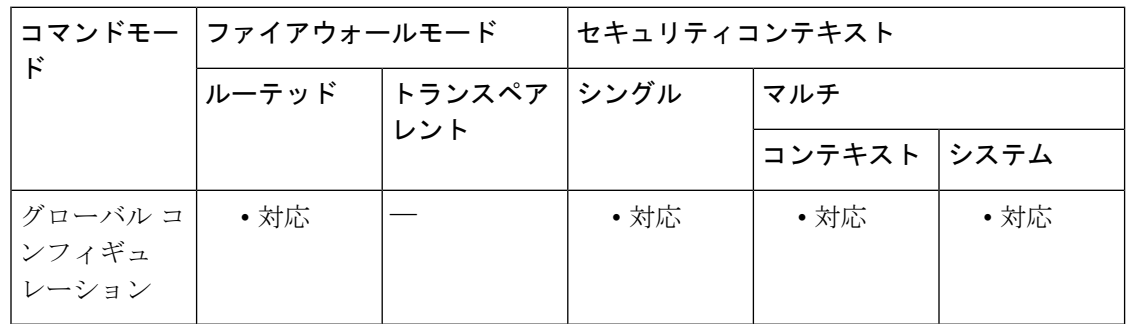

#### コマンド履歴 リリー 変更内容 ス

7.0(1) このコマンドが追加されました。

使用上のガイドライン url-server コマンドでは、N2H2 または Websense URL フィルタリング アプリケーションを実行 しているサーバーを指定します。URL サーバー数の上限は、シングル コンテキスト モードで は 16、マルチ コンテキスト モードでは 4 ですが、一度に使用できるアプリケーションは、 N2H2 または Websense のいずれか 1 つのみです。さらに、ASA 上でコンフィギュレーション を変更しても、アプリケーションサーバー上のコンフィギュレーションは更新されないため、 ベンダーの指示に従って別途更新する必要があります。

HTTPS および FTP に対して **filter** コマンドを発行するには、事前に **url-server** コマンドを設定 する必要があります。すべての URL サーバーがサーバーリストから削除されると、URL フィ ルタリングに関連するすべての **filter** コマンドも削除されます。

サーバーを指定した後、**filter url** コマンドを使用して URL フィルタリングサービスをイネー ブルにします。

サーバーの統計情報(到達不能サーバーを含む)を表示するには、**show url-server statistics** コ マンドを使用します。

次の手順を実行して、URL フィルタリングを行います。

- **1.** ベンダー固有の **url-server** コマンドの適切な形式を使用して、URL フィルタリング アプリ ケーション サーバーを指定します。
- **2. filter** コマンドを使用して、URL フィルタリングをイネーブルにします。
- **3.** (オプション)**url-cache** コマンドを使用して、URL キャッシングをイネーブルにし、認 識される応答時間を短縮します。
- **4.** (オプション)**url-block** コマンドを使用して、長い URL および HTTP バッファリングの サポートをイネーブルにします。
- **5.** 実行情報を表示するには、**show url-blockblockstatistics**、**show url-cache statistics**、または **show url-server statistics** コマンドを使用します。

N2H2 によるフィルタリングの詳細については、次の N2H2 の Web サイトを参照してくださ い。

[http://www.n2h2.com](http://www.n2h2.com/)

Websense フィルタリング サービスの詳細については、次の Web サイトを参照してください。 [http://www.websense.com/](https://www.forcepoint.com/?utm_source=Websense&utm_medium=Redirect&utm_content=home)

<sup>例</sup> 次に、N2H2 の使用時に 10.0.2.54 ホストからの接続を除くすべての発信 HTTP 接続を フィルタリングする例を示します。

> ciscoasa(config)# **url-server (perimeter) vendor n2h2 host 10.0.1.1** ciscoasa(config)# **filter url http 0 0 0 0** ciscoasa(config)# **filter url except 10.0.2.54 255.255.255.255 0 0**

次に、Websense の使用時に 10.0.2.54 ホストからの接続を除くすべての発信 HTTP 接続 をフィルタリングする例を示します。

ciscoasa(config)# **url-server (perimeter) vendor websense host 10.0.1.1 protocol TCP version 4** ciscoasa(config)# **filter url http 0 0 0 0** ciscoasa(config)# **filter url except 10.0.2.54 255.255.255.255 0 0**

 $\mathbf l$ 

#### 関連コマンド

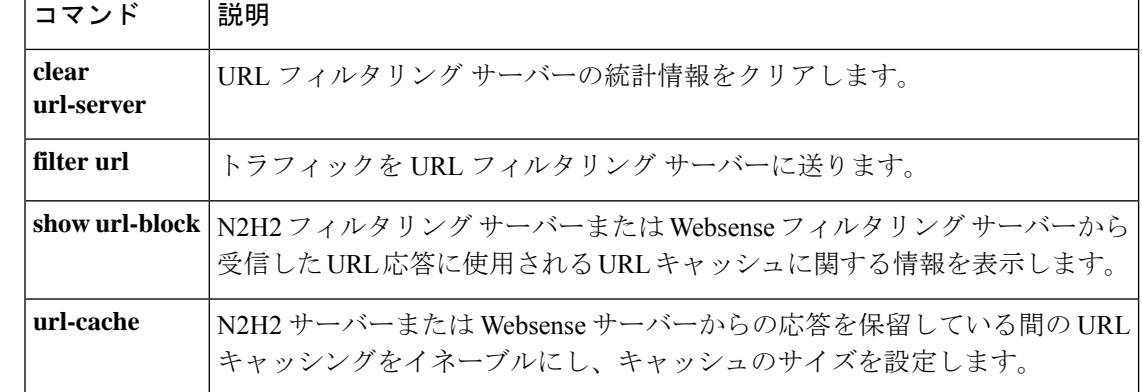

### **urgent-flag**

TCP ノーマライザを通して URG ポインタを許可またはクリアするには、TCP マップ コンフィ ギュレーション モードで **urgent-flag** コマンドを使用します。この指定を削除するには、この コマンドの **no** 形式を使用します。

**urgent-flag** { **allow | clear** } **no urgent-flag** { **allow clear** }

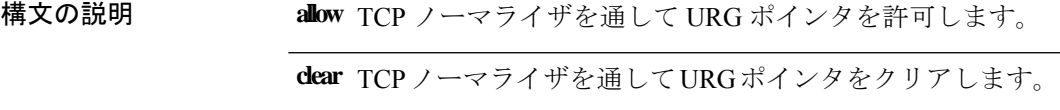

コマンド デフォルト - 緊急フラグおよび緊急オフセットはデフォルトでクリアされます。

コマンドモード 次の表に、コマンドを入力できるモードを示します。

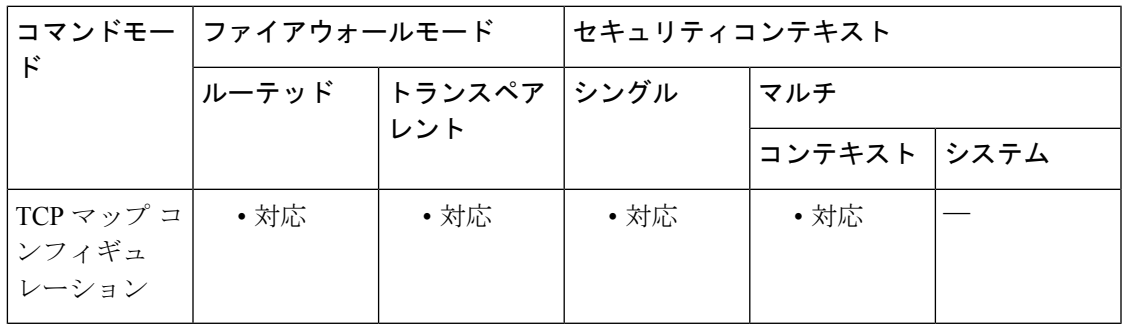

コマンド履歴 リリー 変更内容

ス

7.0(1) このコマンドが追加されました。

使用上のガイドライン **tcp-map** コマンドはモジュラ ポリシー フレームワーク インフラストラクチャと一緒に使用さ れます。**class-map** コマンドを使用してトラフィックのクラスを定義し、**tcp-map** コマンドで TCP インスペクションをカスタマイズします。**policy-map** コマンドを使用して、新しい TCP マップを適用します。**service-policy** コマンドで、TCP インスペクションをアクティブにしま す。

> **tcp-map**コマンドを使用して、TCPマップコンフィギュレーションモードを開始します。TCP マップ コンフィギュレーション モードで **urgent-flag** コマンドを使用して、緊急フラグを許可 します。

> URG フラグは、ストリーム中の他のデータよりもプライオリティの高い情報がこのパケット に含まれていることを示すために使用します。TCP RFC では、URG フラグの正確な解釈を明 確化していません。したがって、エンドシステムにおいては緊急オフセットがさまざまな方法

で処理されます。このため、エンドシステムが攻撃を受けやすくなります。デフォルトの動作 では、URG フラグとオフセットはクリアされます。

例 次に、緊急フラグを許可する例を示します。

```
ciscoasa(config)# tcp-map tmap
ciscoasa(config-tcp-map)# urgent-flag allow
ciscoasa(config)# class-map cmap
ciscoasa(config-cmap)# match port tcp eq 513
ciscoasa(config)# policy-map pmap
ciscoasa(config-pmap)# class cmap
ciscoasa(config-pmap)# set connection advanced-options tmap
ciscoasa(config)# service-policy pmap global
```
関連コマンド

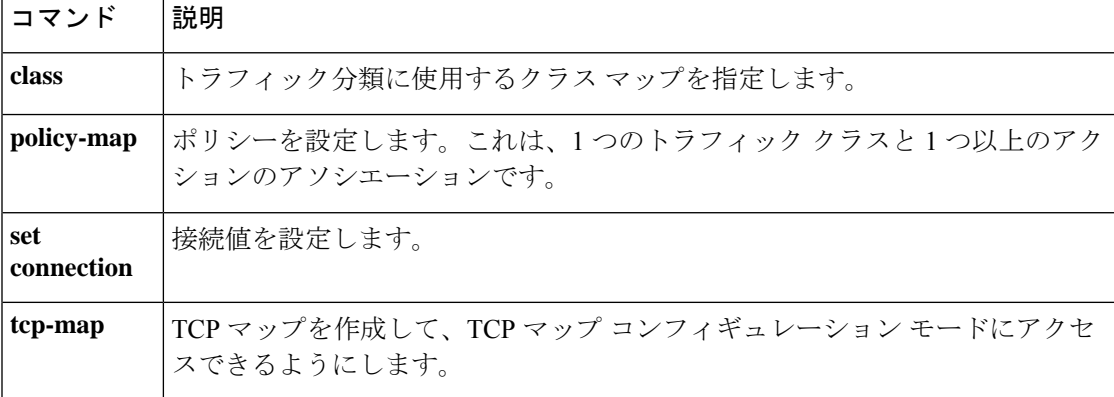

#### **user**

アイデンティティファイアウォール機能をサポートするユーザーグループオブジェクトでユー ザーを作成するには、ユーザーグループオブジェクトコンフィギュレーションモードで **user** コマンドを使用します。オブジェクトからユーザーを削除するには、このコマンドの **no** 形式 を使用します。

**user** [ *domain\_nickname* \] *user\_name* [ **no** ] **user** [ *domain\_nickname* \] *user\_name*

構文の説明 *domain\_nickname* (オプション)ユーザーを追加するドメインを指定します。 ユーザーの名前を指定します。ユーザー名には、[a-z]、[A-Z]、[0-9]、 [!@#\$%^&()-\_{}.]など、あらゆる文字を使用できます。ユーザー名にスペー スを含める場合は、名前全体を引用符で囲みます。 **user** キーワードとともに指定する *user\_name* 引数には ASCII ユーザー名が含 まれ、IP アドレスは指定されません。 *user\_name*

- コマンド デフォルト *domain\_nickname* 引数を指定しない場合、ユーザーはアイデンティティ ファイアウォール機能 用に設定された *LOCAL* ドメインに作成されます。
- コマンドモード 次の表に、コマンドを入力できるモードを示します。

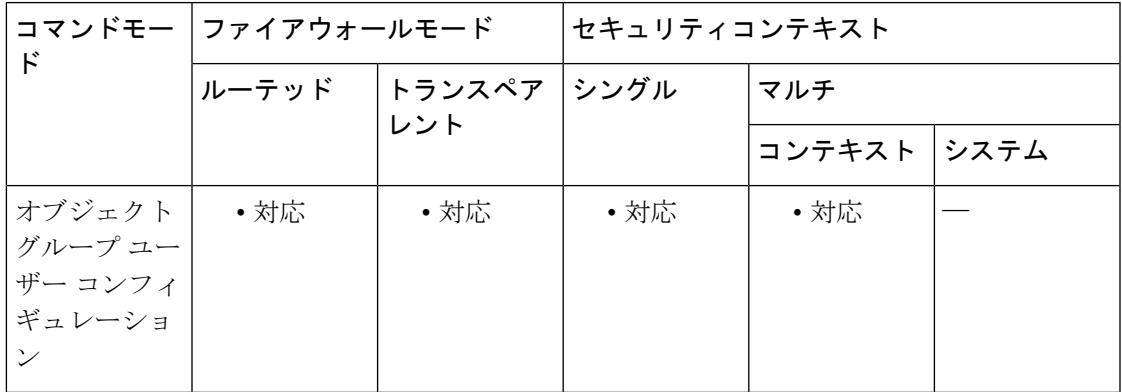

#### コマンド履歴 リリー 変更内容

ス

8.4(2) このコマンドが追加されました。

使用上のガイドライン ASAは、ActiveDirectoryドメインコントローラでグローバルに定義されているユーザーグルー プについて、Active Directory サーバーに LDAP クエリを送信します。これらのグループは、 ASA によりアイデンティティ ファイアウォール機能用にインポートされます。ただし、ロー カライズされたセキュリティポリシーを持つローカルユーザーグループを必要とする、グロー バルに定義されていないネットワーク リソースが ASA によりローカライズされている場合が あります。ローカル ユーザー グループには、Active Directory からインポートされる、ネスト されたグループおよびユーザー グループを含めることができます。ASA は、ローカル グルー プおよび Active Directory グループを統合します。ユーザーは、ローカル ユーザー グループと Active Directory からインポートされたユーザー グループに属することができます。

ASAは、最大256のユーザーグループをサポートします(インポートされたユーザーグループ とローカルユーザーグループを含む)。

アクセスグループ、キャプチャ、またはサービスポリシー内に含めることによって、ユーザー グループ オブジェクトをアクティブにします。

ユーザー グループ オブジェクト内で、次のオブジェクト タイプを定義できます。

• **User**:オブジェクトグループユーザーに単一のユーザーを追加します。ユーザーは、ロー カル ユーザーまたはインポートされたユーザーを追加できます。

インポートされたユーザーの名前は、一意でない可能性がある一般名 (cn) ではなく、一意の sAMAccountNameにする必要があります。ただし、一部のActive Directoryサーバー管理者は、 sAMAccountName と cn を同一にすることが必要な場合があります。この場合、ASA によって **show user-identity ad-group-member** コマンドの出力に表示される cn を、ユーザーオブジェク トで定義したインポートされたユーザーに使用できます。

• ユーザー グループ: Microsoft Active Directory サーバーなどの外部ディレクトリ サーバー によって定義されたインポートされたユーザーグループをグループオブジェクトユーザー に追加します。

ユーザー グループのグループ名は、一意でない可能性がある cn ではなく、一意の sAMAccountNameにする必要があります。ただし、一部のActive Directoryサーバー管理者は、 sAMAccountName と cn を同一にすることが必要な場合があります。この場合、ASA によって **show user-identity ad-group-member** コマンドの出力に表示される cn を、**user-group** キーワー ドで指定される *user\_group\_name* 引数で使用できます。

- *domain\_nickname***\\***user\_group\_name* または *domain\_nickname***\***user\_ name* を、最初にオブジェ クトで指定せずに、ユーザー グループ オブジェクト内に直接追加できます。 *domain\_nickname* が AAA サーバーに関連付けられている場合、ユーザー オブジェクト グ ループがアクティブ化されると、ASA は詳細なネストされたユーザーグループおよび Microsoft Active Directoryサーバーなどの外部ディレクトリサーバーで定義されたユーザー を ASA にインポートします。 (注)
	- **Group-object**:ASA でローカルに定義されたグループをオブジェクト グループ ユーザー に追加します。

**user**

- オブジェクトグループユーザーオブジェクト内にオブジェクトグループを含める場合、 ACL 最適化をイネーブルにした場合にも、ASA はアクセスグループ内のオブジェクトグ ループを拡張しません。**show object-group** コマンドの出力には、ヒット数は表示されま せん。ヒット数は、ACL 最適化がイネーブルの場合に、通常のネットワーク オブジェク ト グループについてのみ取得できます。 (注)
	- **Description**:オブジェクト グループ ユーザーの説明を追加します。

<sup>例</sup> 次に、 **user** コマンドを **user-group object** コマンドとともに使用して、アイデンティ ティ ファイアウォール機能で使用するユーザー グループ オブジェクトにユーザーを 追加する例を示します。

```
ciscoasa(config)# object-group user sampleuser1-group
ciscoasa(config-object-group user)# description group members of sampleuser1-group
ciscoasa(config-object-group user)# user-group CSCO\\group.sampleusers-all
ciscoasa(config-object-group user)# user CSCO\user2
ciscoasa(config-object-group user)# exit
ciscoasa(config)# object-group user sampleuser2-group
ciscoasa(config-object-group user)# description group members of sampleuser2-group
ciscoasa(config-object-group user)# group-object sampleuser1-group
ciscoasa(config-object-group user)# user-group CSCO\\group.sampleusers-marketing
ciscoasa(config-object-group user)# user CSCO\user3
```
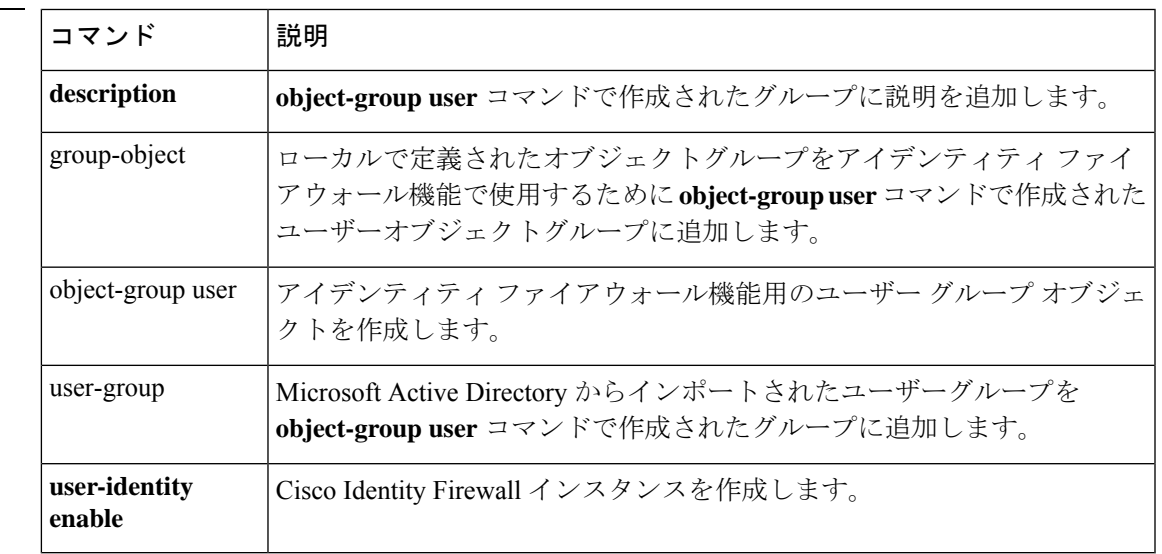

関連コマンド

# **user-alert**

現在のアクティブセッションのすべてのクライアントレス SSL VPN ユーザーに対して、緊急 メッセージのブロードキャストをイネーブルにするには、特権 EXEC モードで **user-alert** コマ ンドを使用します。メッセージをディセーブルにするには、このコマンドの **no** 形式を使用し ます。

**user-alert** *string cancel* **no user-alert**

構文の説明 *cancel* ポップアップブラウザウィンドウの起動を取り消します。

*string* 英数字。

コマンド デフォルト メッセージなし。

コマンドモード 次の表に、コマンドを入力できるモードを示します。

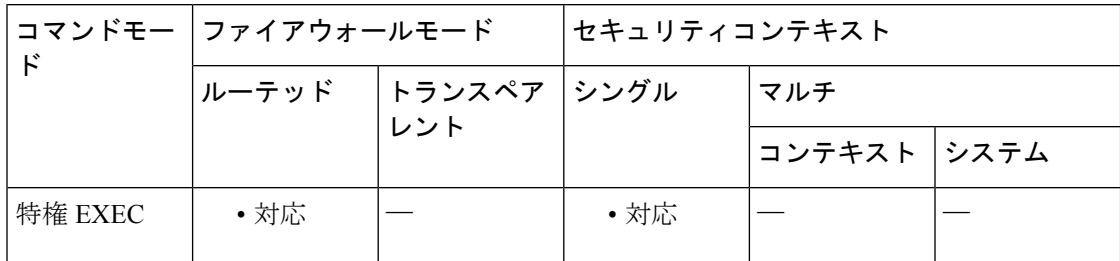

#### コマンド履歴 リリー 変更内容

ス

8.0(2) このコマンドが追加されました。

使用上のガイドライン このコマンドを発行すると、設定されたメッセージを含むポップアップ ブラウザ ウィンドウ がエンドユーザーに表示されます。このコマンドでは、ASA コンフィギュレーション ファイ ルは変更されません。

<sup>例</sup> 次の例は、DAP トレース デバッグをイネーブルにする方法を示しています。

ciscoasa

**We will reboot the security appliance at 11:00 p.m. EST time. We apologize for any inconvenience.** ciscoasa

#

#

## **user-authentication**

ユーザー認証をイネーブルにするには、グループ ポリシー コンフィギュレーション モードで **user-authentication enable** コマンドを使用します。ユーザー認証をディセーブルにするには、 **user-authentication disable** コマンドを使用します。実行コンフィギュレーションからユーザー 認証属性を削除するには、このコマンドの **no** 形式を使用します。このオプションを使用する と、別のグループ ポリシーからユーザー認証の値を継承できます。

ユーザー認証をイネーブルにすると、ハードウェアクライアントの背後にいる個々のユーザー は、トンネルを介してネットワークにアクセスするために認証を受けることが必要となりま す。

**user-authentication** { **enable | disable** } **no user-authentication**

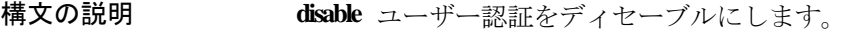

- **enable** ユーザー認証をイネーブルにします。
- コマンド デフォルト ユーザー認証はディセーブルです。

コ**マンド モード** 次の表に、コマンドを入力できるモードを示します。

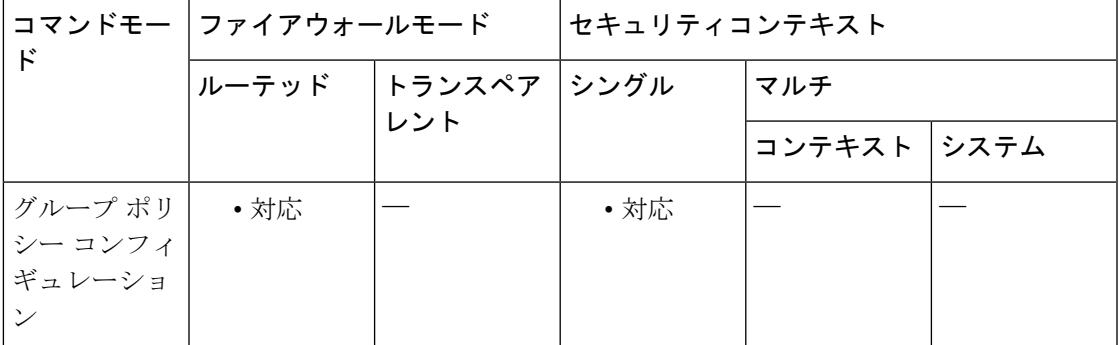

コマンド履歴 リリー 変更内容 ス

7.0(1) このコマンドが追加されました。

使用上のガイドライン 個々のユーザーは、設定した認証サーバーの順序に従って認証されます。

プライマリ ASA でユーザー認証が必要な場合は、どのバックアップ サーバーにもユーザー認 証を設定する必要があります。

<sup>例</sup> 次の例は、「FirstGroup」という名前のグループポリシーに対して、ユーザー認証をイ ネーブルにする方法を示しています。

```
ciscoasa
(config)#
group-policy FirstGroup attributes
ciscoasa
(config-group-policy)#
user-authentication enable
```
#### 関連コマンド

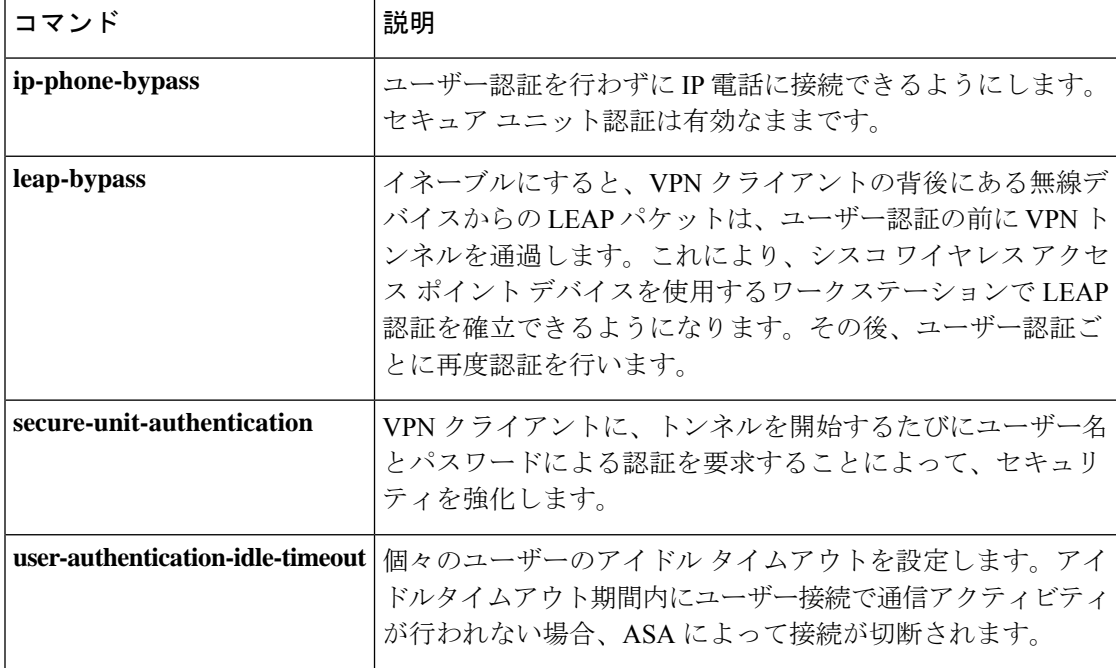

### **user-authentication-idle-timeout**

ハードウェアクライアントの背後にいる個々のユーザーに対してアイドルタイムアウトを設定 するには、グループポリシーコンフィギュレーションモードで**user-authentication-idle-timeout** コマンドを使用します。アイドルタイムアウト値を削除するには、このコマンドの **no** 形式を 使用します。このオプションを使用すると、他のグループ ポリシーからアイドル タイムアウ ト値を継承できます。アイドルタイムアウト値が継承されないようにするには、 **user-authentication-idle-timeout none** コマンドを使用します。

アイドルタイムアウト期間内にハードウェアクライアントの背後にいるユーザーによって通信 アクティビティが行われない場合、ASA によって接続が切断されます。

**user-authentication-idle-timeout** { *minutes* **| none** } **no user-authentication-idle-timeout**

**構文の説明** *minutes アイドル タイム***アウト期間の分数を指定します。指定できる範囲は1 ~ 35791394 分** です。

> 無制限のアイドル タイムアウト期間を許可します。アイドル タイムアウトにヌル値 を設定して、アイドルタイムアウトを拒否します。デフォルトまたは指定したグルー プ ポリシーからユーザー認証のアイドル タイムアウト値が継承されないようにしま す。 **none**

コマンドデフォルト 30分。

コマンドモード 次の表に、コマンドを入力できるモードを示します。

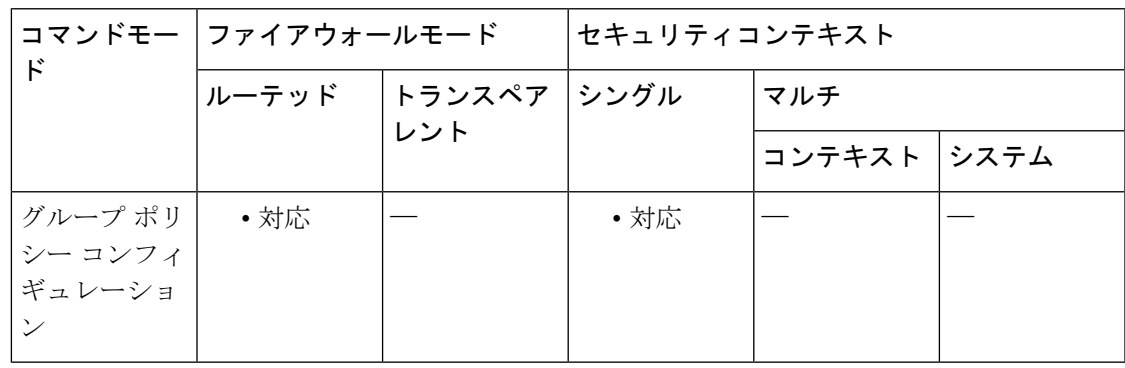

コマンド履歴 リリー 変更内容

ス

7.0(1) このコマンドが追加されました。

使用上のガイドライン 最小値は 1 分、デフォルトは 30 分、最大値は 10,080 分です。

このタイマーは、VPN トンネル自体ではなく、VPN トンネルを通過するクライアントのアク セスだけを終了します。

**show uauth**コマンドへの応答で示されるアイドルタイムアウトは、常にCiscoEasy VPNリモー トデバイスのトンネルを認証したユーザーのアイドルタイムアウト値になります。

<sup>例</sup> 次の例は、「FirstGroup」という名前のグループポリシーに <sup>45</sup> 分のアイドルタイムア ウト値を設定する方法を示しています。

```
ciscoasa
(config)#
group-policy FirstGroup attributes
ciscoasa
(config-group-policy)#
user-authentication-idle-timeout 45
```
関連コマンド

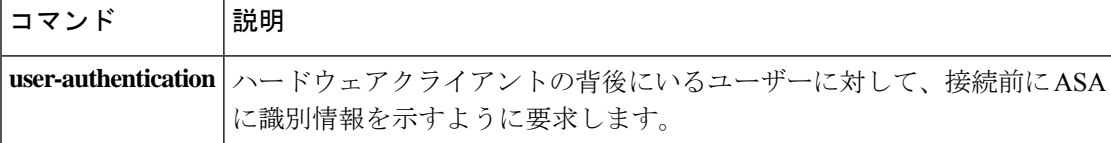

### **user-group**

Microsoft Active Directory からインポートされたユーザーグループをアイデンティティ ファイ アウォール機能で使用するために**object-groupuser**コマンドで作成されたグループに追加する には、**user-groupobject**コンフィギュレーションモードで **user-group**コマンドを使用します。 オブジェクトからユーザーグループを削除するには、このコマンドの **no** 形式を使用します。

**user-group** [ *domain\_nickname* \] *user\_group\_name* [ **no** ] **user-group** [ *domain\_nickname* \] *user\_group\_name*

構文の説明 *domain\_nickname* (オプション)ユーザー グループを作成するドメインを指定します。 *user\_group\_name* ユーザー グループの名前を指定します。グループ名には、[a-z]、[A-Z]、 [0-9]、[!@#\$%^&()-\_{}.]など、あらゆる文字を使用できます。グループ名に スペースを含める場合は、名前全体を引用符で囲みます。

- **| コマンド デフォルト | domain\_nickname**引数を指定しない場合、ユーザーグループはアイデンティティファイアウォー ル機能用に設定された *LOCAL* ドメインに作成されます。
- コマンドモード 次の表に、コマンドを入力できるモードを示します。

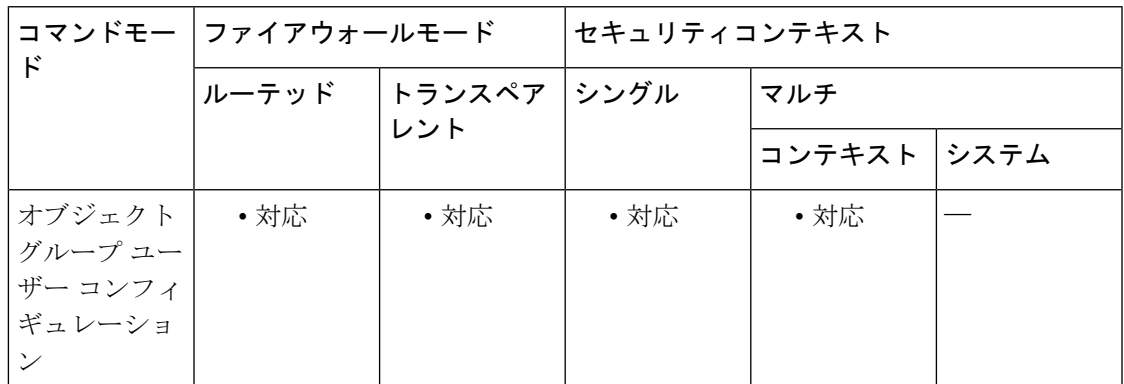

### コマンド履歴 リリー 変更内容 ス

8.4(2) このコマンドが追加されました。

使用上のガイドライン ASAは、ActiveDirectoryドメインコントローラでグローバルに定義されているユーザーグルー プについて、Active Directory サーバーに LDAP クエリを送信します。これらのグループは、 ASA によりアイデンティティ ファイアウォール機能用にインポートされます。ただし、ロー カライズされたセキュリティポリシーを持つローカルユーザーグループを必要とする、グロー バルに定義されていないネットワーク リソースが ASA によりローカライズされている場合が あります。ローカル ユーザー グループには、Active Directory からインポートされる、ネスト されたグループおよびユーザー グループを含めることができます。ASA は、ローカル グルー

プおよび Active Directory グループを統合します。ユーザーは、ローカル ユーザー グループと Active Directory からインポートされたユーザー グループに属することができます。

ASAは、最大256のユーザーグループをサポートします(インポートされたユーザーグループ とローカルユーザーグループを含む)。

アクセスグループ、キャプチャ、またはサービスポリシー内に含めることによって、ユーザー グループ オブジェクトをアクティブにします。

ユーザー グループ オブジェクト内で、次のオブジェクト タイプを定義できます。

• **User**:オブジェクトグループユーザーに単一のユーザーを追加します。ユーザーは、ロー カル ユーザーまたはインポートされたユーザーを追加できます。

インポートされたユーザーの名前は、一意でない可能性がある一般名(cn)ではなく、一意の sAMAccountNameにする必要があります。ただし、一部のActive Directoryサーバー管理者は、 sAMAccountName と cn を同一にすることが必要な場合があります。この場合、ASA によって **show user-identity ad-group-member** コマンドの出力に表示される cn を、ユーザーオブジェク トで定義したインポートされたユーザーに使用できます。

• ユーザー グループ: Microsoft Active Directory サーバーなどの外部ディレクトリ サーバー によって定義されたインポートされたユーザーグループをグループオブジェクトユーザー に追加します。

ユーザー グループのグループ名は、一意でない可能性がある cn ではなく、一意の sAMAccountNameにする必要があります。ただし、一部のActive Directoryサーバー管理者は、 sAMAccountName と cn を同一にすることが必要な場合があります。この場合、ASA によって **show user-identity ad-group-member** コマンドの出力に表示される cn を、**user-group** キーワー ドで指定される *user\_group\_name* 引数で使用できます。

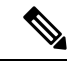

- *domain\_nickname***\\***user\_group\_name* または *domain\_nickname***\***user\_ name* を、最初にオブジェ クトで指定せずに、ユーザー グループ オブジェクト内に直接追加できます。 *domain\_nickname* が AAA サーバーに関連付けられている場合、ユーザー オブジェクト グ ループがアクティブ化されると、ASA は詳細なネストされたユーザーグループおよび Microsoft Active Directoryサーバーなどの外部ディレクトリサーバーで定義されたユーザー を ASA にインポートします。 (注)
	- **Group-object**:ASAでローカルに定義されたグループをオブジェクトグループユーザーに 追加します。

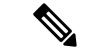

オブジェクトグループユーザーオブジェクト内にオブジェクトグループを含める場合、 ACL 最適化をイネーブルにした場合にも、ASA はアクセスグループ内のオブジェクトグ ループを拡張しません。**show object-group** コマンドの出力には、ヒット数は表示されま せん。ヒット数は、ACL 最適化がイネーブルの場合に、通常のネットワーク オブジェク ト グループについてのみ取得できます。 (注)

• **Description**:オブジェクト グループ ユーザーの説明を追加します。

<sup>例</sup> 次に、 **user-group** コマンドを **user-group object** コマンドとともに使用して、アイデン ティティ ファイアウォール機能で使用するユーザー グループ オブジェクトにユーザ を追加する例を示します。

```
ciscoasa(config)# object-group user sampleuser1-group
ciscoasa(config-object-group user)# description group members of sampleuser1-group
ciscoasa(config-object-group user)# user-group CSCO\\group.sampleusers-all
ciscoasa(config-object-group user)# user CSCO\user2
ciscoasa(config-object-group user)# exit
ciscoasa(config)# object-group user sampleuser2-group
ciscoasa(config-object-group user)# description group members of sampleuser2-group
ciscoasa(config-object-group user)# group-object sampleuser1-group
ciscoasa(config-object-group user)# user-group CSCO\\group.sampleusers-marketing
ciscoasa(config-object-group user)# user CSCO\user3
```
関連コマンド

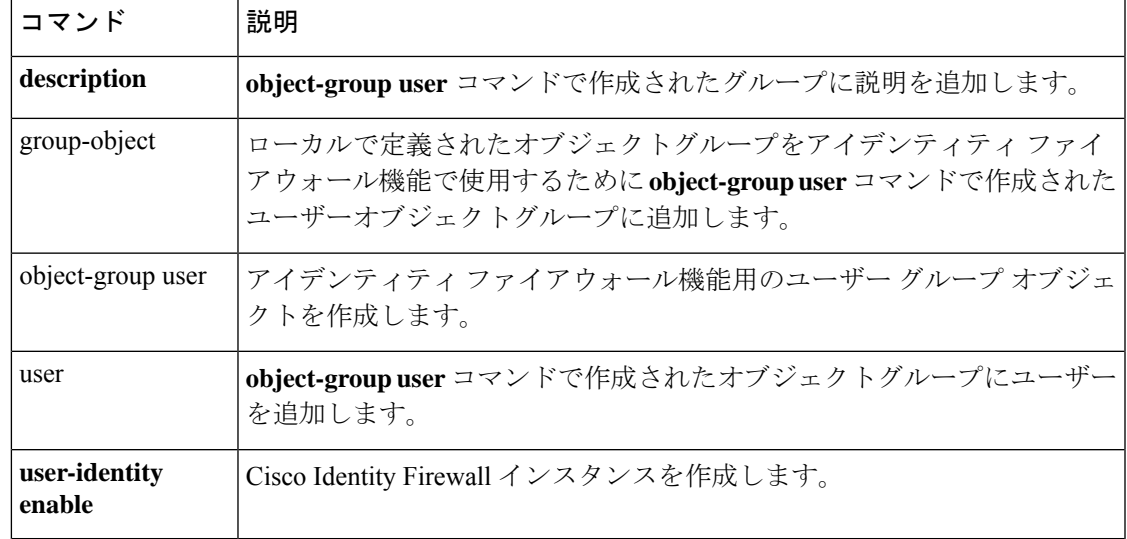

### **user-identity action ad-agent-down**

Active Directory エージェントが応答不能の場合の Cisco アイデンティティ ファイアウォール インスタンスに対するアクションを設定するには、グローバル コンフィギュレーション モー ドで **user-identity action ad-agent-down** コマンドを使用します。アイデンティティ ファイア ウォール インスタンスに対するこのアクションを削除するには、このコマンドの **no** 形式を使 用します。

**user-identity action ad-agent-down disable-user-identity-rule no user-identity action ad-agent-down disable-user-identity-rule**

構文の説明 このコマンドには引数またはキーワードはありません。

コマンド デフォルト デフォルトでは、このコマンドはディセーブルです。

コマンド モード 次の表に、コマンドを入力できるモードを示します。

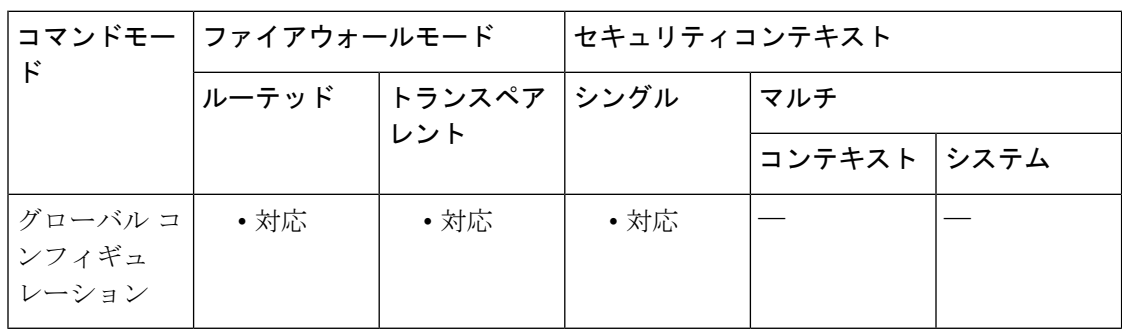

コマンド履歴 リリー 変更内容

ス

8.4(2) このコマンドが追加されました。

使用上のガイドライン AD エージェントが応答していない場合のアクションを指定します。

AD エージェントがダウンしている状況で、**user**-**identity action ad-agent-down** コマンドが設定 されている場合、ASA により、そのドメイン内のユーザーに関連付けられているユーザー ア イデンティティ ルールがディセーブルにされます。さらに、**show user**-**identity user** コマンド によって表示される出力では、そのドメイン内のすべてのユーザー IP アドレスがディセーブ ルとマークされます。

例 次に、アイデンティティファイアウォールに対してこのアクションをイネーブルにす る例を示します。

> ciscoasa (config)# **user-identity action ad-agent-down disable-user-identity-rule**
### 関連コマンド

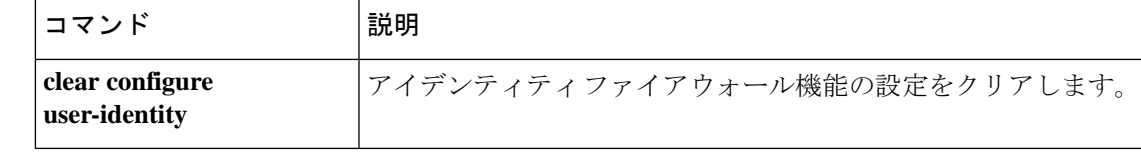

## **user-identity action domain-controller-down**

Active Directory ドメインコントローラが応答不能の場合の Cisco アイデンティティ ファイア ウォールインスタンスに対するアクションを設定するには、グローバルコンフィギュレーショ ン モードで **user-identity action domain-controller-down** コマンドを使用します。このアクショ ンを削除するには、このコマンドの **no** 形式を使用します。

**user-identity action domain-controller-down** *domain\_nickname* **disable-user-identity-rule no user-identity action domain-controller-down** *domain\_nickname* **disable-user-identity-rule**

構文の説明 *domain\_nickname* アイデンティティファイアウォールのドメイン名を指定します。

コマンド デフォルト デフォルトでは、このコマンドはディセーブルです。

コマンド モード 次の表に、コマンドを入力できるモードを示します。

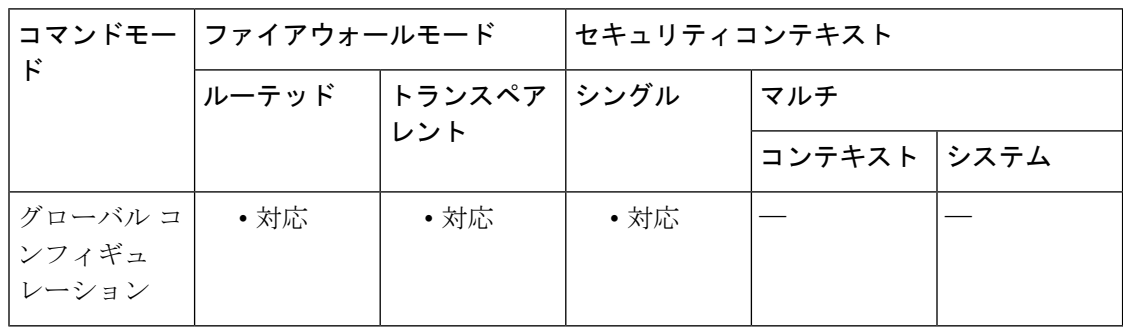

### コマンド履歴 リリー 変更内容

ス

8.4(2) このコマンドが追加されました。

使用上のガイドライン Active Directoryドメインコントローラが応答しないためにドメインがダウンしている場合のア クションを指定します。

> ドメインがダウンしたときに、**disable**-**user**-**identity**-**rule** キーワードが設定されている場合、 ASA はそのドメインのユーザーアイデンティティと IP アドレスのマッピングをディセーブル にします。さらに、**show user**-**identityuser**コマンドによって表示される出力では、そのドメイ ン内のすべてのユーザー IP アドレスがディセーブルとマークされます。

例 次に、アイデンティティファイアウォールに対してこのアクションを設定する例を示 します。

> ciscoasa(config)# **user-identity action domain-controller-down SAMPLE disable-user-identity-rule**

### 関連コマンド

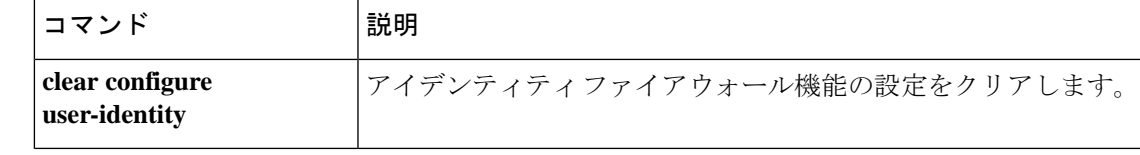

### **user-identity action mac-address-mismatch**

ユーザーの MAC アドレスが ASA デバイス IP アドレスと一致しないことが明らかになった場 合の Cisco アイデンティティ ファイアウォール インスタンスに対するアクションを設定する には、グローバル コンフィギュレーション モードで **user-identity action mac-address mismatch** コマンドを使用します。このアクションを削除するには、このコマンドの **no** 形式を使用しま す。

**user-identity action mac-address mismatch remove-user-ip no user-identity action mac-address mismatch remove-user-ip**

構文の説明 このコマンドには引数またはキーワードはありません。

コマンド デフォルト デフォルトでは、このコマンドが指定されている場合、ASAは**remove**-**user**-**ip**キーワードを使 用します。

**コマンドモード 夜の表に、コマンドを入力できるモードを示します。** 

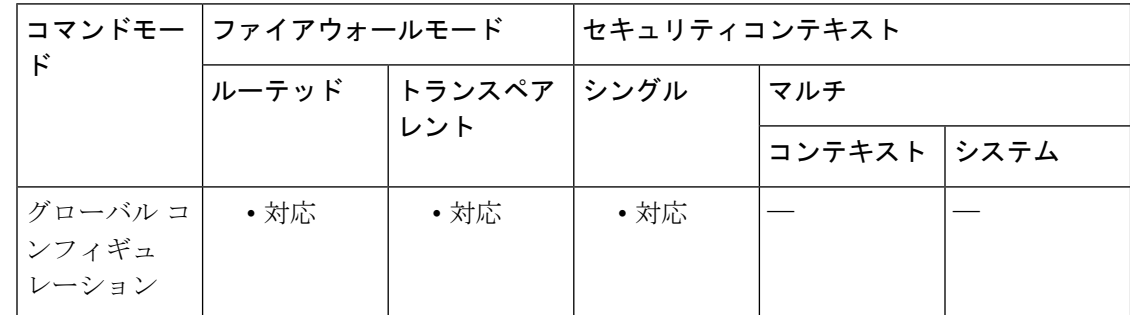

コマンド履歴 リリー 変更内容 ス

8.4(2) このコマンドが追加されました。

使用上のガイドライン ユーザーの MAC アドレスが、そのアドレスに現在マッピングされている ASA デバイス IP ア ドレスと一致しないことが明らかになった場合のアクションを指定します。このアクション は、ユーザー アイデンティティ ルールの効果を無効にします。

> **user**-**identity action mac-address-mismatch** コマンドを設定すると、ASA は、そのクライアント のユーザーアイデンティティと IP アドレスのマッピングを削除します。

例 次に、アイデンティティ ファイアウォールを設定する例を示します。

ciscoasa (config)# **user-identity action mac-address-mismatch remove-user-ip**

### 関連コマンド

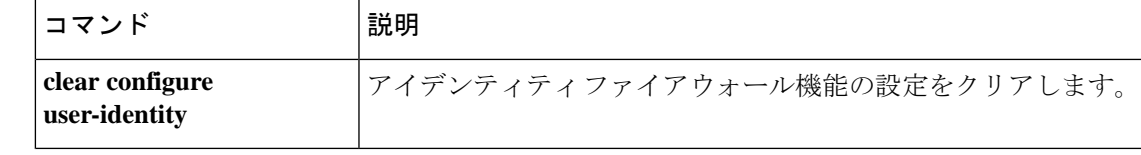

## **user-identity action netbios-response-fail**

クライアントがNetBIOSプローブに応答しない場合のCiscoアイデンティティファイアウォー ルインスタンスに対するアクションを設定するには、グローバルコンフィギュレーションモー ドで **user-identity action netbios-response-fail** コマンドを使用します。このアクションを削除す るには、このコマンドの **no** 形式を使用します。

**user-identity action netbios-response-fail remove-user-ip no user-identity action netbios-response-fail remove-user-ip**

- 構文の説明 このコマンドには引数またはキーワードはありません。
- コマンド デフォルト デフォルトでは、このコマンドはディセーブルです。
- コマンドモード 次の表に、コマンドを入力できるモードを示します。

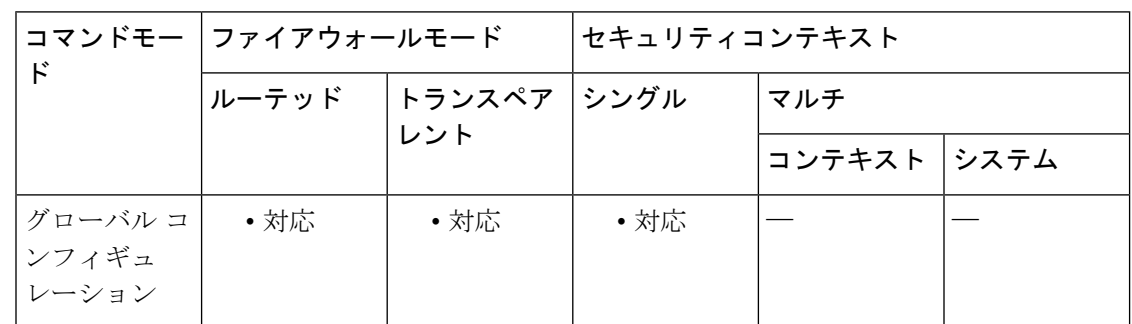

コマンド履歴 リリー 変更内容 ス

8.4(2) このコマンドが追加されました。

使用上のガイドライン クライアントがNetBIOSプローブに応答しない場合のアクションを指定します。このような状 況には、そのクライアントへのネットワーク接続がブロックされている場合やクライアントが アクティブでない場合などがあります。

> **user**-**identity action remove**-**user**-**ip** コマンドを設定すると、ASA は、そのクライアントのユー ザーアイデンティティと IP アドレスのマッピングを削除します。

例 次に、アイデンティティ ファイアウォールを設定する例を示します。

ciscoasa (config)# **user-identity action netbios-response-fail remove-user-ip**

### 関連コマンド

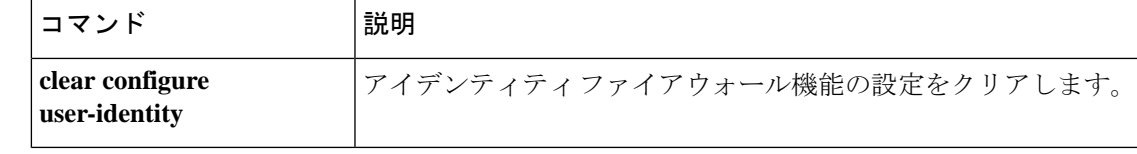

## **user-identity ad-agent aaa-server**

Cisco アイデンティティ ファイアウォール インスタンスの AD エージェントのサーバーグルー プを定義するには、AAA サーバー ホスト コンフィギュレーション モードで **user-identity ad-agent aaa-server** コマンドを使用します。このアクションを削除するには、このコマンドの **no** 形式を使用します。

**user-identity user-identity ad-agent aaa-server** *aaa\_server\_group\_tag* **no user-identity user-identity ad-agent aaa-server** *aaa\_server\_group\_tag*

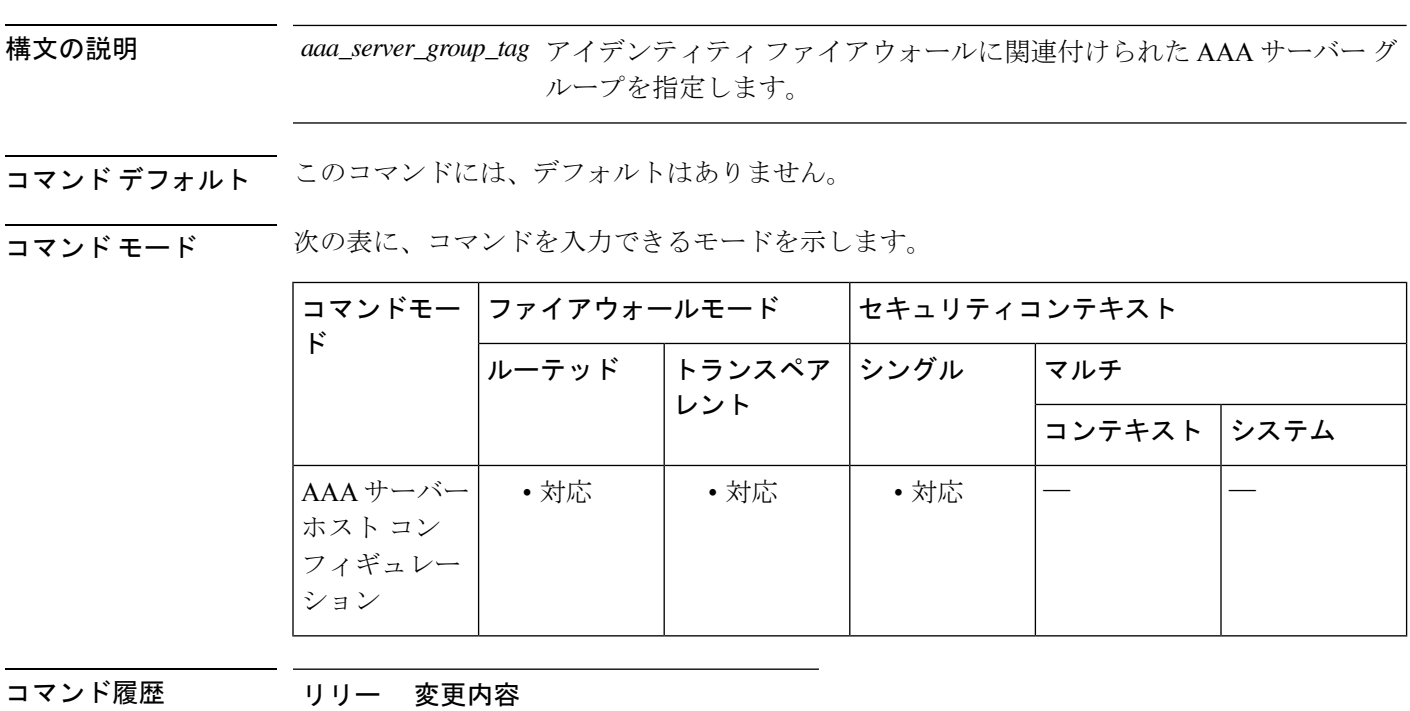

ス

8.4(2) このコマンドが追加されました。

使用上のガイドライン *aaa\_server\_group\_tag* 変数に定義する最初のサーバーがプライマリ AD エージェントとなり、 次に定義するサーバーがセカンダリ AD エージェントとなります。

アイデンティティファイアウォールでは、2つのADエージェントホストのみ定義できます。

プライマリ AD エージェントが停止していることを ASA が検出し、セカンダリエージェント が指定されている場合、セカンダリ AD エージェントに切り替えます。AD エージェントの AAA サーバーは通信プロトコルとして RADIUS を使用するため、ASA と AD エージェントと の共有秘密のキー属性を指定する必要があります。

<sup>例</sup> 次に、アイデンティティ ファイアウォールの AD エージェントの AAA サーバー ホス トを定義する例を示します。

ciscoasa(config-aaa-server-hostkey)# **user-identity ad-agent aaa-server adagent**

### 関連コマンド

Ι

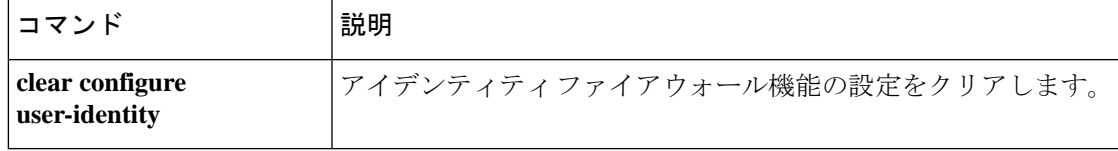

## **user-identity ad-agent active-user-database**

ASA が Cisco アイデンティティ ファイアウォール インスタンスの AD エージェントからユー ザーアイデンティティとIPアドレスのマッピング情報を取得する方法を定義するには、グロー バル コンフィギュレーション モードで **user-identity ad-agent active-user-database** コマンドを 使用します。設定を削除するには、このコマンドの **no** 形式を使用します。

**user-identityuser-identity ad-agent active-user-database** { **on-demand | full-download** } **no user-identityuser-identity ad-agent active-user-database** { **on-demand | full-download** }

構文の説明 このコマンドには引数またはキーワードはありません。

コマンド デフォルト デフォルトでは、ASA 5505 は on-demand オプションを使用します。それ以外の ASA プラット フォームは full-download オプションを使用します。

コマンド モード 次の表に、コマンドを入力できるモードを示します。

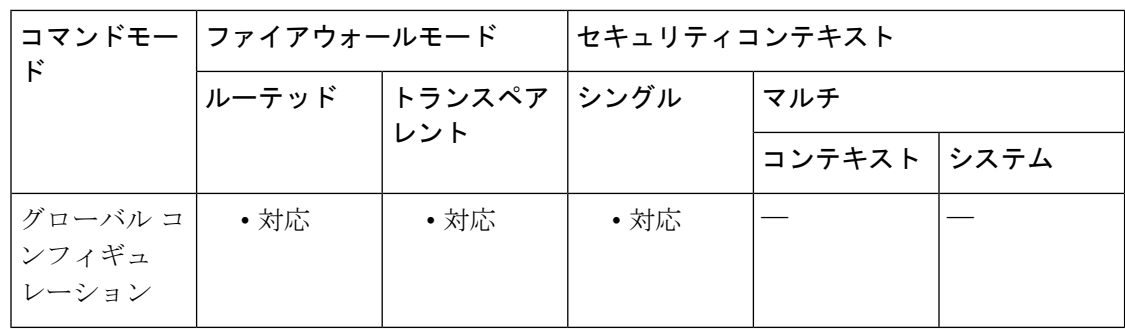

コマンド履歴 リリー 変更内容

ス

8.4(2) このコマンドが追加されました。

- 使用上のガイドライン ASA が AD エージェントからユーザーアイデンティティと IP アドレスのマッピング情報を取 得する方法を定義します。
	- **full-download**:ASA が、ASA の起動時に IP/ユーザーマッピングテーブル全体をダウン ロードし、ユーザーのログインおよびログアウト時に増分 IP/ユーザーマッピングを受信 するように指示する要求を AD エージェントに送信することを指定します。
	- **on-demand**:ASA が新しい接続を必要とするパケットを受信し、その送信元 IP アドレス のユーザーがユーザー アイデンティティ データベースに含まれていない場合に、ASA が AD エージェントから IP アドレスのユーザー マッピング情報を取得することを指定しま す。

デフォルトでは、ASA 5505 は on-demand オプションを使用します。それ以外の ASA プラット フォームは full-download オプションを使用します。

フル ダウンロードはイベント ドリブンです。つまり、2 回目以降のデータベース ダウンロー ド要求は、ユーザー アイデンティティと IP アドレス マッピング データベースの更新内容だけ を送信します。

ASA が変更要求を AD エージェントに登録すると、AD エージェントは新しいイベントを ASA に送信します。

例 次に、アイデンティティファイアウォールに対してこのオプションを設定する例を示 します。

ciscoasa(config)#

**user-identity ad-agent active-user-database full-download**

**ココマンド コマン**「

| コマンド                             | 説明                            |
|----------------------------------|-------------------------------|
| clear configure<br>user-identity | アイデンティティファイアウォール機能の設定をクリアします。 |

## **user-identity ad-agent hello-timer**

ASA と Cisco アイデンティティ ファイアウォール インスタンスの AD エージェントとの間の タイマーを定義するには、グローバルコンフィギュレーションモードで**user-identity ad-agent hello-timer** コマンドを使用します。設定を削除するには、このコマンドの **no** 形式を使用しま す。

**user-identity ad-agent hello-timer seconds** *seconds* **retry-times** *number* **no user-identity ad-agent hello-timer seconds** *seconds* **retry-times** *number*

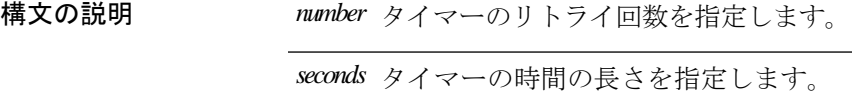

コマンドデフォルト デフォルトでは、Hello タイマーは間隔が30秒、リトライ回数が5回に設定されます。

コマンド モード 次の表に、コマンドを入力できるモードを示します。

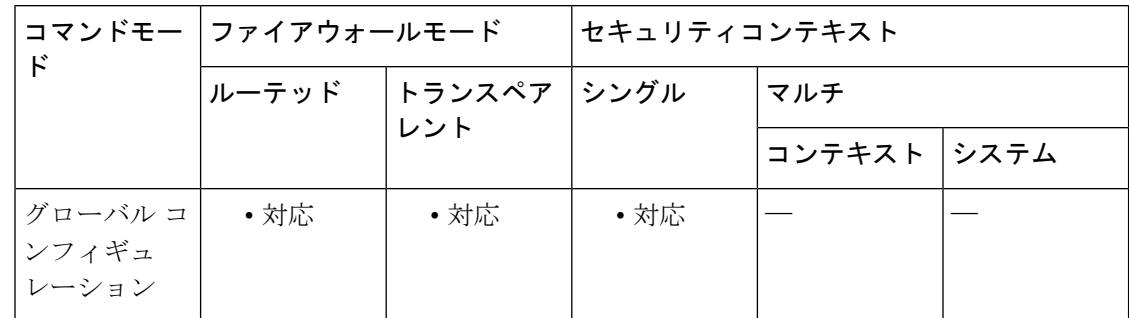

コマンド履歴 リリー 変更内容

ス

8.4(2) このコマンドが追加されました。

使用上のガイドライン ASA と AD エージェントとの間の Hello タイマーを定義します。

ASA と AD エージェントとの間の Hello タイマーは、ASA が hello パケットを交換する頻度を 定義します。ASA は、hello パケットを使用して、ASA 複製ステータス(in-sync または out-of-sync)とドメイン ステータス(up または down)を取得します。ASA は、AD エージェ ントから応答を受信しなかった場合、指定された間隔が経過した後、helloパケットを再送信し ます。

デフォルトでは、Hello タイマーは間隔が 30 秒、リトライ回数が 5 回に設定されます。

例 次に、アイデンティティファイアウォールに対してこのオプションを設定する例を示 します。

ciscoasa(config)# **user-identity ad-agent hello-timer seconds 20 retry-times 3**

関連コマンド

I

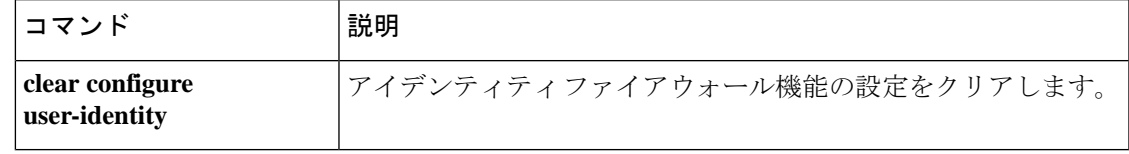

## **user-identity ad-agent event-timestamp-check**

認可変更リプレイアタックからASAを保護するためにRADIUSイベントタイムスタンプチェッ クをイネーブルにするには、グローバルコンフィギュレーションモードで**user-identity ad-agent event-timestamp-check** コマンドを使用します。設定を削除するには、このコマンドの **no** 形式 を使用します。

**user-identity ad-agent event-timestamp-check no user-identity ad-agent event-timestamp-check**

- 構文の説明 このコマンドには引数またはキーワードはありません。
- コマンド デフォルト設定では無効になっています。
- **コマンド モード** 次の表に、コマンドを入力できるモードを示します。

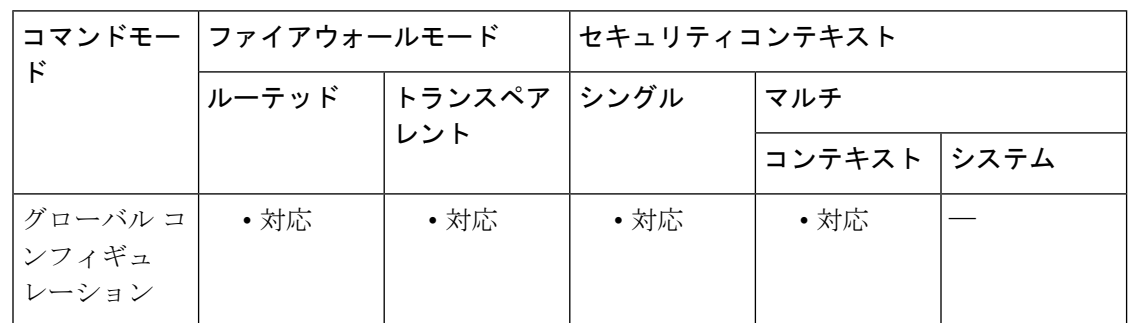

コマンド履歴 リリー 変更内容 ス

9.1(5) このコマンドが追加されました。

使用上のガイドライン このコマンドは、ASA が受信する各 ID の最後のイベントのタイムスタンプを追跡し、イベン トのタイムスタンプが ASA のクロックより 5 分以上古い場合、またはメッセージのタイムス タンプが最後のイベントのタイムスタンプよりも前の場合にメッセージを廃棄することを可能 にします。

> 最後のイベントのタイム スタンプの情報がない新たに起動された ASA の場合は、ASA は自身 のクロックとイベントのタイムスタンプを比較します。イベントから少なくとも5分以上経過 している場合、ASA はメッセージを受け入れません。

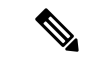

NTPを使用して互いにクロックを同期させるようにASA、ActiveDirectory、ActiveDirectory エージェントを設定することを推奨します。 (注)

 $\overline{\phantom{a}}$ 

例 次に、アイデンティティ ファイアウォールにイベント タイムスタンプ チェックを設 定する例を示します。

> ciscoasa(config)# **user-identity ad-agent event-timestamp-check**

### 関連コマンド

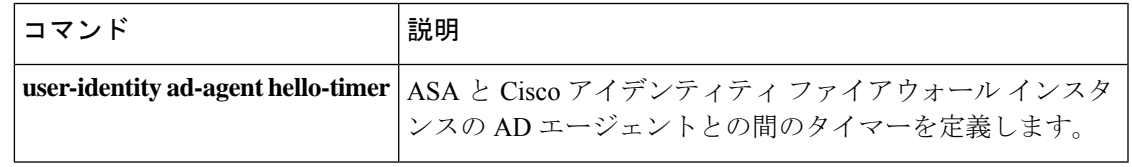

## **user-identity default-domain**

Cisco アイデンティティ ファイアウォール インスタンスのデフォルトドメインを指定するに は、グローバルコンフィギュレーションモードで**user-identitydefault-domain**コマンドを使用 します。デフォルトドメインを削除するには、このコマンドの **no** 形式を使用します。

**user-identity default-domain** *domain\_NetBIOS\_name* **no user-identity default-domain** *domain\_NetBIOS\_name*

構文の説明 *domain\_NetBIOS\_name アイデンティティ* ファイアウォールのデフォルト ドメインを指定し ます。

コマンド デフォルトの動作や値はありません。

コマンド モード 次の表に、コマンドを入力できるモードを示します。

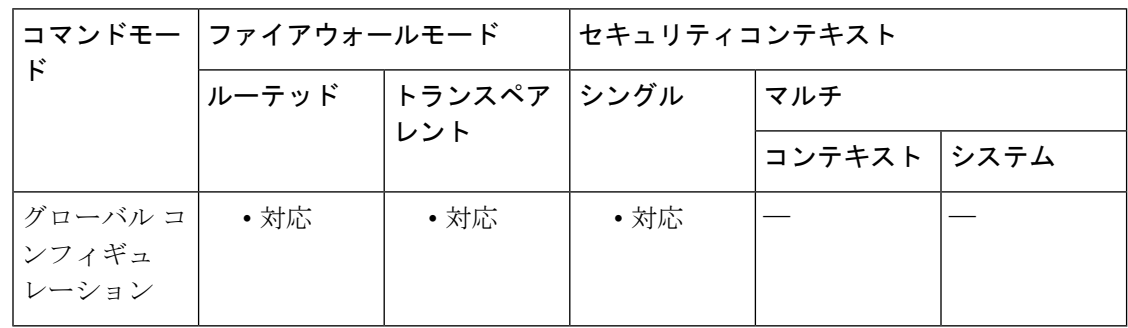

### コマンド履歴 リリー 変更内容

ス

8.4(2) このコマンドが追加されました。

使用上のガイドライン *domain\_NetBIOS\_name* には、「a-z」、「A-Z」、「0-9」、「!@#\$%^&()-\_=+[]{};,.」で構成さ れる最大32文字の名前を入力します。ただし、先頭に「.」と「」(スペース)を使用するこ とはできません。ドメイン名にスペースを含める場合は、名前全体を引用符で囲みます。ドメ イン名では、大文字と小文字が区別されません。

> デフォルトドメインは、ユーザーまたはグループにドメインが明示的に設定されていない場合 に、すべてのユーザーおよびユーザー グループで使用されます。デフォルト ドメインを指定 しない場合、ユーザーおよびグループのデフォルト ドメインは LOCAL となります。マルチ コンテキスト モードでは、システム実行スペース内だけでなく、各コンテキストについてデ フォルト ドメイン名を設定できます。

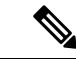

指定するデフォルト ドメイン名は、Active Directory ドメイン コントローラに設定された NetBIOS ドメイン名と一致している必要があります。ドメイン名が一致しない場合、AD エージェントは、ユーザーアイデンティティとIPアドレスのマッピングをASAの設定時 に入力されたドメイン名に誤って関連付けます。NetBIOSドメイン名を表示するには、任 意のテキスト エディタで Active Directory ユーザー イベント セキュリティ ログを開きま す。 (注)

アイデンティティ ファイアウォールは、ローカルに定義されたすべのユーザー グループまた はユーザーに対してLOCALドメインを使用します。Webポータル(カットスループロキシ) 経由でログインしたユーザーは、認証された Active Directory ドメインに属すると見なされま す。VPN 経由でログインしたユーザーは、VPN が Active Directory で LDAP によって認証され る場合を除き、LOCALドメインに属するユーザーと見なされます。これにより、アイデンティ ティ ファイアウォールはユーザーをそれぞれの Active Directory ドメインに関連付けることが できます。

例 次に、アイデンティティファイアウォールのデフォルトドメインを設定する例を示し ます。

> ciscoasa(config)# **user-identity default-domain SAMPLE**

関連コマンド

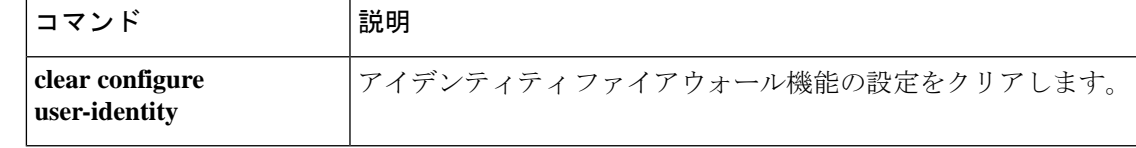

## **user-identity domain**

Ciscoアイデンティティファイアウォールインスタンスのドメインを関連付けるには、グロー バル コンフィギュレーション モードで **user-identity domain** コマンドを使用します。ドメイン の関連付けを削除するには、このコマンドの **no** 形式を使用します。

**user-identity domain** *domain\_nickname* **aaa-server** *aaa\_server\_group\_tag* **no user-identity domain** *domain\_nickname* **aaa-server** *aaa\_server\_group\_tag*

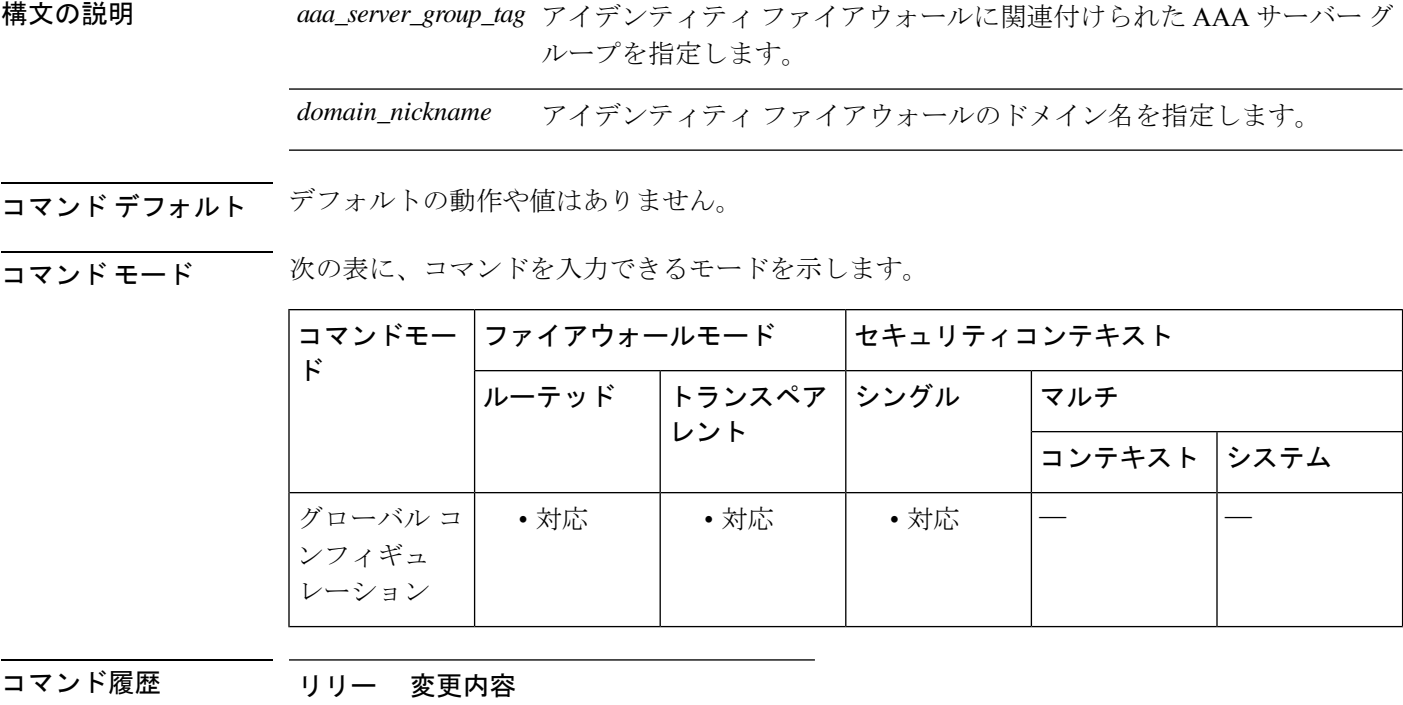

ス

8.4(2) このコマンドが追加されました。

**使用上のガイドライン** AAA サーバーでユーザー グループ クエリーのインポート用に定義された LDAP パラメータを ドメイン名に関連付けます。

> *domain\_nickname*には、「a-z」、「A-Z」、「0-9」、「!@#\$%^&()-\_=+[]{};,.」で構成される最 大32文字の名前を入力します。ただし、先頭に「.」と「」 (スペース)を使用することはで きません。ドメイン名にスペースを含める場合は、スペースを引用符で囲む必要があります。 ドメイン名では、大文字と小文字が区別されません。

例 次に、アイデンティティ ファイアウォールのドメインを関連付ける例を示します。

ciscoasa(config)# **user-identity domain SAMPLE aaa-server ds**

### <u>—</u><br>関連コマンド

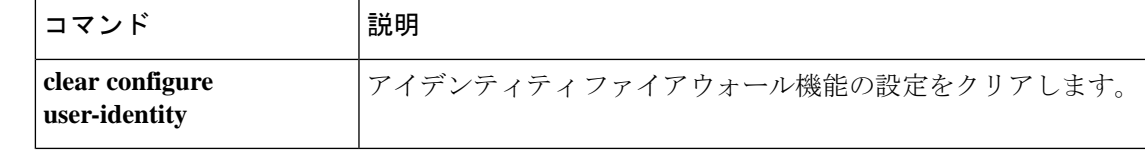

# **user-identity enable**

Ciscoアイデンティティファイアウォールインスタンスを作成するには、グローバルコンフィ ギュレーション モードで **user-identity enable** コマンドを使用します。アイデンティティ ファ イアウォール インスタンスをディセーブルにするには、このコマンドの **no** 形式を使用しま す。

### **user-identity enable no user-identity enable**

構文の説明 このコマンドには引数またはキーワードはありません。

コマンド デフォルト・デフォルトの動作や値はありません。

コマンド モード 次の表に、コマンドを入力できるモードを示します。

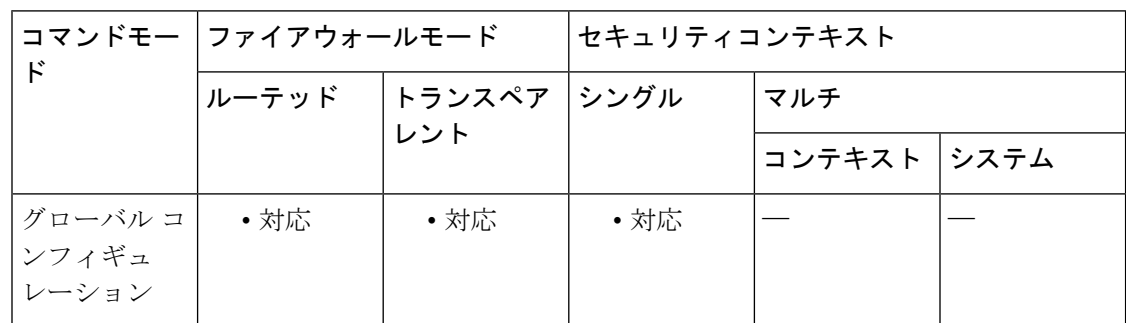

コマンド履歴 リリー 変更内容

ス

8.4(2) このコマンドが追加されました。

使用上のガイドライン このコマンドは、アイデンティティ ファイアウォールをイネーブルにします。

例 次に、アイデンティティ ファイアウォールをイネーブルにする例を示します。

ciscoasa (config)# user-identity enable

関連コマンド

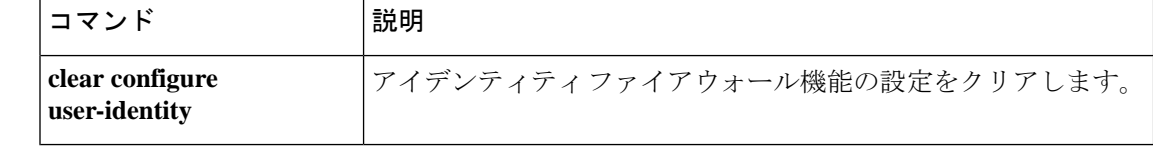

## **user-identity inactive-user-timer**

Ciscoアイデンティティファイアウォールインスタンスでユーザーがアイドル状態であると見 なされるまでの時間を指定するには、グローバルコンフィギュレーションモードで**user-identity inactive-user-timer** コマンドを使用します。タイマーを削除するには、このコマンドの **no** 形式 を使用します。

**user-identity inactive-user-timer minutes** *minutes* **no user-identity inactive-user-timer minutes** *minutes*

構文の説明 *minutes* ユーザーがアイドル状態であると見なされるまでの時間を分単位で指定します。これ は、ASA が指定された時間にわたりユーザーの IP アドレスからトラフィックを受信 しなかった場合を意味します。

- コマンド デフォルト デフォルトでは、アイドル タイムアウトは60分に設定されます。
- コマンド モード 次の表に、コマンドを入力できるモードを示します。

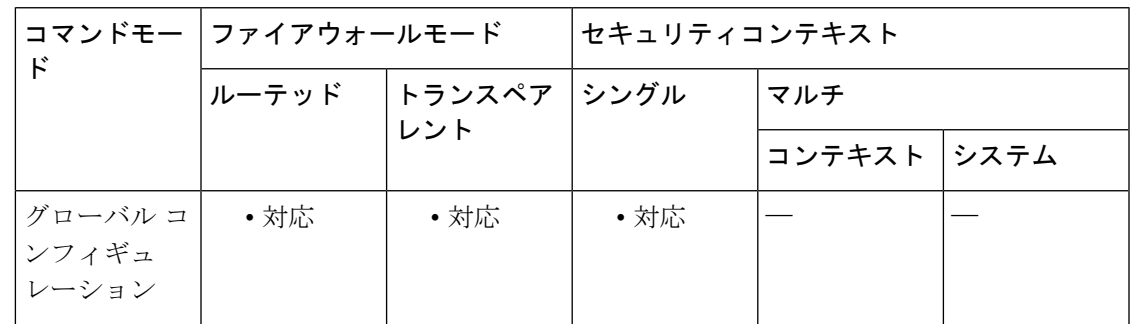

コマンド履歴 リリー 変更内容

ス

8.4(2) このコマンドが追加されました。

- 使用上のガイドライン タイマーの期限が切れると、ユーザーの IP アドレスが非アクティブとマークされ、ローカル キャッシュ内のユーザーアイデンティティと IP アドレスのマッピングデータベースから削除 されます。ASA は、この IP アドレスの削除を AD エージェントに通知しません。既存のトラ フィックは通過を許可されます。このコマンドを指定すると、ASA は NetBIOS ログアウト プ ローブが設定されている場合でも非アクティブ タイマーを実行します。
	-
	- アイドル タイムアウト オプションは VPN ユーザーまたはカットスルー プロキシ ユー ザーには適用されません。 (注)

I

例 次に、アイデンティティ ファイアウォールを設定する例を示します。

ciscoasa(config)# **user-identity inactive-user-timer minutes 120**

関連コマンド

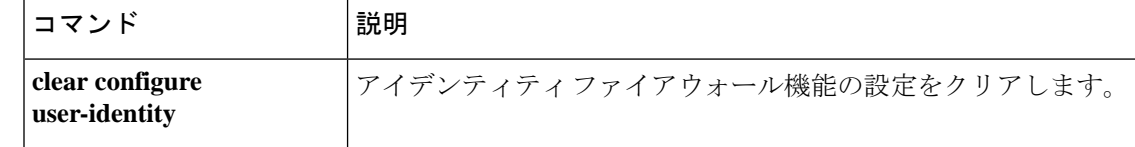

## **user-identity logout-probe**

Ciscoアイデンティティファイアウォールインスタンスに対するNetBIOSプローブをイネーブ ルにするには、グローバル コンフィギュレーション モードで **user-identity logout-probe** コマン ドを使用します。プローブを削除してディセーブルにするには、このコマンドの **no** 形式を使 用します。

**user-identity logout-probe netbios local-system probe-time minutes** *minutes* **retry-interval seconds** *seconds* **retry-count** *times* [ **user-not-needed | match-any | exact-match** ]

**nouser-identity logout-probenetbioslocal-system probe-time minutes** *minutes* **retry-intervalseconds** *seconds* **retry-count** *times* [ **user-not-needed | match-any | exact-match** ]

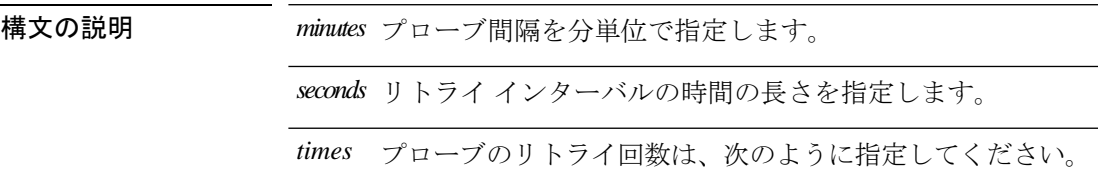

コマンド デフォルト デフォルトの動作や値はありません。

**コマンド モード** の表に、コマンドを入力できるモードを示します。

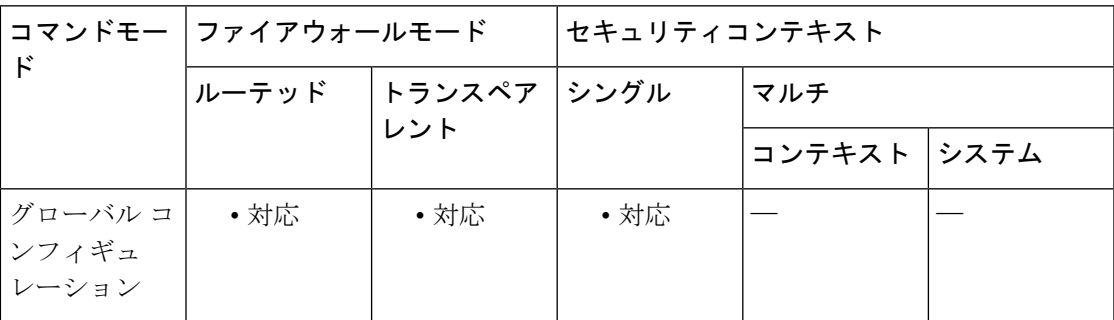

### コマンド履歴 リリー 変更内容

ス

8.4(2) このコマンドが追加されました。

使用上のガイドライン NetBIOSパケットを最小限に抑えるために、ASAは、ユーザーが指定された分数を超えてアイ ドル状態である場合のみ NetBIOS プローブをクライアントに送信します。

> NetBIOS プローブ タイマーを 1 ~ 65535 分に設定し、リトライ インターバルを 1 ~ 256 回に 設定します。プローブのリトライ回数は、次のように指定してください。

• **match**-**any**:クライアントからのNetBIOS応答にIPアドレスに割り当てられたユーザーの ユーザー名が含まれている場合、ユーザーアイデンティティは有効と見なされます。この オプションを指定するためには、クライアントで Messenger サービスがイネーブルになっ ており、WINS サーバーが設定されている必要があります。

- **exact**-**match**:NetBIOS 応答に IP アドレスに割り当てられたユーザーのユーザー名だけが 含まれている必要があります。そうでない場合、そのIPアドレスのユーザーアイデンティ ティは無効と見なされます。このオプションを指定するためには、クライアントでMessenger サービスがイネーブルになっており、WINS サーバーが設定されている必要があります。
- **user**-**not**-**needed**:ASA がクライアントから NetBIOS 応答を受信した場合、ユーザーアイ デンティティは有効と見なされます。

アイデンティティ ファイアウォールは、少なくとも 1 つのセキュリティ ポリシーに存在する アクティブ状態のユーザー アイデンティティに対してのみ NetBIOS プローブを実行します。 ASA は、ユーザーがカットスループロキシ経由または VPN を使用してログインするクライア ントについては、NetBIOS プローブを実行しません。

例 次に、アイデンティティ ファイアウォールを設定する例を示します。

ciscoasa(config)# **user-identity logout-probe netbios local-system probe-time minutes 10 retry-interval seconds 10 retry-count 2 user-not-needed**

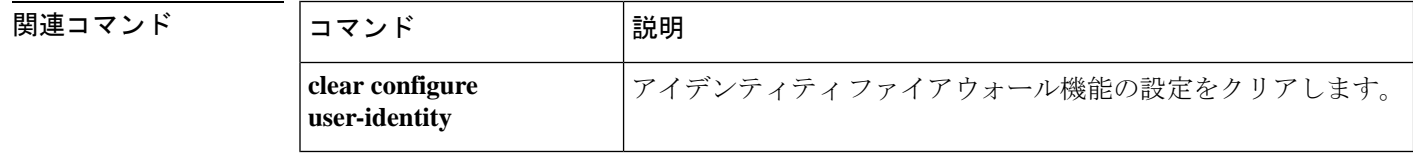

## **user-identity monitor**

クラウド Web セキュリティのために、指定されたユーザーまたはグループの情報を AD エー ジェントからダウンロードするには、グローバルコンフィギュレーションモードでuser-identity monitor コマンドを使用します。モニタリングを停止にするには、このコマンドの **no** 形式を使 用します。

**user-identity monitor** { **user-group** [ *domain-name* \\] *group-name* **| object-group-user** *object-group-name*

**no user-identity monitor** { **user-group** [ *domain-name* \\] *group-name* **| object-group-user** *object-group-name*

**構文の説明 object-group-user object-group user** 名を指定します。このグループには、複数のグ ループを含めることができます。 **object-group-user** *object-group-name* グループ名をインラインで指定します。ドメインとグループの間 に2つのバックスラッシュ (\\) を指定しますが、ASA は、クラ ウドWebセキュリティへの送信時に、クラウドWebセキュリティ の表記規則に準拠するようにバックスラッシュが1つのみ含まれ るように名前を変更します。 **user-group** [*domain-name***\\**]*group-name*

コマンド デフォルトの動作や値はありません。

コマンドモード 次の表に、コマンドを入力できるモードを示します。

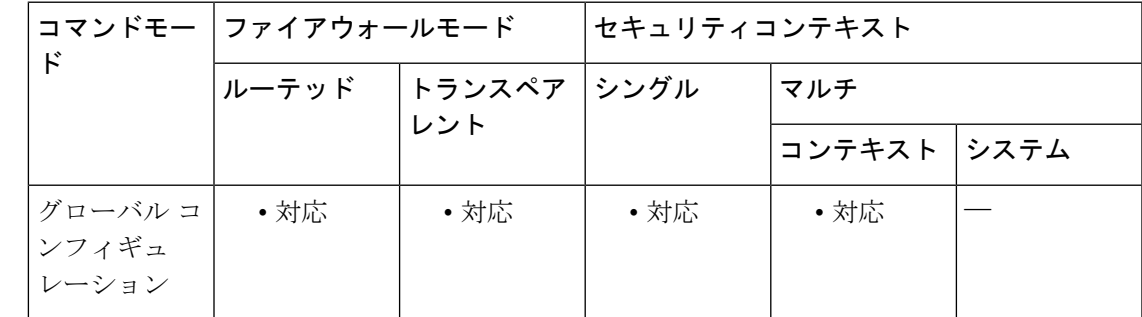

### コマンド履歴 リリー 変更内容 ス

8.4(2) このコマンドが追加されました。

使用上のガイドライン アイデンティティ ファイアウォール機能を使用する場合、ASA は、アクティブな ACL に含ま れるユーザーおよびグループのADサーバーからのユーザーアイデンティティ情報のみをダウ ンロードします。ACL は、アクセスルール、AAA ルール、サービスポリシールール、または アクティブと見なされるその他の機能で使用する必要があります。クラウドWebセキュリティ では、そのポリシーがユーザー アイデンティティに基づくことができるため、すべてのユー

ザーに対する完全なアイデンティティファイアウォールカバレッジを取得するには、アクティ ブな ACL の一部ではないグループをダウンロードする必要があります。たとえば、ユーザー およびグループを含む ACL を使用するようにクラウド Web セキュリティ サービス ポリシー ルールを設定し、関連するグループをアクティブ化できますが、これは必須ではありません。 IP アドレスのみに基づく ACL を使用できます。ユーザー アイデンティティ モニター機能で は、AD エージェントからグループ情報を直接ダウンロードすることができます。

ASAは、ユーザーアイデンティティモニター用に設定されたグループ、アクティブなACLに よってモニターされているグループも含めて 512 以下のグループモニターできます。

<sup>例</sup> 次に、CISCO\\Engineering ユーザー グループをモニターする例を示します。

ciscoasa(config)# **user-identity monitor user-group CISCO\\Engineering**

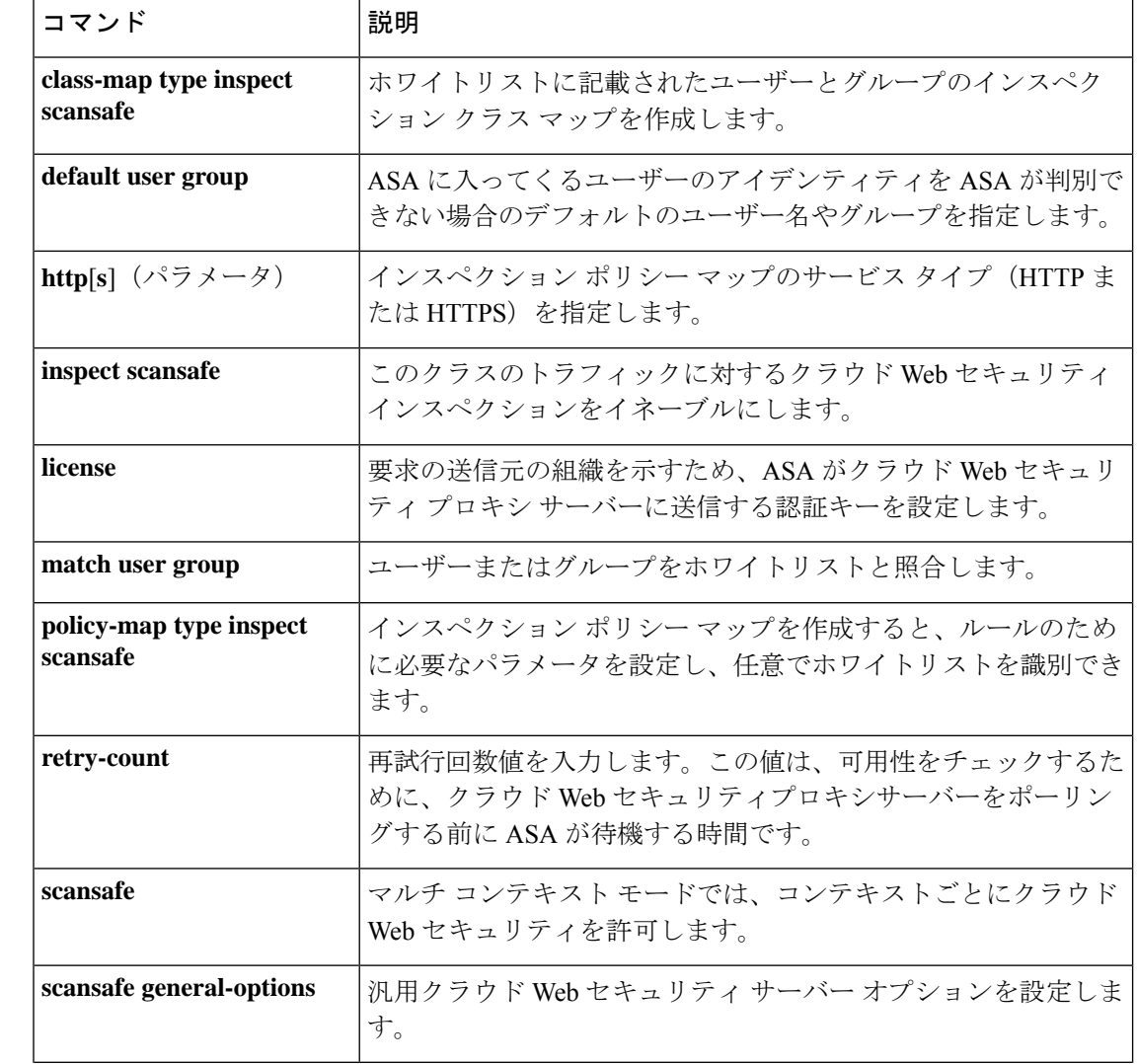

関連コマンド

 $\mathbf{l}$ 

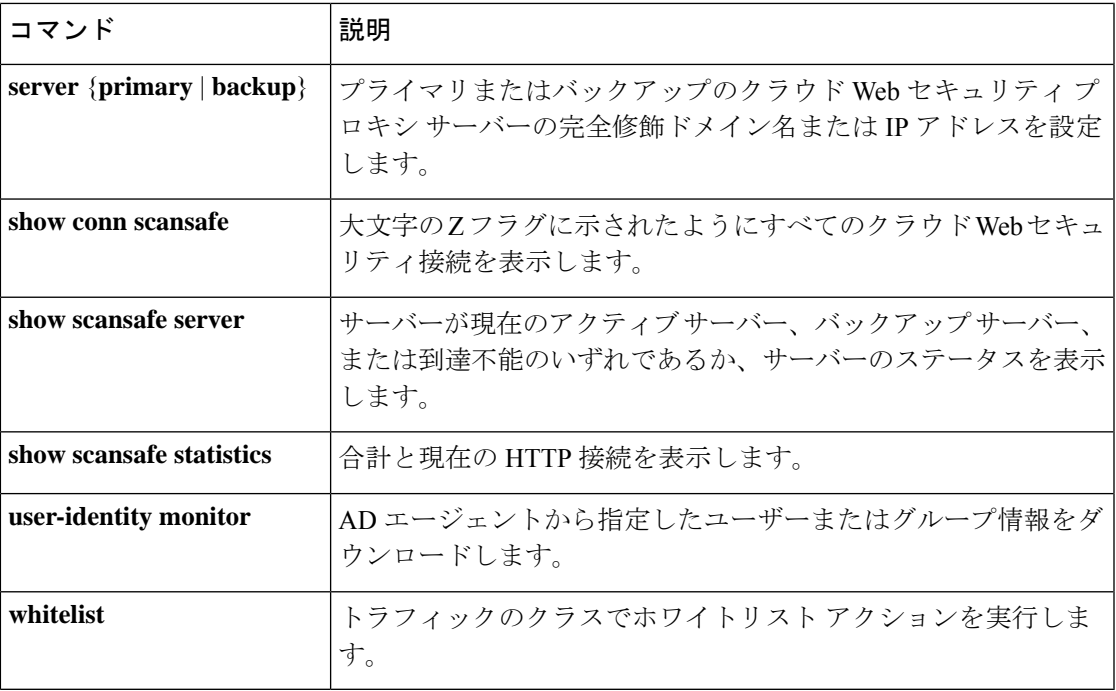

## **user-identity poll-import-user-group-timer**

ASA が Active Directory サーバーに Cisco アイデンティティ ファイアウォール インスタンスの ユーザーグループ情報を問い合わせるまでの時間を指定するには、グローバル コンフィギュ レーション モードで **user-identity poll-import-user-group-timer** コマンドを使用します。タイ マーを削除するには、このコマンドの **no** 形式を使用します。

**user-identity poll-import-user-group-timer hours** *hours* **no user-identity poll-import-user-group-timer hours** *hours*

構文の説明 *hours* pollタイマーの時間を設定します。

コマンド デフォルトの動作や値はありません。

コマンド モード 次の表に、コマンドを入力できるモードを示します。

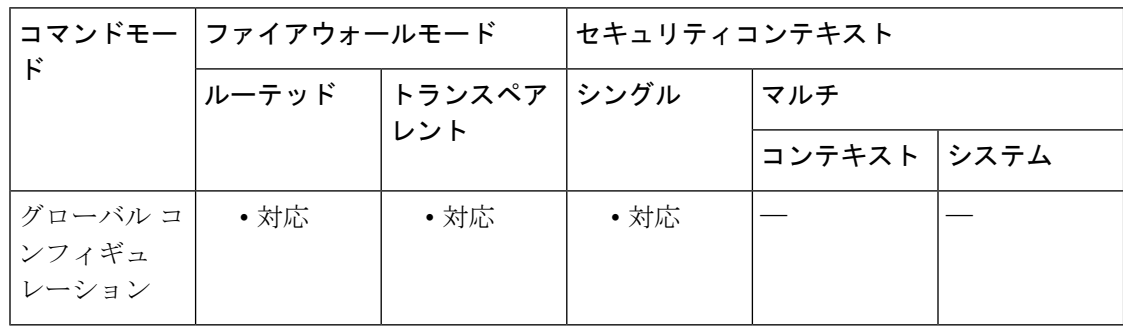

コマンド履歴 リリー 変更内容

ス

8.4(2) このコマンドが追加されました。

使用上のガイドライン ASA が Active Directory サーバーにユーザーグループ情報を問い合わせるまでの時間を指定し ます。

> Active Directoryグループでユーザーが追加または削除されると、ASAはグループインポートタ イマーの実行後に更新されたユーザーグループを受け取ります。

デフォルトでは、poll タイマーは 8 時間です。

ユーザーグループ情報をただちに更新する場合は、**user-identityupdate import-user**コマンドを 入力します。

例 次に、アイデンティティ ファイアウォールを設定する例を示します。

```
ciscoasa(config)#
user-identity poll-import-user-group-timer hours 1
```
### 関連コマンド

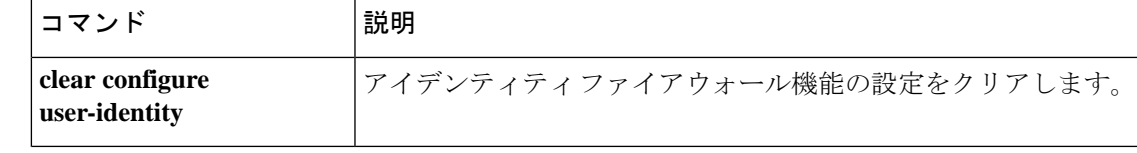

# **user-identity static user**

新しいユーザーと IP アドレスのマッピングを作成するか、Cisco アイデンティティ ファイア ウォール 機能でユーザーの IP アドレスを非アクティブに設定するには、グローバル コンフィ ギュレーション モードで **user-identity static user** コマンドを使用します。アイデンティティ ファイアウォールでこの設定を削除するには、このコマンドの **no** 形式を使用します。

**user-identity static user** [ *domain* \] *user\_name host\_ip* **no user-identity static user** [ *domain* \] *user\_name host\_ip*

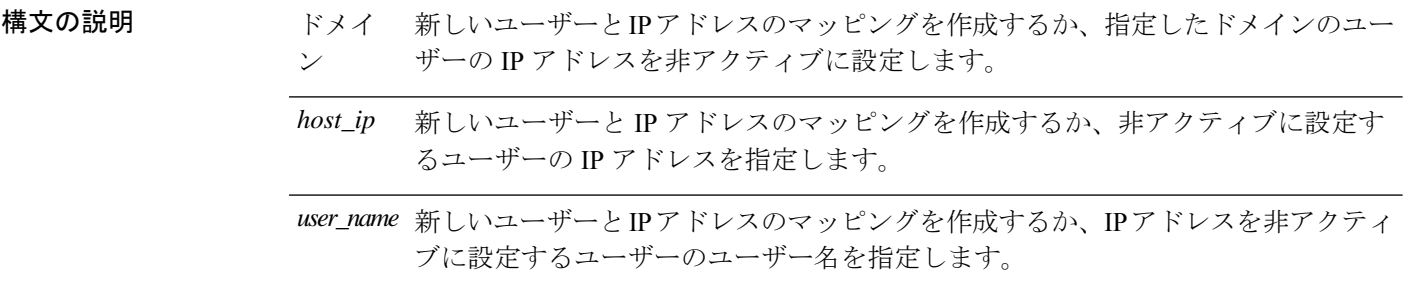

- コマンド デフォルト・デフォルトの動作や値はありません。
- コマンド モード 次の表に、コマンドを入力できるモードを示します。

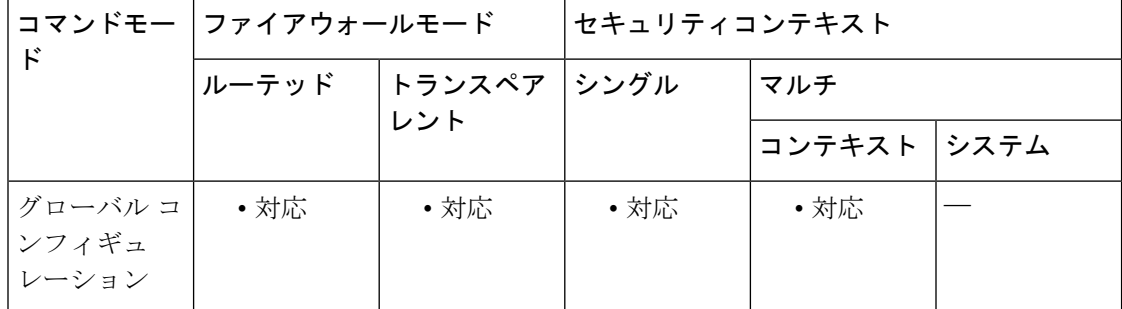

### コマンド履歴 リリー 変更内容 ス

9.7(1) このコマンドが追加されました。

使用上のガイドライン このコマンドには使用上のガイドラインはありません。

例 みちゃく しょう しょう の静的マッピングを作成する例を示します。

ciscoasa (config)# **user-identity static user SAMPLE\user1 192.168.1.101**

### <u>—</u><br>関連コマンド

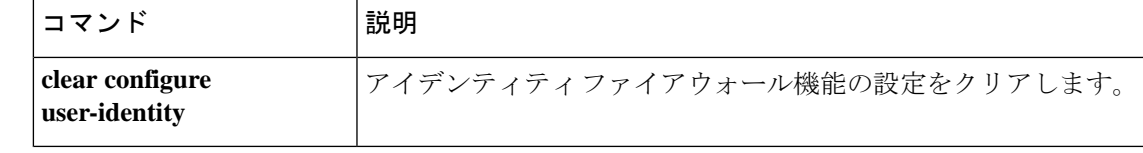

## **user-identity update active-user-database**

Active Directory エージェントからアクティブ ユーザー データベース全体をダウンロードする には、グローバル コンフィギュレーション モードで **user-identity update active-user-database** コマンドを使用します。

**user-identity update active-user-database** [ **timeout minutes** *minutes* ]

構文の説明 *minutes* タイムアウトの分数を指定します。

コマンド デフォルトのタイムアウトは5分です。

コマンドモード 次の表に、コマンドを入力できるモードを示します。

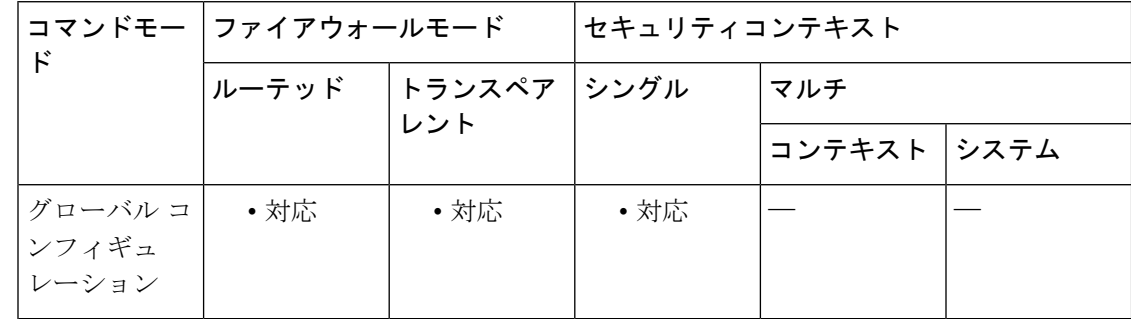

コマンド履歴 リリー 変更内容

ス

8.4(2) このコマンドが追加されました。

使用上のガイドライン このコマンドは、Active Directory エージェントからアクティブ ユーザー データベース全体を ダウンロードします。

> このコマンドは、更新処理を開始し、更新開始ログを生成して即座に返します。更新処理が終 了するか、タイマーの期限切れで中断すると、別の syslog メッセージが生成されます。1 つの 未処理の更新処理だけが許可されます。コマンドを再実行すると、エラーメッセージが表示さ れます。

> コマンドの実行が終了すると、ASAによってコマンドプロンプトに[Done]が表示され、syslog メッセージが生成されます。

例 次に、アイデンティティファイアウォールに対してこのアクションをイネーブルにす る例を示します。

> ciscoasa# **user-identity update active-user-database** ERROR: one update active-user-database operation is already in progress [Done] user-identity update active-user-database

### 関連コマンド

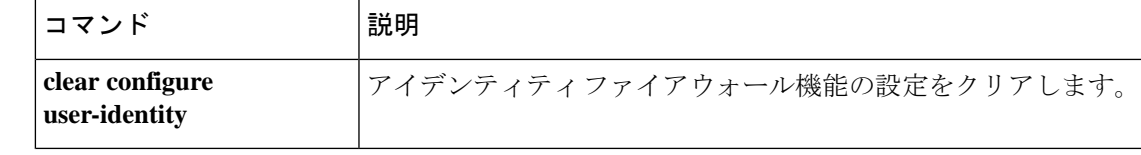

## **user-identity update import-user**

Active Directory エージェントからアクティブ ユーザー データベース全体をダウンロードする には、グローバル コンフィギュレーション モードで **user-identity update active-user-database** コマンドを使用します。

**user-identity update import-user** [[ *domain\_nickname* \\] *user\_group\_name* [ **timeout seconds** *seconds* ]]

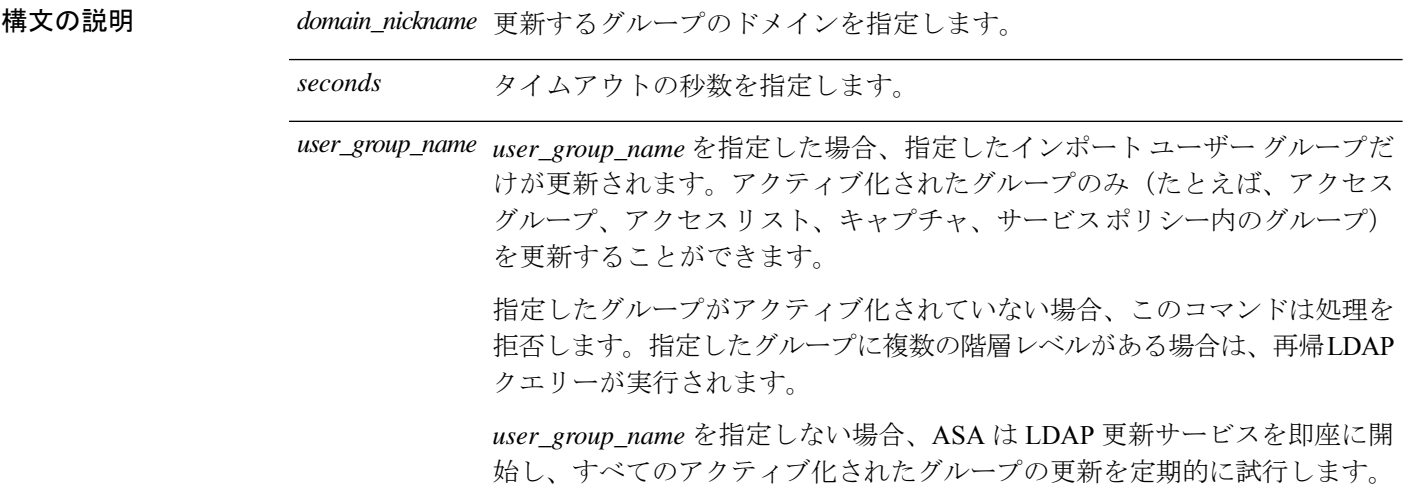

コマンドデフォルト<br>
ASA は更新を最大5回再試行し、必要に応じて警告メッセージを生成します。

コマンドモード 次の表に、コマンドを入力できるモードを示します。

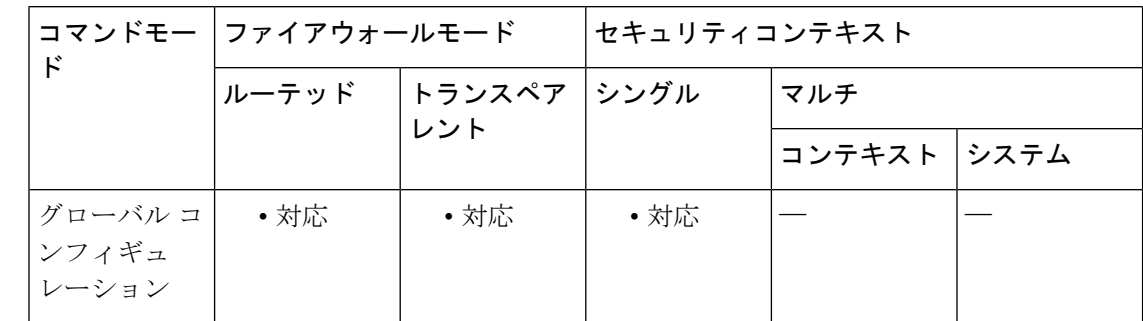

コマンド履歴 リリー 変更内容

ス

8.4(2) このコマンドが追加されました。

使用上のガイドライン このコマンドは、ポーリング インポート ユーザー グループ タイマーの満了を待たずに即時に Active Directory サーバーを照会して、指定されたインポート ユーザー グループ データベース を更新します。ローカル ユーザー グループで設定が変更されるたびにグループ ID データベー スが更新されるため、ローカル ユーザー グループを更新するコマンドはありません。

このコマンドは、コンソールが LDAP クエリーの戻りを待機することを妨げません。

このコマンドは、更新処理を開始し、更新開始ログを生成して即座に返します。更新処理が終 了するか、タイマーの期限切れで中断すると、別の syslog メッセージが生成されます。1 つの 未処理の更新処理だけが許可されます。コマンドを再実行すると、エラーメッセージが表示さ れます。

LDAP クエリーが成功した場合、ASA は取得したユーザー データをローカル データベースに 保存し、ユーザー/グループの関連付けを必要に応じて変更します。更新処理が成功した場合、 **show user-identity user-of-group** *domain*\\*group* コマンド を実行して、このグループの下に保存 されたすべてのユーザーを一覧表示できます。

ASA は、各アップデート後に、インポートされたすべてのグループをチェックします。アク ティブ化された Active Directory グループが Active Directory に存在しない場合、ASA は syslog メッセージを生成します。

*user\_group\_name* を指定しない場合、ASA は LDAP 更新サービスを即座に開始し、すべてのア クティブ化されたグループの更新を定期的に試行します。LDAP更新サービスはバックグラウ ンドで実行され、Active Directory サーバーで LDAP クエリーによってインポート ユーザー グ ループを定期的に更新します。

システムのブートアップ時に、アクセス グループで定義されたインポート ユーザー グループ がある場合、ASA は LDAP クエリーによってユーザー/グループ データを取得します。更新中 にエラーが発生した場合、ASAは更新を最大5回再試行し、必要に応じて警告メッセージを生 成します。

コマンドの実行が終了すると、ASAによってコマンドプロンプトに[Done]が表示され、syslog メッセージが生成されます。

例 次に、アイデンティティファイアウォールに対してこのアクションをイネーブルにす る例を示します。

> ciscoasa# **user-identity update import-user group.sample-group1** ERROR: Update import-user group is already in progress [Done] user-identity update import-user group.sample-group1

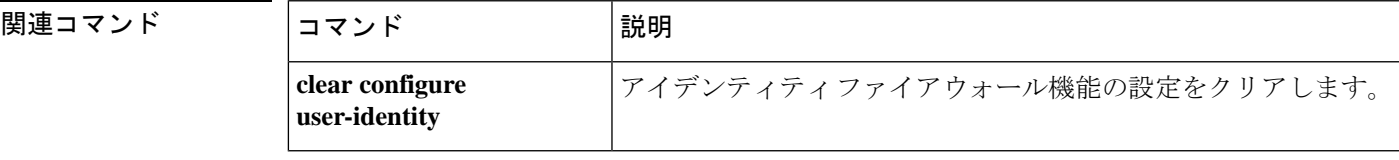

**283**

# **user-identity user-not-found**

Cisco アイデンティティ ファイアウォール インスタンスの user-not-found 追跡をイネーブルに するには、グローバル コンフィギュレーション モードで **user-identityuser-not-found** コマンド を使用します。アイデンティティ ファイアウォール インスタンスに対するこの追跡を削除す るには、このコマンドの **no** 形式を使用します。

### **user-identity user-not-found enable no user-identity user-not-found enable**

- 構文の説明 このコマンドには引数またはキーワードはありません。
- コマンドデフォルト デフォルトでは、このコマンドはディセーブルです。
- コマンド モード 次の表に、コマンドを入力できるモードを示します。

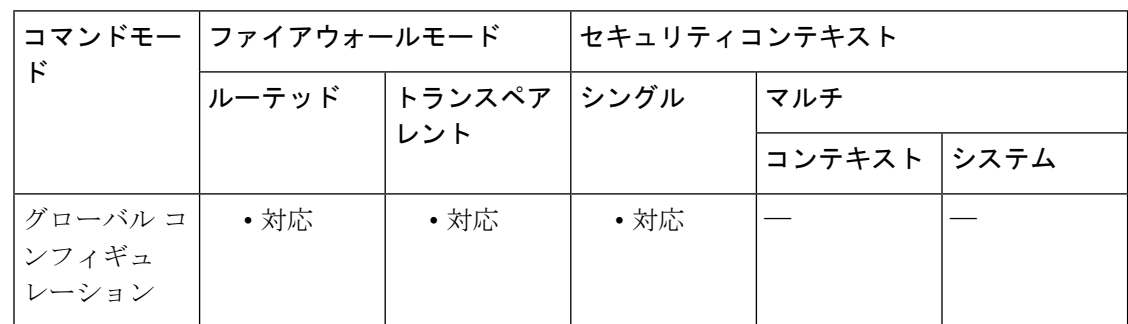

### コマンド履歴 リリー 変更内容

ス

8.4(2) このコマンドが追加されました。

使用上のガイドライン 最後の 1024 個の IP アドレスだけがトラッキングされます。

例 次に、アイデンティティファイアウォールに対してこのアクションをイネーブルにす る例を示します。

> ciscoasa (config)# **user-identity user-not-found enable**

### 関連コマンド

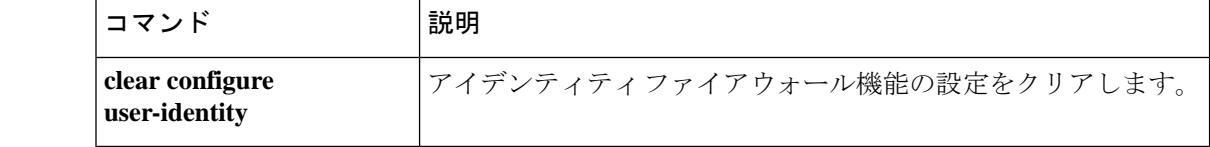
### **user-message**

DAP レコードが選択されたときに表示するテキスト メッセージを指定するには、ダイナミッ ク アクセス ポリシー レコード モードで user-message コマンドを使用します。このメッセージ を削除するには、このコマンドの **no** 形式を使用します。同じ DAP レコードに対してコマンド を複数回使用した場合、前のメッセージは新しいメッセージに置き換えられます。

**user-message** *message* **no user-message**

構文の説明 この DAP レコードに割り当てられているユーザーに対するメッセージ。最大 128 文 *message* 字を入力できます。メッセージにスペースを含める場合は、メッセージを二重引用 符で囲みます。

- コマンドデフォルト デフォルトの動作や値はありません。
- コマンドモード 次の表に、コマンドを入力できるモードを示します。

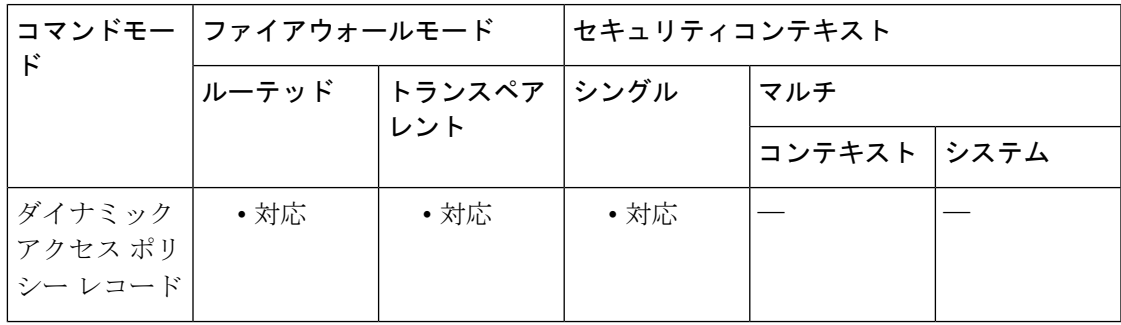

コマンド履歴 リリー 変更内容

### ス

8.0(2) このコマンドが追加されました。

使用上のガイドライン SSL VPN 接続に成功すると、ポータル ページに、クリック可能な点滅するアイコンが表示さ れます。ユーザーはそのアイコンをクリックして、接続に関連付けられているメッセージを確 認できます。DAP ポリシーからの接続が終了し(アクション = 終了)、その DAP レコードに ユーザー メッセージが設定されている場合は、そのメッセージがログイン画面に表示されま す。

> 複数の DAP レコードが接続に適用される場合、ASA は該当するユーザーメッセージを組み合 わせて 1 つの文字列として表示します。

<sup>例</sup> 次に、Finance という DAP レコードに「Hello Money Managers」というユーザー メッ セージを設定する例を示します。

I

```
ciscoasa
 (config) config-dynamic-access-policy-record
Finance
ciscoasa
(config-dynamic-access-policy-record)#
user-message "Hello Money Managers"
ciscoasa
(config-dynamic-access-policy-record)#
```
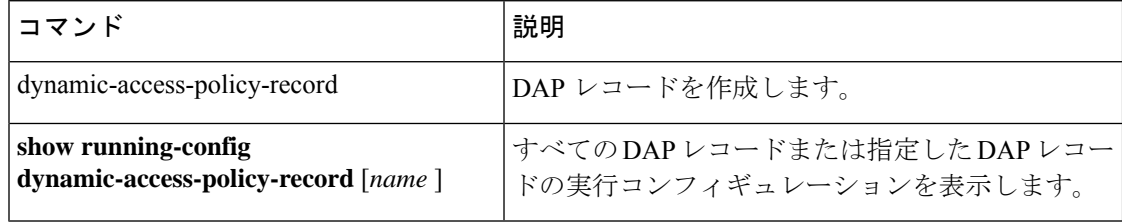

### **user-parameter**

SSO 認証用にユーザー名を送信する必要がある HTTP POST 要求パラメータの名前を指定する には、AAAサーバーホストコンフィギュレーションモードで**user-parameter**を使用します。

**user-parameter** *name*

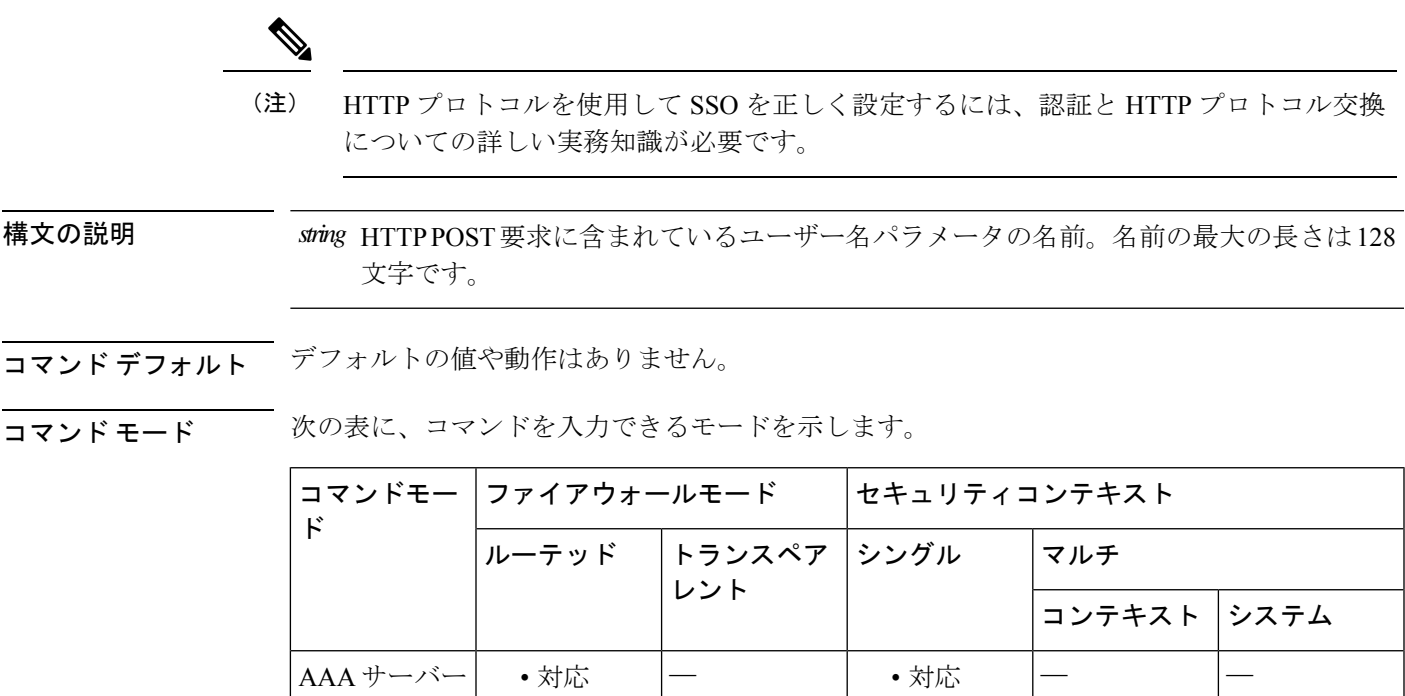

コマンド履歴 リリー 変更内容 ス

 $\label{eq:1} \bigotimes_{\mathbb{Z}}\mathbb{Z}_{\mathbb{Z}}$ 

ホスト コン フィギュレー ション

7.1(1) このコマンドが追加されました。

使用上のガイドライン これは HTTP フォームのコマンドを使用した SSO です。ASA の WebVPN サーバーは、SSO サーバーにシングルサインオン認証要求を送信することに HTTP POST 要求を使用します。必 須のコマンド **user-parameter** では、HTTP POST 要求に SSO 認証用のユーザー名パラメータを 含める必要があることを指定します。

> ログイン時に、ユーザーは実際の名前を入力します。この名前は、HTTP POST 要求に入 力されて認証 Web サーバーに渡されます。 (注)

I

<sup>例</sup> 次に、AAA サーバー ホスト コンフィギュレーション モードで、SSO 認証に使用され るHTTPPOST要求にユーザー名パラメータuseridを含めることを指定する例を示しま す。

> ciscoasa(config)# **aaa-server testgrp1 host example.com** ciscoasa(config-aaa-server-host)# **user-parameter userid** ciscoasa(config-aaa-server-host)#

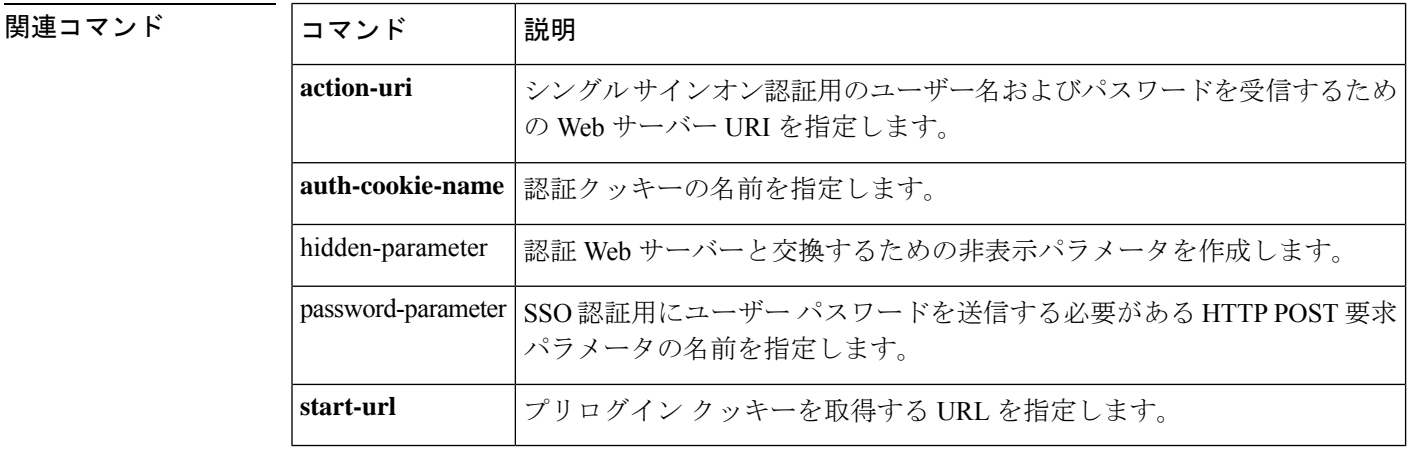

# **user-statistics**

MPF によるユーザー統計情報の収集をアクティブ化し、アイデンティティ ファイアウォール の検索アクションを一致させるには、ポリシー マップ コンフィギュレーション モードで **user-statistics**コマンドを使用します。ユーザー統計情報の収集を削除するには、このコマンド の **no** 形式を使用します。

**user-statistics** [ **accounting | scanning** ] **no user-statistics** [ **accounting | scanning** ]

構文の説明 **accounting** (オプション) ASA が送信パケット数、送信ドロップ数、および受信パケット数 を収集することを指定します。 **accounting**

scanning (オプション) ASA が送信ドロップ数のみを収集することを指定します。

コマンド デフォルト デフォルトでは、このコマンドはディセーブルです。

コマンドモード 次の表に、コマンドを入力できるモードを示します。

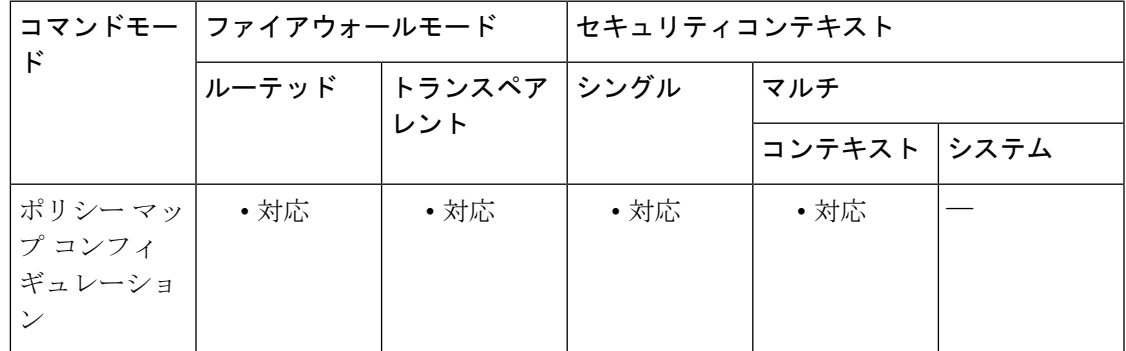

コマンド履歴 リリー 変更内容 ス

8.4(2) このコマンドが追加されました。

使用上のガイドライン ユーザー統計情報を収集するようポリシー マップを設定すると、ASA は選択したユーザーの 詳細な統計情報を収集します。**user-statistics** コマンドを **accounting** または **scanning** キーワー ドなしで指定すると、ASA はアカウティング統計とスキャニング統計の両方を収集します。

例 次に、アイデンティティファイアウォールに対してユーザー統計情報をアクティブ化 する例を示します。

> ciscoasa (config)# **class-map c-identity-example-1**

I

```
ciscoasa
(config-cmap)#
match access-list identity-example-1
ciscoasa
(config-cmap)#
exit
ciscoasa
(config)#
policy-map p-identity-example-1
ciscoasa
(config-pmap)#
class c-identity-example-1
ciscoasa
(config-pmap)#
user-statistics accounting
ciscoasa
(config-pmap)#
exit
ciscoasa
(config)#
service-policy p-identity-example-1 interface outside
```
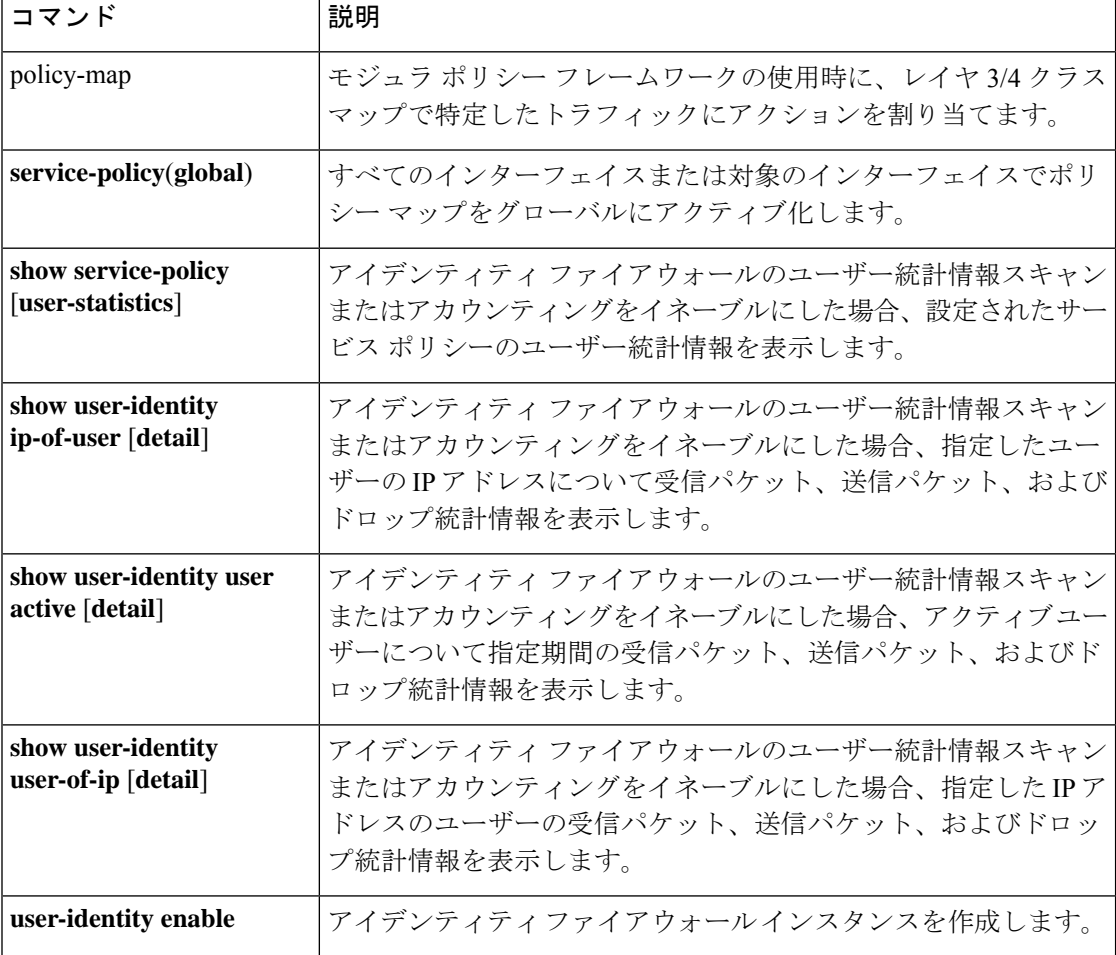

### **user-storage**

クライアントレス SSL VPN セッション間で設定された個人ユーザー情報を保存するには、グ ループポリシー webvpn コンフィギュレーション モードで **user storage** コマンドを使用しま す。ユーザーストレージをディセーブルにするには、このコマンドの **no** 形式を使用します。

**user-storage** *NETFS-location* **no user-storage**

構文の説明 ファイルシステムの宛先をproto://user:password@host:port/pathの形式で指定し *NETFS-location* ます。 ユーザー名とパスワードがNETFS-locationに組み込まれている場合、パスワー ド入力はクリアとして扱われます。

コマンド デフォルト ユーザーストレージはディセーブルになっています。

コマンド モード 次の表に、コマンドを入力できるモードを示します。

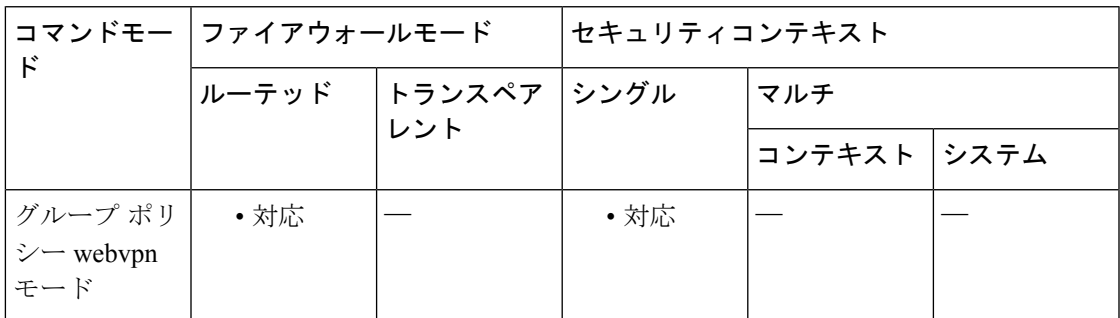

コマンド履歴 リリー 変更内容

ス

8.0(2) このコマンドが追加されました。

show run の実行時にパスワードがクリア テキストで表示されないようになりまし た。 8.4(6)

使用上のガイドライン ユーザーストレージを使用すると、キャッシュされた資格情報およびクッキーを、ASAフラッ シュ以外の場所に保存できます。このコマンドは、クライアントレス SSL VPN ユーザーの個 人用ブックマークにシングル サイン オンを提供します。ユーザー資格情報は、複合できない <user\_id>.cps ファイルとして FTP/CIFS/SMB サーバーに暗号化形式で保存されます。

> ユーザー名、パスワード、および事前共有キーがコンフィギュレーションに示されています が、ASAではこの情報が内部アルゴリズムを使用して暗号化された形式で格納されるため、セ キュリティ上のリスクは発生しません。

データが外部の FTP サーバーまたは SMB サーバーで暗号化されている場合は、ブックマーク の追加を選択してポータルページ内に個人用ブックマークを定義できます(例:user-storage cifs://jdoe:test@10.130.60.49/SharedDocs)。すべてのプラグイン プロトコルにも個人用 URL を 作成できます。

```
(注)
```
すべてが同じ FTP/CIFS/SMB サーバーを参照して同じ「ストレージ キー」を使用する ASAのクラスタがある場合は、クラスタ内のどのASAを介してもブックマークにアクセ スできます。

例 めに、anyfiler02a/new share というパス、anyshare というファイル共有で、パスワード が12345678のnewuserというユーザーとして、ユーザーストレージを設定する例を示 します。

```
ciscoasa
(config)#
wgroup-policy DFLTGrpPolicy attributes
ciscoasa(config-group-policy)# webvpn
ciscoasa
(config-group-webvpn)#
user-storage cifs://newuser:12345678@anyfiler02a/new_share
ciscoasa(config-group_webvpn)#
```
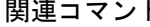

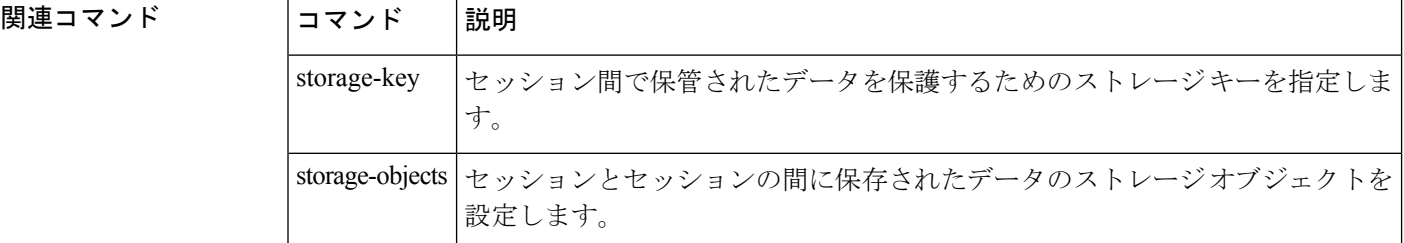

### **username**

 $\mathbf I$ 

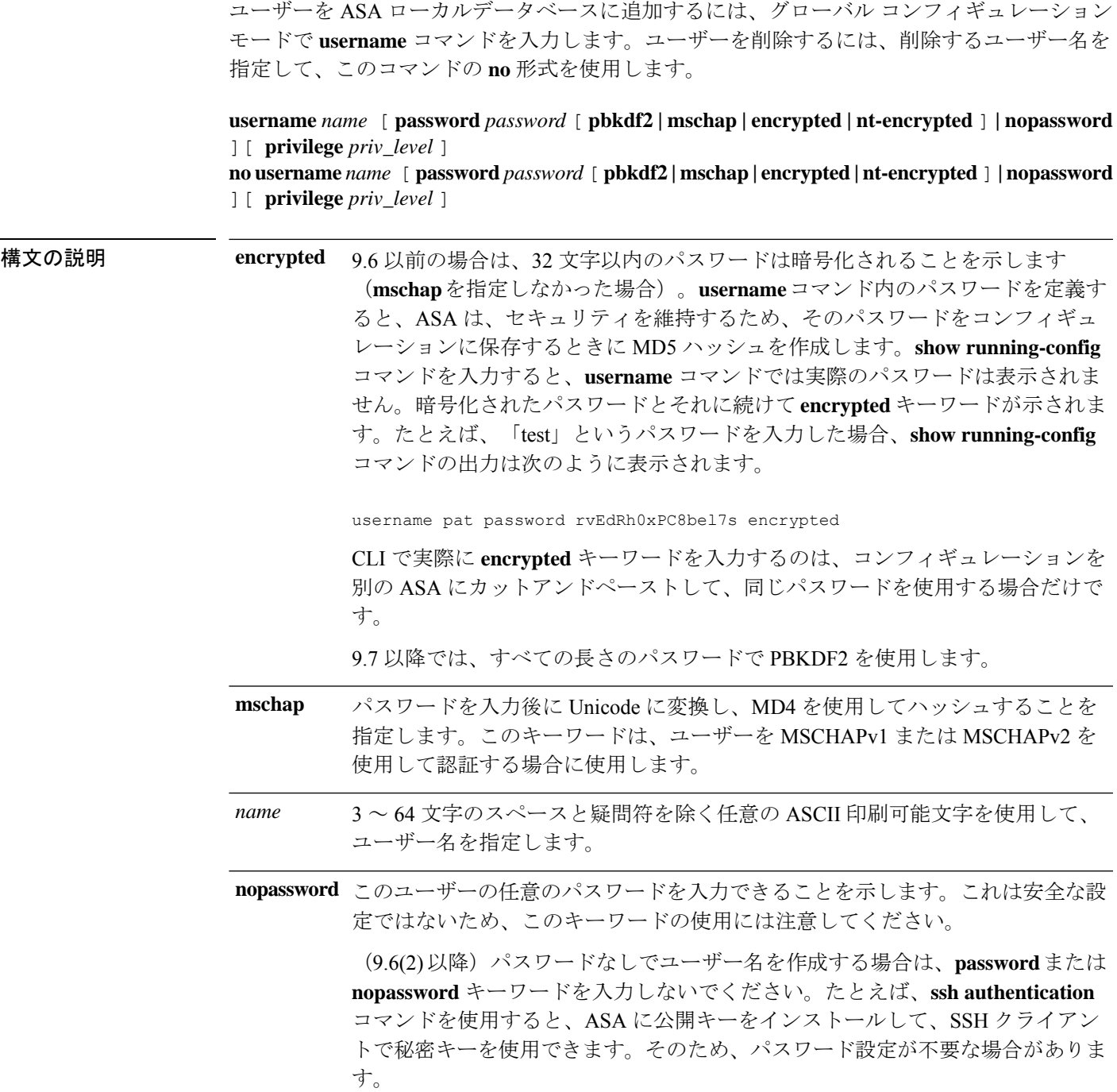

**nt-encrypted** パスワードを MSCHAPv1 または MSCHAPv2 で使用するために暗号化すること を示します。ユーザーを追加するときに **mschap** キーワードを指定した場合は、 **show running-config**コマンドを使用してコンフィギュレーションを表示すると、 **encrypted** キーワードではなくこのキーワードが表示されます。 **username** コマンドのパスワードを定義すると、ASA はセキュリティを維持する ために、そのパスワードを設定に保存するときに暗号化します。**show running-config**コマンドを入力すると、**username**コマンドでは実際のパスワード は表示されません。暗号化されたパスワードとそれに続けて **nt-encrypted** キー ワードが示されます。たとえば、「test」というパスワードを入力した場合、**show running-config** コマンドの表示は次のようになります。 username pat password DLaUiAX3l78qgoB5c7iVNw== nt-encrypted CLI で実際に **nt-encrypted** キーワードを入力するのは、コンフィギュレーション を別の ASA にカットアンドペーストして、同じパスワードを使用する場合だけ です。

8 ~ 127 文字の英数字および特殊文字から構成される文字列としてパスワードを 設定します(大文字と小文字は区別されます)。次の例外を除いて、パスワード には任意の文字を使用できます。 password *password*

- スペースは使用できません。
- 疑問符は使用できません。
- 3 文字以上連続した、順番に並んだ ASCII 文字または繰り返される ASCII 文 字は使用できません。たとえば、次のパスワードは拒否されます。
	- **abc**user1
	- user**543**
	- user**aaaa**
	- user2**666**

パスワードの暗号化を指定します。9.6 以前の場合、PBKDF2(パスワードベー スのキー派生関数 2) ハッシュは、パスワードの長さが 32 文字を超える場合に のみ使用されます。9.7 以降では、すべてのパスワードで PBKDF2 を使用しま す。**username** コマンド内のパスワードを定義すると、ASA は、セキュリティを 維持するため、そのパスワードをコンフィギュレーションに保存するときに PBKDF2 ハッシュを作成します。**show running-config** コマンドを入力すると、 **username** コマンドでは実際のパスワードは表示されません。暗号化されたパス ワードとそれに続けて**pbkdf2**キーワードが示されます。たとえば、長いパスワー ドを入力した場合、**show running-config**コマンドの出力は次のように表示されま す。 **pbkdf2**

username pat password rvEdRh0xPC8bel7s pbkdf2

CLI で実際に **pbkdf2** キーワードを入力するのは、コンフィギュレーションを別 のASAにカットアンドペーストして、同じパスワードを使用する場合だけです。

新しいパスワードを入力しない限り、既存のパスワードはMD5ベースのハッシュ を使用し続けることに注意してください。

使用する特権レベルを0(最低)~15(最高)の範囲で設定します。デフォルト の特権レベルは2です。この特権レベルは、コマンド認可で使用されます。 privilege *priv\_level*

コマンド デフォルト・トライルトの特権レベルは2 です。

コマンドモード 次の表に、コマンドを入力できるモードを示します。

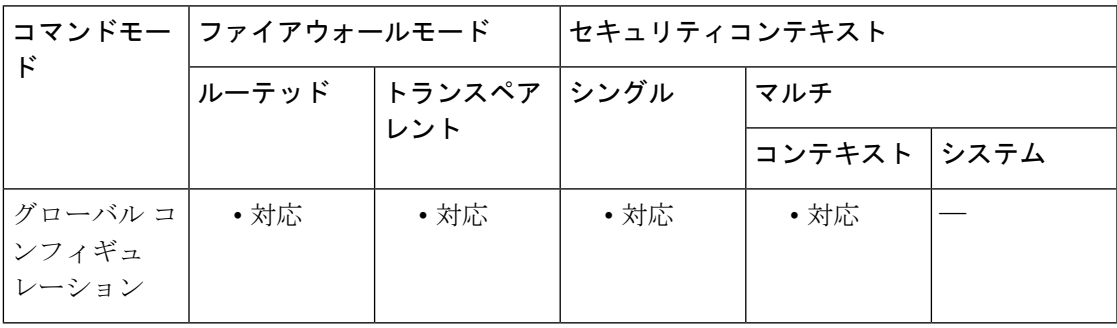

#### コマンド履歴 リリー 変更内容

ス

- 7.0.1 このコマンドが追加されました。
- 7.2(1) **mschap** および **nt-encrypted** キーワードが追加されました。
- 9.6(1) パスワード長が 127 文字まで延長され、**pbkdf2** キーワードが追加されました。
- **password** または **nopassword** キーワードを使用せずにユーザー名を作成できるよう になりました。 9.6(2)

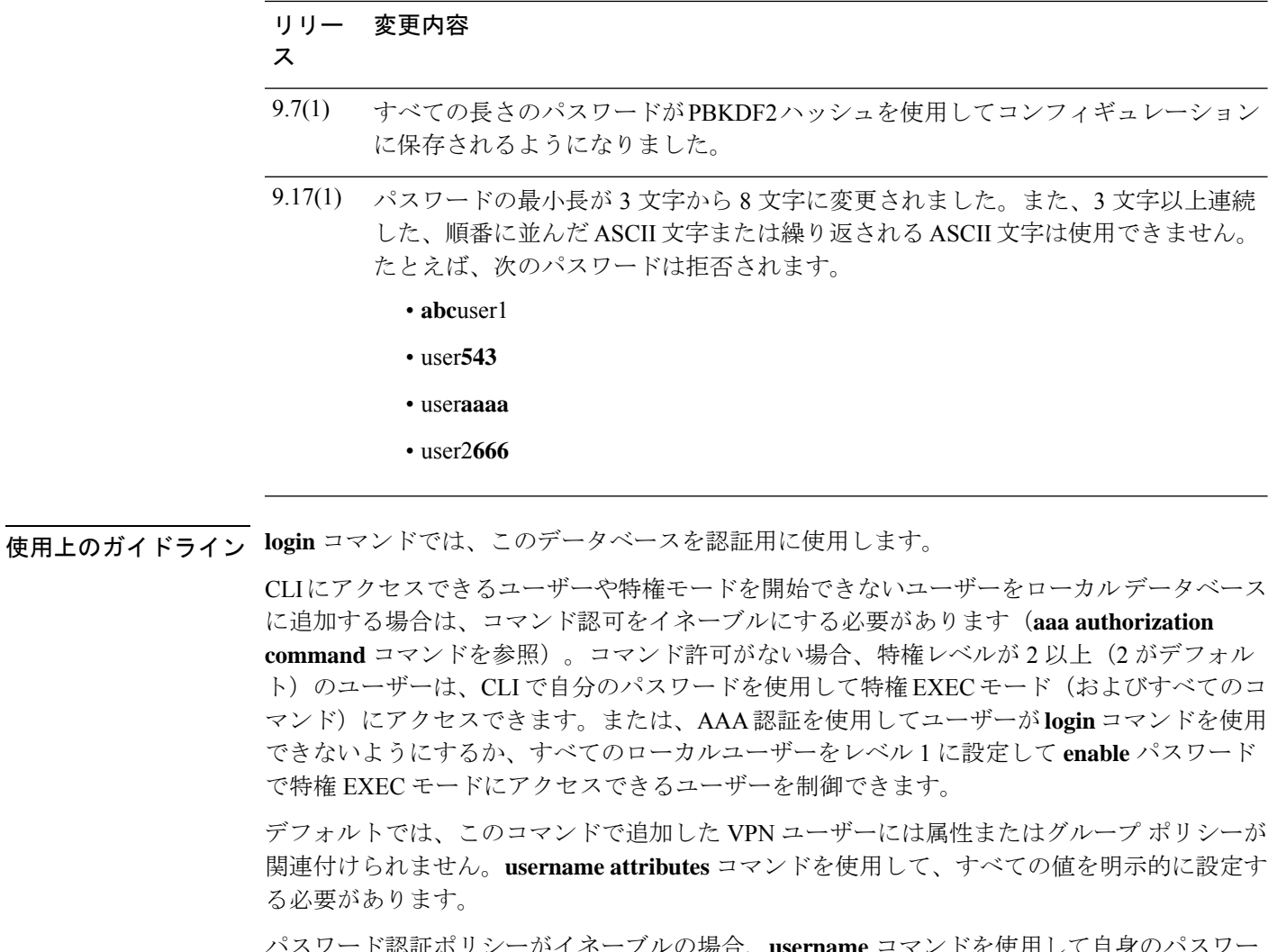

パスワード認証ポリシーがイネーブルの場合、**username** コマンドを使用して自身のパスワー ドを変更したり、自身のアカウントを削除したりすることはできなくなります。ただし、パス ワードは **change-password** コマンドを使用して変更できます。

ユーザー名パスワード日付を表示するには、**show running-config all username** コマンドを使用 します。

<sup>例</sup> 次に、パスワードが <sup>12345678</sup>、特権レベルが <sup>12</sup> の「anyuser」という名前のユーザー を設定する例を示します。

```
ciscoasa
(config)#
username anyuser password 12345678 privilege 12
```
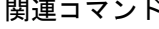

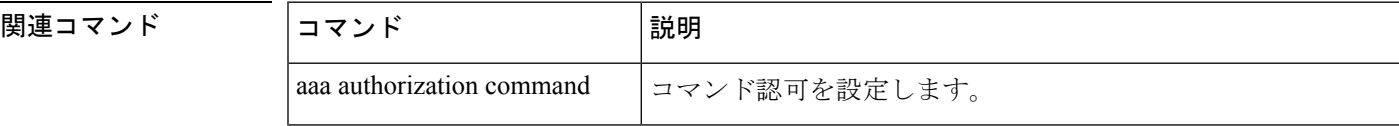

 $\mathbf{l}$ 

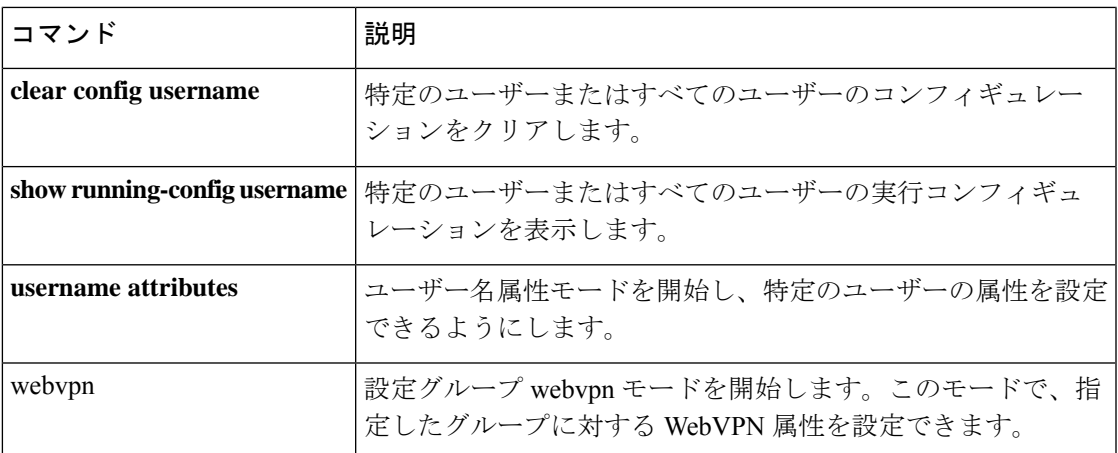

## **username attributes**

ユーザー名属性モードを開始するには、ユーザー名コンフィギュレーションモードで**username attributes** コマンドを使用します。特定のユーザーの属性をすべて削除するには、このコマン ドの **no** 形式を使用し、ユーザー名を付加します。すべてのユーザーの属性をすべて削除する には、ユーザー名を付加せずに、このコマンドの **no** 形式を使用します。属性モードを使用す ると、指定したユーザーに対して属性値ペアを設定できます。

#### **username** *name***attributes no username** *name* **attributes**

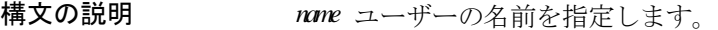

コマンド デフォルトの動作や値はありません。

**コマンドモード** 次の表に、コマンドを入力できるモードを示します。

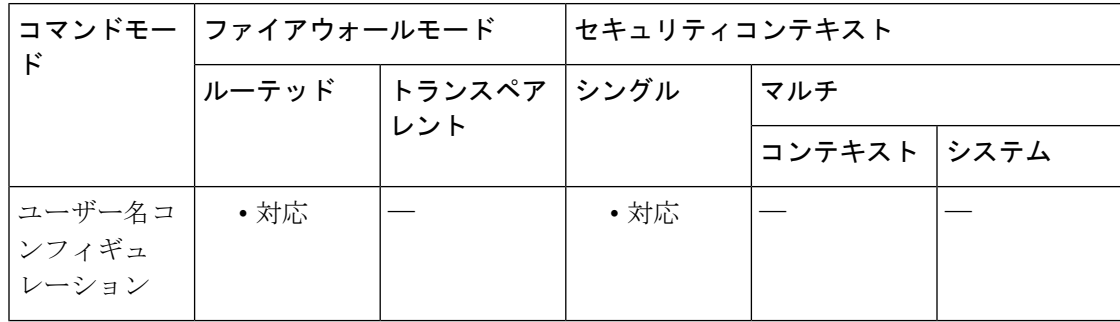

### コマンド履歴 リリー 変更内容

- ス
- 7.0(1) このコマンドが追加されました。
- 8.0(2) **service-type** 属性が追加されました。
- **ssh authentication** {**pkf** [ **nointeractive** ] | **publickey** *key* [ **hashed** ]} 属性が追加されま した。 9.1(2)

使用上のガイドライン 内部ユーザー認証データベースは、**username** コマンドを使用して入力されたユーザーで構成 されています。**login** コマンドでは、このデータベースを認証用に使用します。ユーザー名属 性は、**username** コマンドまたは **username attributes** コマンドを使用して設定できます。 ユーザー名コンフィギュレーションモードのコマンド構文には、一般に次の特性があります。

• **no** 形式を使用すると、実行コンフィギュレーションから属性が削除されます。

- **none** キーワードでも、実行コンフィギュレーションから属性が削除されます。ただし、 このキーワードでは、属性をヌル値に設定し、継承されないようにすることによって、こ のことを行います。
- ブール型属性には、イネーブルおよびディセーブルの設定用に明示的な構文があります。

**username attributes** コマンドは、ユーザー名属性モードを開始し、次の属性を設定できるよう にします。

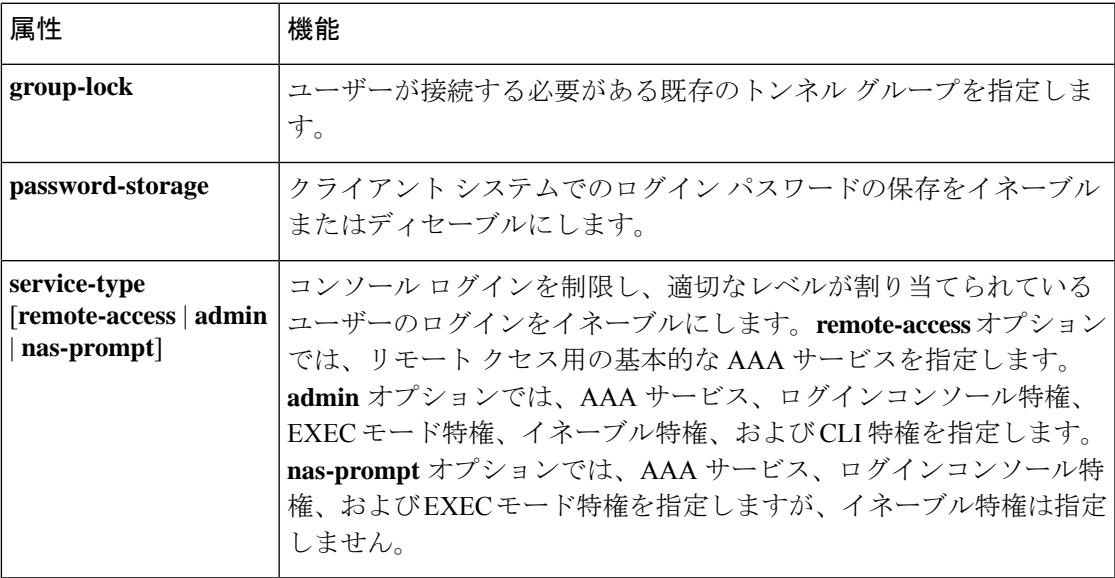

 $\mathbf I$ 

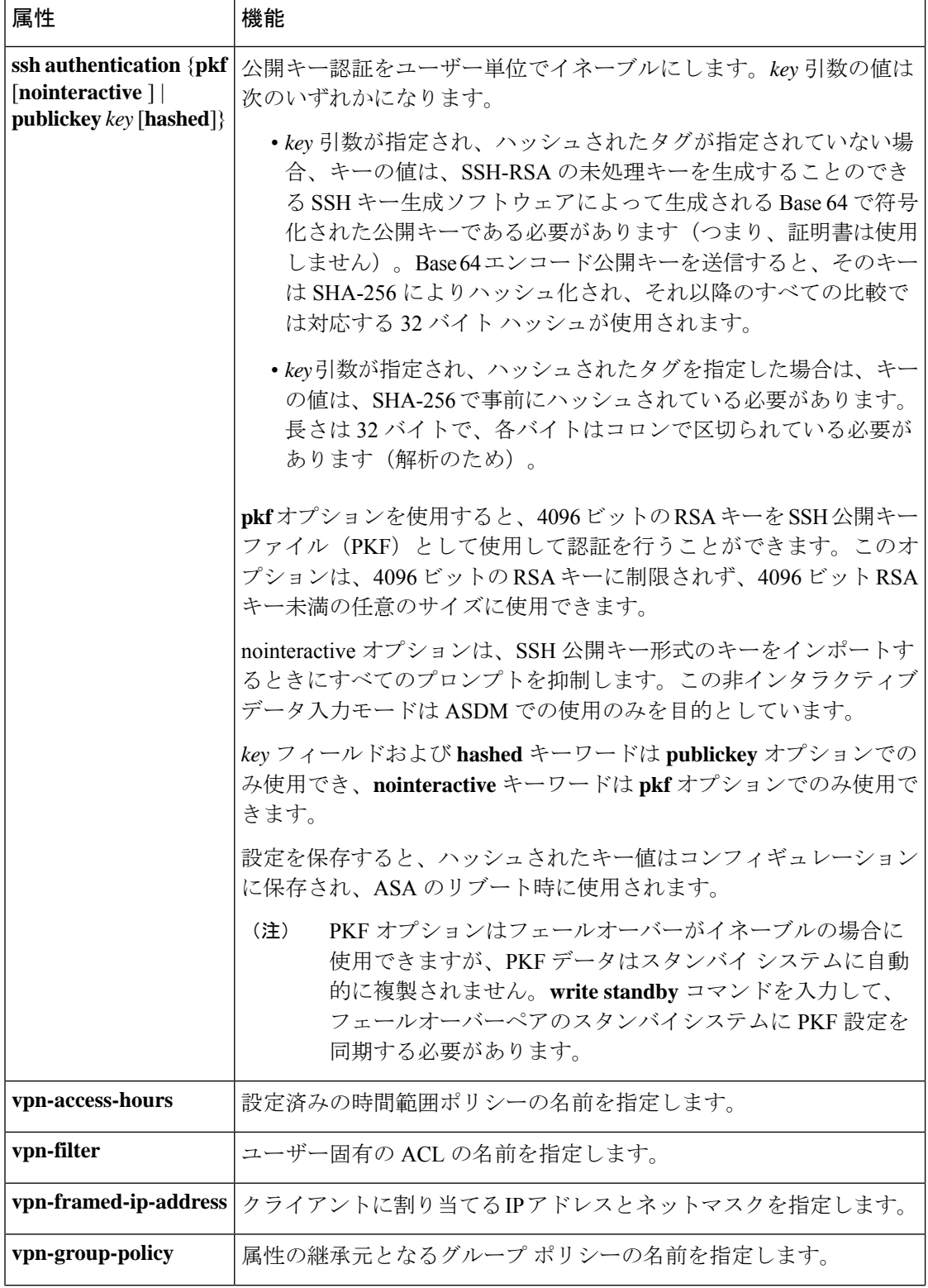

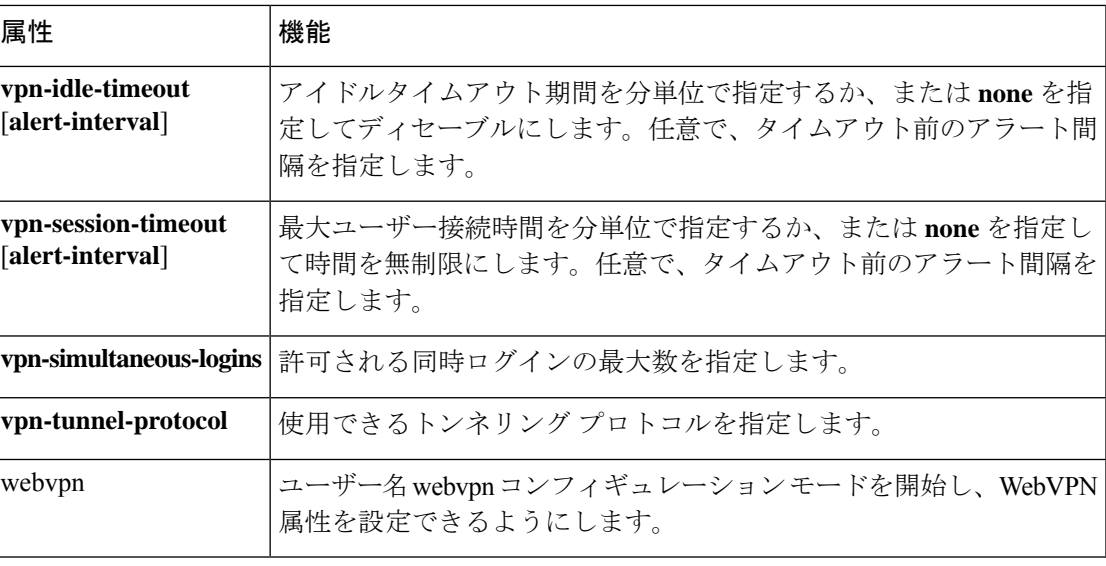

ユーザー名の webvpn モード属性を設定するには、ユーザー名 webvpn コンフィギュレーショ ン モードで **username attributes** コマンドを入力してから、**webvpn** コマンドを入力します。詳 細については **webvpn** コマンド(グループポリシー属性モードおよびユーザー名属性モード) を参照してください。

<sup>例</sup> 次に、「anyuser」という名前のユーザーのユーザー名属性コンフィギュレーション モードを開始する例を示します。

> ciscoasa (config)# **username anyuser attributes** ciscoasa (config-username)#

関連コマンド

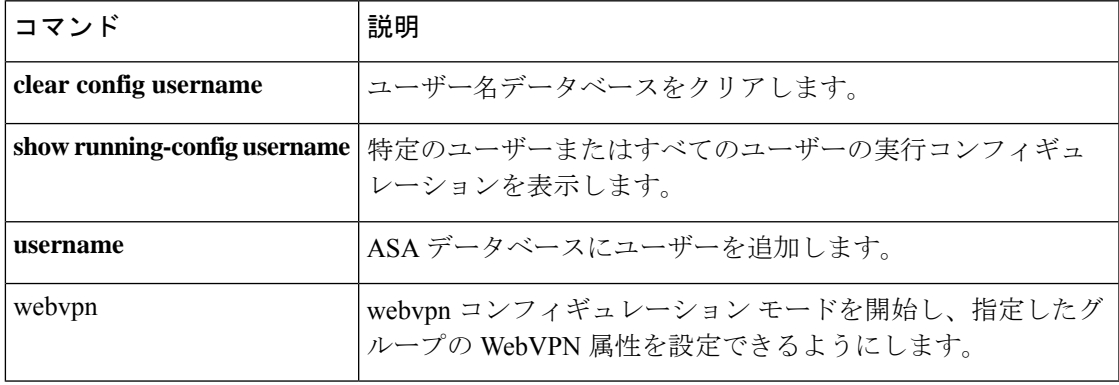

コンテキスト システム

# **username-from-certificate**

認可のためのユーザー名として、証明書内のいずれのフィールドを使用するかを指定するに は、トンネルグループ一般属性モードで **username-from-certificate** コマンドを使用します。認 可のためのユーザー名として使用するピア証明書の DN

属性をコンフィギュレーションから削除してデフォルト値に戻すには、このコマンドの **no** 形 式を使用します。

**username-from-certificate** { *primary-attr* [ *secondary-attr* ] **| use-entire-name** } **no username-from-certificate**

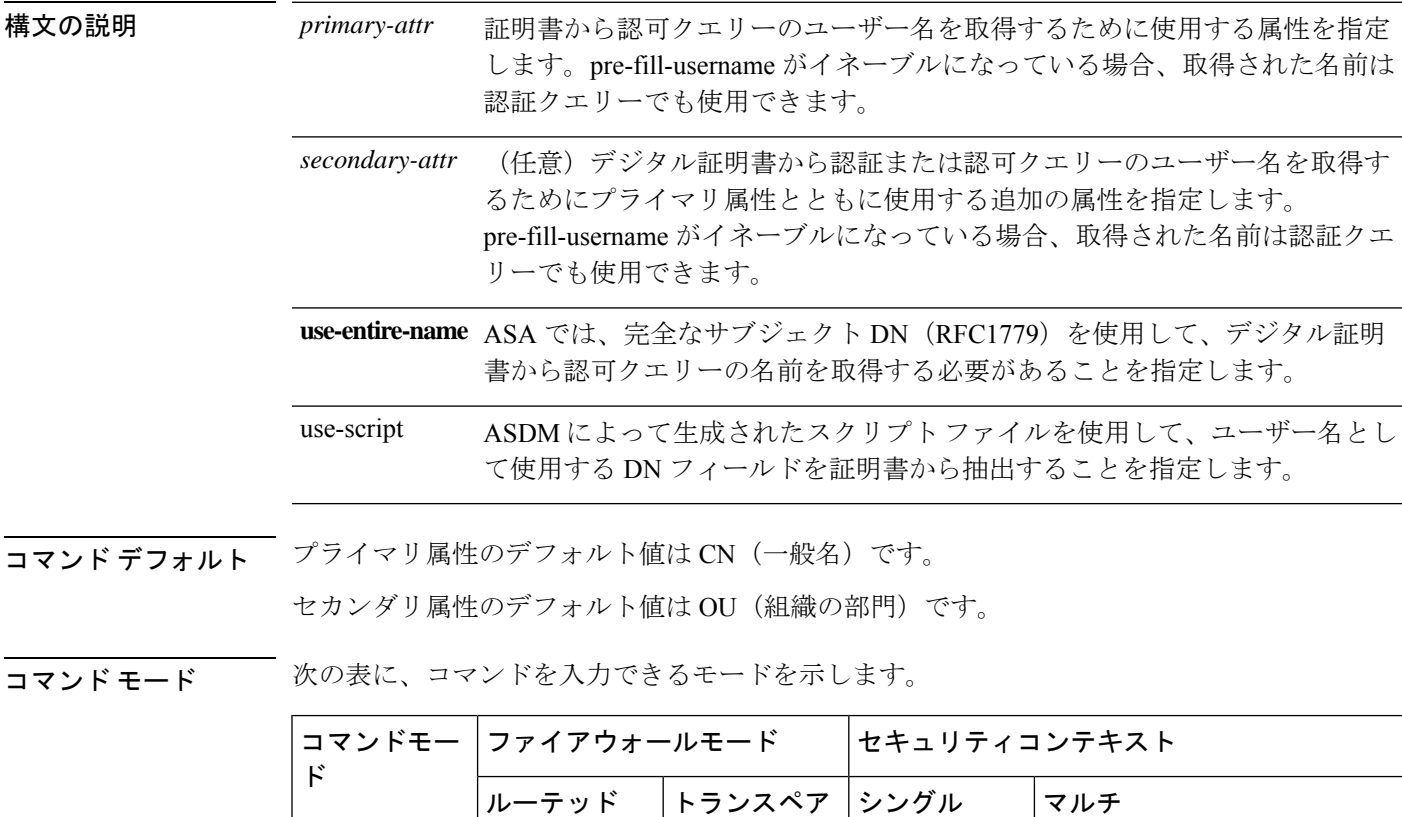

レント

トンネル グ │ ・対応 │── │ ・対応

ループ一般属 性コンフィ ギュレーショ

ン

コマンド履歴 リリー 変更内容 ス 8.0(4) このコマンドが追加されました。

使用上のガイドライン このコマンドは、ユーザー名として使用する証明書内のフィールドを選択します。このコマン ドは、リリース 8.0(4) 以降で廃止された **authorization-dn-attributes** コマンドに代わるもので す。**username-from-certificate** コマンドは、セキュリティ プライアンスに、指定した証明書 フィールドをユーザー名/パスワード認可のためのユーザー名として使用するように強制しま す。

> ユーザー名/パスワード認証または認可のために、証明書からのユーザー名の事前充填機能で、 取得されたこのユーザー名を使用するには、トンネルグループ webvpn 属性モードで **pre-fill-username** コマンドも設定する必要があります。つまり、ユーザー名の事前充填機能を 使用するには、両方のコマンドを設定する必要があります。

| 属性            | 定義                                                               |
|---------------|------------------------------------------------------------------|
| $\mathcal{C}$ | Country (国名) : 2 文字の国名略語。国名コードは、ISO 3166 国名略語に準<br>拠しています。       |
| <b>CN</b>     | Common Name (一般名) : 人、システム、その他のエンティティの名前。セ<br>カンダリ属性としては使用できません。 |
| <b>DNQ</b>    | ドメイン名修飾子。                                                        |
| EA            | E-mail Address (電子メールアドレス)。                                      |
| <b>GENQ</b>   | Generational Qualifier (世代修飾子)。                                  |
| <b>GN</b>     | Given Name $(\&)$ ,                                              |
| L             | Initials (イニシャル)。                                                |
| L             | Locality (地名): 組織が置かれている市または町。                                   |
| N             | 名前                                                               |
| $\Omega$      | Organization (組織) : 会社、団体、機関、連合、その他のエンティティの名<br>前。               |
| OU            | Organizational Unit (組織ユニット): 組織 (O) 内のサブグループ。                   |
| <b>SER</b>    | Serial Number (シリアル番号)。                                          |
| <b>SN</b>     | Surname $(\#)$                                                   |
| <b>SP</b>     | State/Province (州または都道府県): 組織が置かれている州または都道府県。                    |

プライマリ属性およびセカンダリ属性の有効値は、次のとおりです。

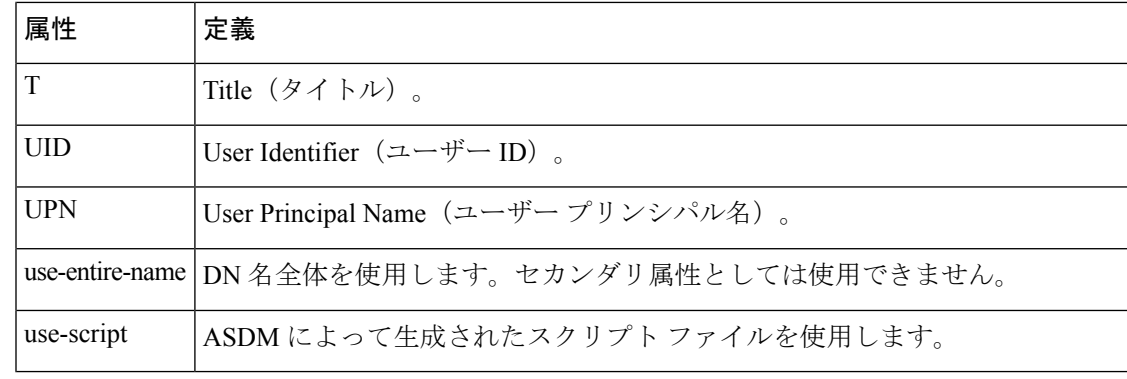

証明書に複数の DN 属性が設定されている場合、ASA は最後のサブジェクト DN 属性か らユーザー名を抽出します。 (注)

<sup>例</sup> グローバル コンフィギュレーション モードで入力される次の例では、remotegrp とい う名前の IPsec リモートアクセストンネルグループを作成して、Common Name (CN; 通常名)をプライマリ属性として使用し、認可クエリー用の名前をデジタル証明書か ら生成するために使用するセカンダリ属性として OU を使用することを指定します。

```
ciscoasa(config)# tunnel-group remotegrp type ipsec_ra
ciscoasa(config)# tunnel-group remotegrp general-attributes
ciscoasa(config-tunnel-general)# username-from-certificate CN OU
ciscoasa(config-tunnel-general)#
```
次に、トンネル グループ属性を変更し、事前入力ユーザー名を設定する例を示しま す。

username-from-certificate {use-entire-name | use-script | <primary-attr>} [secondary-attr] secondary-username-from-certificate {use-entire-name | use-script | <primary-attr>} [secondary-attr] ; used only for double-authentication

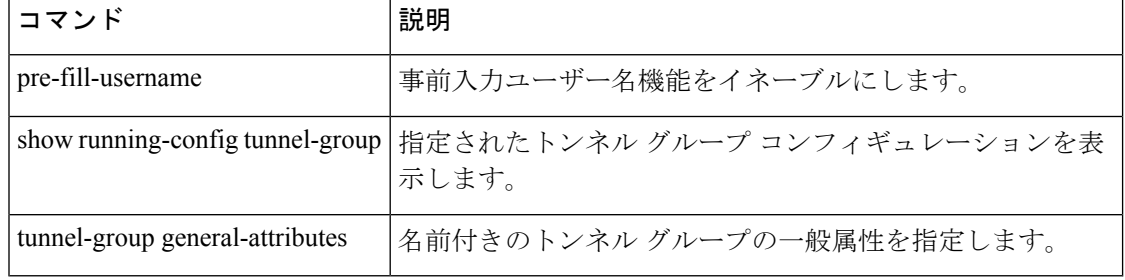

# **username-from-certificate-choice**

プライマリ認証または許可用として事前入力ユーザー名フィールドにユーザー名を使用する必 要がある証明書を選択するには、**username-from-certificate-choice** コマンドを使用します。こ のコマンドは tunnel-group general-attributes モードで使用します。デフォルトの証明書で使用さ れているユーザー名を使用するには、このコマンドの **no** 形式を使用します。

**username-from-certificate-choice** { **first-certificate | second-certificate** } **no username-from-certificate-choice** { **first-certificate | second-certificate** }

構文の説明 **first-certificate** マシン証明書のユーザー名を、プライマリ認証の事前入力ユーザー名フィー ルドで使用するように SSL または IKE で送信するかどうかを指定します。 second-certificate ユーザー証明書のユーザー名を、プライマリ認証の事前入力ユーザー名フィー ルドで使用するようにクライアントから送信するかどうかを指定します。 コマンドデフォルト デフォルトでは、事前入力するユーザー名は2つ目の証明書から取得されます。 コマンドモード 次の表に、コマンドを入力できるモードを示します。 コマンドモー ファイアウォールモード セキュリティコンテキスト ド トランスペア シングル マルチ レント ルーテッド コンテキスト システム グローバル コ│ • 対応 │── │ • 対応 │ • 対応 ンフィギュ レーション

コマンド履歴 リリー 変更内容 ス

9.14(1) このコマンドが追加されました。

使用上のガイドライン 複数証明書オプションを使用すると、証明書を通じたマシンとユーザー両方の証明書認証が可 能になります。事前入力ユーザー名フィールドでは、証明書のフィールドを解析し、AAA お よび証明書認証済み接続で以降の(プライマリまたはセカンダリ)AAA 認証に使用すること ができます。事前入力のユーザー名は、常にクライアントから受信した2つ目の(ユーザー) 証明書から取得されます。

> 9.14(1) 以降、ASA では、最初の証明書(マシン証明書)または 2 つ目の証明書(ユーザー証 明書)のどちらを使用して事前入力ユーザー名フィールドに使用するユーザー名を取得するか を選択できます。

このコマンドは、認証タイプ(AAA、証明書、または複数証明書)に関係なく、任意のトンネ ルグループに使用および設定できます。ただし、設定は、複数証明書認証(複数証明書または AAA 複数証明書)に対してのみ有効となります。このオプションが複数証明書認証に使用さ れない場合は、2 つ目の証明書がデフォルトとして認証または許可の目的で使用されます。

例 次に、プライマリおよびセカンダリ認証または許可の事前入力ユーザー名に使用する 証明書を設定する方法の例を示します。

```
ciscoasa(config)#tunnel-group tg1 type remote-access
ciscoasa(config)#tunnel-group tg1 general-attributes
ciscoasa(config-tunnel-general)# address-pool IPv4
ciscoasa(config-tunnel-general)# secondary-authentication-server-group LOCAL/<Auth-Server>
ciscoasa(config-tunnel-general)# username-from-certificate-choice first-certificate
ciscoasa(config-tunnel-general)# secondary-username-from-certificate-choice
first-certificate
ciscoasa(config)# tunnel-group tg1 webvpn-attributes
ciscoasa(config-tunnel-webvpn)# authentication aaa multiple-certificate
ciscoasa(config-tunnel-webvpn)# pre-fill-username client
```
#### 関連コマンド

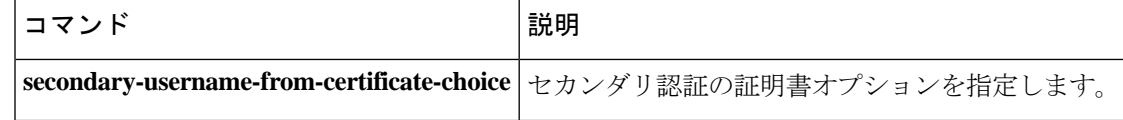

ciscoasa(config-tunnel-webvpn)# secondary-pre-fill-username client

## **username password-date**

システムがブート時または実行コンフィギュレーションへのファイルのコピー時にパスワード 作成日付を復元できるようにするには、非インタラクティブ コンフィギュレーション モード で **username pasword-date** コマンドを入力します。言い換えると、このコマンドは、このコマ ンドがすでに存在しているときにコンフィギュレーションファイルをブートアップする場合に のみ使用できます。CLI プロンプトにこのコマンドを入力することはできません。

**username** *name* **password-date** *date*

構文の説明 3~64文字のスペースと疑問符を除く任意のASCII印刷可能文字を使用して、ユーザー *name* 名を指定します。

> ブートアップ時にユーザー名が読み込まれるときに、システムがパスワード作成日付を *date* 復元できるようにします。存在しない場合、パスワード日付は現在の日付に設定されま す。日付の形式は、mmm-dd-yyyy です。

コマンドデフォルト デフォルトの動作や値はありません。

コマンド モード 次の表に、コマンドを入力できるモードを示します。

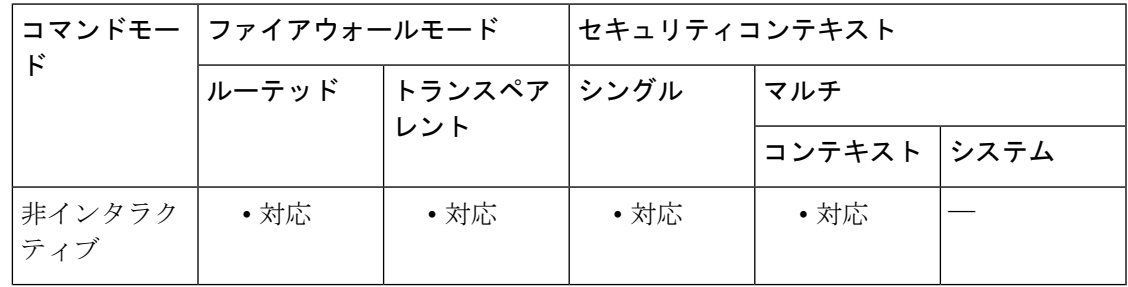

コマンド履歴 リリー 変更内容 ス 9.1(2) このコマンドが追加されました。

使用上のガイドライン ユーザー名パスワード日付を表示するには、**show running-config all username** コマンドを使用 します。

> CLI プロンプトから **usernamepassword-date** 値を入力することはできません。パスワード日付 は、パスワードポリシーの有効期間がゼロでない場合にだけスタートアップコンフィギュレー ションに保存されます。これは、パスワードの有効期限が設定されている場合に限り、パス ワード日付が保存されることを意味します。ユーザーがパスワード作成日を変更することを防 ぐために **username password-date** コマンドを使用することはできません。

 $\mathbf l$ 

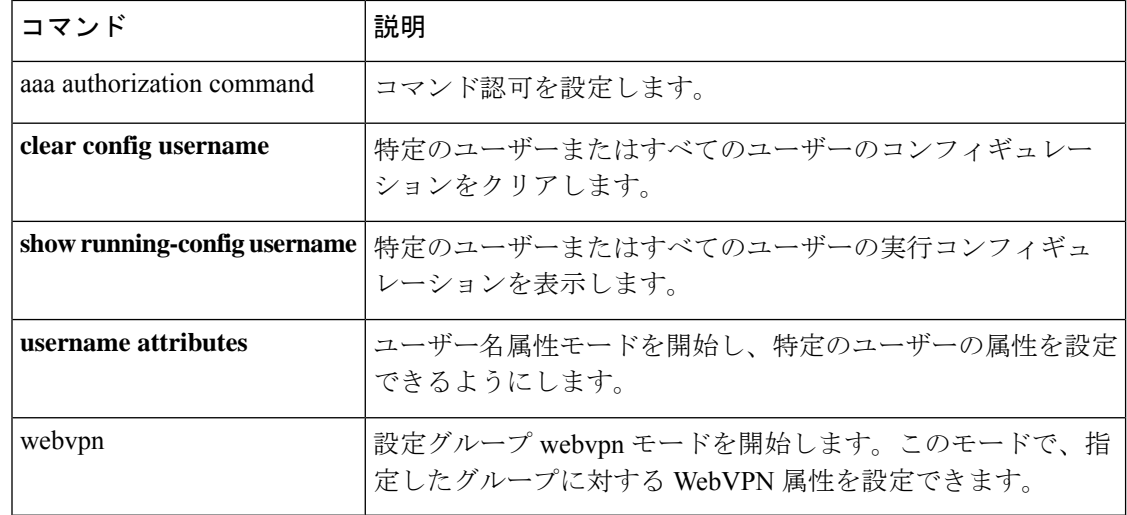

### **username-prompt**

WebVPN ユーザーがセキュリティアプライアンスに接続するときに表示される WebVPN ペー ジログインボックスのユーザー名プロンプトをカスタマイズするには、Webvpnカスタマイゼー ションモードで**username-prompt**コマンドを使用します。コンフィギュレーションからコマン ドを削除し、値が継承されるようにするには、このコマンドの **no** 形式を使用します。

**username-prompt** { **text | style** } *value* [ **no** ] **username-prompt** { **text | style** } *value*

構文の説明 text テキストを変更することを指定します。

style スタイルを変更することを指定します。

実際に表示するテキスト(最大256文字)、またはCascadingStyleSheet(CSS)パラメー *value* タ(最大 256 文字)です。

コマンド デフォルト ユーザー名プロンプトのデフォルト テキストは「USERNAME:」です。

ユーザー名プロンプトのデフォルト スタイルは、color:black;font-weight:bold;text-align:right で す。

コ**マンド モード** 次の表に、コマンドを入力できるモードを示します。

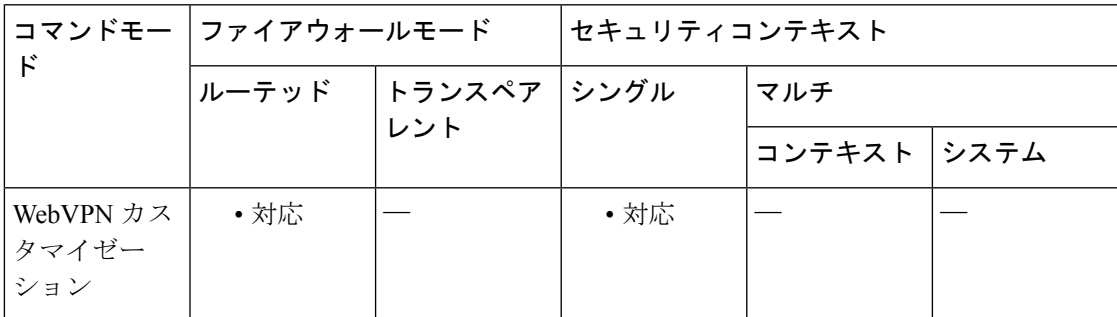

コマンド履歴 リリー 変更内容 ス

7.1(1) このコマンドが追加されました。

使用上のガイドライン **style** オプションは有効なカスケーディング スタイル シート(CSS)パラメータとして表され ます。これらのパラメータについては、このマニュアルでは説明しません。CSSパラメータの 詳細については、World Wide Web コンソーシアム (W3C) の Web サイト (www.w3.org) の CSS 仕様を参照してください。『CSS 2.1 Specification』の「Appendix F」には、CSS パラメー タの使いやすいリストがあります。この付録は www.w3.org/TR/CSS21/propidx.html で入手でき ます。

ここでは、WebVPNページに対する変更で最もよく行われるページの配色を変更するためのヒ ントを紹介します。

- •カンマ区切りの RGB 値、HTML の色値、または色の名前 (HTML で認識される場合)を 使用できます。
- RGB 形式は 0,0,0 で、各色(赤、緑、青)を 0 ~ 255 の範囲の 10 進値で入力します。こ のカンマ区切りのエントリは、他の 2 色と組み合わせる各色の明度レベルを示します。
- HTML 形式は #000000 で、16 進形式の 6 桁の数値です。先頭と 2 番めは赤を、3 番めと 4 番めは緑を、5 番めと 6 番めは青を表しています。

WebVPN ページを簡単にカスタマイズするには、ASDM を使用することを推奨します。 ASDM には、色見本やプレビュー機能など、スタイルの要素を設定するための便利な機 能があります。 (注)

<sup>例</sup> 次に、テキストを「Corporate Username:」に変更し、デフォルト スタイルのフォント ウェイトを bolder に変更する例を示します。

```
ciscoasa(config)# webvpn
ciscoasa(config-webvpn)# customization cisco
ciscoasa(config-webvpn-custom)# username-prompt text Corporate Username:
ciscoasa(config-webvpn-custom)# username-prompt style font-weight:bolder
```
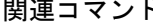

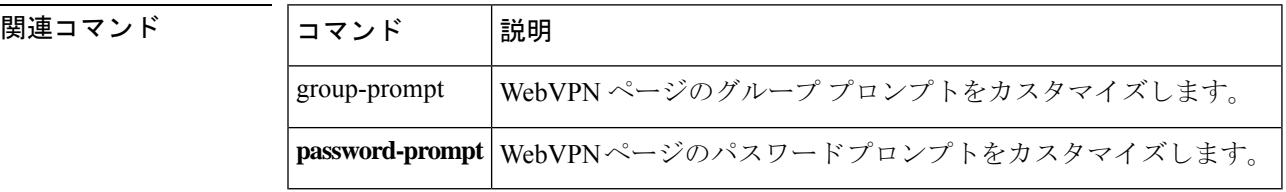

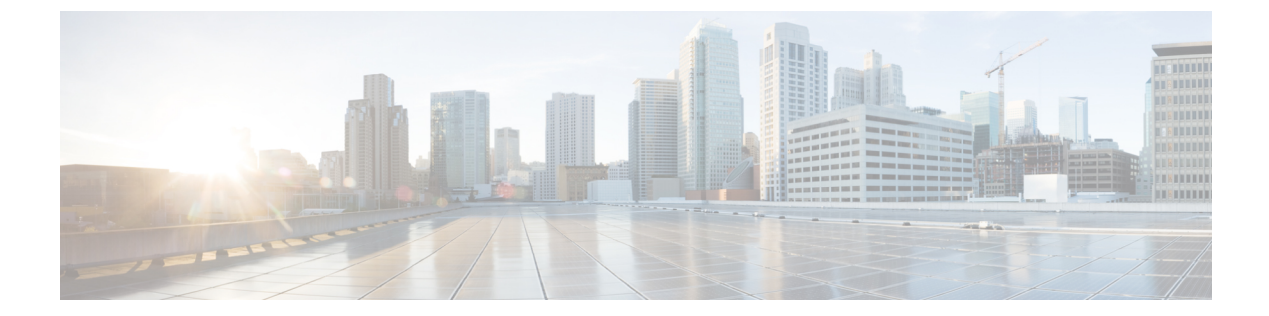

### **v**

- validate-attribute  $(313 \sim +\frac{1}{2})$
- validate-kdc  $(315 \sim \rightarrow \sim)$
- validate-key  $(317 \sim \rightarrow \sim)$
- validation-policy  $(320 \sim \rightarrow \rightarrow)$
- validation-usage  $(322 \lt \lt \lt \lt)$
- vdi (324 ページ)
- verify  $(326 \sim -\gamma)$
- verify-header  $(331 \sim \rightarrow \sim)$
- version  $(333 \sim -\gamma)$
- virtual http  $(335 \sim \rightarrow \sim)$
- virtual telnet  $(338 \sim \rightarrow \sim)$
- vlan (グループ ポリシー) (340 ページ)
- vlan (インターフェイス) (342 ページ)
- vpdn group  $(346 \sim -\check{\mathcal{V}})$
- vpdn username  $(350 \sim +\frac{1}{2})$
- vpn-access-hours  $(352 \lt \lt \lt \lt)$
- vpn-addr-assign  $(354 \sim \sim \sim)$
- vpn-mode  $(356 \sim \rightarrow \sim)$
- vpnclient connect (358 ページ)
- vpnclient enable  $(359 \sim \sim)$
- vpnclient ipsec-over-tcp  $(361 \sim \rightarrow \rightarrow)$
- vpnclient mac-exempt  $(363 \sim -\gamma)$
- vpnclient management  $(365 \sim -\gamma)$
- vpnclient mode  $(368 \sim \sim)$
- vpnclient nem-st-autoconnect  $(370 \sim -\gamma)$
- vpnclient server  $(372 \sim -\gamma)$
- vpnclient server-certificate  $(374 \sim -\gamma)$
- vpnclient trustpoint (376 ページ)
- vpnclient username  $(378 \sim \sim \sim)$
- vpnclient vpngroup  $(380 \sim -\gamma)$
- vpn-filter  $(382 \lt \lt \lt \lt)$
- vpn-framed-ip-address (384 ページ)
- vpn-framed-ipv6-address  $(385 \sim 3)$
- vpn-group-policy (387 ページ)
- vpn-idle-timeout  $(389 \sim \sim)$
- vpn ロード バランシング (391 ページ)
- vpn-sessiondb  $(394 \sim -\gamma)$
- vpn-sessiondb logoff  $(396 \sim \rightarrow \sim)$
- vpn-session-timeout (399 ページ)
- vpnsetup  $(401 \sim -\gamma)$
- vpn-simultaneous-logins  $(403 \sim \rightarrow \sim)$
- vpn-tunnel-protocol (405 ページ)
- vtep-nve  $(407 \sim -\gamma)$
- vxlan ポート (410 ページ)

# **validate-attribute**

RADIUSアカウンティングの使用時にRADIUS属性を検証するには、RADIUSアカウンティン グ パラメータ コンフィギュレーション モードで **validate-attribute** コマンドを使用します。こ のモードには、**inspect radius-accounting** コマンドを使用してアクセスできます。

**validate-attribute** [ *attribute\_number* ] **no validate-attribute** [ *attribute\_number* ]

**構文の説明** *attribute\_number* **RADIUS** アカウンティングで検証する RADIUS 属性。値の範囲は、1 ~ 191 です。ベンダー固有属性はサポートされません。

コマンドデフォルト このオプションは、デフォルトで無効です。

コマンドモード 次の表に、コマンドを入力できるモードを示します。

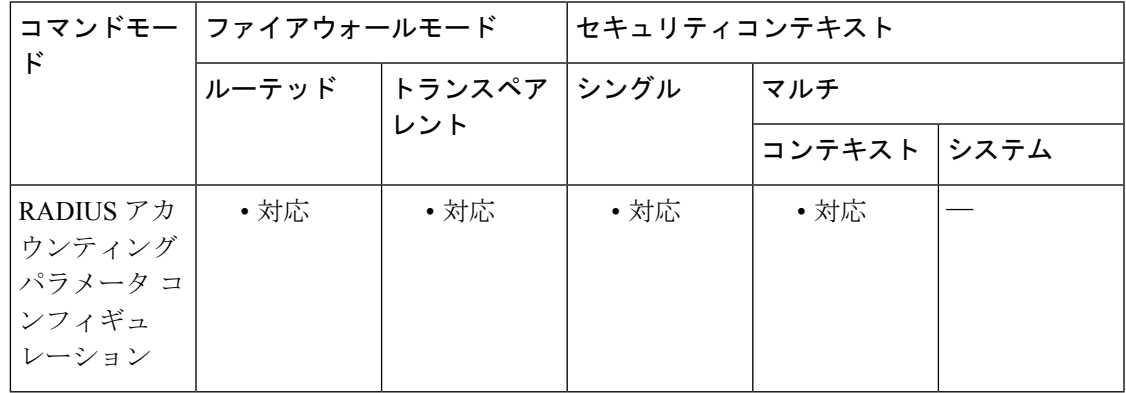

コマンド履歴 リリー 変更内容

ス

7.2(1) このコマンドが追加されました。

使用上のガイドライン このコマンドを設定すると、セキュリティアプライアンスは、Framed IP属性に加えてRADIUS 属性に対する照合も実行します。このコマンドは、インスタンスを複数設定できます。

RADIUS 属性のタイプのリストを見るには、次のサイトにアクセスしてください。

[http://www.iana.org/assignments/radius-types](http://www.iana.org/assignments/radius-types/radius-types.xhtml)

<sup>例</sup> 次に、ユーザー名 RADIUS 属性の RADIUS アカウンティングをイネーブルにする例を 示します。

> ciscoasa(config)# **policy-map type inspect radius-accounting ra** ciscoasa(config-pmap)# **parameters** ciscoasa(config-pmap-p)# **validate-attribute 1**

 $\mathbf l$ 

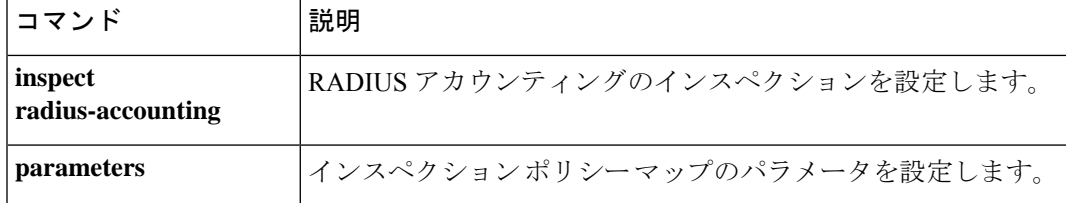

## **validate-kdc**

アップロードされたキータブファイルを使用した Kerberos キー発行局(KDC)の認証を有効 にするには、AAA サーバーグループモードで **validate-kdc** コマンドを使用します。KDC 認証 を無効にするには、このコマンドの **no** 形式を使用します。

### **validate-kdc no validate-kdc**

コマンドデフォルト このオプションは、デフォルトで無効です。

コマンド モード 次の表に、コマンドを入力できるモードを示します。

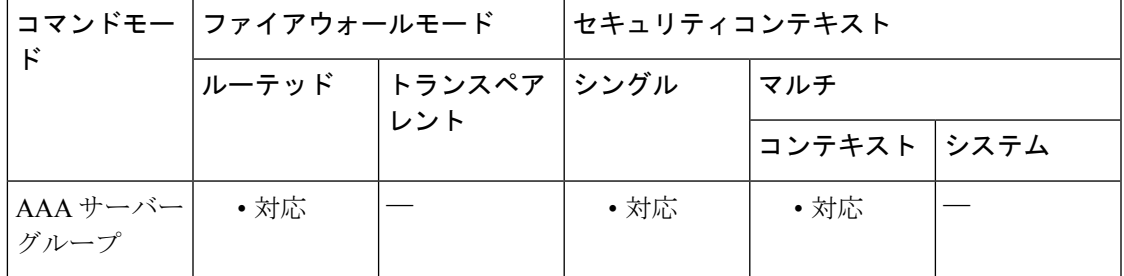

コマンド履歴 リリー 変更内容

ス

9.8(4) このコマンドが追加されました。

使用上のガイドライン **validate-kdc**コマンドを使用して、グループ内のサーバーを認証するようにKerberos AAAサー バーグループを設定できます。認証を実行するには、Kerberosキー発行局 (KDC) からエクス ポートしたキータブファイルもインポートする必要があります。KDCを検証することにより、 攻撃者が KDC をスプーフィングして、ユーザークレデンシャルが攻撃者の Kerberos サーバー に対して認証されるようにする攻撃を防ぐことができます。

> KDC の検証を有効にすると、チケット認可チケット(TGT)を取得してユーザーを検証した 後、システムは **host**/*ASA\_hostname* のユーザーに代わってサービスチケットも要求します。次 にシステムは、返されたサービスチケットをKDCの秘密鍵に対して検証します。これは、KDC から生成され、ASA にアップロードされたキータブファイルに保存されます。KDC 認証に失 敗すると、サーバーは信頼できないと見なされ、ユーザーは認証されません。

KDC 認証を完了するには、次の手順を実行する必要があります。

**1.** (KDC上。) ASA の Microsoft Active Directory にユーザーアカウントを作成します (Start **> Programs > Administrative Tools > Active Directory Users and Computers** に移動します)。 たとえば、ASA の完全修飾ドメイン名(FQDN)が asahost.example.com の場合は、asahost という名前のユーザーを作成します。

- **2.** (KDC 上。)FQDN とユーザーアカウントを使用して、ASA のホストサービスプリンシ パル名(SPN)を作成します。
- C:> **setspn -A HOST/asahost.example.com asahost**
- 1. (KDC上。)ASA の キータブファイルを作成します(わかりやすくするために改行を追 加)。

```
C:\Users\Administrator> ktpass /out new.keytab +rndPass
/princ host/asahost@EXAMPLE.COM
/mapuser asahost@example.com
/ptype KRB5_NT_SRV_HST
/mapop set
```
- **1.** (ASA 上。)**aaa kerberos import-keytab** コマンドを使用して、キータブ(この例では new.keytab)を ASA にインポートします。
- **2.** (ASA 上。)Kerberos AAA サーバーグループ設定に **validate-kdc** コマンドを追加します。 キータブファイルは、このコマンドが含まれているサーバーグループでのみ使用されま す。

- (注)
- Kerberos 制約付き委任(KCD)とともに KDC 検証を使用することはできません。サー バーグループが KCD に使用されている場合、**validate-kdc** コマンドは無視されます。

<sup>例</sup> 次に、FTPサーバー上に存在するnew.keytabというキータブをインポートし、Kerberos AAA サーバーグループで KDC 検証を有効にする例を示します。

ciscoasa(config)# **aaa kerberos import-keytab ftp://ftpserver.example.com/new.keytab**

ftp://ftpserver.example.com/new.keytab imported successfully ciscoasa(config)# **aaa-server svrgrp1 protocol kerberos**

ciscoasa(config-aaa-server-group)# **validate-kdc**

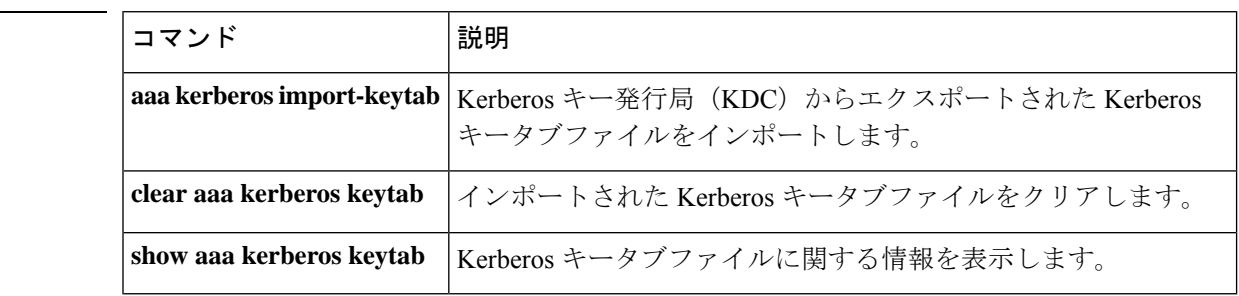

# **validate-key**

LISP メッセージの事前共有キーを指定するには、パラメータ コンフィギュレーション モード で**validate-key**コマンドを使用します。パラメータコンフィギュレーションモードにアクセス するには、まず **policy-map type inspect lisp** コマンドを入力します。キーを削除するには、こ のコマンドの **no** 形式を使用します。

**validate-key** *key* **no validate-key** *key*

構文の説明 *key* LISPメッセージの事前共有キーを指定します。

コマンド デフォルト・デフォルトの動作や値はありません。

コマンド モード 次の表に、コマンドを入力できるモードを示します。

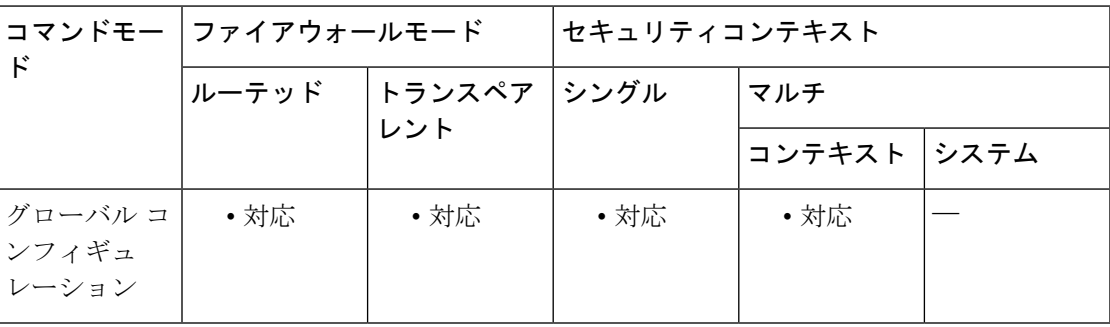

コマンド履歴 リリー 変更内容 ス

9.5(2) このコマンドが追加されました。

使用上のガイドライン ASAがLISPメッセージの内容を読み取ることができるように、LISP事前共有キーを指定しま す。

#### クラスタ フロー モビリティの **LISP** インスペクションについて

ASA は、場所の変更について LISP トラフィックを検査し、シームレスなクラスタリング操作 のためにこの情報を使用します。LISP の統合により、ASA クラスタ メンバーは、最初のホッ プ ルータと ETR または ITR との間で渡される LISP トラフィックを検査し、その後、フロー の所有者を新しいサイトへ変更できます。

クラスタ フロー モビリティには複数の相互に関連する設定が含まれています。

**1.** (オプション)ホストまたはサーバーの IP アドレスに基づく検査される EID の限定:最 初のホップ ルータは、ASA クラスタが関与していないホストまたはネットワークに関す る EID 通知メッセージを送信することがあるため、EID をクラスタに関連するサーバーま たはネットワークのみに限定することができます。たとえば、クラスタが 2 つのサイトの みに関連しているが、LISP は3つのサイトで稼働している場合は、クラスタに関連する2 つのサイトの EID のみを含めます。**policy-map type inspect lisp**、**allowed-eid,** および **validate-key** コマンドを参照してください。

- **2.** LISP トラフィックのインスペクション:ASA は、最初のホップ ルータと ITR または ETR 間で送信された EID 通知メッセージに関して LISP トラフィックを検査します。ASA は EID とサイト ID を相関付ける EID テーブルを維持します。たとえば、最初のホップ ルー タの送信元 IP アドレスと ITR または ETR の宛先アドレスをもつ LISP トラフィックを検査 する必要があります。**inspect lisp** コマンドを参照してください。
- **3.** 指定されたトラフィックでのフロー モビリティを有効にするサービス ポリシー:ビジネ スクリティカルなトラフィックでフローモビリティを有効にする必要があります。たとえ ば、フロー モビリティを、HTTPS トラフィックのみに制限したり、特定のサーバとの間 でやり取りされるトラフィックのみに制限したりできます。**cluster flow-mobility lisp** コマ ンドを参照してください。
- **4.** サイト ID:ASA は各クラスタ ユニットのサイト ID を使用して、新しい所有者を判別しま す。**site-id** コマンドを参照してください。
- **5.** フロー モビリティを有効にするクラスタレベルの設定:クラスタ レベルでもフロー モビ リティを有効にする必要があります。このオン/オフの切り替えを使用することで、特定の クラスのトラフィックまたはアプリケーションに対してフローモビリティを簡単に有効ま たは無効にできます。**flow-mobility lisp** コマンドを参照してください。

<sup>例</sup> 次に、EID <sup>を</sup> 10.10.10.0/24 ネットワーク上に制限して、事前共有キーを指定する例を 示します。

> ciscoasa(config)# access-list TRACKED\_EID\_LISP extended permit ip any 10.10.10.0 255.255.255.0 ciscoasa(config)# policy-map type inspect lisp LISP\_EID\_INSPECT ciscoasa(config-pmap)# parameters ciscoasa(config-pmap-p)# allowed-eid access-list TRACKED\_EID\_LISP ciscoasa(config-pmap-p)# validate-key MadMaxShinyandChrome

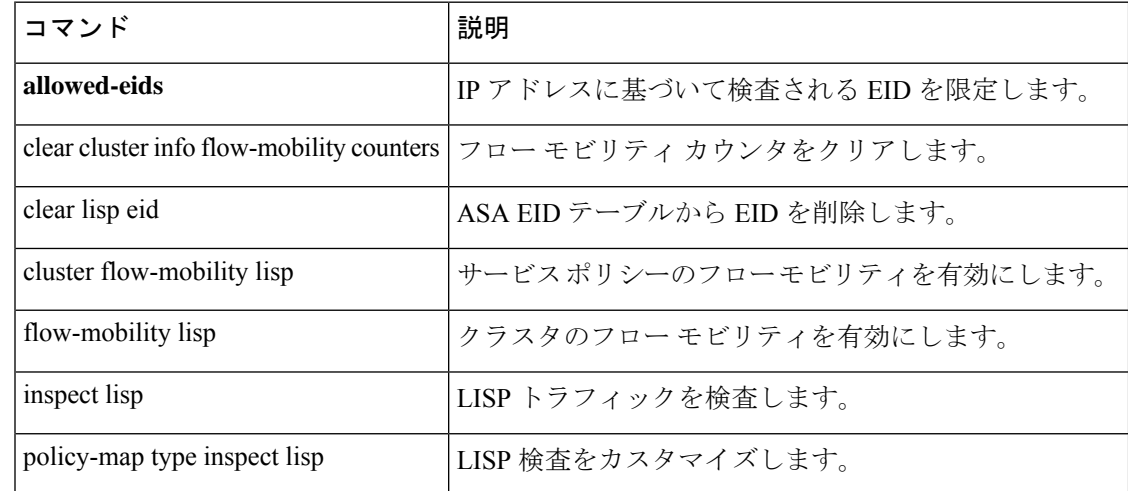

 $\mathbf I$ 

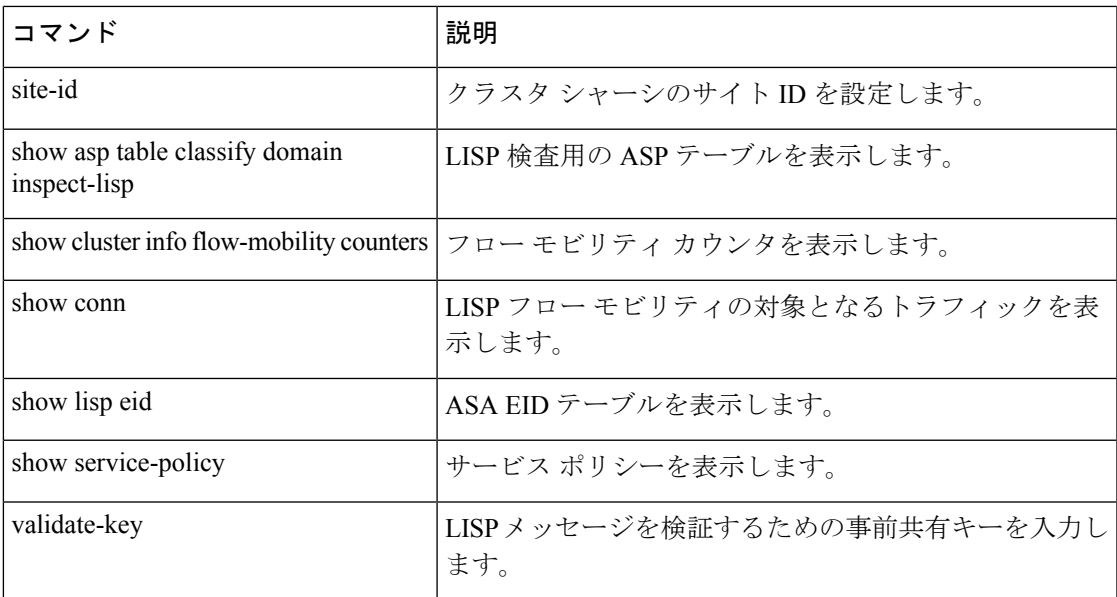

# **validation-policy**

着信ユーザー接続に関連付けられている証明書を検証するためにトラストポイントを使用でき る条件を指定するには、クリプト CA トラストポイント コンフィギュレーション モードで **validation-policy command** コマンドを使用します。指定した条件でトラストポイントを使用で きないように指定するには、このコマンドの **no** 形式を使用します。

[ **no** ] **validation-policy** { **ssl-client | ipsec-client** }[ **no-chain** ][ **subordinate-only** ]

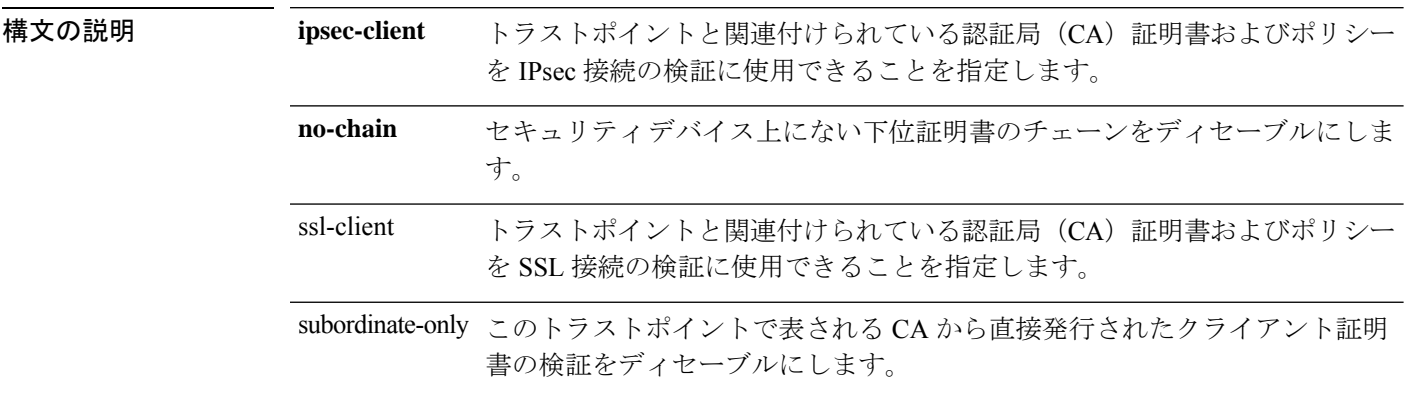

コマンド デフォルトの値や動作はありません。

コマンドモード 次の表に、コマンドを入力できるモードを示します。

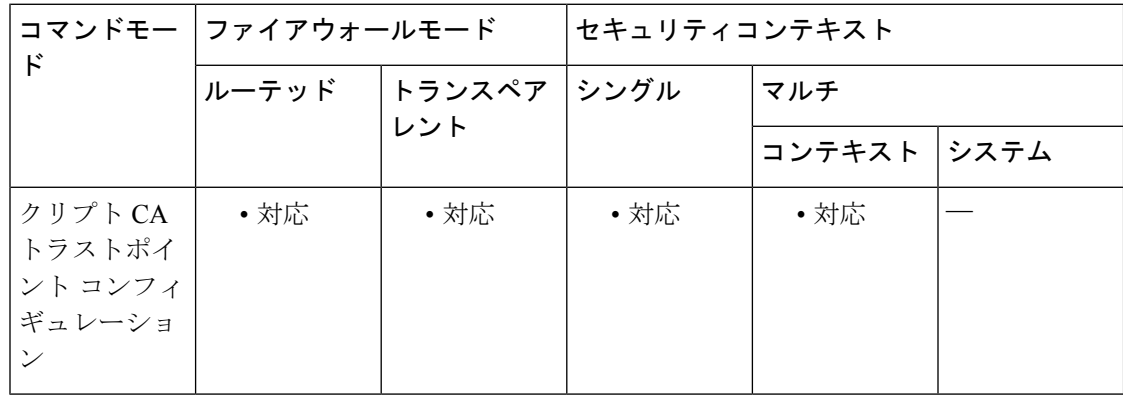

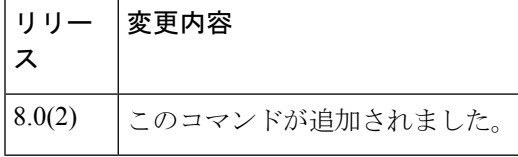

使用上のガイドライン リモートアクセス VPN では、導入要件に応じて、セキュア ソケットレイヤ (SSL) VPN、IP Security(IPsec)、またはこの両方を使用して、事実上すべてのネットワーク アプリケーショ ンまたはリソースにアクセスを許可できます。**validation-policy**コマンドを使用して、オンボー ド CA 証明書へのアクセスに使用できるプロトコルタイプを指定できます。
このコマンドで **no-chain** オプションを指定すると、ASA でトラストポイントとして設定され ていない下位 CA 証明書が ASA でサポートされなくなります。

ASA では、同じ CA に対して 2 つのトラストポイントを保持できます。この場合は、同じ CA から2つの異なるアイデンティティ証明書が発行されます。トラストポイントが、この機能が イネーブルになっている別のトラストポイントにすでに関連付けられている CA に対して認証 される場合、このオプションは自動的にディセーブルになります。これにより、パス検証パラ メータの選択であいまいさが生じないようになります。ユーザーが、この機能をイネーブルに した別のトラストポイントにすでに関連付けられている CA に認証されたトラストポイントで この機能を有効化しようとした場合、アクションは許可されません。2 つのトラストポイント 上でこの設定をイネーブルにして、同じ CA の認証を受けることはできません。

<sup>例</sup> 次に、トラストポイント central のクリプト CA トラストポイント コンフィギュレー ションモードを開始して、このトラストポイントをSSLトラストポイントとして指定 する例を示します。

> ciscoasa(config)# **crypto ca trustpoint central** ciscoasa(config-ca-trustpoint)# **validation-policy ssl** ciscoasa(config-ca-trustpoint)#

次に、トラストポイント checkin1 に対してクリプト CA トラストポイント コンフィ ギュレーションモードを開始して、このトラストポイントが指定したトラストポイン トの下位証明書を受け入れるように設定する例を示します。

ciscoasa(config)# **crypto ca trustpoint checkin1** ciscoasa(config-ca-trustpoint)# **validation-policy subordinates-only** ciscoasa(config-ca-trustpoint)#

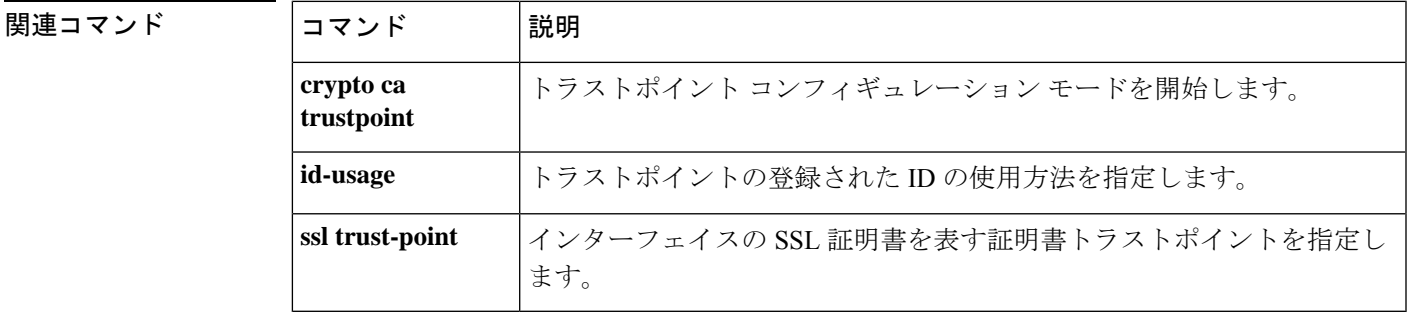

**Cisco Secure Firewall ASA** シリーズ コマンド リファレンス、**T** ~ **Z** コマンドおよび **ASASM** 用 **IOS** コマンド

# **validation-usage**

このトラストポイントでの検証が許可される使用タイプを指定するには、クリプト CA トラス トポイント コンフィギュレーション モードで **validation-usage command** を使用します。使用 タイプを指定しない場合は、このコマンドの **no** 形式を使用します。

**validation-usage ipsec-client | ssl-client | ssl-server no validation-usage ipsec-client | ssl-client | ssl-server**

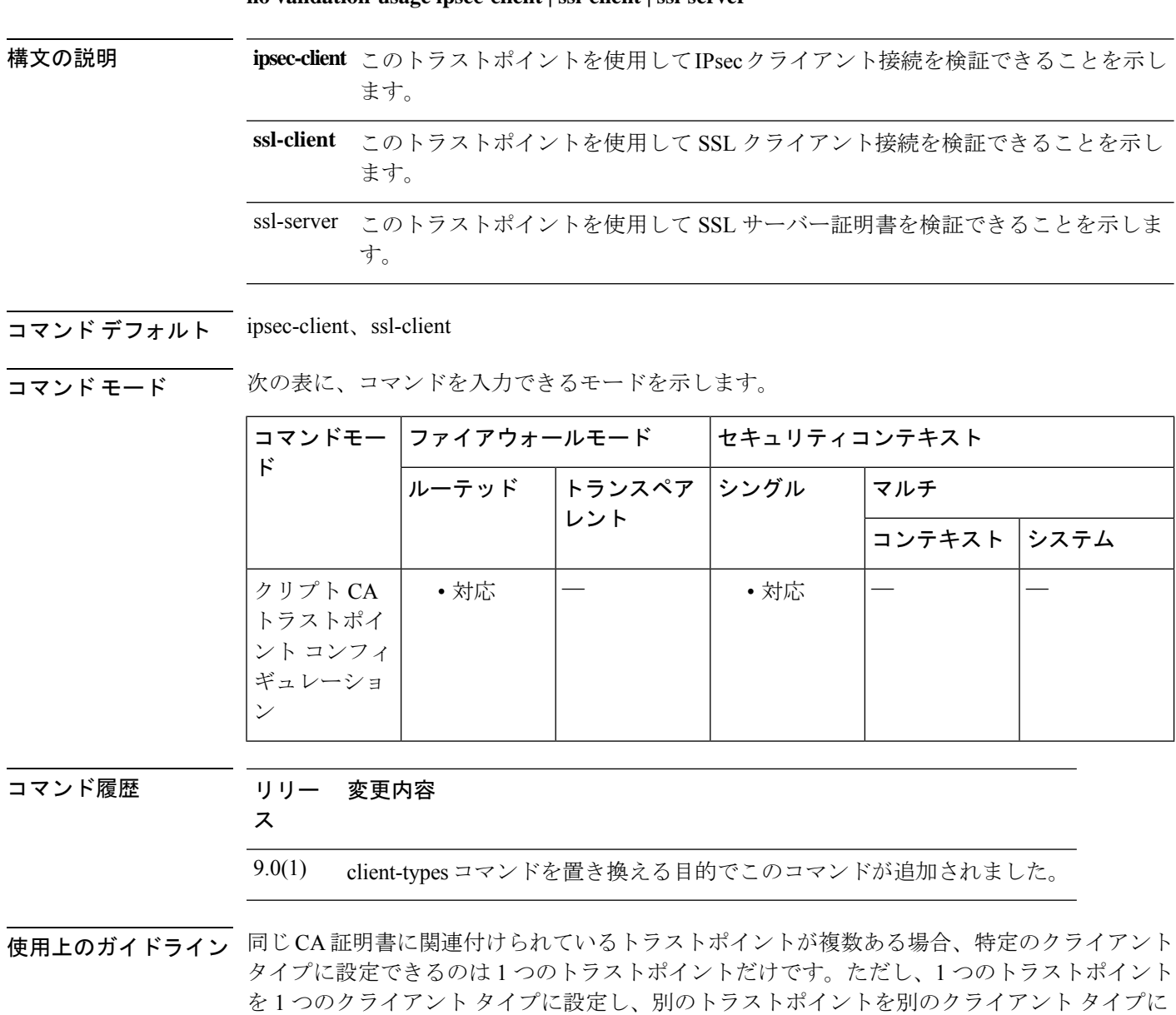

同じ CA 証明書に関連付けられているトラストポイントがあり、これがすでに 1 つのクライア ント タイプに設定されている場合は、この同じクライアント タイプ設定に新しいトラストポ

設定することができます。

イントを設定することはできません。このコマンドの **no** 形式を使用して設定をクリアして、 トラストポイントがいずれのクライアント検証にも使用できないようにすることができます。

リモート アクセス VPN では、導入要件に応じて、セキュア ソケット レイヤ (SSL) VPN、IP Security (IPsec)、またはこの両方を使用して、すべてのネットワークアプリケーションまた はリソースにアクセスを許可できます。

関連コマンド

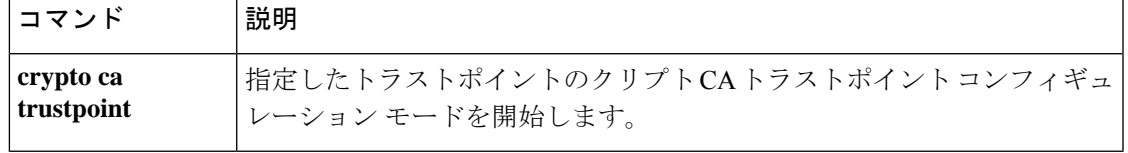

# **vdi**

モバイルデバイスで実行される Citrix Receiver アプリケーションの XenDesktop および XenApp VDIサーバーへのセキュアなリモートアクセスをASA経由で提供するには、**vdi**コマンドを使 用します。

**vdi type citrix url** *url* **domain** *domain* **username** *username* **password** *password*

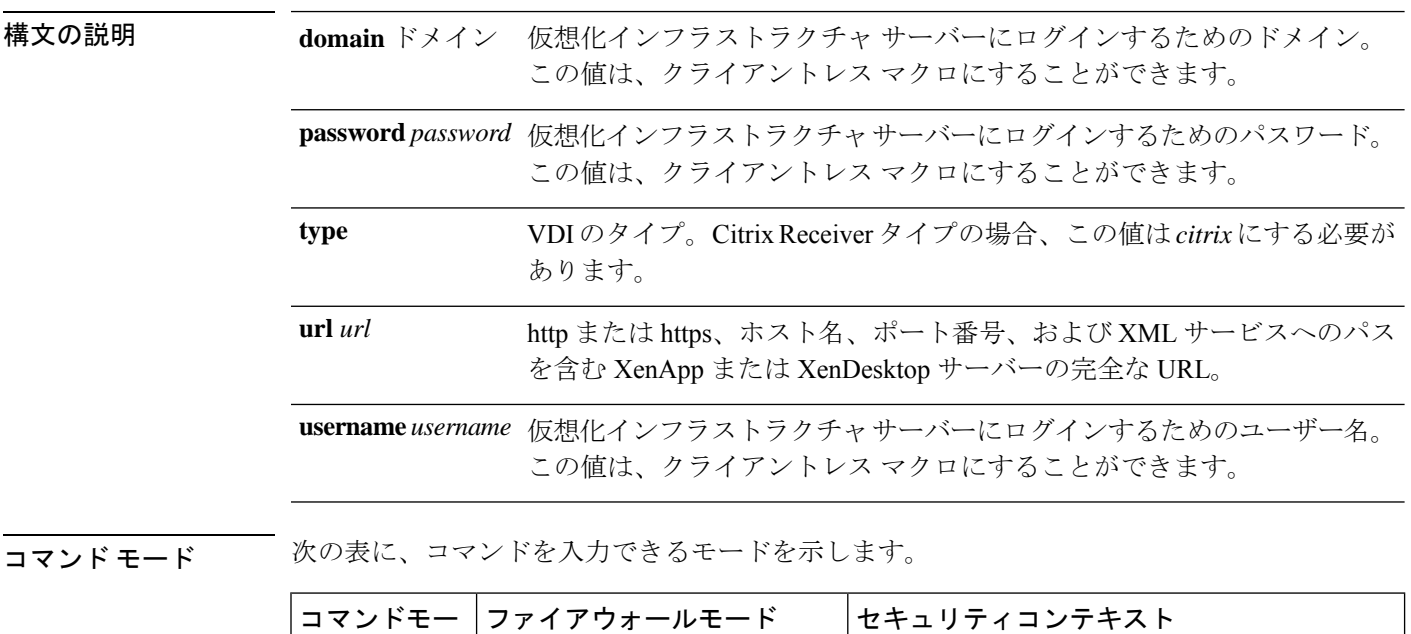

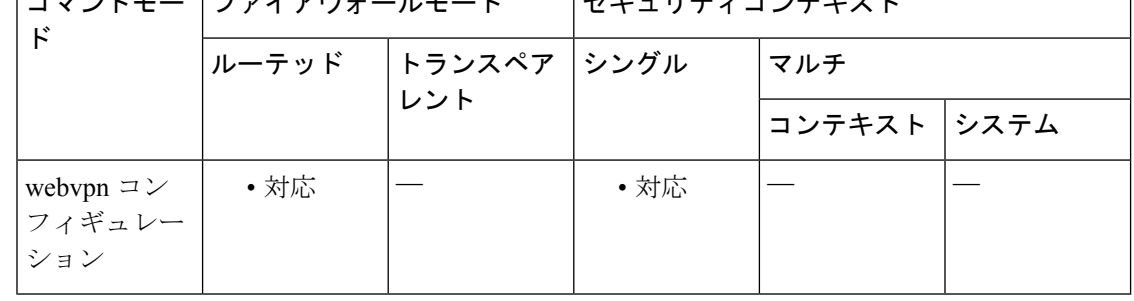

### コマンド履歴 リリー 変更内容

ス

9.0(1) このコマンドが追加されました。

使用上のガイドライン VDIモデルでは、管理者は、企業アプリケーションが事前にロードされているデスクトップを パブリッシュし、エンド ユーザーは、これらのデスクトップにリモート アクセスします。こ れらの仮想リソースは、ユーザーが Citrix Access Gateway を移動してアクセスする必要がない ように、電子メールなどのその他のリソースと同様に表示されます。ユーザーはCitrixReceiver モバイル クライアントを使用して ASA にログオンし、ASA は事前定義された Citrix XenApp

または XenDesktop サーバーに接続されます。ユーザーが Citrix の仮想化されたリソースに接 続する場合に、Citrix サーバーのアドレスおよびクレデンシャルをポイントするのではなく、 ASAの SSL VPN IP アドレスおよびクレデンシャルを入力するように、管理者は [Group Policy] でCitrixサーバーのアドレスおよびログオンクレデンシャルを設定する必要があります。ASA がクレデンシャルを確認したら、受信側クライアントはASA経由で許可されているアプリケー ションの取得を開始します。

サポートされているモバイル デバイス

- iPad: Citrix Receiver バージョン 4.x 以降
- iPhone/iTouch: Citrix Receiver バージョン 4.x 以降
- Android 2.x 電話機:Citrix Receiver バージョン 2.x 以降
- Android 3.x タブレット:Citrix Receiver バージョン 2.x 以降
- Android 4.0 電話機:Citrix Receiver バージョン 2.x 以降

例 ユーザー名とグループ ポリシーが両方とも設定されている場合、ユーザー名の設定 は、グループ ポリシーに優先します。

```
configure terminal
group-policy DfltGrpPolicy attributes
  webvpn
  vdi type <citrix> url <url> domain <domain> username <username> password </a> </></></>cassword>
configure terminal
 username <username> attributes
  webvpn
  vdi type <citrix> url <url> domain <domain> username <username> password <password>]
```
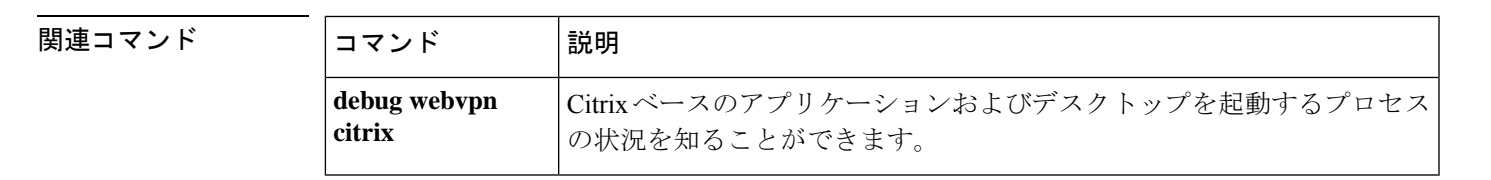

I

# **verify**

ファイルのチェックサムを確認するには、特権EXECモードで**verify**コマンドを使用します。

### **verify***path* **verify** { **/md5 | sha-512** } *path* [ *expected\_value* ] **verify /signature running**

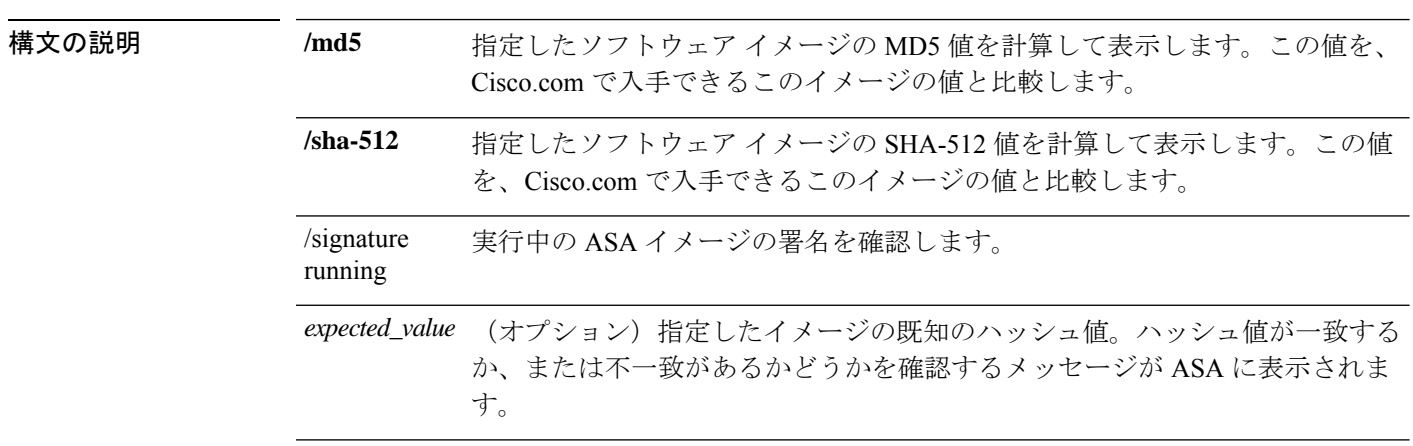

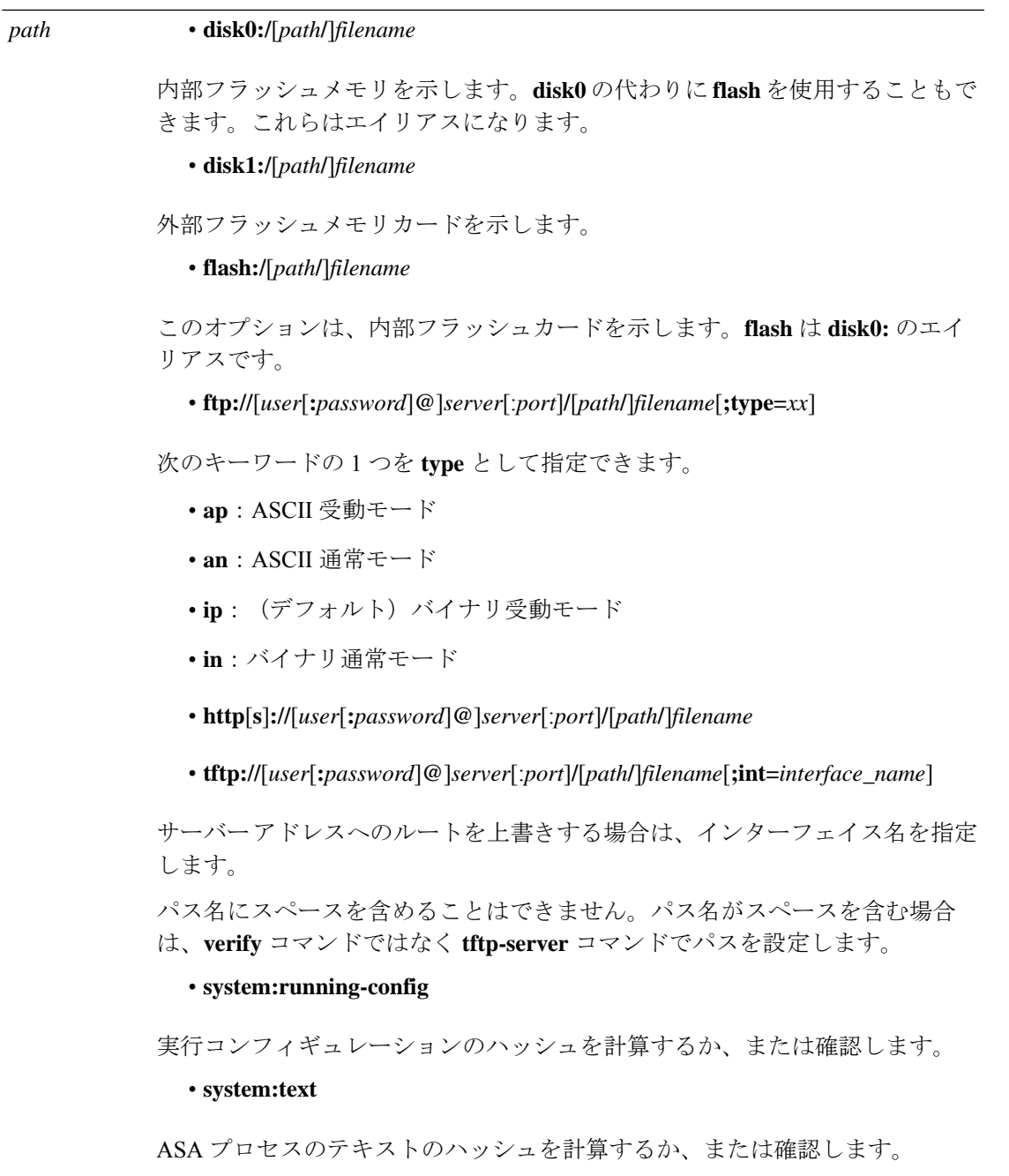

**コマンド デフォルト** 現在のフラッシュ デバイスがデフォルトのファイル システムです。

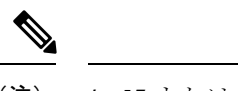

**/md5** または **/sha-512** オプションを指定する場合、FTP、HTTP、TFTP などのネットワー クファイルをソースとして使用できます。**/md5** または **/sha-512** オプションを指定せずに **verify**コマンドを使用した場合は、フラッシュのローカルイメージのみを確認できます。 (注)

コマンドモード 次の表に、コマンドを入力できるモードを示します。

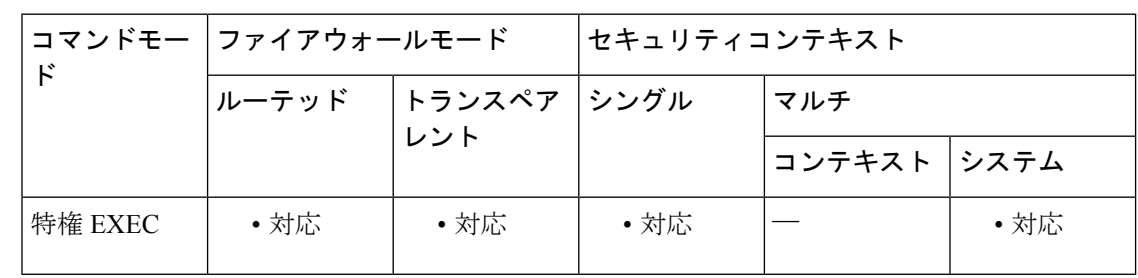

コマンド履歴 リリー 変更内容

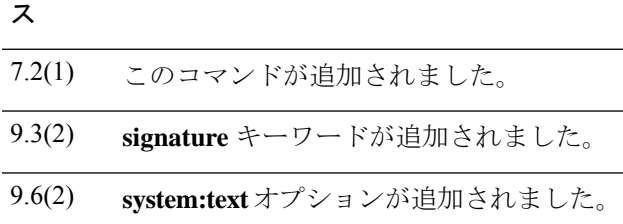

使用上のガイドライン ファイルを使用する前にそのチェックサムを確認するには、**verify** コマンドを使用します。

ディスクで配布される各ソフトウェアイメージでは、イメージ全体に対して1つのチェックサ ムが使用されます。このチェックサムは、イメージをフラッシュメモリにコピーする場合にの み表示され、イメージファイルをあるディスクから別のディスクにコピーする場合は表示され ません。

新しいイメージをロードまたは複製する前に、そのイメージのチェックサムと MD5 情報を記 録しておき、イメージをフラッシュメモリまたはサーバーにコピーするときにチェックサムを 確認できるようにします。Cisco.com では、さまざまなイメージ情報を入手できます。

フラッシュメモリの内容を表示するには、**show flash** コマンドを使用します。フラッシュ メモ リの内容のリストには、個々のファイルのチェックサムは含まれません。イメージをフラッ シュメモリにコピーした後で、そのイメージのチェックサムを再計算して確認するには、**verify** コマンドを使用します。ただし、**verify** コマンドは、ファイルがファイルシステムに保存され た後にのみ、整合性チェックを実行します。破損しているイメージが ASA に転送され、検出 されずにファイルシステムに保存される場合があります。破損しているイメージが正常にASA に転送されると、ソフトウェアはイメージが壊れていることを把握できず、ファイルの確認が 正常に完了します。

メッセージダイジェスト 5 (MD5) ハッシュアルゴリズムを使用してファイルを検証するに は、**/md5**オプションを指定して **verify**コマンドを使用します。MD5(RFC1321で規定)は、 一意の128ビットのメッセージダイジェストを作成することによってデータの整合性を確認す るアルゴリズムです。**verify** コマンドの **/md5** オプションを使用すると、ASA ソフトウェアイ メージのMD5チェックサム値を、その既知のMD5チェックサム値と比較することによって、 イメージの整合性を確認できます。すべてのセキュリティ アプライアンスのソフトウェア イ メージの MD5 値は、ローカル システムのイメージの値と比較するために、Cisco.com から入 手できるようになっています。SHA-512(**/sha-512**)も指定できます。

MD5 または SHA-512 整合性チェックを実行するには、**/md5** または **/sha-512** キーワードを指定 して **verify** コマンドを発行します。たとえば、**verify /md5 flash:cdisk.bin** コマンドを発行する と、ソフトウェアイメージのMD5値が計算されて表示されます。この値を、Cisco.comで入手 できるこのイメージの値と比較します。

または、まず Cisco.com から MD5 値を取得し、その値をコマンド構文で指定できます。たと えば、**verify /md5 flash:cdisk.bin 8b5f3062c4cacdbae72571440e962233** コマンドを発行すると、 MD5 値が一致するかどうかを示すメッセージが表示されます。MD5 値が一致しない場合は、 いずれかのイメージが破損しているか、または入力した MD5 値が正しくありません。

<sup>例</sup> 次に、cdisk.bin というイメージファイルに対して使用された **verify** コマンドの例を示 します。わかりやすくするために、一部のテキストは省略されています。

### ciscoasa# **verify cdisk.bin**

```
!!!!!!!!!!!!!!!!!!!!!!!!!!!!!!!!!!!!!!!!!!!!!!!!!!!!!!!!!!!!!!!!!!!!!!!!!!!!!!!!!!!!!!!!!!!!!!!!!!!!!!!!!!!!!!!!!!!!!!!!!!!!!!!!!!!!Done!
Embedded Hash MD5: af5a155f3d5c128a271282c33277069b
Computed Hash MD5: af5a155f3d5c128a271282c33277069b
CCO Hash MD5: b569fff8bbf8087f355aaf22ef46b782
Signature Verified
Verified disk0:/cdisk.bin
ciscoasa#
```
次に、disk0 の署名イメージに対して使用された **verify** コマンドの例を示します。

```
ciscoasa(config)# verify lfbff.SSA
Verifying file integrity of disk0:/lfbff.SSA
Computed Hash SHA2: 7d4e8531f4552458b90f8619ca76a76b
                            2c8751668b060981f95ded6fcca92d21
                            e7fc950834209ab162e2b4daaa8b38e4
                            28eaa48e1895919b817b79e4ead0dfd6
Embedded Hash SHA2: 7d4e8531f4552458b90f8619ca76a76b
                            2c8751668b060981f95ded6fcca92d21
                            e7fc950834209ab162e2b4daaa8b38e4
                            28eaa48e1895919b817b79e4ead0dfd6
Digital signature successfully validate
ciscoasa(config)# verify /signature lfbff.SSA
Verifying file integrity of disk0:/lfbff.SSA
Computed Hash SHA2: 7d4e8531f4552458b90f8619ca76a76b
                            2c8751668b060981f95ded6fcca92d21
                            e7fc950834209ab162e2b4daaa8b38e4
                            28eaa48e1895919b817b79e4ead0dfd6
Embedded Hash SHA2: 7d4e8531f4552458b90f8619ca76a76b
                            2c8751668b060981f95ded6fcca92d21
                            e7fc950834209ab162e2b4daaa8b38e4
                            28eaa48e1895919b817b79e4ead0dfd6
Digital signature successfully validated
ciscoasa(config)# verify /signature cdisk.smp
Verifying file integrity of disk0:/cdisk.smp
!!!!!!!!!!!!!!!!!!!!!!!!!!!!!!!!!!!!!!!!!!!!!!!!!!!!!!!!!!!!!!!!!!!!!!!!!!!!!!!!!!!!!!!!!!!!!!!!!!!!!!!!!!!!!!!!!!!!!!!!!!!!!!!!!!!!!!!!!!!!!!!!!!!!!!!!!!!!!!!!!!!!!!!!!!!!!!!!!!!!!!!!!!!!!!!!!!!!!!!!!!!!!!!!!!!!!!!!!!!!!!!!!!!!!!!!!!!!!!!!!!!!!!!!!!!!!!!!!!!!!!!!!!!!!!!!!!!!!!!!!!!!!!!!!!!!!!!!!!!!!!!!!!!!!!!!!!!!!!!!!!!!!!!!!!!!!!!!!!!!!!!!!!!!!!!!!!!!!!!!!!!!!!!!!!!!!Done!
Embedded Hash SHA-512:
```
b4a6195420d336aa4bb99f26ef30005ee45a7e422937e542153731dae03f974757b6a8829fbc509d6114f203cc6cc420aadfff8db42fae6088bc74959fcbc11f Computed Hash SHA-512:

b4a6195420d336aa4bb99f26ef30005ee45a7e422937e542153731dae03f974757b6a8829fbc509d6114f203cc6cc420aadfff8db42fae6088bc74959fcbc11f CCO Hash SHA-512:

cd5d459b6d2616e3530d9ed7c488b5a1b51269f19ad853fbf9c630997e716ded4fda61fa2afe6e293dc82f05997fd787b0ec22839c92a87a37811726e152fade Signature Verified

ciscoasa(config)#

ciscoasa(config)# verify /signature corrupt.SSA

 $\mathbf I$ 

%ERROR: Signature algorithm not supported for file disk0:/corrupt.SSA. ciscoasa(config)#

関連コマンド

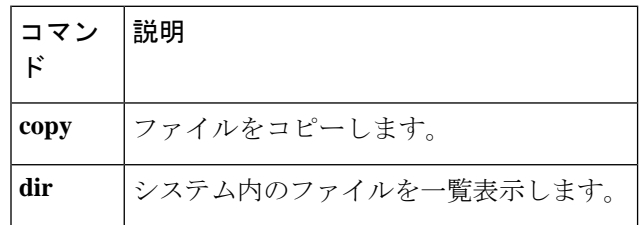

## **verify-header**

既知の IPv6 拡張ヘッダーだけを許可し、IPv6 拡張ヘッダーの順序を適用するには、パラメー タ コンフィギュレーション モードで **verify-header** コマンドを適用します。パラメータ コン フィギュレーション モードにアクセスするには、まず **policy-map type inspect ipv6** コマンドを 入力します。これらのパラメータを無効にするには、このコマンドの **no** 形式を使用します。

**verify-header** { **order | type** } **no verify-header** { **order | type** }

構文の説明 **order** RFC2460仕様で定義されているIPv6拡張ヘッダーの順序を適用します。

**type** 既知の IPv6 拡張ヘッダーのみを許可します。

**コマンド デフォルト** 順序とタイプの両方がデフォルトでイネーブルになります。

コマンド モード 次の表に、コマンドを入力できるモードを示します。

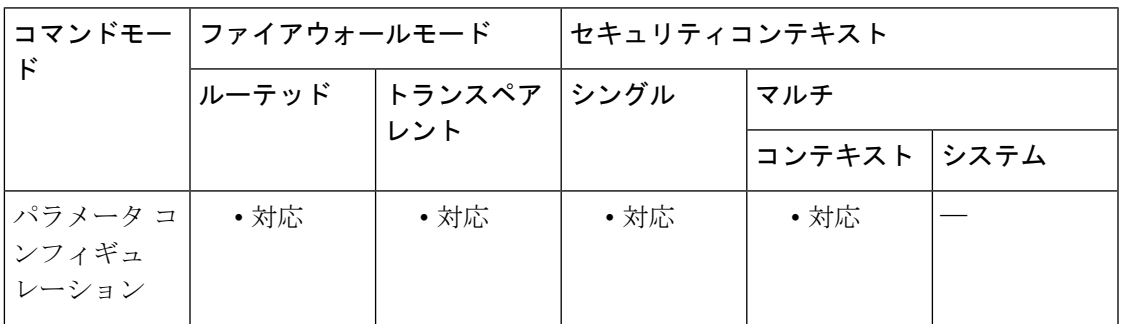

コマンド履歴 リリー 変更内容 ス 8.2(1) このコマンドが追加されました。

使用上のガイドライン これらのパラメータは、デフォルトでイネーブルになっています。ディセーブルにするには、 no キーワードを入力します。

<sup>例</sup> 次の例では、IPv6 インスペクション ポリシー マップの order および type パラメータを ディセーブルにします。

> ciscoasa(config)# **policy-map type inspect ipv6 ipv6-map** ciscoasa(config-pmap)# **parameters** ciscoasa(config-pmap-p)# **no verify-header order** ciscoasa(config-pmap-p)# **no verify-header type**

 $\mathbf l$ 

### 関連コマンド

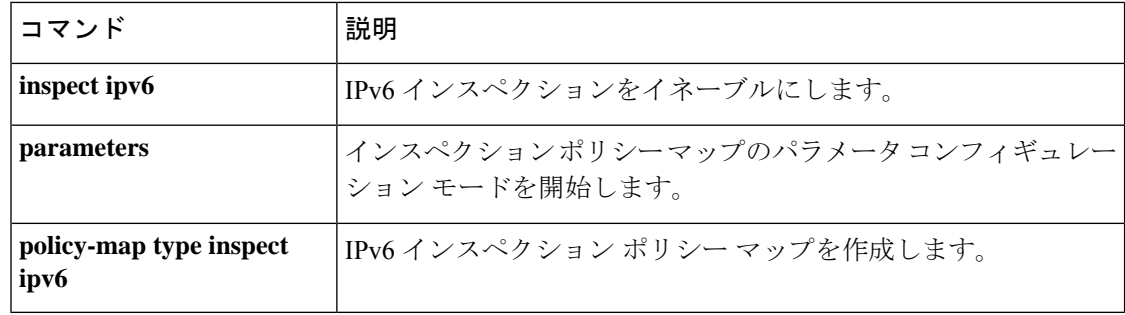

## **version**

ASAでグローバルに使用するRIPのバージョンを指定するには、ルータコンフィギュレーショ ン モードで **version** コマンドを使用します。デフォルトに戻す場合は、このコマンドの **no** 形 式を使用します。

**version** { **1 | 2** } **no version**

- 構文の説明 **1**RIPバージョン1を指定します。 **2**RIPバージョン2を指定します。
- コマンド デフォルト ASAは、バージョン1およびバージョン2のパケットを受信しますが、送信するのはバージョ ン 1 のパケットのみです。
- コマンドモード 次の表に、コマンドを入力できるモードを示します。

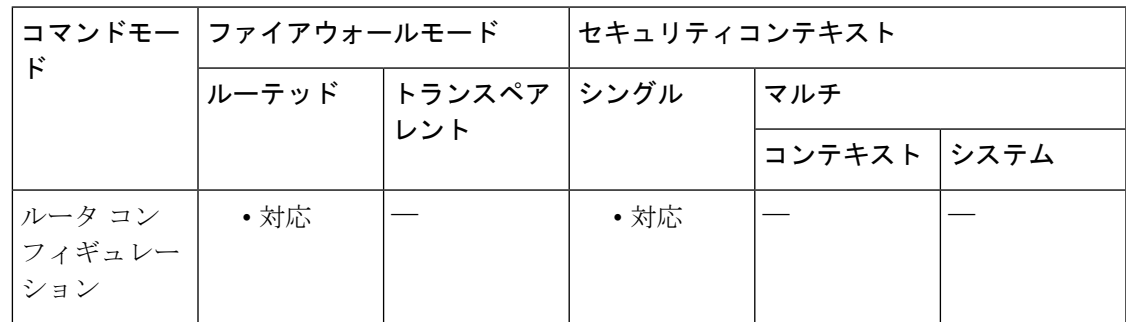

コマンド履歴 リリー 変更内容 ス 7.2(1) このコマンドが追加されました。

使用上のガイドライン グローバル設定をインターフェイスごとに上書きするには、インターフェイスで **rip send version** コマンドと **rip receive version** コマンドを入力します。

> RIPバージョン2を指定した場合は、ネイバー認証をイネーブルにし、MD5ベースの暗号化を 使用して、RIP アップデートを認証できます。

<sup>例</sup> 次に、すべてのインターフェイスで RIP バージョン <sup>2</sup> のパケットを送受信するように ASA を設定する例を示します。

> ciscoasa(config)# **router rip** ciscoasa(config-router)# **network 10.0.0.0** ciscoasa(config-router)# **version 2**

 $\mathbf l$ 

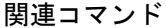

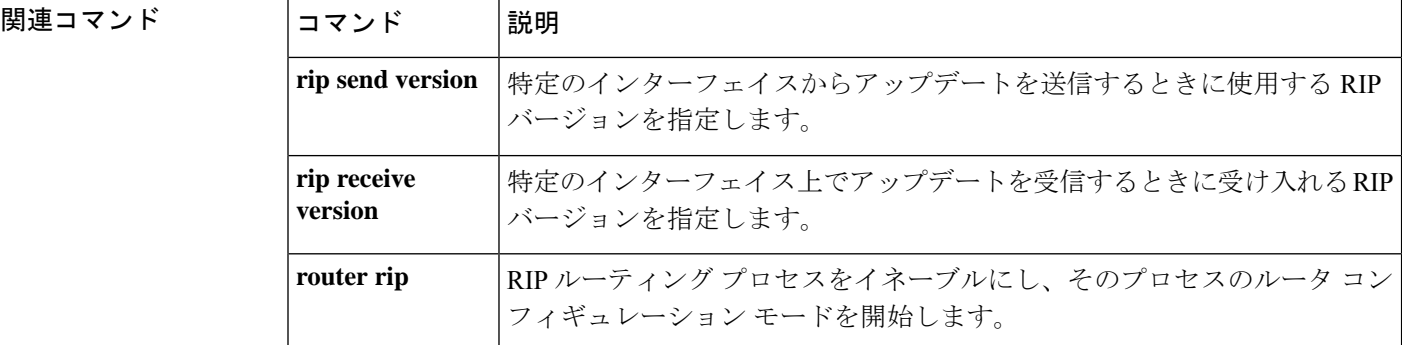

# **virtual http**

仮想 HTTP サーバーを設定するには、グローバル コンフィギュレーション モードで **virtual http** コマンドを使用します。仮想サーバーをディセーブルにするには、このコマンドの **no** 形 式を使用します。

**virtual http** *ip\_address* [ **warning** ] **no virtual http** *ip\_address* [ **warning** ]

構文の説明 *ip\_address* ASA 上の仮想 HTTP サーバーの IP アドレスを設定します。このアドレスは必ず、 ASA にルーティングされる未使用のアドレスにしてください。

> (オプション)HTTP 接続を ASA にリダイレクトする必要があることをユーザー に通知します。このキーワードは、リダイレクトが自動的に行われないテキスト ベースのブラウザにのみ適用されます。 **warning**

- コマンド デフォルトの動作や値はありません。
- コマンドモード 次の表に、コマンドを入力できるモードを示します。

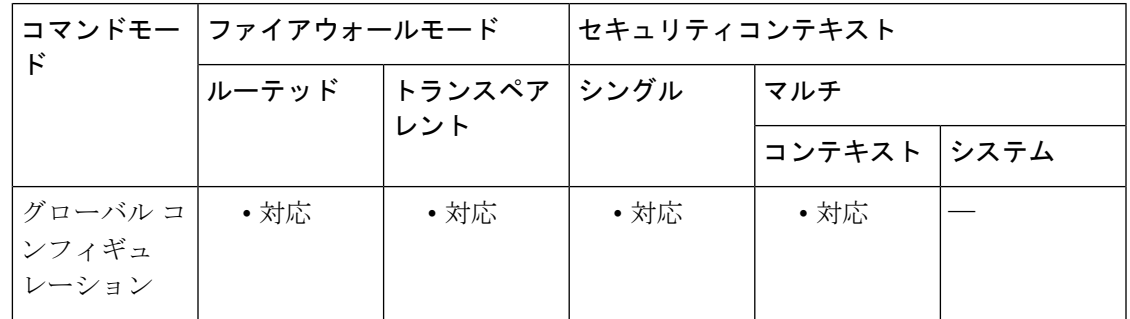

### コマンド履歴 リリー 変更内容 ス

- 以前のリリースで使用されていたインライン基本 HTTP 認証方式がリダイレクショ ン方式に置き換えられたため、このコマンドは廃止され、不要になりました。 7.2(1)
- **aaa authentication listener** コマンドを使用して、基本 HTTP 認証(デフォルト)と HTTP リダイレクションのいずれを使用するかを選択できるようになったため、こ のコマンドは復活しました。リダイレクション方式では、HTTP 認証をカスケード するための特別なコマンドは必要ありません。 7.2(2)

使用上のガイドライン ASAでHTTP認証を使用する場合(**aaa authentication match**コマンドまたは**aaa authentication include** コマンドを参照)、ASA では、基本 HTTP 認証がデフォルトで使用されます。**redirect** キーワードを指定した **aaa authentication listener** を使用して、ASA によって、ASA 自体が生 成した Web ページに HTTP 接続がリダイレクトされるように認証方式を変更できます。

ただし、基本 HTTP 認証の使用を続行する場合は、HTTP 認証をカスケードするときに **virtual http** コマンドが必要になることがあります。

ASA に加えて宛先 HTTP サーバーで認証が必要な場合は、 **virtual http** コマンドを使用して、 ASA(AAA サーバー経由)と HTTP サーバーで別々に認証を受けることができます。仮想 HTTPを使用しない場合は、ASAに対する認証で使用したものと同じユーザー名とパスワード が HTTP サーバーに送信されます。HTTP サーバーのユーザー名とパスワードを別に入力する ように求められることはありません。AAAサーバーとHTTPサーバーでユーザー名とパスワー ドが異なる場合、HTTP 認証は失敗します。

このコマンドは、AAA 認証を必要とするすべての HTTP 接続を ASA 上の仮想 HTTP サーバー にリダイレクトします。ASA により、AAA サーバーのユーザー名とパスワードの入力を求め るプロンプトが表示されます。AAA サーバーがユーザーを認証すると、ASA は HTTP 接続を 元のサーバーにリダイレクトして戻しますが、AAA サーバーのユーザー名とパスワードは含 めません。HTTP パケットにユーザー名とパスワードが含まれていないため、HTTP サーバー によりユーザーにHTTPサーバーのユーザー名とパスワードの入力を求めるプロンプトが別途 表示されます。

着信ユーザー(セキュリティの低い方から高い方へ向かう)については、送信元インターフェ イスに適用されるアクセスリストに宛先インターフェイスとして仮想HTTPアドレスも含める 必要があります。さらに、NAT が必要ない場合でも( **nonat-control** コマンドを使用)、仮想 HTTPIPアドレスに対する**static**コマンドを追加する必要があります。通常、アイデンティティ NAT コマンドが使用されます(アドレスを同一アドレスに変換)。

発信ユーザーについては、トラフィックの許可は明示的に行われますが、内部インターフェイ スにアクセスリストを適用する場合は、必ず仮想HTTPアドレスへのアクセスを許可してくだ さい。**static** ステートメントは不要です。

**virtual http** コマンドを使用する場合は、**timeout uauth** コマンドの期間を 0 秒に設定しな いでください。設定すると、実際の Web サーバーへの HTTP 接続ができなくなります。 (注)

<sup>例</sup> 次に、AAA 認証とともに仮想 HTTP をイネーブルにする例を示します。

```
ciscoasa(config)# virtual http 209.165.202.129
ciscoasa(config)# access-list ACL-IN extended permit tcp any host 209.165.200.225 eq
http
ciscoasa(config)# access-list ACL-IN remark This is the HTTP server on the inside
ciscoasa(config)# access-list ACL-IN extended permit tcp any host 209.165.202.129 eq
http
ciscoasa(config)# access-list ACL-IN remark This is the virtual HTTP address
ciscoasa(config)# access-group ACL-IN in interface outside
ciscoasa(config)# static (inside, outside) 209.165.202.129 209.165.202.129 netmask
255.255.255.255
ciscoasa(config)# access-list AUTH extended permit tcp any host 209.165.200.225 eq http
ciscoasa(config)# access-list AUTH remark This is the HTTP server on the inside
ciscoasa(config)# access-list AUTH extended permit tcp any host 209.165.202.129 eq http
ciscoasa(config)# access-list AUTH remark This is the virtual HTTP address
ciscoasa(config)# aaa authentication match AUTH outside tacacs+
```
### 関連コマンド

 $\mathbf I$ 

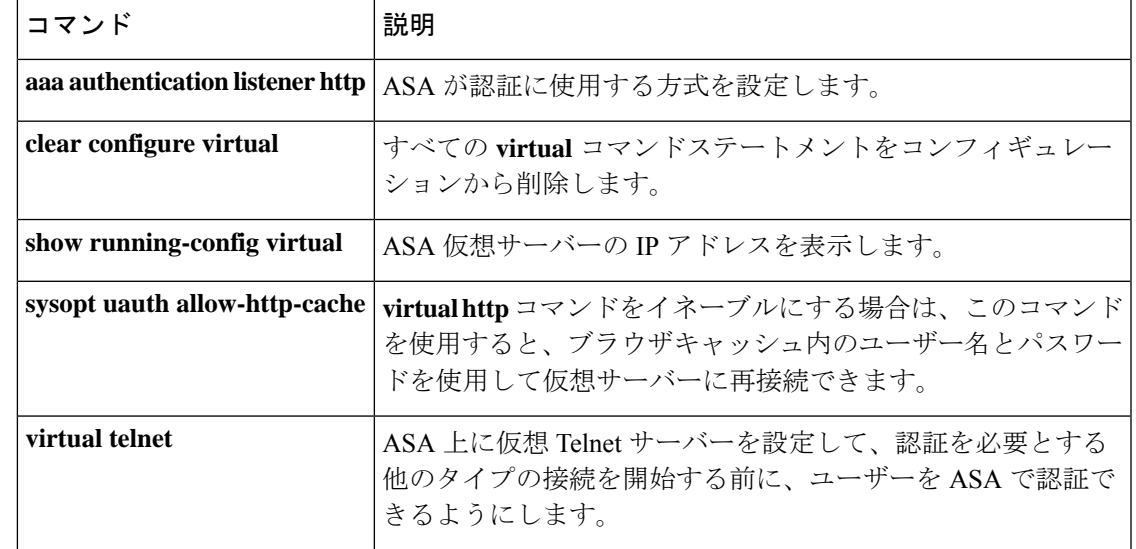

# **virtual telnet**

ASA 上に仮想 Telnet サーバーを設定するには、グローバル コンフィギュレーション モードで **virtualtelnet**コマンドを使用します。ASAによって認証プロンプトが表示されない他のタイプ のトラフィックに対する認証が必要な場合は、仮想Telnetサーバーでユーザーを認証する必要 があります。このサーバーを無効にするには、このコマンドの **no** 形式を使用します。

**virtual telnet** *ip\_address* **no virtual telnet** *ip\_address*

構文の説明 *ip\_address* ASA 上の仮想 Telnet サーバーの IP アドレスを設定します。このアドレスは必ず、 ASA にルーティングされる未使用のアドレスにしてください。

コマンド デフォルト デフォルトの動作や値はありません。

コマンド モード 次の表に、コマンドを入力できるモードを示します。

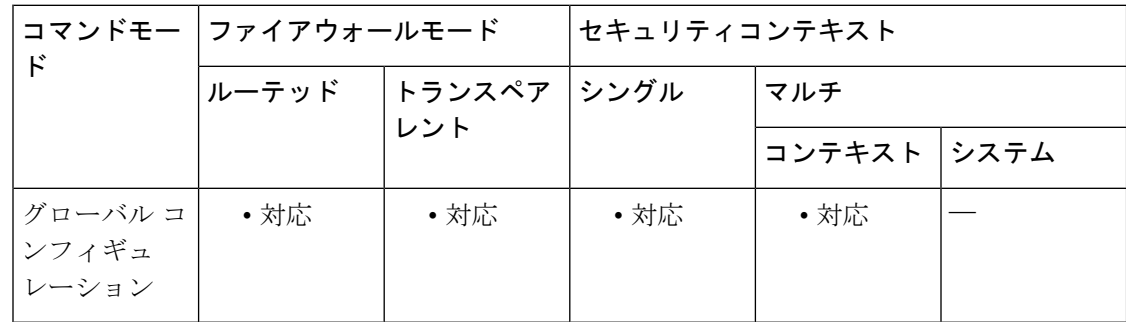

### コマンド履歴 リリー 変更内容

ス

7.0(1) このコマンドが追加されました。

使用上のガイドライン 任意のプロトコルまたはサービスのネットワークアクセス認証を設定できますが(**aaa authentication match** コマンドまたは **aaa authentication include** コマンドを参照)、HTTP、 Telnet、または FTP のみで直接認証することもできます。ユーザーがまずこれらのサービスの いずれかで認証を受けておかないと、他のサービスは通過を許可されません。HTTP、Telnet、 またはFTPのASAの通過を許可しない一方で、他のタイプのトラフィックを認証する場合は、 ASA 上で設定された所定の IP アドレスにユーザーが Telnet で接続し、ASA によって Telnet プ ロンプトが表示されるように、仮想 Telnet を設定できます。

> **authentication match**コマンドまたは**aaa authenticationinclude**コマンドを使用して、仮想Telnet アドレスへのTelnetアクセスに対しても、認証が必要なその他のサービスと同様、認証を設定 する必要があります

認証が済んでいないユーザーが仮想TelnetIPアドレスに接続すると、ユーザーはユーザー名と パスワードを求められ、その後 AAA サーバーにより認証されます。認証されると、ユーザー に [Authentication Successful.] というメッセージが表示されます。これで、ユーザーは認証が必 要な他のサービスにアクセスできます。

着信ユーザー(セキュリティの低い方から高い方へ向かう)については、送信元インターフェ イスに適用されるアクセス リストに宛先インターフェイスとして仮想 Telnet アドレスも含め る必要があります。さらに、NAT が必要ない場合でも( **no nat-control** コマンドを使用)、仮 想 Telnet IP アドレスに対する **static** コマンドを追加する必要があります。通常、アイデンティ ティ NAT コマンドが使用されます(アドレスを同一アドレスに変換)。

発信ユーザーについては、トラフィックの許可は明示的に行われますが、内部インターフェイ スにアクセス リストを適用する場合は、必ず仮想 Telnet アドレスへのアクセスを許可してく ださい。**static** ステートメントは不要です。

ASA からログアウトするには、仮想 Telnet IP アドレスに再接続します。ログアウトするよう に求められます。

<sup>例</sup> 次に、他のサービスに対する AAA 認証とともに仮想 Telnet をイネーブルにする例を 示します。

> ciscoasa(config)# **virtual telnet 209.165.202.129** ciscoasa(config)# **access-list ACL-IN extended permit tcp any host 209.165.200.225 eq smtp** ciscoasa(config)# **access-list ACL-IN remark This is the SMTP server on the inside** ciscoasa(config)# **access-list ACL-IN extended permit tcp any host 209.165.202.129 eq telnet** ciscoasa(config)# **access-list ACL-IN remark This is the virtual Telnet address** ciscoasa(config)# **access-group ACL-IN in interface outside** ciscoasa(config)# **static (inside, outside) 209.165.202.129 209.165.202.129 netmask 255.255.255.255** ciscoasa(config)# **access-list AUTH extended permit tcp any host 209.165.200.225 eq smtp** ciscoasa(config)# **access-list AUTH remark This is the SMTP server on the inside** ciscoasa(config)# **access-list AUTH extended permit tcp any host 209.165.202.129 eq telnet** ciscoasa(config)# **access-list AUTH remark This is the virtual Telnet address** ciscoasa(config)# **aaa authentication match AUTH outside tacacs+**

関連コマンド コマンド 熊明 すべての **virtual** コマンドステートメントをコンフィギュレーション から削除します。 **clear configure virtual show running-config** ASA 仮想サーバーの IP アドレスを表示します。 **virtual** ASA 上で HTTP 認証を使用しているときに、HTTP サーバーも認証 を要求する場合は、このコマンドを使用して、ASAとHTTPサーバー で別々に認証を受けることができます。仮想 HTTP を使用しない場 合は、ASAに対する認証で使用したものと同じユーザー名とパスワー ドがHTTPサーバーに送信されます。HTTPサーバーのユーザー名と パスワードを別に入力するように求められることはありません。 **virtual http**

# **vlan**(グループ ポリシー)

**none**

VLAN をグループポリシーに割り当てるには、グループ ポリシー コンフィギュレーション モードで**vlan**コマンドを使用します。グループポリシーのコンフィギュレーションからVLAN を削除し、デフォルトのグループポリシーの VLAN 設定に置き換えるには、このコマンドの **no** 形式を使用します。

[ **no** ] **vlan** { *vlan\_id* | **none** }

構文の説明 **none** このグループ ポリシーに一致するリモート アクセス VPN セッションへの VLAN の 割り当てをディセーブルにします。グループ ポリシーは、デフォルトのグループ ポ リシーから vlan 値を継承しません。

> このグループ ポリシーを使用するリモート アクセス VPN セッションに割り当てる *vlan\_id* VLAN の番号 (10 進表記)。インターフェイス コンフィギュレーション モードで **vlan** コマンドを使用して、この ASA に VLAN を設定する必要があります。

コマンド デフォルト デフォルト値は none です。

### **コマンドモード わりの表に、コマンドを入力できるモードを示します。**

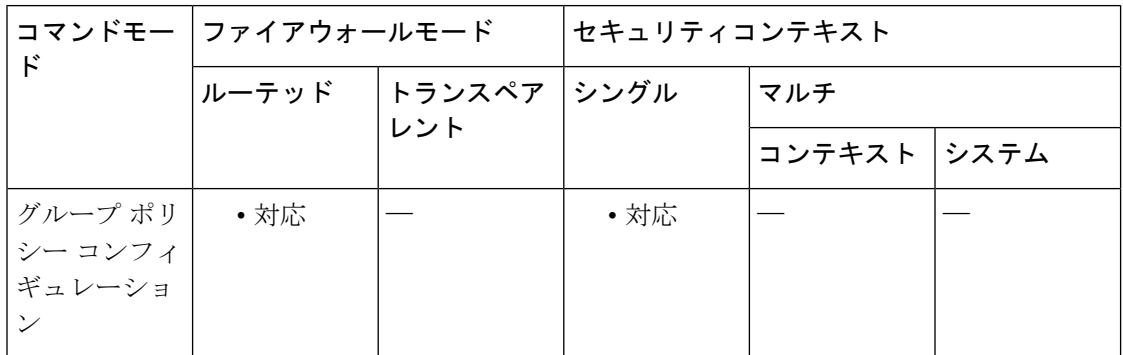

### コマンド履歴 リリー 変更内容

ス

8.0(2) このコマンドが追加されました。

使用上のガイドライン このコマンドでは、このグループ ポリシーに割り当てられているセッションの出力 VLAN イ ンターフェイスを指定します。ASA は、このグループのすべてのトラフィックを指定された VLAN に転送します。VLAN を各グループ ポリシーに割り当ててアクセス コントロールを簡 素化できます。VLAN インターフェイス コンフィギュレーションを適用すると、クライアン ト間の通信が中断されます。2番目のクライアント宛てのパケットを含むすべてのパケットは、 強制的にVLANインターフェイスに送信されます。クライアント間の通信を維持するために、 パケットをファイアウォールに戻すには、デバイスのダウンストリームが必要です。

VoIP インスペクション エンジン(CTIQBE、H.323、GTP、MGCP、RTSP、SIP、SKINNY)、 DNSインスペクションエンジン、またはDCERPCインスペクションエンジンは、VLANマッ ピングオプションでは使用しないでください。vlan-mapping設定によってパケットが間違って ルーティングされる可能性があるため、これらのインスペクション エンジンは、vlan-mapping 設定を無視します。

<sup>例</sup> 次のコマンドでは、VLAN <sup>1</sup> をグループ ポリシーに割り当てます。

ciscoasa(config-group-policy)# **vlan 1** ciscoasa(config-group-policy)

次のコマンドでは、VLAN マッピングをグループ ポリシーから削除します。

ciscoasa(config-group-policy)# **vlan none** ciscoasa(config-group-policy)

### 関連コマンド

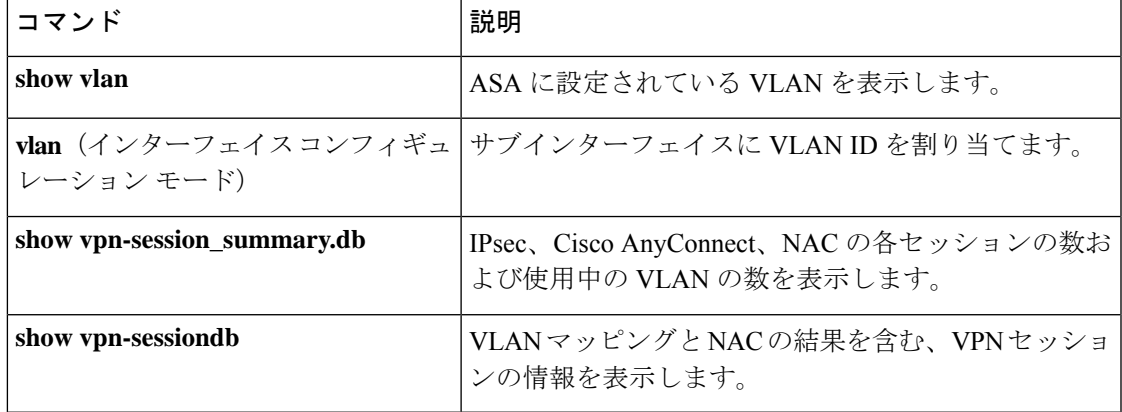

# **vlan**(インターフェイス)

VLANIDをサブインターフェイスに割り当てるには、インターフェイスコンフィギュレーショ ン モードで **vlan** コマンドを使用します。VLAN ID を削除するには、このコマンドの **no** 形式 を使用します。サブインターフェイスでは、トラフィックを通過させるために VLAN ID が必 要です。VLAN サブインターフェイスを使用して、1 つの物理インターフェイスに複数の論理 インターフェイスを設定できます。VLANを使用すると、所定の物理インターフェイス上で複 数のセキュリティ コンテキストなどのトラフィックを別々に保管できます。

**vlan** *ID* [ **secondary** *vlan\_range* ] **no vlan** [ **secondary** *vlan\_range* ]

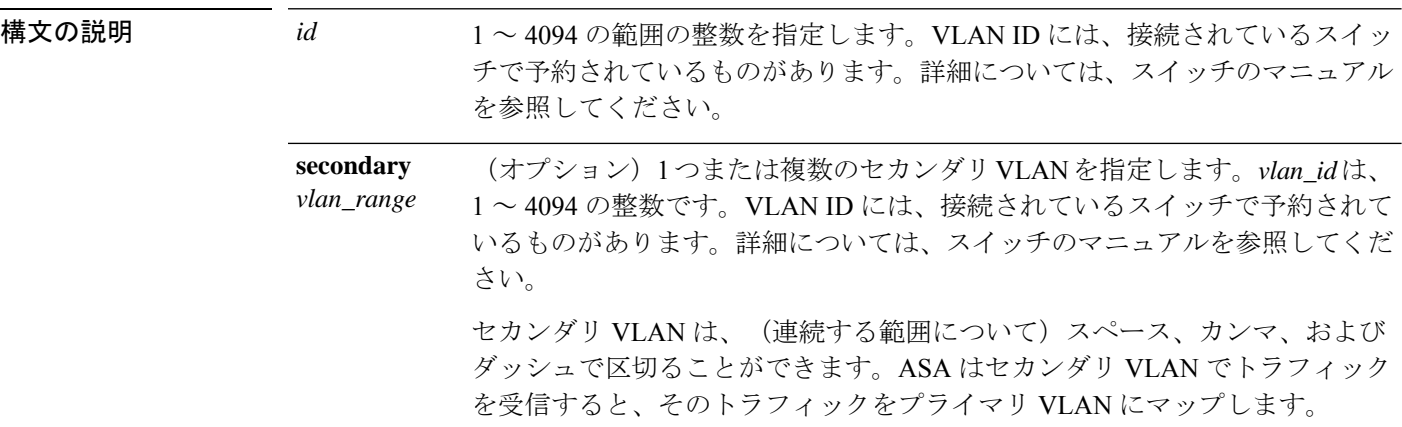

コマンド デフォルト デフォルトの動作や値はありません。

**コマンドモード** 次の表に、コマンドを入力できるモードを示します。

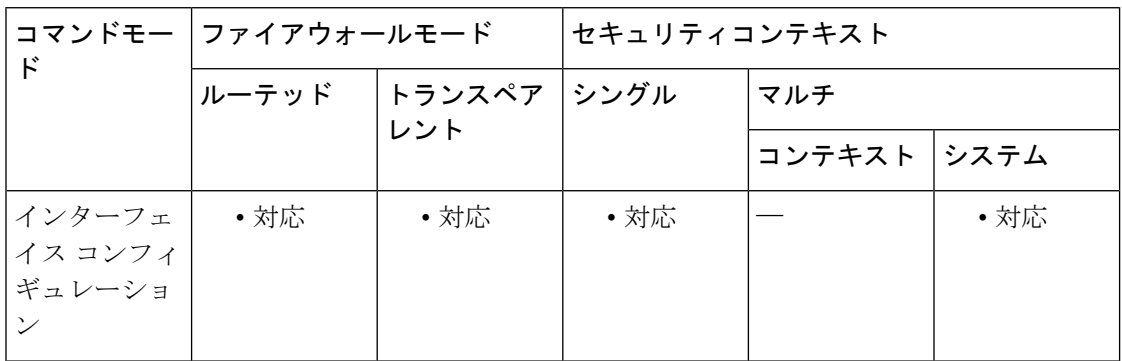

コマンド履歴 リリー 変更内容

ス

このコマンドは、**interface** コマンドのキーワードからインターフェイス コンフィ ギュレーション モードのコマンドに変更されました。 7.0(1)

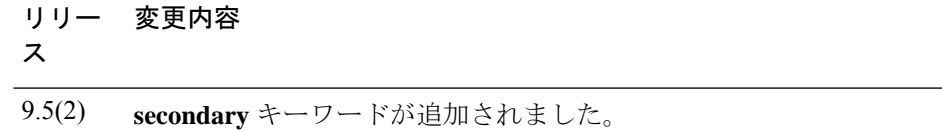

使用上のガイドライン 1 つのプライマリ VLAN と 1 つまたは複数のセカンダリ VLAN を設定できます。ASA はセカ ンダリ VLAN でトラフィックを受信すると、それをプライマリ VLAN にマップします。トラ フィックがサブインターフェイスを通過するには、各サブインターフェイスに VLAN ID が必 要となります。VLAN ID を変更するために **no** オプションで古い VLAN ID を削除する必要は ありません。別の VLAN ID を指定して **vlan** コマンドを入力すると、ASA によって古い ID が 変更されます。リストからいくつかのセカンダリ VLAN を削除するには、**no** コマンドを使用 して削除する VLAN のみをリストすることができます。リストされた VLAN のみを選択的に 削除できます。たとえば、範囲内の 1 つの VLAN を削除することはできません。

> サブインターフェイスをイネーブルにするには、**noshutdown**コマンドを使用して物理インター フェイスをイネーブルにする必要があります。サブインターフェイスをイネーブルにする場 合、通常は、物理インターフェイスをトラフィックが通過しないようにします。これは、物理 インターフェイスはタグなしパケットを通過させるためです。したがって、インターフェイス を停止することによって物理インターフェイスを介したトラフィックの通過を防止することは できません。代わりに、**nameif** コマンドを省略することによって、トラフィックが物理イン ターフェイスを通過しないようにします。物理インターフェイスでタグなしパケットを通過さ せる場合は、通常どおり **nameif** コマンドを設定できます。

> サブインターフェイスの最大数は、プラットフォームによって異なります。プラットフォーム ごとのサブインターフェイスの最大数については、CLIコンフィギュレーションガイドを参照 してください。

<sup>例</sup> 次に、VLAN <sup>101</sup> をサブインターフェイスに割り当てる例を示します。

```
ciscoasa(config)# interface gigabitethernet0/0.1
ciscoasa(config-subif)# vlan 101
ciscoasa(config-subif)# nameif dmz1
ciscoasa(config-subif)# security-level 50
ciscoasa(config-subif)# ip address 10.1.2.1 255.255.255.0
ciscoasa(config-subif)# no shutdown
```
次に、VLAN を 102 に変更する例を示します。

```
ciscoasa(config)# show running-config interface
gigabitethernet0/0.1
interface GigabitEthernet0/0.1
   vlan 101
   nameif dmz1
   security-level 50
   ip address 10.1.2.1 255.255.255.0
ciscoasa(config)# interface gigabitethernet0/0.1
ciscoasa(config-interface)# vlan 102
ciscoasa(config)# show running-config interface
gigabitethernet0/0.1
interface GigabitEthernet0/0.1
   vlan 102
```

```
nameif dmz1
security-level 50
ip address 10.1.2.1 255.255.255.0
```
次に、一連のセカンダリ VLAN を VLAN 200 にマップする例を示します。

**interface gigabitethernet 0/6.200 vlan 200 secondary 500 503 600-700**

次に、リストからセカンダリ VLAN 503 を削除する例を示します。

```
no vlan 200 secondary 503
show running-config interface gigabitethernet0/6.200
!
interface GigabitEthernet0/6.200
vlan 200 secondary 500 600-700
no nameif
no security-level
no ip address
```
次に、Catalyst 6500 でどのように VLAN マッピングが機能するのかを示します。ノー ドを PVLANS に接続する方法については、Catalyst 6500 の設定ガイドを参照してくだ さい。

### **ASA** の設定

```
interface GigabitEthernet1/1
 description Connected to Switch GigabitEthernet1/5
 no nameif
 no security-level
 no ip address
 no shutdown
!
interface GigabitEthernet1/1.70
 vlan 70 secondary 71 72
 nameif vlan_map1
 security-level 50
  ip address 10.11.1.2 255.255.255.0
 no shutdown
!
interface GigabitEthernet1/2
 nameif outside
  security-level 0
 ip address 172.16.171.31 255.255.255.0
 no shutdown
```
### **Catalyst 6500** の設定

```
vlan 70
 private-vlan primary
 private-vlan association 71-72
!
vlan 71
 private-vlan community
!
vlan 72
```

```
private-vlan isolated
!
interface GigabitEthernet1/5
 description Connected to ASA GigabitEthernet1/1
 switchport
 switchport trunk encapsulation dot1q
  switchport trunk allowed vlan 70-72
 switchport mode trunk
!
```
関連コマンド

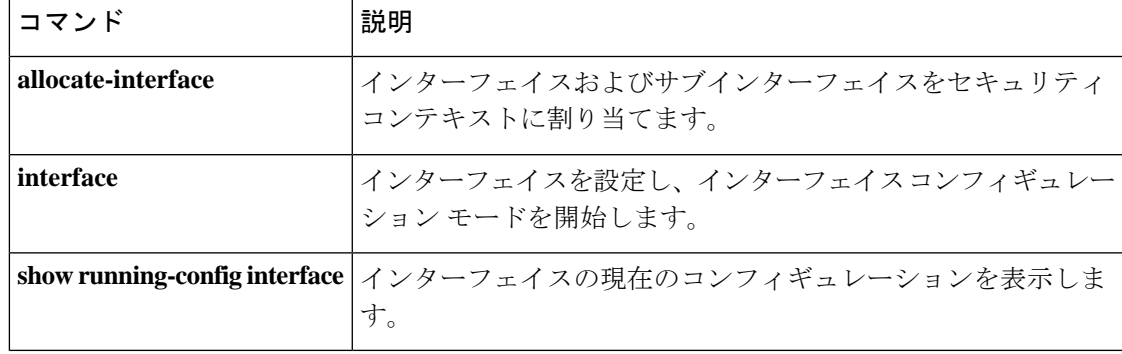

# **vpdn group**

VPDN グループを作成または編集し、PPPoE クライアントを設定するには、グローバル コン フィギュレーション モードで **vpdn group** コマンドを使用します。コンフィギュレーションか らグループポリシーを削除するには、このコマンドの **no** 形式を使用します。

**vpdngroup***group\_name* { **localname** *username* **| requestdialoutpppoe |pppauthentication** { **chap | mschap | pap** } } **no vpdn group** *group\_name* { **localname** *name* **| request dialout pppoe | ppp authentication** { **chap**

**| mschap | pap** } }

$$
\mathscr{A}
$$

PPPoEは、ASAでフェールオーバーを設定している場合、またはマルチコンテキストモー ドやトランスペアレントモードではサポートされません。PPPoEがサポートされるのは、 フェールオーバーを設定していない、シングル モード、ルーテッド モードの場合だけで す。 (注)

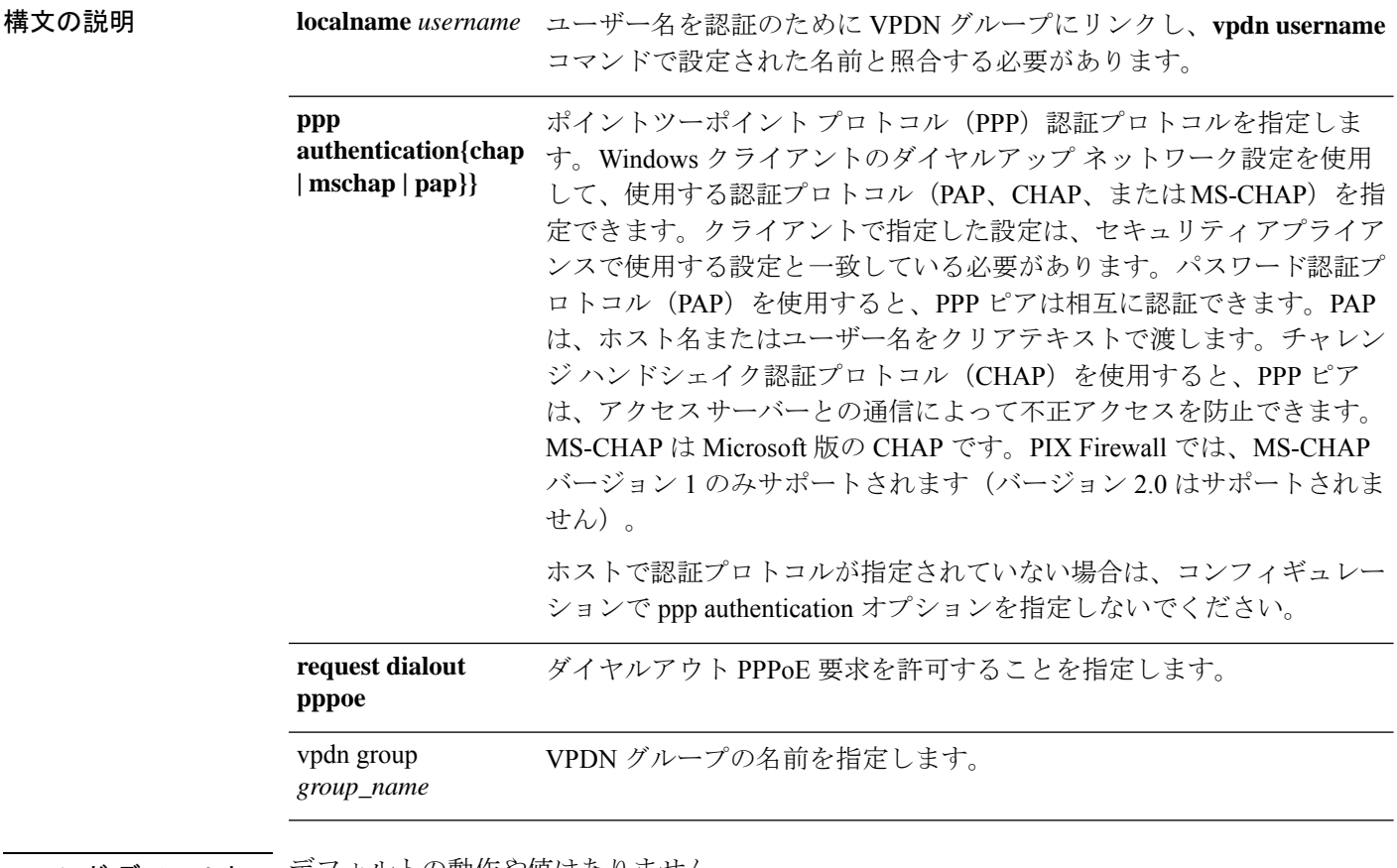

**コマンド デフォル**トの動作や値はありません。

**コマンドモード** 次の表に、コマンドを入力できるモードを示します。

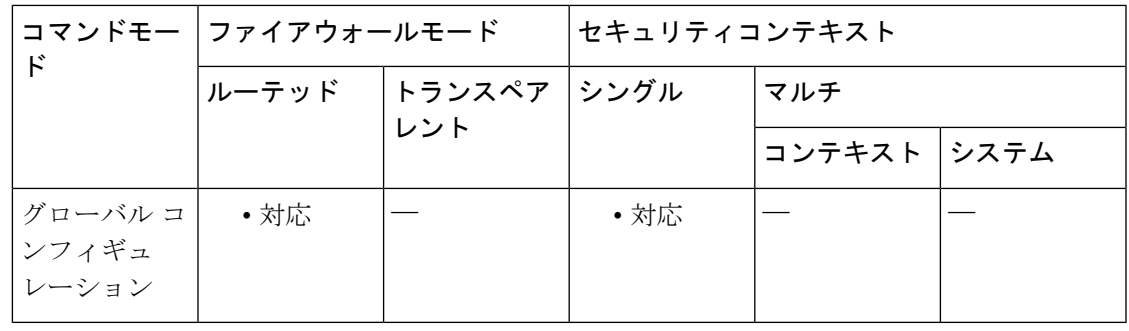

コマンド履歴 リリー 変更内容

ス

7.2(1) このコマンドが追加されました。

9.0(1) マルチコンテキストモードのサポートが追加されました。

使用上のガイドライン バーチャル プライベート ネットワーク (VPDN) は、リモート ダイヤルイン ユーザーとプラ イベートネットワーク間の長距離のポイントツーポイント接続を提供するために使用します。 セキュリティ アプライアンス上の VDPN では、レイヤ 2 トンネリング技術の PPPoE を使用し て、リモート ユーザーからパブリック ネットワーク経由のプライベート ネットワークへのダ イヤルアップ ネットワーク接続を確立します。

> PPPoE は、Point-to-Point Protocol (PPP) over Ethernet です。PPP は、IP、IPX、ARA などのネッ トワーク層プロトコルで動作するように設計されています。PPPには、セキュリティメカニズ ムとして CHAP と PAP も組み込まれています。

> PPPoE 接続のセッション情報を表示するには、**show vpdn session pppoe** コマンドを使用しま す。コンフィギュレーションからすべての**vpdngroup**コマンドを削除して、すべてのアクティ ブな L2TP トンネルと PPPoE トンネルを停止するには、**clear configure vpdn group** コマンドを 使用します。**clear configure vpdn username** コマンドは、コンフィギュレーションからすべて の **vpdn username** コマンドを削除します。

> PPPoE は PPP をカプセル化するため、PPPoE は PPP を使用して、認証および VPN トンネル内 で動作しているクライアント セッションに対する ECP 機能と CCP 機能を実行します。さら に、PPP によって PPPoE に IP アドレスが割り当てられるため、PPPoE と DHCP の併用はサ ポートされません。

(注) PPPoE に VPDN グループが設定されていない場合、PPPoE は接続を確立できません。

PPPoEに使用するVPDNグループを定義するには、**vpdngroup***group\_name* **requestdialoutpppoe** コマンドを使用します。次に、インターフェイス コンフィギュレーション モードで **pppoe client vpdn group** コマンドを使用して、VPDN グループを特定のインターフェイス上の PPPoE クライアントに関連付けます。

ISP が認証を要求している場合は、**vpdn group** *group\_name* **ppp authentication** {**chap** | **mschap** | **pap**} コマンドを使用して、ISP で使用される認証プロトコルを選択します。

ISP によって割り当てられたユーザー名を VPDN グループに関連付けるには、**vpdn group** *group\_name* **localname** *username* コマンドを使用します。

PPPoE 接続用のユーザー名とパスワードのペアを作成するには、**vpdn username** *username* password *password* コマンドを使用します。ユーザー名は、PPPoE に指定した VPDN グループ にすでに関連付けられているユーザー名にする必要があります。

ISP で CHAP または MS-CHAP が使用されている場合、ユーザー名はリモート システム 名、パスワードは CHAP シークレットと呼ばれることがあります。 (注)

PPPoE クライアント機能はデフォルトでオフになっているため、VPDN の設定後、**ip address** *if\_name* **pppoe** [**setroute**] コマンドを使用して PPPoE をイネーブルにします。setroute オプショ ンを指定すると、デフォルト ルートが存在しない場合にデフォルト ルートが作成されます。

PPPoE の設定後すぐに、セキュリティ アプライアンスは通信する PPPoE アクセス コンセント レータを探します。PPPoE 接続が正常終了または異常終了すると、ASA は通信する新しいア クセス コンセントレータを探します。

次の **ip address** コマンドは、PPPoE セッションの開始後に使用しないでください。使用する と、PPPoE セッションが終了します。

- **ip address outside pppoe**:このコマンドは、新しい PPPoE セッションを開始しようとする ためです。
- **ipaddress outsidedhcp**:このコマンドは、インターフェイスがその DHCP 設定を取得する までインターフェイスをディセーブルにするためです。
- **ip address outside** *address netmask*:このコマンドは、正常に初期化されたインターフェイ スとしてインターフェイスを起動させるためです。

<sup>例</sup> 次に、VDPN グループ *telecommuters* を作成し、PPPoE クライアントを設定する例を示 します。

> ciscoasa(config)# **vpdn group telecommuters request dialout pppoe** ciscoasa(config)# **vpdn group telecommuters localname user1** ciscoasa(config)# **vpdn group telecommuters ppp authentication pap** ciscoasa(config)# **vpdn username user1 password test1** ciscoasa(config)# **interface GigabitEthernet 0/1** ciscoasa(config-subif)# **ip address pppoe setroute**

### 関連コマンド

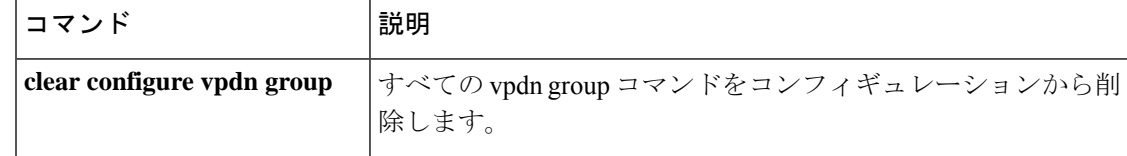

 $\mathbf I$ 

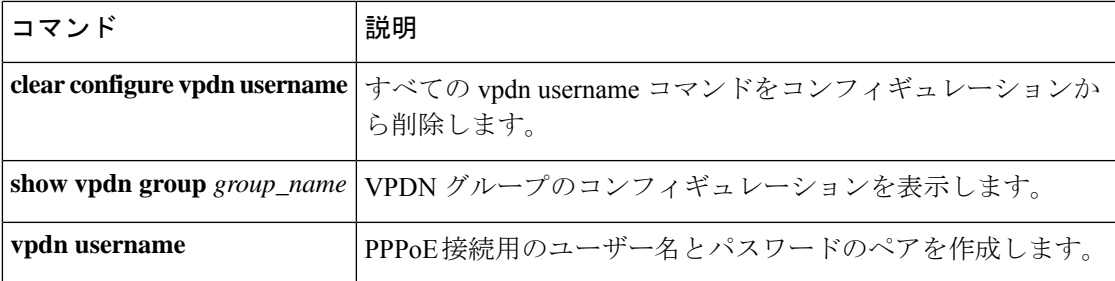

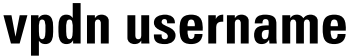

PPPoE接続用のユーザー名とパスワードのペアを作成するには、グローバルコンフィギュレー ション モードで **vpdn username** コマンドを使用します。

**vpdn username** *username* **password** *password* [ **store-local** ] **no vpdn username** *username* **password** *password* [ **store-local** ]

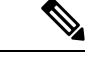

PPPoEは、ASAでフェールオーバーを設定している場合、またはマルチコンテキストモー ドやトランスペアレントモードではサポートされません。PPPoEがサポートされるのは、 フェールオーバーを設定していない、シングル モード、ルーテッド モードの場合だけで す。 (注)

構文の説明 *password* パスワードを指定します。

**store-local** ユーザー名とパスワードをセキュリティ アプライアンス上の NVRAM の特別な場 所に保存します。Auto Update Server が clear config コマンドをセキュリティ アプラ イアンスに送信し、接続が中断されると、セキュリティアプライアンスはNVRAM からユーザー名とパスワードを読み取り、アクセス コンセントレータに対して再 認証できます。

*username* ユーザー名を指定します。

コマンドデフォルト デフォルトの動作や値はありません。「使用上のガイドライン」を参照してください。

コマンド モード 次の表に、コマンドを入力できるモードを示します。

コマンドモー | ファイアウォールモード ―― | セキュリティコンテキスト ド トランスペア | シングル | マルチ レント ルーテッド コンテキスト システム グローバル コ│ • 対応 │── │ • 対応 ンフィギュ レーション

コマンド履歴 リリー 変更内容

ス

7.2(1) このコマンドが追加されました。

9.0(1) マルチコンテキストモードのサポートが追加されました。

使用上のガイドライン VPDN ユーザー名は、**vpdngroup***group\_name* **localname** *username* コマンドで指定された VPDN グループにすでに関連付けられているユーザー名にする必要があります。

> **clear configure vpdnusername**コマンドは、コンフィギュレーションからすべての**vpdnusername** コマンドを削除します。

<sup>例</sup> 次に、パスワードが *telecommuter*9/8 <sup>の</sup> *bob\_smith* という VPDN ユーザー名を作成する 例を示します。

ciscoasa(config)# **vpdn username bob\_smith password telecommuter9/8**

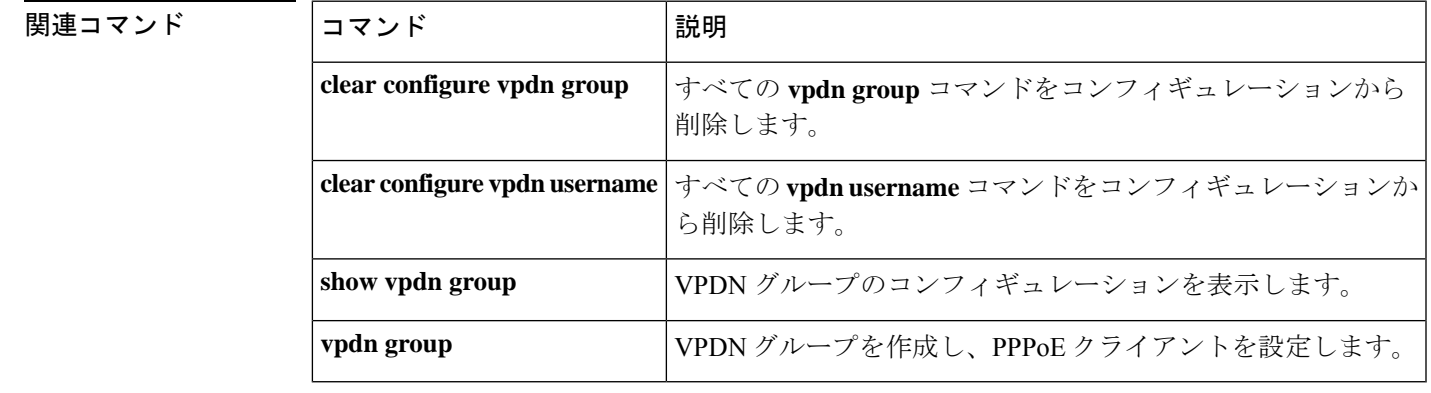

### **vpn-access-hours**

グループポリシーを設定済み time-range ポリシーに関連付けるには、グループ ポリシー コン フィギュレーションモードまたはユーザー名コンフィギュレーションモードで **vpn-access-hours** コマンドを使用します。実行コンフィギュレーションからこの属性を削除するには、このコマ ンドの **no** 形式を使用します。このオプションを使用すると、他のグループ ポリシーから time-range 値を継承できます。値が継承されないようにするには、**vpn-access-hours none** コマ ンドを使用します。

### **vpn-access hours value** { *time-range* } **| none no vpn-access hours**

構文の説明 none VPN アクセス時間をヌル値に設定して、time-range ポリシーを許可しないようにし ます。デフォルトのグループ ポリシーまたは指定されているグループ ポリシーか ら値を継承しないようにします。 **none**

*time-range* 設定済みの時間範囲ポリシーの名前を指定します。

### コマンド デフォルト 制限なし。

コマンド モード 次の表に、コマンドを入力できるモードを示します。

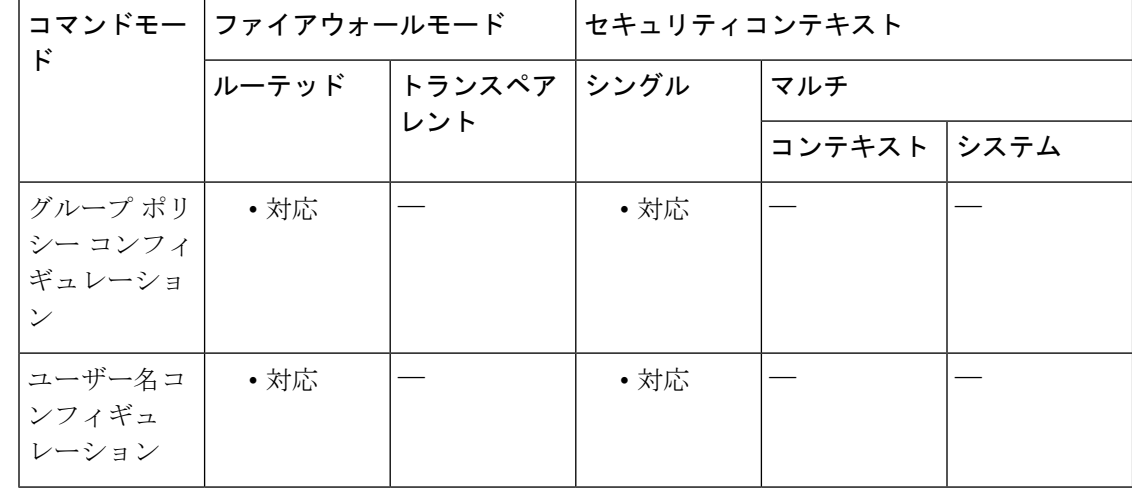

コマンド履歴 リリー 変更内容

ス

7.0(1) このコマンドが追加されました。

<sup>例</sup> 次に、FirstGroup というグループ ポリシーを <sup>824</sup> という time-range ポリシーに関連付 ける例を示します。

**352**

ciscoasa (config)# **group-policy FirstGroup attributes** ciscoasa (config-group-policy)# **vpn-access-hours 824**

### |関連コマンド | コマンド 説明

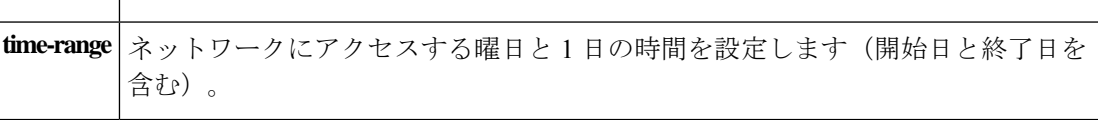

# **vpn-addr-assign**

IPv4 アドレスをリモート アクセス クライアントに割り当てる方法を指定するには、グローバ ル コンフィギュレーション モードで **vpn-addr-assign** コマンドを使用します。コンフィギュ レーションから属性を削除するには、このコマンドの **no** バージョンを使用します。設定され ている VPN アドレスの割り当て方法を ASA からすべて削除するには、引数なしで、このコマ ンドの **no** 形式を使用します。

**vpn-addr-assign** { **aaa | dhcp | local** [ **reuse-delay** *delay* ]} **no vpn-addr-assign** { **aaa | dhcp | local** [ **reuse-delay** *delay* ]}

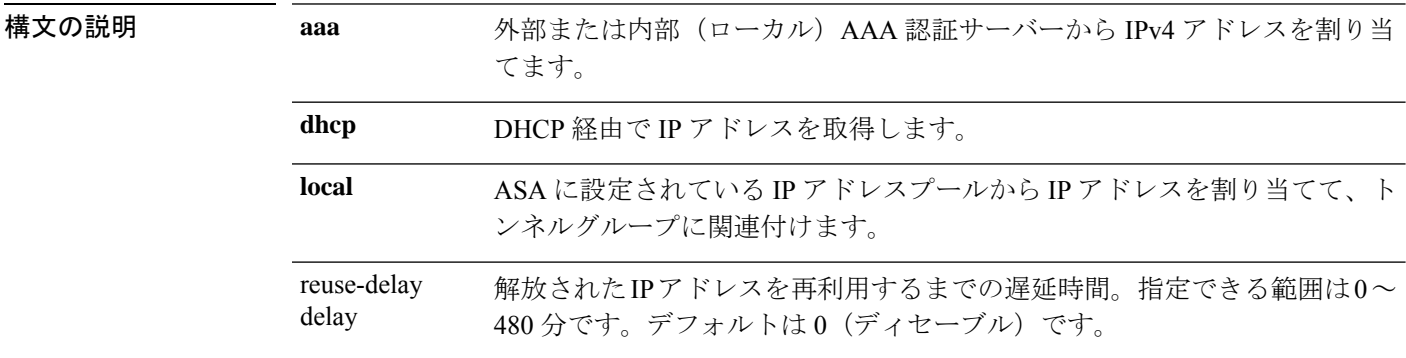

コマンド デフォルト・デフォルトの動作や値はありません。

コマンドモード 次の表に、コマンドを入力できるモードを示します。

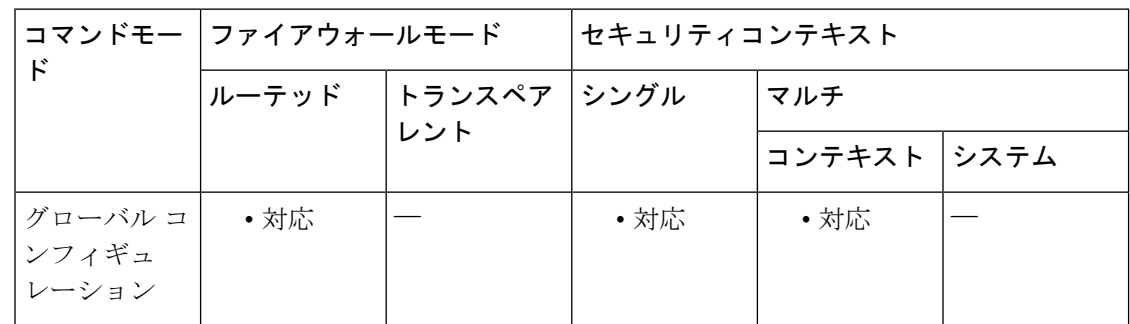

### コマンド履歴 リリー 変更内容

ス

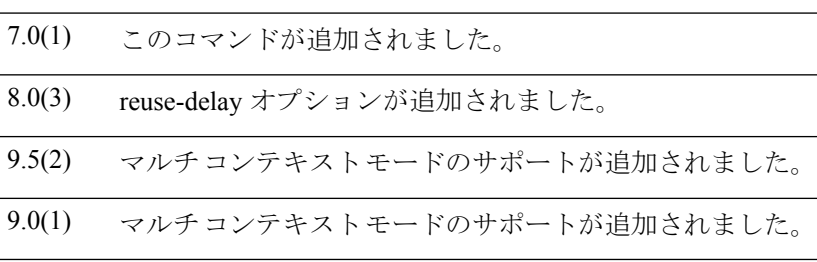

使用上のガイドライン DHCP を選択する場合は、**dhcp-network-scope** コマンドを使用して、DHCP サーバーが使用で きる IP アドレスの範囲も定義する必要があります。DHCP サーバーが使用する IP アドレスを 指定するには、dhcp-server コマンドを使用する必要があります。

> ローカルを選択する場合は、**ip-local-pool** コマンドを使用して、使用する IP アドレスの範囲を 定義する必要もあります。次に、**vpn-framed-ip-address** コマンドと **vpn-framed-netmask** コマ ンドを使用して、IP アドレスとネットマスクを個々のユーザーに割り当てます。

> ローカル プールを使用する場合は、reuse-delay delay オプションを使用して、解放された IP ア ドレスを再利用するまでの遅延時間を調整します。遅延時間を長くすると、IPアドレスがプー ルに戻されて即座に再割り当てされるときにファイアウォールで発生する可能性がある問題を 回避できます。

> AAA を選択する場合は、設定済みのいずれかの RADIUS サーバーから IP アドレスを取得しま す。

<sup>例</sup> 次に、アドレス割り当て方法として DHCP を設定する例を示します。

ciscoasa  $($ config)  $#$ **vpn-addr-assign dhcp**

関連コマンド コマンド 熊明 ASA DHCPサーバーがグループポリシーのユーザーにアドレスを割り 当てるために使用する IP アドレスの範囲を指定します。 **dhcp-network-scope ip-local-pool** | ローカル IP アドレス プールを作成します。 リモート アクセス クライアントに IPv6 アドレスを割り当てる方法を 指定します。 ipv6-addr-assign **vpn-framed-ip-address** 特定のユーザーに割り当てる IP アドレスを指定します。 **vpn-framed-ip-netmask** 特定のユーザーに割り当てるネットマスクを指定します。

### **vpn-mode**

クラスタにVPNモードを指定するには、クラスタグループコンフィギュレーションモードで **vpn-mode**コマンドを使用します。vpn-modeのクラスタリングコマンドを使用すると、管理者 は集中型モードと分散型モードを切り替えることができます。VPN モードをリセットするに は、このコマンドの no 形式を使用します。CLI のバックアップ オプションを使用すると、管 理者は VPN セッションのバックアップを別のシャーシに作成するかどうかを設定できます。 このコマンドの no 形式を使用すると、設定はデフォルト値に戻ります。

**vpn-mode** [ **centralized | distributed** ][ **backup** { **flat | remote-chassis** }] [ **no** ] **vpn-mode** [ **centralized | distributed** { **flat | remote-chassis** }]

コマンドデフォルト デフォルトの VPN モードは集中型です。デフォルトのバックアップはフラットです。

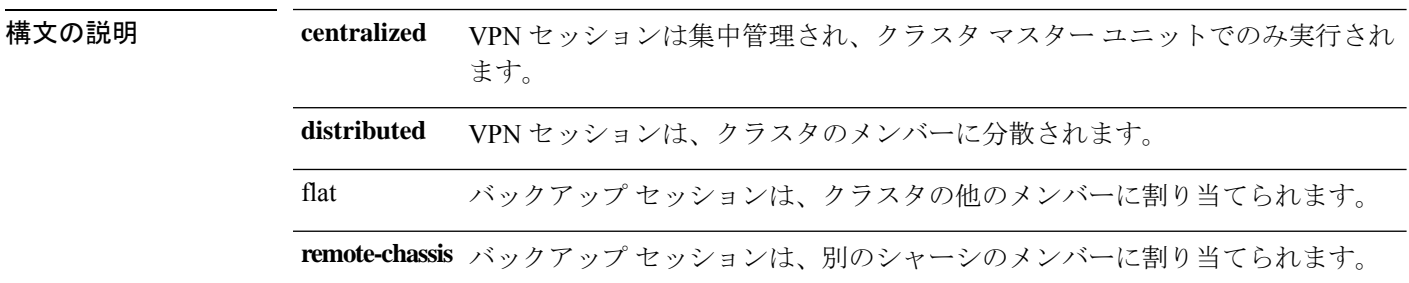

コマンド モード 次の表に、コマンドを入力できるモードを示します。

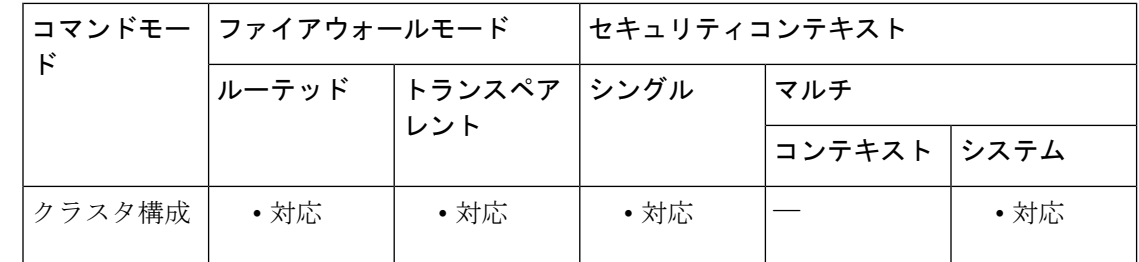

### コマンド履歴 リリー 変更内容

ス

9.9(1) このコマンドが追加されました。

使用上のガイドライン フラット バックアップ モードでは、他のクラスタ メンバーにスタンバイ セッションが確立さ れます。これにより、ユーザーはブレード障害から保護されますが、シャーシ障害の保護は保 証されません。

> リモートシャーシ バックアップ モードでは、クラスタ内の別のシャーシのメンバーにスタン バイセッションが確立されます。これにより、ユーザーはブレード障害とシャーシ障害の両方 から保護されます。
リモートシャーシが単一のシャーシ環境(意図的に構成されたものまたは障害の結果)で構成 されている場合、別のシャーシが結合されるまでバックアップは作成されません。

## 例

ciscoasa (cfg-cluster)# vpn-mode distributed Return the backup strategy of a distributed VPN cluster to default: no vpn-mode distributed backup

## 関連コマンド

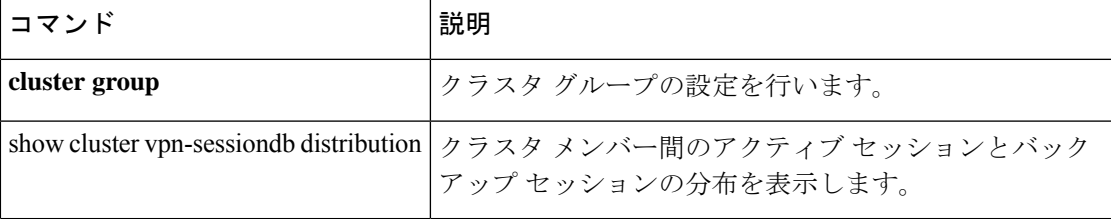

# **vpnclient connect**

設定済みサーバーへのEasyVPNRemote接続の確立を試行するには、グローバルコンフィギュ レーション モードで **vpnclient connect** コマンドを使用します。

#### **vpnclient connect**

コマンド デフォルトの動作や値はありません。

コマンド モード 次の表に、コマンドを入力できるモードを示します。

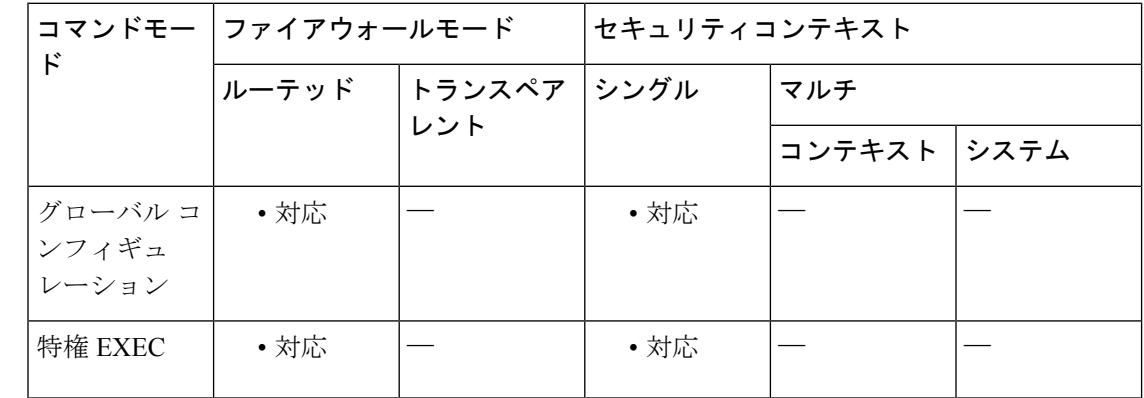

## コマンド履歴 リリー 変更内容

ス

7.2(1) このコマンドが追加されました。

使用上のガイドライン このコマンドは、Easy VPN Remote ハードウェア クライアントとして動作している ASA(リ リース 7.2(1) ~ 9.2 を実行する ASA 5505、リリース 9.5(1) 以降を実行する ASA 5506 または 5508 モデル)にのみ適用されます。

<sup>例</sup> 次に、設定済み EasyVPN サーバーへの Easy VPN リモート接続の確立を試行する例を 示します。

> ciscoasa (config)# **vpnclient connect** ciscoasa (config)#

# **vpnclient enable**

Easy VPN Remote 機能をイネーブルにするには、グローバル コンフィギュレーション モード で**vpnclient enable**コマンドを使用します。Easy VPN Remote機能をディセーブルにするには、 このコマンドの **no** 形式を使用します。

## **vpnclient enable no vpnclient enable**

コマンドデフォルト デフォルトの動作や値はありません。

コマンドモード 次の表に、コマンドを入力できるモードを示します。

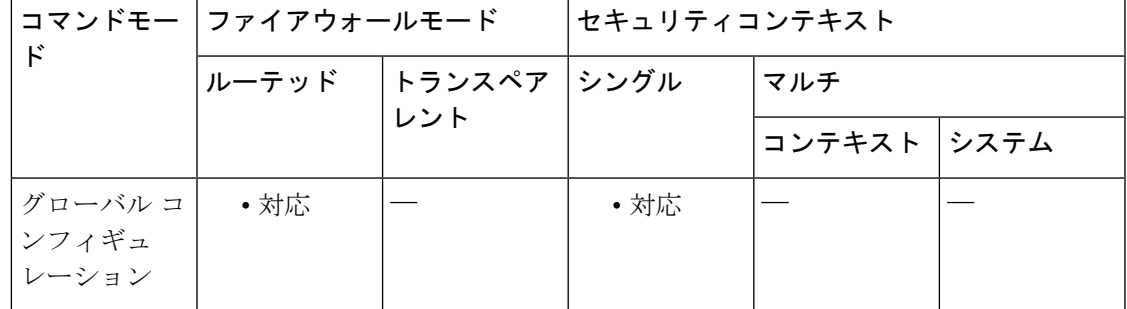

## コマンド履歴 リリー 変更内容 ス

7.2(1) このコマンドが追加されました。

使用上のガイドライン このコマンドは、Easy VPN Remote ハードウェア クライアントとして動作している ASA (リ リース 7.2(1) ~ 9.2 を実行する ASA 5505、リリース 9.5(1) 以降を実行する ASA 5506 または 5508 モデル)にのみ適用されます。

> vpnclient enable コマンドを入力すると、サポートされる ASA は Easy VPN Remote ハードウェ ア クライアントとして機能します。

<sup>例</sup> 次に、Easy VPN Remote 機能をイネーブルにする例を示します。

ciscoasa (config)# **vpnclient enable** ciscoasa (config)#

次に、Easy VPN Remote 機能をディセーブルにする例を示します。

ciscoasa (config)#

 $\mathbf{l}$ 

**no vpnclient enable** ciscoasa (config)#

## **vpnclient ipsec-over-tcp**

Easy VPN Remoteハードウェアクライアントとして動作しているASAを、TCPカプセル化IPsec を使用するように設定するには、グローバル コンフィギュレーション モードで **vpnclient ipsec-over-tcp**コマンドを使用します。実行コンフィギュレーションからこの属性を削除するに は、このコマンドの **no** 形式を使用します。

#### **vpnclient ipsec-over-tcp** [ **port** *tcp\_port* ] **no vpnclient ipsec-over-tcp**

構文の説明 **port** (任意)特定のポートを使用するように指定します。 (**port** キーワードを指定する場合は必須)TCP カプセル化 IPsec トンネルに使用する *tcp\_port*

TCP ポート番号を指定します。

コマンド デフォルト コマンドでポート番号を指定しない場合、Easy VPN Remote 接続では、ポート 10000 が使用さ れます。

コマンドモード 次の表に、コマンドを入力できるモードを示します。

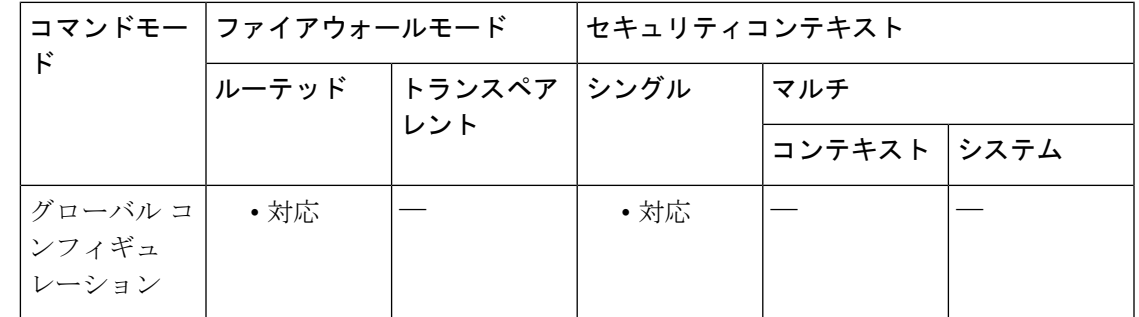

コマンド履歴 リリー 変更内容 ス 7.2(1) このコマンドが追加されました。

使用上のガイドライン このコマンドは、Easy VPN Remote ハードウェア クライアントとして動作している ASA(リ リース 7.2(1) ~ 9.2 を実行する ASA 5505、リリース 9.5(1) 以降を実行する ASA 5506 または 5508 モデル)にのみ適用されます。

> デフォルトでは、Easy VPN クライアントおよびサーバーは、IPsec を User Datagram Protocol (UDP) パケットにカプセル化します。一部の環境(特定のファイアウォールルールが設定さ れている環境など)または NAT デバイスや PAT デバイスでは、UDP を使用できません。その ような環境で標準のカプセル化セキュリティ プロトコル (ESP、プロトコル 50) またはイン ターネット キー エクスチェンジ(IKE、UDP 500)を使用するには、TCP パケット内に IPsec をカプセル化してセキュアなトンネリングをイネーブルにするようにクライアントとサーバー

を設定します。ただし、UDP が許可されている環境では、IPsec over TCP を設定すると不要な オーバーヘッドが発生します。

TCPカプセル化IPsecを使用するようにASAを設定する場合は、次のコマンドを入力して、外 部インターフェイスを介して大きなパケットを送信できるようにします。

ciscoasa(config)# **crypto ipsec df-bit clear-df outside** ciscoasa(config)#

このコマンドは、Don'tFragment (DF) ビットをカプセル化されたヘッダーからクリアします。 DF ビットは、パケットを断片化できるかどうかを決定する IP ヘッダー内のビットです。この コマンドを使用すると、Easy VPN ハードウェア クライアントは MTU サイズよりも大きいパ ケットを送信できます。

<sup>例</sup> 次に、デフォルト ポート <sup>10000</sup> を使用して TCP カプセル化 IPsec を使用するように Easy VPN Remote ハードウェア クライアントを設定し、外部インターフェイスを介し て大きなパケットを送信できるようにする例を示します。

```
ciscoasa
(config)#
vpnclient ipsec-over-tcp
ciscoasa(config)# crypto ipsec df-bit clear-df outside
ciscoasa
(config)#
```
次に、ポート 10501 を使用して TCP カプセル化 IPsec を使用するように Easy VPN Remoteハードウェアクライアントを設定し、外部インターフェイスを介して大きなパ ケットを送信できるようにする例を示します。

ciscoasa  $(confia)$ # **vpnclient ipsec-over-tcp port 10501** ciscoasa(config)# **crypto ipsec df-bit clear-df outside** ciscoasa (config)#

# **vpnclient mac-exempt**

Easy VPN Remote 接続の背後にあるデバイスに対して個々のユーザー認証要件を免除するに は、グローバル コンフィギュレーション モードで **vpnclient mac-exempt** コマンドを使用しま す。実行コンフィギュレーションからこの属性を削除するには、このコマンドの **no** 形式を使 用します。

**vpnclient mac-exempt** *mac\_addr\_1 mac\_mask\_1* [ *mac\_addr\_2 mac\_mask\_2...mac\_addr\_n mac\_mask\_n* ]

**no vpnclient mac-exempt**

構文の説明 *mac\_addr\_1* ドット付き16進表記のMACアドレス。個々のユーザー認証を免除するデバイス の製造業者とシリアル番号を指定します。デバイスが複数の場合は、スペースで 区切った各 MAC アドレスとそれぞれのネットワークマスクを指定します。 MAC アドレスの最初の 6 文字はデバイスの製造業者を識別し、最後の 6 文字は シリアル番号です。最後の 24 ビットは、ユニットの 16 進形式のシリアル番号で す。 *mac\_mask\_1* 対応する MAC アドレスのネットワーク マスク。スペースを使用して、ネット ワークマスク、および後続のMACアドレスとネットワークマスクのペアを区切

コマンドデフォルト デフォルトの動作や値はありません。

コマンド モード 次の表に、コマンドを入力できるモードを示します。

ります。

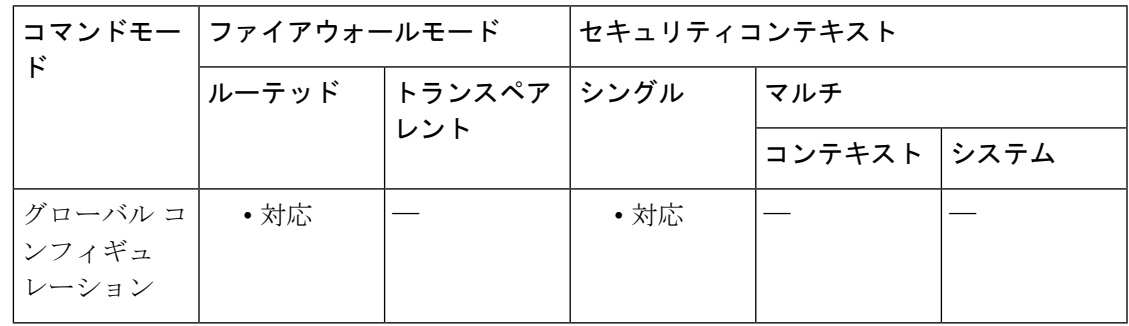

コマンド履歴 リリー 変更内容

ス

7.2(1) このコマンドが追加されました。

使用上のガイドライン このコマンドは、Easy VPN Remote ハードウェア クライアントとして動作している ASA(リ リース 7.2(1) ~ 9.2 を実行する ASA 5505、リリース 9.5(1) 以降を実行する ASA 5506 または 5508 モデル)にのみ適用されます。

Cisco IP Phone、無線アクセス ポイント、プリンタなどのデバイスは、認証を実行できないた め、個々のユニット認証がイネーブルになっている場合でも認証されません。個々のユーザー 認証がイネーブルになっている場合は、このコマンドを使用してこれらのデバイスの認証を免 除できます。デバイスに対する個々のユーザー認証の免除は、「デバイスパススルー」とも呼 ばれます。

このコマンドでは、MAC アドレスとマスクは、3 つの 16 進数をピリオドで区切って指定しま す。たとえば、MAC マスク ffff.ffff.ffff は、指定した MAC アドレスとのみ一致します。すべ てがゼロのMACマスクは、いずれのMACアドレスとも一致しません。MACマスクffff.ff00.0000 は、製造業者が同じであるすべてのデバイスと一致します。

(注)

ヘッドエンド デバイス上で設定された個別ユーザー認証およびユーザー バイパスが必要 です。たとえば、ヘッドエンドデバイスとしての ASA がある場合は、グループポリシー に従って次のように設定します。ciscoasa(config-group-policy)# **user-authentication enable**ciscoasa(config-group-policy)# **ip-phone-bypass enable**

<sup>例</sup> Cisco IPPhone には、製造業者 ID として 00036b が設定されています。したがって、次 のコマンドは、今後追加される可能性がある Cisco IP Phone も含めてすべての Cisco IP Phone を免除します。

```
ciscoasa
(config)#
vpnclient mac-exempt 0003.6b00.0000 ffff.ff00.0000
ciscoasa
(config)#
```
次に、1 つの特定の Cisco IP Phone を免除する例を示します。このようにすると、セ キュリティは向上しますが、柔軟性が低くなります。

```
ciscoasa
(config)#
vpnclient mac-exempt 0003.6b54.b213 ffff.ffff.ffff
ciscoasa
(config)#
```
# **vpnclient management**

Easy VPN Remote ハードウェアクライアントへの管理アクセス用の IPsec トンネルを生成する には、グローバル コンフィギュレーション モードで **vpnclient management** コマンドを使用し ます。

**vpnclient management tunnel** *ip\_addr\_1 ip\_mask\_1* [ *ip\_addr\_2 ip\_mask\_2...ip\_addr\_n ip\_mask\_n* ]

**vpnclient management clear**

実行コンフィギュレーションから属性を削除するには、このコマンドの**no**形式を使用します。 これにより、管理専用の IPsec トンネルが **split-tunnel-policy** コマンドと **split-tunnel-network-list** コマンドに従って設定されます。

**no vpnclient management clear**

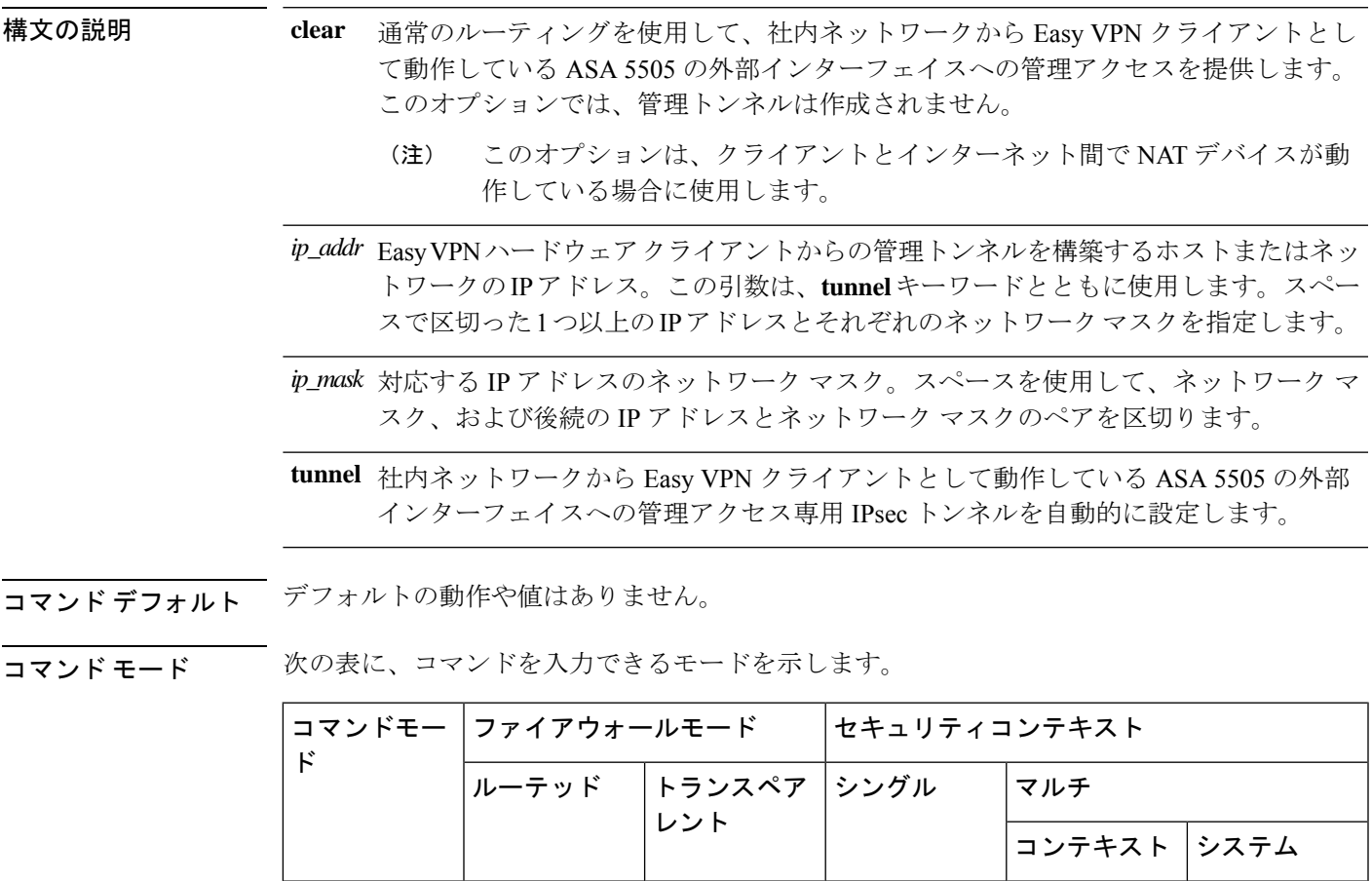

グローバル コ│ • 対応 │── │ • 対応

ンフィギュ レーション

コマンド履歴 リリー 変更内容 ス 7.2(1) このコマンドが追加されました。

使用上のガイドライン このコマンドは、Easy VPN Remote ハードウェア クライアントとして動作している ASA (リ リース 7.2(1) ~ 9.2 を実行する ASA 5505、リリース 9.5(1) 以降を実行する ASA 5506 または 5508 モデル)にのみ適用されます。

ASA 5505 のコンフィギュレーションに次のコマンドが含まれていることを前提とします。

- **vpnclient server**:ピアを指定します。
- **vpnclient mode**:クライアントモード(PAT)またはネットワーク拡張モードを指定しま す。

次のいずれかです。

- **vpnclient vpngroup**:Easy VPN サーバーで認証に使用するトンネルグループと IKE 事前共 有キーを指定します。
- **vpnclient trustpoint**:認証に使用する RSA 証明書を識別するトラストポイントを指定しま す。

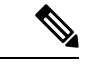

NAT デバイスでスタティック NAT マッピングを追加しなければ、NAT デバイスの背後 にある ASA のパブリック アドレスにはアクセスできません。 (注)

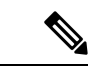

コンフィギュレーションにかかわらず、DHCP要求(更新メッセージを含む)はIPSecト ンネル上を流れません。vpnclient management tunnelを使用しても、DHCPトラフィックは 許可されません。 (注)

<sup>例</sup> 次に、ASA <sup>5505</sup> の外部インターフェイスから IP アドレスとマスクの組み合わせが 192.168.10.10 255.255.255.0であるホストへのIPsecトンネルを生成する例を示します。

```
ciscoasa
(config)#
vpnclient management tunnel 192.168.10.0 255.255.255.0
ciscoasa
(config)#
```
次に、IPsec を使用しないで ASA 5505 の外部インターフェイスへの管理アクセスを提 供する例を示します。

 $\mathbf I$ 

ciscoasa(config)# **vpnclient management clear** ciscoasa(config)#

# **vpnclient mode**

クライアントモードまたはネットワーク拡張モードの Easy VPN Remote 接続を設定するには、 グローバル コンフィギュレーション モードで **vpnclient mode** コマンドを使用します。実行コ ンフィギュレーションからこの属性を削除するには、このコマンドの **no** 形式を使用します。

**vpnclient mode** { **client-mode | network-extension-mode** } **no vpnclient mode**

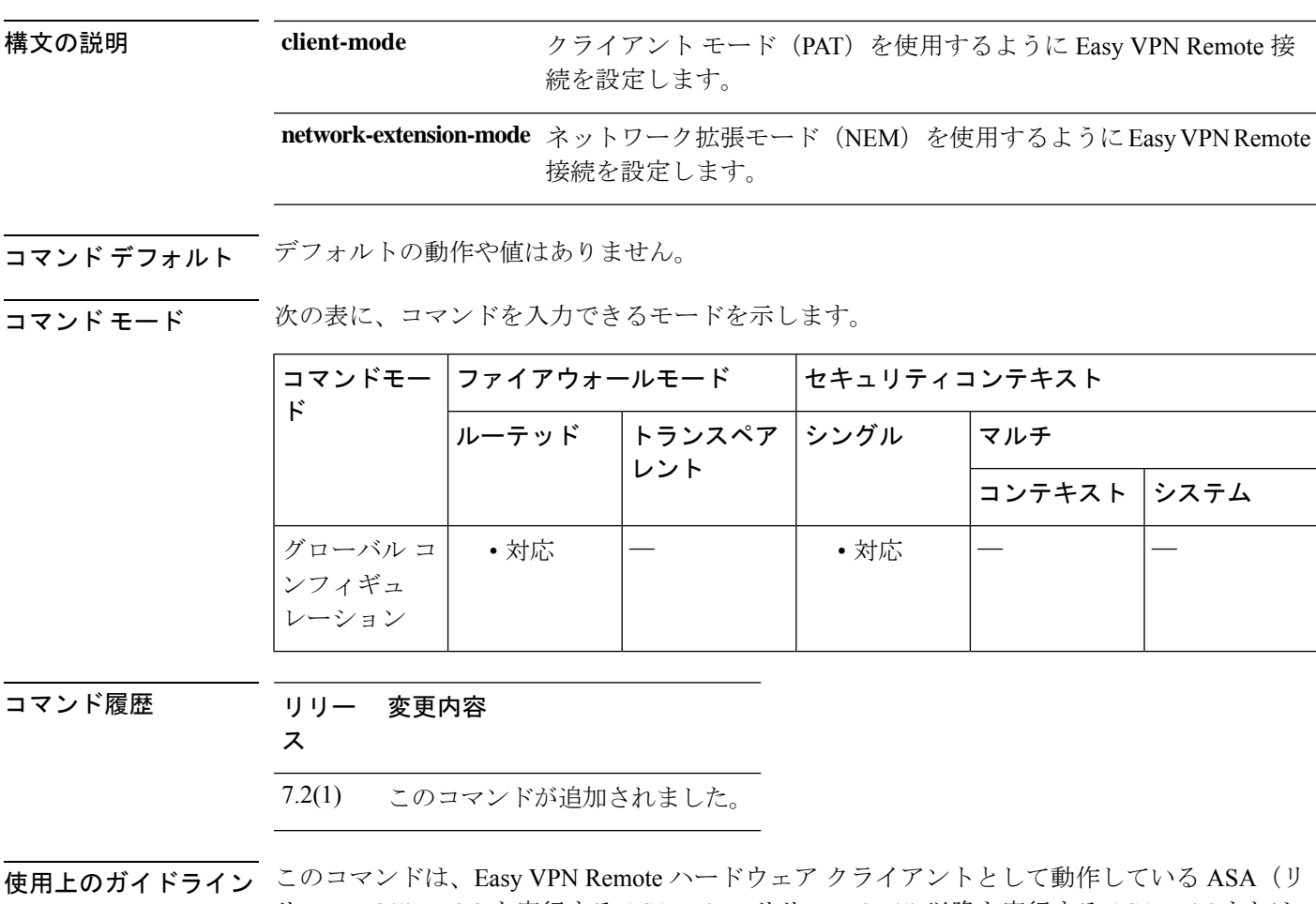

リース 7.2(1) ~ 9.2 を実行する ASA 5505、リリース 9.5(1) 以降を実行する ASA 5506 または 5508 モデル)にのみ適用されます。

> EasyVPNクライアントは、クライアントモードまたはNEMのいずれかの動作モードをサポー トします。動作モードによって、企業ネットワークからトンネル経由で内部ホスト(EasyVPN クライアントから見た場合の内部ホスト)に接続できるかどうかが決まります。Easy VPN ク ライアントにはデフォルト モードがないため、接続前に動作モードを指定する必要がありま す。

• クライアント モードでは、Easy VPN クライアントは、内部ホストからのすべての VPN ト ラフィックに対してポートアドレス変換(PAT)を実行します。このモードでは、ハード

ウェア クライアント (デフォルトの RFC 1918 アドレスが割り当てられています) の内部 アドレスまたは内部ホストに対する IP アドレス管理は必要ありません。PAT により、企 業ネットワークから内部ホストにはアクセスできません。

• NEMでは、内部ネットワーク上のすべてのノードおよび内部インターフェイスに企業ネッ トワークでルーティング可能なアドレスが割り当てられます。内部ホストには、企業ネッ トワークからトンネル経由でアクセスできます。内部ネットワーク上のホストには、アク セス可能なサブネットから IP アドレスが (スタティックに、または DHCP によって)割 り当てられます。ネットワーク拡張モードの場合、PAT は VPN トラフィックに適用され ません。

Easy VPN ハードウェアクライアントが NEM を使用し、セカンダリサーバーに接続して いる場合は、各ヘッドエンドデバイスで **crypto map set reverse-route** コマンドを使用し て、逆ルート注入 (RRI)によるリモートネットワークのダイナミック通知を設定しま す。 (注)

<sup>例</sup> 次に、クライアント モードの Easy VPN Remote 接続を設定する例を示します。

```
ciscoasa
(config)#
vpnclient mode client-mode
ciscoasa
(config)#
```
次に、NEM の Easy VPN Remote 接続を設定する例を示します。

ciscoasa (config)# **vpnclient mode network-extension-mode** ciscoasa (config)#

## **vpnclient nem-st-autoconnect**

NEM およびスプリットトンネリングが設定されている場合に、IPsec データトンネルを自動的 に開始するように Easy VPN Remote 接続を設定するには、グローバル コンフィギュレーショ ン モードで **vpnclient nem-st-autoconnect** コマンドを使用します。実行コンフィギュレーショ ンからこの属性を削除するには、このコマンドの **no** 形式を使用します。

### **vpnclient nem-st-autoconnect no vpnclient nem-st-autoconnect**

構文の説明 このコマンドには引数またはキーワードはありません。

コマンド デフォルトの動作や値はありません。

**コマンド モード** 次の表に、コマンドを入力できるモードを示します。

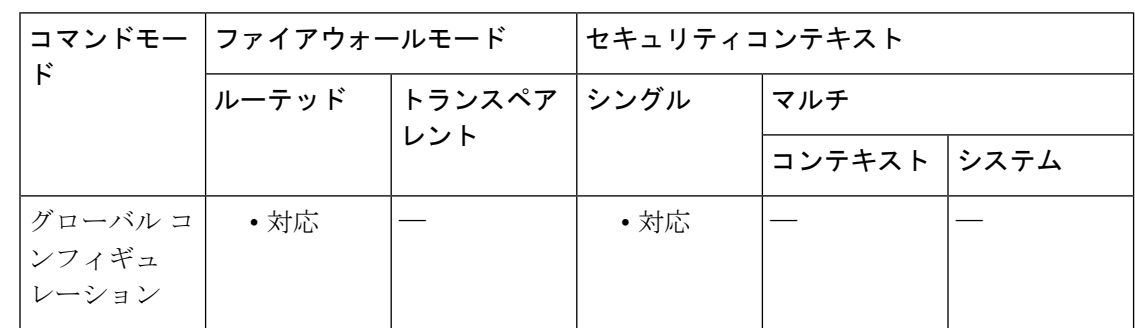

コマンド履歴 リリー 変更内容

ス

7.2(1) このコマンドが追加されました。

使用上のガイドライン このコマンドは、Easy VPN Remote ハードウェア クライアントとして動作している ASA(リ リース 7.2(1) ~ 9.2 を実行する ASA 5505、リリース 9.5(1) 以降を実行する ASA 5506 または 5508 モデル)にのみ適用されます。

> **vpnclient nem-st-autoconnect** コマンドを入力する前に、ハードウェアクライアントのネット ワーク拡張モードがイネーブルになっていることを確認します。ネットワーク拡張モードを使 用すると、ハードウェア クライアントは、単一のルーティング可能なネットワークを VPN ト ンネルを介してリモート プライベート ネットワークに提供できます。IPsec は、ハードウェア クライアントの背後にあるプライベートネットワークから ASA の背後にあるネットワークへ のトラフィックをすべてカプセル化します。PAT は適用されません。したがって、ASA の背 後にあるデバイスは、ハードウェアクライアントの背後にある、トンネルを介したプライベー トネットワーク上のデバイスに直接アクセスできます。これはトンネルを介した場合に限りま す。逆の場合も同様です。ハードウェアクライアントがトンネルを開始する必要があります。 トンネルのアップ後、いずれの側からでもデータ交換を開始できます。

ネットワーク拡張モードをイネーブルするように Easy VPN サーバーを設定する必要もあ (注) ります。そのためには、グループ ポリシー コンフィギュレーション モードで **nem enable** コマンドを使用します。 ネットワーク拡張モードでは、スプリット トンネリングが設定されている場合を除き、IPsec データ トンネルが自動的に開始し、保持されます。 例 次に、スプリットトンネリングが設定されたネットワーク拡張モードで自動的に接続 するようにEasyVPNRemote接続を設定する例を示します。グループポリシーFirstGroup のネットワーク拡張モードがイネーブルになっています。 ciscoasa (config)#

```
group-policy FirstGroup attributes
ciscoasa
(config-group-policy)
# nem enable
ciscoasa
(config)#
vpnclient nem-st-autoconnect
ciscoasa
(config)#
```
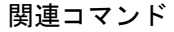

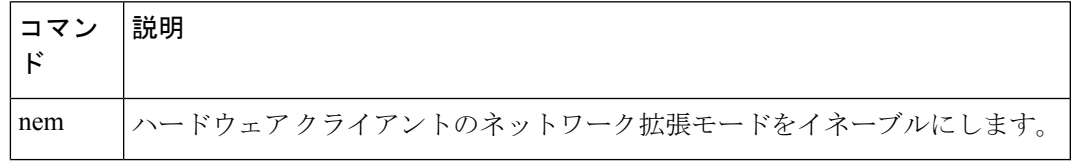

実行コンフィギュレーションから属性を削除するには、このコマンドの**no**形式を使用します。

**no vpnclient sercure interface**

# **vpnclient server**

Easy VPN Remote接続用のプライマリおよびセカンダリIPsecサーバーを設定するには、グロー バル コンフィギュレーション モードで **vpnclient server** コマンドを使用します。実行コンフィ ギュレーションからこの属性を削除するには、このコマンドの **no** 形式を使用します。

**vpnclient server** *ip\_primary\_address* [ *ip\_secondary\_address\_1 … ipsecondary\_address\_10* ] **no vpnclient server**

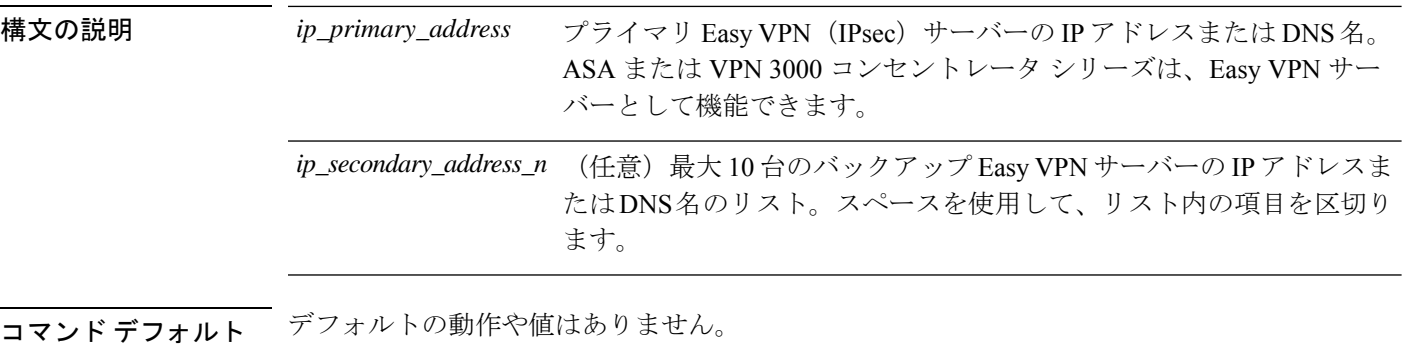

コマンドモード 次の表に、コマンドを入力できるモードを示します。

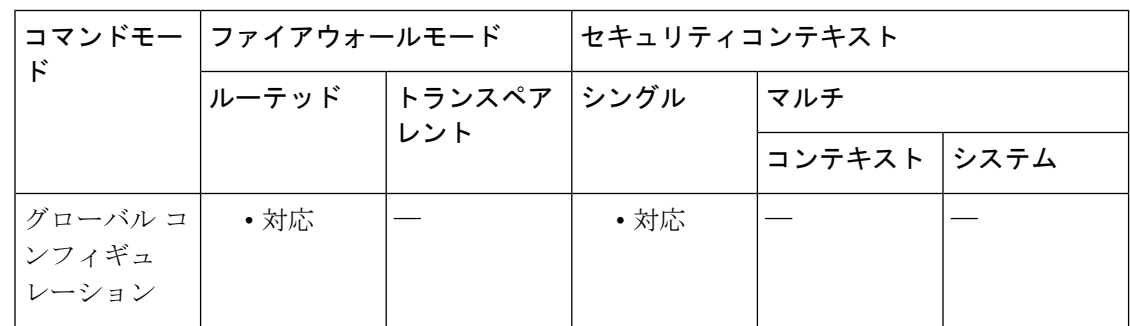

コマンド履歴 リリー 変更内容

ス

7.2(1) このコマンドが追加されました。

接続を確立する前にサーバーを設定する必要があります。**vpnclientserver**コマンドでは、IPv4 アドレス、名前データベース、または DNS 名がサポートされ、アドレスはこの順序で解決さ れます。

サーバーの IP アドレスまたはホスト名を使用できます。

使用上のガイドライン このコマンドは、Easy VPN Remote ハードウェア クライアントとして動作している ASA(リ リース 7.2(1) ~ 9.2 を実行する ASA 5505、リリース 9.5(1) 以降を実行する ASA 5506 または 5508 モデル)にのみ適用されます。

<sup>例</sup> 次に、名前 headend-1 をアドレス 10.10.10.10 に関連付け、**vpnclient server** コマンドを 使用して3台のサーバー (headend-dns.example.com (プライマリ)、headend-1 (セカ ンダリ)、および 192.168.10.10(セカンダリ))を指定する例を示します。

```
ciscoasa
(config)#
names
ciscoasa(config)# 10.10.10.10 headend-1
ciscoasa(config)# vpnclient server headend-dns.example.com headend-1 192.168.10.10
ciscoasa(config)#
```
次に、VPN クライアントに IP アドレスが 10.10.10.15 のプライマリ IPsec サーバーおよ び IP アドレスが 10.10.10.30 と 192.168.10.45 のセカンダリ サーバーを設定する例を示 します。

```
ciscoasa
(config)#
vpnclient server 10.10.10.15 10.10.10.30 192.168.10.10
ciscoasa
(config)#
```
# **vpnclient server-certificate**

証明書マップによって指定された特定の証明書を持つ Easy VPN サーバーへの接続のみを受け 入れるようにEasyVPNRemote接続を設定するには、グローバルコンフィギュレーションモー ドで **vpnclient server-certificate** コマンドを使用します。実行コンフィギュレーションからこの 属性を削除するには、このコマンドの **no** 形式を使用します。

#### **vpnclient server-certificate** *certmap\_name* **no vpnclient server-certificate**

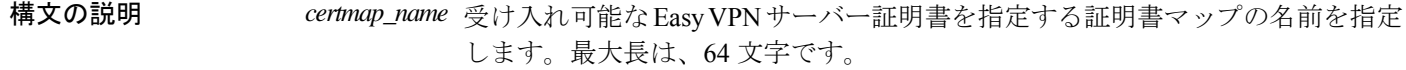

コマンドデフォルト<br>

コマンドモード 次の表に、コマンドを入力できるモードを示します。

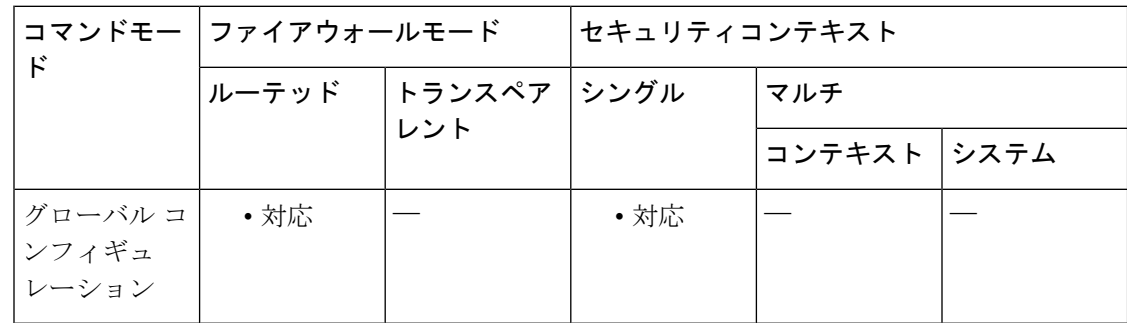

## コマンド履歴 リリー 変更内容

ス

7.2(1) このコマンドが追加されました。

使用上のガイドライン このコマンドは、Easy VPN Remote ハードウェア クライアントとして動作している ASA(リ リース 7.2(1) ~ 9.2 を実行する ASA 5505、リリース 9.5(1) 以降を実行する ASA 5506 または 5508 モデル)にのみ適用されます。

> このコマンドを使用して、EasyVPNサーバー証明書のフィルタリングをイネーブルにします。 証明書マップ自体は、crypto ca certificate map コマンドと crypto ca certificate chain コマンドを使 用して定義します。

<sup>例</sup> 次に、homeservers という名前の証明書マップを持つ Easy VPN サーバーへの接続のみ をサポートするように Easy VPN Remote 接続を設定する例を示します。

> ciscoasa (config)#

**vpnclient server-certificate homeservers** ciscoasa (config)#

## **コマンド**

 $\mathbf I$ 

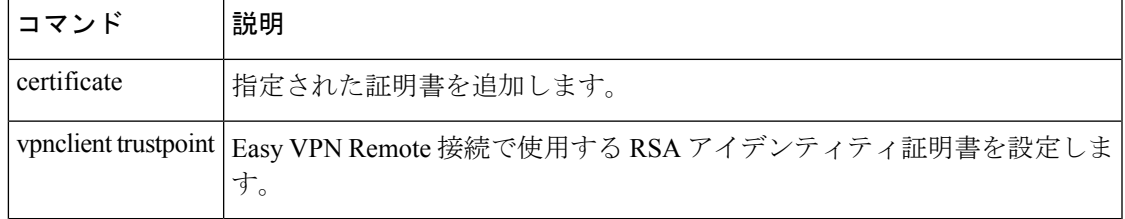

# **vpnclient trustpoint**

Easy VPN Remote 接続で使用する RSA アイデンティティ証明書を設定するには、グローバル コンフィギュレーション モードで **vpnclient trustpoint** コマンドを使用します。実行コンフィ ギュレーションからこの属性を削除するには、このコマンドの **no** 形式を使用します。

**vpnclient trustpoint** *trustpoint\_name* [ **chain** ] **no vpnclient trustpoint**

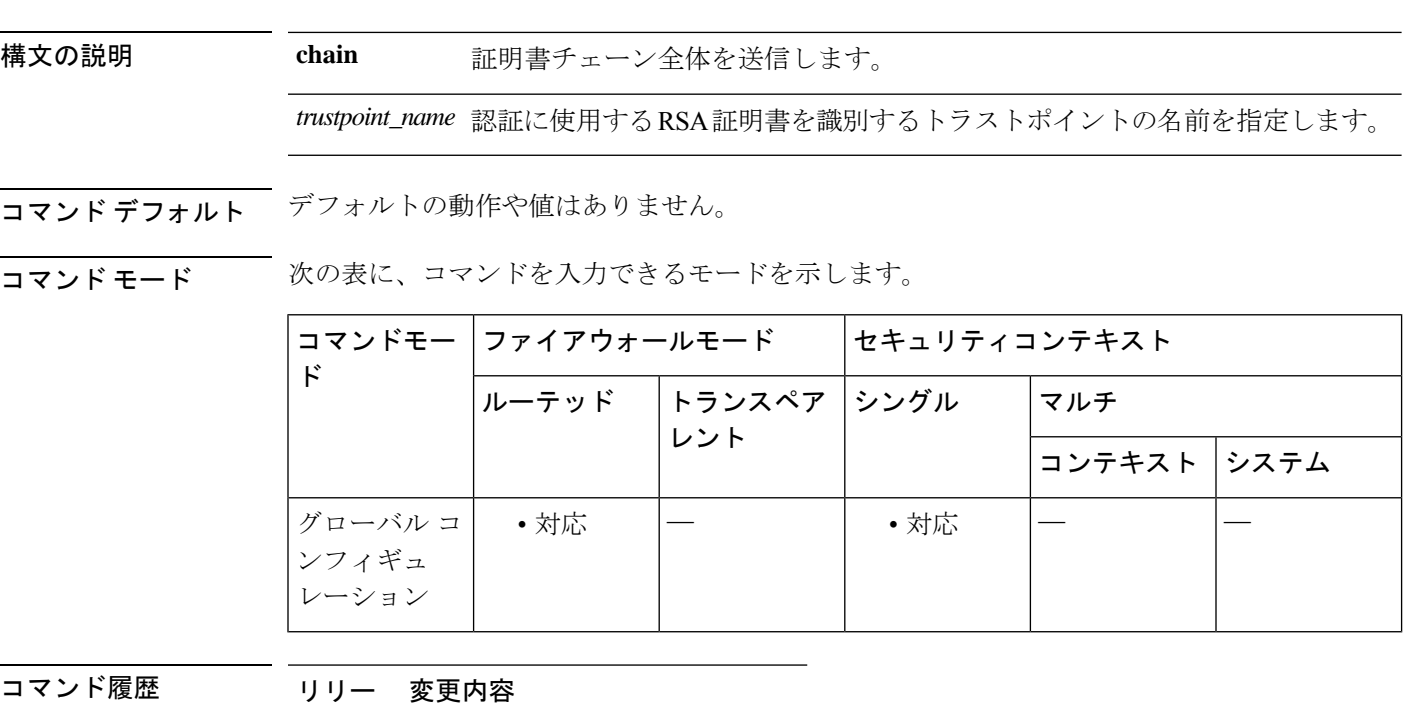

ス

7.2(1) このコマンドが追加されました。

使用上のガイドライン このコマンドは、Easy VPN Remote ハードウェア クライアントとして動作している ASA(リ リース 7.2(1) ~ 9.2 を実行する ASA 5505、リリース 9.5(1) 以降を実行する ASA 5506 または 5508 モデル)にのみ適用されます。

> **crypto ca trustpoint**コマンドを使用してトラストポイントを定義します。トラストポイントは、 CA が発行する証明書に基づいた CA のアイデンティティとデバイスのアイデンティティを表 します。トラストポイントサブモード内のコマンドは、CA 固有のコンフィギュレーション パ ラメータを制御します。これらのパラメータでは、ASA が CA 証明書を取得する方法、ASA が CA から証明書を取得する方法、および CA が発行するユーザー証明書の認証ポリシーを指 定します。

<sup>例</sup> 次に、central という名前の特定のアイデンティティ証明書を使用し、証明書チェーン 全体を送信するように Easy VPN Remote 接続を設定する例を示します。

ciscoasa(config)# **crypto ca trustpoint central** ciscoasa (config)# **vpnclient trustpoint central chain** ciscoasa (config)#

## |関連コマンド | コマンド | 説明 crypto ca trustpoint | 指定したトラストポイントのトラストポイント サブモードを開始し、トラ ストポイント情報を管理します。

## **vpnclient username**

Easy VPN Remote 接続の VPN ユーザー名とパスワードを設定するには、グローバル コンフィ ギュレーション モードで **vpnclient username** コマンドを使用します。実行コンフィギュレー ションからこの属性を削除するには、このコマンドの **no** 形式を使用します。

**vpnclient username** *xauth\_username* **password** *xauth password* **no vpnclient username**

構文の説明 *xauth\_password* XAUTHに使用するパスワードを指定します。最大長は、64文字です。

*xauth\_username* XAUTHに使用するユーザー名を指定します。最大長は、64文字です。

コマンド デフォルトの動作や値はありません。

コマンドモード 次の表に、コマンドを入力できるモードを示します。

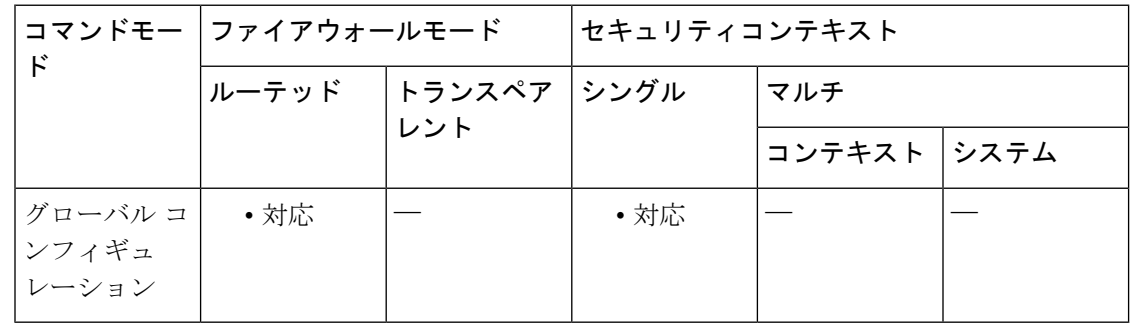

## コマンド履歴 リリー 変更内容 ス 7.2(1) このコマンドが追加されました。

使用上のガイドライン このコマンドは、Easy VPN Remote ハードウェア クライアントとして動作している ASA(リ リース 7.2(1) ~ 9.2 を実行する ASA 5505、リリース 9.5(1) 以降を実行する ASA 5506 または 5508 モデル)にのみ適用されます。

> XAUTHユーザー名とパスワードのパラメータは、セキュアユニット認証がディセーブルで、 サーバーがXAUTHクレデンシャルを要求する場合に使用します。セキュアユニット認証がイ ネーブルの場合、これらのパラメータは無視され、ASAによって、ユーザー名とパスワードの 入力を求めるプロンプトが表示されます。

<sup>例</sup> 次に、XAUTH ユーザー名 testuser とパスワード ppurkm1 を使用するように Easy VPN Remote 接続を設定する例を示します。

ciscoasa

 $\mathbf I$ 

(config)# **vpnclient username testuser password ppurkm1** ciscoasa (config)#

# **vpnclient vpngroup**

Easy VPN Remote 接続の VPN トンネルグループ名とパスワードを設定するには、グローバル コンフィギュレーション モードで **vpnclient vpngroup** コマンドを使用します。実行コンフィ ギュレーションからこの属性を削除するには、このコマンドの **no** 形式を使用します。

**vpnclient vpngroup** *group\_name* **password** *preshared\_key* **no vpnclient vpngroup**

構文の説明 *group\_name* Easy VPN サーバーで設定された VPN トンネル グループの名前を指定します。 最大の長さは 64 文字で、スペースは使用できません。

> Easy VPN サーバーで認証に使用する IKE 事前共有キー。最大長は 128 文字で *preshared\_key* す。

コマンド デフォルト Easy VPN Remote ハードウェア クライアントとして動作している ASA の設定でトンネル グ ループが指定されていない場合、クライアントは RSA 証明書を使用しようとします。

コマンド モード 次の表に、コマンドを入力できるモードを示します。

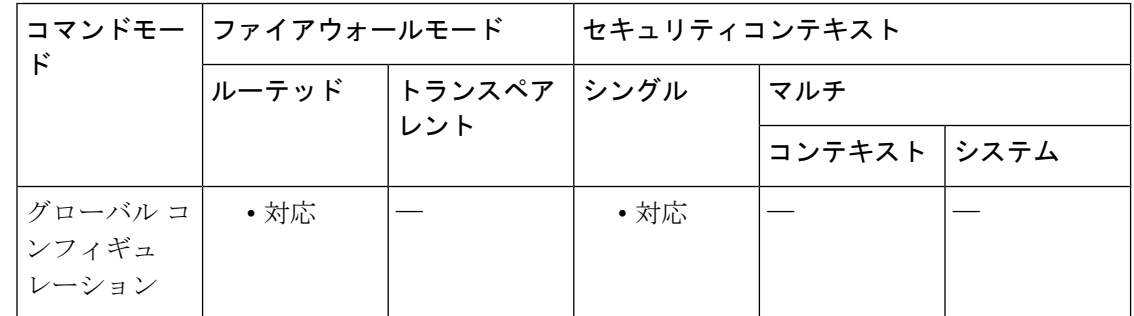

コマンド履歴 リリー 変更内容 ス

7.2(1) このコマンドが追加されました。

使用上のガイドライン このコマンドは、Easy VPN Remote ハードウェア クライアントとして動作している ASA(リ リース 7.2(1) ~ 9.2 を実行する ASA 5505、リリース 9.5(1) 以降を実行する ASA 5506 または 5508 モデル)にのみ適用されます。

事前共有キーをパスワードとして使用します。

また、接続を確立する前に、サーバーを設定してモードを指定する必要もあります。

例 しょうしゃ しょう バループ名が TestGroup1、パスワードが my\_key123 の VPN トンネル グループ を Easy VPN Remote 接続に設定する例を示します。

ciscoasa (config)# **vpnclient vpngroup TestGroup1 password my\_key123** ciscoasa (config)#

## 関連コマンド コマンド 説明

Ι

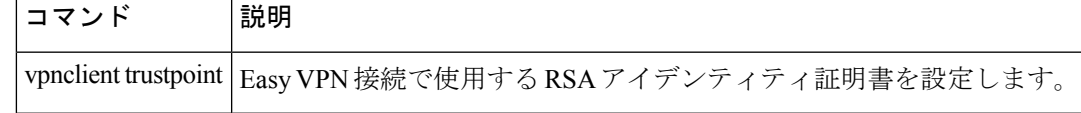

# **vpn-filter**

VPN 接続に使用する ACL の名前を指定するには、グローバルポリシーまたはユーザー名モー ドで**vpn**-**filter**コマンドを使用します。**vpn**-**filternone**コマンドを発行して作成したヌル値を含 めて、ACLを削除するには、このコマンドの**no**形式を使用します。**no**オプションを使用する と、値を別のグループポリシーから継承できるようになります。値が継承されないようにする には、**vpn-filter none** コマンドを使用します。

このユーザーまたはグループポリシーに対する、さまざまなタイプのトラフィックを許可また は拒否するには、ACL を設定します。次に、**vpn-filter** コマンドを使用して、それらの ACL を 適用します。

**vpn-filter** { **value** *ACL name* **| none** } **no vpn-filter**

構文の説明 mone アクセスリストがないことを示します。ヌル値を設定して、アクセスリスト を使用できないようにします。アクセス リストを他のグループ ポリシーから 継承しないようにします。 **none value** *ACL* 事前に設定済みのアクセス リストの名前を指定します。 *name*

コマンドデフォルト デフォルトの動作や値はありません。

コマンド モード 次の表に、コマンドを入力できるモードを示します。

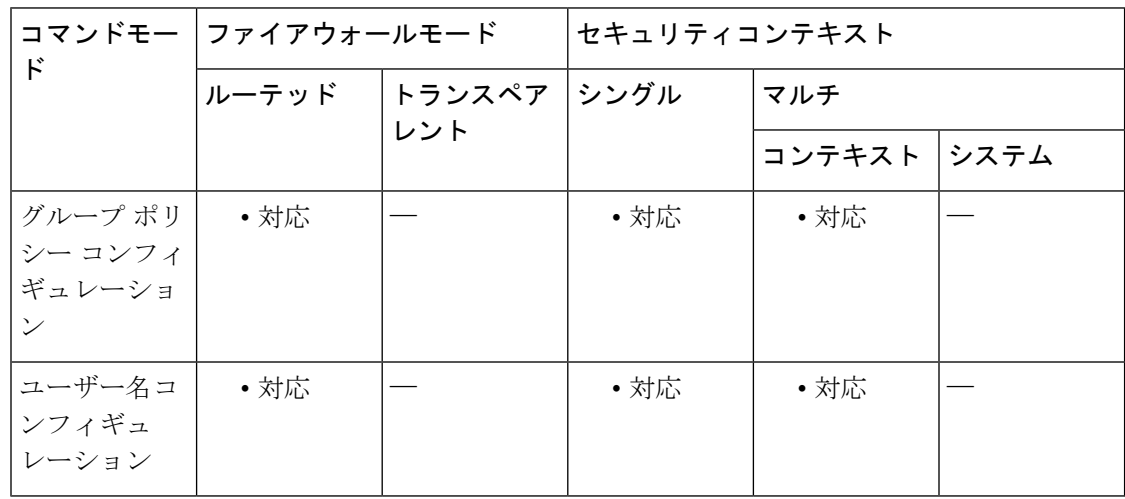

コマンド履歴 リリー 変更内容

ス

7.0(1) このコマンドが追加されました。

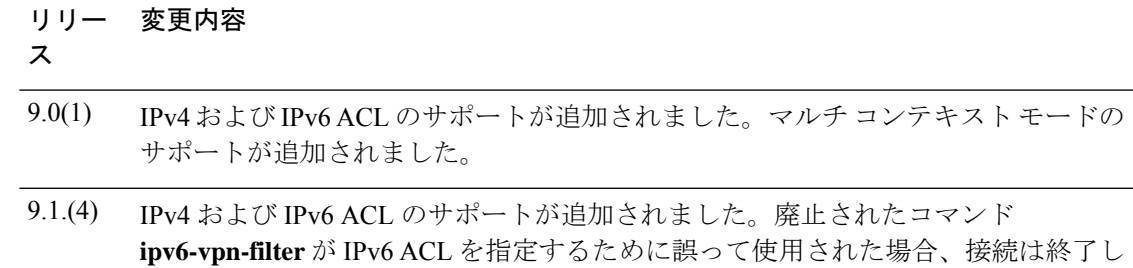

使用上のガイドライン クライアントレス SSL VPN では、**vpn-filter** コマンドで定義された ACL は使用されません。

設計上、vpn-filter 機能では、インバウンド方向のトラフィックだけにフィルタを適用できま す。アウトバウンド ルールは自動的にコンパイルされます。icmp アクセス リストを作成する ときに、方向フィルタを適用する場合は、アクセス リスト形式で icmp タイプを指定しないで ください。

VPNフィルタは初期接続にのみ適用されます。アプリケーションインスペクションのアクショ ンによって開かれた SIP メディア接続などのセカンダリ接続には適用されません。

例 みちょう すいことについて こうろん こうじょう ポリシーの、acl\_vpnというアクセスリストを 呼び出すフィルタを設定する例を示します。

```
ciscoasa
(config)#
group-policy FirstGroup attributes
ciscoasa
(config-group-policy)#
 vpn-filter value acl_vpn
```
ます。

関連コマンド コマンド 説明 アクセスリストを作成するか、ダウンロード可能なアクセスリストを使用しま す。 **access-list** ipv6-vpn-filter 以前は IPv6 ACL を指定するために使用された廃止されたコマンドです。

# **vpn-framed-ip-address**

個々のユーザーに割り当てる IPv4 アドレスを指定するには、ユーザー名モードで **vpn**-**framed-ip-address** コマンドを使用します。IP アドレスを削除するには、このコマンドの **no** 形式を使用します。

**vpn-framed-ip-address** { *ip\_address* }{ *subnet\_mask* } **no vpn-framed-ip-address**

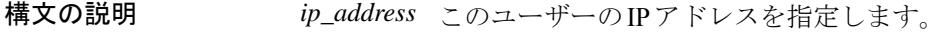

*subnet\_mask* サブネットワーク マスクを指定します。

コマンド デフォルトの動作や値はありません。

コマンドモード 次の表に、コマンドを入力できるモードを示します。

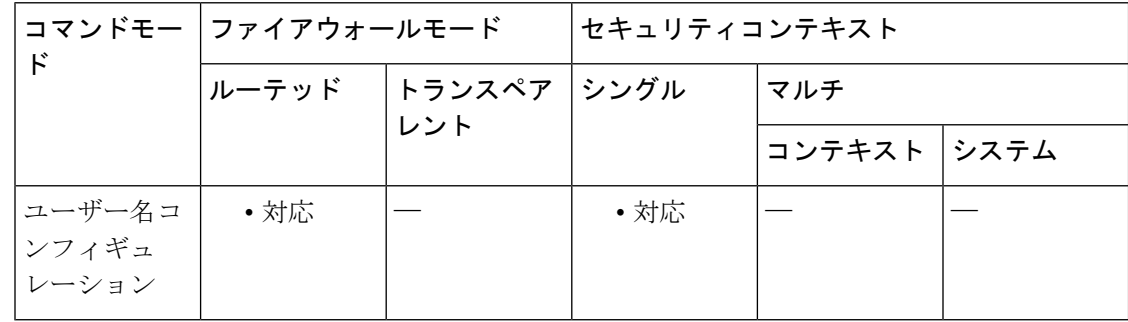

#### コマンド履歴 リリー 変更内容

ス

7.0(1) このコマンドが追加されました。

<sup>例</sup> 次に、anyuser という名前のユーザーに IP アドレス 10.92.166.7 を設定する例を示しま す。

```
ciscoasa
(config)#
username anyuser attributes
ciscoasa
(config-username)#
vpn-framed-ip-address 10.92.166.7 255.255.255.254
```
# **vpn-framed-ipv6-address**

ユーザーに専用のIPv6アドレスを割り当てるには、ユーザー名モードで**vpn**-**framed-ipv6-address** コマンドを使用します。IP アドレスを削除するには、このコマンドの **no** 形式を使用します。

**vpn-framed-ip6-address** *ip\_address/subnet\_mask* **no vpn-framed-ip6-address** *ip\_address/subnet\_mask*

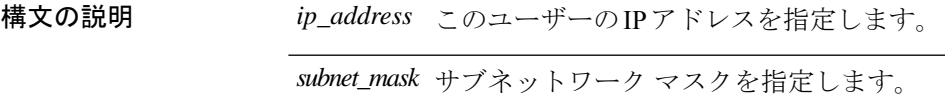

コマンド デフォルト デフォルトの動作や値はありません。

**コマンドモード** 次の表に、コマンドを入力できるモードを示します。

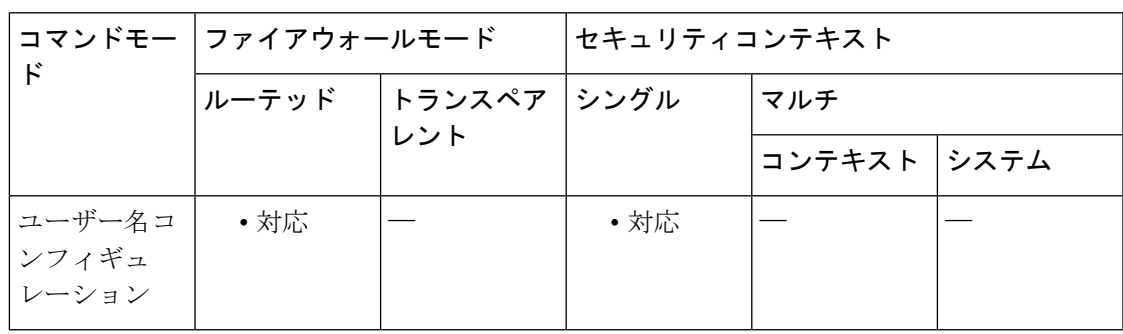

コマンド履歴 リリー 変更内容

ス

9.0(1) このコマンドが追加されました。

<sup>例</sup> 次に、*anyuser* という名前のユーザーに IP アドレスとネットマスク 2001::3000:1000:2000:1/64を設定する例を示します。このアドレスは、プレフィックス 値 2001:0000:0000:0000 およびインターフェイス ID 3000:1000:2000:1 を示しています。

```
ciscoasa
(config)#
username anyuser attributes
ciscoasa
(config-username)#
vpn-framed-ipv6-address
2001::3000:1000:2000:1/64
ciscoasa(config-username)
```
 $\mathbf l$ 

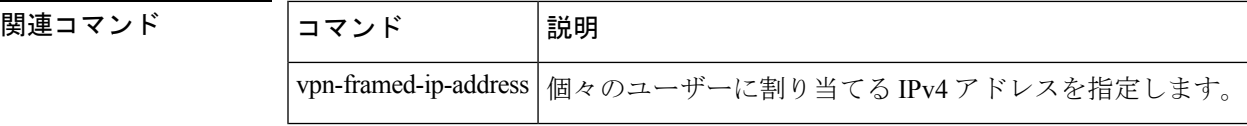

# **vpn-group-policy**

ユーザーが設定済みのグループポリシーから属性を継承するようにするには、ユーザー名コン フィギュレーションモードでvpn-group-policyコマンドを使用します。グループポリシーをユー ザー コンフィギュレーションから削除するには、このコマンドの **no** 形式を使用します。この コマンドを使用すると、ユーザーはユーザー名レベルで設定されていない属性を継承できま す。

**vpn-group-policy** { *group-policy name* } **no vpn-group-policy** { *group-policy name* }

構文の説明 *group-policy name* グループポリシーの名前を指定します。

コマンドデフォルト デフォルトでは、VPN ユーザーにはグループ ポリシーが関連付けられません。

コマンド モード 次の表に、コマンドを入力できるモードを示します。

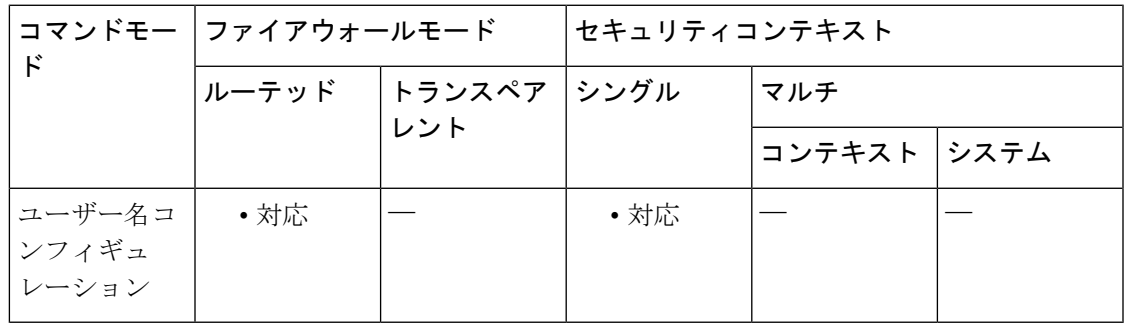

コマンド履歴 リリー 変更内容

ス

7.0(1) このコマンドが追加されました。

使用上のガイドライン 特定ユーザーのグループポリシーの属性値を上書きするには、その値をユーザー名モードで設 定します(その属性をユーザー名モードで使用できる場合)。

<sup>例</sup> 次に、FirstGroupという名前のグループポリシーから属性を使用するようにanyuser<sup>と</sup> いう名前のユーザーを設定する例を示します。

> ciscoasa (config)# **username anyuser attributes** ciscoasa (config-username)# vpn-group-policy FirstGroup

 $\mathbf I$ 

## 関連コマンド

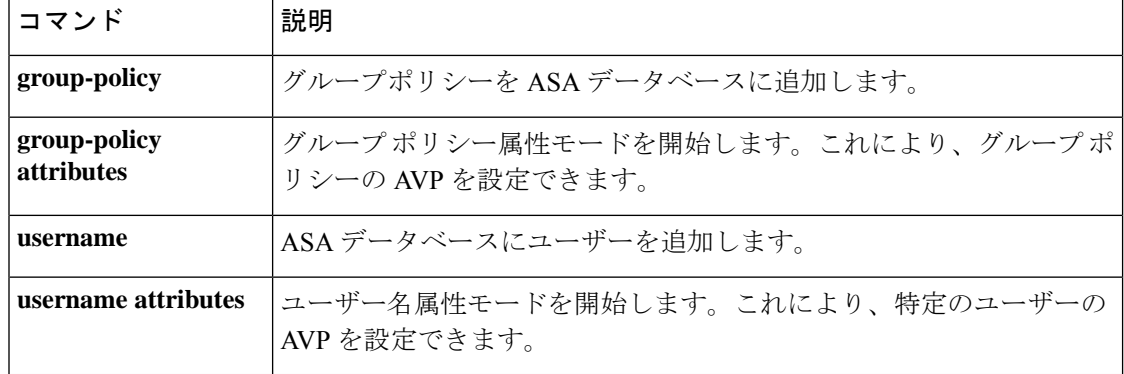

# **vpn-idle-timeout**

ユーザータイムアウト期間を設定するには、グループ ポリシー コンフィギュレーション モー ドまたはユーザー名コンフィギュレーション モードで **vpn-idle-timeout** コマンドを使用しま す。この期間中に接続上で通信アクティビティがない場合、ASA は接続を終了します。任意 で、タイムアウトのアラート間隔をデフォルトの 1 分から延長できます。

実行コンフィギュレーションからこの属性を削除するには、このコマンドの **no** 形式を使用し ます。このオプションを使用すると、他のグループポリシーからタイムアウト値を継承できま す。値が継承されないようにするには、**vpn-idle-timeout none** コマンドを使用します。

**vpn-idle-timeout** { *minutes* **| none** }[ **alert-interval** *minutes* ] **no vpn-idle-timeout no vpn-idle-timeout alert-interval**

構文の説明 *minutes タイム*アウト期間の分数、およびタイムアウト アラートまでの分数を指定します。1 ~ 35791394 の整数を使用します。

> AnyConnect(SSL IPsec/IKEv2):次のコマンドで設定されたグローバル WebVPN default-idle-timeout 値(秒単位)を使用します。ciscoasa**(config-webvpn)# default-idle-timeout none**

WebVPN **default-idle-timeout** コマンドにおけるこの値の範囲は、60 ~ 86400 秒です。 デフォルトのグローバル WebVPN アイドルタイムアウト (秒単位)は、1800 秒(30 分)です。

すべての AnyConnect 接続では、ASA によってゼロ以外のアイドル タイムア ウト値が要求されます。 (注)

WebVPN ユーザーの場合、**default-idle-timeout** 値は、vpn-idle-timeout none がグループ ポリシー/ユーザー名属性に設定されている場合にのみ有効です。

サイト間 (IKEv1、IKEv2) およびIKEv1リモートアクセス:タイムアウトをディセー ブルにし、無制限のアイドル期間を許可します。

コマンド デフォルト  $30\,\rm \mathit{\hat{D}}$ 。

コマンド モード 次の表に、コマンドを入力できるモードを示します。

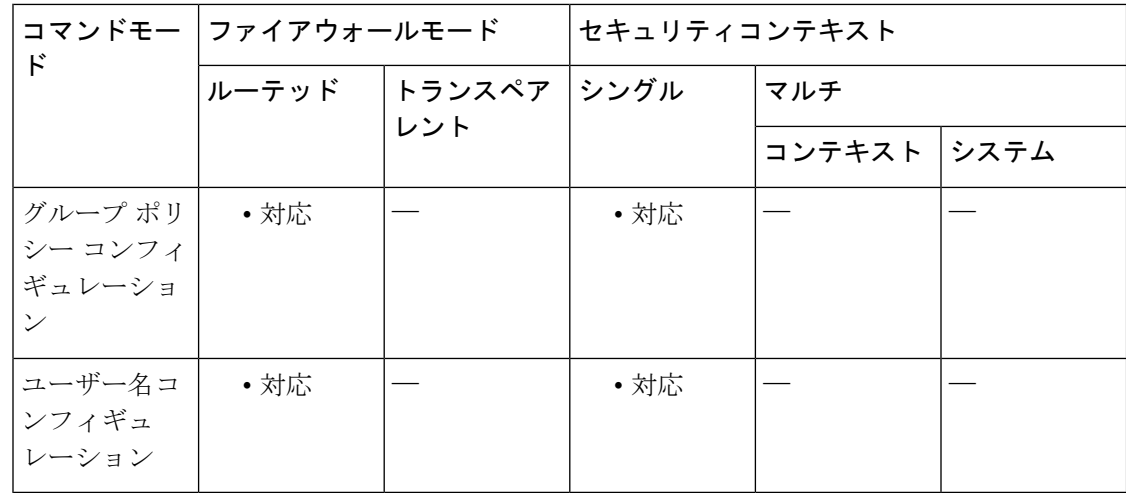

## コマンド履歴 リリー 変更内容

ス

7.0(1) このコマンドが追加されました。

- 使用上のガイドライン セキュアクライアント は、SSL および IKEv2 接続のセッション再開をサポートします。この 機能により、エンド ユーザー デバイスはスリープ モードに移行し、WiFi または同様の接続を 失い、戻り時に同じ接続を再開できます。
- <sup>例</sup> 次の例は、「FirstGroup」という名前のグループ ポリシーに <sup>15</sup> 分の VPN アイドル <sup>タ</sup> イムアウトを設定する方法を示しています。

ciscoasa (config)# **group-policy FirstGroup attributes** ciscoasa (config-group-policy)# **vpn-idle-timeout 30**

セキュリティ アプライアンスは、vpn-idle-timeout 値が 0 の場合、または値が有効な範 囲に該当しない場合にユーザーに対して値が定義されていない場合、default-idle-timeout 値を使用します。

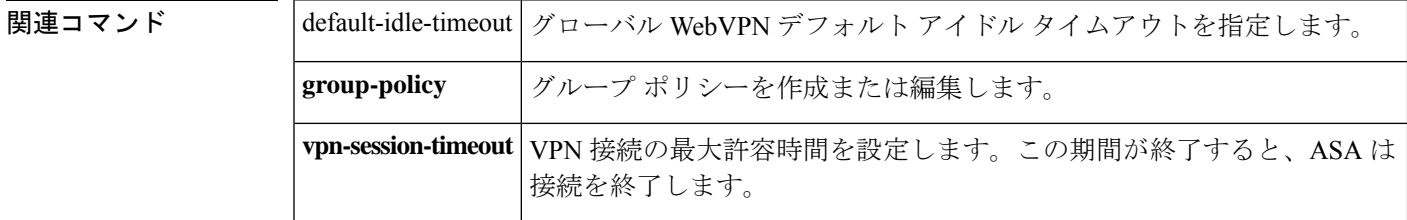

# **vpn** ロード バランシング

VPN ロードバランシングおよび関連機能を設定できる VPN ロードバランシングモードを開始 するには、グローバルコンフィギュレーションモードで**vpnload-balancing**コマンドを使用し ます。

#### **vpn load-balancing**

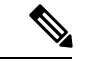

VPNロードバランシングを使用するには、Plusライセンス付きのASA5510、またはASA 5520 以降が必要です。また、VPN ロード バランシングには、アクティブな 3DES/AES ラ イセンスも必要です。セキュリティ アプライアンスは、ロード バランシングをイネーブ ルにする前に、この暗号ライセンスが存在するかどうかをチェックします。アクティブ な 3DES または AES のライセンスが検出されない場合、セキュリティ アプライアンスは ロード バランシングをイネーブルにせず、ライセンスでこの使用方法が許可されていな い場合には、ロード バランシング システムによる 3DES の内部コンフィギュレーション も抑止します。 (注)

構文の説明 このコマンドには引数またはキーワードはありません。

コマンドデフォルト デフォルトの動作や値はありません。

コマンドモード 次の表に、コマンドを入力できるモードを示します。

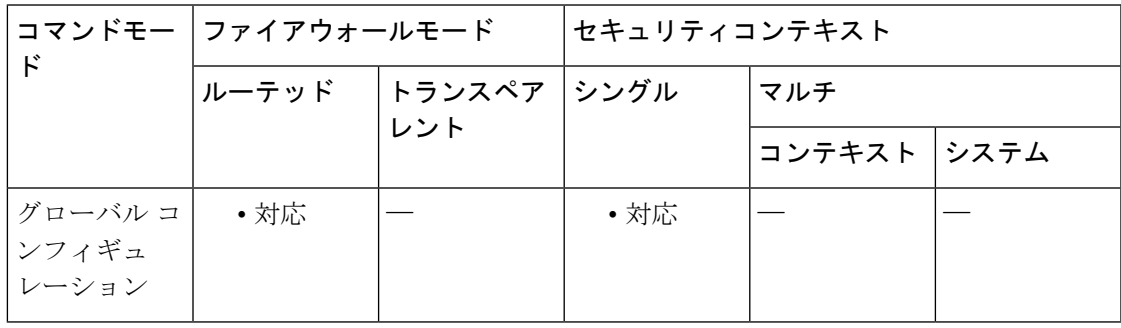

コマンド履歴 リリー 変更内容

ス

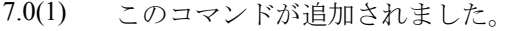

- ASA 5510 (Plus ライセンス付き) および 5520 以降のモデルのサポートが追加され ました。 8.0(2)
- 9.0(1) マルチ コンテキスト モードのサポートが追加されました。

使用上のガイドライン ロードバランシング クラスタには、セキュリティアプライアンスモデル 5510 (Plus ライセン ス付き)またはASA 5520以降を含めることができます。VPN 3000シリーズのコンセントレー タも含めることができます。混合コンフィギュレーションは可能ですが、通常は、同種クラス タにする方が容易に管理できます。

> **vpn load-balancing** コマンドを使用して、VPN ロード ランシングモードを開始します。VPN ロード バランシング モードでは、次のコマンドを使用できます。

- **cluster encryption**
- **cluster ip address**
- **cluster key**
- **cluster port**
- **interface**
- **nat**
- **participate**
- **priority**
- **redirect-fqdn**

詳細については、個々のコマンドの説明を参照してください。

<sup>例</sup> 次に、**vpnload-balancing**コマンドの例を示します。プロンプトが変わる点に注意して ください。

> ciscoasa(config)# **vpn load-balancing** ciscoasa(config-load-balancing)#

次に、interface コマンドを含む VPN load-balancing コマンド シーケンスの例を示しま す。interfaceコマンドでは、クラスタのパブリックインターフェイスを「test」、クラ スタのプライベート インターフェイスを「foo」と指定しています。

```
ciscoasa(config)# interface GigabitEthernet 0/1
ciscoasa(config-if)# ip address 209.165.202.159 255.255.255.0
ciscoasa(config)# nameif test
ciscoasa(config)# interface GigabitEthernet 0/2
ciscoasa(config-if)# ip address 209.165.201.30 255.255.255.0
ciscoasa(config)# nameif foo
ciscoasa(config)# vpn load-balancing
ciscoasa(config-load-balancing)# nat 192.168.10.10
ciscoasa(config-load-balancing)# priority 9
ciscoasa(config-load-balancing)# interface lbpublic test
ciscoasa(config-load-balancing)# interface lbprivate foo
ciscoasa(config-load-balancing)# cluster ip address 209.165.202.224
ciscoasa(config-load-balancing)# cluster key 123456789
ciscoasa(config-load-balancing)# cluster encryption
ciscoasa(config-load-balancing)# cluster port 9023
```

```
ciscoasa(config-load-balancing)# participate
```
## 関連コマンド

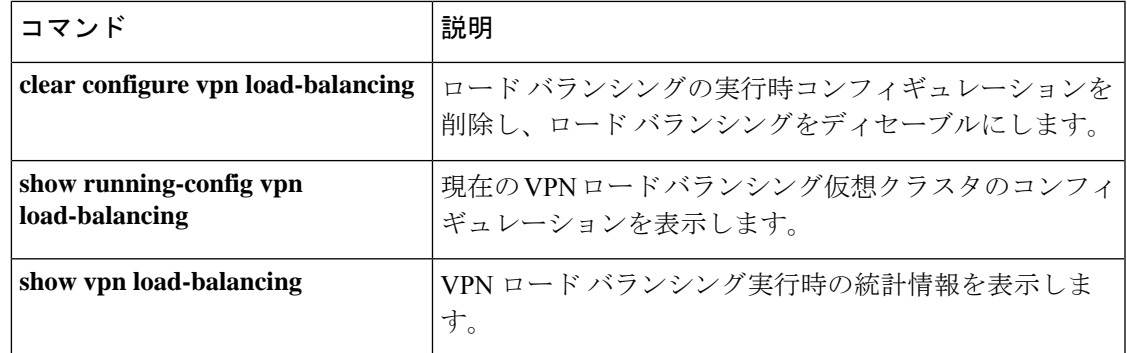

# **vpn-sessiondb**

VPN セッションまたは セキュアクライアント VPN セッションの最大数を指定するには、グ ローバルコンフィギュレーションモードでvpn-sessiondbコマンドを使用します。コンフィギュ レーションから制限を削除するには、このコマンドの no 形式を使用します。

**vpn-sessiondb** { **max-anyconnect-premium-or-essentials-limit** *number* **| max-other-vpn-limit** *number* }

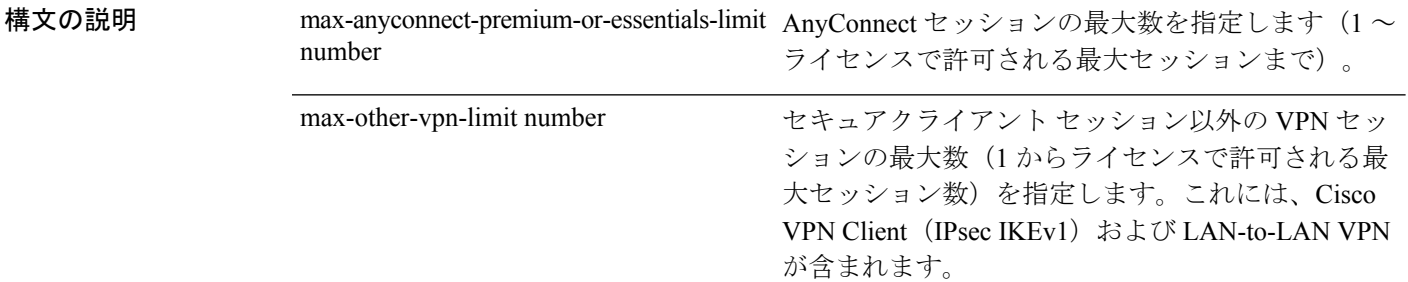

- コマンドデフォルト デフォルトでは、ASA は VPN セッション数をライセンスで許可される最大数未満に制限しま せん。
- **コマンドモード** 次の表に、コマンドを入力できるモードを示します。

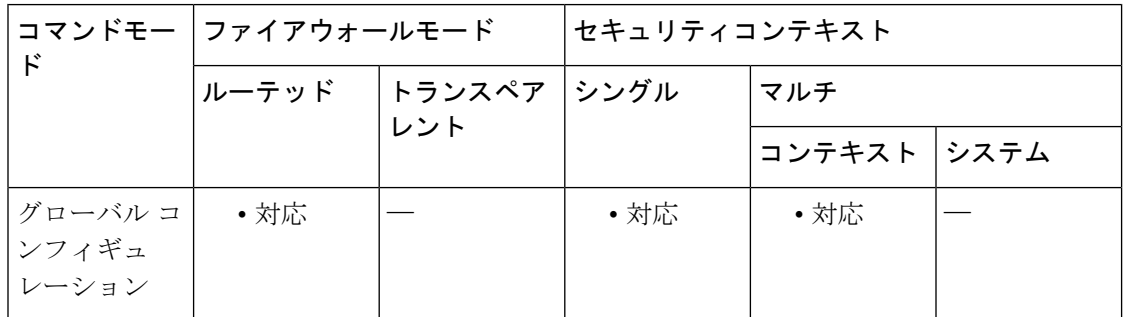

コマンド履歴 リリー 変更内容

- ス
- 7.0(1) このコマンドが追加されました。
- 次のキーワードが変更されました。 8.4(1)
	- max-anyconnect-premium-or-essentials-limit replaced max-session-limit
	- max-other-vpn-limit replaced max-webvpn-session-limit
- 9.0(1) マルチ コンテキスト モードのサポートが追加されました。

## <sup>例</sup> 次に、最大 AnyConnect セッションを <sup>200</sup> に設定する例を示します。

ciscoasa(config)# vpn-sessiondb max-anyconnect-premium-or-essentials-limit 200

## 関連コマンド

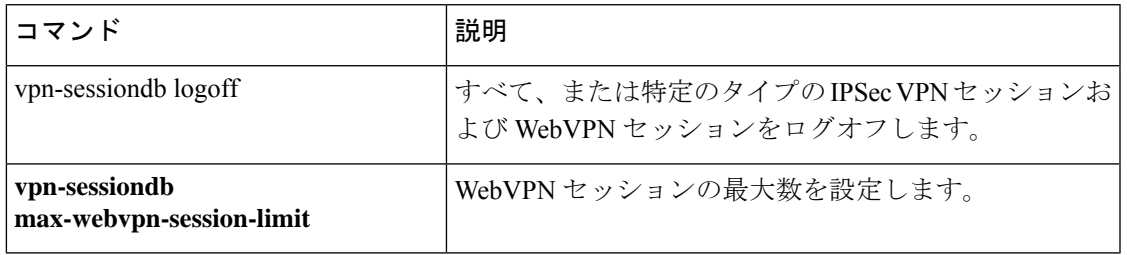

# **vpn-sessiondb logoff**

すべてのVPNセッションまたは選択したVPNセッションをログオフするには、グローバルコ ンフィギュレーション モードで **vpn-sessiondb logoff** コマンドを使用します。

**vpn-sessiondb logoff** { **all | anyconnect | email-proxy | index index\_number | ipaddress** *IPaddr* **| l2l | name** *username* **| protocol** *protocol-name* **| ra-ikev1-ipsec | ra-ikev2-ipsec | tunnel-group** *groupname* **| vpn-lb | webvpn** }[ **noconfirm** ]

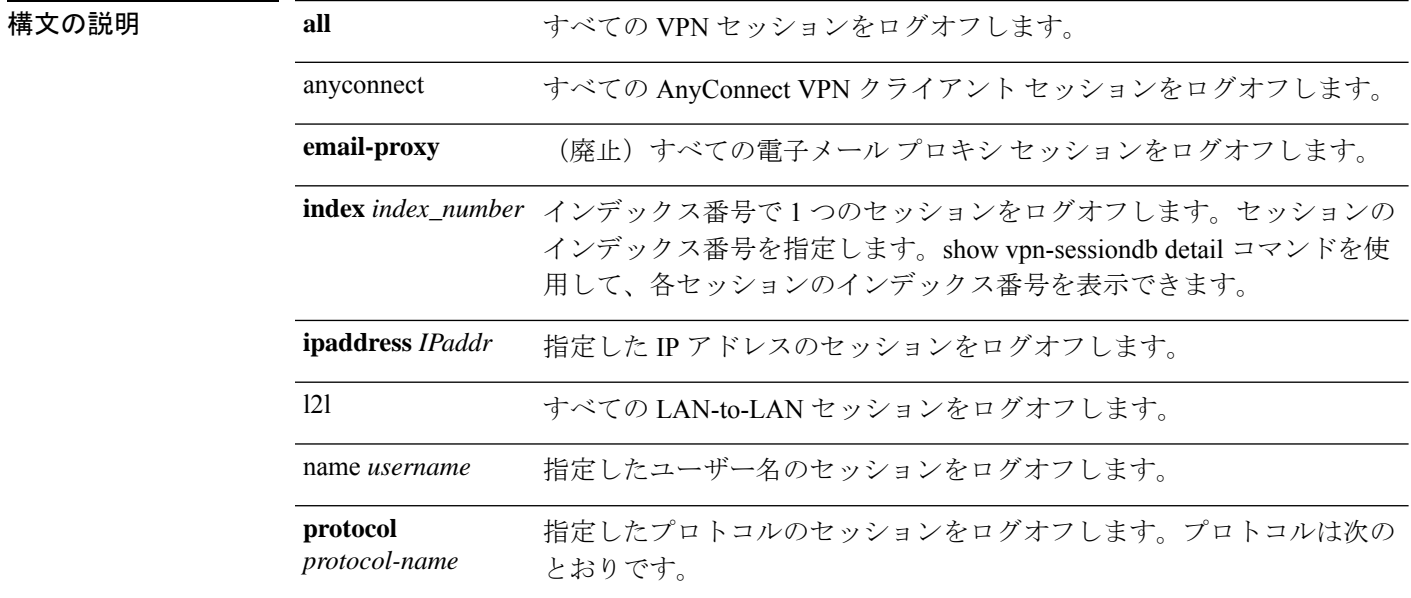

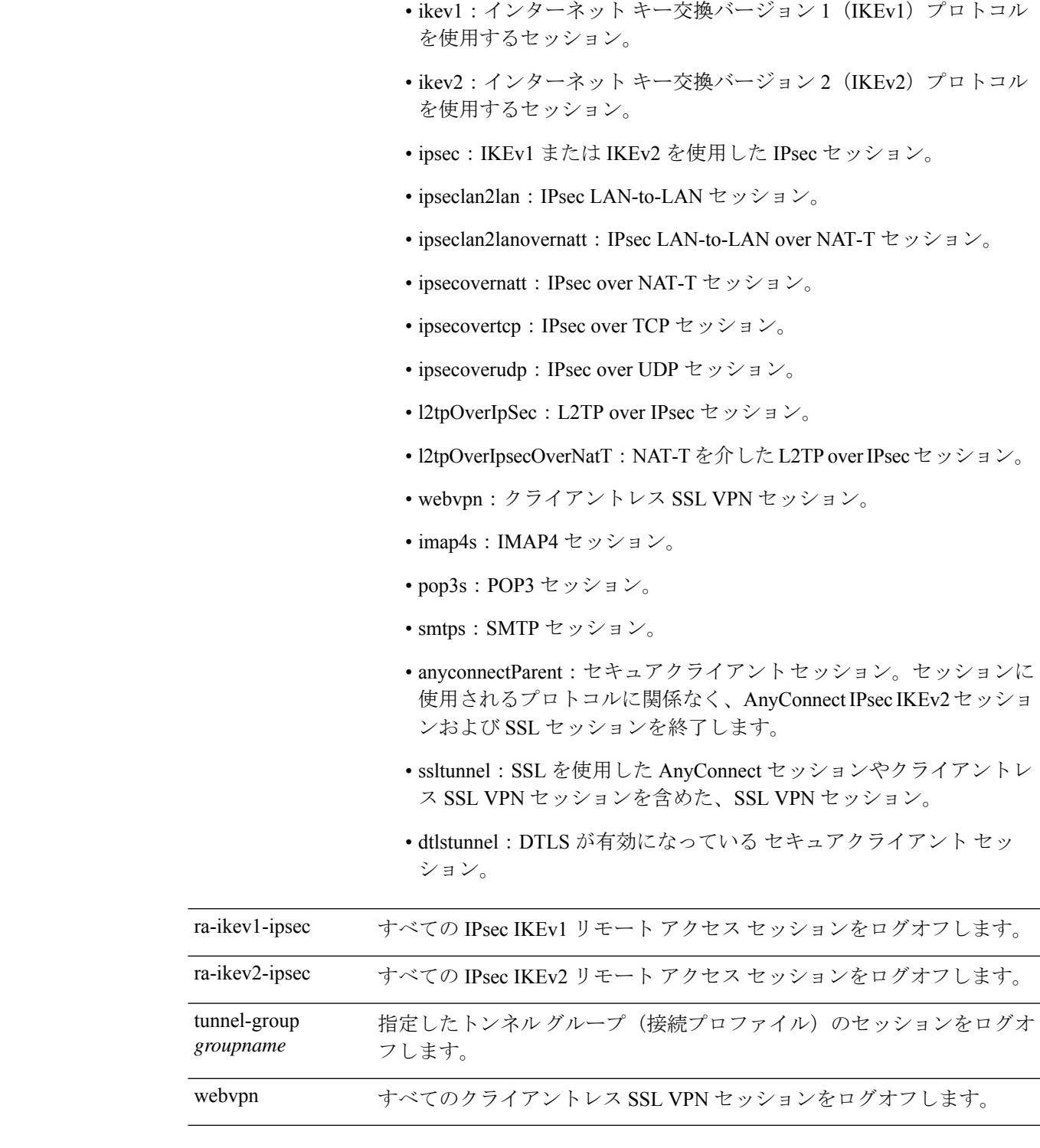

コマンドデフォルト デフォルトの動作や値はありません。

I

コマンド モード 次の表に、コマンドを入力できるモードを示します。

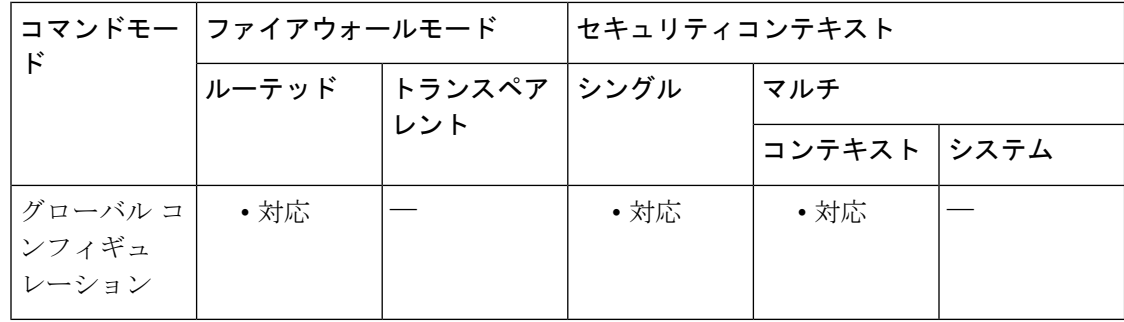

## コマンド履歴 リリー 変更内容

ス

- 7.0(1) このコマンドが追加されました。
- 次の protocol キーワードが変更または追加されました。 8.4(1)
	- remote が ra-ikev1-ipsec に変更されました。
	- ike が ikev1 に変更されました。
	- ikev2 が追加されました。
	- anyconnectParent が追加されました。
- 9.0(1) マルチコンテキストモードのサポートが追加されました。
- 9.3(2) **ra-ikev2-ipsec** キーワードが追加されました。
- 9.8(1) **email-proxy** オプションが廃止されました。

例 次に、すべての セキュアクライアント セッションをログオフする例を示します。

ciscoasa# **vpn-sessiondb logoff anyconnect**

次に、すべての IPsec セッションをログオフする例を示します。

ciscoasa# **vpn-sessiondb logoff protocol IPsec**

# **vpn-session-timeout**

VPN 接続に許可される最大時間を設定するには、グループ ポリシー コンフィギュレーション モードまたはユーザー名コンフィギュレーションモードで**vpn-session-timeout**コマンドを使用 します。この期間が終了すると、ASAは接続を終了します。任意で、タイムアウトのアラート 間隔をデフォルトの 1 分から延長できます。

実行コンフィギュレーションからこの属性を削除するには、このコマンドの **no** 形式を使用し ます。このオプションを使用すると、他のグループポリシーからタイムアウト値を継承できま す。値が継承されないようにするには、**vpn-session-timeout none** コマンドを使用します。

**vpn-session-timeout** { *minutes* **| none** }[ **alert-interval** *minutes* ] **no vpn-session-timeout no vpn-session-timeout alert-interval**

構文の説明 *minutes タイム*アウト期間の分数、およびタイムアウト アラートまでの分数を指定します。1 ~ 35791394 の整数を使用します。

> 無制限のセッションタイムアウト期間を許可します。セッションタイムアウトにヌル **none** 値を設定して、セッション タイムアウトを拒否します。デフォルトのグループ ポリ シーまたは指定されているグループ ポリシーから値を継承しないようにします。

コマンドデフォルト<sup>デフォルトの動作や値はありません。</sup>

コマンドモード 次の表に、コマンドを入力できるモードを示します。

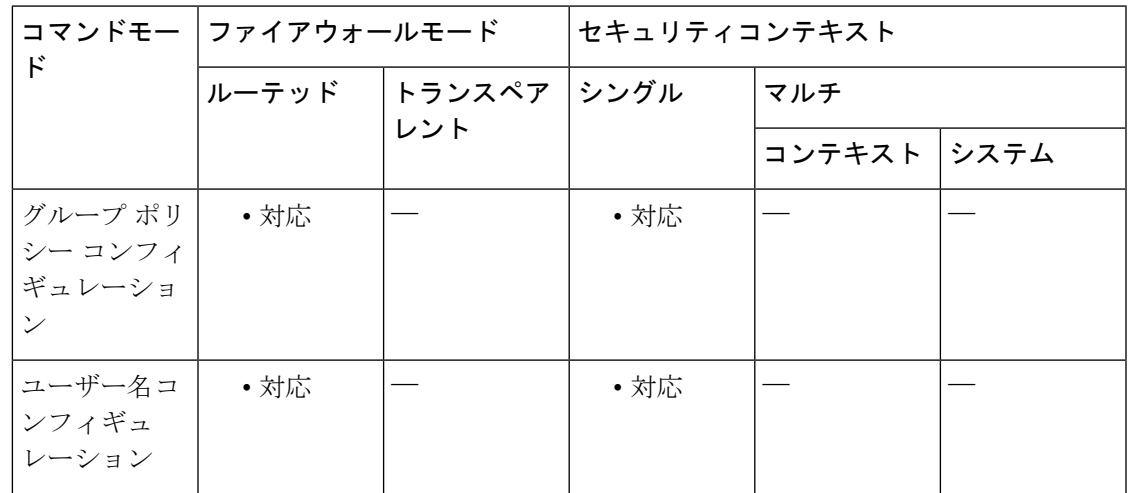

コマンド履歴 リリー 変更内容

ス

7.0(1) このコマンドが追加されました。

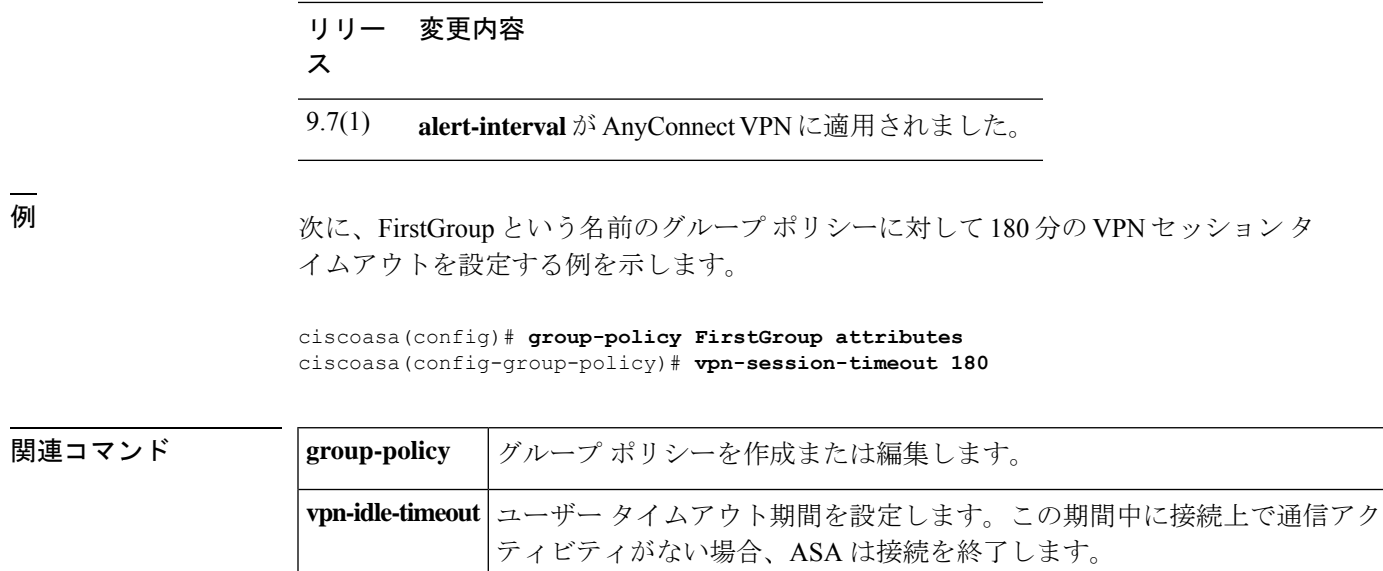

## **vpnsetup**

ASA で VPN 接続を設定するための手順のリストを表示するには、グローバル コンフィギュ レーション モードで **vpnsetup** コマンドを使用します。

**vpnsetup** { **ipsec-remote-access | l2tp-remote-access | site-to-site | ssl-remote-access** } **steps**

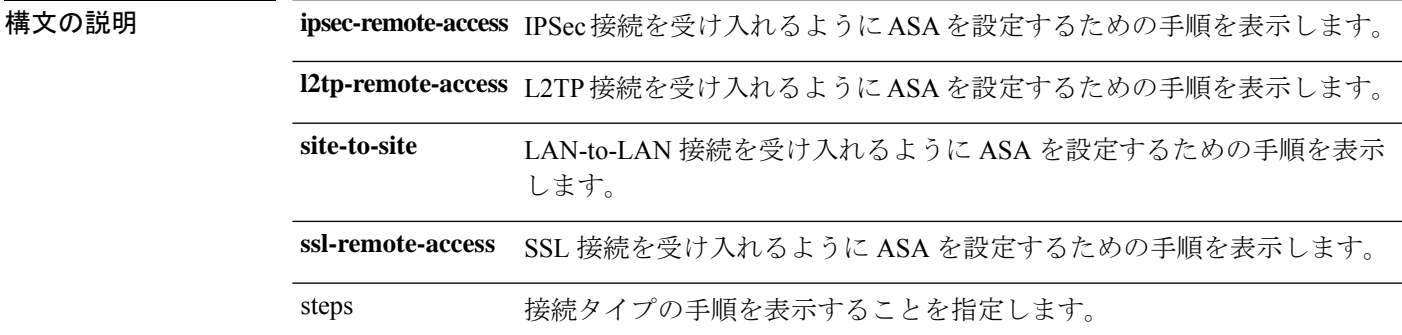

**コマンド デフォルト** このコマンドには、デフォルト設定はありません。

**コマンドモード** 次の表に、コマンドを入力できるモードを示します。

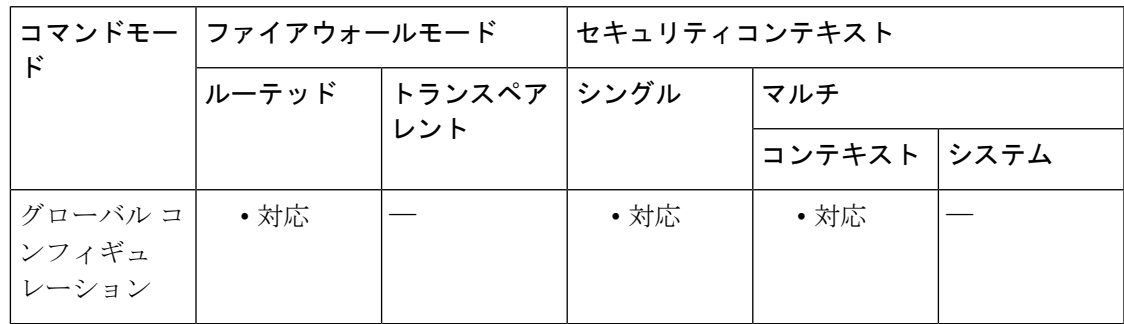

## コマンド履歴 リリー 変更内容

ス

8.0(3) このコマンドが追加されました。

9.0(1) マルチコンテキストモードのサポートが追加されました。

<sup>例</sup> 次の例は、**vpnsetup ssl-remote-access steps command:** の出力を示しています。

```
ciscoasa(config-t)# vpnsetup ssl-remote-access steps
Steps to configure a remote access SSL VPN remote access connection and AnyConnect with
examples:
1. Configure and enable interface
interface GigabitEthernet0/0
```
ip address 10.10.4.200 255.255.255.0

```
nameif outside
  no shutdown
 interface GigabitEthernet0/1
 ip address 192.168.0.20 255.255.255.0
 nameif inside
 no shutdown
2. Enable WebVPN on the interface
webvpn
 enable outside
3. Configure default route
route outside 0.0.0.0 0.0.0.0 10.10.4.200
4. Configure AAA authentication and tunnel group
tunnel-group DefaultWEBVPNGroup type remote-access
tunnel-group DefaultWEBVPNGroup general-attributes
 authentication-server-group LOCAL
5. If using LOCAL database, add users to the Database
username test password t3stP@ssw0rd
username test attributes
 service-type remote-access
Proceed to configure AnyConnect VPN client:
6. Point the ASA to an AnyConnect image
webvpn
  svc image anyconnect-win-2.1.0148-k9.pkg
7. enable AnyConnect
svc enable
8. Add an address pool to assign an ip address to the AnyConnect client
ip local pool client-pool 192.168.1.1-192.168.1.254 mask 255.255.255.0
9. Configure group policy
group-policy DfltGrpPolicy internal
group-policy DfltGrpPolicy attributes
 vpn-tunnel-protocol svc webvpn
ciscoasa(config-t)#
```
関連コマンド

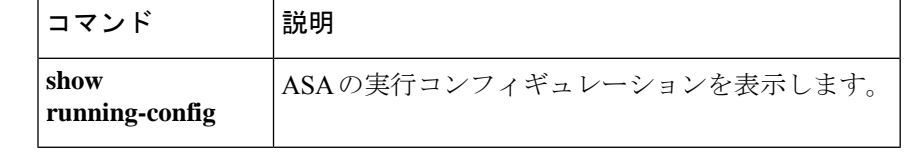

# **vpn-simultaneous-logins**

ユーザーに許可される同時ログイン数を設定するには、グループ ポリシー コンフィギュレー ション モードまたはユーザー名コンフィギュレーション モードで **vpn-simultaneous-logins** コ マンドを使用します。属性を削除してデフォルト値に戻すには、このコマンドの **no** 形式を使 用します。

**vpn-simultaneous-logins** *integer* **no vpn-simultaneous-logins**

構文の説明 *integer* 0 ~ 2147483647 の数字。

コマンド デフォルトの同時ログイン数は、3です。

コマンド モード 次の表に、コマンドを入力できるモードを示します。

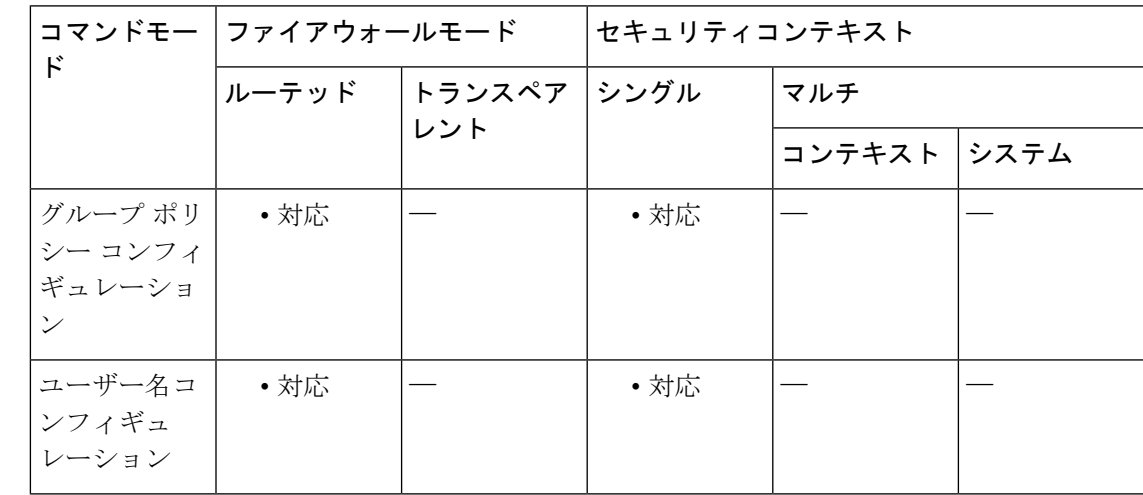

コマンド履歴 リリー 変更内容

ス

7.0(1) このコマンドが追加されました。

使用上のガイドライン このオプションを使用すると、別のグループ ポリシーの値を継承できます。ログインをディ セーブルにしてユーザーのアクセスを禁止するには、0 を入力します。

> 同時ログイン数の最大制限は非常に大きい値ですが、複数の同時ログインを許可すると、 セキュリティが侵害されたり、パフォーマンスが低下したりすることがあります。 (注)

失効した AnyConnect、IPsec クライアント、またはクライアントレス セッション(異常終了し たセッション)は、同じユーザー名で「新しい」セッションが確立されても、セッションデー タベースに残る場合があります。

vpn-simultaneous-loginsの値が1の場合は、異常終了後に同じユーザーが再度ログインすると、 失効したセッションはデータベースから削除され、新しいセッションが確立されます。ただ し、既存のセッションがまだアクティブな接続である場合は、同じユーザーが別の PC などか ら再度ログインすると、最初のセッションがログオフし、データベースから削除されて、新し いセッションが確立されます。

同時ログイン数が1より大きい値の場合、その最大数に達した状態で再度ログインしようとす ると、最もアイドル時間の長いセッションがログオフします。現在のすべてのセッションが同 じくらい長い間アイドル状態の場合は、最も古いセッションがログオフします。このアクショ ンにより、セッションが解放されて新しいログインが可能になります。

最大セッション制限に達すると、システムが最も古いセッションを削除するまでに時間がかか ります。そのため、ユーザーはすぐにログオンできず、削除が正常に完了する前に新しい接続 を再試行する必要が生じる場合があります。ユーザーが想定どおりにログオフした場合、これ は問題になりません。必要に応じて、**vpn-simultaneous-login-delete-no-delay**コマンドを使用し て、削除が完了するのを待たずにすぐに新しいユーザー接続を許可するようにシステムを設定 することで、遅延を解消できます。

<sup>例</sup> 次に、FirstGroup という名前のグループ ポリシーに対して最大 <sup>4</sup> つの同時ログインを 許可する例を示します。

> ciscoasa(config)# **group-policy FirstGroup attributes** ciscoasa(config-group-policy)# **vpn-simultaneous-logins 4**

# **vpn-tunnel-protocol**

VPN トンネルタイプ(IKEv1 または IKEv2 による IPsec、あるいは IPsec、SSL、またはクライ アントレスSSLを介したL2TP)を設定するには、グループポリシーコンフィギュレーション モードまたはユーザー名コンフィギュレーション モードで **vpn-tunnel-protocol** コマンドを使 用します。実行コンフィギュレーションからこの属性を削除するには、このコマンドの **no** 形 式を使用します。

**vpn-tunnel-protocol** { **ikev1 ikev2 l2tp-ipsec ssl-client ssl-clientless** } **no vpn-tunnel-protocol** { **ikev1 ikev2 l2tp-ipsec ssl-client ssl-clientless** }

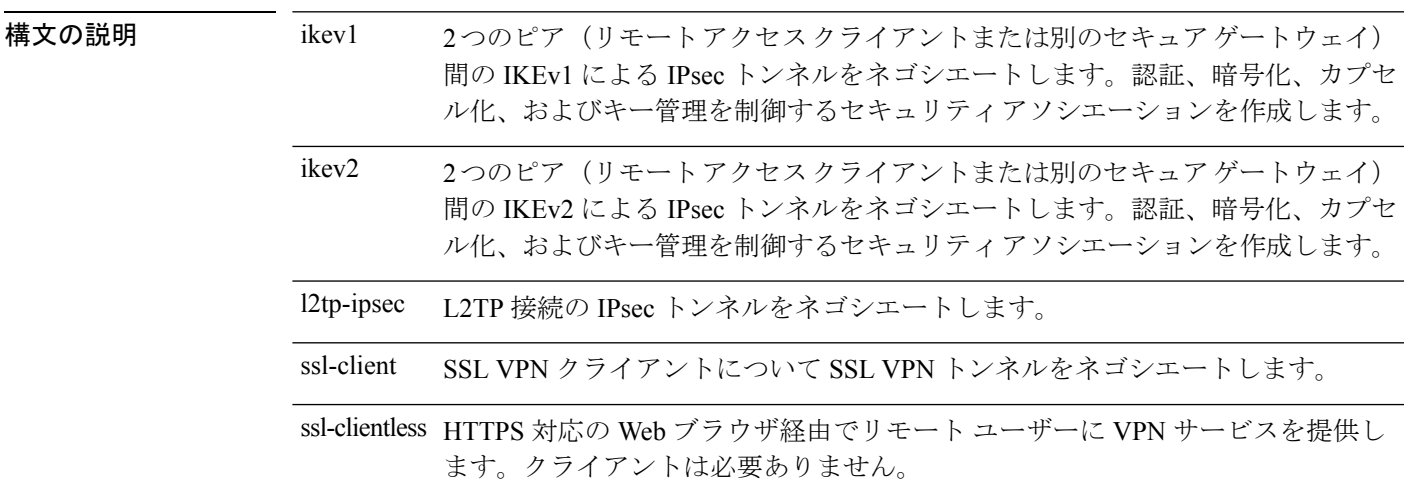

コマンド デフォルト デフォルトは IPsec です。

**コマンド モード** の表に、コマンドを入力できるモードを示します。

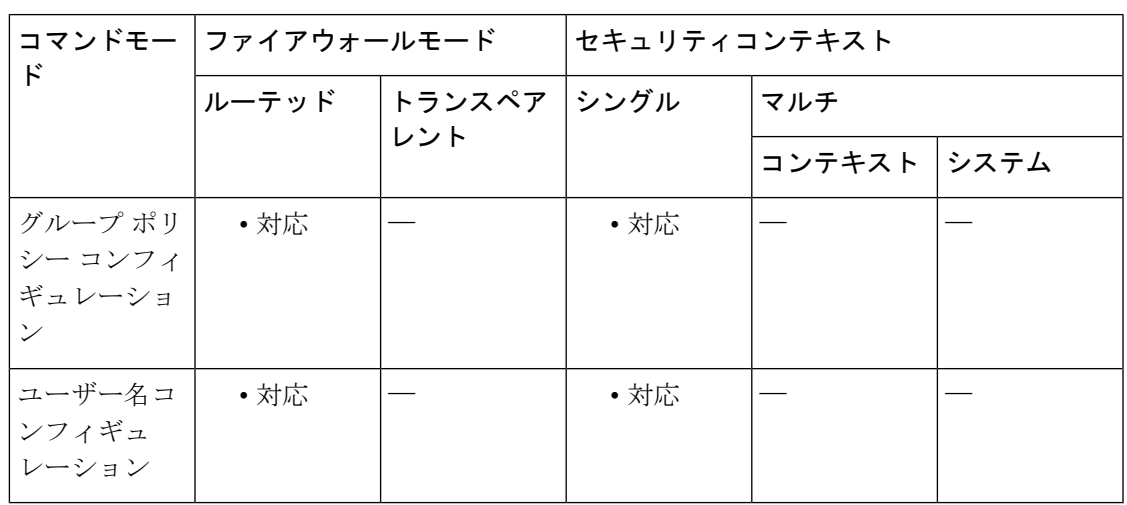

コマン

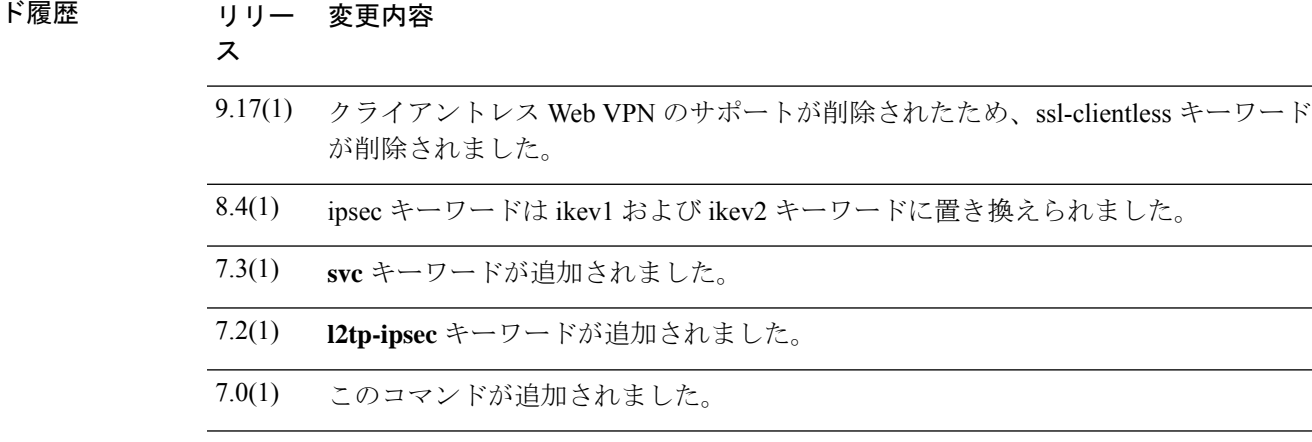

使用上のガイドライン このコマンドを使用して、1つ以上のトンネリングモードを設定します。VPNトンネルを介し て接続するユーザーには、少なくとも1つのトンネリングモードを設定する必要があります。

IPsec から SSL へのフォールバックをサポートするには、**vpn-tunnel-protocol** コマンドに **svc** 引数と **ipsec** 引数の両方を設定する必要があります。 (注)

<sup>例</sup> 次に、「FirstGroup」という名前のグループ ポリシーに対して WebVPN トンネリング モードと IPsec トンネリング モードを設定する例を示します。

```
ciscoasa
(config)#
```

```
group-policy FirstGroup attributes
ciscoasa
(config-group-policy)#
vpn-tunnel-protocol webvpn
ciscoasa
(config-group-policy)#
vpn-tunnel-protocol IPsec
```
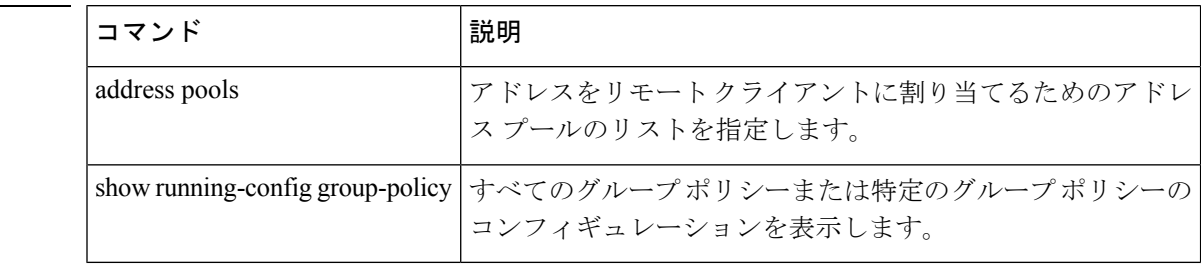

関連コマンド

## **vtep-nve**

VXLAN VNI インターフェイスと VTEP 送信元インターフェイスを関連付けるには、インター フェイス コンフィギュレーション モードで **vtep-nve** コマンドを使用します。関連付けを削除 するには、このコマンドの **no** 形式を使用します。

#### **vtep-nve 1 no vtep-nve 1**

- 構文の説明 **1**NVEインスタンスを指定します(常に1)。
- コマンドデフォルト デフォルトの動作や値はありません。
- コマンドモード 次の表に、コマンドを入力できるモードを示します。

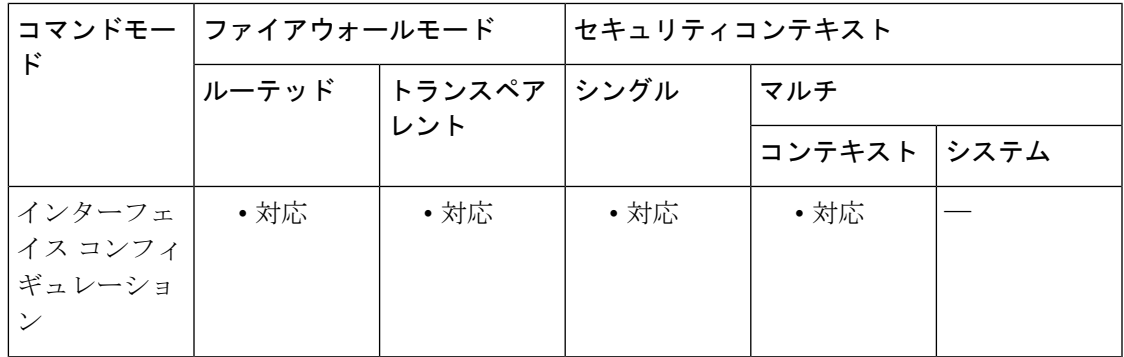

## コマンド履歴 リリー 変更内容 ス

9.4(1) このコマンドが追加されました。

使用上のガイドライン ASA ごと、またはセキュリティ コンテキストごとに 1 つの VTEP 送信元インターフェイスを 設定できます。この VTEP 送信元インターフェイスを指定する NVE インスタンスを 1 つ設定 できます。すべての VNI インターフェイスはこの NVE インスタンスに関連付けられている必 要があります。

<sup>例</sup> 次に、GigabitEthernet 1/1 インターフェイスを VTEP 送信元インターフェイスとして設 定し、VNI 1 インターフェイスをそれに関連付ける例を示します。

```
ciscoasa(config)# interface gigabitethernet 1/1
ciscoasa(config-if)# nameif outside
ciscoasa(config-if)# ip address 10.1.1.1 255.255.255.0
ciscoasa(config)# nve 1
ciscoasa(cfg-nve)# source-interface outside
ciscoasa(config)# interface vni 1
ciscoasa(config-if)# segment-id 1000
```

```
ciscoasa(config-if)# vtep-nve 1
ciscoasa(config-if)# nameif vxlan1000
ciscoasa(config-if)# ip address 10.1.1.1 255.255.255.0 standby 10.1.1.2
ciscoasa(config-if)# ipv6 address 2001:0DB8::BA98:0:3210/48
ciscoasa(config-if)# security-level 50
ciscoasa(config-if)# mcast-group 236.0.0.100
```
関連コマンド

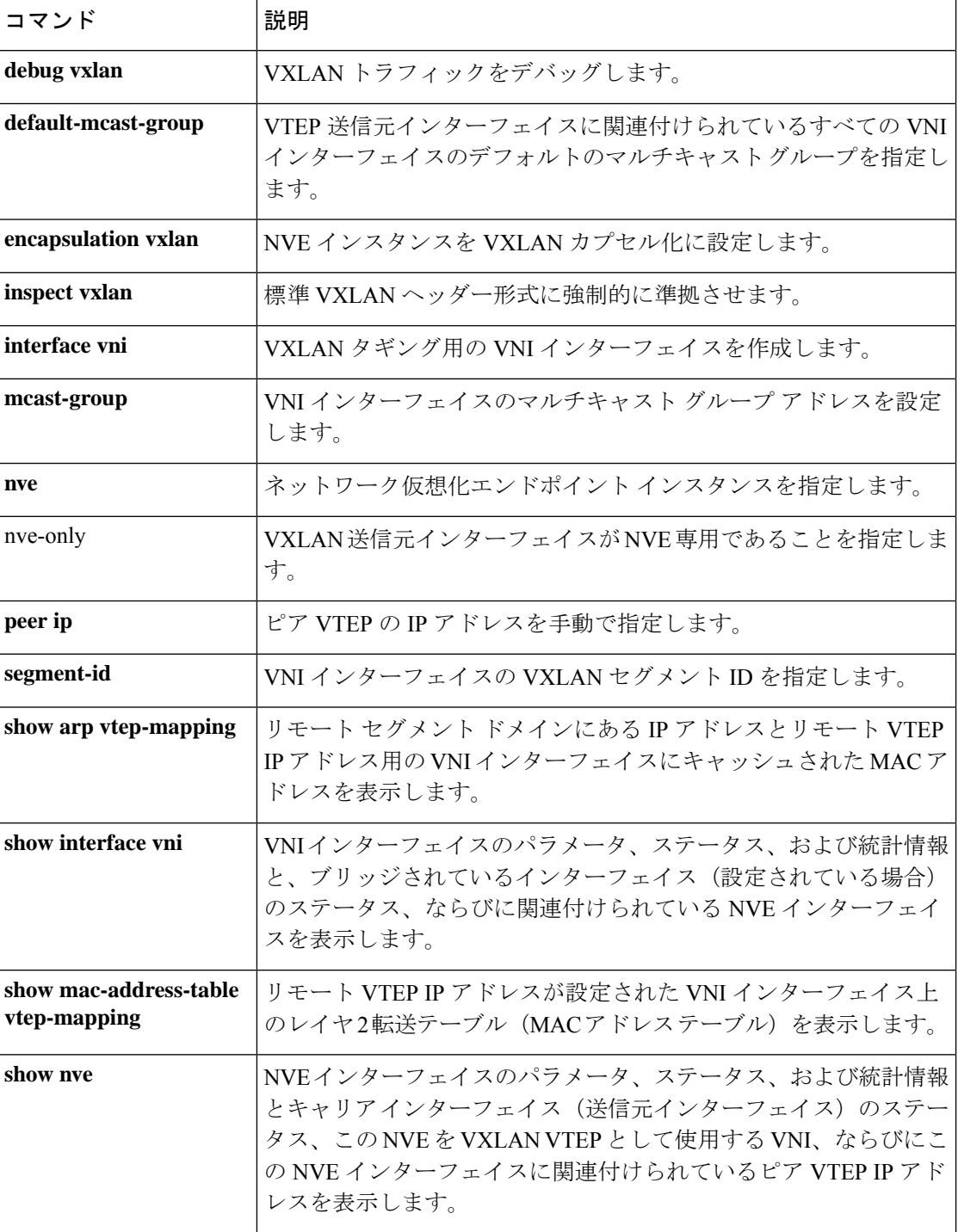

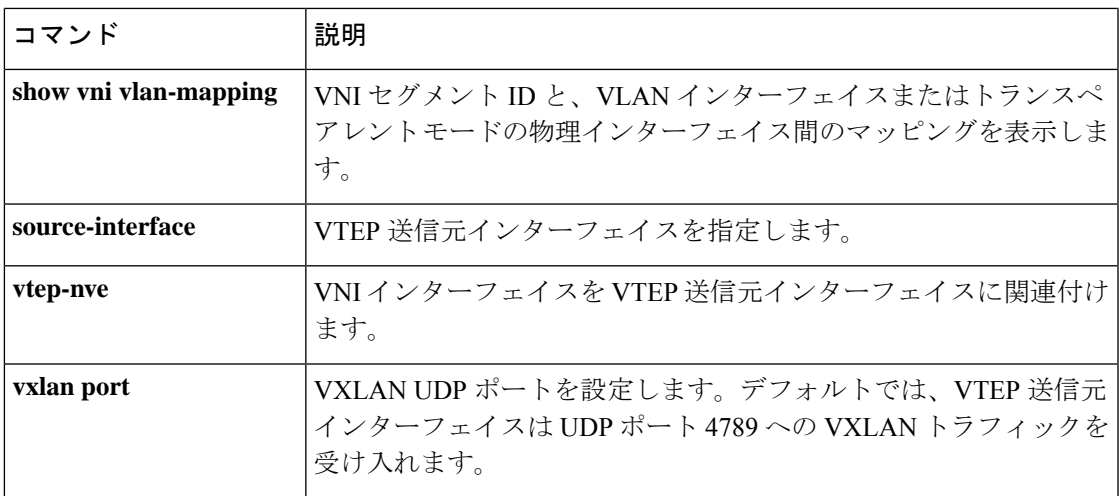

# **vxlan** ポート

VXLAN UDP ポートを設定するには、グローバル コンフィギュレーション モードで **vxlanport** コマンドを使用します。デフォルトポートに戻すには、このコマンドの**no**形式を使用します。

**vxlan port** *udp\_port* **no vxlan port** *udp\_port*

構文の説明 *udp\_port* VXLAN UDPポートを設定します。デフォルト値は4789です。

コマンド デフォルト デフォルト ポートは 4789 です。

**コマンドモード** 次の表に、コマンドを入力できるモードを示します。

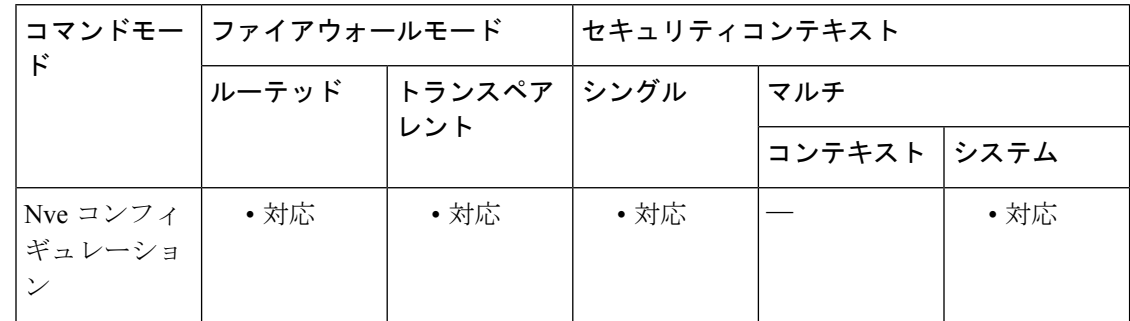

## コマンド履歴 リリー 変更内容 ス 9.4(1) このコマンドが追加されました。

使用上のガイドライン デフォルトでは、VTEP 送信元インターフェイスは UDP ポート 4789 への VXLAN トラフィッ クを受け入れます。ネットワークで標準以外のポートを使用する場合は、それを変更できま す。

例 かんこう しょうぶん 次に例を示します。

ciscoasa(config)# vxlan port 5678

関連コマンド

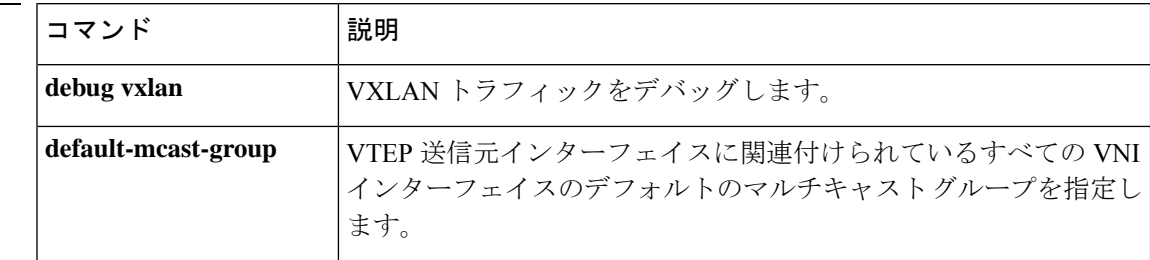

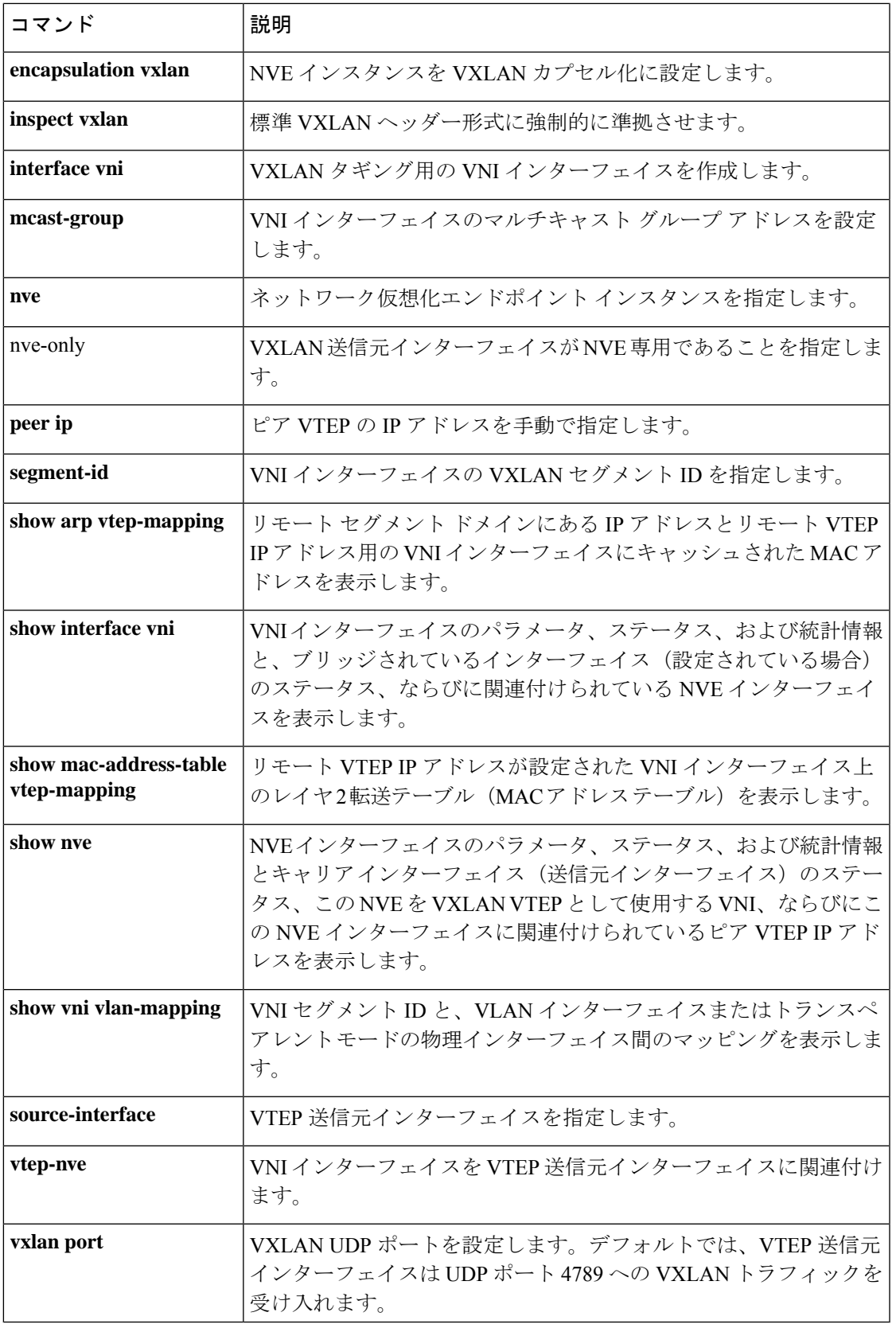

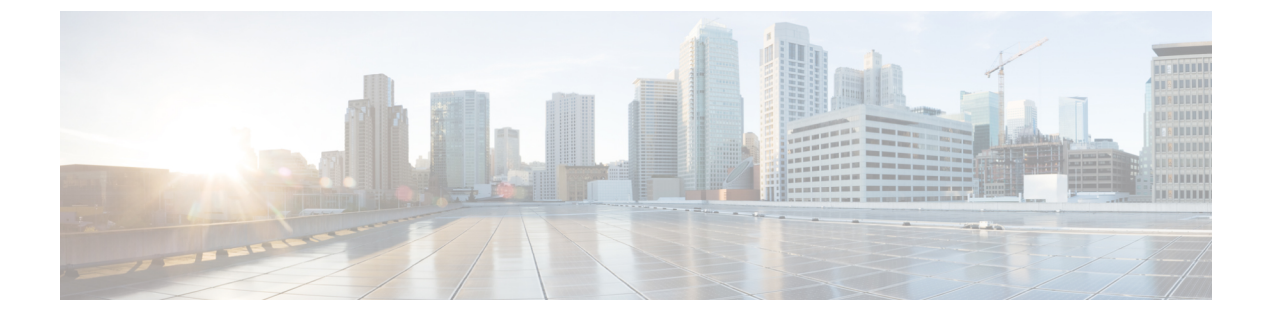

## **w** ~ **z**

- wccp  $(415 \sim -\frac{1}{\sqrt{2}})$
- wccp redirect  $(417 \sim -\gamma)$
- web-agent-url (廃止) (419 ページ)
- web-applications  $(421 \sim \sim \sim)$
- web-bookmarks  $(424 \sim \sim)$
- web update-type  $(426 \sim \rightarrow \rightarrow)$
- web update-url  $(428 \sim \sim \mathcal{V})$
- webvpn (グローバル) (431 ページ)
- webvpn (グループポリシー属性、ユーザー名属性) (433 ページ)
- whitelist  $(436 \sim \rightarrow \sim)$
- who  $(439 \sim -\gamma)$
- window-variation (441 ページ)
- wins-server  $(443 \sim \rightarrow \sim)$
- without-csd  $(445 \sim \rightarrow \rightarrow)$
- write erase  $(447 \sim -\gamma)$
- write memory  $(449 \sim \rightarrow \sim)$
- write net  $(452 \leq \leq \leq \vee)$
- write standby  $(455 \sim \sim \sim)$
- write terminal  $(457 \sim \sim)$
- xlate block-allocation  $(459 \sim 0)$
- xlate per-session  $(462 \sim \rightarrow \rightarrow)$
- zone  $(466 \sim +\gamma)$
- zonelabs-integrity fail-close  $(468 \sim \rightarrow \sim)$
- zonelabs-integrity fail-open  $(470 \sim \rightarrow \sim)$
- zonelabs-integrity fail-timeout  $(472 \sim \rightarrow \sim)$
- zonelabs-integrity interface  $(474 \sim -\gamma)$
- zonelabs-integrity port  $(476 \sim \rightarrow \sim)$
- zonelabs-integrity server-address (478 ページ)
- zonelabs-integrity ssl-certificate-port  $(480 \sim \rightarrow \sim)$

- zonelabs-integrity ssl-client-authentication (482 ページ)
- zone-member  $(484 \sim -\gamma)$

## **wccp**

容量を割り当て、サービスグループに参加できるように、指定した Web Cache Communication Protocol(WCCP)サービスのサポートをイネーブルにするには、グローバルコンフィギュレー ションモードで**wccp**コマンドを使用します。サービスグループをディセーブルにし、容量の 割り当てを解除するには、このコマンドの no 形式を使用します。

**wccp** { **web-cache** *|service-number* }[ **redirect-list** *access-list* ][ **group-list** *access-list* ][ **password** *password* ] **no wccp** { **web-cache** *| service-number* }[ **redirect-list** *access-list* ][ **group-list** *access-list* ][ **password** *password* [ **0 | 7** ]]

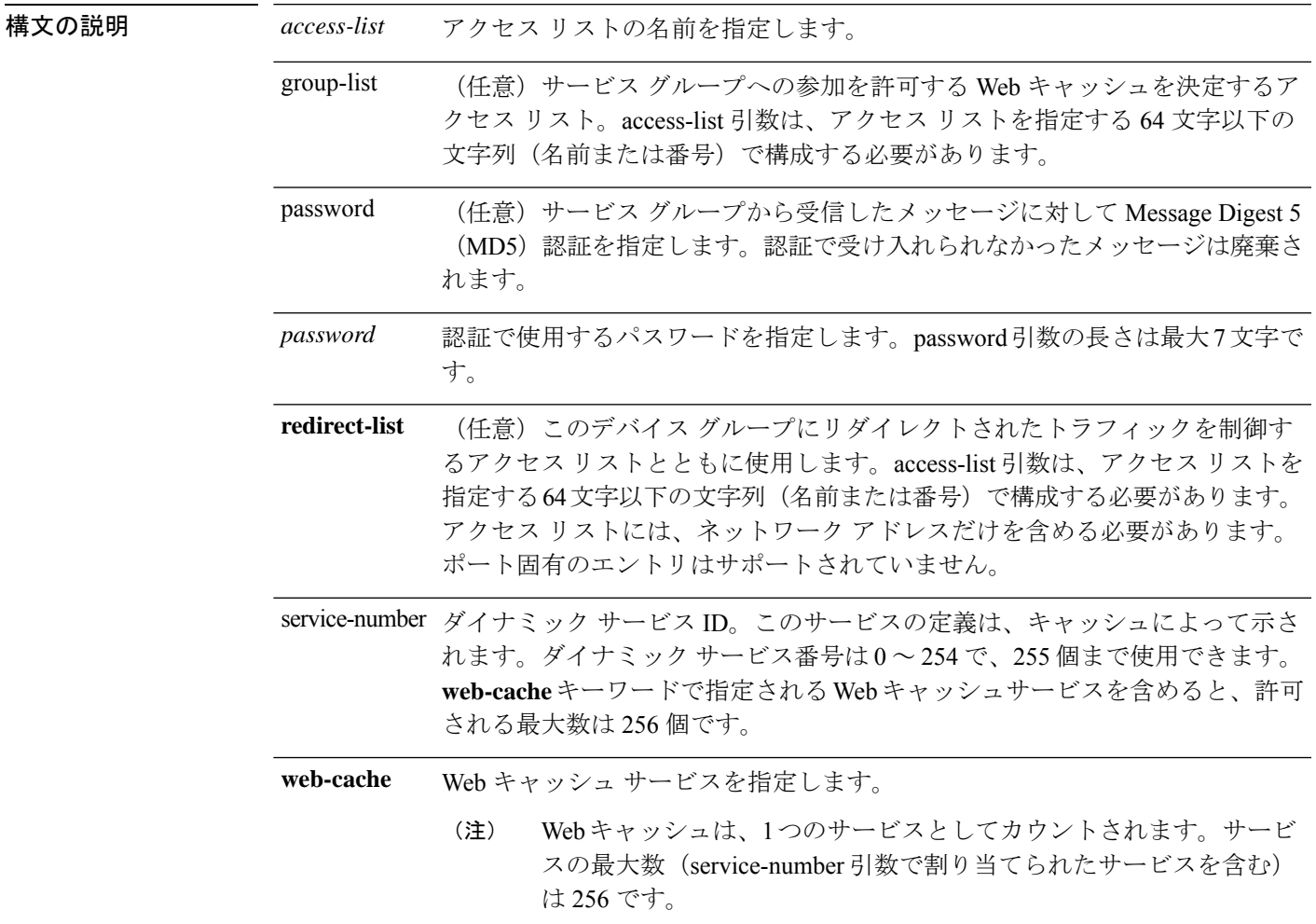

**コマンド デフォルト** このコマンドは、デフォルトでディセーブルになっています。

コマンド モード 次の表に、コマンドを入力できるモードを示します。

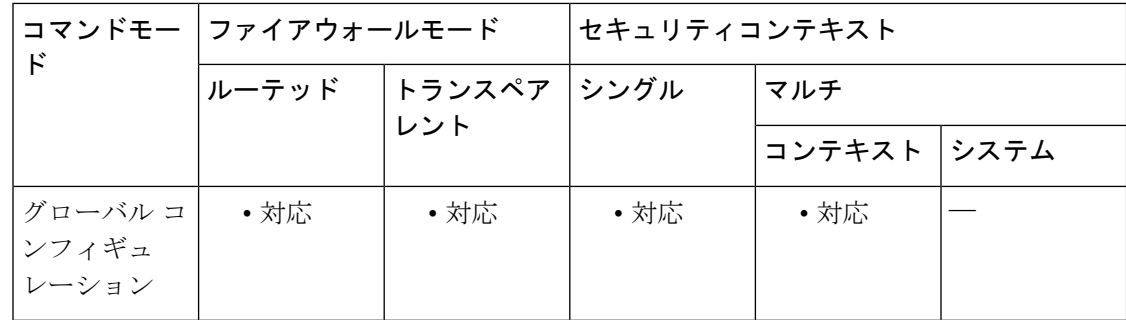

コマンド履歴 リリー 変更内容

ス

7.2(1) このコマンドが追加されました。

<sup>例</sup> 次に、サービス グループに参加できるように WCCP をイネーブルにする例を示しま す。

ciscoasa(config)# **wccp web-cache redirect-list jeeves group-list wooster password whatho**

関連コマンド

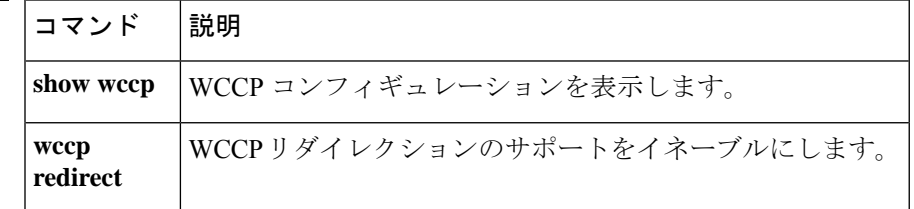

# **wccp redirect**

Web Cache Communication Protocol (WCCP) を使用したインターフェイスの入口でのパケット リダイレクションをイネーブルにするには、**wccpredirect**コマンドを使用します。WCCPリダ イレクションをディセーブルにするには、このコマンドの no 形式を使用します。

**wccp interface** *interface\_name service* **redirect in no wccp interface** *interface\_name service* **redirect in**

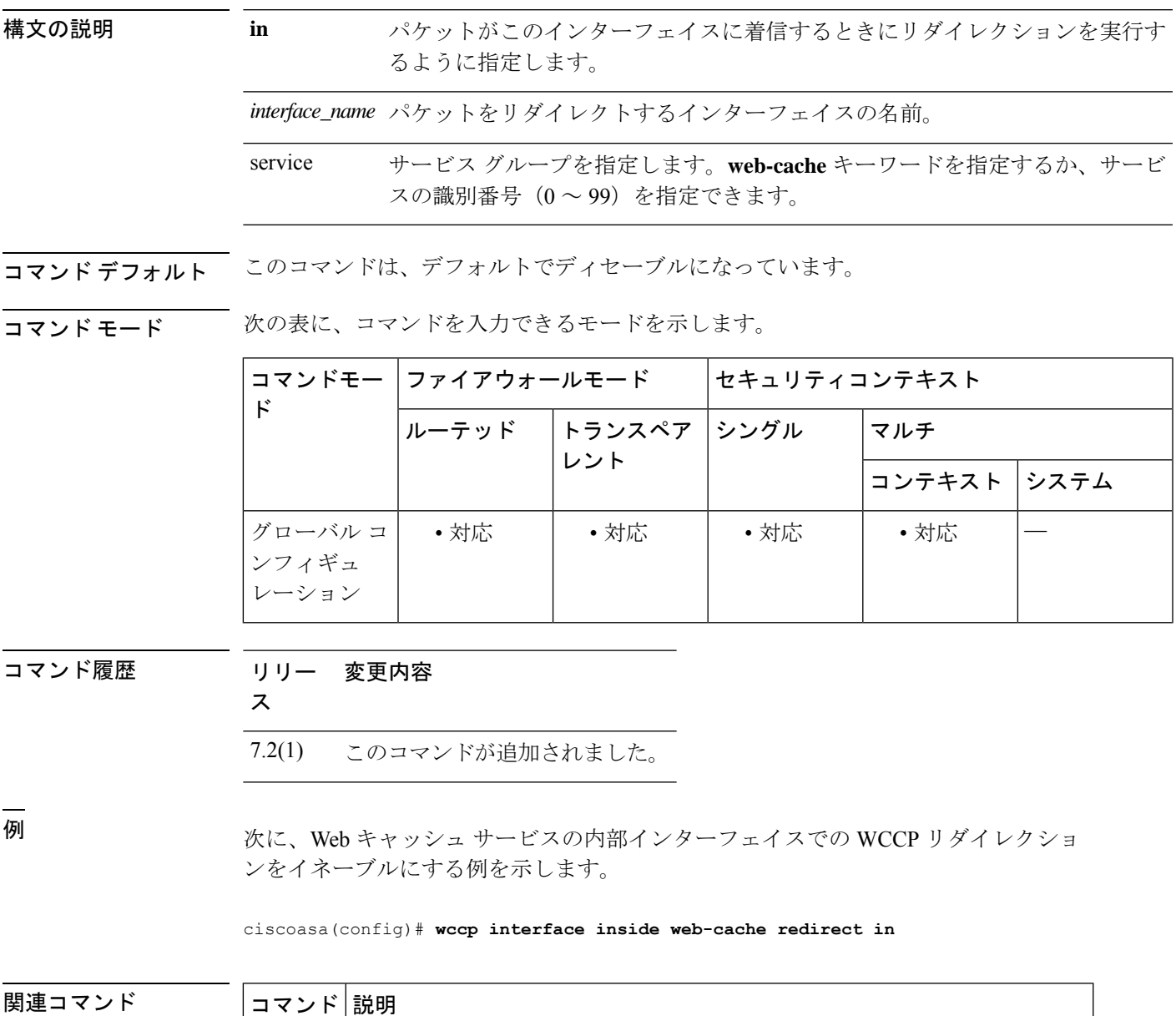

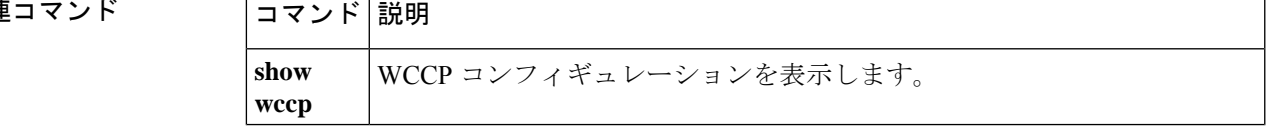

 $\mathbf l$ 

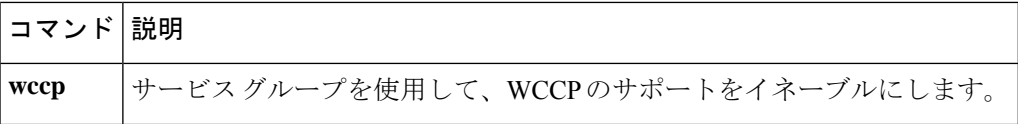

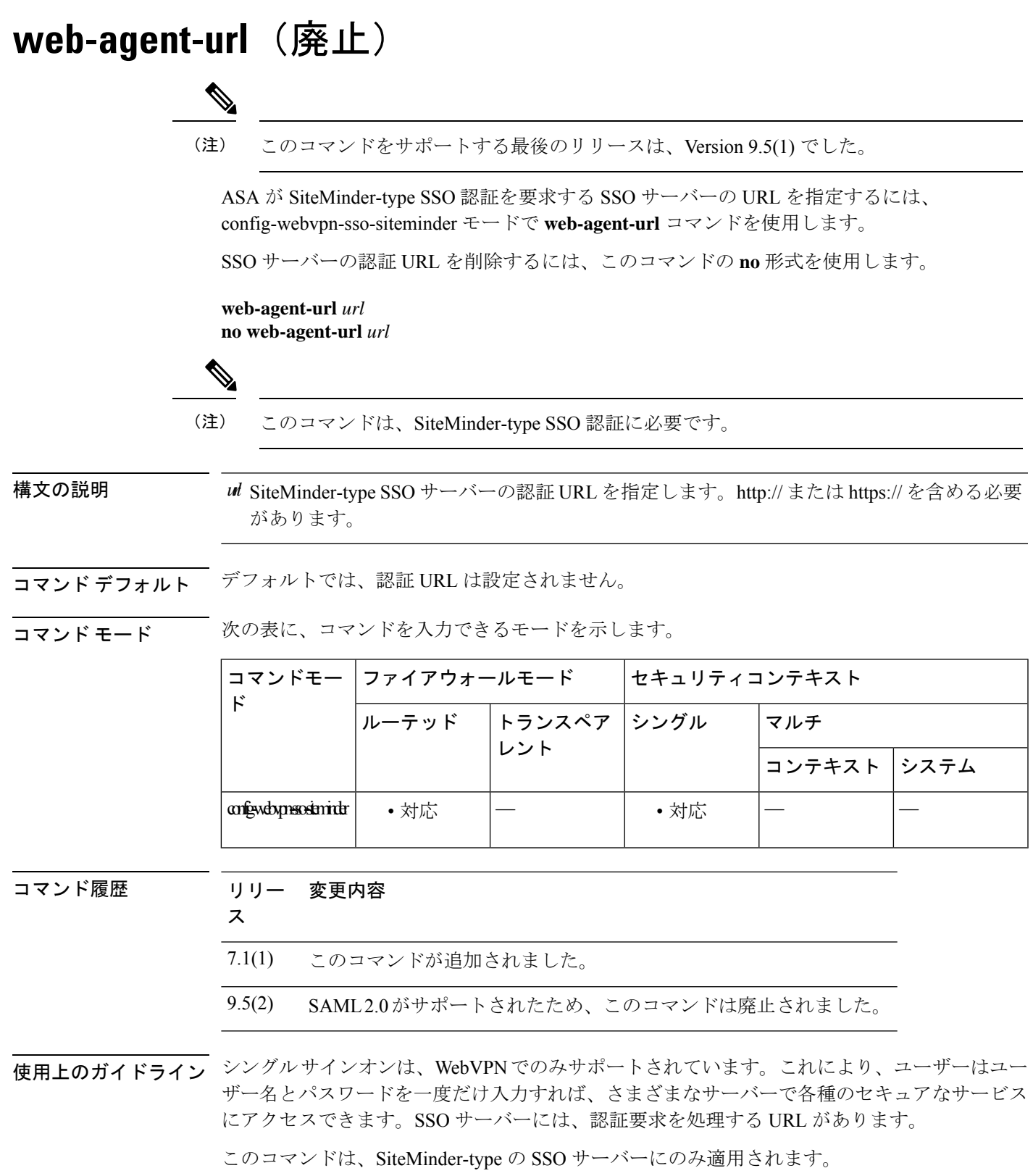

この URL に認証を送信するように ASA を設定するには、**web-agent-url** コマンドを使用しま す。認証 URL を設定する前に、 **sso-server** コマンドを使用して SSO サーバーを作成する必要 があります。

セキュリティ アプライアンスと SSO サーバー間で https 通信を行うには、SSL 暗号化設定が両 側で一致することを確認します。セキュリティアプライアンスで、**ssl encryption**コマンドを使 用して一致を確認します。

<sup>例</sup> 次に、config-webvpn-sso-siteminder モードで認証 URL として http://www.example.com/webvpn を指定する例を示します。

```
ciscoasa(config-webvpn)# sso-server example type siteminder
ciscoasa(config-webvpn-sso-siteminder)# web-agent-url http://www.example.com/webvpn
ciscoasa(config-webvpn-sso-siteminder)#
```
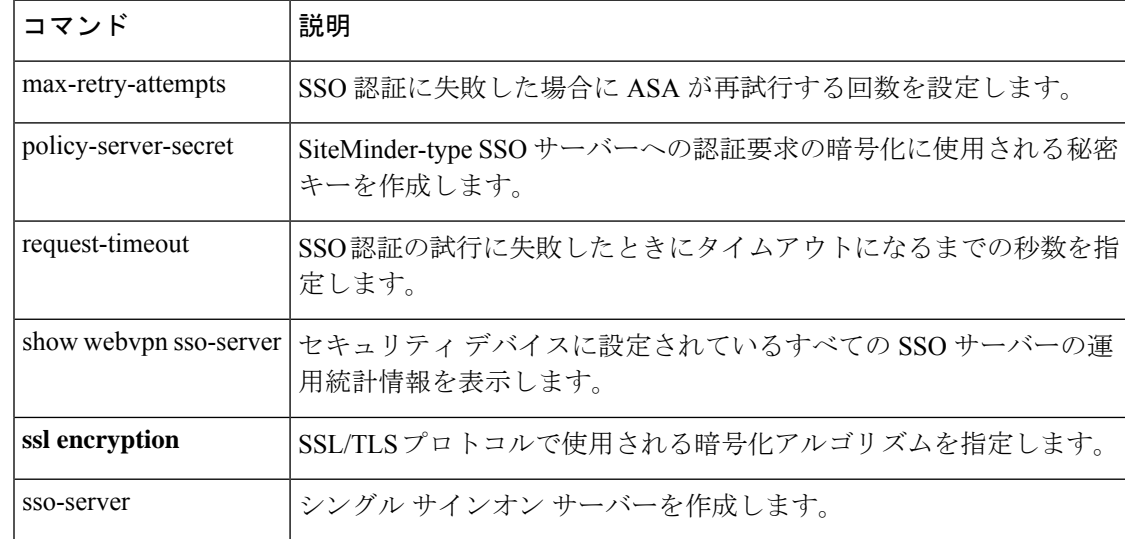

## 関連コマンド

# **web-applications** 認証された WebVPN ユーザーに表示される WebVPN ホームページの [Webアプリケーション (Web Application)] ボックスをカスタマイズするには、webvpn カスタマイゼーションモード で **web-applications** コマンドを使用します。 **web-applications** { **title | message | dropdown** }{ **text | style** } *value* [ **no** ] **web-applications** { **title | message | dropdown** }{ **text | style** } *value* コンフィギュレーションからコマンドを削除し、値が継承されるようにするには、このコマン ドの **no** 形式を使用します。 構文の説明 **title** タイトルを変更することを指定します。 **message** タイトルの下に表示されるメッセージを変更することを指定します。 **dropdown** ドロップダウン ボックスを変更することを指定します。 text テキストを変更することを指定します。 style HTML スタイルを変更することを指定します。 実際に表示するテキスト(最大 256 文字)、または Cascading Style Sheet (CSS) パ ラメータ(最大 256 文字)です。 *value* コマンド デフォルト デフォルトのタイトルのテキストは「Web Application」です。 デフォルトのタイトルのスタイルは background-color:#99CCCC;color:black;font-weight:bold;text-transform:uppercase です。 デフォルトのメッセージのテキストは「Enter Web Address (URL)」です。 デフォルトのメッセージのスタイルは background-color:#99CCCC;color:maroon;font-size:smaller です。 デフォルトのドロップダウンのテキストは「Web Bookmarks」です。 デフォルトのドロップダウンのスタイルは border:1px solid black;font-weight:bold;color:black;font-size:80% です。

コマンドモード 次の表に、コマンドを入力できるモードを示します。

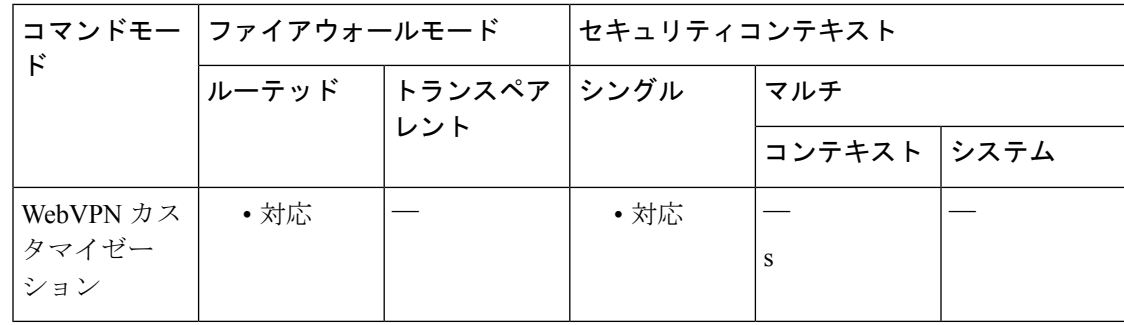

#### コマンド履歴 リリー 変更内容

ス

7.1(1) このコマンドが追加されました。

使用上のガイドライン style オプションは有効なカスケーディング スタイル シート (CSS) パラメータとして表され ます。これらのパラメータについては、このマニュアルでは説明しません。CSSパラメータの 詳細については、World Wide Web コンソーシアム (W3C) の Web サイト (www.w3.org) の CSS 仕様を参照してください。『CSS 2.1 Specification』の「Appendix F」には、CSS パラメー タの使いやすいリストがあります。この付録は www.w3.org/TR/CSS21/propidx.html で入手でき ます。

> ここでは、WebVPNページに対する変更で最もよく行われるページの配色を変更するためのヒ ントを紹介します。

- ·カンマ区切りの RGB 値、HTML の色値、または色の名前(HTML で認識される場合)を 使用できます。
- RGB 形式は 0,0,0 で、各色(赤、緑、青)を 0 ~ 255 の範囲の 10 進値で入力します。こ のカンマ区切りのエントリは、他の 2 色と組み合わせる各色の明度レベルを示します。
- HTML 形式は #000000 で、16 進形式の 6 桁の数値です。先頭と 2 番めは赤を、3 番めと 4 番めは緑を、5 番めと 6 番めは青を表しています。

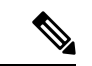

WebVPN ページを簡単にカスタマイズするには、ASDM を使用することを推奨します。 ASDM には、色見本やプレビュー機能など、スタイルの要素を設定するための便利な機 能があります。 (注)

<sup>例</sup> 次に、タイトルを「Applications」に変更し、テキストの色を青に変更する例を示しま す。

```
ciscoasa(config)# webvpn
ciscoasa(config-webvpn)# customization cisco
ciscoasa(config-webvpn-custom)# web-applications title text Applications
ciscoasa(config-webvpn-custom)# web-applications title style color:blue
```
## 関連コマンド

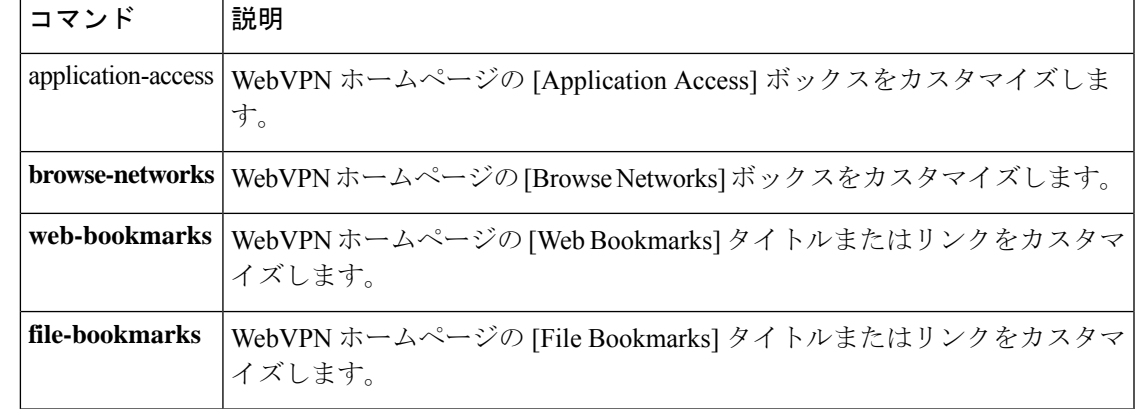

# **web-bookmarks**

認証された WebVPN ユーザーに表示される WebVPN ホームページの [Webブックマーク(Web Bookmarks)] のタイトルまたはリンクをカスタマイズするには、webvpn カスタマイゼーショ ンモードで **web-bookmarks** コマンドを使用します。

**web-bookmarks** { **link** { **style** *value* } **| title** { **style** *value* **| text** *value* }} [ **no** ] { **link** { **style** *value* } **| title** { **style** *value* **| text** *value* }}

コンフィギュレーションからコマンドを削除し、値が継承されるようにするには、このコマン ドの **no** 形式を使用します。

構文の説明 **link** リンクを変更することを指定します。 title タイトルを変更することを指定します。 **style** HTML スタイルを変更することを指定します。 **text** テキストを変更することを指定します。 実際に表示するテキスト(最大256文字)、またはCascadingStyleSheet(CSS)パラメー *value* タ(最大 256 文字)です。 コマンド デフォルト デフォルトのリンクのスタイルはcolor:#669999;border-bottom: 1px solid #669999;text-decoration:none です。 デフォルトのタイトルのスタイルは color:#669999;background-color:#99CCCC;font-weight:bold で す。 デフォルトのタイトルのテキストは「Web Bookmarks」です。 コ**マンド モード** 次の表に、コマンドを入力できるモードを示します。

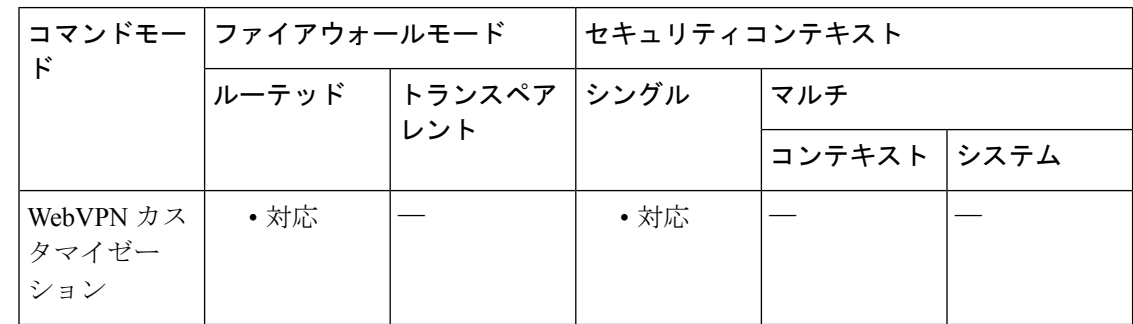

コマンド履歴 リリー 変更内容 ス

7.1(1) このコマンドが追加されました。

使用上のガイドライン **style** オプションは有効なカスケーディング スタイル シート(CSS)パラメータとして表され ます。これらのパラメータについては、このマニュアルでは説明しません。CSSパラメータの 詳細については、World Wide Web コンソーシアム (W3C) の Web サイト (www.w3.org) の CSS 仕様を参照してください。『CSS 2.1 Specification』の「Appendix F」には、CSS パラメー タの使いやすいリストがあります。この付録は www.w3.org/TR/CSS21/propidx.html で入手でき ます。

> ここでは、WebVPNページに対する変更で最もよく行われるページの配色を変更するためのヒ ントを紹介します。

- •カンマ区切りの RGB 値、HTML の色値、または色の名前(HTML で認識される場合)を 使用できます。
- RGB 形式は 0,0,0 で、各色(赤、緑、青)を 0 ~ 255 の範囲の 10 進値で入力します。こ のカンマ区切りのエントリは、他の 2 色と組み合わせる各色の明度レベルを示します。
- HTML 形式は #000000 で、16 進形式の 6 桁の数値です。先頭と 2 番めは赤を、3 番めと 4 番めは緑を、5 番めと 6 番めは青を表しています。

WebVPN ページを簡単にカスタマイズするには、ASDM を使用することを推奨します。 ASDM には、色見本やプレビュー機能など、スタイルの要素を設定するための便利な機 能があります。 (注)

<sup>例</sup> 次に、[Web Bookmarks] のタイトルを「Corporate Web Bookmarks」にカスタマイズする 例を示します。

> ciscoasa(config)# **webvpn** ciscoasa(config-webvpn)# **customization cisco** ciscoasa(config-webvpn-custom)# **web-bookmarks title text Corporate Web Bookmarks**

関連コマンド

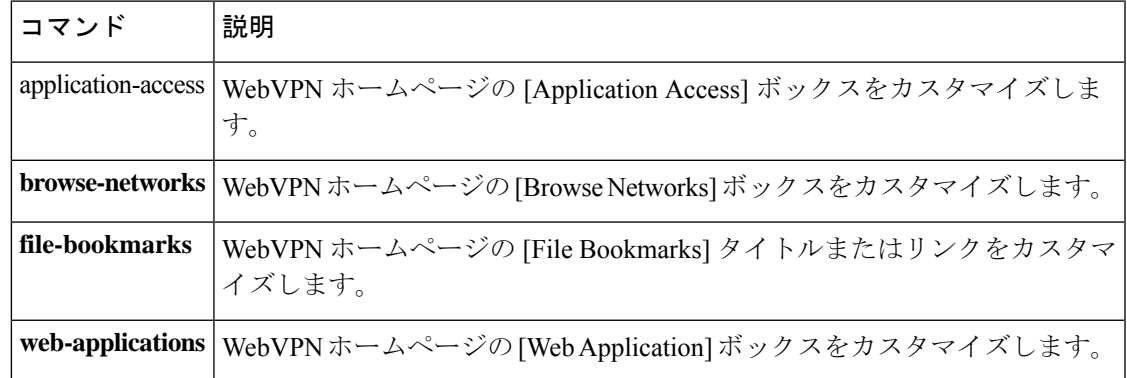

# **web update-type**

DDNS Web 更新方式を使用するときに更新するアドレスタイプ (IPv4 または IPv6) を指定す るには、DDNS 更新方式コンフィギュレーション モードで **web update-type** コマンドを使用し ます。デフォルトに戻す場合は、このコマンドの **no** 形式を使用します。

**web update-type** { **ipv4 | ipv6** [ **all** ] **| both** [ **all** ] } **no web update-type** [ **ipv4 | ipv6** [ **all** ] **| both** [ **all** ] ]

構文の説明 **ipv4** IPv4 アドレスを更新します。 **ipv6** 最新の IPv6 アドレスを更新します。 **all** すべての IPv6 アドレスを更新します。 **both** IPv4アドレスと最新のIPv6アドレスを更新します。

コマンド デフォルト デフォルトは **both all** です。

**コマンド モード** 次の表に、コマンドを入力できるモードを示します。

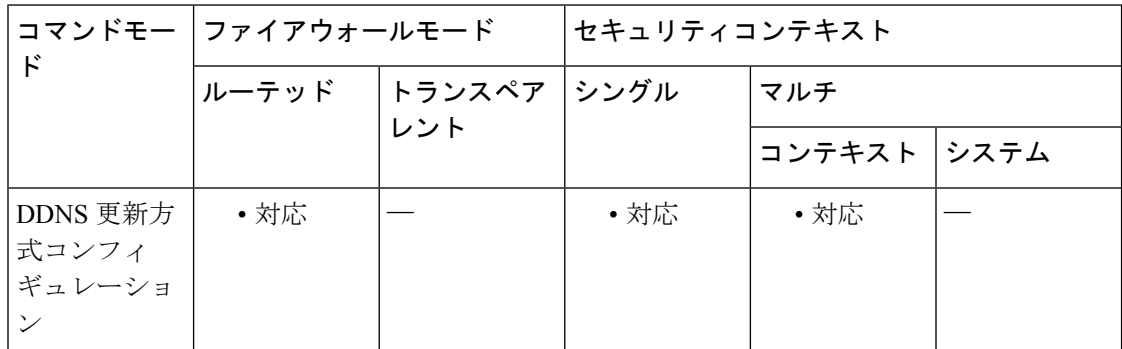

#### コマンド履歴 リリー 変更内容

ス

9.15(1) コマンドが追加されました。

DDNS では DNS サーバーの A RR と PTR RR を更新します。A RR には名前から IP アドレスへ のマッピングが含まれ、PTR RR でアドレスが名前にマッピングされます。

使用上のガイドライン インターフェイスでDHCPIPアドレッシングを使用している場合、DHCPリースが更新される と、割り当てられたIPアドレスが変更されることがあります。完全修飾ドメイン名 (FQDN) を使用してインターフェイスに到達できる必要がある場合、この IP アドレスの変更が原因で DNS サーバーのリソースレコード(RR)が古くなる可能性があります。ダイナミック DNS (DDNS) は、IPアドレスまたはホスト名が変更されるたびに DNSのRRを更新するメカニズ ムです。DDNS はスタティックまたは PPPoE IP アドレッシングにも使用できます。

ASA は、次の DDNS 更新方式をサポートします。標準 DDNS(**ddns** コマンドを参照)と Web (**web update-url** コマンドを使用)。Web 更新方式では、DynDNS リモート API 仕様 (https://help.dyn.com/remote-access-api/)を使用します。この方式では、IPアドレスまたはホス ト名が変更されると、ASA からアカウントを持っている DNS プロバイダーに HTTP 要求が直 接送信されます。

<sup>例</sup> 次に、Webタイプ方式を設定し、IPv4に対してIPアドレスを指定する例を示します。

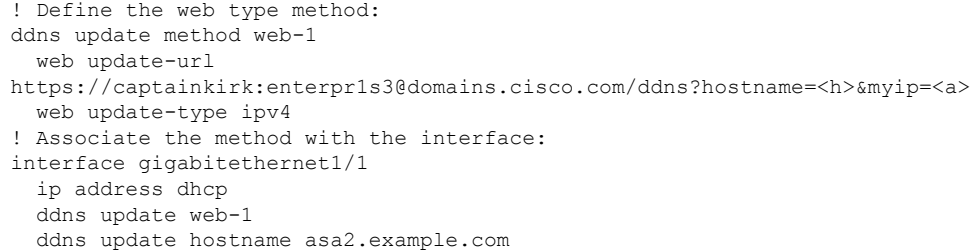

関連コマンド

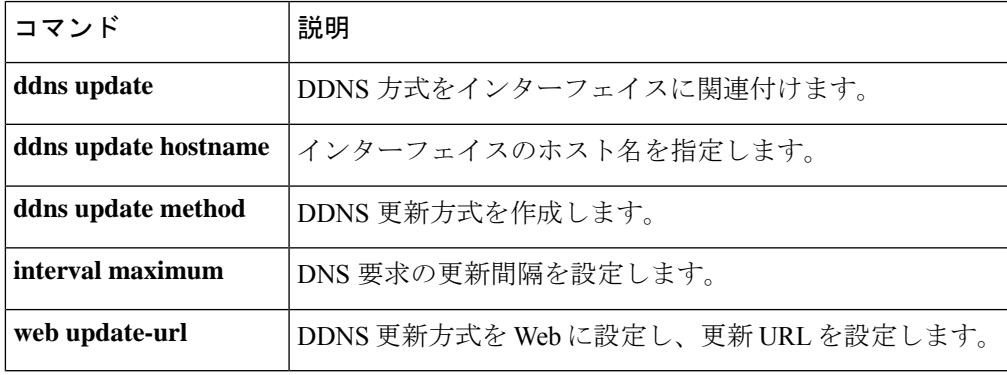

# **web update-url**

Web タイプ URL とともに DDNS の Web 更新方式を指定するには、DDNS 更新方式コンフィ ギュレーション モードで **web update-url** コマンドを使用します。更新方式を削除するには、 このコマンドの **no** 形式を使用します。

**web update-url https:** *//username:password@provider-domain/path* **?hostname=<h>&myip=<a> no web update-url https:** *//username:password@provider-domain/path* **?hostname=<h>&myip=<a>**

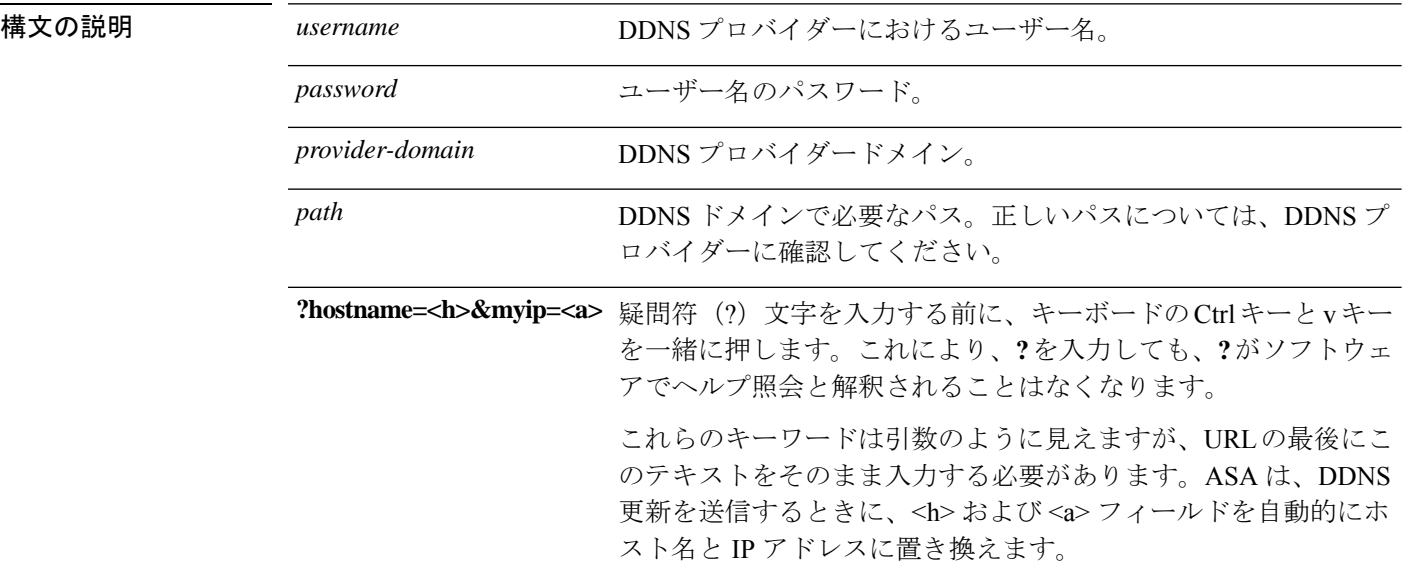

コマンド デフォルト デフォルトの動作や値はありません。

## **コマンド モード** 次の表に、コマンドを入力できるモードを示します。

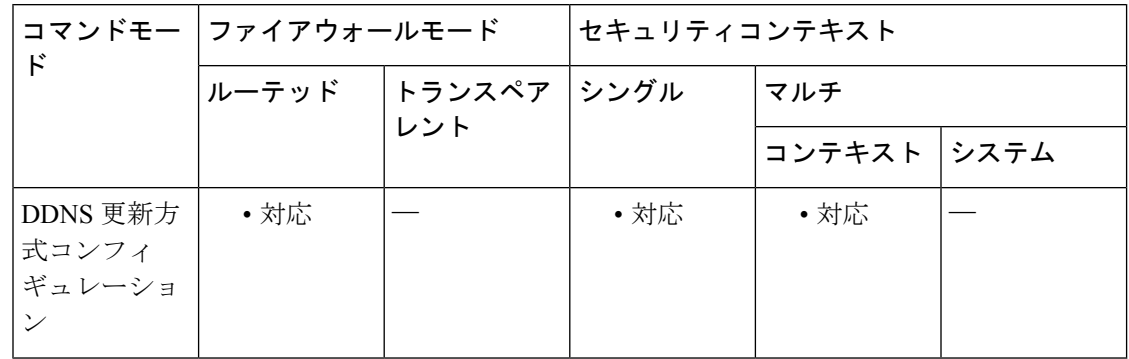

#### コマンド履歴 リリー 変更内容

ス

9.15(1) コマンドが追加されました。
使用上のガイドライン インターフェイスでDHCPIPアドレッシングを使用している場合、DHCPリースが更新される と、割り当てられたIPアドレスが変更されることがあります。完全修飾ドメイン名 (FQDN) を使用してインターフェイスに到達できる必要がある場合、この IP アドレスの変更が原因で DNS サーバーのリソースレコード (RR) が古くなる可能性があります。ダイナミック DNS (DDNS) は、IPアドレスまたはホスト名が変更されるたびに DNS の RR を更新するメカニズ ムです。DDNS はスタティックまたは PPPoE IP アドレッシングにも使用できます。

> DDNS では DNS サーバーの A RR と PTR RR を更新します。A RR には名前から IP アドレスへ のマッピングが含まれ、PTR RR でアドレスが名前にマッピングされます。

> ASA は、次の DDNS 更新方式をサポートします。標準 DDNS(**ddns** コマンドを参照)と Web (**web update-url** コマンドを使用)。Web 更新方式では、DynDNS リモート API 仕様 (https://help.dyn.com/remote-access-api/)を使用します。この方式では、IPアドレスまたはホス ト名が変更されると、ASA からアカウントを持っている DNS プロバイダーに HTTP 要求が直 接送信されます。

> **web update-type** コマンドを使用して、更新するアドレスタイプ(IPv4 または IPv6)を指定す ることもできます。

Web 方式の DDNS の場合は、HTTPS 接続用の DDNS サーバー証明書の検証のために DDNS サーバーのルート CA も識別する必要があります。次に例を示します。

```
crypto ca trustpoint DDNS_Trustpoint
   enrollment terminal
crypto ca authenticate DDNS_Trustpoint nointeractive
   MIIFWjCCA0KgAwIBAgIQbkepxUtHDA3sM9CJuRz04TANBgkqhkiG9w0BAQwFADBH
   MQswCQYDVQQGEwJVUzEiMCAGA1UEChMZR29vZ2xlIFRydXN0IFNlcnZpY2VzIExM
   [...]
   quit
```
### 例 みちょう しょく Web タイプ方式を設定する例を示します。

```
! Define the web type method:
ddns update method web-1
  web update-url
https://captainkirk:enterpr1s3@domains.cisco.com/ddns?hostname=<h>&myip=<a>
! Associate the method with the interface:
interface gigabitethernet1/1
  ip address dhcp
  ddns update web-1
  ddns update hostname asa2.example.com
```
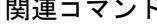

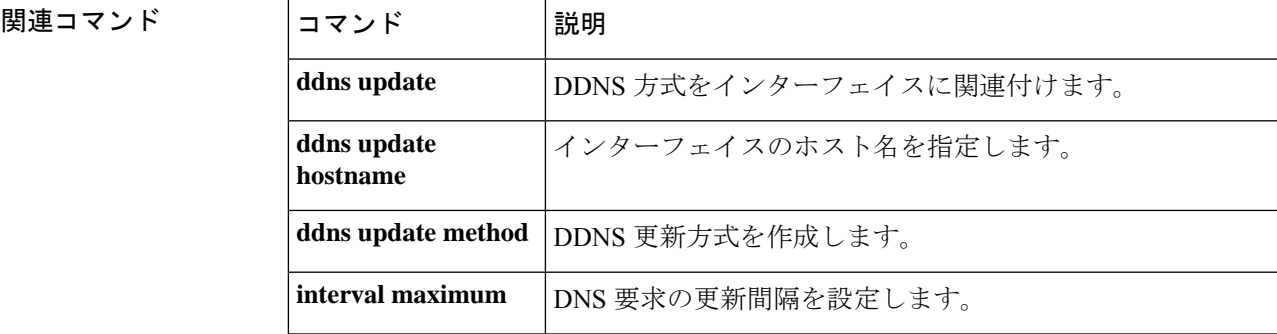

 $\mathbf I$ 

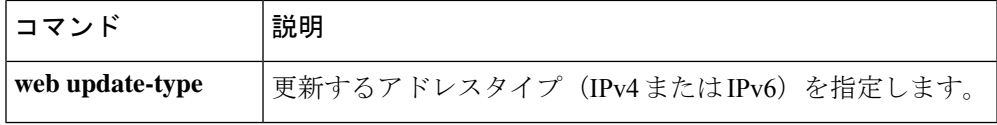

# **webvpn**(グローバル)

webvpn モードを開始するには、グローバル コンフィギュレーション モードで **webvpn** コマン ドを入力します。このコマンドで入力したコマンドを削除するには、**no webvpn** コマンドを使 用します。これらの **webvpn** コマンドは、すべての WebVPN ユーザーに適用されます。

これらの**webvpn**コマンドを使用して、AAAサーバー、デフォルトグループポリシー、デフォ ルト アイドル タイムアウト、http プロキシと https プロキシ、WebVPN 用の NBNS サーバー、 およびエンドユーザーに表示される WebVPN 画面の外観を設定できます。

#### **webvpn**

**no webvpn**

構文の説明 このコマンドには引数またはキーワードはありません。

コマンド デフォルト WebVPN は、デフォルトではディセーブルになっています。

コマンド モード 次の表に、コマンドを入力できるモードを示します。

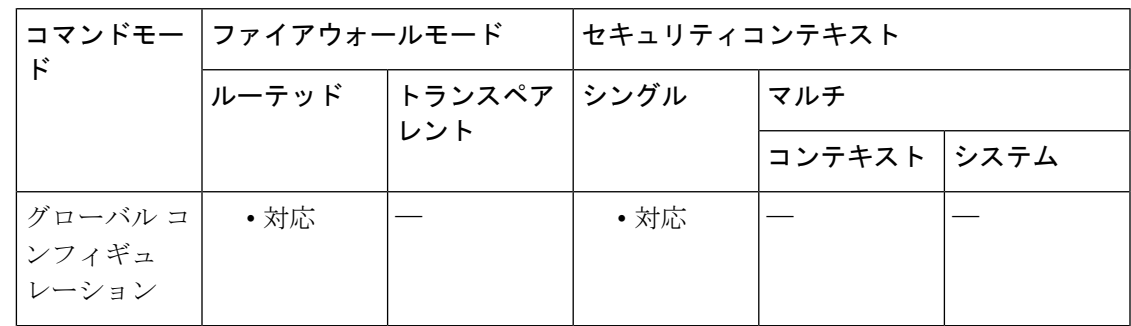

コマンド履歴 リリー 変更内容

ス

7.0(1) このコマンドが追加されました。

9.0(1) マルチコンテキストモードのサポートが追加されました。

使用上のガイドライン この WebVPN モードでは、WebVPN のグローバル設定を指定できます。グローバル ポリシー モードまたはユーザー名モードから WebVPN モードを開始した場合は、特定のユーザーまた はグループ ポリシーの WebVPN コンフィギュレーションをカスタマイズできます。ASA クラ イアントレス SSL VPN 設定は、それぞれ 1 つの http-proxy コマンドと 1 つの https-proxy コマ ンドのみサポートしています。

WebVPN が機能するためには、ブラウザ キャッシングをイネーブルにする必要がありま す。 (注)

I

<sup>例</sup> 次に、WebVPN コマンド モードを開始する例を示します。

ciscoasa (config)# **webvpn** ciscoasa (config-webvpn)#

# **webvpn**(グループポリシー属性、ユーザー名属性)

このwebvpn モードを開始するには、グループポリシー属性コンフィギュレーションモードま たはユーザー名属性コンフィギュレーションモードで**webvpn**コマンドを使用します。webvpn モードで入力したすべてのコマンドを削除するには、このコマンドの **no** 形式を使用します。 これらの webvpn コマンドは、設定元のユーザー名またはグループ ポリシーに適用されます。

グループ ポリシーおよびユーザー名に対する webvpn コマンドでは、ファイルへのアクセス、 MAPIプロキシ、URL、およびWebVPNを介したTCPアプリケーションを定義できます。ACL およびフィルタリングするトラフィックのタイプも指定します。

### **webvpn**

**no webvpn**

構文の説明 このコマンドには引数またはキーワードはありません。

コマンド デフォルト WebVPN は、デフォルトではディセーブルになっています。

コマンドモード 次の表に、コマンドを入力できるモードを示します。

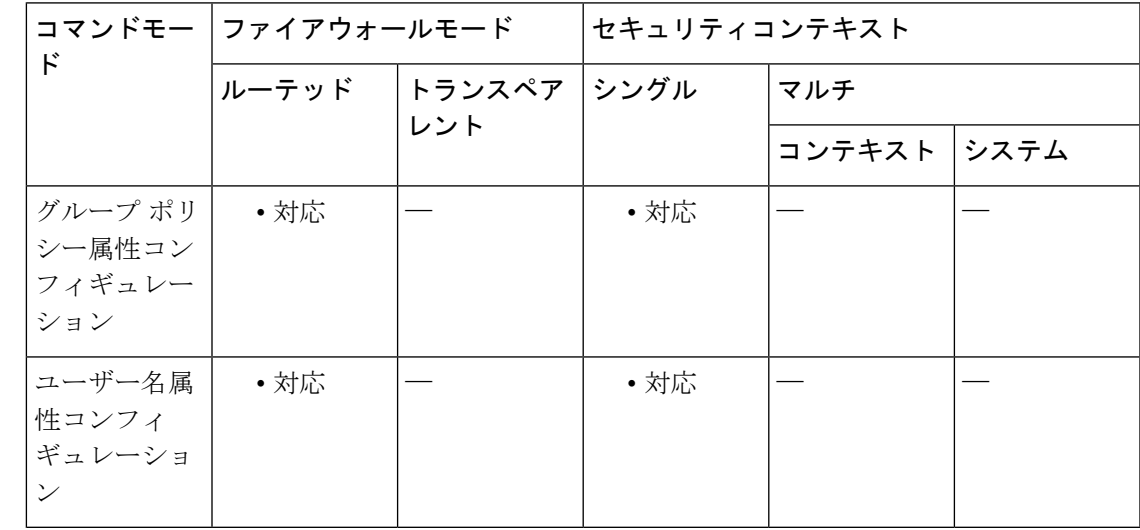

#### コマンド履歴 リリー 変更内容

ス

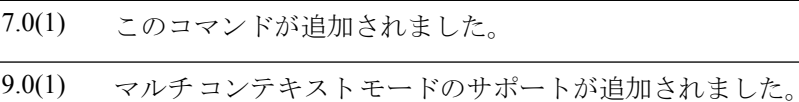

使用上のガイドライン グローバル コンフィギュレーション モードから webvpn モードを開始した場合は、WebVPN のグローバル設定を指定できます。グループポリシー属性コンフィギュレーションモードまた はユーザー名属性コンフィギュレーション モードで **webvpn** コマンドを使用すると、webvpn

コマンドで指定された設定が親コマンドで指定されたグループまたはユーザーに適用されま す。つまり、ここで説明したグローバル ポリシー モードまたはユーザー名モードから開始し たwebvpnモードでは、特定のユーザーまたはグループポリシーのWebVPNコンフィギュレー ションをカスタマイズできます。

グループ ポリシー属性モードで特定のグループ ポリシーに対して適用した WebVPN 属性は、 デフォルト グループ ポリシーで指定された WebVPN 属性を上書きします。ユーザー名属性 モードで特定のユーザーに対して適用した WebVPN 属性は、デフォルト グループ ポリシー内 およびそのユーザーが属しているグループ ポリシー内の WebVPN 属性を上書きします。基本 的に、これらのコマンドを使用すると、デフォルトグループまたは指定したグループポリシー から継承される設定を調整できます。WebVPN 設定の詳細については、グローバル コンフィ ギュレーション モードの **webvpn** コマンドに関する説明を参照してください。

次の表に、webvpn グループ ポリシー属性モードおよびユーザー名属性モードで設定できる属 性を示します。詳細については、個々のコマンドの説明を参照してください。

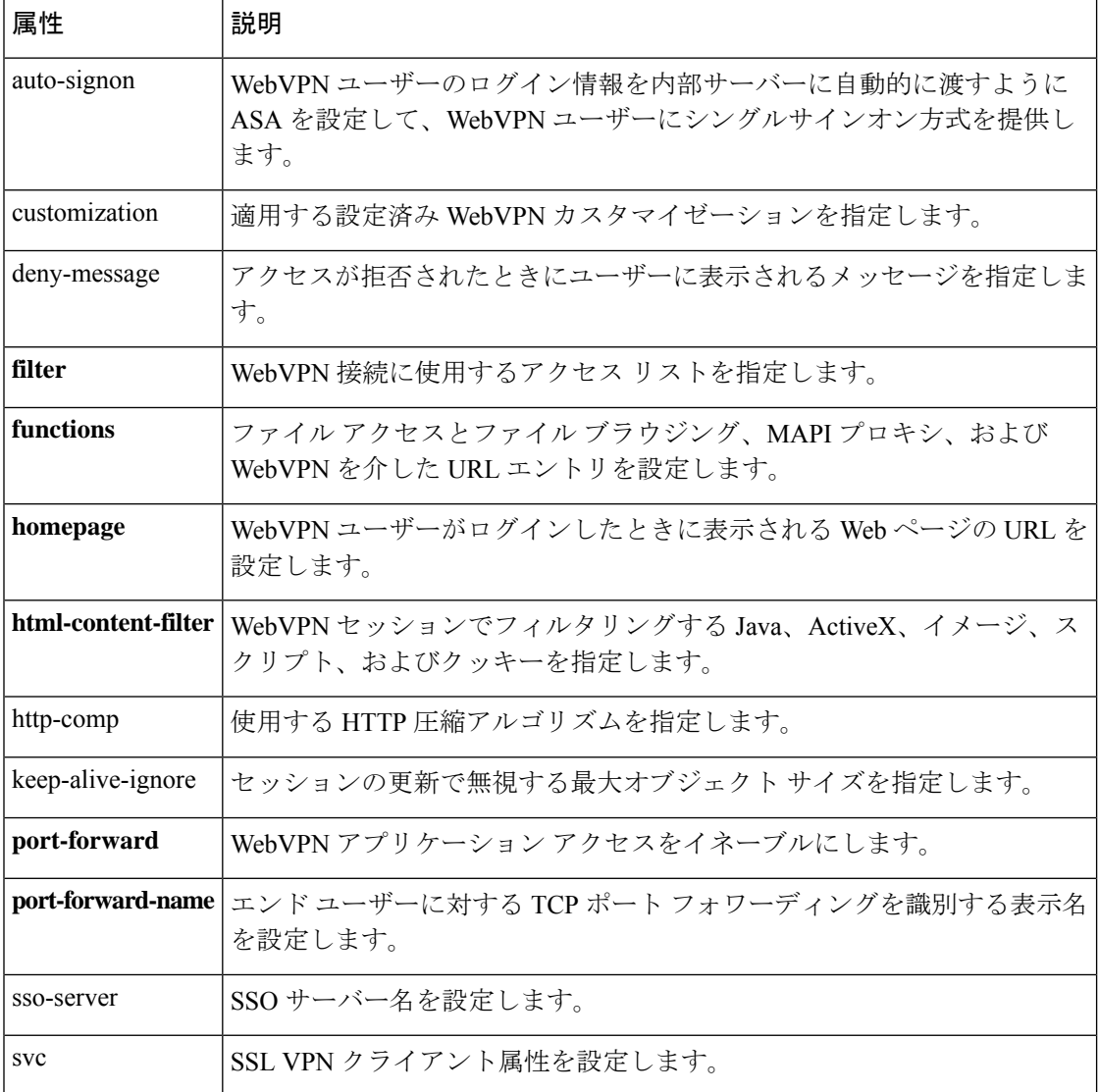

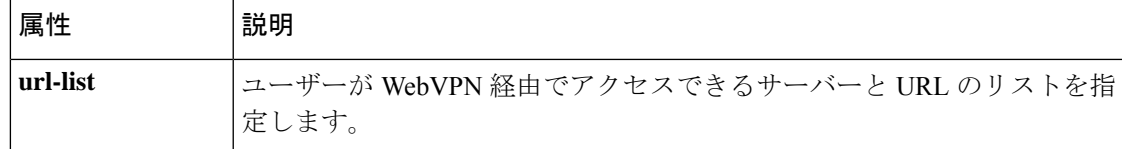

<sup>例</sup> 次に、「FirstGroup」という名前のグループポリシーの webvpn モードを開始する例を 示します。

```
ciscoasa
(config)#
group-policy FirstGroup attributes
ciscoasa
(config-group-policy)#
webvpn
ciscoasa(config-webvpn)#
```
次に、「test」というユーザー名の webvpn モードを開始する例を示します。

```
ciscoasa
(config)#
group-policy test attributes
ciscoasa
(config-username)#
webvpn
ciscoasa(config-webvpn)#
```
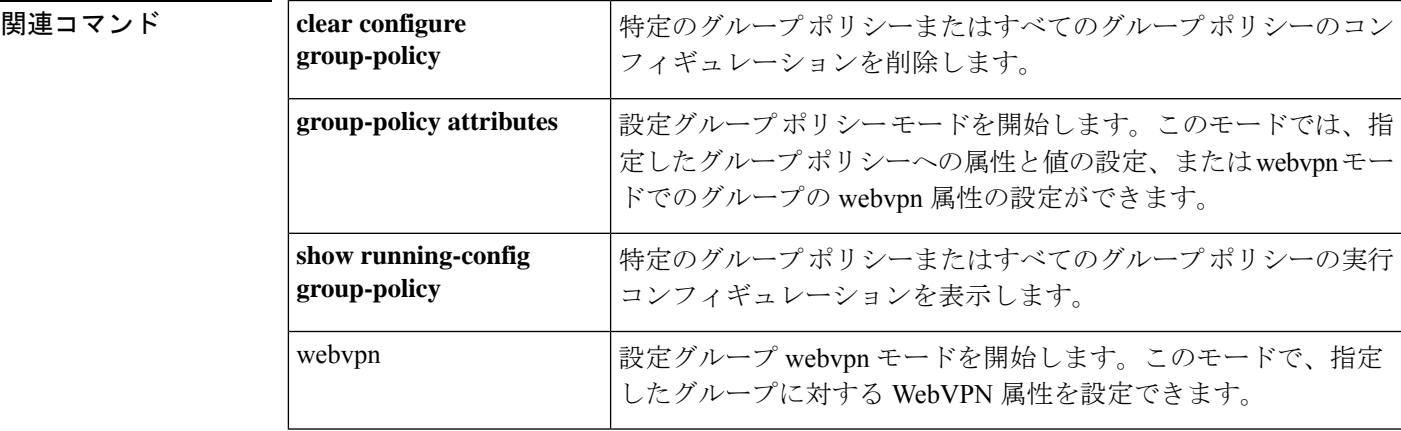

## **whitelist**

クラウド Web セキュリティのために、トラフィックのクラスでホワイトリストアクションを 実行するには、クラス コンフィギュレーション モードで **whitelist** コマンドを使用します。ク ラス コンフィギュレーション モードにアクセスするには、**policy-map type inspect scansafe** コ マンドを入力してから、**parameters**コマンドを入力します。ホワイトリスティングをディセー ブルにするには、このコマンドの **no** 形式を使用します。

#### **whitelist no whitelist**

構文の説明 このコマンドには引数またはキーワードはありません。

コマンド デフォルトの動作や値はありません。

**コマンド モード** 次の表に、コマンドを入力できるモードを示します。

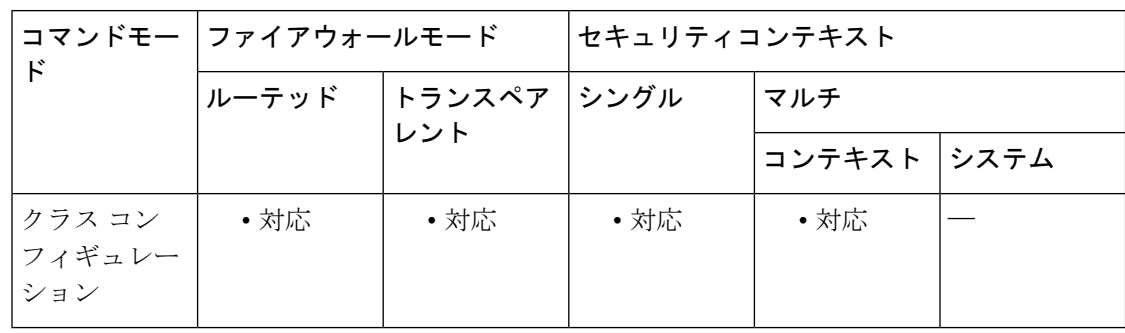

#### コマンド履歴 リリー 変更内容

ス

9.0(1) このコマンドが追加されました。

使用上のガイドライン **class-map type inspect scansafe** コマンドを使用して、ホワイトリストに記載するトラフィック を識別します。**policy-map type inspect scansafe** コマンドでインスペクション クラス マップを 使用し、クラスの **whitelist** アクションを指定します。**inspect scansafe** コマンドでインスペク ション ポリシー マップを呼び出します。

<sup>例</sup> 次に、HTTP および HTTPS インスペクション ポリシー マップの同じユーザーおよび グループをホワイトリストに記載する例を示します。

> ciscoasa(config)# class-map type inspect scansafe match-any whitelist1 ciscoasa(config-cmap)# match user user1 group cisco ciscoasa(config-cmap)# match user user2 ciscoasa(config-cmap)# match group group1 ciscoasa(config-cmap)# match user user3 group group3 ciscoasa(config)# policy-map type inspect scansafe cws\_inspect\_pmap1 ciscoasa(config-pmap)# parameters

```
ciscoasa(config-pmap-p)# http
ciscoasa(config-pmap-p)# default group default_group
ciscoasa(config-pmap-p)# class whitelist1
ciscoasa(config-pmap-c)# whitelist
ciscoasa(config)# policy-map type inspect scansafe cws_inspect_pmap2
ciscoasa(config-pmap)# parameters
ciscoasa(config-pmap-p)# https
ciscoasa(config-pmap-p)# default group2 default_group2
ciscoasa(config-pmap-p)# class whitelist1
ciscoasa(config-pmap-c)# whitelist
```
#### 関連コマンド

 $\Gamma$ 

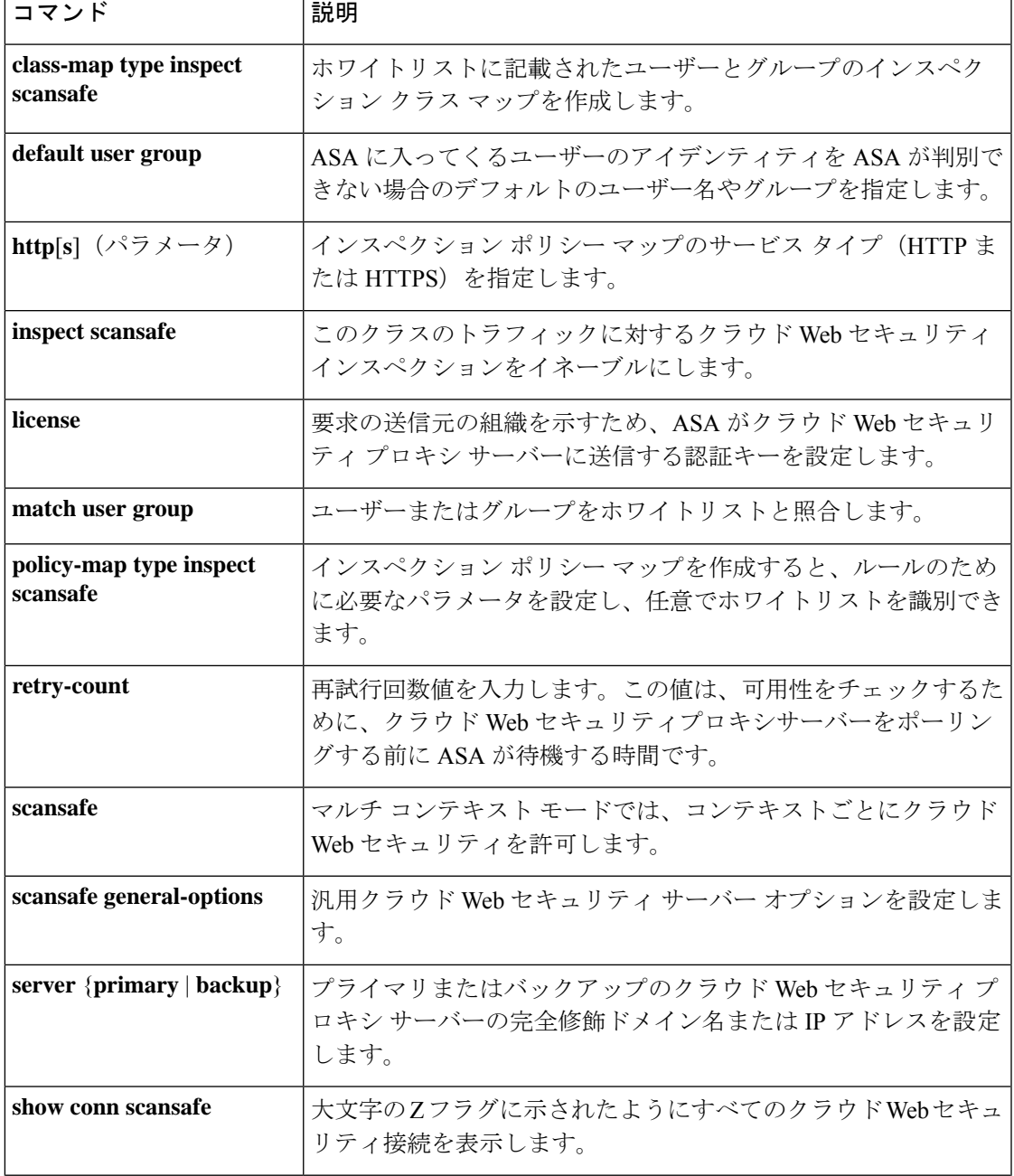

 $\mathbf l$ 

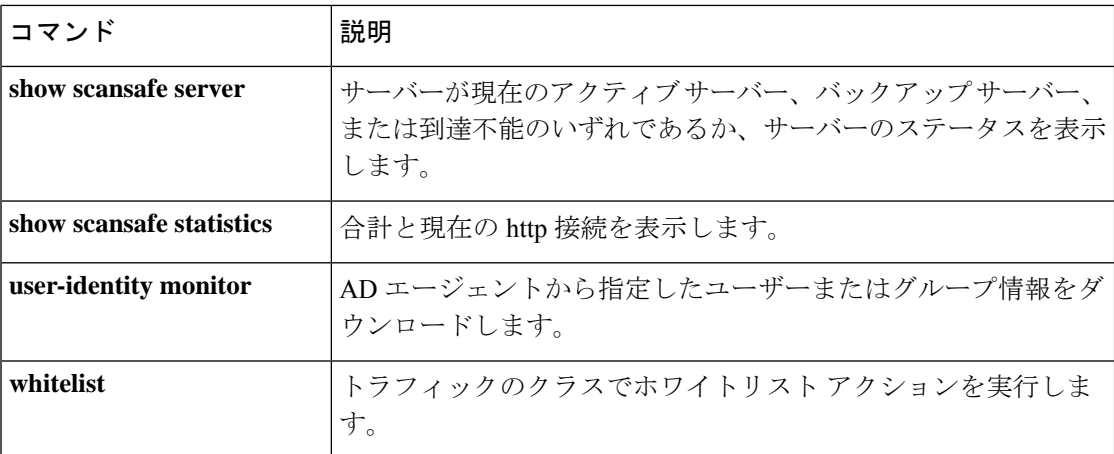

### **who**

ASA 上のアクティブな Telnet 管理セッションを表示するには、特権 EXEC モードで **who** コマ ンドを使用します。

**who** [ *local\_ip* ]

**構文の説明** *local\_ip* **(**任意)リストを1つの内部 IP アドレスまたはネットワーク アドレス(IPv4 または IPv6)に制限することを指定します。

コマンドデフォルト デフォルトの動作や値はありません。

コマンドモード 次の表に、コマンドを入力できるモードを示します。

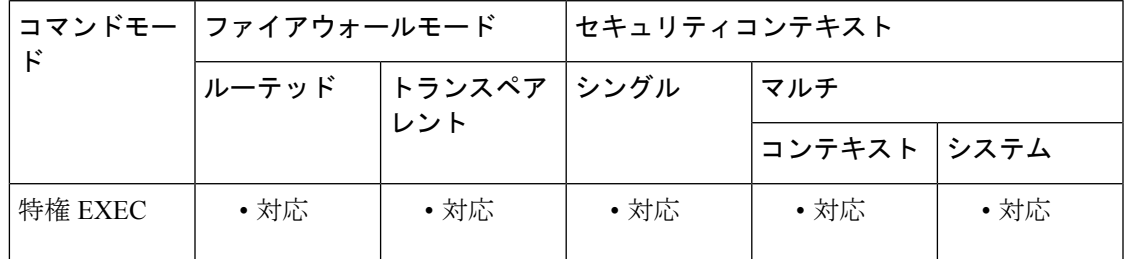

コマンド履歴 リリー 変更内容

ス

7.0(1) このコマンドが追加されました。

使用上のガイドライン **who** コマンドを使用すると、現在 ASA にログインしている各 Telnet クライアントの TTY\_ID と IP アドレスを表示できます。

<sup>例</sup> 次に、クライアントが Telnet セッションを使用して ASA にログインしている場合の **who** コマンドの出力例を示します。

> ciscoasa# **who** 0: 100.0.0.2 ciscoasa# **who 100.0.0.2** 0: 100.0.0.2 ciscoasa#

関連コマンド

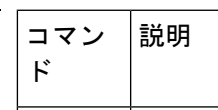

I

## **window-variation**

さまざまなウィンドウサイズの接続をドロップするには、TCP マップ コンフィギュレーショ ン モードで **window-variation** コマンドを使用します。この指定を削除するには、このコマン ドの **no** 形式を使用します。

**window variation** { **allow-connection | drop-connection** } **no window variation** { **allow-connection | drop-connection** }

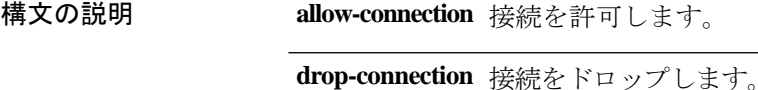

コマンド デフォルト アクションは、接続の許可です。

コマンドモード 次の表に、コマンドを入力できるモードを示します。

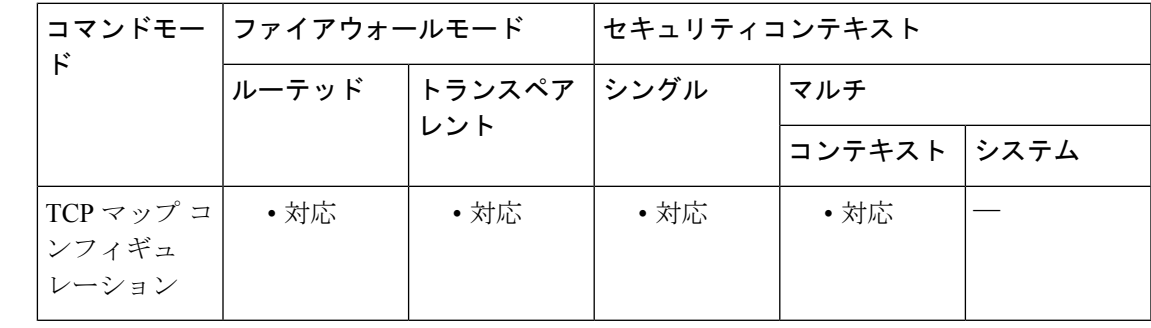

コマンド履歴 リリー 変更内容

ス

7.0(1) このコマンドが追加されました。

使用上のガイドライン **tcp-map** コマンドはモジュラ ポリシー フレームワーク インフラストラクチャと一緒に使用さ れます。**class-map** コマンドを使用してトラフィックのクラスを定義し、**tcp-map** コマンドで TCP インスペクションをカスタマイズします。**policy-map** コマンドを使用して、新しい TCP マップを適用します。**service-policy** コマンドで、TCP インスペクションをアクティブにしま す。

> **tcp-map**コマンドを使用して、TCPマップコンフィギュレーションモードを開始します。TCP マップ コンフィギュレーション モードで **window-variation** コマンドを使用して、ウィンドウ サイズが縮小されたすべての接続をドロップします。

> ウィンドウ サイズ メカニズムによって、TCP は大きなウィンドウをアドバタイズでき、続い て、過剰な量のデータを受け入れずに、はるかに小さなウィンドウをアドバタイズできます。 TCP仕様により、「ウィンドウの縮小」は極力避けることが推奨されています。この条件が検 出された場合に、接続をドロップできます。

### 例 次に、さまざまなウィンドウ サイズの接続をすべてドロップする例を示します。

```
ciscoasa(config)# access-list TCP extended permit tcp any any
ciscoasa(config)# tcp-map tmap
ciscoasa(config-tcp-map)# window-variation drop-connection
ciscoasa(config)# class-map cmap
ciscoasa(config-cmap)# match access-list TCP
ciscoasa(config)# policy-map pmap
ciscoasa(config-pmap)# class cmap
ciscoasa(config-pmap)# set connection advanced-options tmap
ciscoasa(config)# service-policy pmap global
```
### 関連コマンド

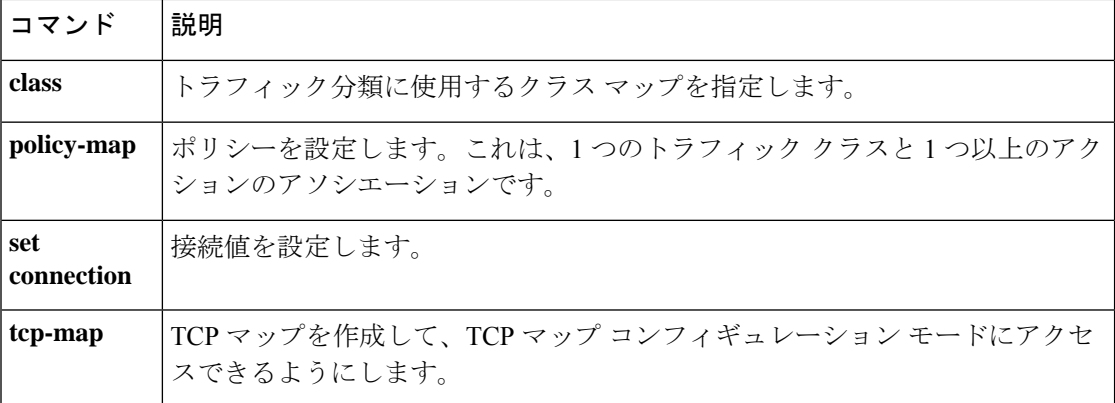

### **wins-server**

プライマリおよびセカンダリWINSサーバーのIPアドレスを設定するには、グループポリシー コンフィギュレーション モードで **wins-server** コマンドを使用します。実行コンフィギュレー ションからこの属性を削除するには、このコマンドの **no** 形式を使用します。このオプション を使用すると、他のグループ ポリシーから WINS サーバーを継承できます。サーバーが継承 されないようにするには、**wins-server none** コマンドを使用します。

**wins-server value** { *ip\_address* }[ *ip\_address* ] **| none no wins-server**

構文の説明 WINS サーバーをヌル値に設定して、WINS サーバーを許可しないようにし ます。デフォルトのグループ ポリシーまたは指定されているグループ ポリ シーから値を継承しないようにします。 **none** value プライマリおよびセカンダリ WINS サーバーの IP アドレスを指定します。 *ip\_address*

- コマンド デフォルト デフォルトの動作や値はありません。
- コマンドモード 次の表に、コマンドを入力できるモードを示します。

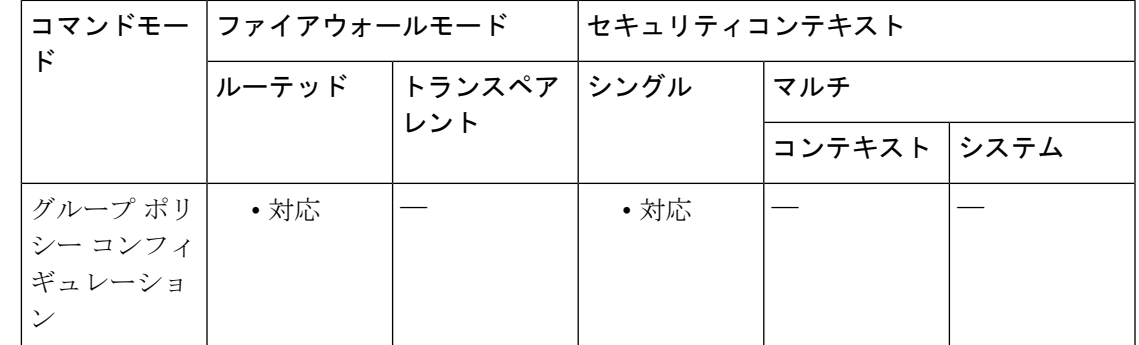

#### コマンド履歴 リリー 変更内容

ス

7.0(1) このコマンドが追加されました。

使用上のガイドライン **wins-server**コマンドを発行するたびに、既存の設定が上書きされます。たとえば、WINSサー バー x.x.x.x を設定してから WINS サーバー y.y.y.y を設定すると、2 番めのコマンドによって 最初の設定が上書きされ、y.y.y.y が唯一の WINS サーバーになります。複数のサーバーを設定 する場合も同様です。設定済みのサーバーを上書きするのではなく、WINS サーバーを追加す るには、このコマンドを入力するときに、すべてのWINSサーバーのIPアドレスを含めます。

I

<sup>例</sup> 次に、FirstGroup という名前のグループ ポリシーに IP アドレスが 10.10.10.15、 10.10.10.30、および 10.10.10.45 の WINS サーバーを設定する例を示します。

```
ciscoasa
(config)#
group-policy FirstGroup attributes
ciscoasa
(config-group-policy)#
wins-server value 10.10.10.15 10.10.10.30 10.10.10.45
```
### **without-csd**

特定のユーザーがグループ URL テーブル内のいずれかのエントリを入力して VPN セッション を確立する場合に、そのユーザーに対して接続ごとのプロファイルに基づくCiscoSecureDesktop の Hostscan アプリケーションの実行を免除するには、トンネル webvpn コンフィギュレーショ ン モードで **without-csd** コマンドを使用します。コンフィギュレーションからこのコマンドを 削除するには、このコマンドの **no** 形式を使用します。

**without-csd** [ **anyconnect** ] **no without-csd** [ **anyconnect** ]

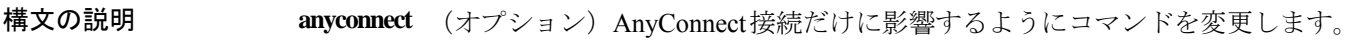

コマンドデフォルト デフォルト値はありません。インストールしている場合、Hostscan が使用されます。

コマンドモード 次の表に、コマンドを入力できるモードを示します。

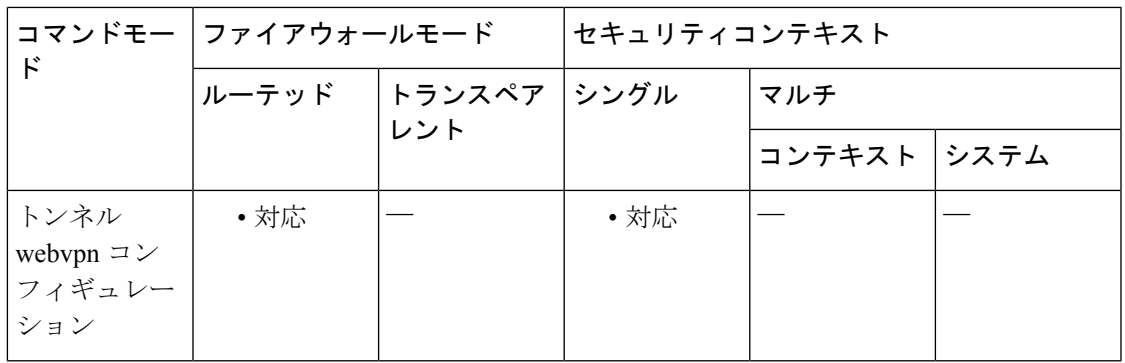

### コマンド履歴 リリー 変更内容

ス

8.2(1) このコマンドが追加されました。

9.2(1) **anyconnect**キーワードが追加されました。

使用上のガイドライン このコマンドを使用すると、ユーザーがこの接続プロファイル(CLIではトンネルグループと 呼ばれます)に設定された URL グループ リスト内の URL を入力した場合に、Cisco Secure Desktop の Hostscan アプリケーションがエンドポイントで実行されません。このコマンドを入 力すると、これらのセッションのエンドポイント状態が検出されないため、ダイナミックアク セス ポリシー(DAP)コンフィギュレーションを調整する必要があります。

<sup>例</sup> 次の例では、最初のコマンドでグループ URL を作成しています。「example.com」が ASA のドメイン、「no-csd」が URL の一意の部分です。ユーザーがこの URL を入力 すると、ASA は、この接続プロファイルをセッションに割り当てます。**group-url** コ

I

マンドは、**without-csd** コマンドを有効にするために必要です。**without-csd** コマンド は、ユーザーに対して Cisco Secure Desktop の実行を免除します。

```
ciscoasa(config-tunnel-webvpn)# group-url https://example.com/no-csd enable
ciscoasa(config-tunnel-webvpn)# without-csd
ciscoasa(config-tunnel-webvpn)#
```
### 関連コマンド

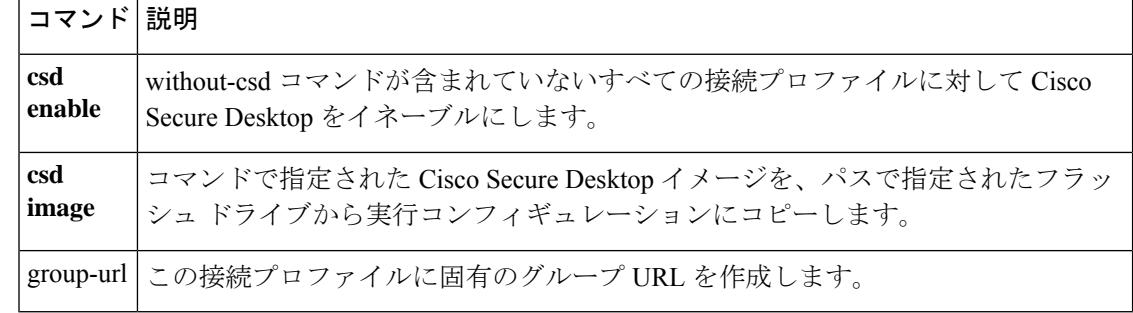

### **write erase**

スタートアップ コンフィギュレーションを消去するには、特権 EXEC モードで **write erase** コ マンドを使用します。実行コンフィギュレーションはそのまま残ります。

#### **write erase**

構文の説明 このコマンドには引数またはキーワードはありません。

コマンド デフォルトの動作や値はありません。

コマンド モード 次の表に、コマンドを入力できるモードを示します。

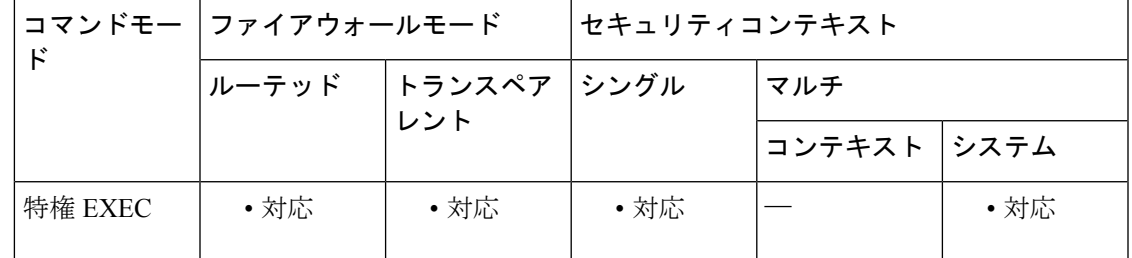

コマンド履歴 リリー 変更内容

ス

7.0(1) このコマンドが追加されました。

使用上のガイドライン このコマンドは、セキュリティ コンテキスト内ではサポートされません。コンテキストのス タートアップ コンフィギュレーションは、システムコンフィギュレーションの config-url コマ ンドで識別されます。コンテキストコンフィギュレーションを削除する場合は、ファイルをリ モートサーバー(指定されている場合)から手動で削除するか、またはシステム実行スペース で **delete** コマンドを使用してファイルをフラッシュメモリからクリアできます。

> ASA 仮想 の場合、このコマンドは **reload** の後に導入コンフィギュレーション(初期の仮想導 入設定)を復元します。コンフィギュレーションを完全に消去するには、**clear configure all** コ マンドを使用します。導入コンフィギュレーションを消去し、ASAアプライアンスの場合と同 じ工場出荷時のデフォルト コンフィギュレーションを適用するには、**configure factory-default** を参照してください。

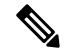

ASA 仮想 によって現在の実行イメージがブートされるため、元のブートイメージには戻 りません。リロード前にコンフィギュレーションを保存しないでください。 (注)

フェールオーバーペアのASA仮想の場合は、最初にスタンバイユニットの電源をオフにしま す。スタンバイユニットがアクティブになることを防ぐために、電源をオフにする必要があり ます。電源を入れたままにした場合、アクティブ装置の設定を消去すると、スタンバイ装置が アクティブになります。以前のアクティブ ユニットをリロードし、フェールオーバー リンク を介して再接続すると、古い設定は新しいアクティブ ユニットから同期し、必要な導入コン フィギュレーションが消去されます。アクティブ ユニットのリロード後、スタンバイ ユニッ トの電源をオンにすることができます。その後、導入コンフィギュレーションはスタンバイユ ニットに同期します。

例 次に、スタートアップ コンフィギュレーションを消去する例を示します。

ciscoasa# **write erase** Erase configuration in flash memory? [confirm] **y**

関連コマンド

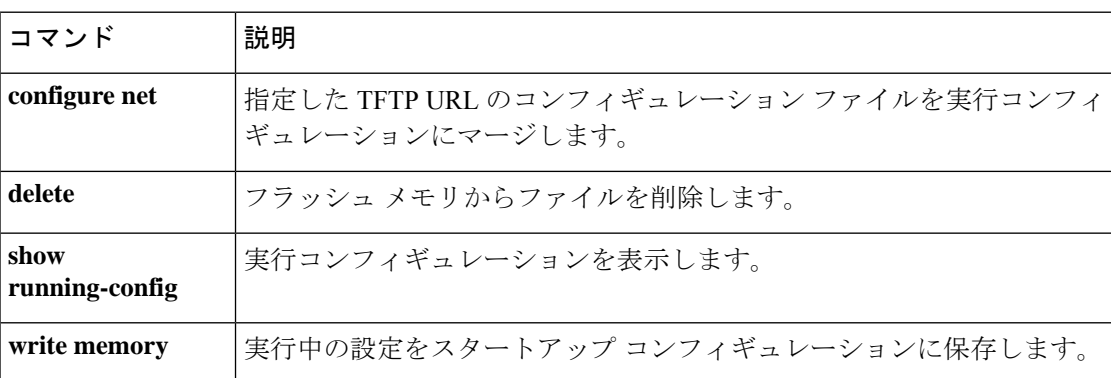

# **write memory**

実行コンフィギュレーションをスタートアップコンフィギュレーションに保存するには、特権 EXEC モードで **write memory** コマンドを使用します。

**write memory** [ **all** [ **/noconfirm** ]]

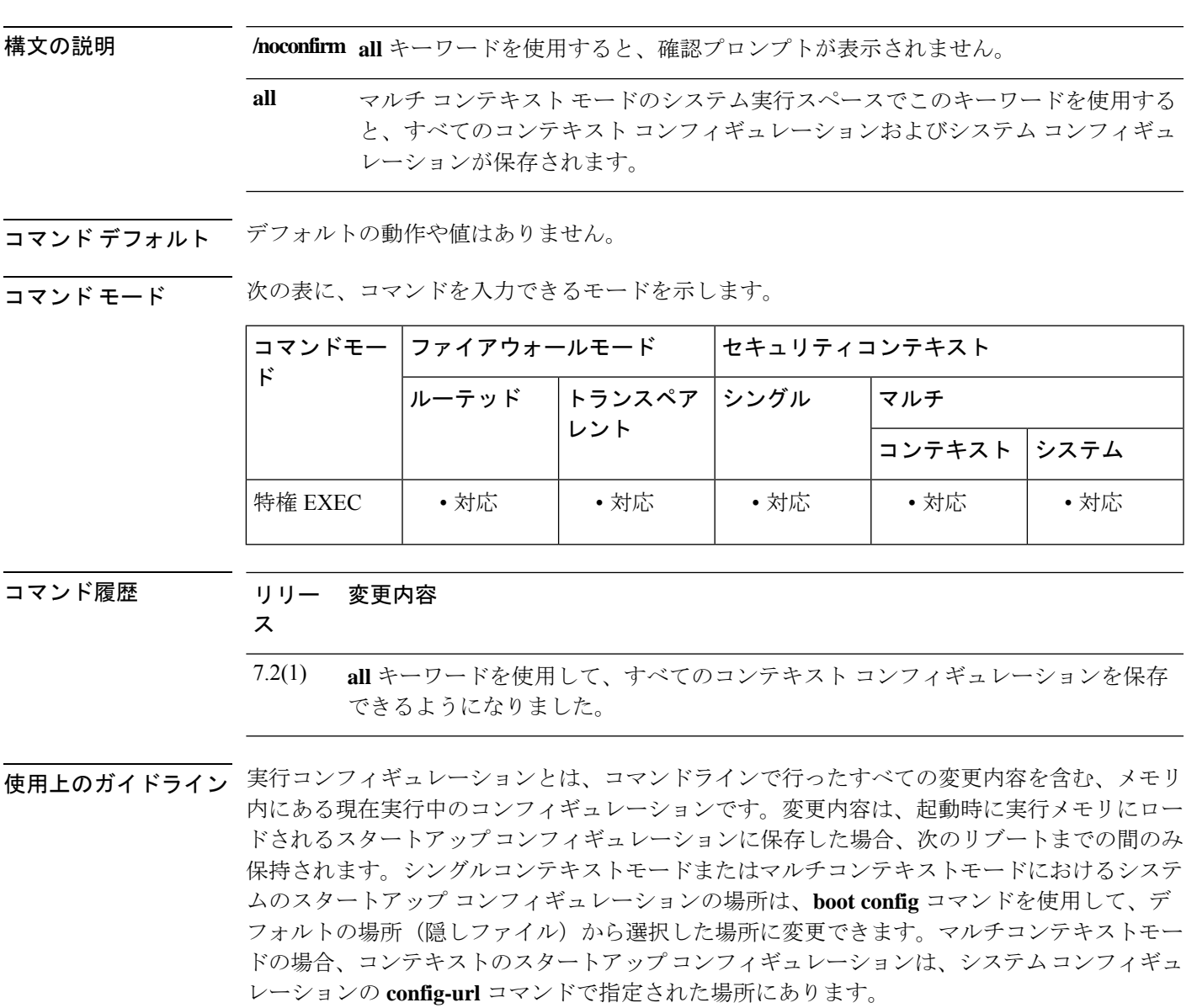

マルチコンテキストモードでは、各コンテキストで **write memory** コマンドを入力して、現在 のコンテキストコンフィギュレーションを保存できます。すべてのコンテキストコンフィギュ レーションを保存するには、システム実行スペースで **write memory all** コマンドを入力しま す。コンテキストのスタートアップ コンフィギュレーションは、外部サーバーに配置できま す。この場合、ASAは、コンフィギュレーションをサーバーに戻して保存することができない HTTPおよびHTTPSのURLを除き、**config-url**コマンドで指定されたサーバーにコンフィギュ レーションを戻して保存します。ASA が **write memory all** コマンドを使用して各コンテキス トを保存した後、次のメッセージが表示されます。

'Saving context 'b' ... ( 1/3 contexts saved ) '

エラーのためにコンテキストが保存されない場合もあります。エラーについては、次の情報を 参照してください。

• メモリ不足のためにコンテキストが保存されない場合は、次のメッセージが表示されま す。

The context 'context a' could not be saved due to Unavailability of resources

• リモートの宛先に到達できないためにコンテキストが保存されない場合は、次のメッセー ジが表示されます。

The context 'context a' could not be saved due to non-reachability of destination

• コンテキストがロックされているために保存されない場合は、次のメッセージが表示され ます。

Unable to save the configuration for the following contexts as these contexts are locked. context 'a' , context 'x' , context 'z' .

コンテキストがロックされるのは、別のユーザーがすでにコンフィギュレーションを保存して いる場合、またはコンテキストを削除している場合のみです。

• スタートアップ コンフィギュレーションが読み取り専用であるために(たとえば、HTTP サーバーで)コンテキストが保存されない場合は、他のすべてのメッセージの最後に次の メッセージ レポートが出力されます。

Unable to save the configuration for the following contexts as these contexts have read-only config-urls: context 'a' , context 'b' , context 'c' .

• フラッシュメモリに不良セクターがあるためにコンテキストが保存されない場合は、次の メッセージが表示されます。

The context 'context a' could not be saved due to Unknown errors

システムでは、コンテキストのスタートアップコンフィギュレーションにアクセスするために 管理コンテキスト インターフェイスが使用されるため、**write memory** コマンドでも管理コン テキスト インターフェイスを使用します。ただし、**write net** コマンドでは、コンテキスト イ ンターフェイスを使用してコンフィギュレーションを TFTP サーバーに書き込みます。

**write memory** コマンドは、**copy running-config startup-config** コマンドと同等です。

例 次に、実行コンフィギュレーションをスタートアップコンフィギュレーションに保存 する例を示します。

```
ciscoasa# write memory
Building configuration...
Cryptochecksum: e43e0621 9772bebe b685e74f 748e4454
19319 bytes copied in 3.570 secs (6439 bytes/sec)
[OK]
ciscoasa#
```
#### 関連コマンド

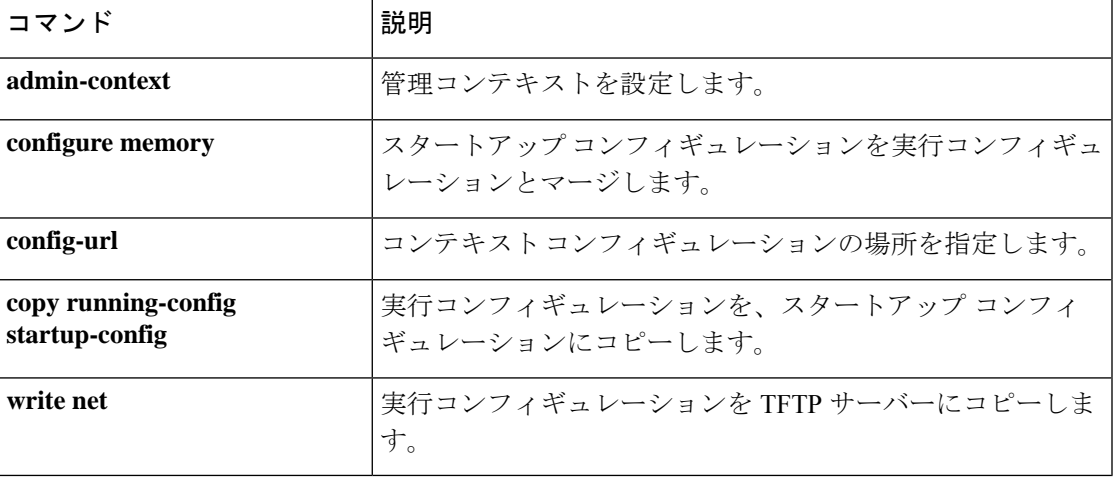

## **write net**

実行コンフィギュレーションを TFTP サーバーに保存するには、特権 EXEC モードで **write net** コマンドを使用します。

**write net** [ *server* **:** [ *filename* ] **|:** *filename* ]

構文の説明 パスとファイル名を指定します。 **tftp-server** コマンドを使用してすでにファイル **:** *filename* 名を設定してある場合、この引数はオプションです。

> このコマンドでファイル名を指定し、**tftp-server**コマンドで名前を指定する場合、 ASA は **tftp-server** コマンドファイル名をディレクトリとして扱い、 **writenet** コマ ンドファイル名をそのディレクトリに属するファイルとして追加します。

> **tftp-server** コマンドの値を上書きするには、パスとファイル名の前にスラッシュ を入力します。スラッシュは、パスが tftpboot ディレクトリに対する相対パスで はなく、絶対パスであることを示します。このファイル用に生成される URL に は、ファイル名パスの前にダブル スラッシュ(//)が含まれます。必要なファイ ルが tftpboot ディレクトリにある場合は、ファイル名パスに tftpboot ディレクトリ へのパスを含めることができます。TFTP サーバーでこのタイプの URL がサポー トされていない場合は、代わりに**copy running-config tftp**コマンドを使用します。

**tftp-server** コマンドを使用して TFTP サーバーのアドレスを指定した場合は、コ ロン(:)の後にファイル名だけを入力できます。

サーバー TFTP サーバーの IP アドレスまたは名前を設定します。 **tftp-server** コマンドで設 定したアドレスがある場合でも、このアドレスが優先されます。 **:**

デフォルトのゲートウェイインターフェイスは最もセキュリティレベルの高いイ ンターフェイスですが、 **tftp-server** コマンドを使用して別のインターフェイス名 を設定することもできます。

コマンド デフォルトの動作や値はありません。

コマンドモード 次の表に、コマンドを入力できるモードを示します。

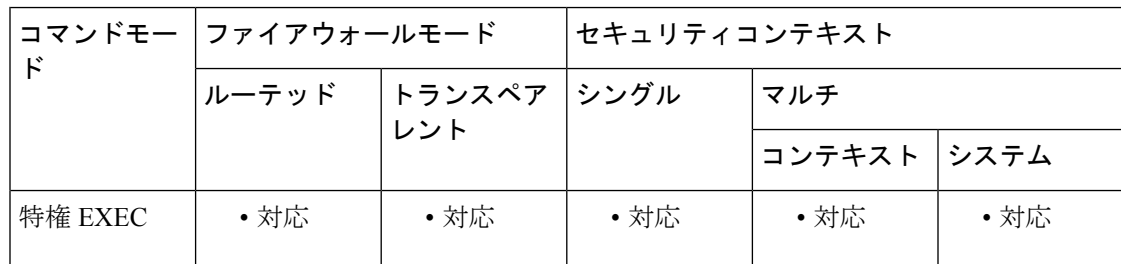

I

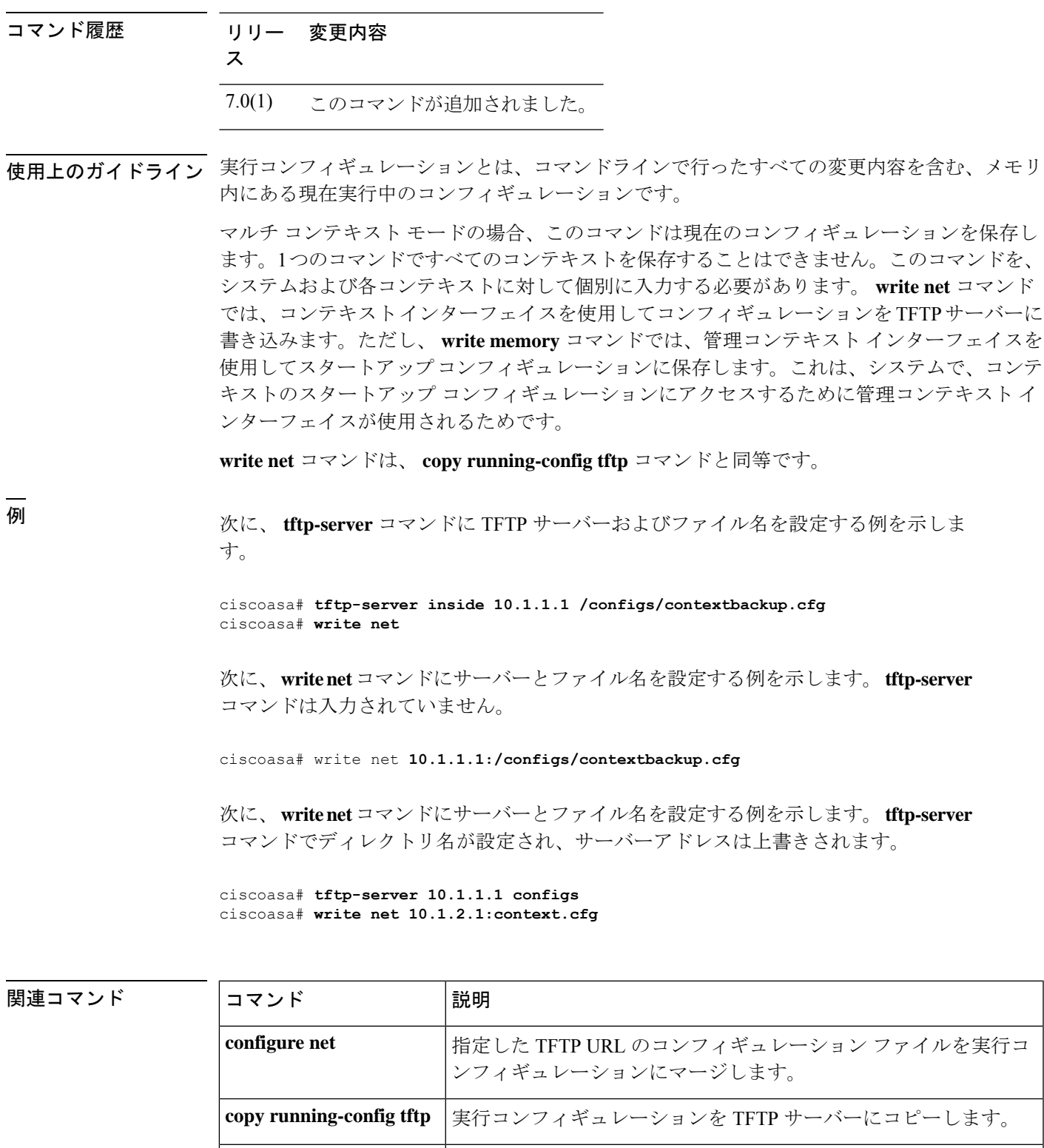

**show running-config 実行コンフィギュレーションを表示します。** 

 $\mathbf I$ 

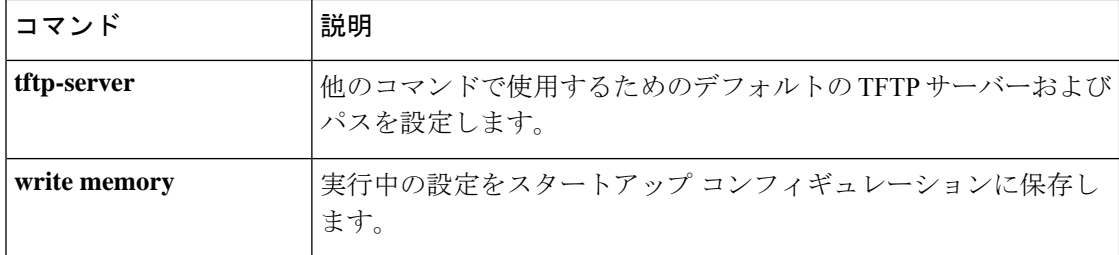

### **write standby**

フェールオーバースタンバイ装置に ASA またはコンテキストの実行コンフィギュレーション をコピーするには、特権 EXEC モードで **write standby** コマンドを使用します。

#### **write standby**

構文の説明 このコマンドには引数またはキーワードはありません。

コマンド デフォルト・デフォルトの動作や値はありません。

コマンド モード 次の表に、コマンドを入力できるモードを示します。

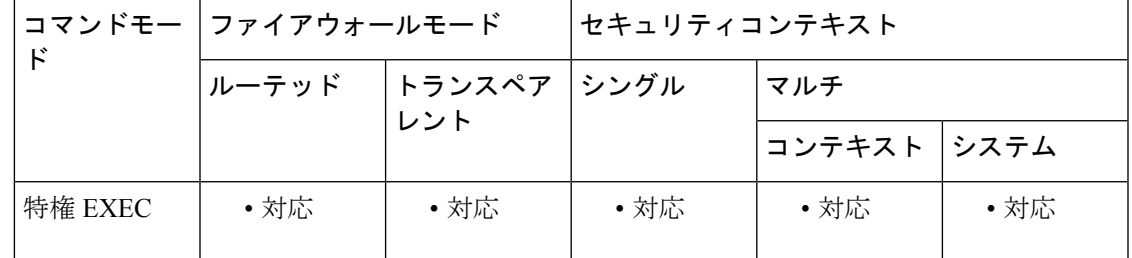

コマンド履歴 リリー 変更内容

ス

7.0(1) このコマンドが追加されました。

使用上のガイドライン このコマンドは、コンフィギュレーションのスタンバイ ユニットまたはスタンバイ フェール オーバーグループと、アクティブなユニットまたはフェールオーバーグループのコンフィギュ レーションとの同期が失われた場合にのみ、使用します。通常、この状態は、コマンドがスタ ンバイ ユニットまたはスタンバイ フェールオーバー グループで直接入力された場合に発生し ます。

> アクティブ/スタンバイ フェールオーバーの場合、アクティブユニットで入力された **write standby** コマンドは、スタンバイユニットの実行コンフィギュレーションにアクティブ フェー ルオーバー ユニットの実行コンフィギュレーションを書き込みます。

> アクティブ/アクティブ フェールオーバーの場合、**write standby** コマンドは次のように動作し ます。

• システム実行スペースで **write standby** コマンドを入力した場合は、ASA 上のシステム コ ンフィギュレーションおよびすべてのセキュリティコンテキストのコンフィギュレーショ ンがピアユニットに書き込まれます。これには、スタンバイ状態のセキュリティコンテキ ストのコンフィギュレーション情報が含まれています。このコマンドの入力は、フェール オーバーグループ1がアクティブ状態の装置上のシステム実行スペースで行う必要があり ます。

• セキュリティコンテキストで **write standby** コマンドを入力すると、セキュリティコンテ キストのコンフィギュレーションだけがピア装置に書き込まれます。このコマンドの入力 は、セキュリティ コンテキストがアクティブ状態で表示される装置のセキュリティ コン テキストで行う必要があります。

**write standby** コマンドは、コンフィギュレーションをピアユニットの実行コンフィギュレー ションに複製します。コンフィギュレーションは、スタートアップコンフィギュレーションに 保存されません。コンフィギュレーションの変更をスタートアップコンフィギュレーションに 保存するには、**write standby**コマンドを入力したユニットで**copy running-config startup-config** コマンドを使用します。コマンドはピア ユニットに複製され、コンフィギュレーションはス タートアップ コンフィギュレーションに保存されます。

ステートフルフェールオーバーがイネーブルの場合、**write standby**コマンドは、コンフィギュ レーションのレプリケーションが完了した後、状態情報もスタンバイユニットに複製します。 マルチコンテキストモードでは、ステート情報を複製するには、コンテキスト内で**writestandby** を入力して状態情報を複製します。

write standbyコマンドを入力した後、設定が再同期されるまでの間、フェールオーバーイ ンターフェイスが一時的に停止します。また、これにより、フェールオーバー状態のイ ンターフェイスの検出に一時的な障害が発生します。 (注)

例 次に、現在の実行コンフィギュレーションをスタンバイユニットに書き込む例を示し ます。

> ciscoasa# **write standby** Building configuration... [OK] ciscoasa#

関連コマンド

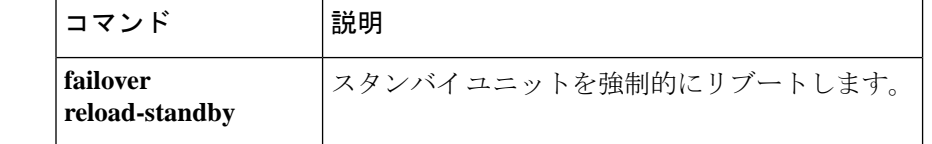

## **write terminal**

端末で実行コンフィギュレーションを表示するには、特権 EXEC モードで **write terminal** コマ ンドを使用します。

#### **write terminal**

構文の説明 このコマンドには引数またはキーワードはありません。

コマンド デフォルト デフォルトの動作や値はありません。

**コマンド モード** の表に、コマンドを入力できるモードを示します。

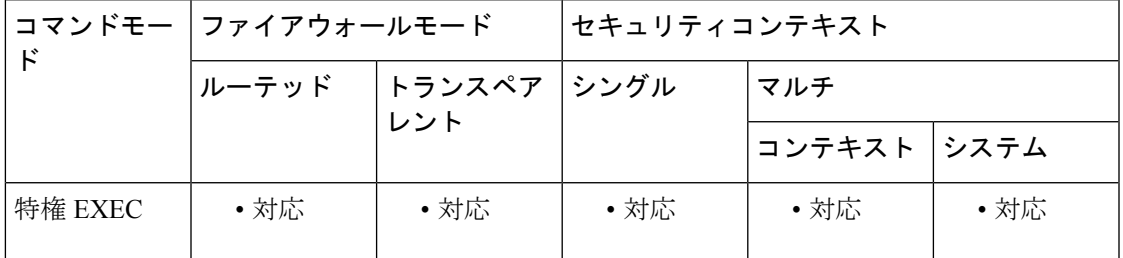

コマンド履歴 リリー 変更内容

ス

7.0(1) このコマンドが追加されました。

使用上のガイドライン このコマンドは、show running-config コマンドと同じです。

例 次に、実行コンフィギュレーションを端末に書き込む例を示します。

```
ciscoasa# write terminal
: Saved
:
ASA Version 7.0(0)61
multicast-routing
names
name 10.10.4.200 outside
!
interface GigabitEthernet0/0
nameif inside
 security-level 100
 ip address 10.86.194.60 255.255.254.0
 webvpn enable
...
```
I

関連コマンド

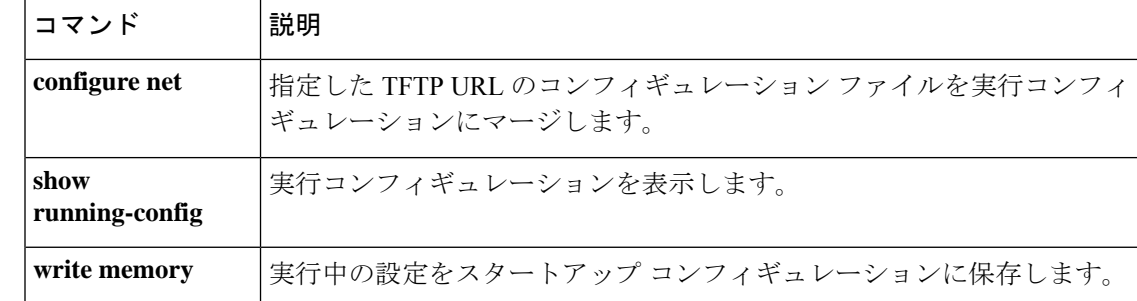

# **xlate block-allocation**

キャリアグレードまたは大規模なPAT向けにポートブロック割り当ての特性を設定するには、 グローバル コンフィギュレーション モードで **xlateblock-allocation** コマンドを使用します。デ フォルト値に戻すには、このコマンドの **no** 形式を使用します。

**xlate block-allocation** { **size** *value* **| maximum-per-host** *number* **| pba-interim-logging** *seconds* } **no xlate block-allocation** { **size** *value* **| maximum-per-host** *number* **| pba-interim-logging** *seconds* }

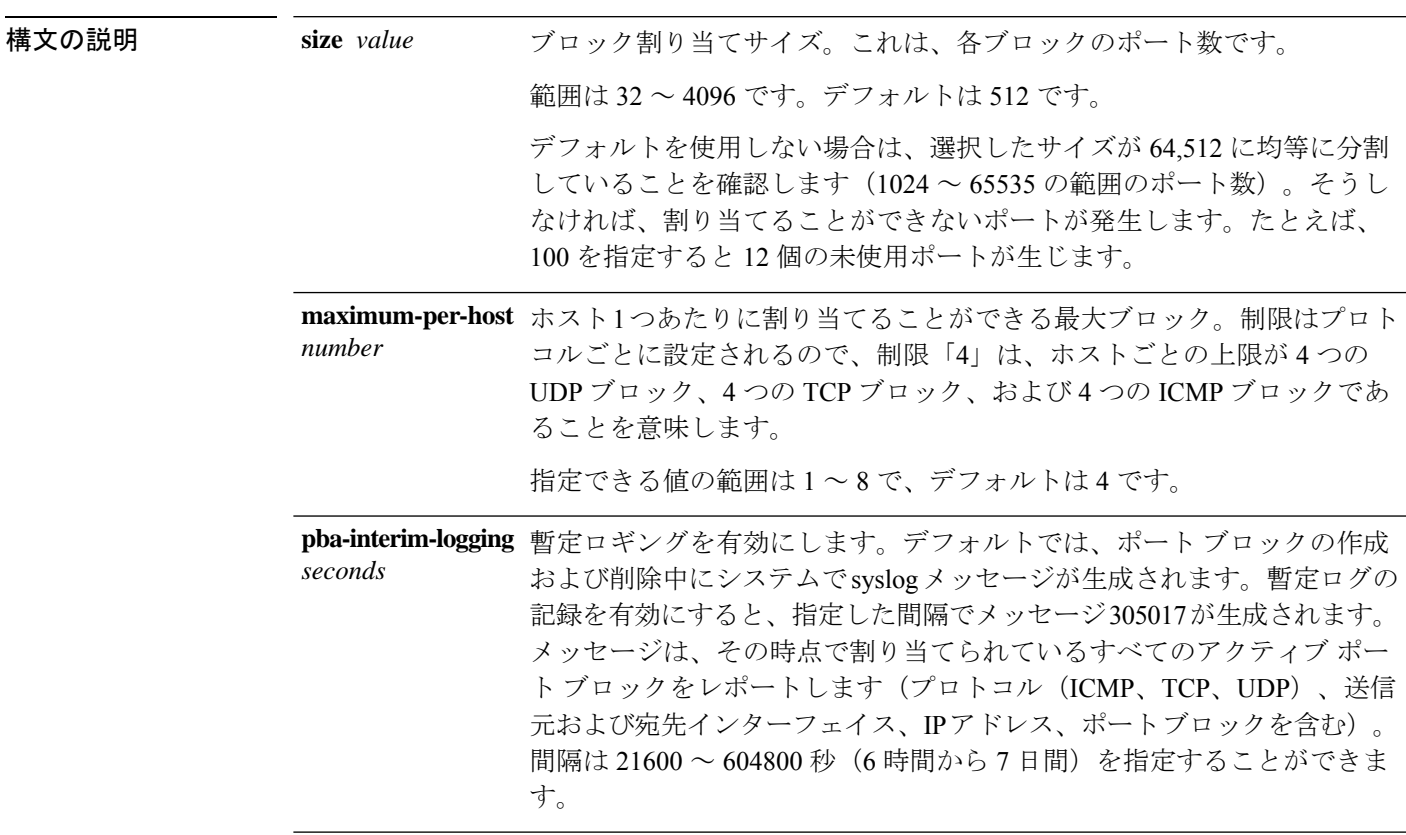

コマンド デフォルト デフォルトの割り当てサイズは 512 です。ホスト 1 つあたりのデフォルトの上限値は 4 です。

コマンドモード 次の表に、コマンドを入力できるモードを示します。

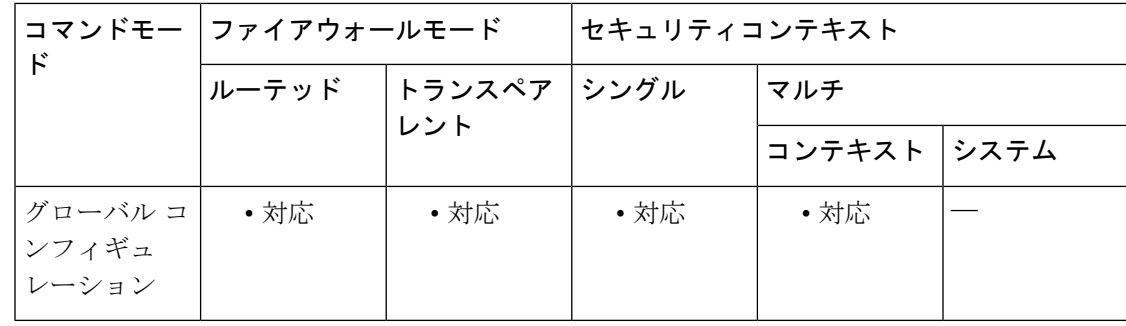

#### コマンド履歴 リリー 変更内容

ス

9.5(1) このコマンドが追加されました。

9.12(1) **pba-interim-logging**コマンドが追加されました。

使用上のガイドライン キャリア グレードまたは大規模 PAT では、NAT に 1 度に 1 つのポート変換を割り当てさせる のではなく、各ホストにポートのブロックを割り当てることができます(RFC 6888 を参照し てください)。ポートのブロックを割り当てると、ホストからのその後の接続では、ブロック 内のランダムに選択される新しいポートが使用されます。必要に応じて、ホストが元のブロッ ク内のすべてのポートに関してアクティブな接続を持つ場合は追加のブロックが割り当てられ ます。ブロックのポートを使用する最後の xlate が削除されると、ブロックが解放されます。

> ポート ブロックは、1024 ~ 65535 の範囲でのみ割り当てられます。そのため、小さいポート 番号(1~1023)がアプリケーションに必要な場合、これは機能しません。たとえば、ポート 22(SSH)を要求するアプリケーションは、1024~65535の範囲内およびホストに割り当てら れたブロック内でマップされるポートを取得します。

> **xlate block-allocation** コマンドは、これらのポートブロックの特性を設定します。PAT プール の使用時に PAT ルールに従って ポートブロック割り当てを有効にするには、**nat** コマンドで block-allocation キーワードを使用します。

<sup>例</sup> 次に、ポート ブロック割り当て特性の変更例と、オブジェクト NAT ルールで PAT プール用にポート ブロック割り当てを実装する例を示します。

```
xlate block-allocation size 128
xlate block-allocation maximum-per-host 6
xlate block-allocation pba-interim-logging 21600
object network mapped-pat-pool
   range 10.100.10.1 10.100.10.2
object network src_host
   host 10.111.10.15
object network src_host
   nat dynamic pat-pool mapped-pat-pool block-allocation
```
### 関連コマンド コマンド 説明

 $\mathbf{l}$ 

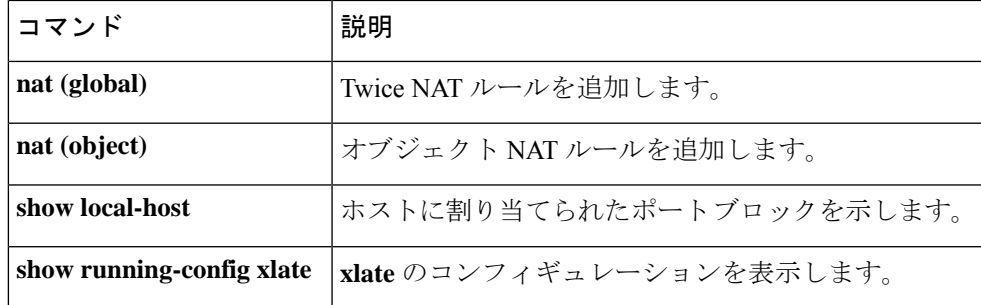

# **xlate per-session**

Multi-SessionPATを使用するには、グローバルコンフィギュレーションモードで**xlateper-session** コマンドを使用します。Multi-Session PAT ルールを削除するには、このコマンドの **no** 形式を 使用します。

**xlateper-session** { **permit |deny** }{ **tcp|udp** } *source\_ip* [ *operatorsrc\_port* ] *destination\_ip operator dest\_port*

**no xlate per-session** { **permit | deny** }{ **tcp | udp** } *source\_ip* [ *operator src\_port* ] *destination\_ip operator dest\_port*

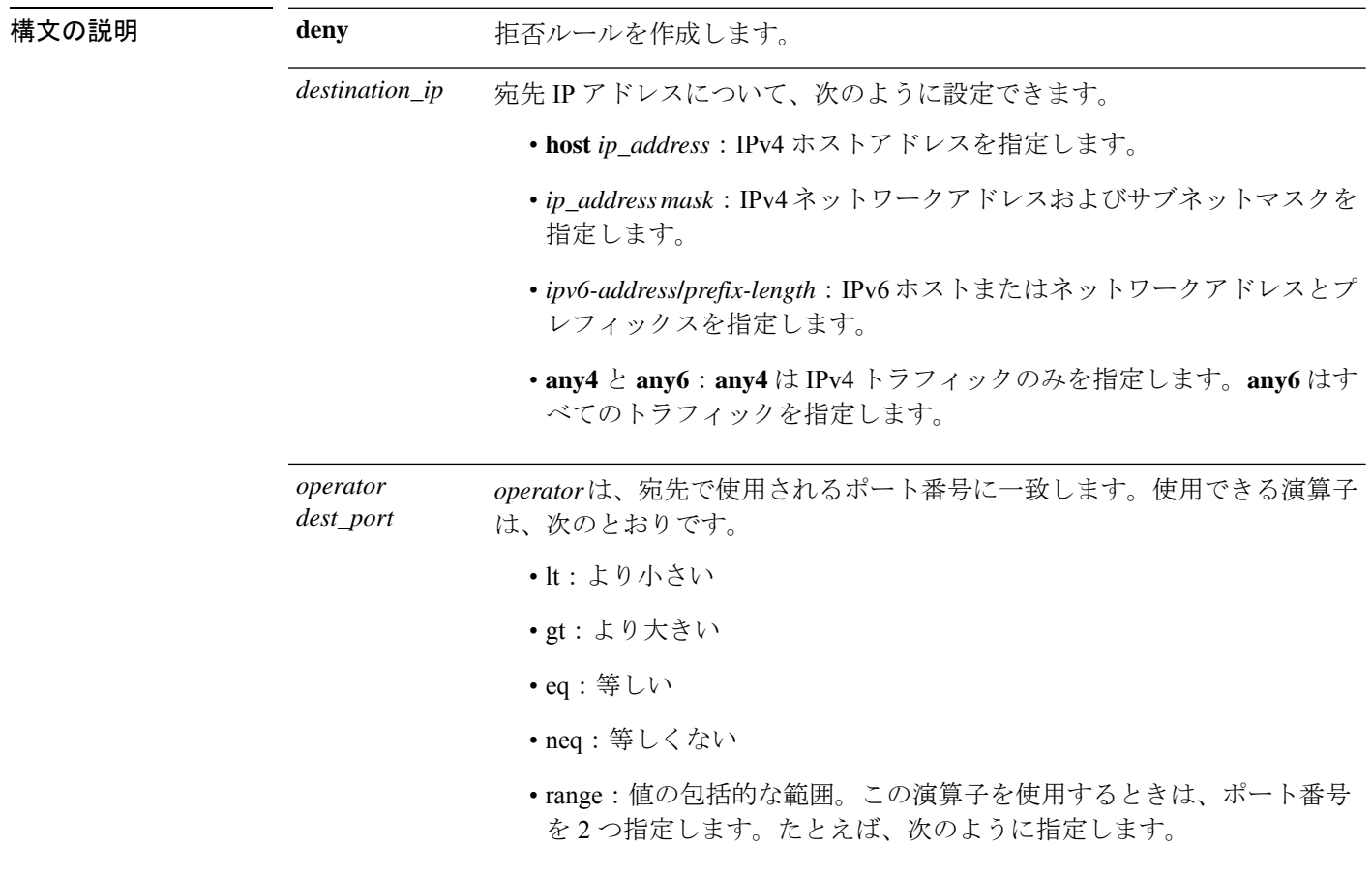

range 100 200

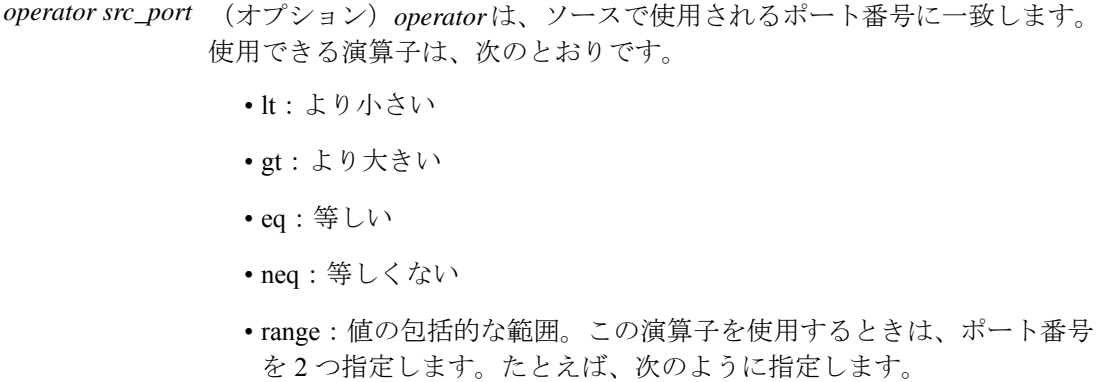

range 100 200

| permit    | 許可ルールを作成します。                                                           |
|-----------|------------------------------------------------------------------------|
| source_ip | 送信元 IP アドレスについて、次のように設定できます。                                           |
|           | • host ip address: IPv4 ホストアドレスを指定します。                                 |
|           | • ip_address mask: IPv4ネットワークアドレスおよびサブネットマスクを<br>指定します。                |
|           | •ipv6-address/prefix-length: IPv6ホストまたはネットワークアドレスとプ<br>レフィックスを指定します。   |
|           | • any4 と any6 : any4 は IPv4 トラフィックのみを指定します。any6 はす<br>べてのトラフィックを指定します。 |
| tcp       | TCP トラフィックを指定します。                                                      |
| udp       | UDP トラフィックを指定します。                                                      |

コマンド デフォルト デフォルトでは、すべての TCP トラフィックおよび UDP DNS トラフィックが、Per-session PAT xlate を使用します。次のデフォルト ルールがインストールされています。

xlate per-session permit tcp any4 any4 xlate per-session permit tcp any4 any6 xlate per-session permit tcp any6 any4 xlate per-session permit tcp any6 any6 xlate per-session permit udp any4 any4 eq domain xlate per-session permit udp any4 any6 eq domain xlate per-session permit udp any6 any4 eq domain xlate per-session permit udp any6 any6 eq domain

これらのルールは削除できません。これらのルールは常に、手動作成されたルールの後に存在 します。ルールは順番に評価されるので、デフォルトルールを無効にすることができます。た とえば、これらのルールを完全に反転させるには、次の拒否ルールを追加します。

xlate per-session deny tcp any4 any4

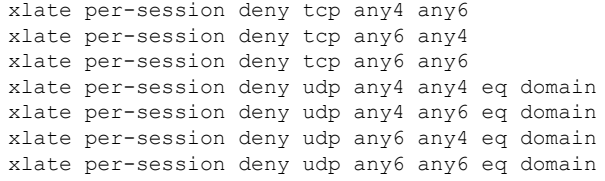

コマンドモード 次の表に、コマンドを入力できるモードを示します。

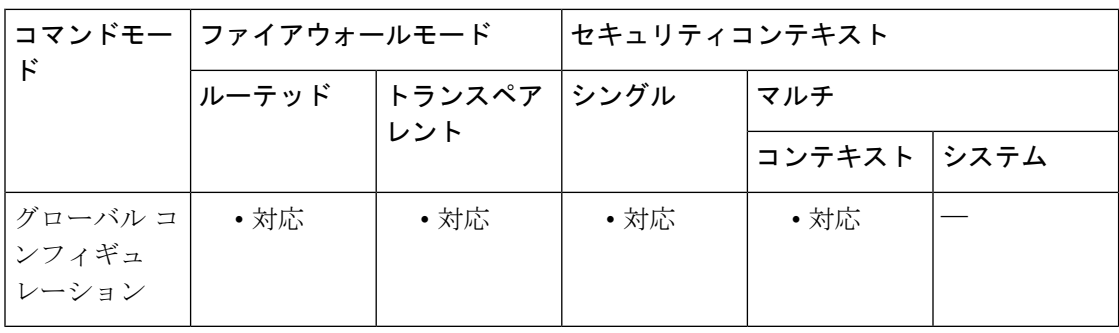

#### コマンド履歴 リリー 変更内容

ス

9.0(1) このコマンドが追加されました。

使用上のガイドライン Per-session PAT 機能によって PAT のスケーラビリティが向上し、クラスタリングの場合に各 メンバ ユニットに独自の PAT 接続を使用できるようになります。Multi-Session PAT 接続は、 マスター ユニットに転送してマスター ユニットを所有者とする必要があります。Per-Session PAT セッションの終了時に、ASA からリセットが送信され、即座に xlate が削除されます。こ のリセットによって、エンドノードは即座に接続を解放し、TIME\_WAIT状態を回避します。 対照的に、Multi-Session PAT では、PAT タイムアウトが使用されます(デフォルトでは 30 秒)。「ヒットエンドラン」トラフィック、たとえば HTTP や HTTPS の場合は、Per-session 機能によって、1アドレスでサポートされる接続率が大幅に増加することがあります。Per-session 機能を使用しない場合は、特定の IP プロトコルに対する 1 アドレスの最大接続率は約 2000/秒 です。Per-session機能を使用する場合は、特定のIPプロトコルに対する1アドレスの接続率は 65535/平均ライフタイムです。

> デフォルトでは、すべての TCP トラフィックおよび UDP DNS トラフィックが、Per-session PAT xlate を使用します。H.323、SIP、Skinny など、Multi-Session PAT による利点があるトラ フィックの場合、Per-Session PAT 拒否ルールを作成して、Per-Session PAT をディセーブルにで きます。

> Per-SessionPATルールを追加する場合、ルールはデフォルトルールの上位に配置されますが、 他の手動で作成されたルールの下位に配置されます。ルールは必ず、適用する順序で作成して ください。

<sup>例</sup> 次の例では、H.323 トラフィックのための拒否ルールを作成します。このトラフィッ クには Multi-Session PAT が使用されるようにするためです。
ciscoasa(config)# **xlate per-session deny tcp any4 209.165.201.7 eq 1720** ciscoasa(config)# **xlate per-session deny udp any4 209.165.201.7 range 1718 1719**

関連コマンド

Ι

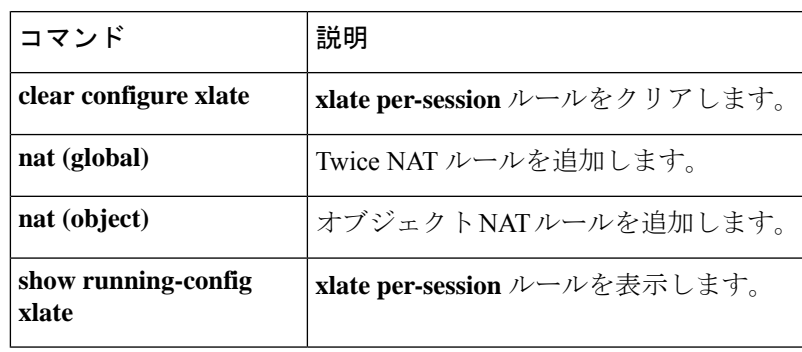

### **zone**

トラフィックゾーンを追加するには、グローバルコンフィギュレーションモードで **zone**コマ ンドを使用します。ゾーンを削除するには、このコマンドの **no** 形式を使用します。

**zone** *name* **no zone** *name*

- 構文の説明 *name* 最大48文字でゾーン名を設定します。
- コマンドデフォルト デフォルトの動作や値はありません。

コマンド モード 次の表に、コマンドを入力できるモードを示します。

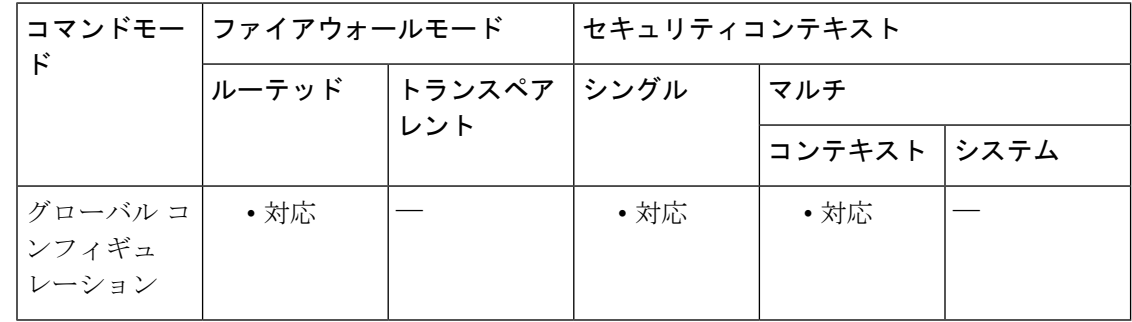

#### コマンド履歴 リリー 変更内容 ス

9.3(2) このコマンドが追加されました。

使用上のガイドライン トラフィックゾーンに複数のインターフェイスを割り当てることができます。これにより、既 存のフローのトラフィックがゾーン内のインターフェイスで ASA に出入りできるようになり ます。この機能により、ASA 上での等コスト マルチパス (ECMP) のルーティングや、ASA へのトラフィックの複数のインターフェイスにわたる外部ロードバランシングが可能になりま す。

> ゾーンを使用すると、トラフィックはゾーン内のすべてのインターフェイスで出入りを許可さ れますが、セキュリティ ポリシー自体(アクセス ルール、NAT など)は、ゾーン単位ではな く、インターフェイス単位で適用されます。ゾーン内のすべてのインターフェイスに同じセ キュリティ ポリシーを設定すると、そのトラフィックの ECMP およびロード バランシングを 適切に実装できます。

最大 256 ゾーンを作成できます。

<sup>例</sup> 次の例では、<sup>4</sup> つのメンバー インターフェイスを含む外部ゾーンを設定します。

```
zone outside
interface gigabitethernet0/0
 zone-member outside
interface gigabitethernet0/1
 zone-member outside
interface gigabitethernet0/2
 zone-member outside
interface gigabitethernet0/3
 zone-member outside
```
### 関連コマンド

Ι

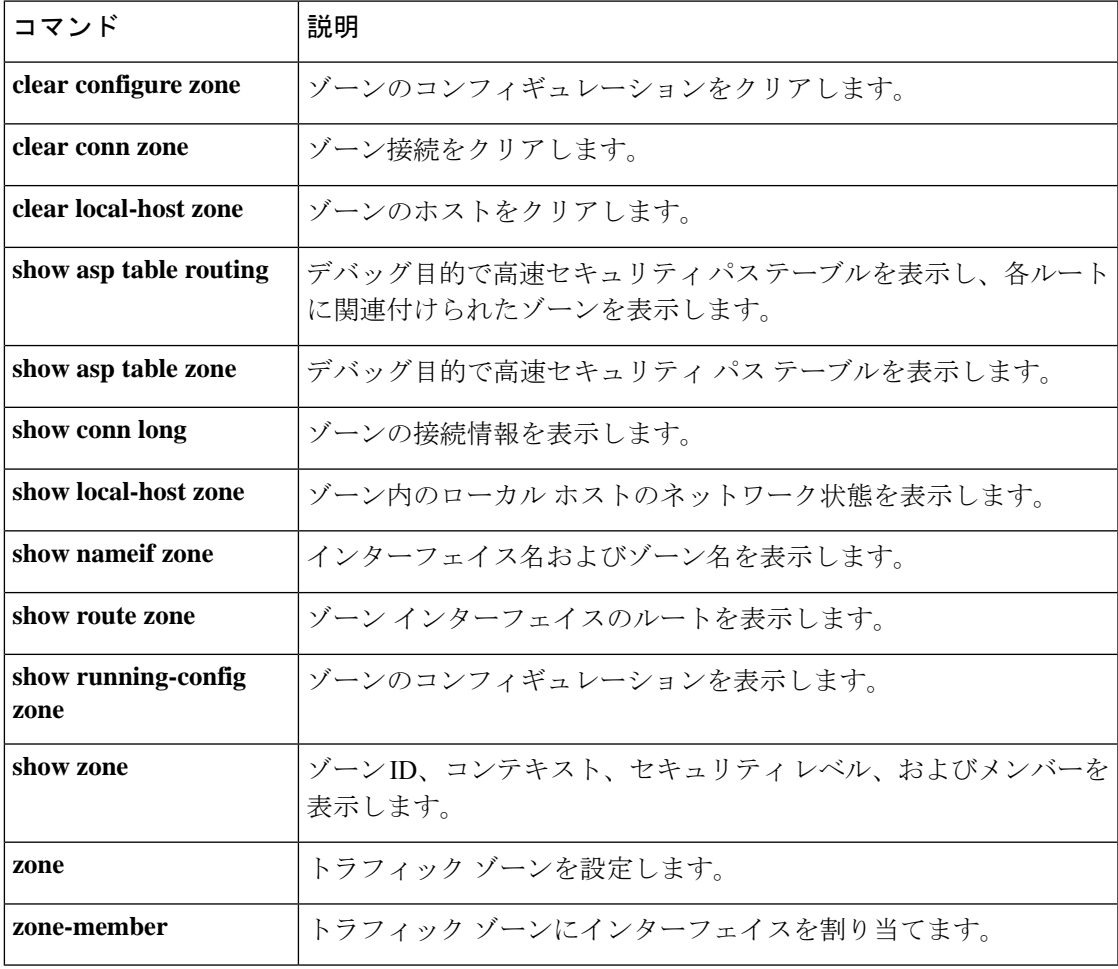

## **zonelabs-integrity fail-close**

ASA と Zone Labs Integrity ファイアウォールサーバーとの間の接続で障害が発生したときに VPN クライアントへの接続が閉じるように ASA を設定するには、グローバル コンフィギュ レーション モードで **zonelabs-integrity fail-close** コマンドを使用します。Zone Labs 接続で障害 が発生しても VPN 接続を開いたままにするデフォルト設定に戻すには、このコマンドの **no** 形 式を使用します。

#### **zonelabs-integrity fail-close no zonelabs-integrity fail-close**

構文の説明 このコマンドには引数またはキーワードはありません。

コマンド デフォルト デフォルトでは、接続は障害が発生しても開いたままです。

**コマンド モード** 次の表に、コマンドを入力できるモードを示します。

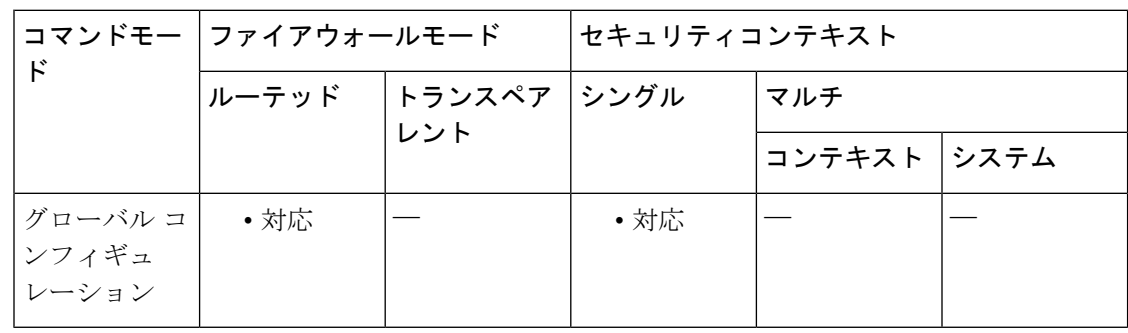

#### コマンド履歴 リリー 変更内容

ス

7.2(1) このコマンドが追加されました。

使用上のガイドライン デフォルトでは、プライマリの Zone Labs Integrity ファイアウォールサーバーが ASA に応答し ない場合も、ASA はプライベートネットワークとの VPN クライアント接続を確立します。既 存の開いている接続も維持されます。これにより、企業 VPN はファイアウォール サーバーで 障害が発生しても中断されません。ただし、ZoneLabsIntegrityファイアウォールサーバーで障 害が発生した場合に、VPN 接続を運用可能な状態に維持しないようにするには、 **zonelabs-integrity fail-close** コマンドを使用します。

> Zone Labs Integrity ファイアウォールサーバーへの接続で障害が発生しても ASA によってクラ イアント VPN 接続が維持されるデフォルト状態に戻すには、**zonelabs-integrity fail-open** コマ ンドを使用します。

<sup>例</sup> 次に、Zone Labs Integrity ファイアウォールサーバーが応答しない場合、または接続が 中断された場合に、VPN クライアント接続を閉じるように ASA を設定する例を示し ます。

```
ciscoasa(config)# zonelabs-integrity fail-close
ciscoasa(config)#
```
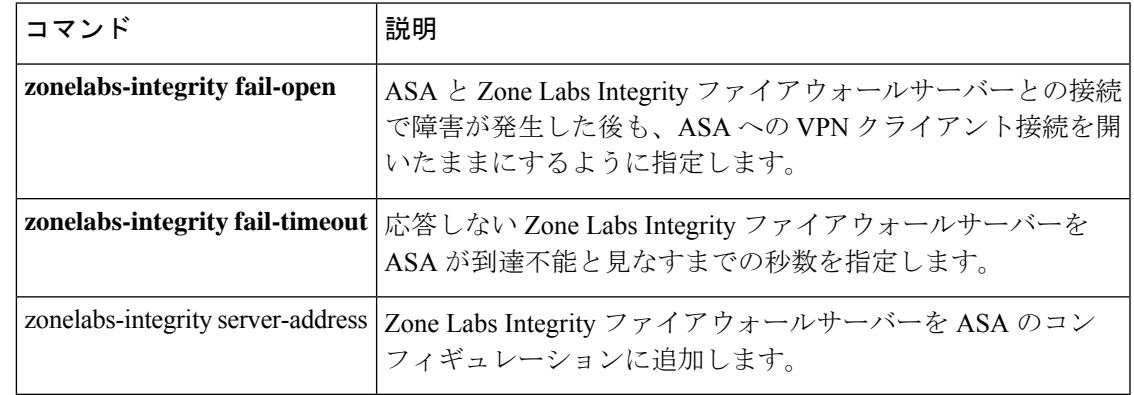

## **zonelabs-integrity fail-open**

ASA と Zone Labs Integrity ファイアウォールサーバーとの間の接続で障害が発生した後も、ASA へのリモート VPN クライアント接続を開いたままにするには、グローバル コンフィギュレー ション モードで **zonelabs-integrity fail-open** コマンドを使用します。Zone Labs サーバー接続で 障害が発生した場合に VPN クライアントへの接続を閉じるには、このコマンドの **no** 形式を使 用します。

#### **zonelabs-integrity fail-open no zonelabs-integrity fail-open**

構文の説明 このコマンドには引数またはキーワードはありません。

コマンド デフォルト デフォルトでは、ASA で Zone Labs Integrity ファイアウォールサーバーへの接続が確立または 維持されない場合、リモート VPN 接続は開いたままになります。

コ**マンド モード** 次の表に、コマンドを入力できるモードを示します。

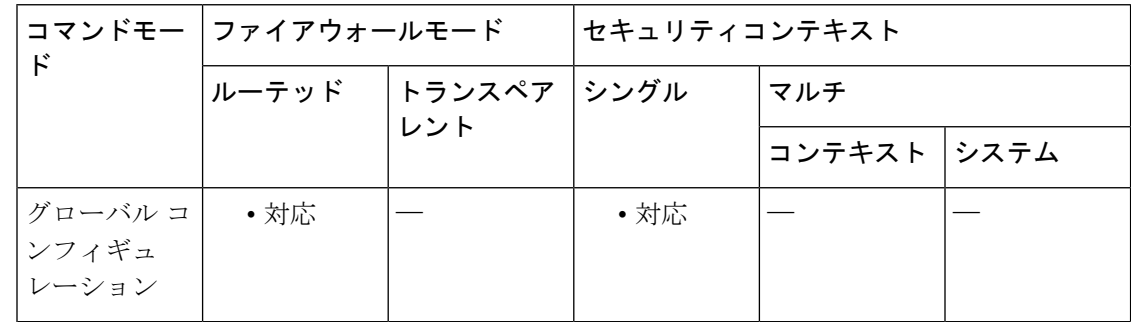

#### コマンド履歴 リリー 変更内容 ス

7.2(1) このコマンドが追加されました。

- 使用上のガイドライン デフォルトでは、プライマリの Zone Labs Integrity ファイアウォールサーバーが ASA に応答し ない場合も、ASA はプライベートネットワークとの VPN クライアント接続を確立します。既 存の開いている接続も維持されます。これにより、企業 VPN はファイアウォール サーバーで 障害が発生しても中断されません。ただし、ZoneLabsIntegrityファイアウォールサーバーで障 害が発生した場合に、VPN 接続を運用可能な状態に維持しないようにするには、 **zonelabs-integrity fail-close** コマンドを使用します。その後、Zone LabsIntegrity ファイアウォー ルサーバーへの接続で障害が発生しても ASA によってクライアント VPN 接続が維持されるデ フォルト状態に戻すには、**zonelabs-integrity fail-open** コマンドまたは **no zonelabs-integrity fail-open** コマンドを使用します。
- <sup>例</sup> 次に、ZoneLabsIntegrityファイアウォールサーバーへの接続で障害が発生してもVPN クライアント接続を開いたままにするデフォルト状態に戻す例を示します。

ciscoasa(config)# **zonelabs-integrity fail-open** ciscoasa(config)#

### 関連コマンド コマンド 説明

 $\mathbf I$ 

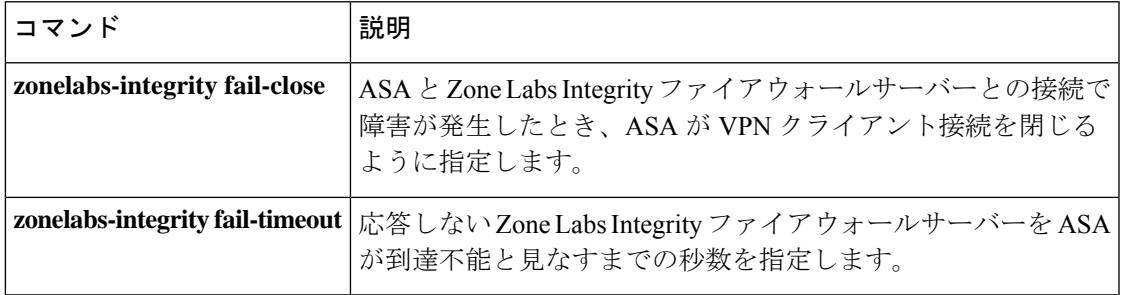

## **zonelabs-integrity fail-timeout**

応答のない Zone Labs Integrity ファイアウォールサーバーを ASA が到達不能と見なすまでの秒 数を指定するには、グローバルコンフィギュレーションモードで**zonelabs-integrity fail-timeout** コマンドを使用します。デフォルトのタイムアウト(10 秒)に戻すには、このコマンドの **no** 形式を引数なしで使用します。

**zonelabs-integrity fail-timeout** *timeout* **no zonelabs-integrity fail-timeout**

構文の説明 *timeout 応*答しない Zone Labs Integrity ファイアウォールサーバーを ASA が到達不能と見なす までの秒数を指定します。設定可能な値の範囲は、5 ~ 20 秒です。

コマンド デフォルト デフォルトのタイムアウト値は 10 秒です。

**コマンドモード** 次の表に、コマンドを入力できるモードを示します。

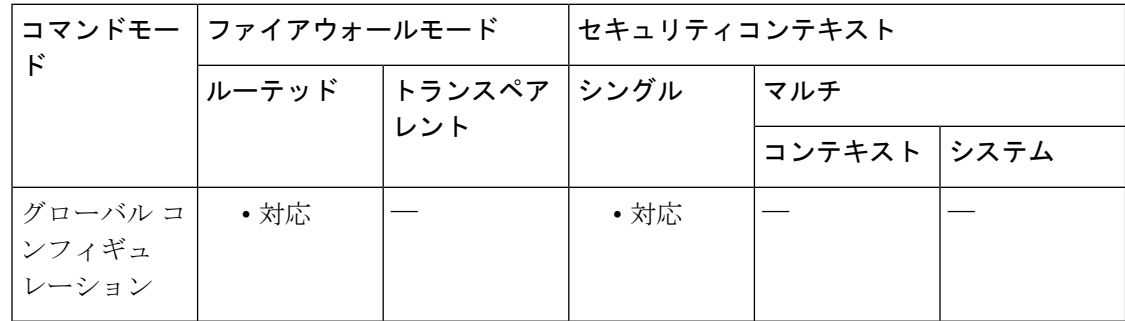

### コマンド履歴 リリー 変更内容 ス

7.2(1) このコマンドが追加されました。

使用上のガイドライン ASA が指定された秒数待機しても Zone Labs サーバーから応答がない場合、サーバーは応答不 能と見なされます。VPNクライアントへの接続は、デフォルトまたは**zonelabs-integrity fail-open** コマンドの設定に従って開いたままになります。ただし、**zonelabs-integrity fail-close**コマンド が発行されている場合は、ASA で Integrity サーバーが応答不能と見なされると接続は閉じま す。

<sup>例</sup> 次に、<sup>12</sup> 秒経過後にアクティブな Zone Labs Integrity サーバーを到達不能と見なすよ うに ASA を設定する例を示します。

> ciscoasa(config)# **zonelabs-integrity fail-timeout 12** ciscoasa(config)#

### 関連コマンド

 $\mathbf{l}$ 

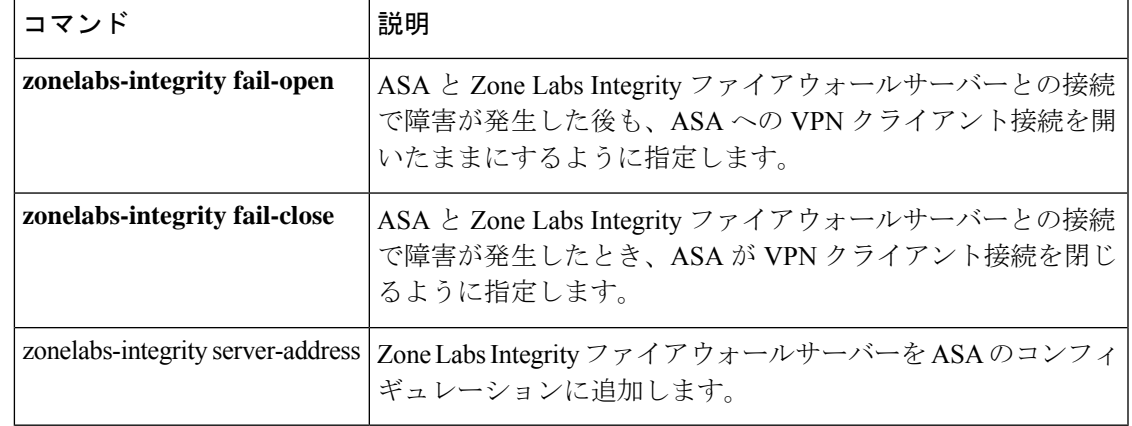

## **zonelabs-integrity interface**

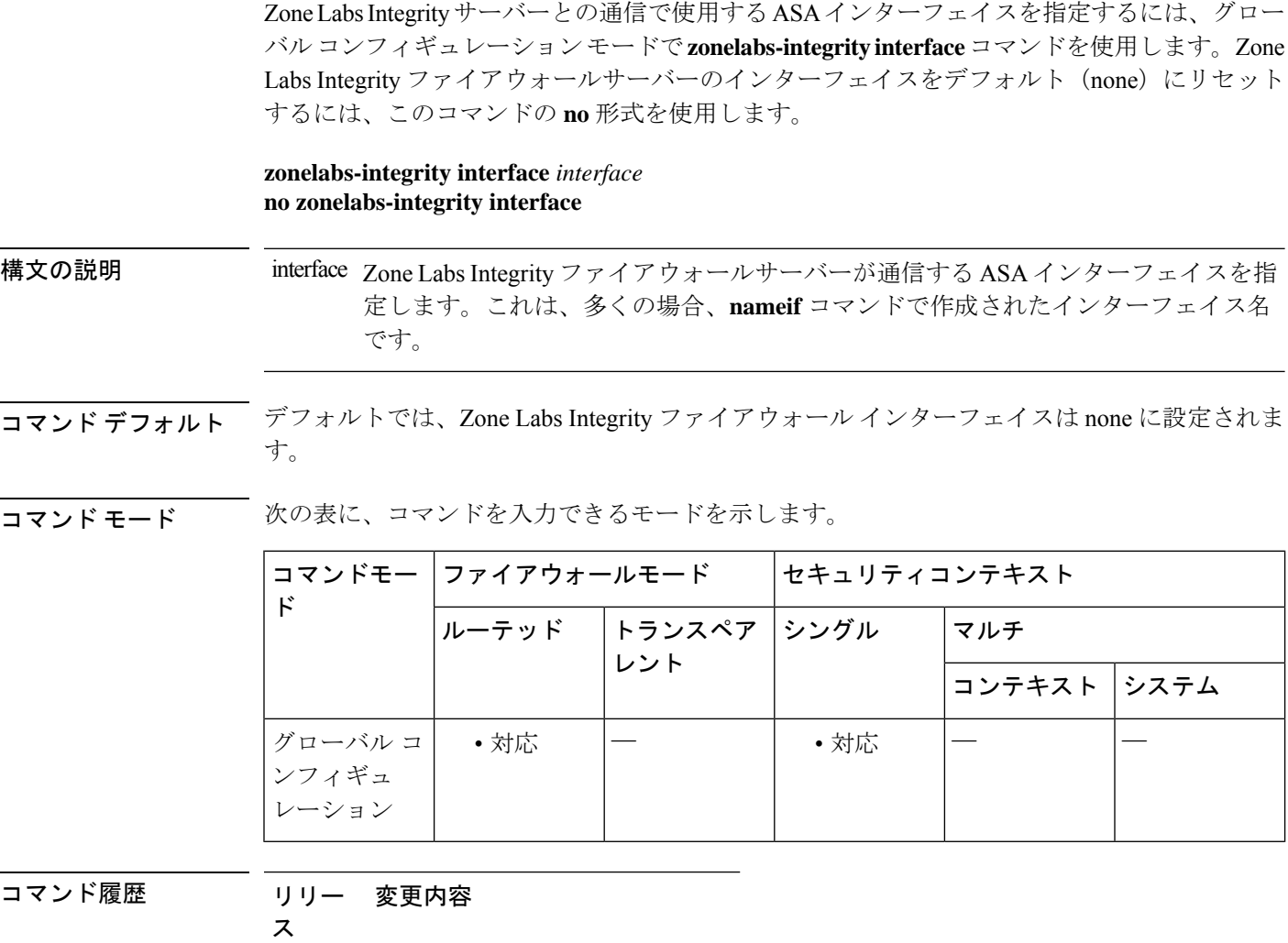

7.2(1) このコマンドが追加されました。

<sup>例</sup> 次に、IP アドレス範囲 10.0.0.5 <sup>~</sup> 10.0.0.7 を使用して <sup>3</sup> 台の Zone LabsIntegrity サーバー を設定する例を示します。また、これらのコマンドでは、ポート 300 および inside と いうインターフェイスでサーバーをリッスンするように ASA を設定しています。

```
ciscoasa(config)# zonelabs-integrity server-address 10.0.0.5 10.0.0.6 10.0.0.7
ciscoasa(config)# zonelabs-integrity port 300
ciscoasa(config)# zonelabs-integrity interface inside
ciscoasa(config)#
```
### 関連コマンド

 $\mathbf I$ 

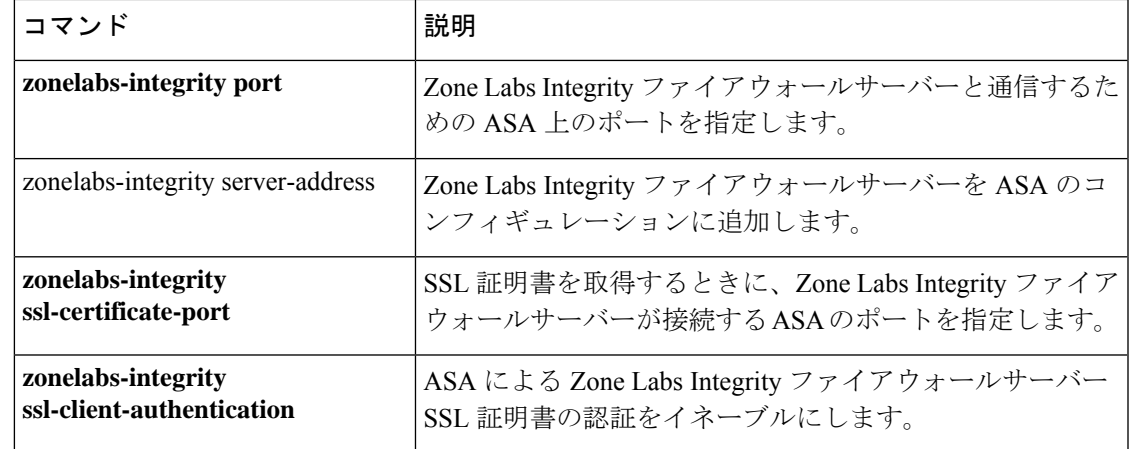

## **zonelabs-integrity port**

Zone Labs Integrity ファイアウォールサーバーとの通信で使用する ASA 上のポートを指定する には、グローバル コンフィギュレーション モードで **zonelabs-integrity port** コマンドを使用し ます。Zone Labs Integrity ファイアウォールサーバーのデフォルトポート 5054 に戻すには、こ のコマンドの **no** 形式を使用します。

**zonelabs-integrity port** *port\_number* **no zonelabs-integrity port** *port\_number*

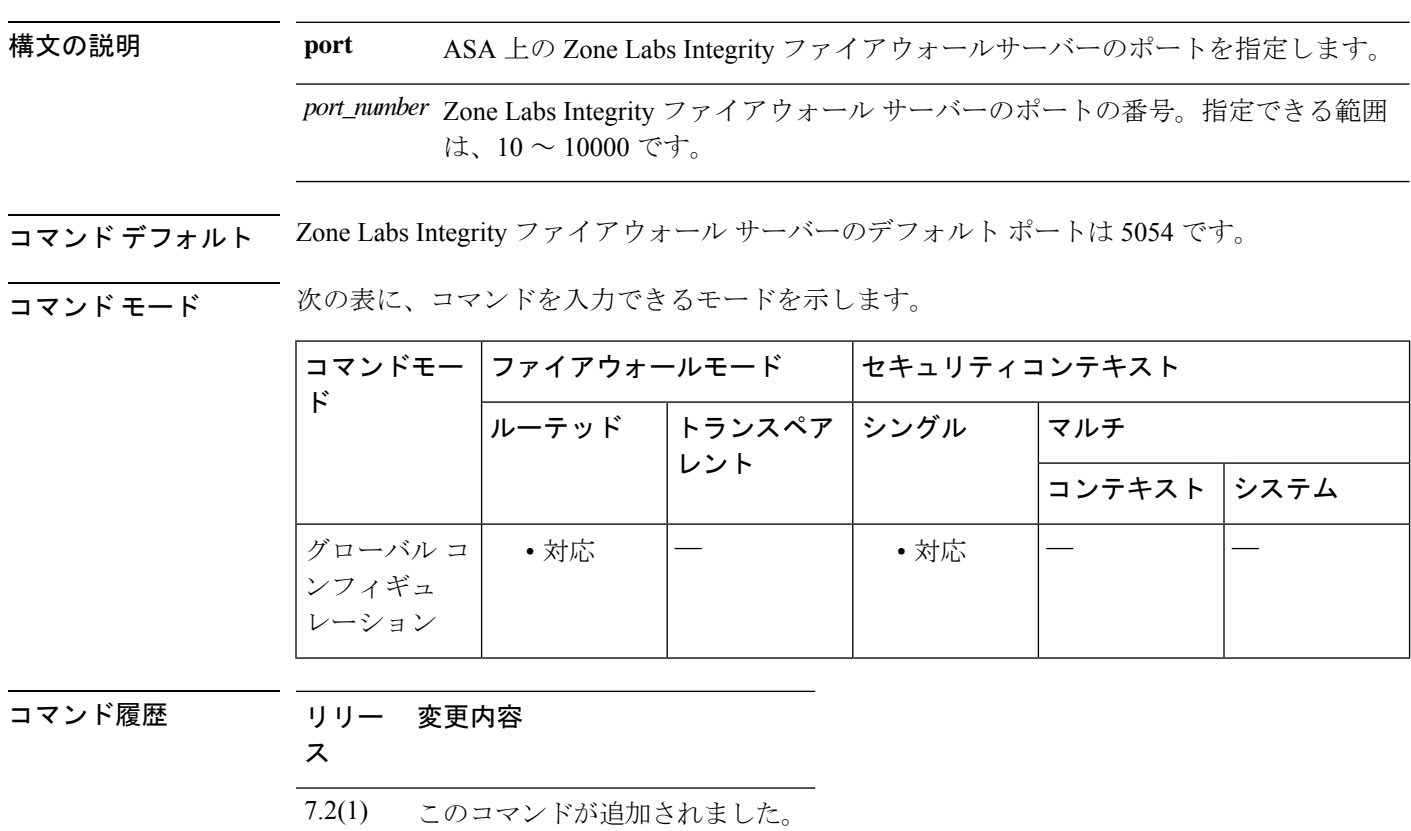

使用上のガイドライン ASA は、 **zonelabs-integrity port** コマンドと **zonelabs-integrity interface** コマンドでそれぞれ設 定されたポートとインターフェイスで Zone Labs Integrity ファイアウォールサーバーをリッス ンします。

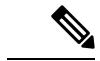

ユーザーインターフェイスが最大5つのIntegrityサーバーのコンフィギュレーションをサ ポートしている場合でも、現在のリリースのASAが一度にサポートするIntegrityサーバー は1つです。アクティブなサーバーに障害が発生した場合は、ASA上で別のIntegrityサー バーを設定して、クライアント VPN セッションを再確立してください。 (注)

<sup>例</sup> 次に、IP アドレス 10.0.0.5 を使用して Zone Labs Integrity サーバーを設定する例を示し ます。また、これらのコマンドでは、デフォルトポート5054ではなくポート300でア クティブな Zone Labs サーバーをリッスンするように ASA を設定しています。

```
ciscoasa(config)# zonelabs-integrity server-address 10.0.0.5
ciscoasa(config)# zonelabs-integrity port 300
ciscoasa(config)#
```
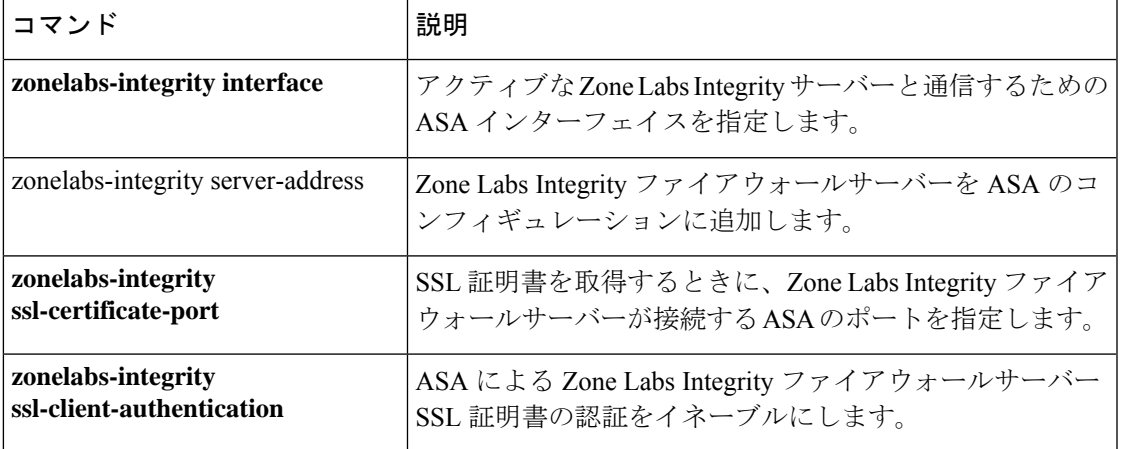

### **zonelabs-integrity server-address**

ZoneLabsIntegrityファイアウォールサーバーをASAコンフィギュレーションに追加するには、 グローバル コンフィギュレーション モードで **zonelabs-integrity server-address** コマンドを使用 します。Zone Labs サーバーを IP アドレスまたはホスト名で指定します。

Zone Labs Integrity ファイアウォールサーバーを実行コンフィギュレーションから削除するに は、このコマンドの **no** 形式を引数なしで使用します。

**zonelabs-integrity server-address** { *hostname1 | ip-address1* } **no zonelabs-integrity server-address**

ユーザーインターフェイスは複数のIntegrityサーバーのコンフィギュレーションをサポー トしているように見えますが、現在のリリースの ASA では同時に 1 台のサーバーのみが サポートされます。 (注)

構文の説明 *hostname* Zone Labs Integrity ファイアウォールサーバーのホスト名を指定します。ホスト名の ガイドラインについては、**name** コマンドを参照してください。

*ip-address* Zone Labs Integrity ファイアウォール サーバーの IP アドレスを指定します。

コマンド デフォルト デフォルトでは、Zone Labs Integrity ファイアウォール サーバーは設定されません。

コマンド モード 次の表に、コマンドを入力できるモードを示します。

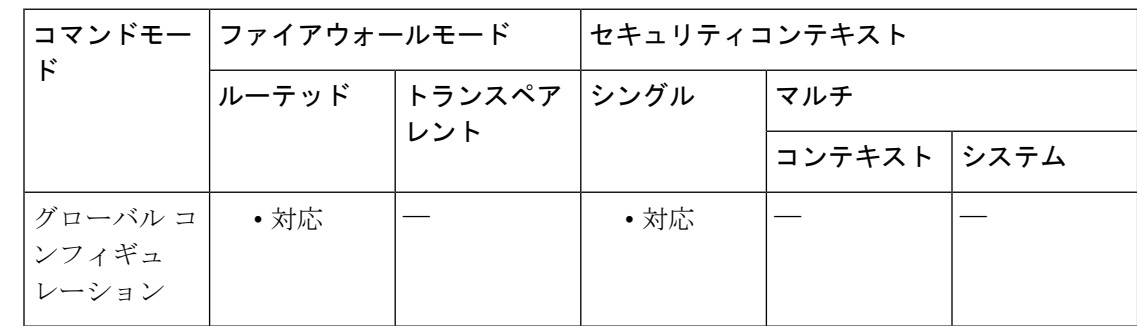

コマンド履歴 リリー 変更内容

ス

7.2(1) このコマンドが追加されました。

使用上のガイドライン このリリースでは、1 台の Zone Labs Integrity ファイアウォール サーバーを設定できます。そ のサーバーで障害が発生した場合は、まず別のIntegrityサーバーを設定してからクライアント VPN セッションを再確立します。

 $\label{eq:1} \bigotimes_{\mathbb{Z}}\mathbb{Z}_{\mathbb{Z}}$ 

サーバーをホスト名で指定するには、まず **name** コマンドを使用して Zone Labs サーバー名を 設定する必要があります。**name** コマンドを使用する前に、**names** コマンドを使用して有効に します。

```
現在のリリースのセキュリティ アプライアンスでは同時に 1 台の Integrity サーバーのみ
   がサポートされていますが、ユーザーインターフェイスでは最大5台のIntegrityサーバー
   の設定がサポートされています。アクティブなサーバーに障害が発生した場合は、ASA
   上で別の Integrity サーバーを設定して、クライアント VPN セッションを再確立してくだ
    さい。
(注)
```
<sup>例</sup> 次に、IP アドレス 10.0.0.5 にサーバー名 ZL-Integrity-Svr を割り当て、その名前を使用 して Zone Labs Integrity サーバーを設定する例を示します。

```
ciscoasa(config)# names
ciscoasa(config)# name 10.0.0.5 ZL-Integrity-Svr
ciscoasa(config)# zonelabs-integrity server-address ZL-Integrity-Svr
ciscoasa(config)#
```
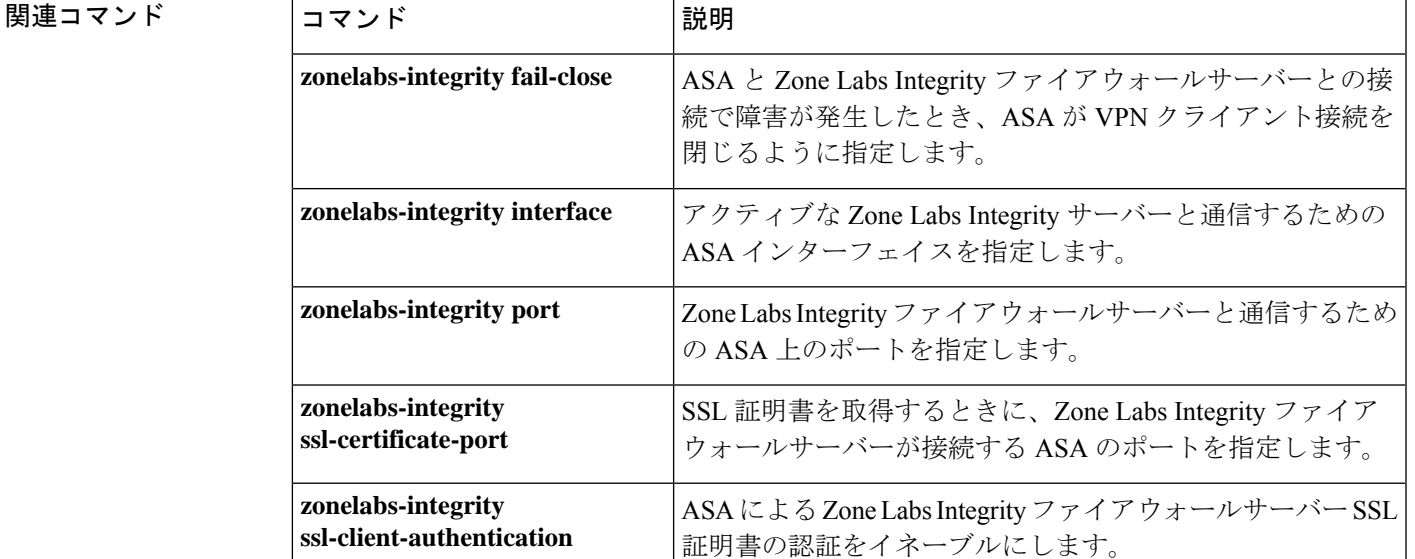

## **zonelabs-integrity ssl-certificate-port**

SSL 証明書を取得する場合に Zone Labs Integrity ファイアウォールサーバーが接続する ASA の ポートを指定するには、グローバル コンフィギュレーション モードで **zonelabs-integrity ssl-certificate-port**コマンドを使用します。デフォルトポート番号(80)に戻すには、このコマ ンドの **no** 形式を引数なしで使用します。

#### **zonelabs-integrity ssl-certificate-port** *cert-port-number* **no zonelabs-integrity ssl-certificate-port**

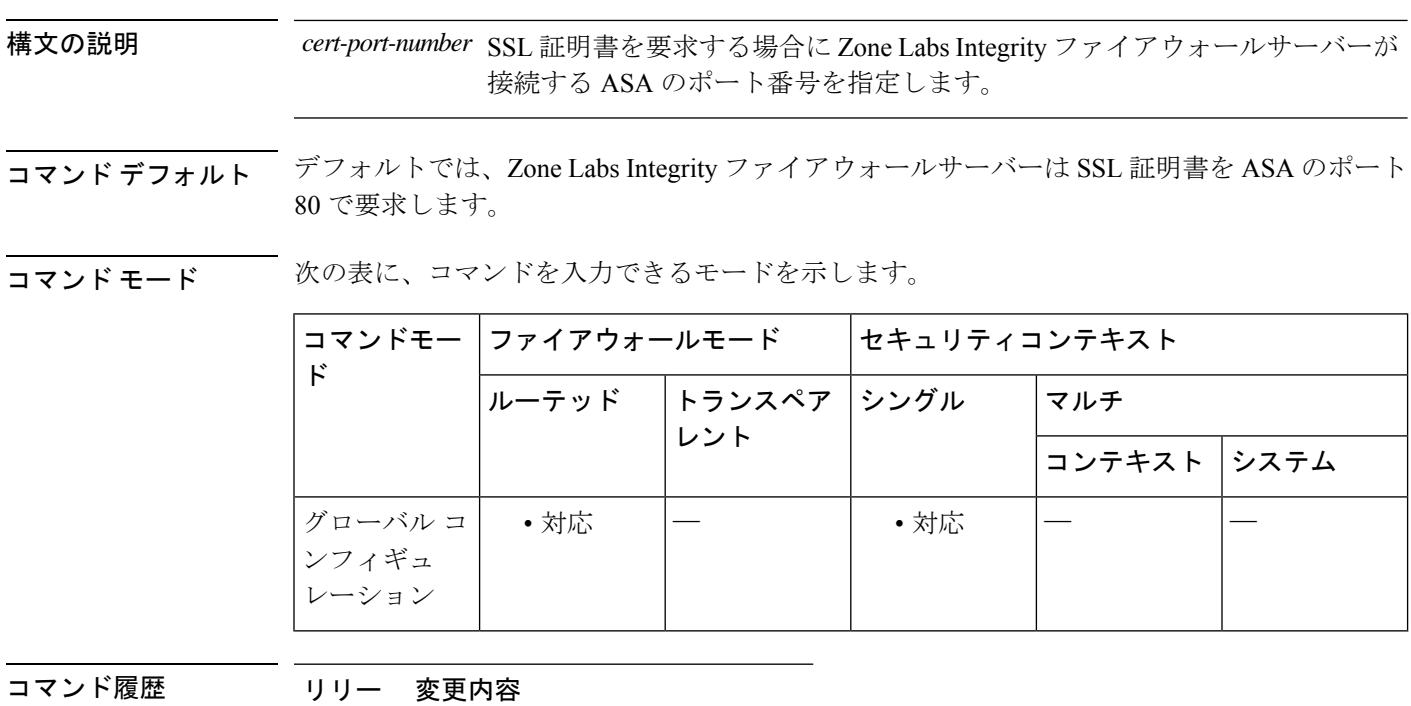

ス

7.2(1) このコマンドが追加されました。

使用上のガイドライン ASA と Zone LabsIntegrity ファイアウォールサーバーとの SSL 通信では、ASA が SSL サーバー であり、Zone Labs サーバーは SSL クライアントです。SSL 接続を開始する場合は、SSL サー バー(ASA)の証明書がクライアント(Zone Labs サーバー)によって認証される必要があり ます。**zonelabs-integrity ssl-certificate-port** コマンドで、Zone Labs サーバーが SSL サーバー証 明書を要求する場合に接続するポートを指定します。

<sup>例</sup> 次に、ASA のポート <sup>30</sup> <sup>で</sup> Zone Labs Integrity サーバーから SSL 証明書要求を受信する ように設定する例を示します。

> ciscoasa(config)# **zonelabs-integrity ssl-certificate-port 30** ciscoasa(config)#

### 関連コマンド

 $\mathbf I$ 

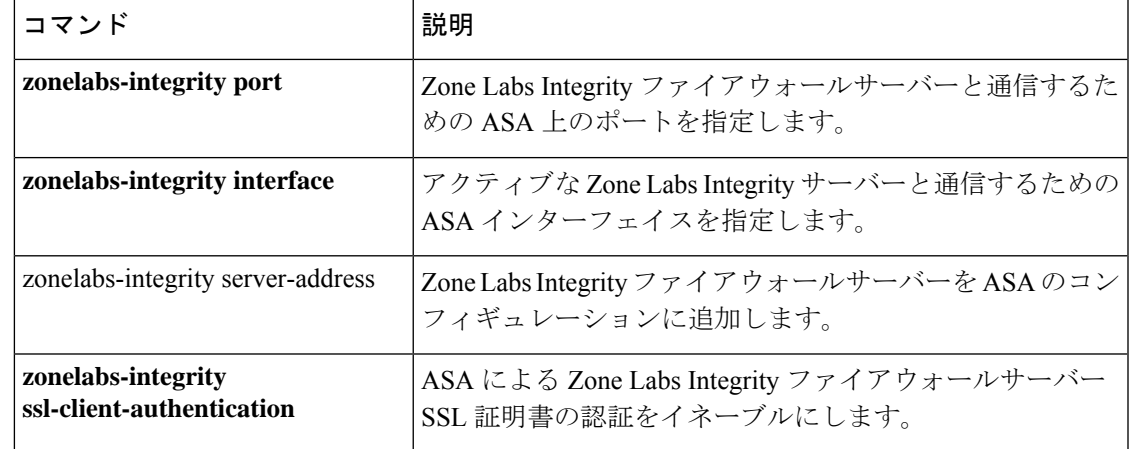

## **zonelabs-integrity ssl-client-authentication**

Zone Labs Integrity ファイアウォールサーバーの SSL 証明書を ASA で認証できるようにするに は、グローバル コンフィギュレーション モードで **zonelabs-integrity ssl-client-authentication** コ マンドを *enable* 引数を指定して使用します。Zone Labs の SSL 証明書の認証をディセーブルに するには、*disable*引数を使用するか、またはこのコマンドの**no**形式を引数なしで使用します。

**zonelabs-integrity ssl-client-authentication** { *enable | disable* } **no zonelabs-integrity ssl-client-authentication**

| 構文の説明                                                                       | disable                                                                         | Zone Labs Integrity ファイアウォール サーバーの IP アドレスを指定します。 |                     |              |        |                                                              |  |
|-----------------------------------------------------------------------------|---------------------------------------------------------------------------------|---------------------------------------------------|---------------------|--------------|--------|--------------------------------------------------------------|--|
|                                                                             | イネーブル ASA で Zone Labs Integrity ファイアウォールサーバーの SSL 証明書を認証する<br>ことを指定します。<br>化    |                                                   |                     |              |        |                                                              |  |
| コマンド デフォルト                                                                  | デフォルトでは、Zone Labs Integrity ファイアウォールサーバーの SSL 証明書の ASA による認<br>証はディセーブルになっています。 |                                                   |                     |              |        |                                                              |  |
| コマンドモード                                                                     | 次の表に、コマンドを入力できるモードを示します。                                                        |                                                   |                     |              |        |                                                              |  |
|                                                                             | $\mathbf{k}$                                                                    | コマンドモー ファイアウォールモード                                |                     | セキュリティコンテキスト |        |                                                              |  |
|                                                                             |                                                                                 |                                                   | ルーテッド トランスペア<br>レント | シングル         | マルチ    |                                                              |  |
|                                                                             |                                                                                 |                                                   |                     |              | コンテキスト | システム                                                         |  |
|                                                                             | グローバル コ<br>ンフィギュ<br>レーション                                                       | • 対応                                              |                     | • 対応         |        |                                                              |  |
| コマンド履歴                                                                      | リリー<br>変更内容<br>ス                                                                |                                                   |                     |              |        |                                                              |  |
|                                                                             | 7.2(1)                                                                          | このコマンドが追加されました。                                   |                     |              |        |                                                              |  |
| 使用上のガイドライン ASA と Zone Labs Integrity ファイアウォールサーバーとの SSL 通信では、ASA が SSL サーバー |                                                                                 |                                                   |                     |              |        | であり - Zone Labs サーバーけ SSL クライアントです - SSL 接続を開始する場合け - SSL サー |  |

であり、Zone Labs サーバーは SSL クライアントです。SSL 接続を開始する場合は、SSL サー バー(ASA)の証明書がクライアント(Zone Labs サーバー)によって認証される必要があり ます。ただし、クライアント証明書の認証は任意です。Zone Labs サーバーの (SSL クライア ント)証明書のASAによる認証をイネーブルまたはディセーブルにするには、**zonelabs-integrity ssl-client-authentication** コマンドを使用します。

<sup>例</sup> 次に、Zone Labs Integrity サーバーの SSL 証明書を認証するように ASA を設定する例 を示します。

ciscoasa(config)# **zonelabs-integrity ssl-client-authentication enable** ciscoasa(config)#

#### 関連コマンド

I

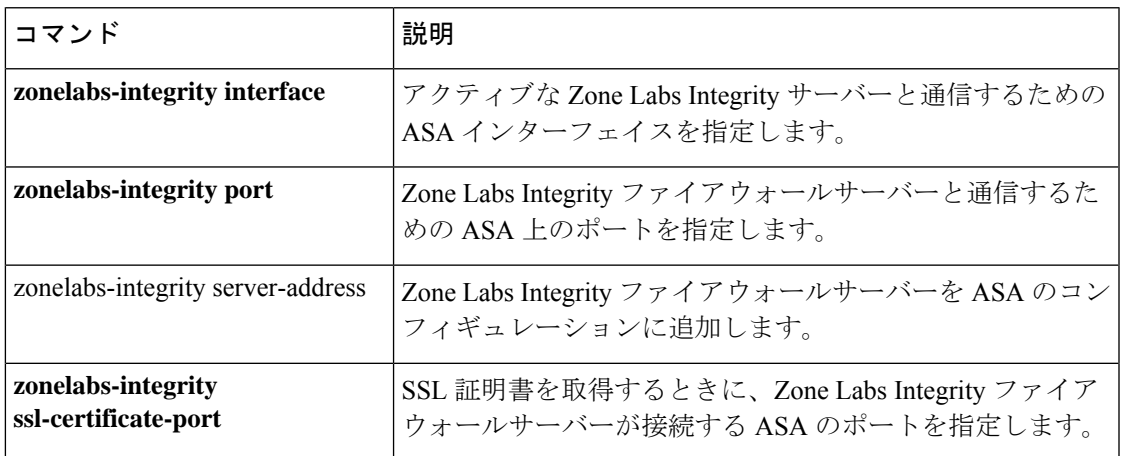

### **zone-member**

トラフィックゾーンにインターフェイス追加するには、インターフェイス コンフィギュレー ション モードで **zone-member** コマンドを使用します。インターフェイスを削除するには、こ のコマンドの **no** 形式を使用します。

#### **zone-member** *name* **no zone-member** *name*

構文の説明 *name* **zone**コマンドで設定されたゾーン名を指定します。

コマンドデフォルト デフォルトの動作や値はありません。

コマンドモード 次の表に、コマンドを入力できるモードを示します。

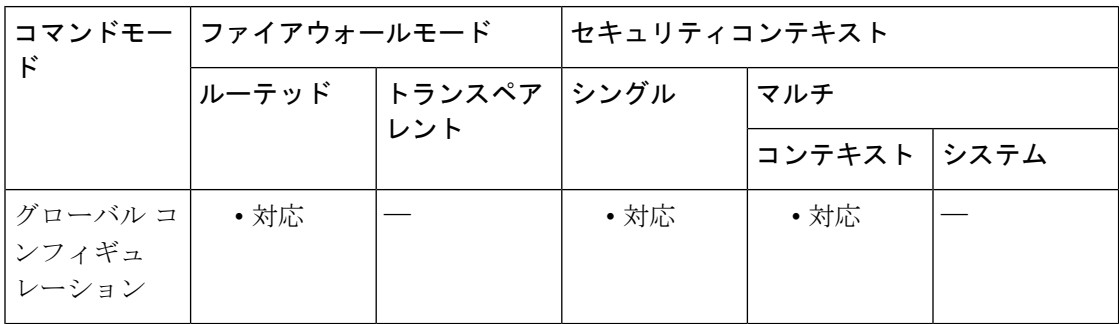

### コマンド履歴 リリー 変更内容 ス

9.3(2) このコマンドが追加されました。

使用上のガイドライン 名前、IP アドレス、およびセキュリティ レベルを含むすべてのインターフェイス パラメータ を設定します。ゾーンに最初に追加するインターフェイスによってゾーンのセキュリティレベ ルが決まります。追加のインターフェイスは、すべて同じセキュリティレベルにする必要があ ります。ゾーン内のインターフェイスのセキュリティレベルを変更するには、1つのインター フェイスを除くすべてのインターフェイスを削除してからセキュリティレベルを変更し、イン ターフェイスを再度追加します。

> ゾーンにインターフェイスを割り当てる場合、そのインターフェイスのすべての接続が削除さ れます。接続を再確立する必要があります。

> ゾーンからインターフェイスを削除する場合、そのインターフェイスをプライマリ インター フェイスとしているすべての接続が削除されます。接続を再確立する必要があります。そのイ ンターフェイスが現在のインターフェイスの場合、ASA は接続をプライマリ インターフェイ スに戻します。ゾーンのルート テーブルも更新されます。

次のタイプのインターフェイスをゾーンに追加できます。

- 物理
- VLAN
- EtherChannel
- 冗長

次のタイプのインターフェイスは追加できません。

- 管理専用
- 管理アクセス
- フェールオーバーまたはステート リンク
- クラスタ制御リンク
- EtherChannelインターフェイスまたは冗長インターフェイスのメンバーインターフェイス

1 つのインターフェイスがメンバーになることができるゾーンは 1 つだけです。

ゾーンごとに最大 8 つのインターフェイスを含めることができます。

<sup>例</sup> 次の例では、<sup>4</sup> つのメンバー インターフェイスを含む外部ゾーンを設定します。

```
zone outside
interface gigabitethernet0/0
 zone-member outside
interface gigabitethernet0/1
  zone-member outside
interface gigabitethernet0/2
  zone-member outside
interface gigabitethernet0/3
  zone-member outside
```
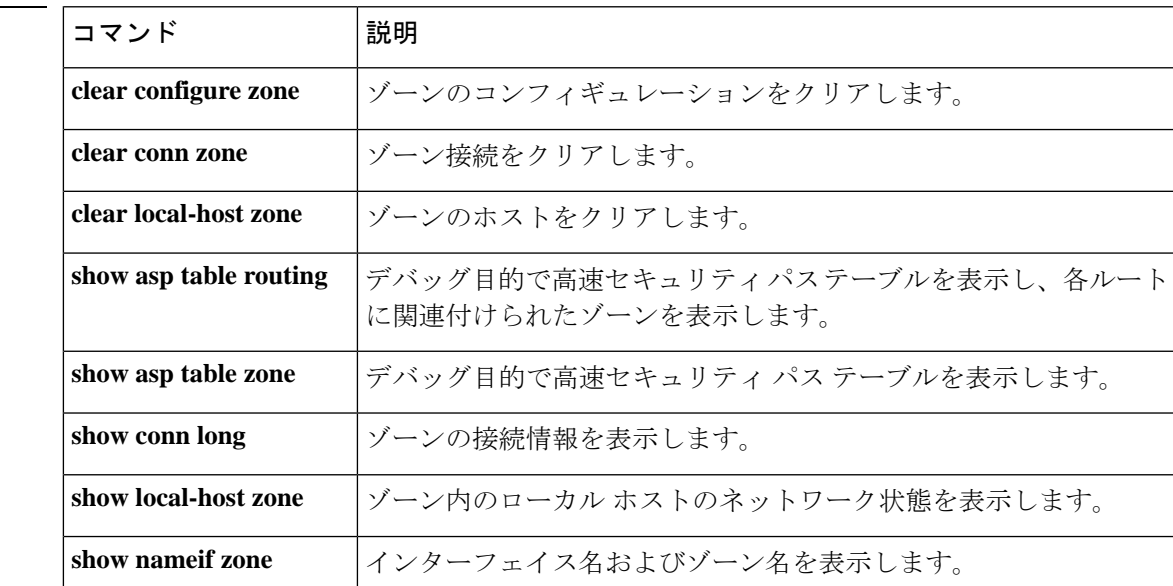

#### **Cisco Secure Firewall ASA** シリーズ コマンド リファレンス、**T** ~ **Z** コマンドおよび **ASASM** 用 **IOS** コマンド

 $\mathbf l$ 

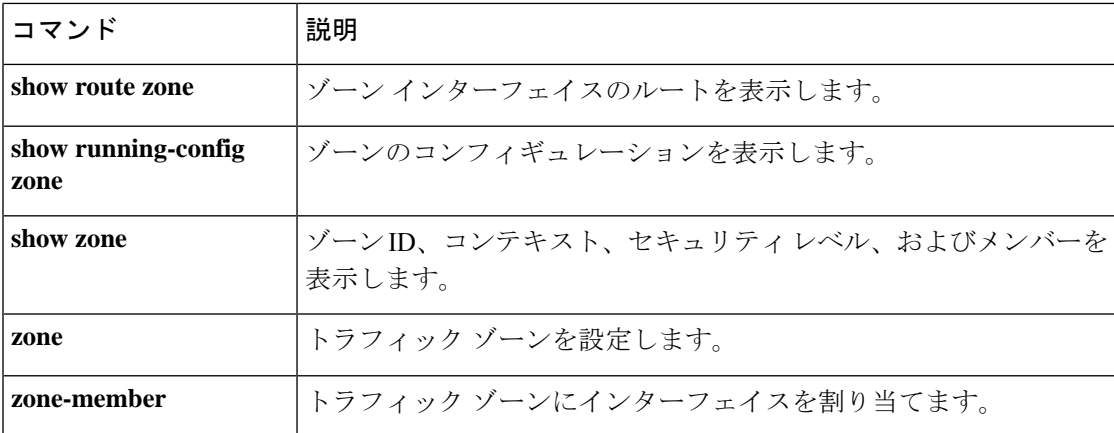

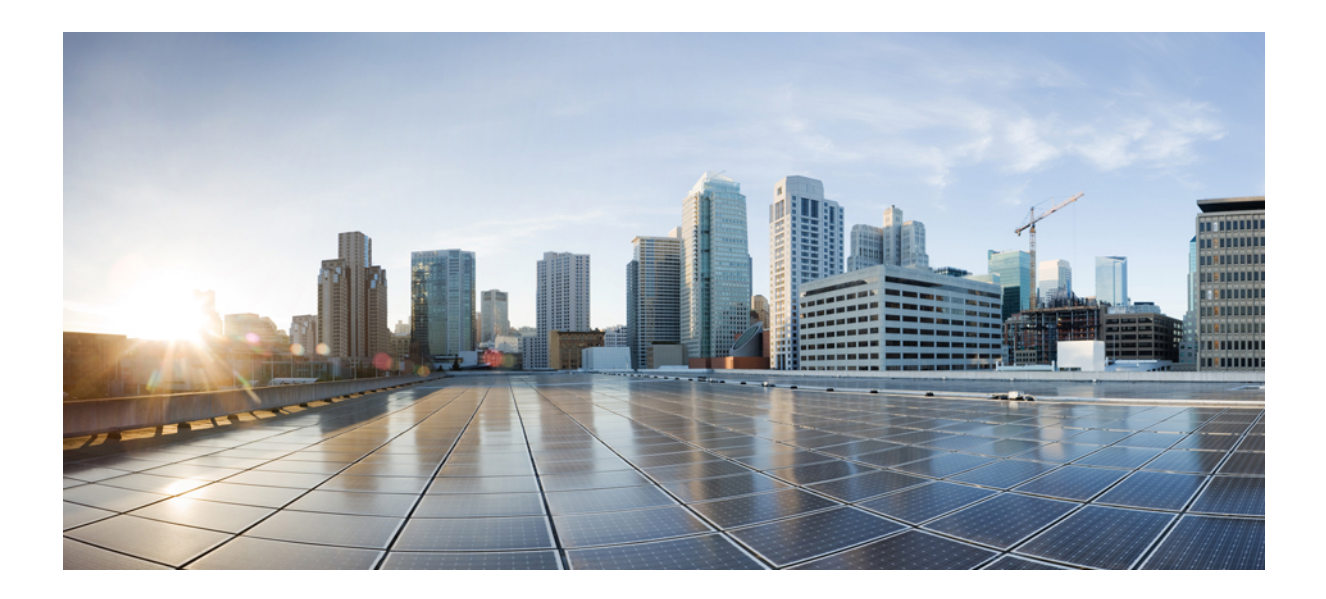

<sup>第</sup> **II** <sup>部</sup>

# **ASASM** 用 **IOS** コマンド

• ASASM 用 Cisco IOS コマンド (489 ページ)

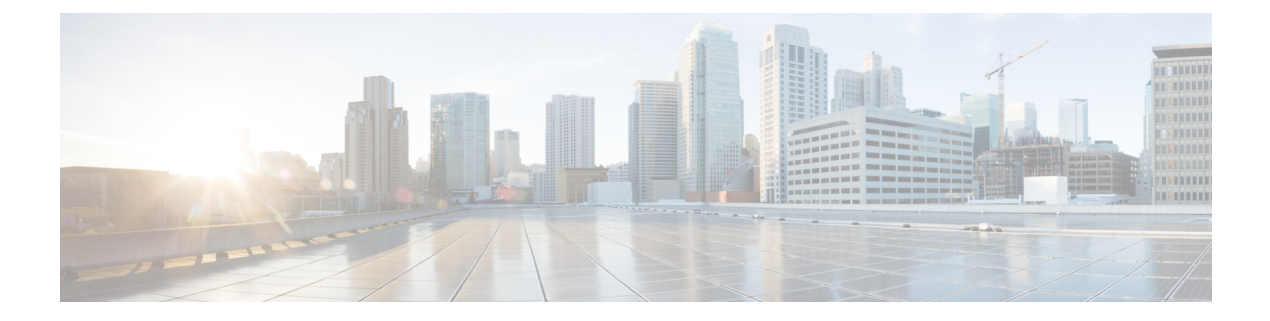

# **ASASM** 用 **Cisco IOS** コマンド

- clear diagnostics loopback  $(490 \sim \rightarrow \sim)$
- firewall autostate  $(491 \sim \sim)$
- firewall module  $(492 \sim \sim)$
- firewall multiple-vlan-interfaces (494 ページ)
- firewall vlan-group  $(496 \sim \rightarrow \sim)$
- service-module session  $(499 \sim \rightarrow \sim)$
- session  $(501 \sim -\frac{1}{\sqrt{2}})$
- show boot device  $(503 \sim +\frac{1}{2})$
- show diagnostic loopback  $(504 \sim \sim \mathcal{V})$
- show firewall autostate  $(505 \sim -\gamma)$
- show firewall module  $(506 \sim \rightarrow \sim)$
- show firewall module state  $(507 \sim 3)$
- show firewall module traffic  $(509 \sim 0)$
- show firewall module version  $(511 \sim +\ \ \ \ \ \ \ \ \ \ \ \ \ \$
- show firewall module vlan-group  $(512 \sim \rightarrow \sim)$
- show firewall multiple-vlan-interfaces  $(513 \sim +\frac{1}{2})$
- show module  $(514 \sim -\gamma)$

## **clear diagnostics loopback**

オンライン診断テストの設定をクリアするには、特権 EXEC モードで **loopback** コマンドを使 用します。

#### **clear diagnostics loopback**

構文の説明 このコマンドには、引数またはキーワードはありません。

コマンド デフォルト デフォルトの動作や値はありません。

コマンド モード 特権 EXEC

使用上のガイドライン **clear diagnostics loopback** command は、オンライン診断テストの設定をクリアします。

<sup>例</sup> 次に、**clear diagnostics loopback** コマンドの出力例を示します。

```
ciscoasa#
clear diagnostics loopback
Port Test Pkts-received Failures
0 0 0 0
1 0 0 0
```
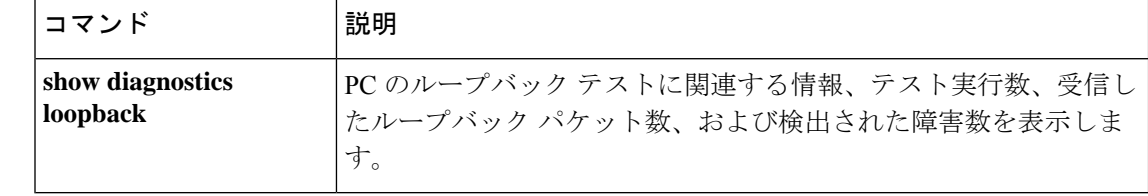

## **firewall autostate**

自動ステートメッセージングをイネーブルにするには、グローバル コンフィギュレーション モードで **firewall autostate** コマンドを使用します。自動ステートをディセーブルにするには、 このコマンドの **no** 形式を使用します。

#### **firewall autostate no firewall autostate**

- 構文の説明 このコマンドには引数またはキーワードはありません。
- コマンド デフォルト デフォルトでは、自動ステートはディセーブルになっています。
- コマンド モード グローバル コンフィギュレーション
- 使用上のガイドライン 自動ステートメッセージングを行うと、スイッチインターフェイスに障害が発生したか、起動 したかについて、ASA ですばやく検出できます。スーパーバイザエンジンは、ASA VLAN に 関連付けられている物理インターフェイスのステータスに関する自動ステートメッセージを ASA に送信できます。たとえば、VLAN に関連付けられているすべての物理インターフェイ スがダウンすると、自動ステート メッセージにより、VLAN がダウンしていることが ASA に 通知されます。ASA では、この情報を受けて、VLAN をダウンとして宣言し、いずれの側で リンク障害が発生しているかを判別するために通常必要となるインターフェイスモニタリング テストをバイパスできます。自動ステート メッセージングにより、ASA がリンク障害を検出 するのに要する時間が大幅に短縮されます(自動ステートがサポートされていない場合の最長 45 秒と比較すると、数ミリ秒も短縮されます)。

次の場合に、スイッチのスーパーバイザからASAに自動ステートメッセージが送信されます。

- VLAN に属している最後のインターフェイスが停止した
- VLAN に属している最初のインターフェイスが動作を開始した

例 次の例では、自動ステート メッセージングをイネーブルにします。

Router(config)# **firewall autostate**

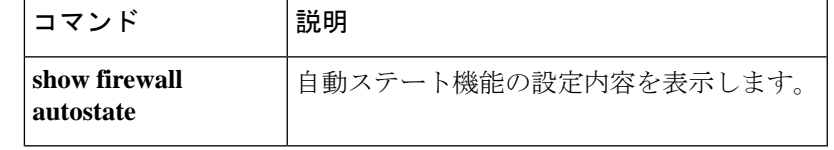

## **firewall module**

ファイアウォールグループを ASA に割り当てるには、グローバル コンフィギュレーション モードで **firewall module** コマンドを入力します。このグループを削除するには、このコマン ドの **no** 形式を使用します。

**firewall module** *module\_number* **vlan-group** *firewall\_group* **no firewall module** *module\_number* **vlan-group** *firewall\_group*

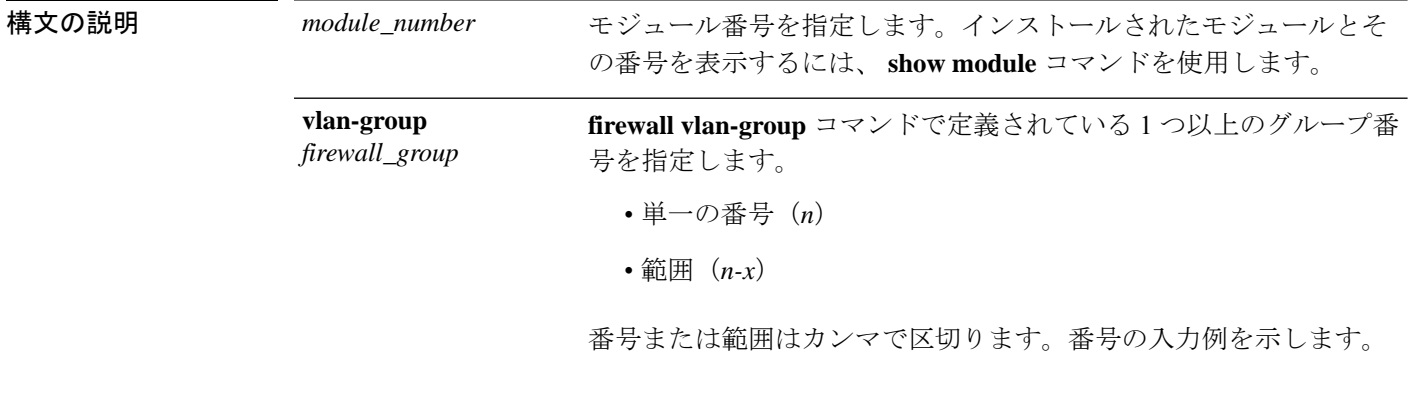

**5,7-10**

- コマンド デフォルト・デフォルトの動作や値はありません。
- コ**マンド モード** グローバル コンフィギュレーション
- 使用上のガイドライン ASASMごとに最大16のファイアウォールVLANグループを割り当てることができます。 (Cisco IOS ソフトウェアで 16 より多くの VLAN グループを作成できますが、各 ASASM に割り当てることができるのは16グループのみです)。グループを作成するには、**firewall vlan-group**コマンドを参照してください。たとえば、すべてのVLANを1つのグループに 割り当てる、内部グループと外部グループを作成する、またはカスタマーごとにグループ を 1 つずつ作成するといったことが可能です。
	- グループごとの VLAN の数に制限はありませんが、ASASM が使用できる VLAN の数は ASASMシステムの上限値までに限られます(詳細については、ASASMライセンスマニュ アルを参照してください)。
	- 同じ VLAN を複数のファイアウォール グループに関連付けることはできません。
	- 複数のASASMに単一のファイアウォールグループを割り当てることはできます。たとえ ば、複数の ASASM に割り当てる VLAN は、それぞれの ASASM に対して一意の VLAN とは別のグループに配置できます。
	- 同一スイッチシャーシ内で ASASM フェールオーバーを使用する場合は、フェールオー バーおよびステートフル通信のために確保してあるVLAN (複数可)をスイッチポートに

割り当てないでください。ただし、シャーシ間でフェールオーバーを使用する場合は、 シャーシ間を結ぶトランク ポートに VLAN を組み込む必要があります。

- ASASM に VLAN を割り当てる前に、スイッチに VLAN を追加しなかった場合、VLAN は スーパーバイザエンジンのデータベースに保管され、スイッチに追加された時点でASASM に送信されます。
- VLAN がスイッチに割り当てられる前に、ASASM コンフィギュレーションに VLAN を設 定できます。スイッチが ASASM に VLAN を送信すると、ASASM コンフィギュレーショ ンでVLANをシャットダウンしたかどうかに関係なく、VLANはデフォルトでASASMに おいて管理目的のアップ状態になります。この場合、再度シャットダウンする必要があり ます。

<sup>例</sup> 次の例では、<sup>3</sup> つのファイアウォール VLAN グループ(各 ASA <sup>に</sup> <sup>1</sup> グループずつ、お よび両方の ASA に割り当てられた VLAN を含む1グループ)を作成する方法を示し ます。

> Router(config)# **firewall vlan-group 50 55-57** Router(config)# **firewall vlan-group 51 70-85** Router(config)# **firewall vlan-group 52 100** Router(config)# **firewall module 5 vlan-group 50,52** Router(config)# **firewall module 8 vlan-group 51,52**

次に、show firewall vlan-group コマンドの出力例を示します。

```
Router# show firewall vlan-group
Group vlans
----- ------
  50 55-57
  51 70-85
   52 100
```
次に、すべての VLAN グループを示す show firewall module コマンドの出力例を示しま す。

Router# **show firewall module** Module Vlan-groups 5 50,52 8 51,52

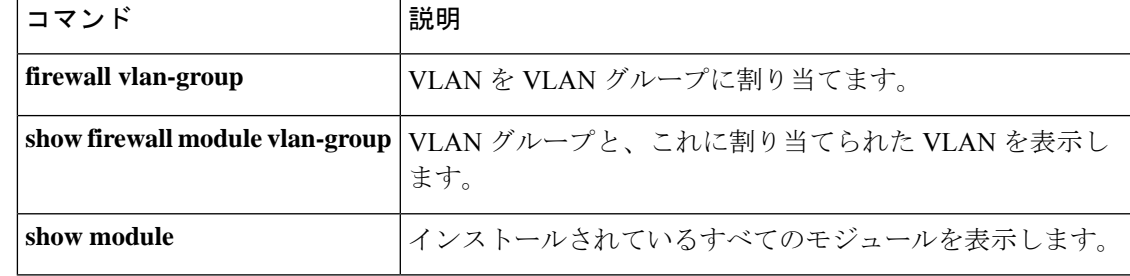

## **firewall multiple-vlan-interfaces**

複数の SVI を ASA に追加できるようにするには、グローバル コンフィギュレーション モード で**firewall multiple-vlan-interfaces**コマンドを使用します。この機能を無効にするには、このコ マンドの **no** 形式を使用します。

#### **firewall multiple-vlan-interfaces no firewall multiple-vlan-interfaces**

- 構文の説明 このコマンドには引数またはキーワードはありません。
- コマンド デフォルト デフォルトでは、複数の SVI は許可されません。
- コマンド モード グローバル コンフィギュレーション
- 使用上のガイドライン MSFC 上で定義された VLAN をスイッチ仮想インターフェイス (SVI) といいます。SVI 用の VLAN を ASA に割り当てると、MSFC は、ASA と他のレイヤ 3 VLAN 間でルーティングを行 います。セキュリティ上の理由から、デフォルトでは MSFC と ASA 間に配置できる SVI は 1 つだけです。たとえば、誤って複数の SVI をシステムに設定した場合は、MSFC に内部 VLAN と外部 VLAN の両方が割り当てられていることによって、トラフィックが偶発的に ASA をバ イパスする可能性があります。

ただし、ネットワークシナリオの中には、ASAをバイパスする必要があるものもあります。た とえば、IP ホストと同じイーサネット セグメント上に IPX ホストが配置されている場合、複 数の SVI を使用する必要があります。ルーテッド ファイアウォール モードの ASA は IP トラ フィックしか処理せず、IPXなどの他のプロトコルトラフィックを廃棄するため(トランスペ アレントファイアウォールモードではIP以外のトラフィックの通過が任意に許可されます)、 IPXトラフィックでASAをバイパスすることが必要になる場合があります。この場合、必ず、 VLAN を通過できるのが IPX トラフィックに限定されるアクセス リストを使用して MSFC を 設定してください。

トランスペアレント ファイアウォールがマルチ コンテキスト モードの場合、コンテキストご とに対応する外部インターフェイス上に固有の VLAN が必要なため、複数の SVI を使用する 必要があります。ルーテッド モードの場合でも複数の SVI を使用できるので、外部インター フェイス用に 1 つの VLAN を共有する必要はありません。

例 みちゃく あいこ、複数の SVI を使用する一般的な設定例を示します。

```
Router(config)# firewall vlan-group 50 55-57
Router(config)# firewall vlan-group 51 70-85
Router(config)# firewall module 8 vlan-group 50-51
Router(config)# firewall multiple-vlan-interfaces
Router(config)# interface vlan 55
Router(config-if)# ip address 10.1.1.1 255.255.255.0
Router(config-if)# no shutdown
Router(config-if)# interface vlan 56
Router(config-if)# ip address 10.1.2.1 255.255.255.0
Router(config-if)# no shutdown
```
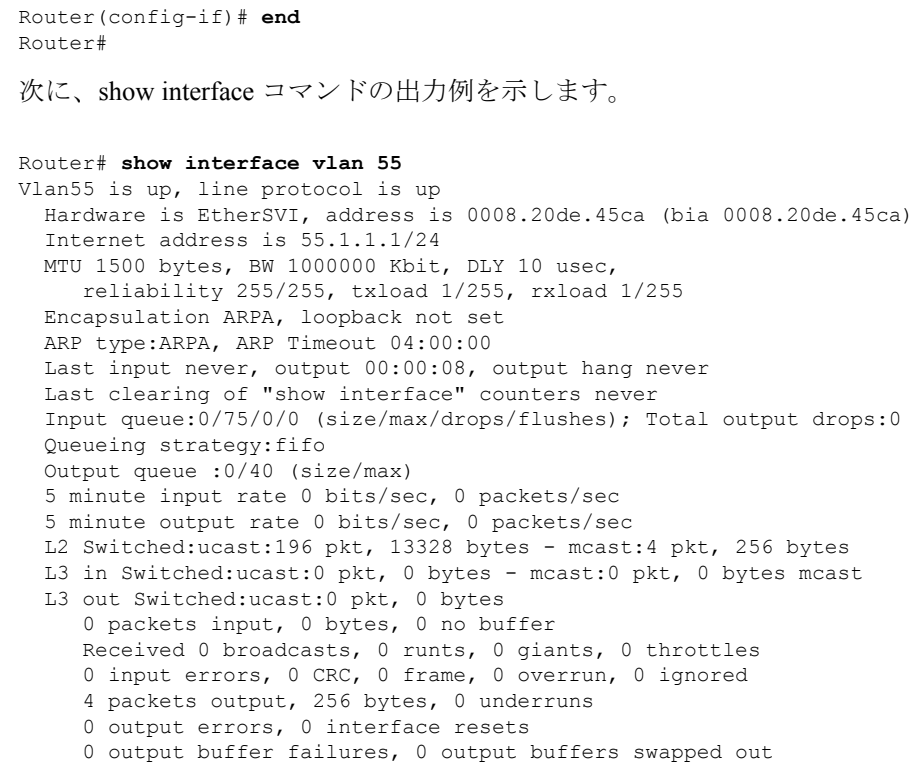

**コンス**<br>関連コマンド

 $\mathbf I$ 

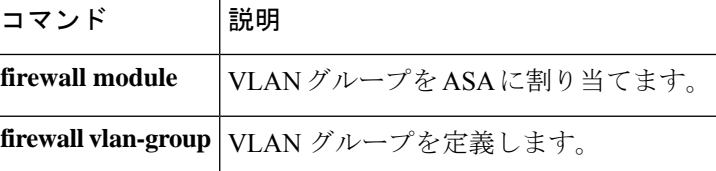

## **firewall vlan-group**

VLAN をファイアウォールグループに割り当てるには、グローバル コンフィギュレーション モードで **firewall vlan-group** コマンドを使用します。VLAN を削除するには、このコマンドの **no** 形式を使用します。

**firewall** [ **switch** { **1 | 2** }] **vlan-group** *firewall\_group vlan\_range* **no firewall** [ **switch** { **1 | 2** }] **vlan-group** *firewall\_group vlan\_range*

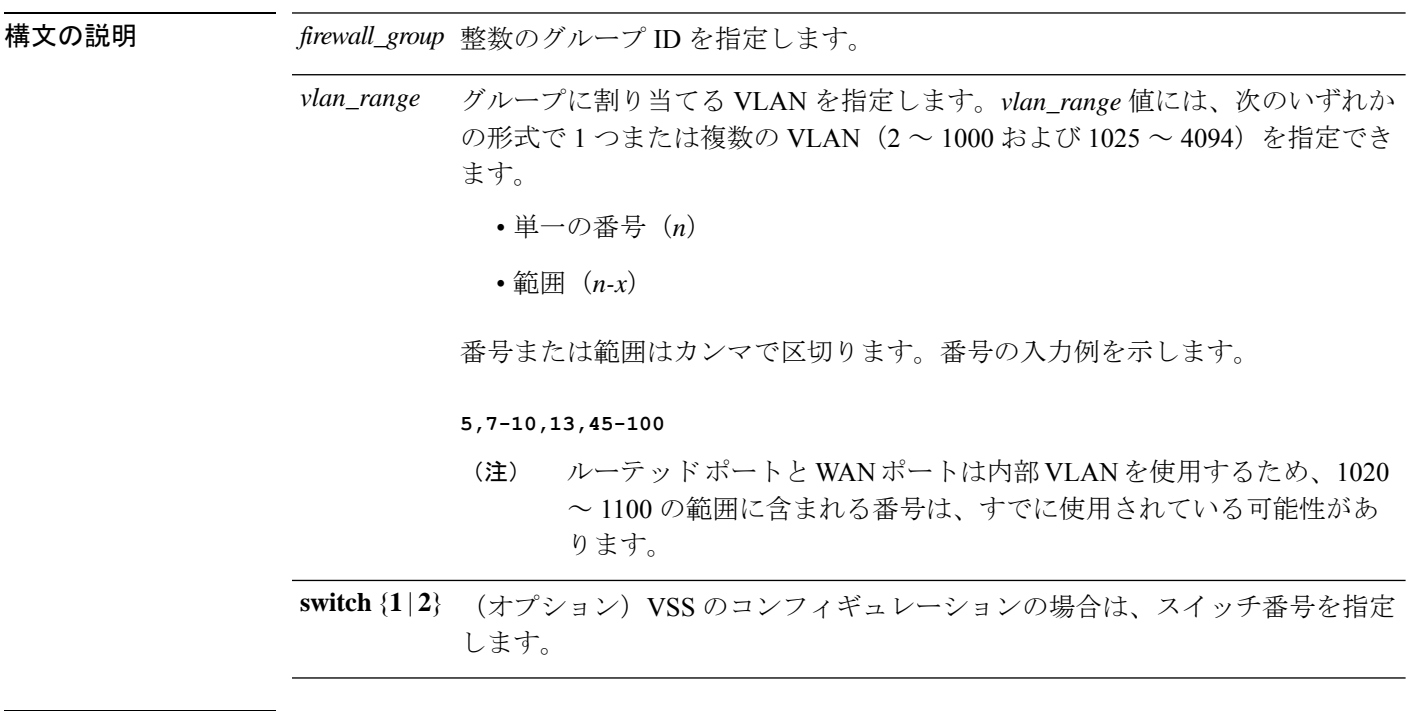

- コマンド デフォルト デフォルトの動作や値はありません。
- コマンド モード ブローバル コンフィギュレーション
- 使用上のガイドライン **firewall module** コマンドを使用して、ASASM ごとに最大 16 のファイアウォール VLAN グループを割り当てることができます。(Cisco IOS ソフトウェアで 16 より多くの VLAN グループを作成できますが、各 ASASM に割り当てることができるのは 16 グループのみ です)。たとえば、すべての VLAN を 1 つのグループに割り当てる、内部グループと外 部グループを作成する、またはカスタマーごとにグループを1つずつ作成するといったこ とが可能です。
	- グループごとの VLAN の数に制限はありませんが、ASASM が使用できる VLAN の数は ASASMシステムの上限値までに限られます(詳細については、ASASMライセンスマニュ アルを参照してください)。
	- 同じ VLAN を複数のファイアウォール グループに関連付けることはできません。
- 複数のASASMに単一のファイアウォールグループを割り当てることはできます。たとえ ば、複数の ASASM に割り当てる VLAN は、それぞれの ASASM に対して一意の VLAN とは別のグループに配置できます。
- VLAN ID 2 ~ 1000 および 1025 ~ 4094 を使用します。
- ルーテッド ポートと WAN ポートは内部 VLAN を使用するため、1020 ~ 1100 の範囲に含 まれる番号は、すでに使用されている可能性があります。
- 予約済みの VLAN は使用できません。
- VLAN 1 は使用できません。
- 同一スイッチシャーシ内で ASASM フェールオーバーを使用する場合は、フェールオー バーおよびステートフル通信のために確保してあるVLAN(複数可)をスイッチポートに 割り当てないでください。ただし、シャーシ間でフェールオーバーを使用する場合は、 シャーシ間を結ぶトランク ポートに VLAN を組み込む必要があります。
- ASASM に VLAN を割り当てる前に、スイッチに VLAN を追加しなかった場合、VLAN は スーパーバイザエンジンのデータベースに保管され、スイッチに追加された時点でASASM に送信されます。
- VLAN がスイッチに割り当てられる前に、ASASM コンフィギュレーションに VLAN を設 定できます。スイッチが ASASM に VLAN を送信すると、ASASM コンフィギュレーショ ンでVLANをシャットダウンしたかどうかに関係なく、VLANはデフォルトでASASMに おいて管理目的のアップ状態になります。この場合、再度シャットダウンする必要があり ます。

<sup>例</sup> 次の例では、<sup>3</sup> つのファイアウォール VLAN グループ(各 ASA <sup>に</sup> <sup>1</sup> グループずつ、お よび両方の ASA に割り当てられた VLAN を含む 1 グループ)を作成する方法を示し ます。

```
Router(config)# firewall vlan-group 50 55-57
Router(config)# firewall vlan-group 51 70-85
Router(config)# firewall vlan-group 52 100
Router(config)# firewall module 5 vlan-group 50,52
Router(config)# firewall module 8 vlan-group 51,52
```
次に、show firewall vlan-group コマンドの出力例を示します。

```
Router# show firewall vlan-group
Group vlans
----- ------
  50 55-57
  51 70-85
   52 100
```
次に、すべての VLAN グループを示す show firewall module コマンドの出力例を示しま す。

Router# **show firewall module** Module Vlan-groups

 $\mathbf I$ 

5 50,52 8 51,52

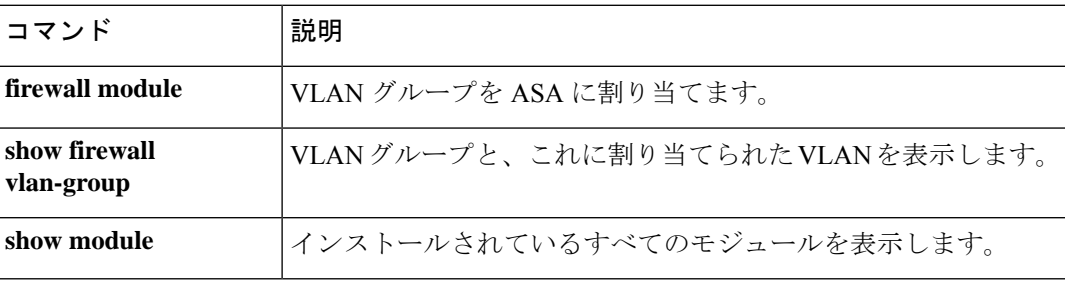

## **service-module session**

スイッチの CLI から ASASM にコンソールアクセスするには、特権 EXEC モードで **service-module session** コマンドを入力します。

**service-module session** [ **switch** { **1 | 2** }] **slot** *number*

構文の説明 **Shoumber ASASM**のスロット番号を指定します。モジュールのスロット番号を表示するに は、スイッチプロンプトで **show module** コマンドを入力します。 **slot***number* (オプション)VSS のコンフィギュレーションの場合は、スイッチ番号を指定 します。 **switch** {**1** | **2**}

コマンド デフォルトの動作や値はありません。

- コマンド モード 特権 EXEC
- 使用上のガイドライン **service-module session** コマンドを使用して、ASASM への仮想コンソール接続を作成します。 仮想コンソール接続は、実際のコンソール接続の利点と制限をすべて備えています。

利点を次に示します。

- 接続はリロード中も持続し、タイムアウトしません。
- ASASM リロード中も接続を維持でき、スタートアップ メッセージを閲覧できます。
- ASASM がイメージをロードできない場合、ROMMON にアクセスできます。

制限を次に示します。

- 接続が低速です(9600 ボー)。
- 一度にアクティブにできるコンソール接続は 1 つだけです。

接続は保持されるため、ASASMを正しくログアウトしないと、意図したよりも長く接続 が存続する可能性があります。他の人がログインする場合は、既存の接続を終了する必 要があります。詳細については、CLI コンフィギュレーション ガイドを参照してくださ い。 (注)

<sup>例</sup> 次に、スロット <sup>3</sup> <sup>の</sup> ASASM にコンソールアクセスする例を示します。

Router# **service-module session slot 3** ciscoasa>

 $\mathbf l$ 

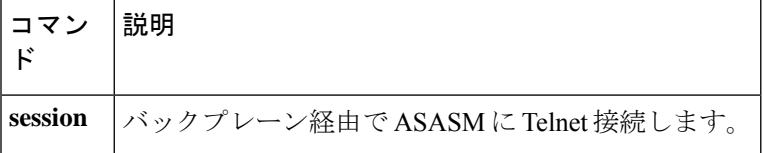
### **session**

スイッチの CLI から ASASM にバックプレーン経由で Telnet 接続するには、特権 EXEC モード で **session** コマンドを使用します。

**session** [ **switch** { **1 | 2** }] **slot** *number* **processor 1**

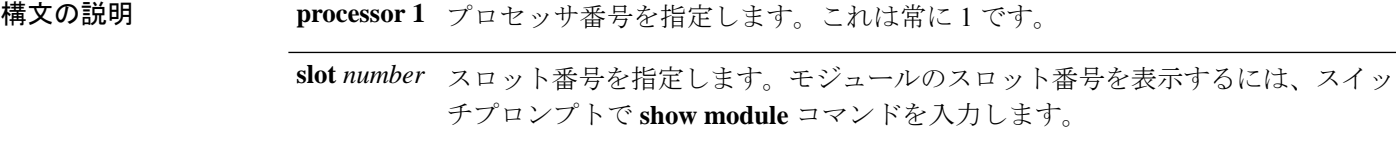

- (オプション)VSS のコンフィギュレーションの場合は、スイッチ番号を指定 します。 **switch** {**1** | **2**}
- **コマンド デフォルト** デフォルトの動作や値はありません。
- コマンド モード 特権 EXEC
- 使用上のガイドライン **session** コマンドを使用して、ASASM への Telnet 接続を作成します。

利点を次に示します。

- ASASM への複数のセッションを同時に使用できます。
- Telnet セッションは、高速接続です。

制限を次に示します。

- Telnet セッションは、ASASM リロード時に終了し、タイムアウトします。
- ASASMが完全にロードするまでASASMにはアクセスできません。したがって、ROMMON にアクセスできません。

**session** *slot* **processor 0** コマンドは、他のサービスモジュールではサポートされています が、ASASM ではサポートされていません。ASASM にはプロセッサ 0 がありません。 (注)

ログインパスワードの入力が求められます。ASADMへのログインパスワードを入力します。 デフォルトのパスワードは **cisco** です。

ユーザー EXEC モードにアクセスします。

<sup>例</sup> 次の例では、プロセッサ <sup>1</sup> <sup>の</sup> ASASM への Telnet 接続を確立します。

Router# **session slot number processor 1**

I

ciscoasa passwd: **cisco** ciscoasa>

関連コマンド コマンド 説明

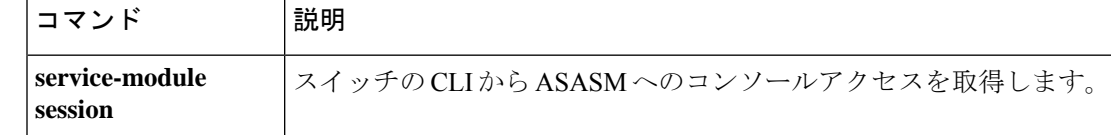

# **show boot device**

デフォルトの起動パーティションを表示するには、**show boot device** コマンドを使用します。

**show boot device** [ *mod\_num* ]

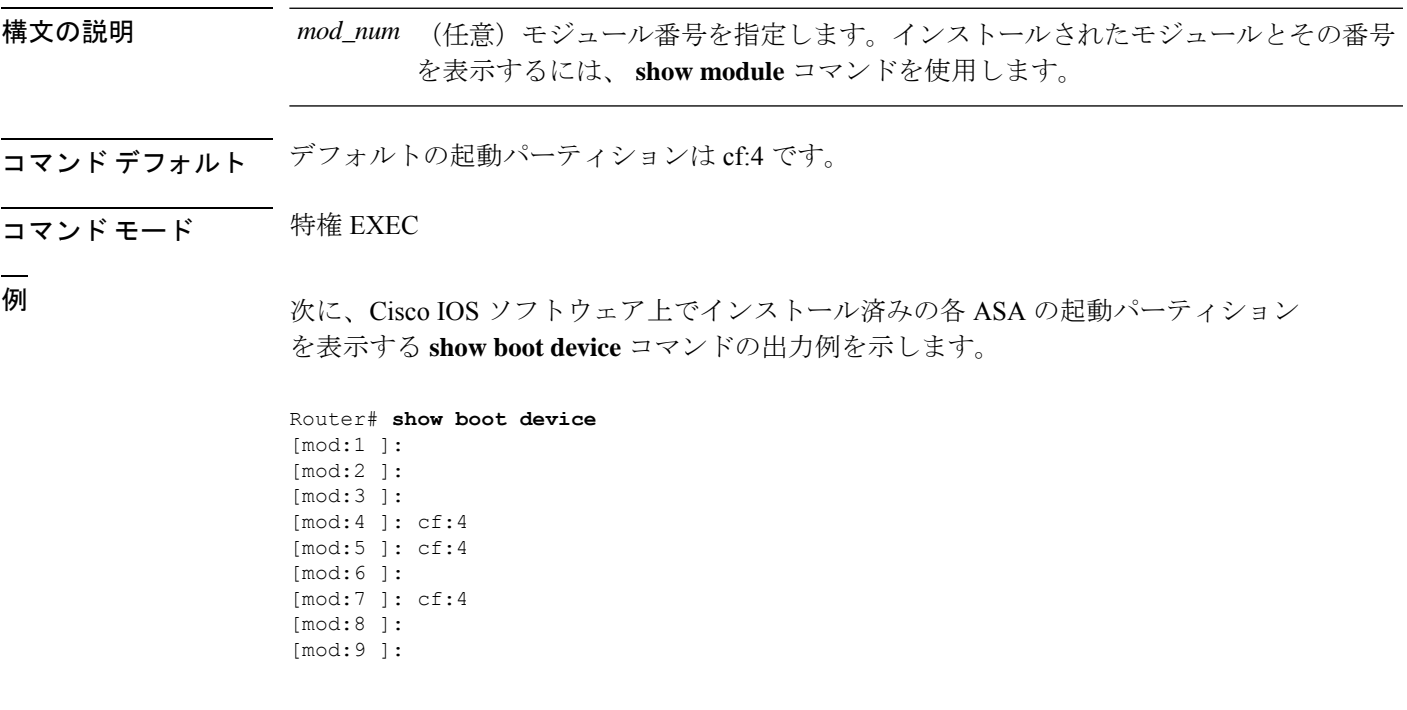

関連コマンド

Ι

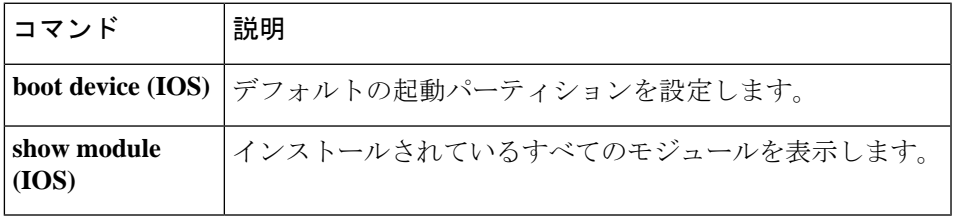

# **show diagnostic loopback**

テスト実行数、受信したループバックパケット数、検出された障害数などの PC のループバッ クテストに関連する情報を表示するには、特権 EXEC モードで **show diagnostics loopback** コマ ンドを使用します。

#### **show diagnostics loopback**

- 構文の説明 このコマンドには、引数またはキーワードはありません。
- コマンド デフォルト・デフォルトの動作や値はありません。
- コマンドモード 次の表に、コマンドを入力できるモードを示します。

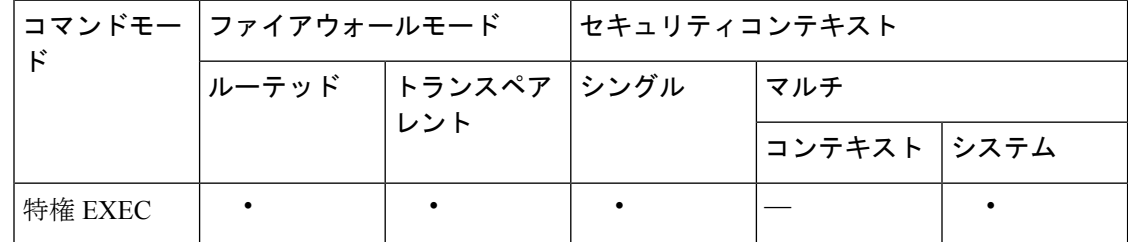

コマンド履歴 リリース 変更内容

12.2(18)SXF5 このコマンドが追加されました。

使用上のガイドライン **show diagnosticsloopback commandprovides** コマンドは、テスト実行数、受信したループバッ クパケット数、および検出された障害数など、PC のループバックテストに関連した情報を表 示します。

<sup>例</sup> 次に、 **show diagnostics loopback** コマンドの出力例を示します。

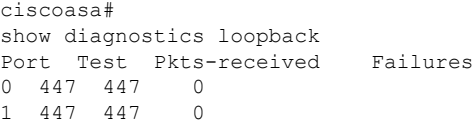

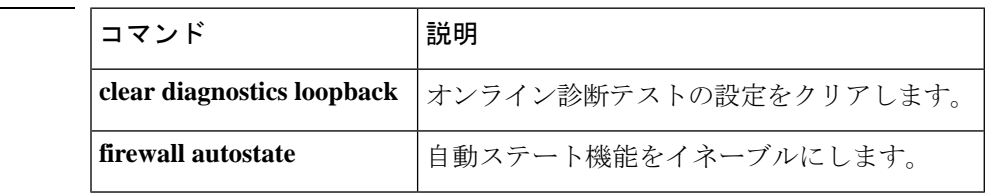

### **show firewall autostate**

自動ステート機能の設定を表示するには、特権 EXEC モードで **show firewall autostate** コマン ドを使用します。

#### **show firewall autostate**

構文の説明 このコマンドには引数またはキーワードはありません。

コマンドデフォルト デフォルトでは、自動ステートはディセーブルになっています。

コマンドモード 次の表に、コマンドを入力できるモードを示します。

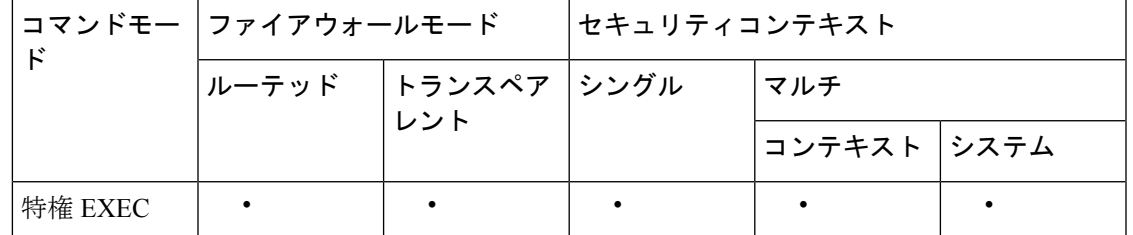

使用上のガイドライン Cisco IOS ソフトウェアの自動ステートメッセージ機能により、スイッチインターフェイスに 障害が発生しているのか、または起動しているのかを ASA が迅速に検出できます。次の場合 に、スイッチのスーパーバイザから ASA に自動ステートメッセージが送信されます。

- VLAN に属している最後のインターフェイスが停止した
- VLAN に属している最初のインターフェイスが動作を開始した

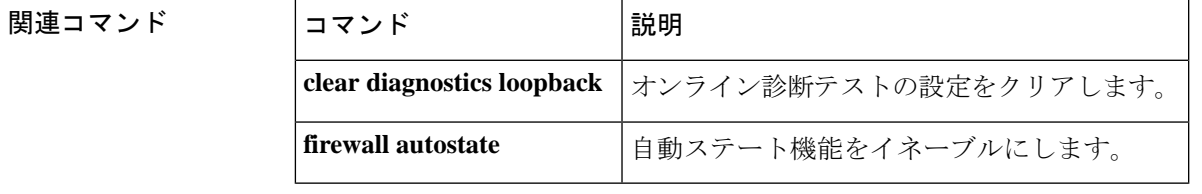

# **show firewall module**

各 ASA に割り当てられた VLAN グループを表示するには、特権 EXEC モードで **show firewall module** コマンドを入力します。

**show firewall** [ **switch** { **1 | 2** }] **module** [ *module\_number* ]

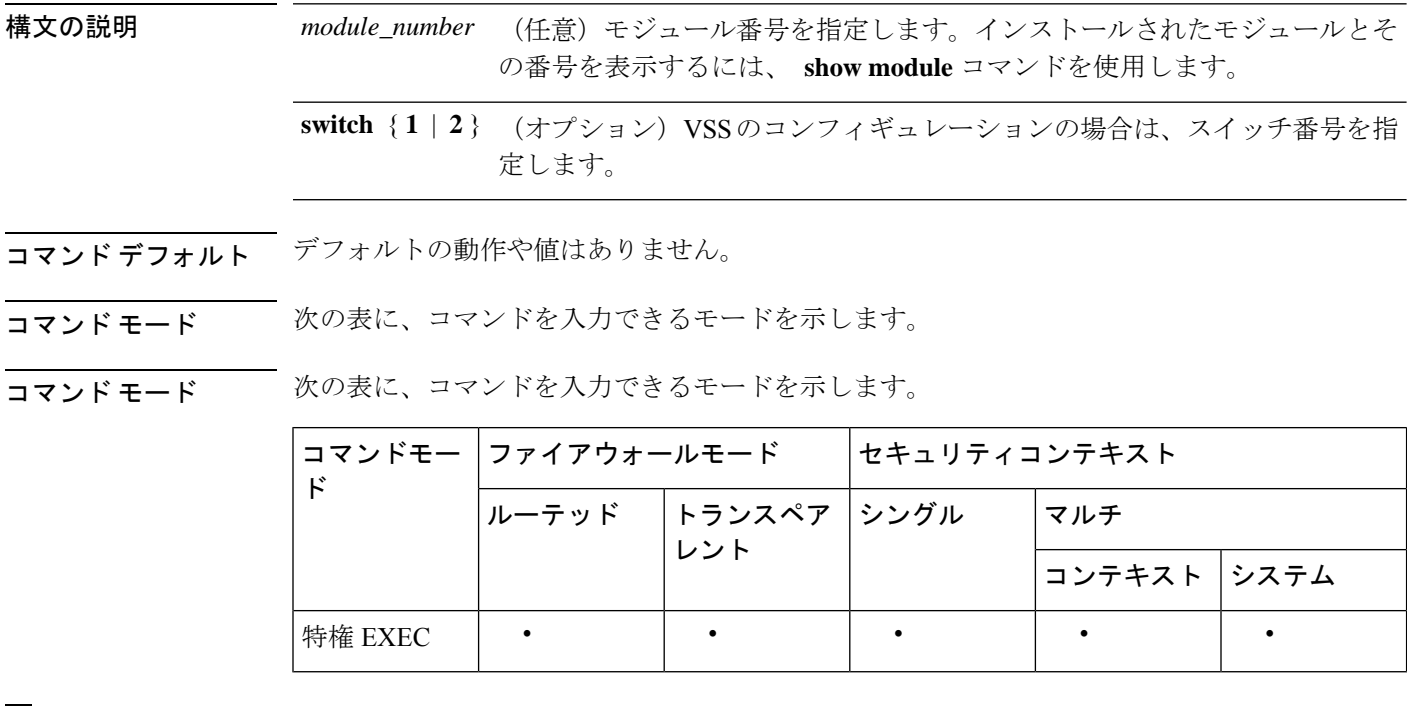

<sup>例</sup> 次に、すべての VLAN グループを示す show firewall module コマンドの出力例を示しま す。

```
Router# show firewall module
Module Vlan-groups<br>5 50,52
        50,52
```

```
8 51,52
```
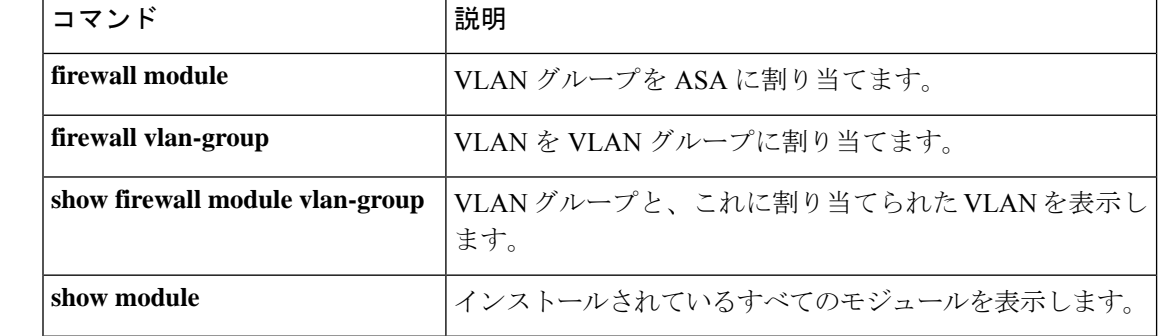

### **show firewall module state**

各 ASA の状態を表示するには、特権 EXEC モードで **show firewall module state** コマンドを入 力します。

**show firewall** [ **switch** { **1 | 2** }] **module** [ *module\_number* ] **state**

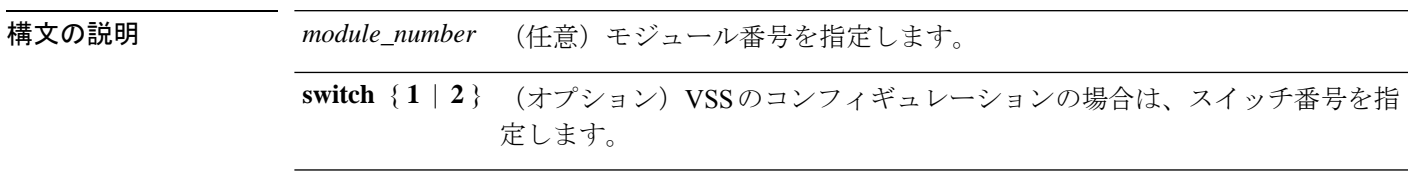

コマンドデフォルト<sup>デフォルトの動作や値はありません。</sup>

コマンド モード 次の表に、コマンドを入力できるモードを示します。

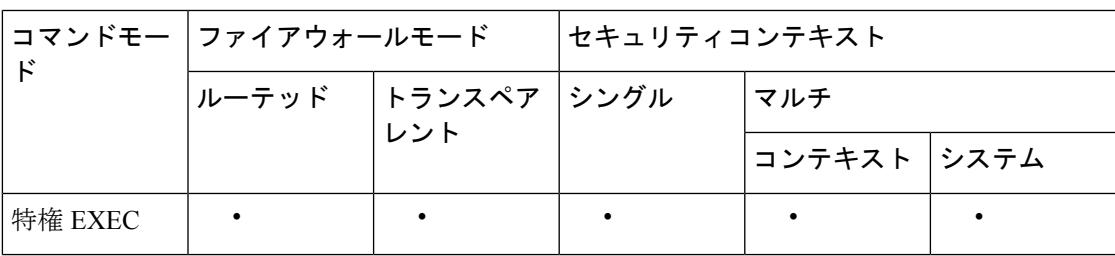

<sup>例</sup> 次に、show firewall module state コマンドの出力例を示します。

```
Router# show firewall module 11 state
Firewall module 11:
Switchport: Enabled
Administrative Mode: trunk
Operational Mode: trunk
Administrative Trunking Encapsulation: dot1q
Operational Trunking Encapsulation: dot1q
Negotiation of Trunking: Off
Access Mode VLAN: 1 (default)
Trunking Native Mode VLAN: 1 (default)
Trunking VLANs Enabled: 3,6,7,20-24,40,59,85,87-89,99-115,150,188-191,200,250,
     501-505,913,972
Pruning VLANs Enabled: 2-1001
Vlans allowed on trunk:
Vlans allowed and active in management domain:
Vlans in spanning tree forwarding state and not pruned:
```
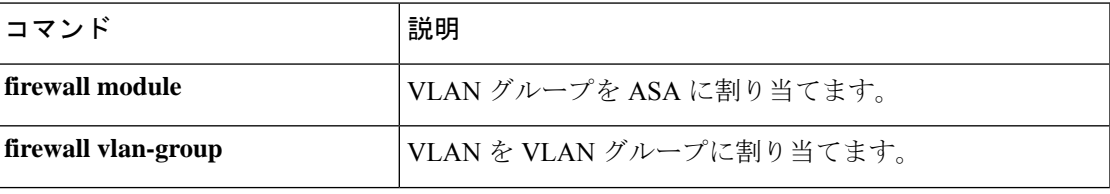

 $\mathbf l$ 

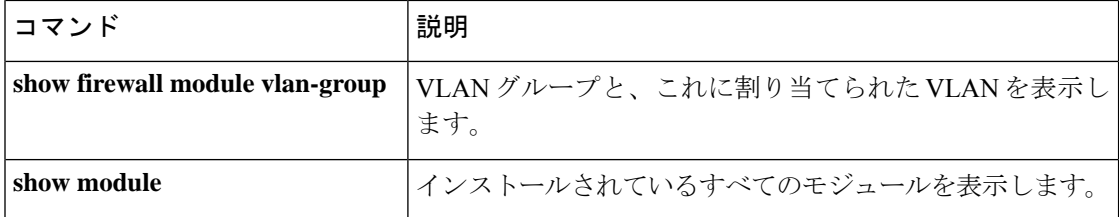

### **show firewall module traffic**

各 ASA を通過するトラフィックを表示するには、特権 EXEC モードで **show firewall module traffic** コマンドを入力します。

**show firewall** [ **switch** { **1 | 2** }] **module** [ *module\_number* ] **traffic**

| 構文の説明 | module_number (任意) モジュール番号を指定します。                              |
|-------|----------------------------------------------------------------|
|       | switch {1   2 } (オプション) VSS のコンフィギュレーションの場合は、スイッチ番号を指<br>定します。 |

コマンド デフォルトの動作や値はありません。

コマンド モード 次の表に、コマンドを入力できるモードを示します。

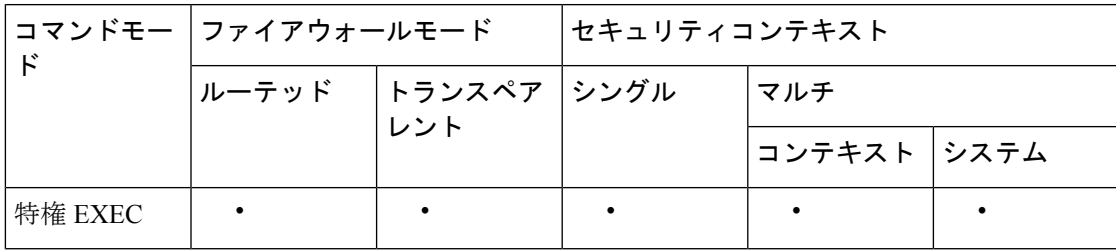

<sup>例</sup> 次に、show firewall module traffic コマンドの出力例を示します。

```
Router# show firewall module 11 traffic
Firewall module 11:
Specified interface is up line protocol is up (connected)
  Hardware is EtherChannel, address is 0014.1cd5.bef6 (bia 0014.1cd5.bef6)
  MTU 1500 bytes, BW 6000000 Kbit, DLY 10 usec,
     reliability 255/255, txload 1/255, rxload 1/255
  Encapsulation ARPA, loopback not set
  Full-duplex, 1000Mb/s, media type is unknown
  input flow-control is on, output flow-control is on
  Members in this channel: Gi11/1 Gi11/2 Gi11/3 Gi11/4 Gi11/5 Gi11/6
  Last input never, output never, output hang never
  Last clearing of "show interface" counters never
  Input queue: 0/2000/0/0 (size/max/drops/flushes); Total output drops: 0
  Queueing strategy: fifo
  Output queue: 0/40 (size/max)
  5 minute input rate 0 bits/sec, 0 packets/sec
  5 minute output rate 10000 bits/sec, 17 packets/sec
     8709 packets input, 845553 bytes, 0 no buffer
     Received 745 broadcasts, 0 runts, 0 giants, 0 throttles
     0 input errors, 0 CRC, 0 frame, 0 overrun, 0 ignored
     0 input packets with dribble condition detected
     18652077 packets output, 1480488712 bytes, 0 underruns
     0 output errors, 0 collisions, 1 interface resets
     0 babbles, 0 late collision, 0 deferred
     0 lost carrier, 0 no carrier
     0 output buffer failures, 0 output buffers swapped out
```
 $\mathbf l$ 

関連コマンド

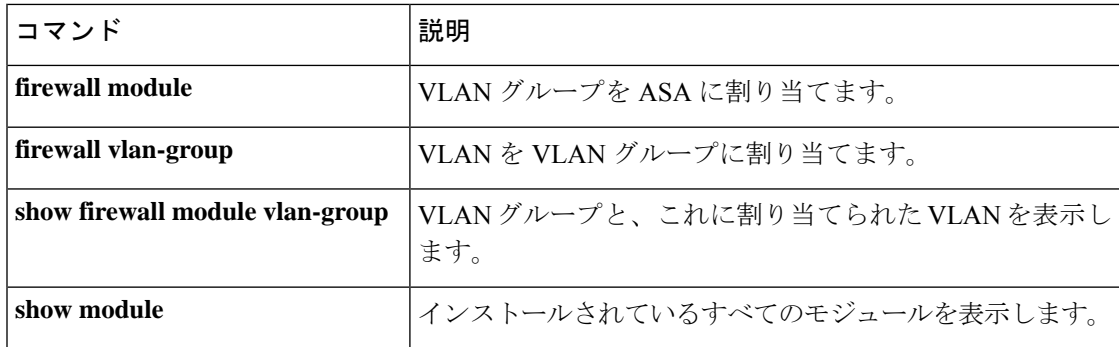

## **show firewall module version**

ASAのソフトウェアバージョン番号を表示するには、特権EXECモードで **show firewall module version** コマンドを使用します。

**show firewall** [ **switch** { **1 | 2** }] **module** [ *module\_number* ] **version**

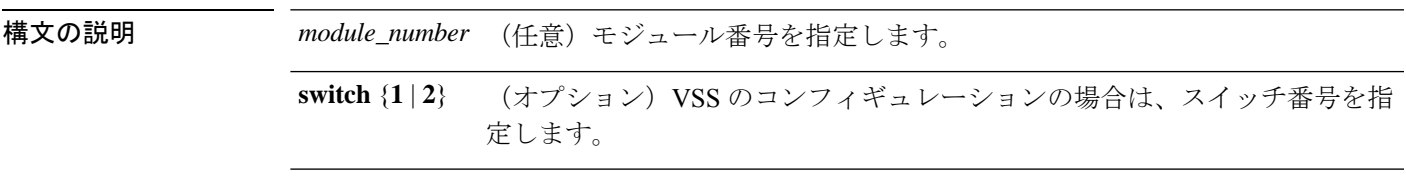

コマンドデフォルト デフォルトの動作や値はありません。

**| コマンド モード の変え スポッポ** スマンドを入力できるモードを示します。

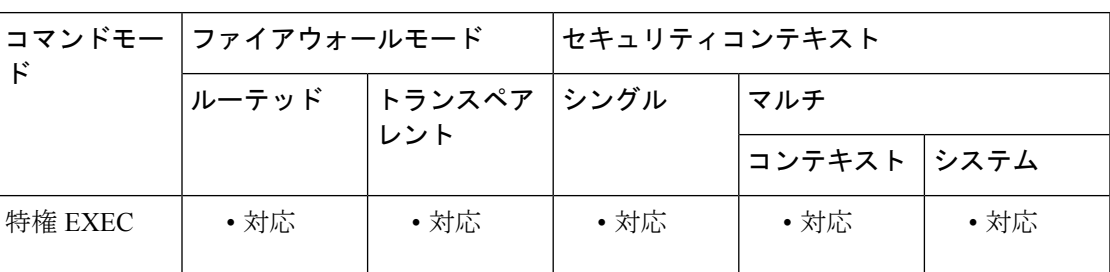

<sup>例</sup> 次に、show firewall module version コマンドの出力例を示します。

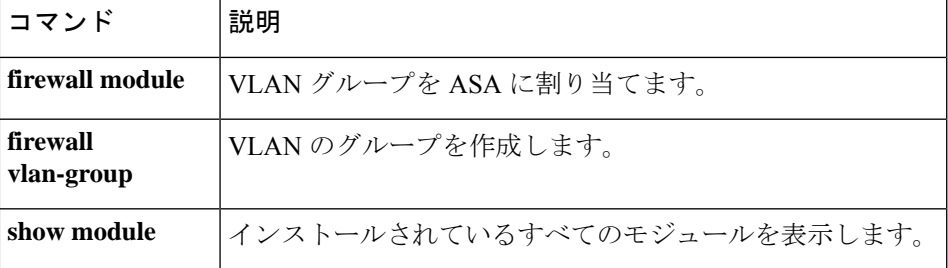

Router# **show firewall switch 1 module 2 version** ASA Service Module 2: Sw Version: 100.7(8)19

# **show firewall module vlan-group**

ASA に割り当て可能な VLAN グループを表示するには、特権 EXEC モードで **show firewall module vlan-group** コマンドを入力します。

**show firewall** [ **switch** { **1 | 2** }] **module** [ *module\_number* ] **vlan-group** [ *firewall\_group* ]

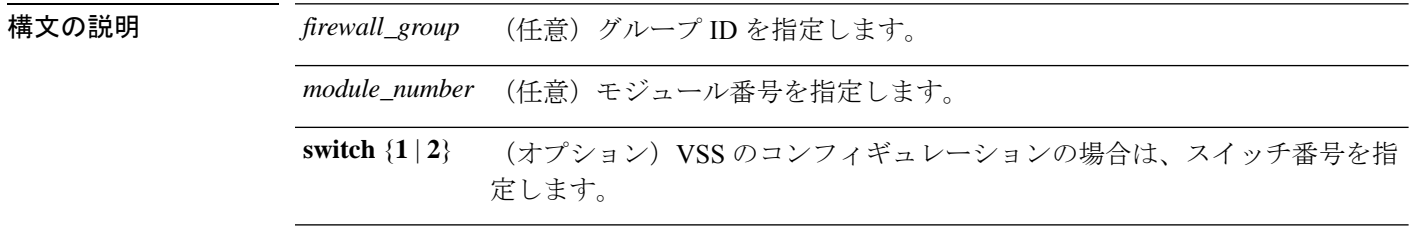

**コマンド デフォルト** デフォルトの動作や値はありません。

#### コマンド モード 次の表に、コマンドを入力できるモードを示します。

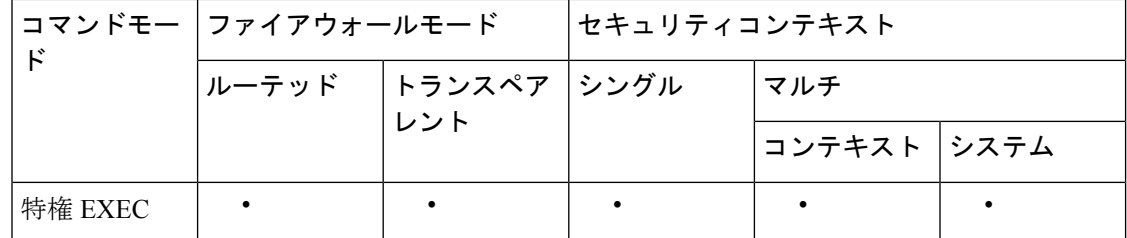

<sup>例</sup> 次に、show firewall module vlan-group コマンドの出力例を示します。

```
Router# show firewall module vlan-group
Group vlans
  ----- ------
   50 55-57
   51 70-85
   52 100
```
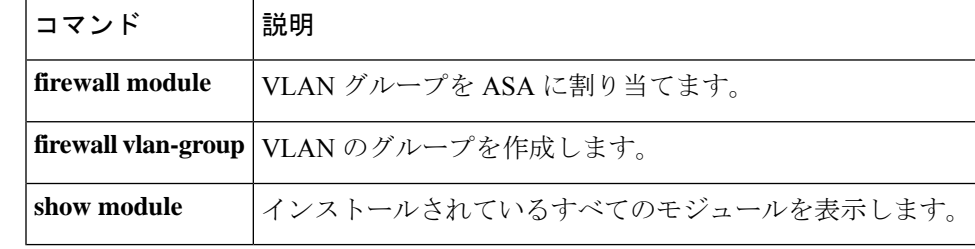

# **show firewall multiple-vlan-interfaces**

ASASMの複数のファイアウォールVLANインターフェイスの状態を表示するには、特権EXEC モードで **show firewall multiple-vlan-interfaces** コマンドを入力します。

#### **show firewall multiple-vlan-interfaces**

構文の説明 このコマンドには引数またはキーワードはありません。

コマンドデフォルト デフォルトの動作や値はありません。

**コマンドモード** 次の表に、コマンドを入力できるモードを示します。

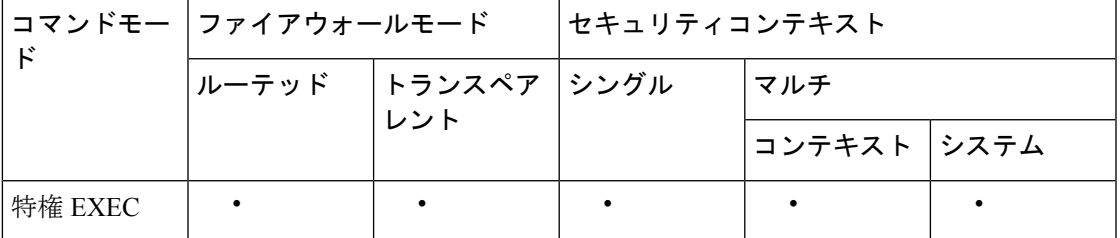

<sup>例</sup> 次に、show firewall multiple-vlan-interfaces コマンドの出力例を示します。

Router# **show firewall multiple-vlan-interfaces** Multiple firewall vlan interfaces feature is enabled

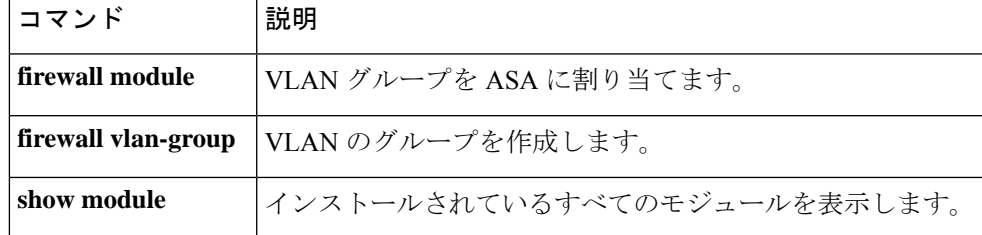

### **show module**

スイッチが ASASM を許可し、オンラインにしたことを確認するには、特権 EXEC モードで **show module** コマンドを使用します。

**show module** [ **switch** { **1 | 2** }][ *mod-num* **| all** ]

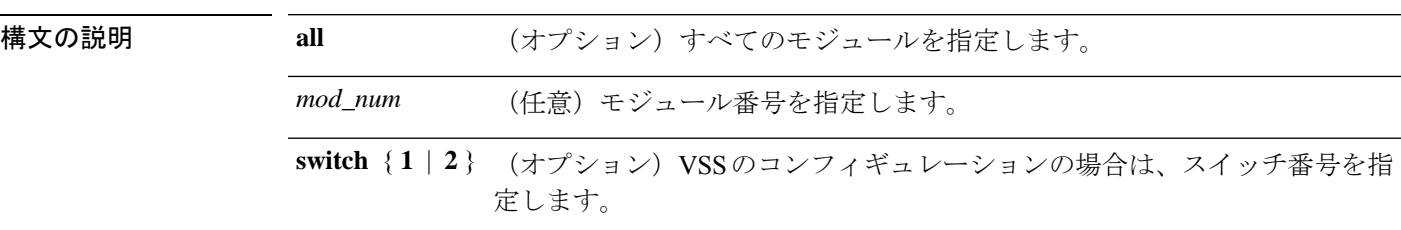

コマンドデフォルト デフォルトの動作や値はありません。

-<br>コマンド モード インクラー、コマンドを入力できるモードを示します。

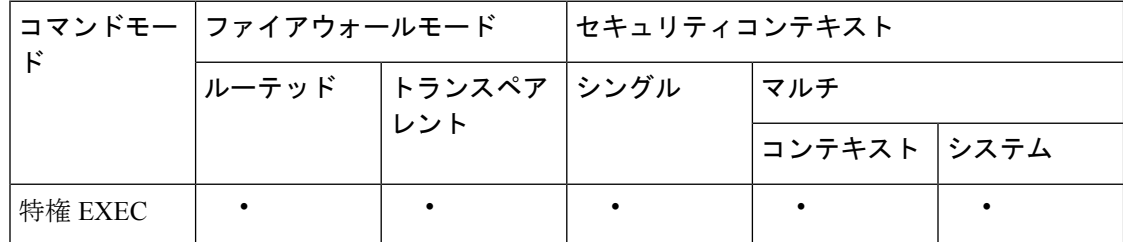

<sup>例</sup> 次に、show module コマンドの出力例を示します。

#### Router# **show module**

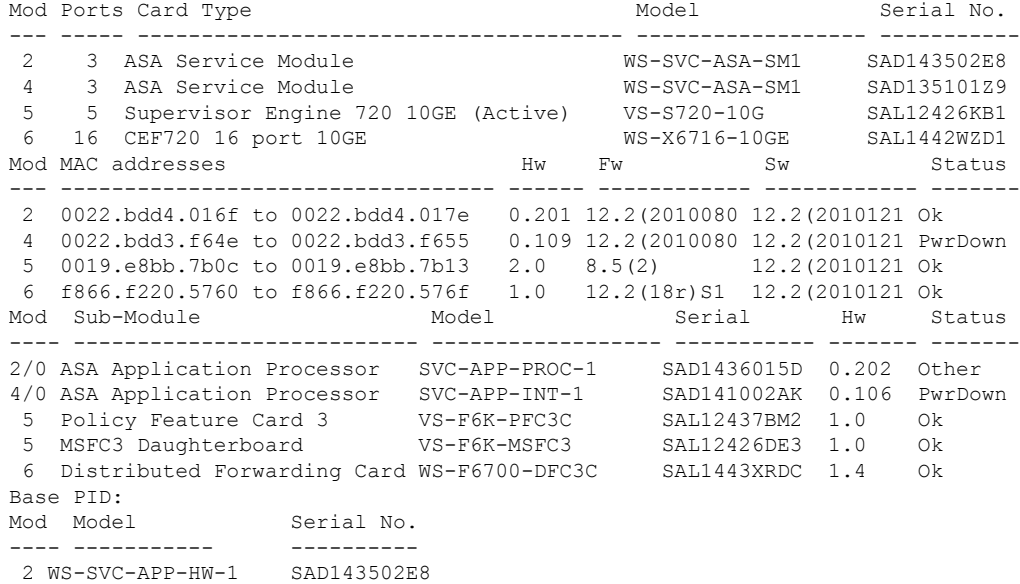

```
4 TRIFECTA SAD135101Z9
Mod Online Diag Status
---- -------------------
2 Pass
2/0 Not Applicable
4 Not Applicable
4/0 Not Applicable
5 Pass
6 Pass
```
#### 関連コマンド

I

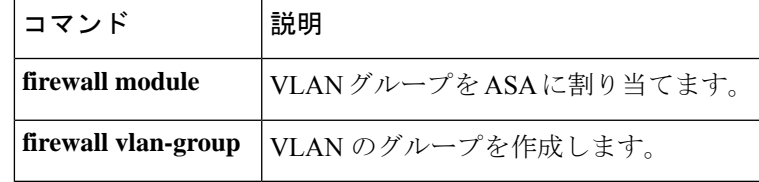

 $\mathbf l$ 

翻訳について

このドキュメントは、米国シスコ発行ドキュメントの参考和訳です。リンク情報につきましては 、日本語版掲載時点で、英語版にアップデートがあり、リンク先のページが移動/変更されている 場合がありますことをご了承ください。あくまでも参考和訳となりますので、正式な内容につい ては米国サイトのドキュメントを参照ください。